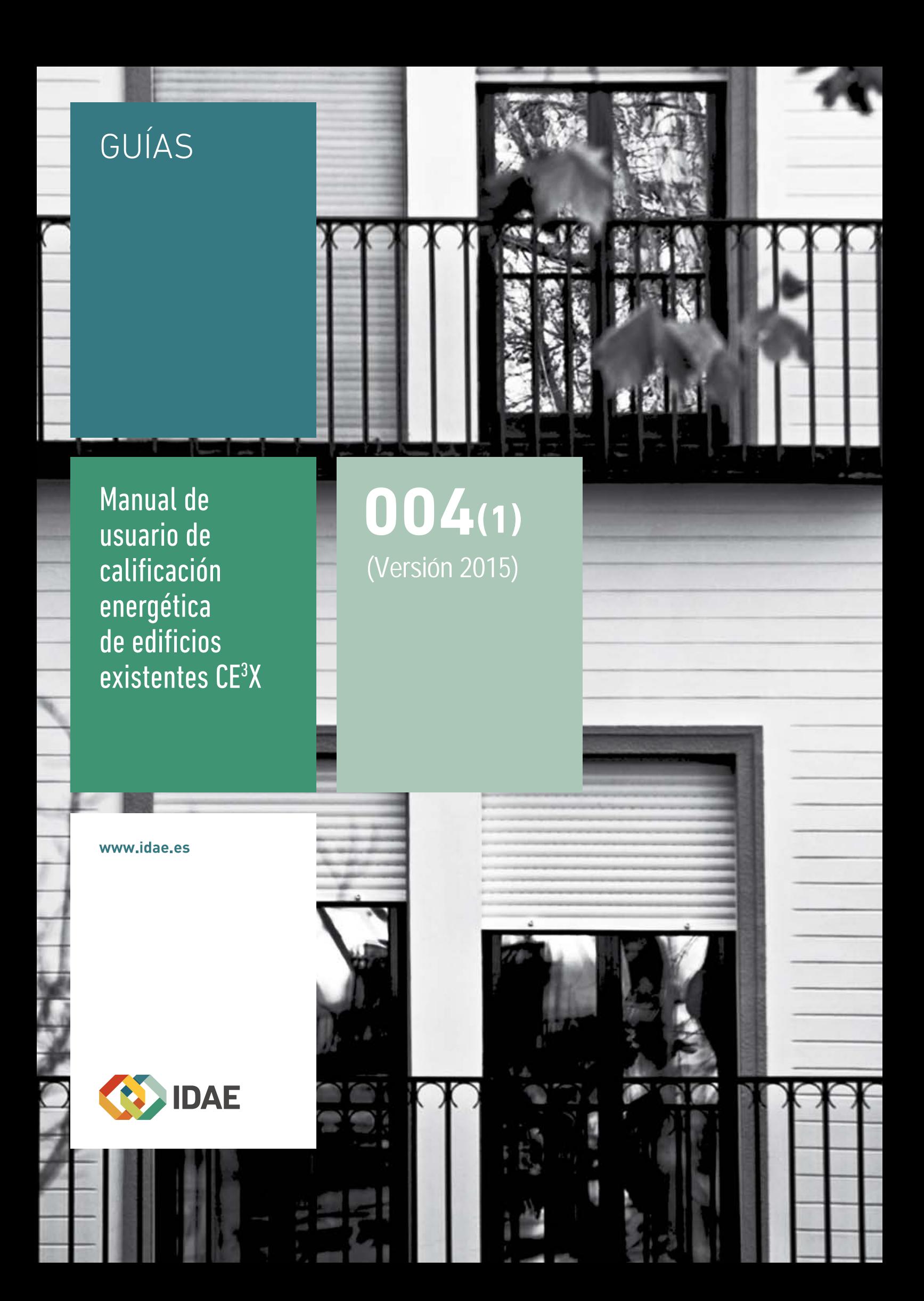

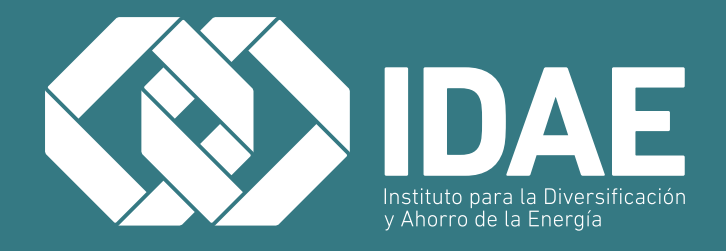

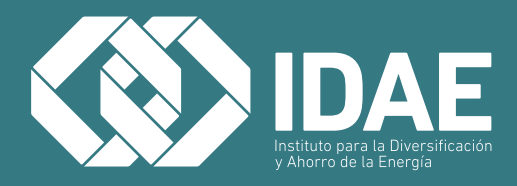

#### **Madrid, enero 2015**

El presente manual ha sido redactado por EFINOVATIC y el Centro Nacional de Energías Renovables (CENER) para el Instituto para la Diversificación y Ahorro de la Energía (IDAE), con el objetivo de servir de guía en el manejo del programa informático CE3 X de calificación energética de edificios existentes.

Esta publicación está incluida en el fondo editorial del IDAE, en la serie Calificación de Eficiencia Energética de Edificios.

Está permitida la reproducción, parcial o total, de la presente publicación, siempre que esté destinada al ejercicio profesional por los técnicos del sector. Por el contrario, debe contar con la aprobación por escrito del IDAE, cuando esté destinado a fines editoriales en cualquier soporte impreso o electrónico.

# **ÍNDICE**

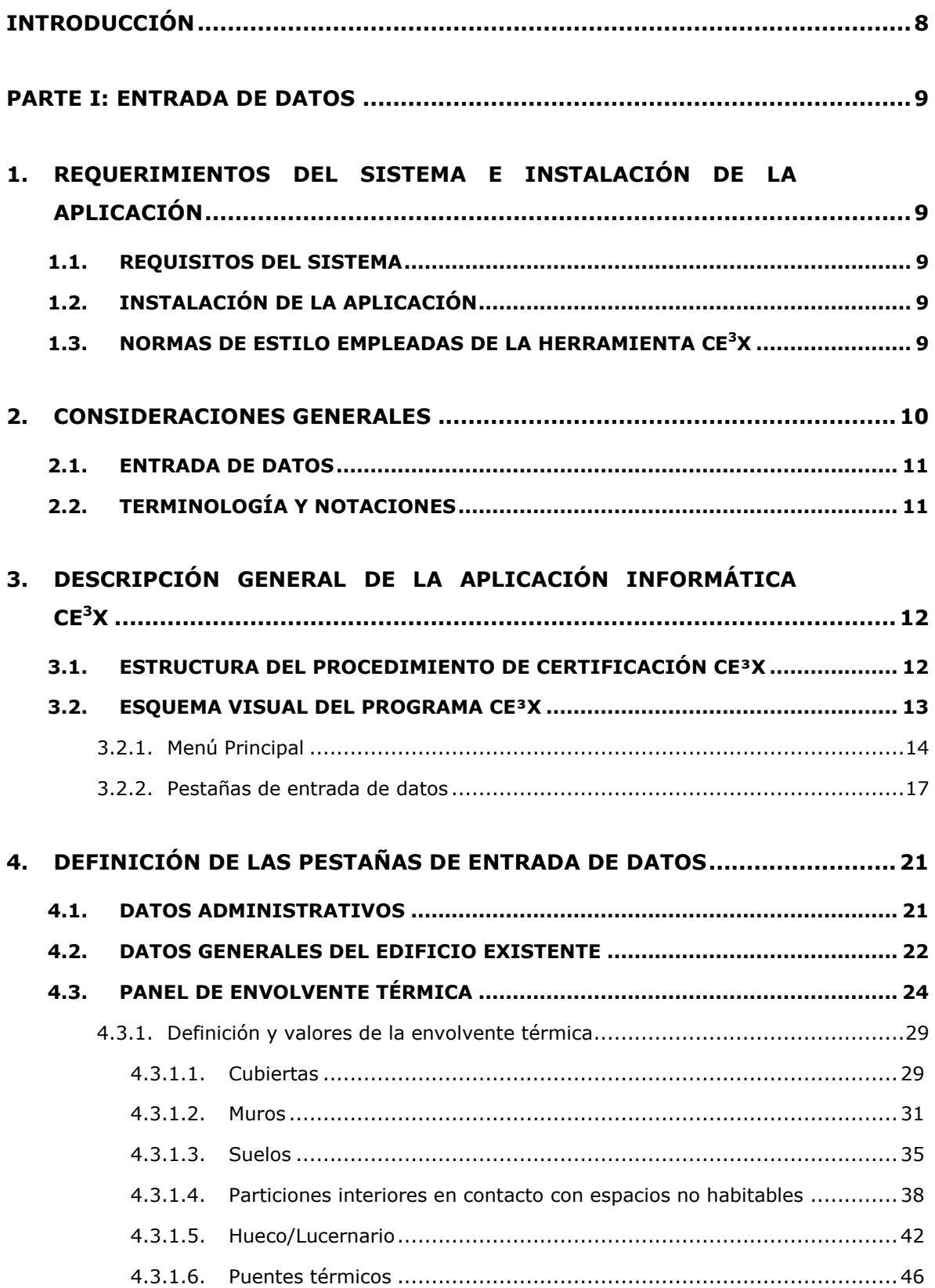

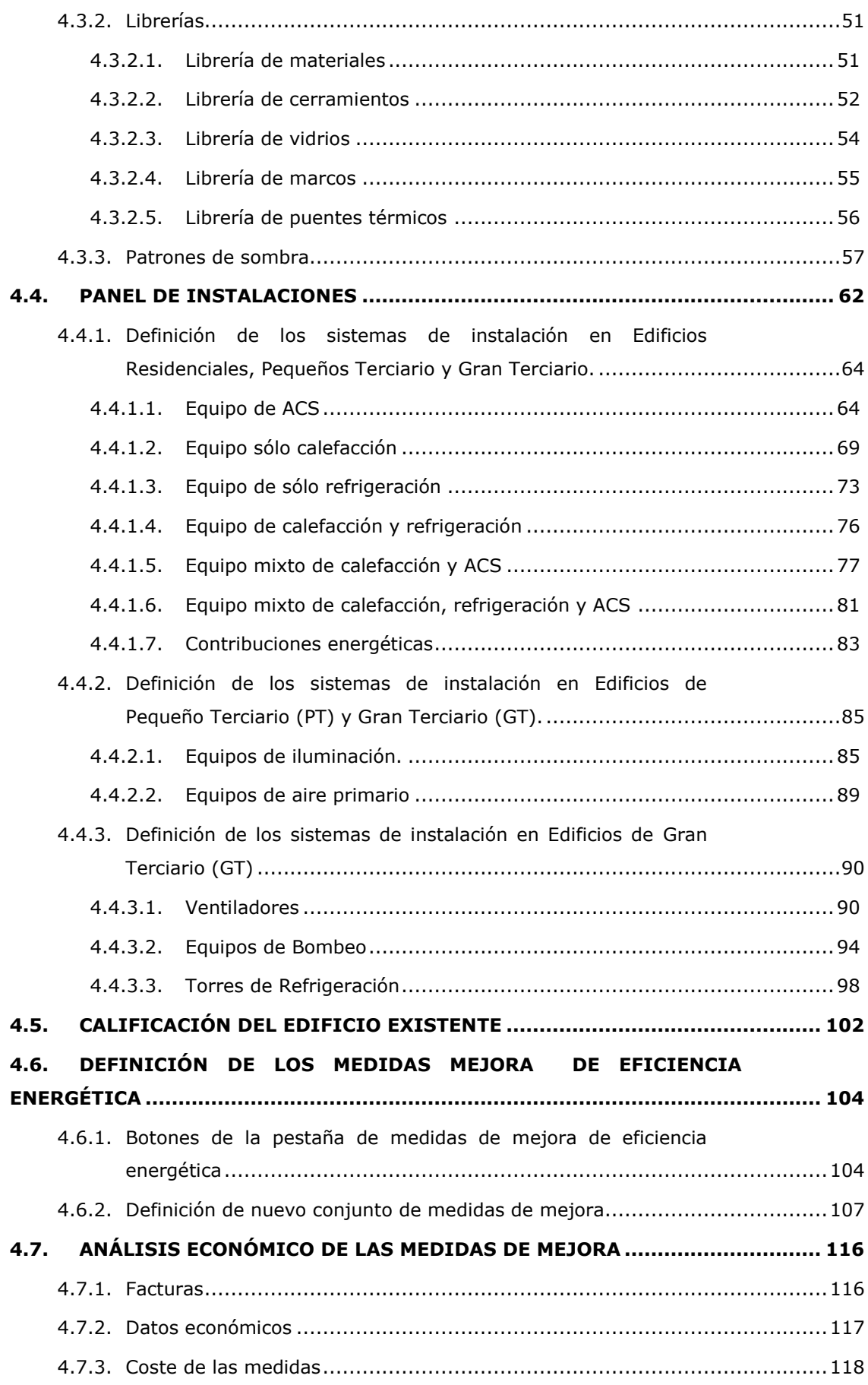

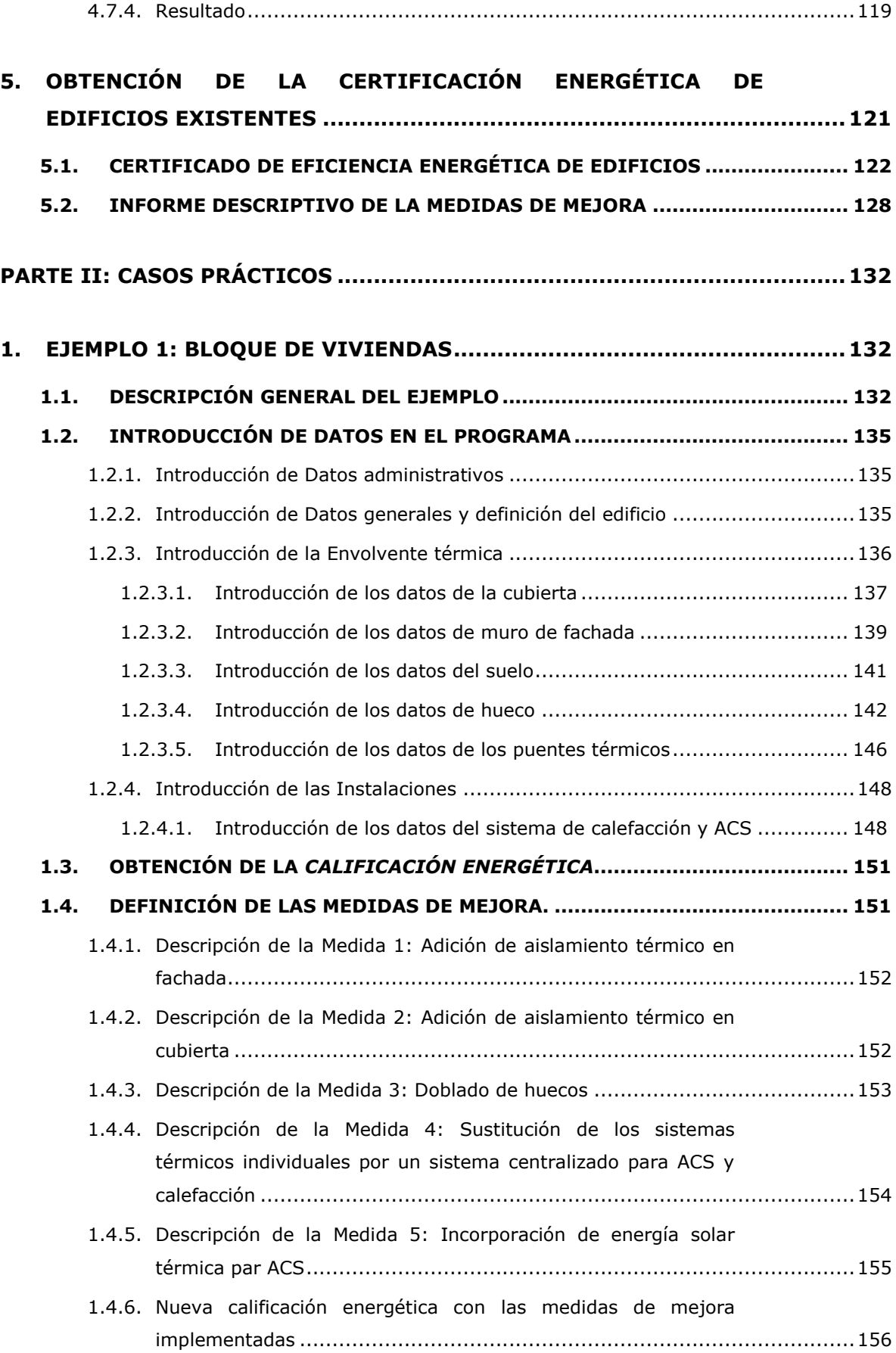

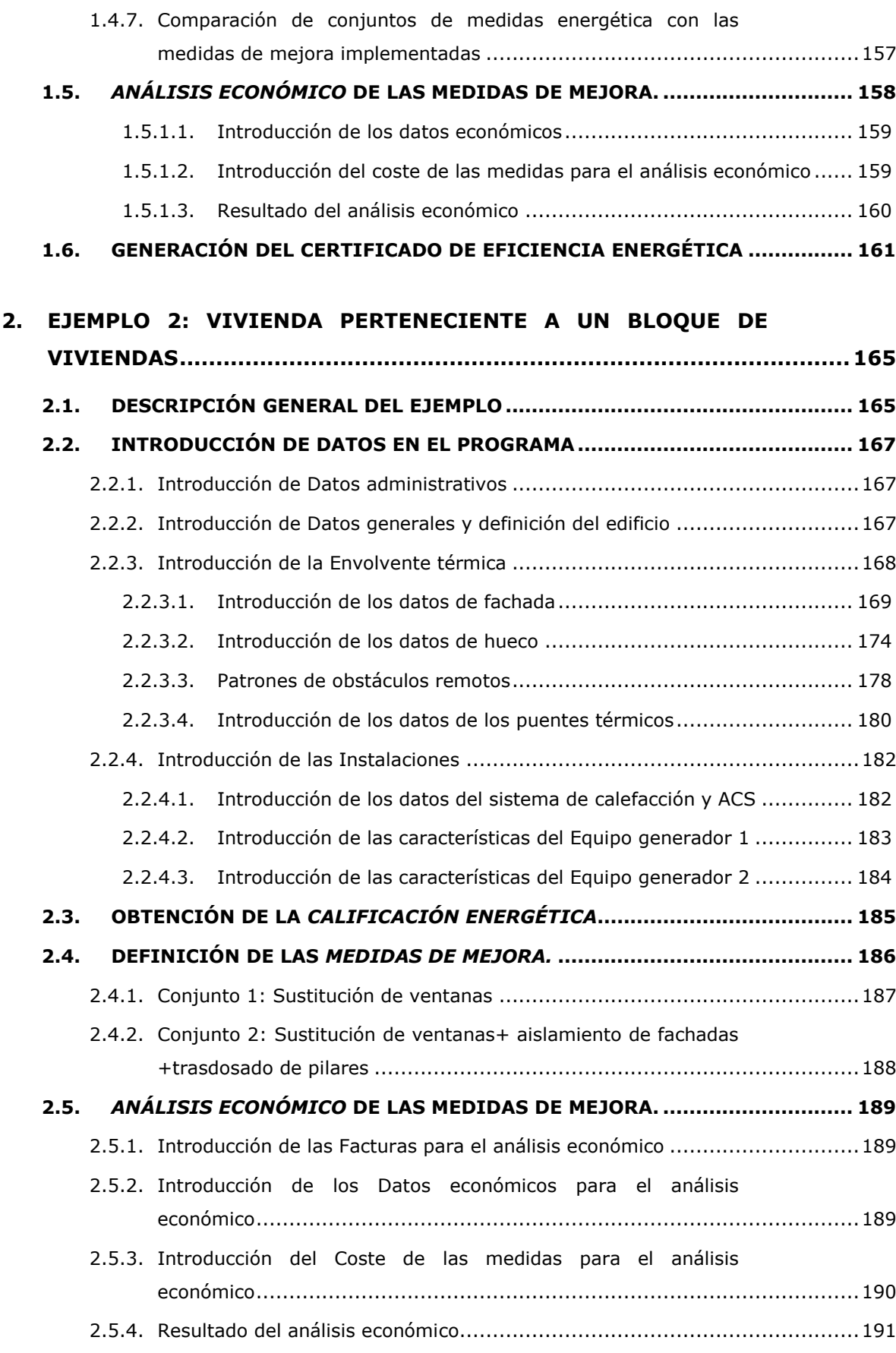

**2.6. [GENERACIÓN DEL CERTIFICADO DE EFICIENCIA](#page-193-0) ENERGÉTICA ................ 192**

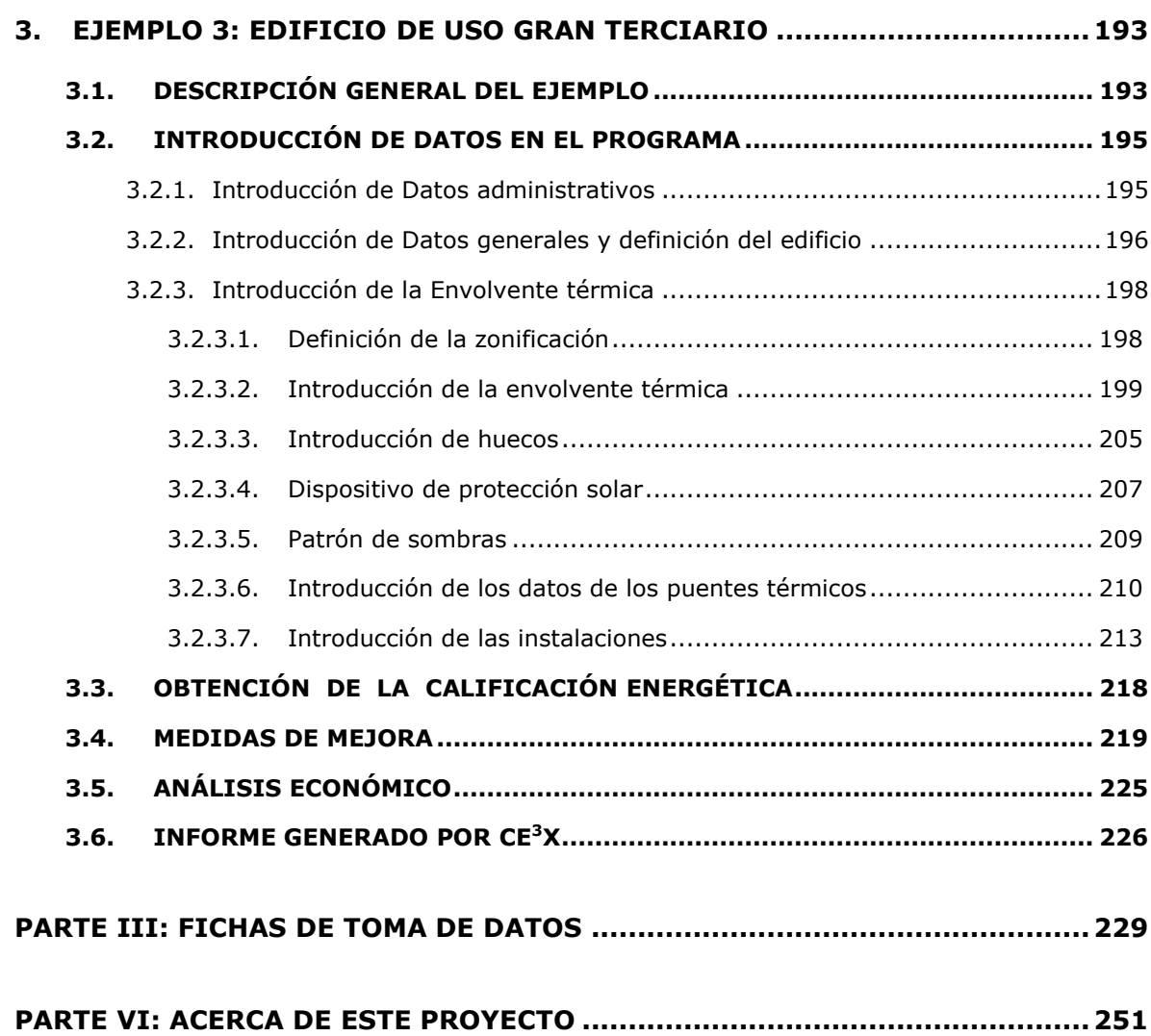

Esta guía recoge el manual de usuario de calificación energética de edificios existentes CE<sup>3</sup>X editada en julio de 2012, más corrección de errores y modificaciones llevadas a cabo en la herramienta para su adecuación a la nueva normativa de la edificación (CTE DB-HE 2013). Las modificaciones respecto a la guía original han sido resaltadas en **morado**.

# <span id="page-9-0"></span>**INTRODUCCIÓN**

El *Manual de usuario* tiene como objeto describir el uso de la herramienta informática CE<sup>3</sup>X.

Este procedimiento de certificación consiste en la obtención de la etiqueta de eficiencia energética, incluida en el documento de certificación generado automáticamente por la herramienta informática, que indica la calificación asignada al edificio dentro de una escala de siete letras, que va desde la letra A (edificio más eficiente) a la letra G (edificio menos eficiente). Incorpora además una serie de conjuntos de medidas de mejora de eficiencia energética, la nueva calificación que la aplicación de cada conjunto de medidas de mejora supondría y la posibilidad de realizar un análisis económico del impacto de dichas medidas basado en los ahorros energéticos estimados por la herramienta o las facturas de consumo de energía.

El documento se estructura en tres partes principales:

- *PARTE I. Manual de usuario de la herramienta informática CE³X:* describe el modo de introducción de datos en la herramienta informática CE³X y las funcionalidades del programa a nivel de usuario.
- *PARTE II. Casos prácticos:* expone algunos ejemplos prácticos de edificios de diferente uso, antigüedad, y grado de conocimiento de los parámetros de eficiencia energética, cuya calificación energética ha sido obtenida mediante la herramienta informática CE³X.
- *PARTE III: Fichas de obtención de datos:* describe el método de obtención de los datos que definen el comportamiento térmico del edificio existente y la eficiencia de sus instalaciones térmicas apoyándose en unas fichas tipo.

Otros documentos relacionados con el Procedimiento CE<sup>3</sup>X, son los siguientes:

- *Manual de fundamentos técnicos:* contiene información respecto a los algoritmos de cálculo utilizados en la herramienta informática CE³X, y los *valores por defecto* considerados en el Procedimiento simplificado de certificación energética de edificios existentes CE³X.
- *Guía de medidas de mejora de eficiencia energética*: documento instrumental que contiene las posibles medidas de eficiencia energética a implementar en el edificio existente con el objeto de mejorar su calificación. Asimismo incluye los *valores por defecto* asociados a las medidas de mejora que la herramienta CE³X aporta de forma automática.
- *Certificado de eficiencia energética:* describe el contenido y estructura del informe de certificación de eficiencia energética para edificios existentes.

## <span id="page-10-0"></span>**PARTE I: ENTRADA DE DATOS**

# <span id="page-10-1"></span>**1. REQUERIMIENTOS DEL SISTEMA E INSTALACIÓN DE LA APLICACIÓN**

# <span id="page-10-2"></span>**1.1. REQUISITOS DEL SISTEMA**

Para la correcta ejecución de la funcionalidad de la aplicación, se exigen los siguientes *requisitos mínimos*:

- Procesador Pentium III a 450 megahercios (MHz).
- 128 megabytes (MB) de RAM
- 500 megabytes (MB) de espacio disponible en el disco duro
- Sistema operativo Windows 98 SE
- Adaptador de vídeo y monitor con una resolución Súper VGA (1024 x 768)

#### *Requisitos recomendados*:

- Procesador Pentium III a 800 megahercios (MHz).
- 256 megabytes (MB) de RAM
- 1 gigabyte (GB) de espacio disponible en el disco duro
- Sistema operativo Windows XP
- Adaptador de vídeo y monitor con una resolución Súper VGA (1280 x 960)

# <span id="page-10-3"></span>**1.2. INSTALACIÓN DE LA APLICACIÓN**

Para instalar la aplicación sólo será necesario ejecutar el archivo ".exe" correspondiente a la versión del programa que se quiere instalar y seguir las instrucciones que aparecen en la pantalla.

### <span id="page-10-4"></span>**1.3. NORMAS DE ESTILO EMPLEADAS DE LA HERRAMIENTA CE<sup>3</sup>X**

El programa utiliza la configuración regional del ordenador en que se instala para representar los números decimales. No es necesario modificarla, ya que el programa la detecta automáticamente.

La aplicación CE<sup>3</sup>X utiliza un código de colores para identificar la procedencia de los datos y valores que se muestran en los formularios de la misma:

**Verde**; el valor proviene de la librería o ha sido aceptado un valor por defecto;

**Negro**; el valor ha sido introducido por el usuario;

**Rojo**; el valor es erróneo.

### <span id="page-11-0"></span>**2. CONSIDERACIONES GENERALES**

El programa se fundamenta en la comparación del edificio objeto de la certificación y una base de datos que ha sido elaborada para cada una de las ciudades representativas de las zonas climáticas, con los resultados obtenidos a partir de realizar un gran número de simulaciones con Calener. La base de datos es lo suficientemente amplia para cubrir cualquier caso del parque edificatorio español. Cuando el usuario introduce los datos del edificio objeto, el programa parametriza dichas variables y las compara con las características de los casos recogidos en la base de datos.

De esta forma, el software busca las simulaciones con características más similares a las del edificio objeto e interpola respecto a ellas las demandas de calefacción y refrigeración, obteniendo así a las demandas de calefacción y refrigeración del edificio objeto.

El siguiente esquema representa el proceso de este Procedimiento. A la izquierda se representa la base de datos generada con Calener con distintos tipos de edificios de los cuales se ha obtenido la calificación energética y cuyas variables que lo definen han sido adimensionalizadas. En la parte de la derecha se representa el edificio existente a calificar, al que a partir de los datos introducidos por el técnico certificador se obtienen sus variables adimensionalizadas para compararlas con las de la base de datos. A partir de esto se obtienen las demandas energéticas del edificio y su calificación energética final.

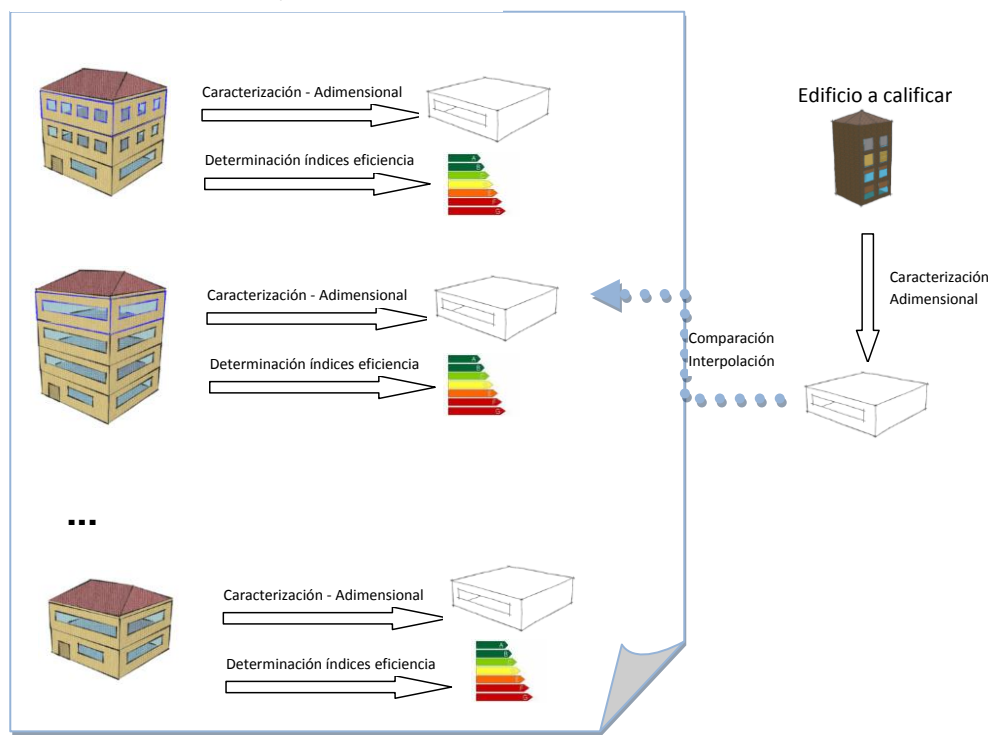

Base de datos del método simplificado

Mediante este sistema se consiguen altos niveles de precisión en los resultados.

### <span id="page-12-0"></span>**2.1. ENTRADA DE DATOS**

El Procedimiento simplificado de certificación energética CE<sup>3</sup>X comienza con la recogida de datos que definen el comportamiento térmico del edificio existente y la eficiencia de sus instalaciones térmicas (ver *Documento de Obtención de Datos y valores por defecto CE³X*).

Dicha información generará un conjunto completo de entrada de datos a la herramienta informática.

El Procedimiento CE³X establece diferentes niveles de introducción de datos, en función del grado de conocimiento de las características térmicas del edificio y de sus instalaciones:

- a) *valores por defecto*;
- b) *valor estimado*;
- c) *valor conocido (ensayado/justificado)*.

Los *valores por defecto,* para aquellos edificios de los que se desconozca las características térmicas de los cerramientos y demás parámetros que afectan a la eficiencia energética del edificio. Son valores, en la mayoría de los casos, establecidos por la normativa térmica vigente durante el desarrollo del proyecto, y por tanto, a falta de más información, garantizan las calidades térmicas mínimas de los diferentes elementos que componen la envolvente del edificio.

Los *valores estimados* se deducen de un valor conocido/justificado (en la mayoría de los casos, el aislamiento térmico del cerramiento) y de otros valores conservadores, que se definen a partir de las características del elemento, lo cual implica que son válidos para todos aquellos elementos similares o para aquellos de propiedades más favorables.

Los *valores conocidos o justificados* se obtienen directamente de ensayos, catas en los cerramientos, del proyecto original o de sus reformas, de una monitorización de las instalaciones térmicas, o de cualquier otro documento, prueba o análisis que justifique el parámetro solicitado.

# <span id="page-12-1"></span>**2.2. TERMINOLOGÍA Y NOTACIONES**

El presente documento se basa en la terminología y notaciones descritas en el Documento Básico de Ahorro de Energía del Código Técnico de la Edificación (CTE DB HE) y en el Procedimiento básico para la certificación energética de edificios de nueva construcción. El lector debe remitirse a los mismos su correcta interpretación.

# <span id="page-13-0"></span>**3. DESCRIPCIÓN GENERAL DE LA APLICACIÓN INFORMÁTICA CE<sup>3</sup>X**

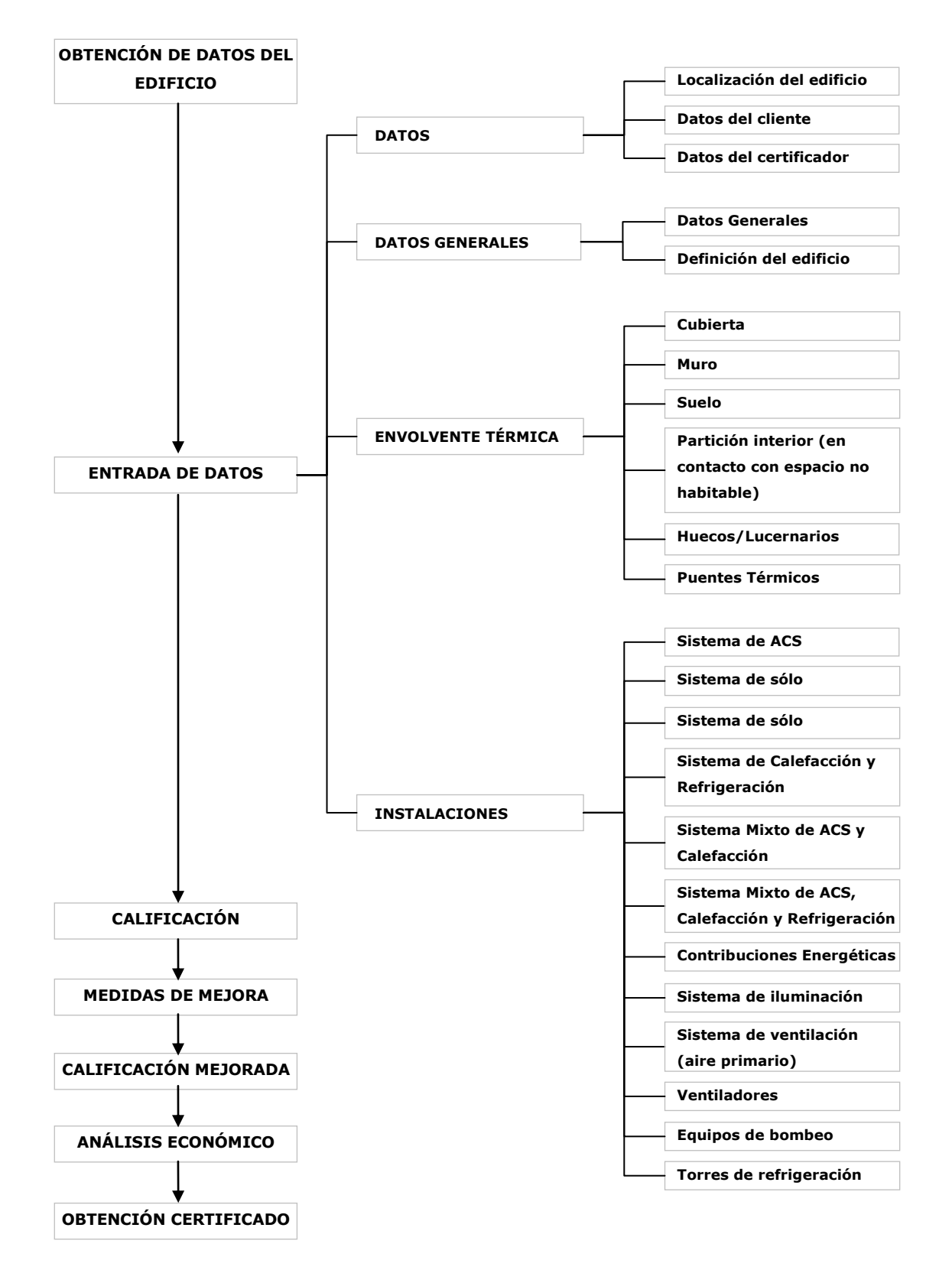

# <span id="page-13-1"></span>**3.1. ESTRUCTURA DEL PROCEDIMIENTO DE CERTIFICACIÓN CE³X**

### <span id="page-14-0"></span>**3.2. ESQUEMA VISUAL DEL PROGRAMA CE³X**

La aplicación informática CE<sup>3</sup>X, para la obtención del certificado de eficiencia energética de edificios existentes muestra en la pantalla principal seis componentes visuales claramente diferenciados:

- Barra de título
- Menú Principal
- Barra de Herramientas
- Pestañas de Entrada de Datos
- Panel de Introducción de Datos
- Barra de estado

#### Figura 1. Pantalla inicial

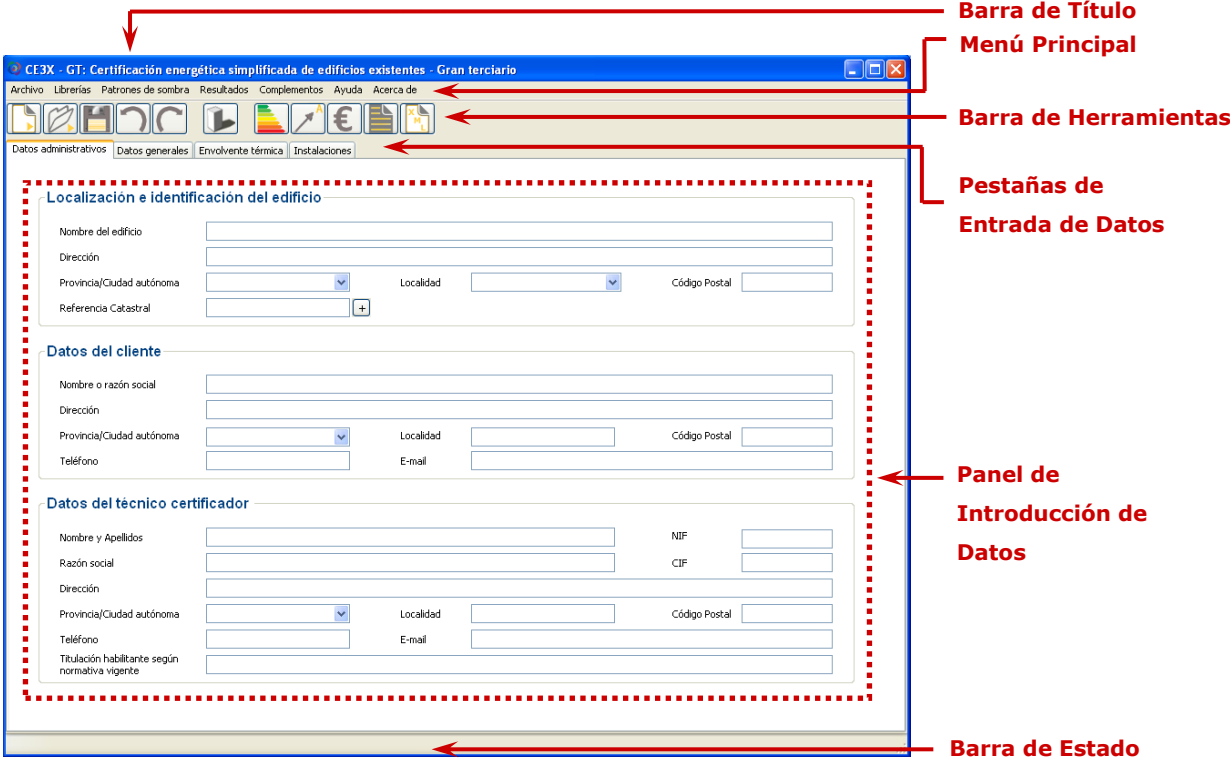

En la *barra de título* aparece el nombre de la aplicación (CE³X-RES/CE³X-PT/CE³X-GT correspondiente a Certificación Energética de Edificios Existentes- Residencial/Pequeño terciario/Gran terciario) junto con el nombre del fichero que se encuentra abierto y su ubicación en el disco duro del ordenador.

El *menú principal* es el elemento desde el que se accede a las diferentes funcionalidades del programa: *Archivo* (nuevo, abrir, guardar, salir,...), *Librerías* (materiales, cerramientos,

vidrios, marcos y puentes térmicos)*, Patrones de sombra, Resultados* (calificar, medidas de mejora, análisis económico, informe y archivo XML para registro), *Complementos* (apartado originalmente vacio y donde se irán añadiendo los plugins que se carguen al programa) y *Ayuda.*

La *barra de herramientas* permite acceder a algunas de las funciones existentes en el menú principal de forma rápida y directa, entre ellas se encuentran; *abrir proyecto nuevo*, *cargar proyecto desde archivo, guardar, deshacer, rehacer, definición de patrones de sombras, calificar, medidas de mejora, análisis económico, generar informe y generar archivo .xml.*

Las *pestañas de introducción de datos* permiten cambiar entre los diferentes paneles de introducción de datos y árboles de objetos que definen el edificio.

El *panel de introducción de datos* se encuentra en la zona central de la pantalla y en dicho lugar se introducirán los datos necesarios para la certificación del edificio existente. En algunas de las pestañas de introducción de datos, a la izquierda del panel de introducción de datos, aparecerá el *árbol de objetos* (ver [Figura 2\)](#page-15-1). Este panel mostrará principalmente la lista de todos los objetos del mismo tipo introducidos en el programa (envolvente, instalaciones, medidas de mejora,...) de tal forma que se pueda realizar una comprobación sencilla de los datos asignados.

<span id="page-15-1"></span>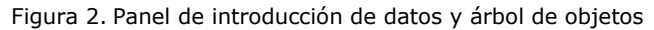

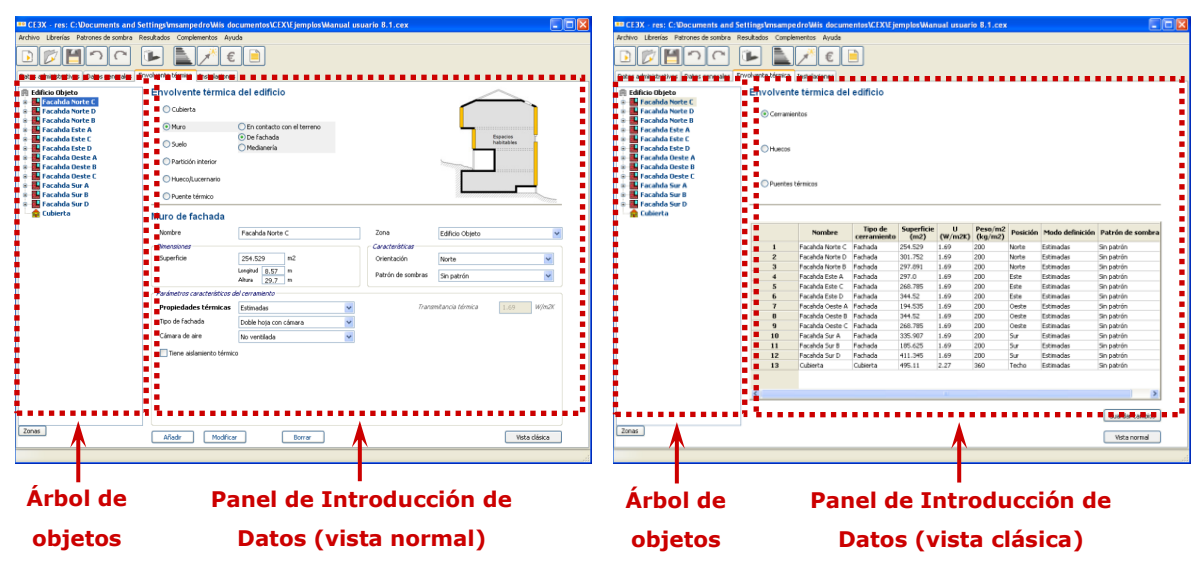

La *barra de estado*, en la zona inferior de la pantalla, tiene como misión proporcionar información al usuario sobre el estado y manejo del programa.

#### <span id="page-15-0"></span>**3.2.1. Menú Principal**

Es el elemento desde el que se accede a las diferentes funcionalidades del programa:

#### *Archivo*

- Nuevo; abre un nuevo archivo sin nombre el cual posee todos los campos libres para su cumplimentación.
- Abrir; permite abrir un archivo existente indicando la ruta y el nombre del archivo que se quiere abrir.
- Guardar; sobrescribe el archivo sobre el que se está trabajando, quardando bajo el mismo nombre y ruta las modificaciones realizadas desde la última grabación. En aquellos casos de archivos nuevos, en los que aún no se haya asignado un nombre ni una ubicación al archivo, el programa solicitará el nombre y la ruta del archivo a guardar.
- Guardar como; permite quardar el archivo generado con un nuevo nombre y en una nueva ruta.
- Idioma; establece el idioma en el que se va a utilizar la aplicación.
- Salir; finaliza la aplicación.

Al final del listado de órdenes se mostrará un listado de los últimos archivos utilizados por el programa.

#### *Librerías*

- **Materiales;** la librería de materiales permite modificar o crear materiales que no estén definidos en la librería existente en el programa para su posterior utilización en la composición de los cerramientos del edificio a analizar.
- **Cerramientos;** permite definir los distintos tipos de cerramientos que conforman el edificio en función de los distintos materiales que los componen.
- **Vidrios;** permite modificar o crear vidrios que no estén definidos en la librería de vidrios existente en el programa para su posterior utilización en la composición de los huecos del edificio a analizar.
- Marcos; permite modificar o crear marcos que no estén definidos en la librería de marcos existente en el programa para su posterior utilización en la composición de los huecos del edificio a analizar.
- Puentes térmicos; permite modificar o crear puentes térmicos que no estén definidos en el programa para su posterior utilización en la definición de los puentes térmicos del edificio a analizar.

#### *Patrones de sombra*

Los patrones de sombra permiten definir (mediante proyección cilíndrica o método simplificado) los perfiles de obstáculos que proyectan sombras sobre las superficies de estudio.

#### *Resultados*

- **Calificar;** procede a la calificación del edificio/vivienda en función de sus características, introducidas en el programa a través de los paneles de introducción de datos.
- **Medidas de mejora;** permite analizar medidas individuales y conjuntos de medidas de mejora aplicables al edificio/vivienda. Cada conjunto de medidas proporciona un nuevo valor de calificación y/o eficiencia energética del edificio analizado.

Estas medidas de mejora se clasifican según su importancia en función de su coste y de la mejora producida en el resultado de la calificación.

- **Análisis económico;** realiza el análisis económico de las medidas de mejora propuestas en función del tiempo de amortización de la medida y del ahorro energético producido por la misma a lo largo de su vida útil.
- **Informe;** permite generar e imprimir el informe con los resultados de eficiencia energética y valor de la certificación del edificio/vivienda así como el resultado de las propuestas de la mejora más significativas.
- **Archivo XML para registro;** presionando el botón comenzará el proceso de generación del archivo que finalizará con la emisión del mensaje: Archivo .xml creado correctamente. Este archivo se guardará de forma automática en la ruta donde se encuentra ubicado el archivo .cex, quedando a disposición del técnico para enviarlo al registro.

### *Ayuda*

- **Consultar manual de usuario;** carga el documento que recoge el manual de uso de la herramienta, los casos prácticos y las fichas de toma de datos.
- **Consultar manual de fundamentos técnicos;** carga el documento de fundamentos técnicos para su consulta.
- **Consultar guía de medidas de mejora;** carga la guía de medidas de mejora para su consulta.
- **Asistencia técnica y consultas**; indica la dirección de correo electrónico, teléfono y fax donde pueden remitirse las dudas sobre la herramienta
- **Manuales**; remite a la página del Ministerio de Industria, Energía y Turismo de la cual se pueden descargar la versión oficial del programa y sus manuales.

### <span id="page-18-0"></span>**3.2.2. Pestañas de entrada de datos**

Se compone de una sucesión de paneles que permiten la introducción de todos los datos y características necesarias para definir la envolvente y la eficiencia de las instalaciones del edificio/vivienda, permitiendo la calificación energética, así como la introducción de las diferentes medidas de mejora y datos para el análisis económico de las mismas.

Aquellas pestañas de entrada de datos que sirven para la descripción de las características del edificio/vivienda existente para su calificación se encuentran siempre visibles y son las siguientes;

- **Datos Administrativos;** registra la información administrativa relativa al proyecto que no influye en el valor de la calificación. Son aquellos datos relativos a la *Localización del edificio o vivienda, Datos del Cliente* que encarga la certificación o *Datos del Certificador* que asume la responsabilidad de la misma.
- **Datos Generales;** engloba información fundamental para la calificación del edificio.
- **Envolvente Térmica;** desde esta pestaña se accede a los paneles de introducción de datos de los distintos elementos que componen la envolvente térmica que son; cubiertas, muros, suelos, particiones interiores en contacto con espacios no habitados, huecos/lucernarios y puentes térmicos.
- Instalaciones; desde esta pestaña se accede a los paneles de introducción de datos de los sistemas de ACS, Calefacción, Refrigeración, Contribuciones energéticas y el los casos de edificio terciario Iluminación, Aire primario, Ventiladores, Sistemas de bombeo y Torres de refrigeración.

Las pestañas de resultados e introducción de datos referentes a las diferentes medidas de mejora aplicables al edificio y el análisis económico de dichas medidas de mejora se sumarán a estas pestañas iniciales según el certificador las vaya incorporando. Estas nuevas pestañas se incorporarán previamente a la emisión del informe final y serán;

- **Calificación Energética;** desde esta pestaña se obtiene el resultado de calificación energética en función de las características del edificio/vivienda existente.
- **Medidas de Mejora;** permite aplicar modificaciones en la envolvente e instalaciones del edificio con el fin de mejorar el valor de su calificación final.
- **Análisis Económico;** se introducirán en esta pestaña los datos referentes a; facturas energéticas del edifico/vivienda, definición de los datos económicos y valoración económica de las distintas medidas de mejora introducidas en el apartado anterior, obteniendo los resultados en periodos de amortización de las

distintas medidas de mejora.

#### *Opciones en las pestañas*

En la [Figura 3](#page-19-0) se pueden observar algunos de los diferentes botones y opciones que aparecen en la parte inferior en las pestañas del programa; *Definir Zonas*, *Añadir*, *Modificar*, *Borrar* y *Vista Clásica*.

<span id="page-19-0"></span>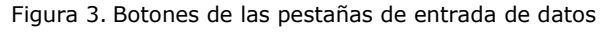

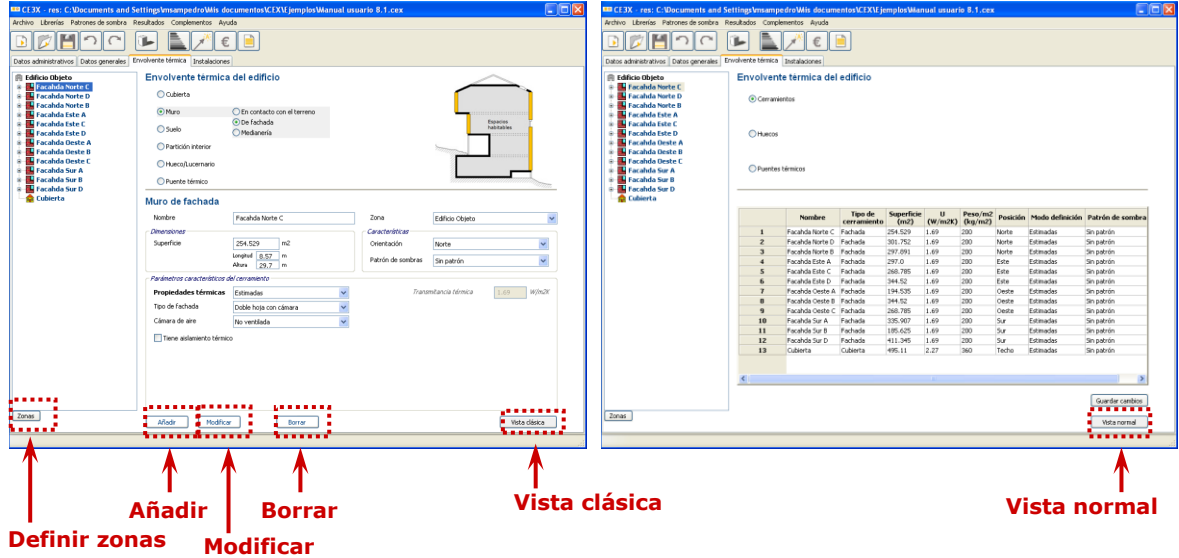

En otras pestañas aparecerán botones y opciones similares y su función es la que se define a continuación:

Zona; aparece en la pestaña de envolvente térmica e instalaciones. Permite ordenar y agrupar los datos introducidos en las diferentes pestañas en función de las zonas que el certificador decida crear en el árbol de objetos. La definición de zonas puede resultar con un fin organizativo.

La finalidad de las zonas es poder introducir cuantos espacios habitables se deseen rellenando los siguientes datos:

- o *Nombre de la zona.*
- o *Elemento Raíz.* Se elige el nombre-origen del que dependerá la nueva zona creado. Posteriormente en el árbol se reflejarán los datos introducidos.
- o *Superficie habitable asociada.* En este cuadro de texto se introducirán los m² de superficie habitable en planta asociada a la zona.

Al menos la primera zona que se cree deberá depender del grupo Edificio Objeto. Todas las zonas que se creen pertenecerán al final al grupo Edificio Objeto.

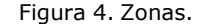

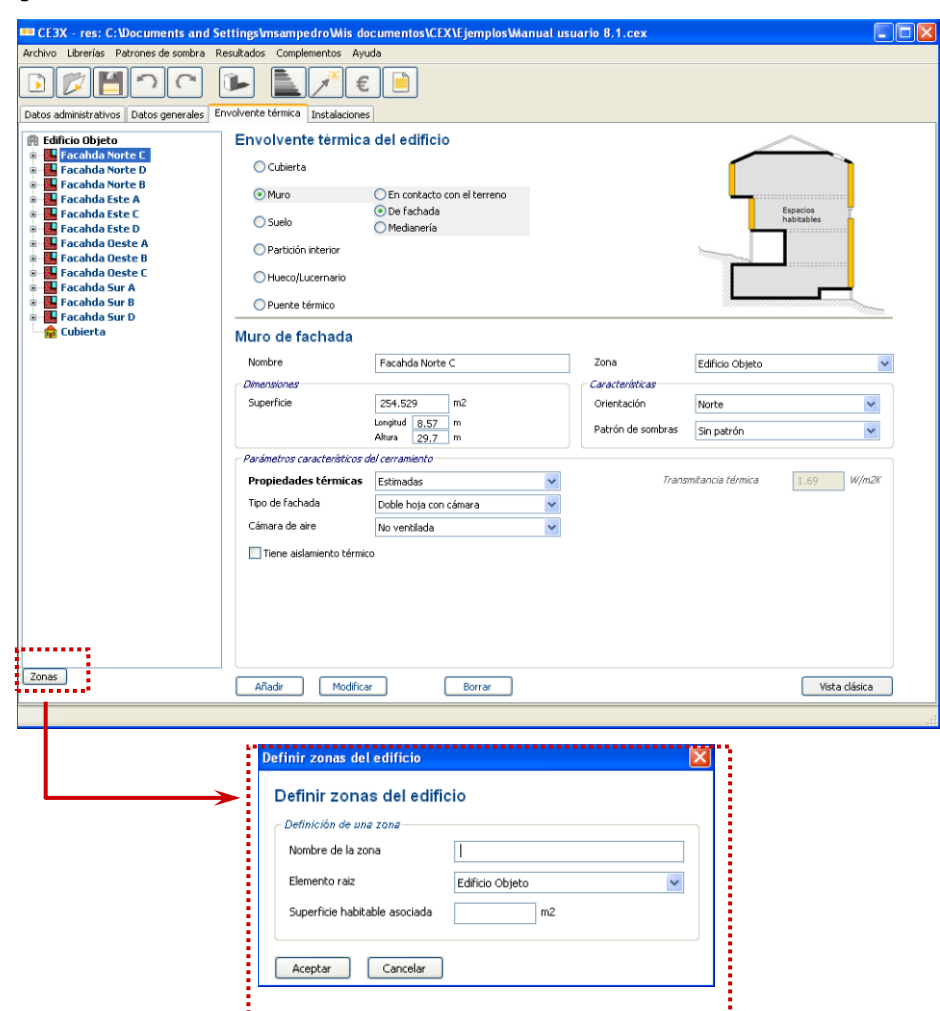

La zonificación será opcional en residencial y en pequeño terciario, no así en aquellos casos de Gran terciario en los cuales exista o pretenda instalarse algún equipo de iluminación con control de la iluminación natural, en estos casos la zonificación será imprescindible como se indicará en el apartado [4.4.2.1,](#page-86-1) de este manual.

- **Añadir/Guardar conjunto de medidas;** aparece en varias de las pestañas del programa. Completados todos los campos relativos a su correspondiente panel de introducción de datos, este botón permite añadir el elemento descrito a los datos introducidos quedando reflejado en el árbol de objetos.
- **Modificar/Modificar conjunto de medidas;** permite realizar modificaciones sobre un elemento ya definido.
- **Borrar/Borrar conjunto de medidas;** permite la eliminación de elementos no necesarios y/o erróneos.
- **Vista normal/vista clásica;** el programa permite operar con dos modos de visualización, vista normal y vista clásica.

a/ Vista normal, se utiliza para describir y modificar las características del edificio.

b/ Vista clásica, se mostrará la lista de propiedades de todos los objetos que componen la envolvente introducidos previamente mediante la vista normal, de tal forma que se pueda realizar una comprobación sencilla de los datos introducidos. La conductividad de los cerramientos y su densidad, podrán ser editadas de la misma forma que se hace en el cuadro de diálogo correspondiente al objeto en cuestión.

Ambas vistas tienen en común el *árbol de objetos*, en la parte izquierda de la pantalla. Dentro de cada ramal (cubierta, fachada, suelo y partición interior) aparecen enlazados los huecos y puentes térmicos asociados a cada uno de los elementos.

- **Cerrar;** aparece en aquellas pestañas que se van añadiendo a las iniciales (Calificación Energética, Medidas de Mejora y Análisis Económico). Cierra el panel de introducción de datos haciendo desaparecer su pestaña asociada. Esta pestaña podrá aparecer de nuevo sacándolas desde el menú principal o la barra de herramientas.

# <span id="page-22-0"></span>**4. DEFINICIÓN DE LAS PESTAÑAS DE ENTRADA DE DATOS**

### <span id="page-22-1"></span>**4.1. DATOS ADMINISTRATIVOS**

El formulario Datos Administrativos pide información general del edificio que, como ya se ha indicado con anterioridad, no influye en la calificación final.

- **Localización e identificación del edificio;** identifica cual es el edificio objeto de la certificación a través de datos tales como *nombre del edificio*, *dirección, provincia/comunidad autónoma, localidad, código postal y referencia catastral.* 

El programa permite incluir más de una referencia catastral para aquellos casos que así lo requieran. Presionando el botón "+", situado al lado del campo de *Referencia Catastral,* aparece una ventana emergente como se muestra en la siguiente figura, que permite añadir, eliminar o editar una referencia catastral, añadiendo así el n úmero necesario para identificar el inmueble de manera inequívoca.

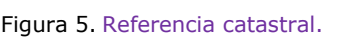

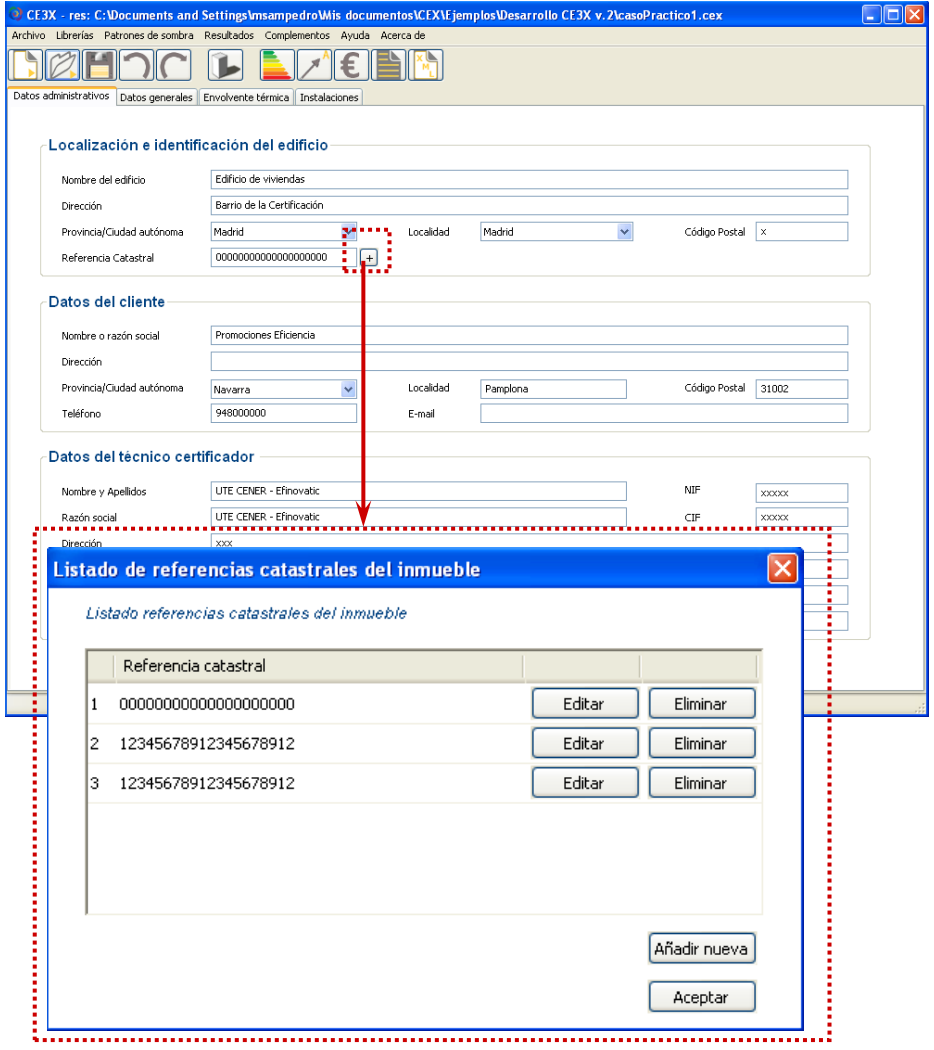

- Datos del cliente; determina quien realiza el encargo de certificación del edificio, así como la forma de contactar con el cliente a través de sus datos: *nombre o razón social*, *persona de contacto*, *dirección, teléfono* y *e-mail*.
- Datos del certificador; dejan constancia de la identidad de la persona o razón social que se hace responsable de los datos introducidos en el programa tras la inspección del edificio para la obtención de la calificación final del edificio existente. Los datos del certificador indicarán la *empresa* que certifica el edificio, el *autor* (nombre de la persona física que realiza la certificación), el *teléfono* y el *email* de contacto de la empresa certificadora.

# <span id="page-23-0"></span>**4.2. DATOS GENERALES DEL EDIFICIO EXISTENTE**

Los *datos generales* del edificio existente son aquellos datos imprescindibles para la obtención de la calificación de cualquier edificio/vivienda y que afectan directamente a su valor final. Se pueden dividir en dos grupos:

- **Datos generales**; se trata de aquellos datos que determinan los valores de aplicación por defecto para los diferentes cerramientos y sistemas en función de la normativa vigente (se presupondrá que todos los edificios cumplen la normativa vigente en el año de construcción del edificio o vivienda por defecto. Sin embargo, si el certificador observa que dicha normativa no se cumple, será responsabilidad del mismo rectificar los valores correspondientes en función de la realidad observada).
	- o *Normativa vigente*, se entiende por normativa vigente el periodo en el cual se construyó el edificio ya que será el que defina las exigencias normativas a las cuales el edificio se debió ceñir. Se consideran cuatro periodos diferenciados para la normativa vigente; anterior a la entrada en vigor de la NBE CT-79 (fin de la construcción del edificio antes de1.981), durante la vigencia de la NBE CT-79 (fin de la construcción del edificio entre 1.981- 2.007), a partir de la entrada en vigor del DB HE1 del CTE 2006 (fin de la construcción del edificio entre 2.007- 2.014) y finalmente a partir de la entrada en vigor del DB HE1 del CTE 2006 (después de 2.014)<sup>1</sup>.
	- o *Tipo de edificio*, en el caso de edificio residencial se diferencia en dicho apartado entre vivienda unifamiliar, bloque de vivienda, y vivienda individual. Como vivienda individual se entiende la certificación de una única vivienda, la cual forma parte de un bloque de viviendas mientras que la opción bloque de viviendas es para la certificación de todo el bloque en

-

<sup>1</sup> Todas las fechas facilitadas son orientativas

su conjunto. Es importante la correcta elección de dicho campo porque será éste el que determine la escala de la calificación.

En el caso de edificio terciario se diferencia en dicho apartado entre local y edificio completo.

- o *Perfil de uso*, en el caso de edificio terciario se diferencia en dicho apartado la intensidad de uso del edificio *baja, media y alta* y las horas diarias de funcionamiento del mismo *8, 12, 16 o 24 horas*
- o *Provincia/Ciudad autónoma y Localidad,* determina a que zona climática pertenece el edificio.
- o *Zona climática*, si la provincia y localidad aparecen en el listado que proporciona el programa la selección de la zona climática es directa. En caso de que el edificio pertenezca a una localidad distinta a las del listado, se introducirá la zona climática manualmente calculándose tal y como se indica en el apéndice B *Zonas climáticas* del CTE-HE1 2013. En dichas localidades, los *valores por defecto* asignados para edificios construidos bajo la vigencia de la NBE CT 79 serán los obtenidos de hacer la correlación de zonas V/α, W/A, W/B, W/C1, W/C2, Y/C3, X/C4, Y/D y Z/E.

La determinación de las zonas climáticas a la que pertenece el edificio/vivienda en la actual normativa HE1 y HE4 es imprescindible para la generación de la escala de calificación del edificio/vivienda.

En el caso de que en el edificio se haya realizado alguna obra de mejora de condiciones térmicas, como por ejemplo sustitución de ventanas, se considerará el año de construcción aquel en el cual se erigió el edificio. Más adelante, en la definición de la envolvente térmica se introducirán aquellas modificaciones, que ha sufrido el edificio y que afecten a la calificación, mediante la descripción de las secciones constructivas, transmitancias térmicas conocidas, características de equipos,...

- **Definición del edificio;** se trata de aquellos datos generales que describen el edificio/vivienda a certificar y que son indispensables para la obtención de su calificación.
	- Superficie útil habitable, determina la superficie que se está certificando.
	- o *Altura libre de planta*, se medirá dicha longitud de la cara superior del suelo a la cara inferior del falso techo. En aquellos casos en los que existan zonas con diferentes alturas libres se introducirá la altura media ponderada en función de su superficie.

o *Número de plantas habitables*, se introducirán el número de plantas del edificio que el certificador se dispone a certificar consideradas como habitables.

*Por ejemplo; en aquellos casos en los que la planta bajo cubierta sea una planta habitable se computará en esta casilla, mientras que en los casos en los que no lo sea (por ejemplo, trasteros) no computará.*

- o *Ventilación del inmueble (ren/h),* necesaria para el cálculo de infiltraciones del inmueble.
- o *Masa de las particiones*, necesaria para consideraciones de inercia térmica en las particiones interiores entre espacios habitables (que no son parte de la envolvente térmica del edificio). Se seleccionará la masa media de las particiones interiores distinguiendo entre: masa ligera, masa media y masa pesada.
- o *Consumo total diario de ACS (l/día), el consumo de ACS del inmueble se especificará en esta casilla.*
- o En aquellos casos en los que se haya *ensayado la estanqueidad del edificio* se marcará dicha casilla introduciéndose los resultados del ensayo realizado para su posterior utilización en la certificación para los cálculos de ventilación.

Desde el botón *Imagen edificio* se introducirá una imagen del edificio que permita relacionar rápidamente el archivo \*.cex con el inmueble certificado y desde el botón *Plano situación* se cargará una imagen que permita determinar su ubicación.

# <span id="page-25-0"></span>**4.3. PANEL DE ENVOLVENTE TÉRMICA**

La envolvente térmica está compuesta por todos los cerramientos que limitan entre espacios habitables y el ambiente exterior -aire, terreno, otro edificio- y todas las particiones interiores que limitan entre los espacios habitables y los espacios no habitables.

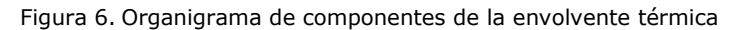

<span id="page-26-0"></span>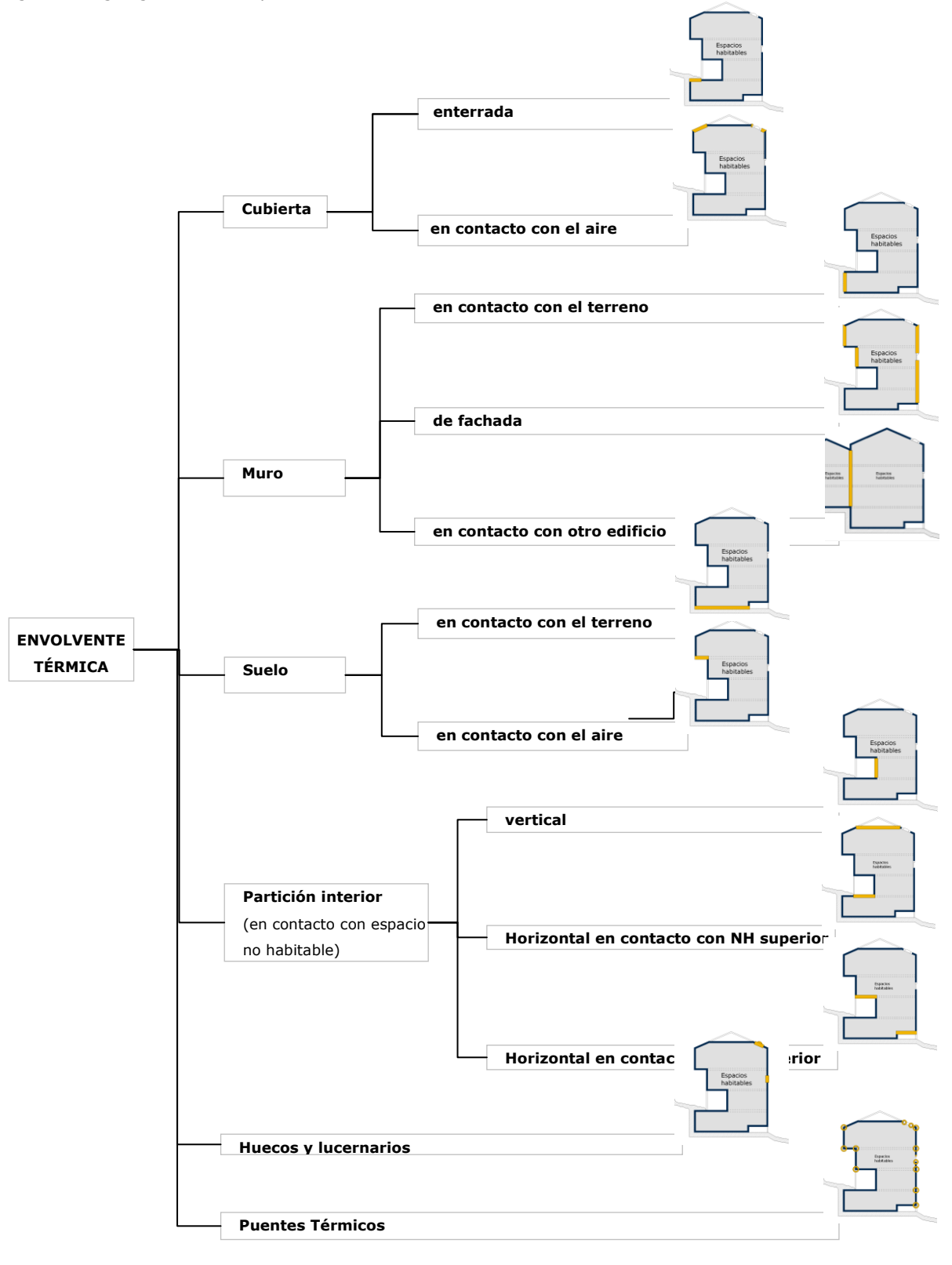

Los [cerramientos](http://www.construmatica.com/construpedia/Cerramientos) se clasifican según su situación tal y como se muestra el organigrama de la [Figura 6.](#page-26-0)

Para la obtención de la calificación, son necesarios los datos que a continuación se detallan, teniendo siempre presentes las indicaciones para su introducción en el programa;

- Es totalmente indispensable introducir los **cerramientos** que forman parte de la envolvente con su correspondiente transmitancia térmica. La determinación de la transmitancia térmica se puede realizar a través de tres grados de aproximación;
	- o *Valor por defecto,* se utilizará en aquellos casos en los que no se posea ningún dato sobre las características de la envolvente que nos permita determinar una transmitancia térmica más aproximada a la realidad. Cuando un cerramiento se introduzca a través de valor por defecto el programa no solicitará ningún dato más. El programa asignará, en aquellos casos en los que hubiese normativa vigente, los valores máximos de transmitancia térmica exigidos por la normativa y en los casos en los que no existiese normativa vigente valores muy conservadores de transmitancia térmica.

Este sistema de introducción de datos únicamente debe utilizarse en aquellos casos en los que no exista ninguna posibilidad de obtener ni deducir la composición y características del elemento, sin utilizar sistemas costosos y/o destructivos.

o *Valor estimado,* se utilizará en aquellos casos en los cuales se posea información sobre las características de la envolvente que nos permitan aproximarnos a un valor de transmitancia térmica más real. Cuando un cerramiento se introduzca a través de un valor estimado el programa solicitará una serie de datos para la obtención del valor final de transmitancia térmica U. Estos datos dependerán de cada tipo de cerramiento y se detallan más concretamente en el apartado [4.3.1.](#page-30-0)

Para la obtención de valores de transmitancia térmica estimados hay que recordar que no se considera aislada ninguna de las tipologías de cubierta, muro o suelo que puedan aparecer en el programa. En la mayoría de los casos, la introducción de la capa de aislamiento térmico (en caso de justificarse su existencia) se realizará activando la pestaña *Tiene aislamiento térmico* y asignando en las casillas emergentes el valor añadido, que este aislamiento térmico, aporta al cerramiento. Dicha aportación se definirá bien mediante el tipo de aislamiento y su espesor o bien mediante el valor de su resistencia.

o *Valor conocido (ensayado/justificado)*, se utilizará en aquellos casos en los cuales se pueda determinar el valor de transmitancia térmica real, obtenido bien, mediante ensayo, las librerías,...

Cuando un cerramiento se introduzca a través de valor conocido el programa solicitará o bien el valor de U junto con la masa del cerramiento por m<sup>2</sup> o bien en aquellos casos en los cuales se disponga de la composición del cerramiento, podrá utilizarse la librería de cerramientos (ver apartado [4.3.2.2\)](#page-53-0) para la determinación de su transmitancia térmica. En cualquiera de los casos el certificador deberá justificar los valores utilizados.

#### Figura 7. Valor conocido

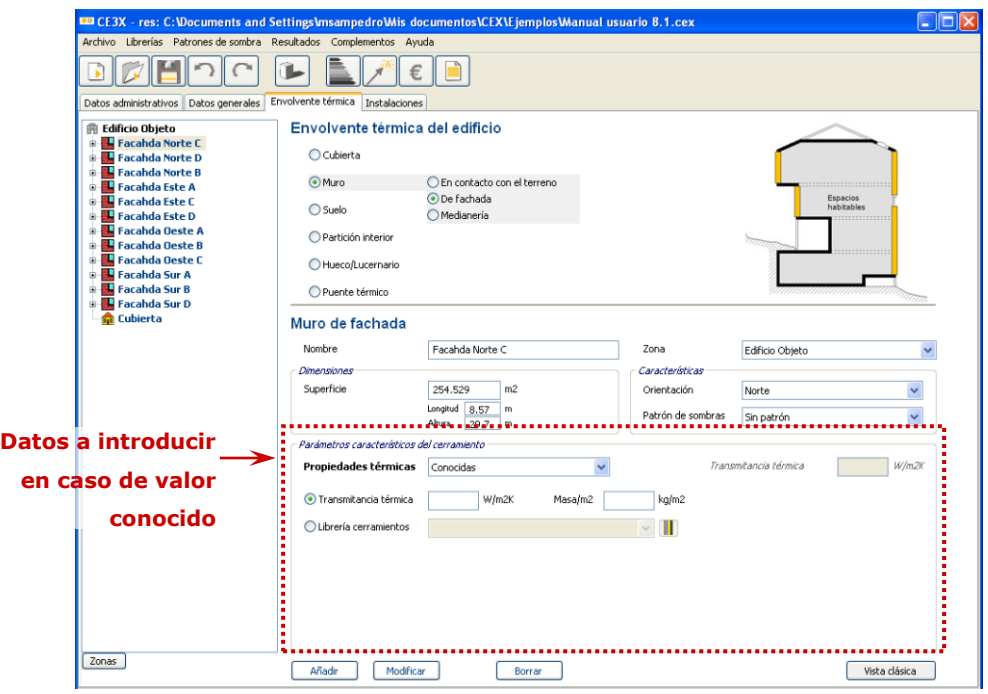

En aquellos casos en los cuales el valor de transmitancia térmica se introduzca mediante *valor estimado* y *valor conocido*, dichos valores no tendrán porque cumplir con los valores mínimos exigidos por la normativa vigente durante la construcción del edificio/vivienda. CE³X no verificará el cumplimiento de la normativa vigente en cada época, puesto que su finalidad es certificar el estado actual, pudiendo producirse modificaciones (como por ejemplo, cerramientos de doble hoja en los que se ha eliminado la hoja interior para ganar superficie a la vivienda,...) o incumplimientos de la normativa vigente que aumenten el valor de la transmitancia térmica del cerramiento exigido en un determinado momento por ley.

- Es necesario para la obtención de la calificación la introducción de al menos el valor de un **puente térmico**, esto es debido a que cualquier edificio debe estar dotado al menos un puente térmico como por ejemplo el de contorno de hueco, provocado con la existencia de al menos una ventana (imprescindible para cumplir con los requisitos de habitabilidad).

En el caso de los puentes térmicos su valor varía en función de las características de la solución constructiva propuesta. Por tanto, sus valores irán ligados a los de los cerramientos introducidos y se darán por defecto siendo de carácter conservador. En aquellos casos en los que el certificador conozca el valor real de los mismos podrá introducirlo justificando su utilización.

- Otro dato imprescindible para el funcionamiento del programa será la correcta introducción de las **dimensiones de los distintos elementos**, así es imprescindible recordar que;
	- o Las *superficies*, de todos los elementos de la envolvente, podrán introducirse mediante la medición de las longitudes que las componen (longitud y/o anchura y/o altura) o mediante la introducción de un único valor de superficie total.
	- o **No hay que descontar la superficie de los huecos o lucernarios** a aquella de los cerramientos opacos a la que se encuentre asociada, debido a que el programa internamente descuenta la superficie de estos elementos a la de los cerramientos a los que se encuentran asociados.
	- o En aquellos casos en los que existan varios elementos de iguales características, estos se podrán introducir mediante el valor global (resultante de la suma de las superficies parciales).
	- o En el caso de huecos también se podrá introducir uno de los objetos (a través de sus dimensiones parciales) y aplicarle un valor de *multiplicador* que se corresponderá con el número de veces que dicho hueco se repite.
- La **orientación** se introducirá al definir los muros de fachada y los huecos. En el caso de los huecos su orientación será la misma que aquella indicada previamente para su cerramiento asociado.
- La casilla de **patrón de sombras** es el lugar donde se determina el perfil de obstáculos que afecta a la superficie y determina las perdidas de radiación solar que experimenta la superficie debido a las sombras circundantes. Se puede aplicar patrones de sombras a cubiertas, muros de fachada, huecos y lucernarios, ya que, el resto de cerramientos, que pueden formar parte de la envolvente térmica, no están expuestos a la radiación solar directa. La definición de los obstáculos remotos se explicará más adelante en el apartado [4.3.3.](#page-58-0)
- En el caso de cerramientos en contacto con el terreno, además de las características mencionadas anteriormente es dato imprescindible la introducción de;
	- o En el caso de muro en contacto con el terreno, la *profundidad* de la parte enterrada de muro.
	- o En el caso de suelo en contacto con el terreno, la *profundidad* a la que se encuentra la solera o losa respecto el nivel del terreno. Cuando esta profundidad sea variable el valor intermedio se obtendrá mediante

interpolación lineal.

## <span id="page-30-0"></span>**4.3.1. Definición y valores de la envolvente térmica**

### **4.3.1.1. Cubiertas**

<span id="page-30-1"></span>Como se indica en el organigrama de la [Figura 6,](#page-26-0) existen dos tipologías de cubierta, aquellas *enterradas* y las que se encuentran *en contacto con el aire*

- **Cubierta enterrada;** para su correcta identificación se introducirán los siguientes datos;
	- o **Nombre;** definición con la cual se identificará la cubierta enterrada que se va a definir.
	- o **Zona;** indica a que zona del edificio objeto pertenece el cerramiento que se va a introducir.
	- o **Longitud y Anchura / Superficie;** las dimensiones se pueden introducir mediante longitud y anchura o por la superficie total.
	- o Las **propiedades térmicas** del cerramiento U se calculará en base a la información que se disponga sobre las **propiedades térmicas** del cerramiento;
		- *valor por defecto;* se introducirá mediante esta opción cuando se desconozcan las características térmicas y demás parámetros del cerramiento.

tos\CEX\Eiemplos\Manual\_usuario.c  $\begin{picture}(130,10) \put(0,0){\line(1,0){10}} \put(15,0){\line(1,0){10}} \put(15,0){\line(1,0){10}} \put(15,0){\line(1,0){10}} \put(15,0){\line(1,0){10}} \put(15,0){\line(1,0){10}} \put(15,0){\line(1,0){10}} \put(15,0){\line(1,0){10}} \put(15,0){\line(1,0){10}} \put(15,0){\line(1,0){10}} \put(15,0){\line(1,0){10}} \put(15,0){\line($ Datos administrativos Datos generales Envolvente té ica Instalaciones Envolvente térmica del edificio **R** Edificio Objeto ◉ Enterrada<br>○ En contacto con el aire  $\odot$  Cubierta Cubierta con aire luro con terren<mark>c</mark><br>Iuro de fachada  $OMm$  $\bigcap$  Suelo Dartición interio O Hueco/Lucernario ○ Puente térmico Cubierta enterrada Nombre Cubierta con ter  $700<sub>5</sub>$ Edificio Objeto  $\checkmark$ .<br>Dimensione Superficie  $70.0$ **Datos para la** .<br>Darámatung caractarísticon dal ci E  $\checkmark$  $1.11$  W/m2K Propiedades térmicas Estimadas Transmitancia térmica **estimación del valor de**  Espesor de la capa de<br>protección de tierra  $0.5$  m **transmitancia térmica Continued in the Continued State** V Tiene aislamiento térmico **en función de las**  - Características del aislamiento té Espesor  $\boxed{0.02}$  m Tipo de aislamiento XPS  $\checkmark$ **características de la**  $O$ Ra  $m2K/W$ **cubierta enterrada**. . . . . . . . . . . . 3 | Zonas Añadir Modificar Borrar Vista clásica

Figura 8. Panel de Cubierta enterrada, valor de transmitancia térmica estimado

- valor estimado; se deduce a partir de un valor conservador, de las características del aislamiento térmico (*tipo de aislamiento* y el *espesor* del mismo o el valor de su *resistencia térmica)* y del *espesor de la capa de protección de tierra* considerándose esta como una capa térmicamente homogénea de λ=2 W/mK.
- *valor conocido;* se obtienen directamente de ensayos, catas en los cerramientos, del proyecto original, reformas o de cualquier otro documento, prueba o análisis que justifique el parámetro solicitado. En el caso de definir el cerramiento mediante la librería de materiales también será necesaria la introducción del *espesor de la capa de protección de tierra*, considerándose ésta como una capa térmicamente homogénea de λ=2 W/mK.
- **Cubierta en contacto con el aire;** para su definición se introducirán los siguientes datos;
	- o **Nombre;** definición con la cual se identificará la cubierta en contacto con el aire que se va a definir.
	- o **Zona;** indica a que zona del edificio objeto pertenece el cerramiento que se va a introducir.
	- o **Longitud y Anchura / Superficie;** las dimensiones se pueden introducir mediante longitud y anchura o por la superficie total.
	- o **Patrón de sombras;** es el lugar donde se determina las sombras que producen los obstáculos remotos sobre el cerramiento. La definición de los obstáculos remotos se explicará más adelante en el apartado [4.3.3.](#page-58-0)
	- o El valor de **transmitancia térmica** de la cubierta U se calculará en base a la información que se disponga sobre las **propiedades térmicas** del cerramiento;
		- *valor por defecto;* se introducirá mediante esta opción cuando se desconozcan las características térmicas y demás parámetros del cerramiento.
		- *valor estimado;* surge de la definición constructiva de la cubierta, así pues se determinará la *clase de la cubierta* de estudio (plana o inclinada) y el *tipo de forjado* que la constituye. Estas dos características determinarán un valor de transmitancia térmica que a su vez podrá variar en función de la existencia de aislamiento térmico.
		- *valor conocido;* se obtiene directamente de ensayos, catas en los cerramientos, del proyecto original, reformas o de cualquier otro

documento, prueba o análisis que justifique el parámetro solicitado.

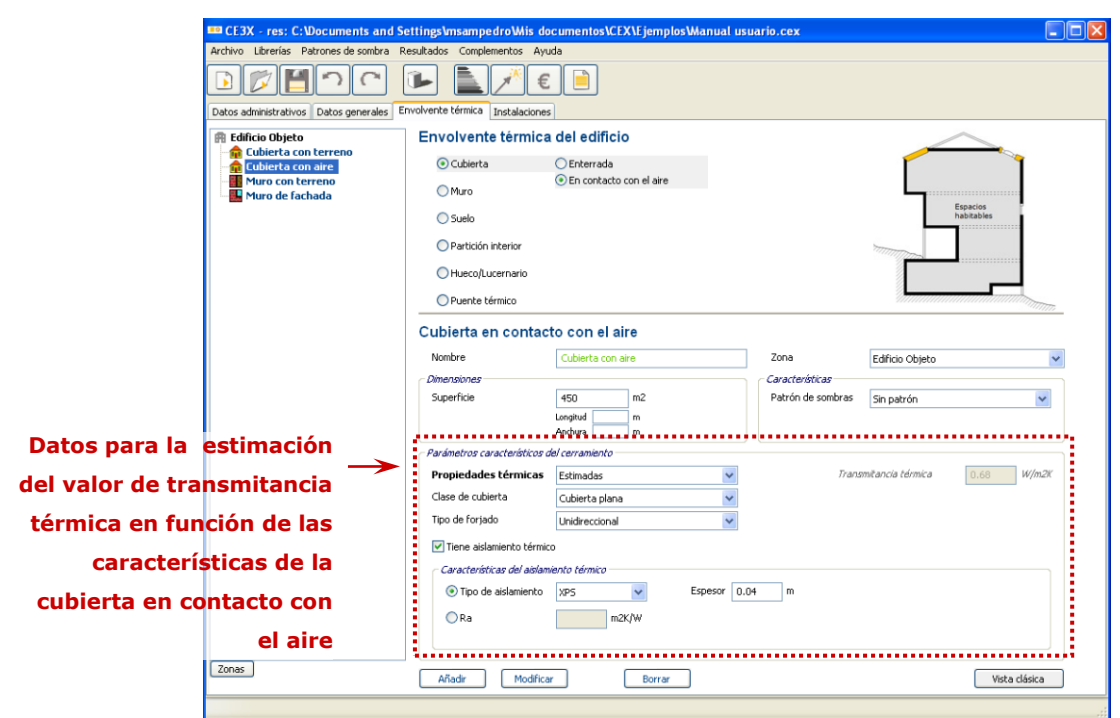

Figura 9. Panel de Cubierta en contacto con el aire, valor de transmitancia térmica estimado

### **4.3.1.2. Muros**

<span id="page-32-0"></span>Se diferencian tres tipos de muros según se encuentre en contacto con el terreno, sean muros de fachada o estén en contacto con otro edificio (medianería). Para la obtención de sus transmitancia térmica mediante *valores estimados* en cada tipología se solicitarán los siguientes datos:

- **Muro en contacto con el terreno,** 
	- o **Nombre;** definición con la cual se identificará el muro en contacto con el terreno que se va a definir.
	- o **Zona;** indica a que zona del edificio objeto pertenece el cerramiento que se va a introducir.
	- o **Longitud y Altura / Superficie;** las dimensiones se pueden introducir mediante longitud y anchura o por superficie total.
	- o El valor de la **transmitancia térmica** del cerramiento U se calculará en base a la información que se disponga sobre las **propiedades térmicas** del cerramiento;
		- *valor por defecto;* se introducirán así cuando se desconocen las características térmicas y demás parámetros del cerramiento.

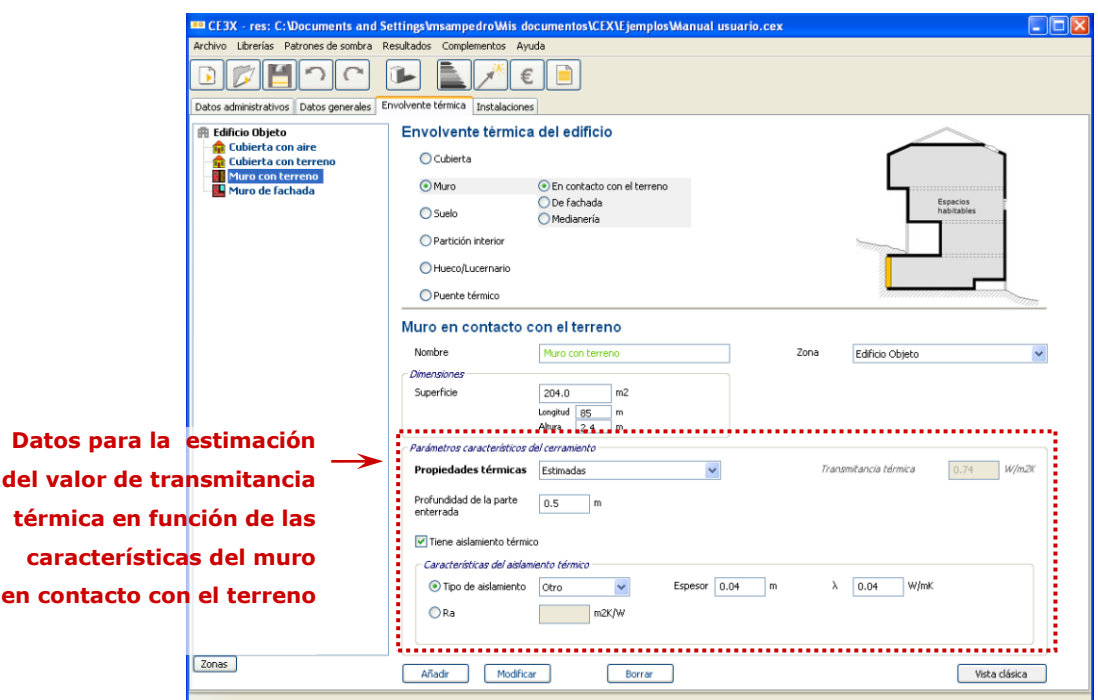

Figura 10. Panel de Muros en contacto con el terreno, valor de transmitancia térmica estimado

- *valor estimado;* el valor estimado del muro en contacto con el terreno se obtiene en función de la *composición del muro* así como de la *profundidad de la parte enterrada* del mismo, obteniéndose así un valor de transmitancia térmica estimado que al igual que sucedía en el caso de las cubiertas variará en función de la existencia de aislamiento térmico en este cerramiento. En aquellos casos en los que se determine la presencia de aislamiento se deberá activar la casilla *Tiene aislamiento térmico* debiéndose rellenar las casillas emergentes con el tipo de aislamiento y su espesor o bien mediante el valor de resistencia térmica del aislamiento.
- **Muro de fachada;** para su correcta identificación se introducirán los siguientes datos;
	- o **Nombre;** definición con la cual se identificará el muro de fachada que se va a definir.
	- o **Zona;** indica a que zona del edificio objeto pertenece el cerramiento que se va a introducir.
	- o **Longitud y Altura / Superficie;** las dimensiones se pueden introducir mediante longitud y anchura o por superficie total.
	- o **Orientación;** podrá ser Norte, Sur, Este, Oeste, Suroeste, Sureste, Noroeste y Noreste.
- o La casilla de **patrón de sombras;** es el lugar donde se determina las sombras que producen los obstáculos remotos sobre el cerramiento. La definición de los obstáculos remotos se explicará más adelante en el apartado [4.3.3.](#page-58-0)
- o El valor de la **transmitancia térmica** del muro de fachada U; se calculará en base a la información que se disponga sobre las **propiedades térmicas** del cerramiento;
	- *valor por defecto;* se utilizará esta opción cuando se desconozcan las características térmicas y demás parámetros del cerramiento.
	- *valor estimado;* para la estimación del valor de transmitancia térmica de los muros de fachada es imprescindible la determinación del *tipo de fachada* clasificándose estas en *una hoja*, *doble hoja con cámara* o *fachada ventilada*. Cada una de dichas tipologías a su vez tendrá unas características propias que habrá que determinar;
		- **Fachada de una hoja;** a continuación se determinará la *Composición del muro* pudiendo ser de *½ pié de fábrica de ladrillo*, *1 pié de fábrica de ladrillo*, *fábrica de bloque de hormigón*, *fábrica de bloque de picón*, *muro de piedra* y *muro de adobe/tapial*.

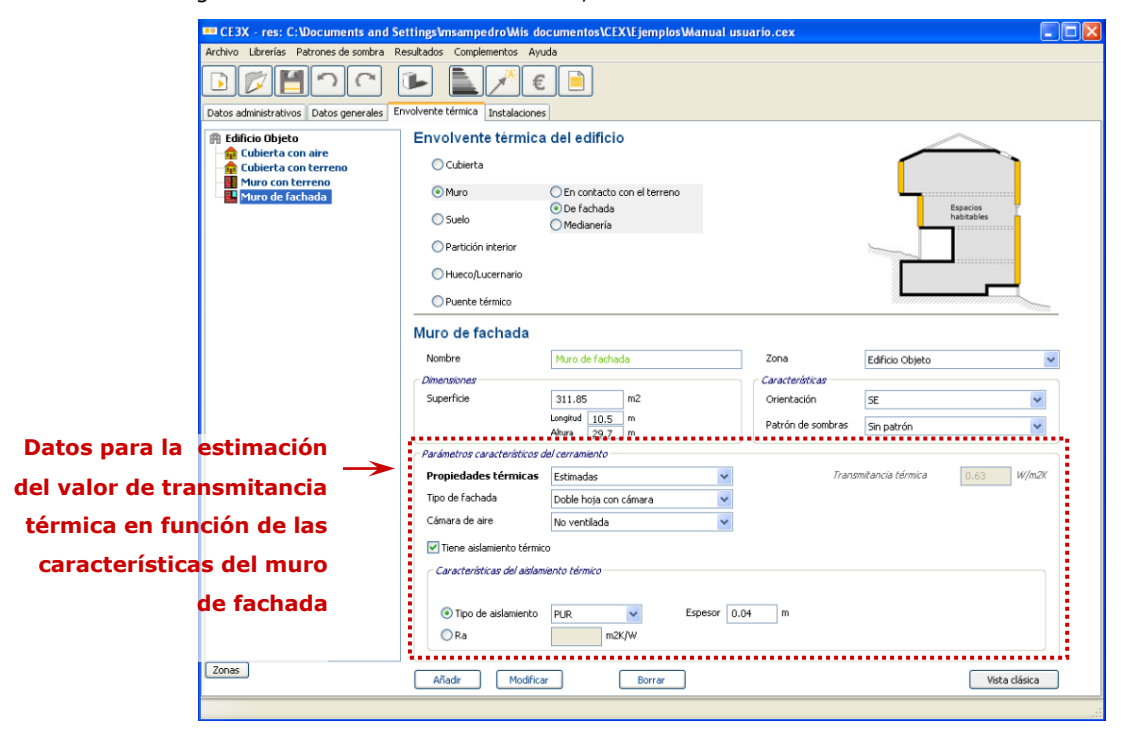

#### Figura 11. Panel de Muros de fachada, valor de transmitancia térmica estimado

 **Fachada de doble hoja con cámara;** en este caso se solicitará la característica de la *cámara de aire* pudiendo ser; *No ventilada*, *ligeramente* ventilada, ventilada o *rellena de* 

*aislamiento*. Esta última, aunque en la realidad podría considerarse como una única hoja con varias capas, se considera en este apartado debido a que suele ser fruto de reformas en las que la fachada inicialmente estaba compuesta de una doble hoja con cámara de aire rellenándose posteriormente de material aislante con el fin de mejorar la transmitancia térmica del cerramiento.

 **Fachada ventilada;** el motivo por el cual el valor estimado de este tipo de fachada se diferencia de aquel de un cerramiento de doble hoja con cámara de aire muy ventilada es el siguiente: tal y como se explica en el DA DB-HE/1: *Cálculo de parámetros característicos de la envolvente* se considera el cerramiento formado únicamente por la hoja interior con una resistencia térmica superficial exterior igual a la interior.

Hay que recordar que todas las tipologías de cerramiento descritas para *valores estimados* están consideradas sin aislamiento. El aislamiento térmico de las mismas se implementará activando la casilla *Tiene aislamiento térmico* debiéndose rellenar los datos solicitados al activarla.

- *valor conocido;* se obtienen directamente de ensayos, catas en los cerramientos, del proyecto original, reformas o de cualquier otro documento, prueba o análisis que justifique el parámetro solicitado.
- **Muro en contacto con otro edificio (medianería);** para su identificación se introducirán los siguientes datos;
	- o **Nombre;** definición con la cual se identificará el muro de medianería que se va a definir.
	- o **Zona;** indica a que zona del edificio objeto pertenece el cerramiento que se va a introducir.
	- o **Longitud y Altura / Superficie:;** las dimensiones se pueden introducir mediante longitud y anchura o por superficie total.
	- o Para el cálculo del valor de la transmitancia térmica en esta tipología de muros se considera que el otro edificio, también es de tipología residencial. Por tanto, el edificio anexo se considerará climatizado con lo cual el cerramiento se supone adiabático. Sin embargo, la definición del **tipo de muro** como ligero o pesado determina la inercia térmica que aporta al conjunto para cálculo final de la calificación.
Manual de usuario de calificación energética de edificios existentes CE<sup>3</sup>X

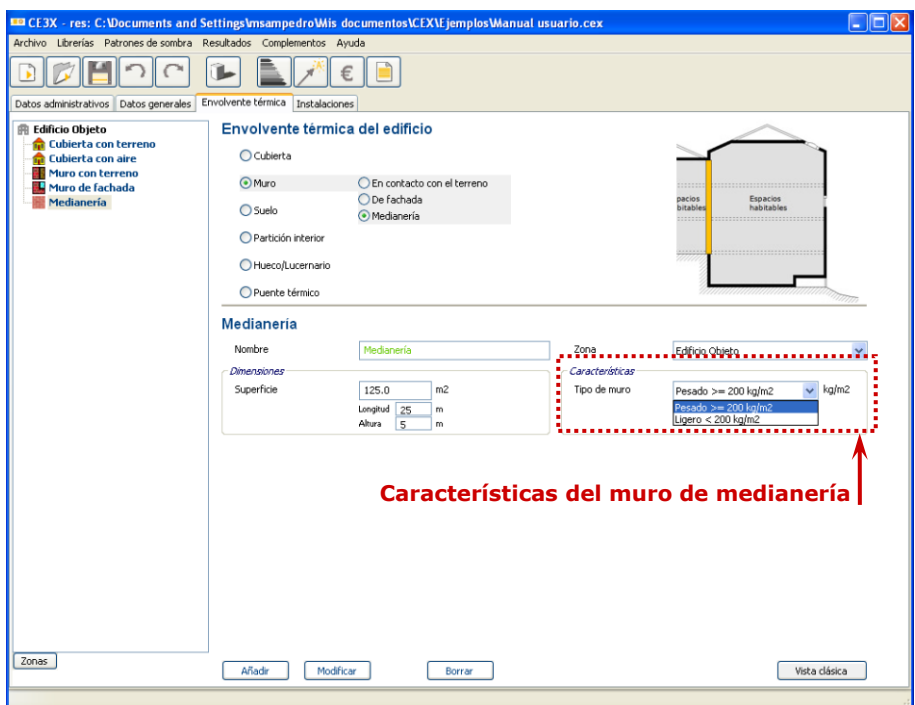

Figura 12. Panel de Muros en contacto con otro edificio (medianería)

En aquellos casos en los cuales exista un muro constituido como medianería debido, por ejemplo, a que la normativa establece que a él puede adosarse otra vivienda o porque en un determinado momento existió un edificio anexo que ya no existe,..., dicho cerramiento se introducirá en el programa como muro de fachada, debido a que se encuentran en contacto con el ambiente exterior y en ningún caso se podrá considerar como cerramiento adiabático.

De igual manera, en aquellos casos en los que el uso del edificio anexo difiera del uso residencial, el muro de separación no tiene porque considerarse adiabático ya que los horarios del uso del local anexo pueden ser diferentes de aquellos del uso residencial. En estos casos será responsabilidad del técnico certificador determinar si dicho cerramiento es considerado como un muro de medianería o como una partición interior con espacio no habitable.

#### **4.3.1.3. Suelos**

Dentro de los suelos existen dos distinciones, *suelos en contacto con el terreno* y *suelos en contacto con el aire*.

- **Suelo en contacto con el terreno;** para su correcta identificación se introducirán los siguientes datos;
	- o **Nombre;** definición con la cual se identificará el suelo en contacto con el terreno que se va a definir.
	- o **Zona;** indica a que zona del edificio objeto pertenece el cerramiento que se

va a introducir.

- o **Longitud y Anchura / Superficie;** las dimensiones se pueden introducir mediante longitud y anchura o por superficie total.
- o **Profundidad;** se diferencia entre aquel situado a una profundidad menor o igual de 0,5m y aquel a profundidad mayor de 0,5m. Sin embargo, los valores solicitados para su estimación de la transmitancia térmica únicamente difieren en que en el caso del primero, cuando existe aislamiento térmico, debe especificarse si este consiste en una banda de aislamiento perimetral o se trata de una superficie continua que cubre toda la superficie del suelo.
- o El valor de **transmitancia térmica** U se calculará en base a la información que se disponga sobre las **propiedades térmicas** del cerramiento;
	- *valor por defecto***;** se utilizará esta opción cuando se desconozcan las características térmicas y demás parámetros del cerramiento.

Figura 13. Panel de suelos en contacto con el terreno, valor de transmitancia térmica estimado

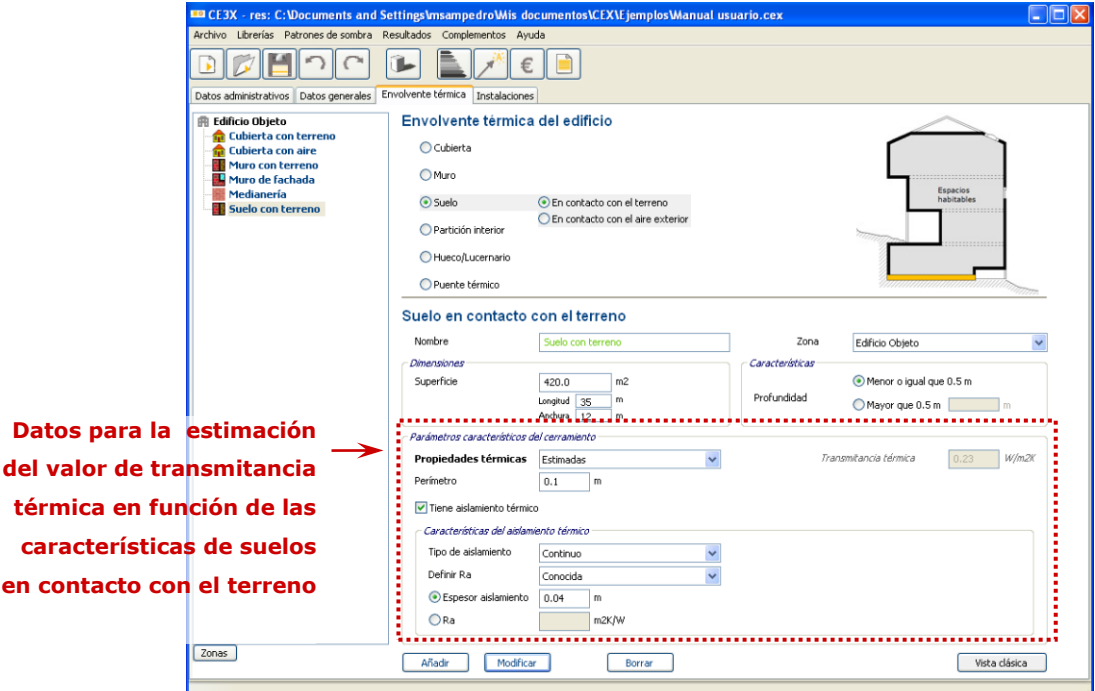

 *valor estimado;* se deduce de un valor conservador, del *perímetro*  de la superficie de suelo en contacto con el terreno y, como en los casos anteriores, determinando la existencia de aislamiento térmico (en los casos en los que se justifique su existencia) para la aproximación a un valor más real. En aquellos casos en los cuales no se posea los datos necesarios para obtener la resistencia del aislamiento, este se introducirá como *no conocido*. En aquellos casos en los que dicho valor sea conocido, el programa solicitará su valor o el espesor (ancho de la banda de aislamiento perimetral).

- **Suelo en contacto con el aire;** para su identificación se introducirán los siguientes datos;
	- o **Nombre;** definición con la cual se identificará el suelo en contacto con el aire que se va a definir.
	- o **Zona;** indica a que zona del edificio objeto pertenece el cerramiento que se va a introducir.
	- o **Longitud y Anchura / Superficie;** las dimensiones se pueden introducir mediante longitud y anchura o por superficie total.
	- o El valor de **transmitancia térmica** U se calculará en base a la información que se disponga sobre las **propiedades térmicas** del cerramiento;
		- *valor por defecto;* se utilizará esta opción cuando se desconozcan las características térmicas y demás parámetros del cerramiento.

Figura 14. Panel de suelos en contacto con el aire, valor de transmitancia térmica estimado

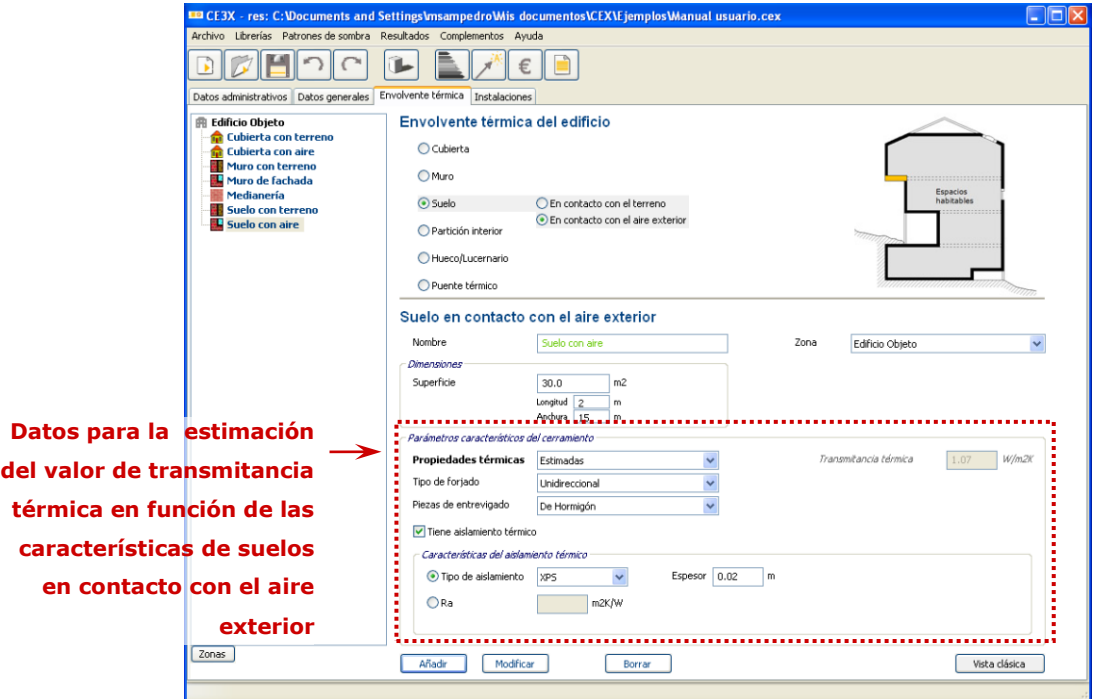

 *valor estimado;* se determinará a partir de la composición del cerramiento por lo cual es imprescindible la determinación del *tipo de forjado* que lo forma, eligiendo entre las siguientes posibilidades *unidireccional*, *reticular, losa* o *entramado de madera* y dentro de cada posibilidad, determinando que *piezas de entrevigado* en el caso

de que posea (así por ejemplo, un forjado de madera no poseerá dichas piezas). Puesto que los forjados se consideran no aislados en caso de existir aislante éste se introducirá a través de la casilla *Tiene aislamiento térmico* indicando los mismos datos que en los apartados anteriores.

 *valor conocido;* se obtiene directamente de ensayos, catas en los cerramientos, del proyecto original, reformas o de cualquier otro documento, prueba o análisis que justifique el parámetro solicitado.

# **4.3.1.4. Particiones interiores en contacto con espacios no habitables**

Las particiones interiores en contacto con espacio no habitable, según se indica en el organigrama de la [Figura 6,](#page-26-0) puede ser de tres tipos; *vertical*, *horizontal en contacto con espacio no habitable superior* y *horizontal en contacto con espacio no habitable inferior*.

- **Partición interior vertical en contacto con espacio NH (no habitable);** para su correcta identificación se introducirán los siguientes datos;
	- o **Nombre;** definición con la cual se identificará la partición interior vertical que se va a definir.
	- o **Zona;** indica a que zona del edificio objeto pertenece la partición que se va a introducir.
	- o **Longitud y Anchura / Superficie;** las dimensiones se pueden introducir mediante longitud y anchura o por superficie total.
	- o El valor de **transmitancia térmica global** del cerramiento Uglobal se calculará en base a la información que se disponga,
		- *valor por defecto;* se utilizará este valor cuando se desconozcan las características térmicas y demás parámetros del cerramiento.
		- *valor estimado***;** la obtención de un valor estimado de transmitancia térmica global de la partición por características de la partición y el cerramiento requerirá de la introducción de: el *grado ventilación del espacio NH* (determinado si es ventilado o ligeramente ventilado), la *superficie de cerramiento* del espacio no habitable en contacto con el ambiente exterior y en caso de tener conocimiento de que lo posee, determinar la posición del *aislamiento térmico* indicando si se encuentra adherido al cerramiento, a la partición o a ambos elementos.

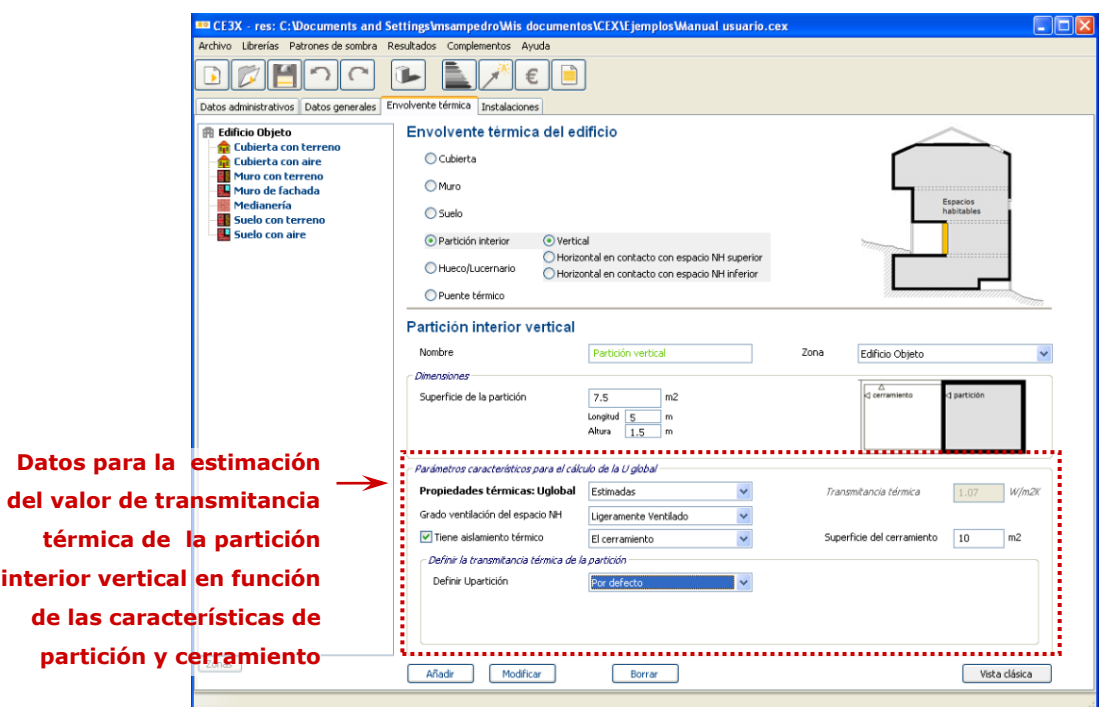

Figura 15. Panel de partición interior vertical en contacto con espacio no habitable, valor de transmitancia térmica estimado.

> También se solicitará la transmitancia térmica de la partición pudiéndose determinar la Upartición *por defecto* o como *conocido* indicando en este último caso o bien la composición de la partición con la *librería de cerramientos* o bien mediante la introducción directa del valor Upartición.

- *valor conocido;* se obtiene directamente de ensayos, catas en los cerramientos, del proyecto original o de sus reformas o de cualquier otro documento, prueba o análisis que justifique el parámetro solicitado.
- **Partición interior horizontal en contacto con espacio NH (no habitable) superior;** para su correcta identificación se introducirán los siguientes datos;
	- o **Nombre;** definición con la cual se identificará la partición interior horizontal en contacto con espacio no habitable superior que se va a definir.
	- o **Zona;** indica a que zona del edificio objeto pertenece la partición que se va a introducir.
	- o **Superficie de la partición**
	- o **Tipo de espacio NH;** se diferenciará entre *espacio bajo cubierta inclinada* u *otro*.
	- o El valor de **transmitancia térmica global** de la partición Uglobal se calculará en base a la información que se disponga sobre la partición y el cerramiento exterior del espacio no habitable;

Manual de usuario de calificación energética de edificios existentes CE<sup>3</sup>X

- *valor por defecto;* se utilizará este valor cuando se desconozcan las características térmicas y demás parámetros del cerramiento.
- *valor estimado;* la obtención de un valor estimado de transmitancia térmica de la partición Uglobal por características de la partición y del cerramiento, requerirá de la introducción de: el *grado ventilación del espacio NH* (determinado si es ventilado o ligeramente ventilado), la *superficie de cerramiento* del espacio no habitable en contacto con el ambiente exterior y en caso de tener conocimiento de que lo posee, determinar la posición del *aislamiento térmico* indicando si se encuentra adherido al cerramiento, a la partición o a ambos elementos.

Figura 16. Panel de Partición interior horizontal en contacto con espacio no habitable superior, valor de transmitancia térmica estimado

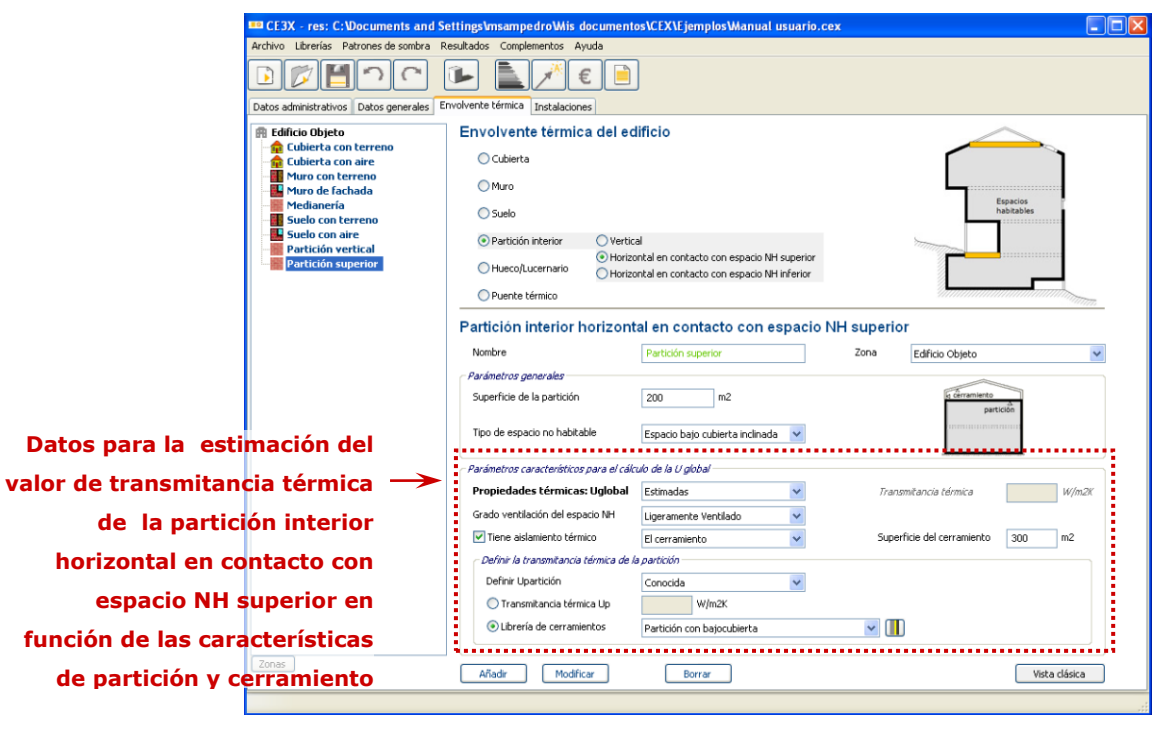

*Ejemplo: Es habitual el caso de partición interior horizontal que se encuentra en contacto con un espacio bajo cubierta no habitable que a su vez limita con el exterior mediante una cubierta y en determinados casos incluso por parte de fachada. La superficie de la partición será la que corresponda al forjado de separación entre el espacio habitable que se certifica y el bajo cubierta. La superficie del cerramiento será la correspondiente a la superficie de cubierta que separa el espacio no habitable del exterior y, en caso de haberla, la superficie de muro de fachada de sus laterales. Debido a la inclinación de la cubierta y a su elevación mediante los muros de fachada, será mayor la superficie de cerramiento que la superficie de* 

#### *la partición interior.*

Se solicitará además la transmitancia térmica de la partición pudiéndose determinar la Upartición *por defecto* o como valor *conocido* indicando en este último caso o bien la composición de la partición con la *librería de cerramientos* o bien mediante la introducción directa del valor U<sub>partición</sub>.

- *valor conocido;* se obtiene directamente de ensayos, catas en los cerramientos, del proyecto original o de sus reformas o de cualquier otro documento, prueba o análisis que justifique el parámetro solicitado.
- **Partición interior horizontal en contacto con espacio NH (no habitable) inferior;** para su identificación se introducirán los siguientes datos;
	- o **Nombre;** definición con la cual se identificará la partición interior horizontal con espacio no habitable inferior que se va a definir.
	- o **Zona;** indica a que zona del edificio objeto pertenece la partición que se va a introducir.
	- o **Superficie de la partición**
	- o **Tipo de espacio no habitable;** se diferenciará entre *cámara sanitaria*, *espacio enterrado* o *local en superficie*.
	- o El valor de **transmitancia térmica global** de la partición Uglobal se calculará en base a la información que se disponga sobre la partición y el cerramiento del espacio no habitable;
		- *valor por defecto;* se utilizará este valor cuando se desconozcan las características térmicas y demás parámetros de la partición.
		- *valor estimado (cámara sanitaria);* se determinará a partir del *perímetro* (valor de la longitud de cámara sanitaria en contacto con el suelo) y la transmitancia térmica de la partición pudiéndose determinar la Upartición *por defecto* o como valor *conocido* indicando en este último caso o bien la composición de la partición con la *librería de cerramientos* o bien mediante la introducción directa del valor Upartición.

Manual de usuario de calificación energética de edificios existentes CE<sup>3</sup>X

inferior, valor de transmitancia térmica estimado.

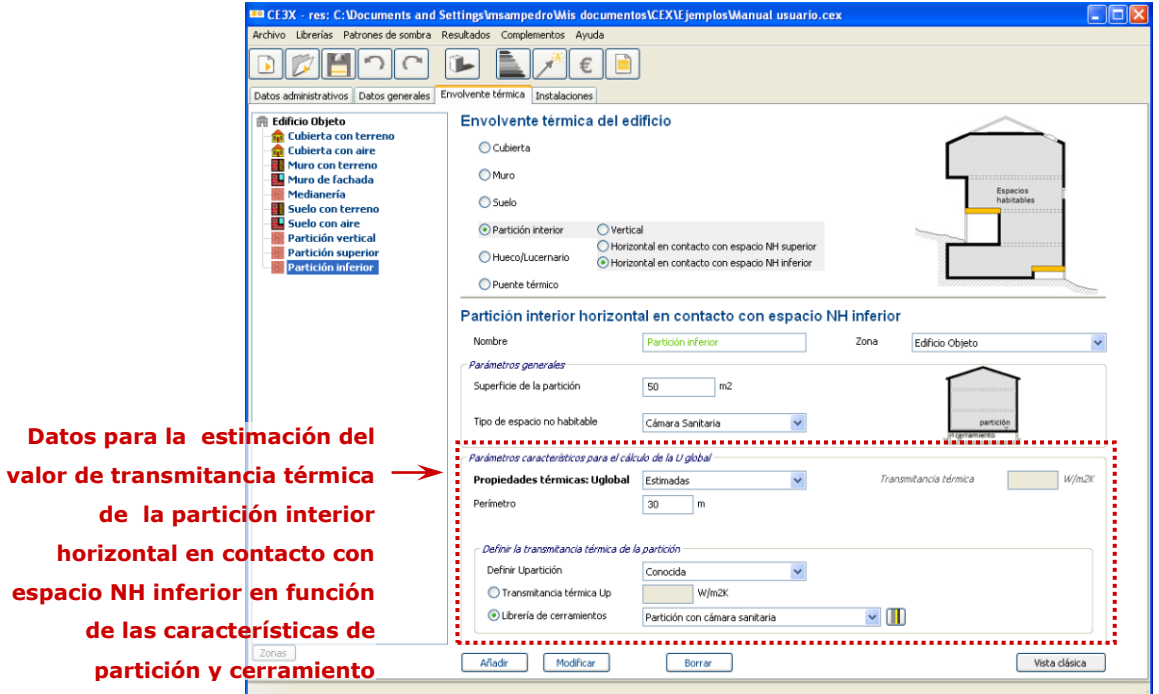

 *valor estimado (Garaje/espacio enterrado);* la obtención de un valor estimado de transmitancia térmica de la partición Uglobal por características de la partición y del cerramiento, requerirá de la introducción de: el *grado ventilación del espacio no habitable* (determinado si es ventilado o ligeramente ventilado), el *volumen del espacio NH,* y la *superficie de cerramiento* del espacio no habitable en contacto con el ambiente exterior y/o con el terreno.

Se solicitará además la transmitancia térmica de la partición pudiéndose determinar la Upartición *por defecto* o como valor *conocido* indicando en este último caso o bien la composición de la partición con la *librería de cerramientos* o bien mediante la introducción directa del valor U<sub>partición</sub>.

 *valor conocido;* se obtiene directamente de ensayos, catas en los cerramientos, del proyecto original, reformas o de cualquier otro documento, prueba o análisis que justifique el parámetro solicitado.

# **4.3.1.5. Hueco/Lucernario**

**cerramiento exterior**

Los huecos permiten especificar las propiedades de las ventanas o puertas existentes en los cerramientos exteriores.

Para su correcta identificación se introducirán los siguientes datos;

- o **Nombre;** definición con la cual se identificará el hueco/lucernario que se va a definir.
- o **Cerramiento asociado;** el hueco o lucernario deberá vincularse a un cerramiento del tipo cubiertas en contacto con el aire o muros de fachada previamente definido.
- o Al hueco se le asignará la **orientación** del cerramiento al que se encuentre asociado.
- o **Longitud y Altura / Superficie;** las dimensiones se pueden introducir mediante longitud y anchura o por superficie total.

Un aspecto muy importante a tener en cuenta, nombrado ya con anterioridad, es la introducción de la superficie del muro de fachada o de la cubierta en contacto con el aire incluyendo en su valor la superficie de sus huecos asociados.

*Ejemplo: Un muro de fachada con dos ventanas de 1 m<sup>2</sup> cada una. La fachada mide 6 metros en horizontal y 3 metros en vertical por lo que al definirla dentro del apartado de muro de fachada los datos que incorporamos son longitud 6 m y altura 3 m, o lo que es lo mismo superficie 18 m². Dentro del apartado de huecos definiremos un hueco de 1m<sup>2</sup> (superficie de cada ventana) y en el multiplicador pondremos un 2 (número de ventanas exactamente de iguales características). De este modo, es el propio programa el que se encarga de restar la superficie correspondiente de los huecos a la fachada. En ningún momento debemos introducir la superficie del muro de fachada restándole el valor de los huecos (es decir como 16 m²).*

- o **Multiplicador;** se podrán simplificar los huecos que estén asignados al mismo muro de fachada (por lo tanto tienen la misma orientación) y los cuales tengan exactamente las mismas características: dimensiones, características de vidrio, características de marco, porcentaje de marco, permeabilidad, dispositivos de protección solar, obstáculos remotos,... introduciéndolos como un valor de superficie global procedente de la suma de las dimensiones de los huecos parciales. Es importante recordar que si alguna de estas características difiere en los distintos huecos, no se deberán introducir en el programa mediante dicha simplificación.
- o **Porcentaje del marco;** un hueco o lucernario está compuesto de una superficie acristalada y una superficie de marco (que sustenta la superficie acristalada). Se introducirá en esta casilla el valor del porcentaje de superficie correspondiente al marco respecto al total de la superficie del hueco.
- o **Permeabilidad del hueco;** se determinará, en función de las características

del hueco, la permeabilidad al aire de este entre una de las tres opciones del desplegable: *poco estanco*, *estanco* o *valor conocido*. En este último caso se introducirá en la casilla contigua su valor.

o **Absortividad del marco;** se define en función del color del mismo.

Figura 18. Absortividad del marco

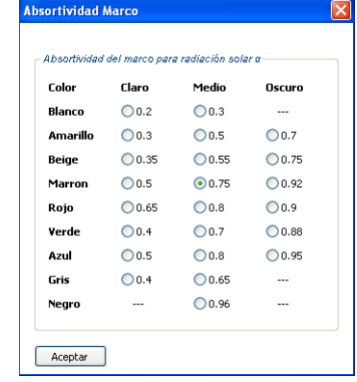

o **Dispositivo de protección solar;** en el apartado de dispositivos de protección solar aparecen los elementos de sombreamiento más frecuentes en la arquitectura construida; *voladizo, retranqueo, lamas horizontales, lamas verticales, toldos* y *lucernarios.* Estos elementos son los mismos que define el DA DB-HE/1: *Cálculo de parámetros característicos de la envolvente*.

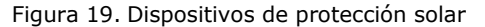

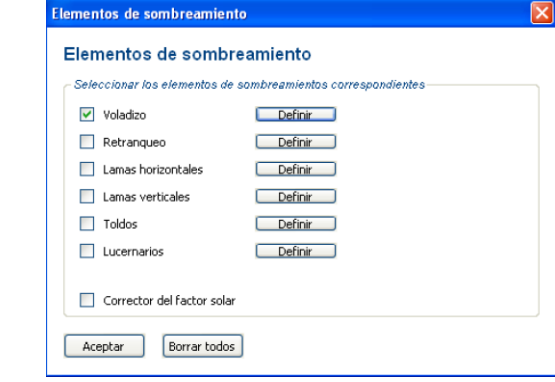

o Todos aquellos obstáculos solares que no se pueden introducir mediante los dispositivos de protección solar, se podrán aplicar no sólo a los huecos sino también a los cerramientos a través de un **patrón de sombras**.

*Ejemplo: La sombra que un edificio cercano proyecta sobre el edificio a certificar habrá que introducirla en el programa como patrón de sombras.*

o **Doble ventana;** se activará esta casilla en aquellos casos en los cuales el hueco esté formado por una doble ventana, es decir, que disponga de dos ventanas alineadas paralelamente entre si y contenidas en el espesor del

muro de fachada que cierran el hueco quedando entre ambas ventanas un espacio o cámara de aire.

o Los huecos y lucernarios son elementos constructivos cuyas características de transparencia o semitransparencia, permiten la obtención, mediante estimación, de los datos necesarios para el cálculo del valor de transmitancia térmica final. Este valor de *transmitancia térmica* está condicionado por; las características conjuntas del vidrio y el marco que configuran el hueco (como son el *porcentaje de marco*, la *permeabilidad del hueco*, los *dispositivos de protección solar*, la *existencia de una doble ventana*,...) y por las *características independientes tanto del vidrio* (tipo de vidrio) *como del marco* (tipo de marco y absortividad del marco).

Figura 20. Panel de Huecos/lucernarios, valor de transmitancia térmica estimado.

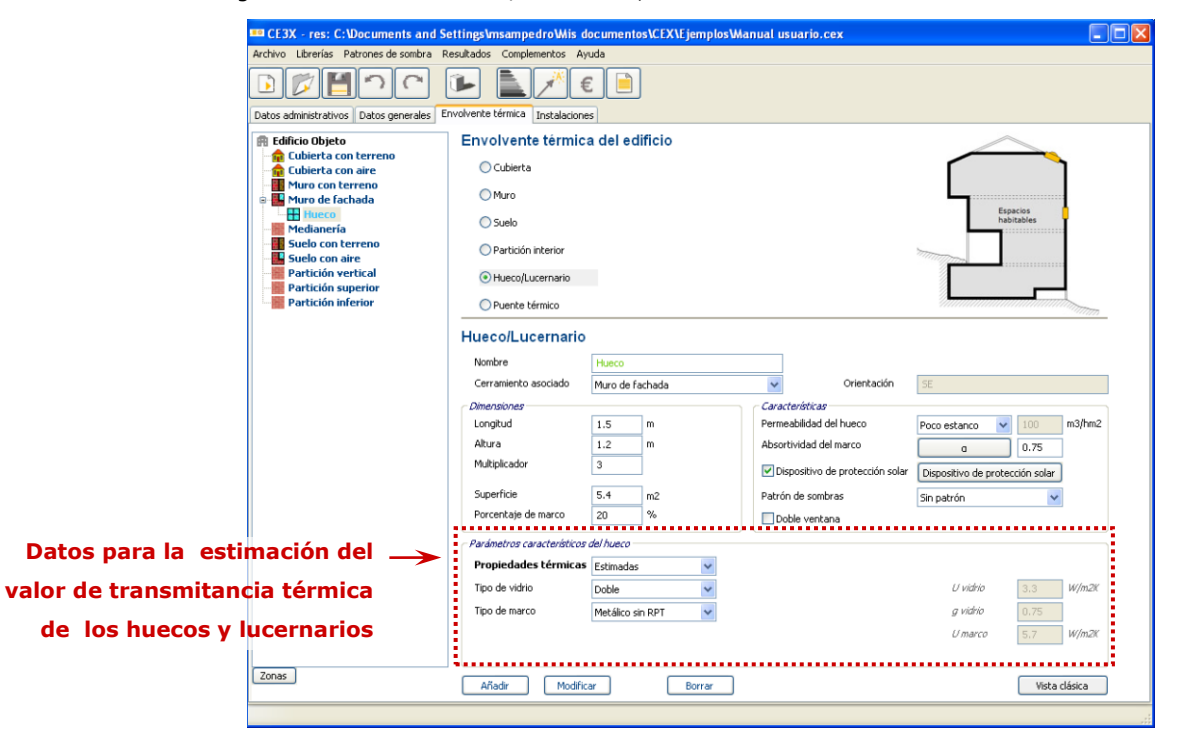

En aquellos casos en los que no se pueda determinar alguna de las características del hueco se tomará el valor de la más desfavorable.

*Ejemplo: En el caso de no poderse determinar si un marco es metálico sin rotura de puente térmico o con rotura de puente térmico se optará por el de sin rotura de puente térmico puesto que su valor es más conservador.* 

El muro cortina a efectos de este programa se considera hueco. Como el programa asocia cada hueco a su fachada correspondiente es necesario definir una fachada a la cual asociar el muro cortina.

*Ejemplo: En aquellos casos en los que se deba introducir un muro cortina se introducirá previamente un muro de fachada con las dimensiones del muro* 

*cortina con un valor cualquiera de transmitancia térmica. A dicho cerramiento se le asignará un hueco que será de las mismas dimensiones que dicho muro de fachada (y por tanto del muro cortina). También existe la posibilidad de sumar la superficie del muro cortina a la superficie de un muro de fachada ya definido y posteriormente asignar a este muro, además de sus propios huecos, uno con aquellas características del muro cortina.* 

Las puertas se consideran huecos a los cuales se asigna un 100% de porcentaje de marco y su transmitancia térmica será la correspondiente a la de la composición de la puerta. Dependiendo del ejemplo concreto éstas podrán despreciarse y contar su superficie como si cerramiento de fachada o parte de partición interior se tratase.

La generación de patrones de obstáculos remotos se explicará más detenidamente en el apartado [4.3.3](#page-58-0) de este manual.

# **4.3.1.6. Puentes térmicos**

Para definir los puentes térmicos habrá que determinar el *tipo de puente térmico* del que se trata, el *cerramiento al cual se encuentra asociado*, su valor de *transmitancia térmica lineal Ψ* en W/mK y la *longitud* del mismo.

Es imprescindible la introducción de al menos un puente térmico para la obtención de la calificación.

La introducción de los puentes térmicos se podrá realizar de dos formas:

- *definidos por el usuario*, de forma personalizada, introduciendo manualmente cada uno de ellos los parámetros que lo caracterizan
- *definidos por defecto*, generados automáticamente por la herramienta informática. Dichos valores vienen recogidos en el *Documento de Obtención de Datos y valores por defecto CE³X.*

En el caso de definir los puentes térmicos por defecto el programa nos facilitará unos valores de transmitancia térmica lineal Ψ que, en caso de considerarse necesario, podrán ser modificados por el usuario pasando a considerarse *conocidos*. Los valores definidos por el usuario de forma personalizada se considerarán *valores conocidos* por lo que deberán justificarse.

Los puentes térmicos se pueden mostrar en el árbol de objetos del panel de envolvente de dos colores distintos, a diferencia del resto de componentes del edifico se muestran siempre de su color correspondiente. El significado de dicho color es el siguiente:

**Naranja**: puentes térmicos generados por defecto cuyo valor de transmitancia térmica Ψ no se haya modificado;

**Marrón**: puentes térmicos definidos por el usuario y aquellos generados por defecto y cuyo valor de transmitancia térmica Ψ se haya modificado;

Figura 21. Panel de Puentes térmicos.

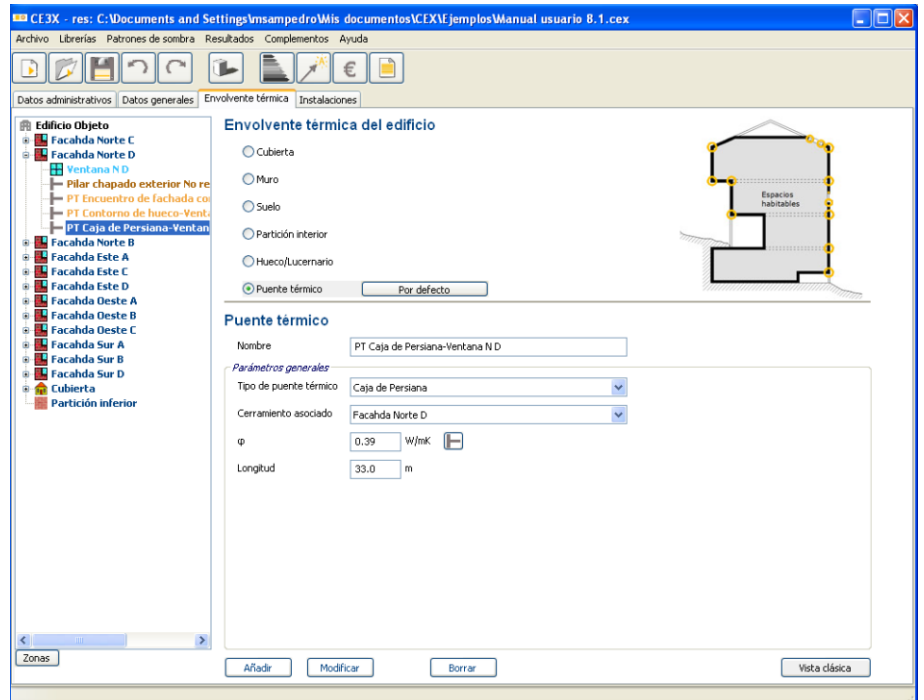

#### - **Definir puentes térmicos por defecto**

Al utilizar esta herramienta se definirán automáticamente los puentes térmicos asociados a los distintos cerramientos introducidos en el programa. Así, si por ejemplo se han introducido cerramientos de fachada y a dichas fachadas se les han asociado huecos, se cargarán los puentes térmicos de contorno de huecos. Así mismo, cuando se introduzcan suelos se cargará el puente térmico de encuentro entre fachada con solera o fachada con suelo exterior (dependiendo del tipo de suelo que se haya introducido) o en el caso de cubierta se activará el encuentro de fachada con cubierta.

Desde el panel de puentes térmicos por defecto se podrán cargar o borrar todas aquellas tipologías de puentes térmicos cuya casilla se encuentre seleccionada. Si alguna de las tipologías seleccionadas por defecto no existiese se podrá deseleccionar, ejemplo de caja de persiana, así como se podrán seleccionar tipologías que no se encuentren activas y que el certificador identifique como existentes, como por ejemplo pilares en esquina (que nunca se encontrará activa por defecto).

Con esta herramienta se pretende facilitar el trabajo del certificador, si bien las mediciones que facilita el programa de forma automática son conservadoras. Por lo tanto, se recomienda la revisión de dichos valores generados por defecto, para una mayor aproximación.

Figura 22. Panel de puentes térmicos por defecto.

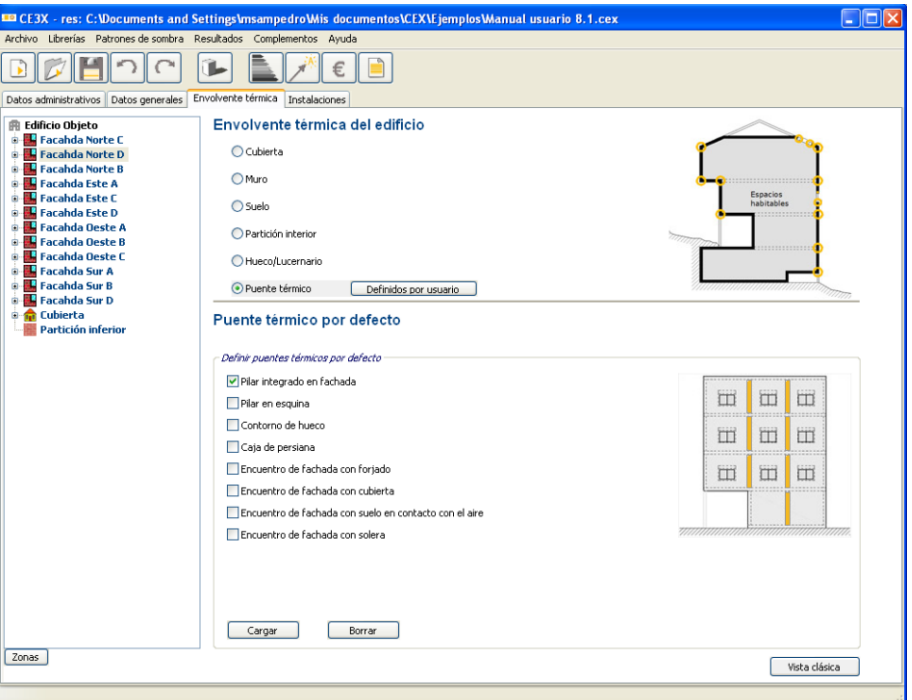

Los puentes térmicos generados nunca se actualizarán automáticamente como sucede, por ejemplo, con los *valores por defecto* de los cerramientos al modificar la normativa de aplicación.

Cuando exista algún puente térmico creado previamente (por defecto o por valor conocido) y se desee cargar por defecto nuevos puentes térmicos, el programa mostrará las opciones para cargar puentes térmicos que se muestran en la [Figura 23.](#page-50-0) Estas opciones serán;

o **Cargar los puentes térmicos por defecto de nuevo;** esta opción eliminará los puentes térmicos seleccionados que habían sido previamente cargados por defecto y los carga automáticamente de nuevo. Si bien recordar que también recargará (con independencia de que se haya modificado o no) el valor de las longitudes calculadas por defecto por el programa.

*Ejemplo: Se ha variado el valor estimado de un cerramiento, se había introducido como cerramiento de doble hoja y se ha modificado por una hoja. Al pulsar cargar los puentes térmicos por defecto de nuevo el programa eliminará los puentes térmicos seleccionados y cargará los nuevos con su valor Ψ y las longitudes de dichos puentes térmicos por defecto.*

<span id="page-50-0"></span>Manual de usuario de calificación energética de edificios existentes CE<sup>3</sup>X

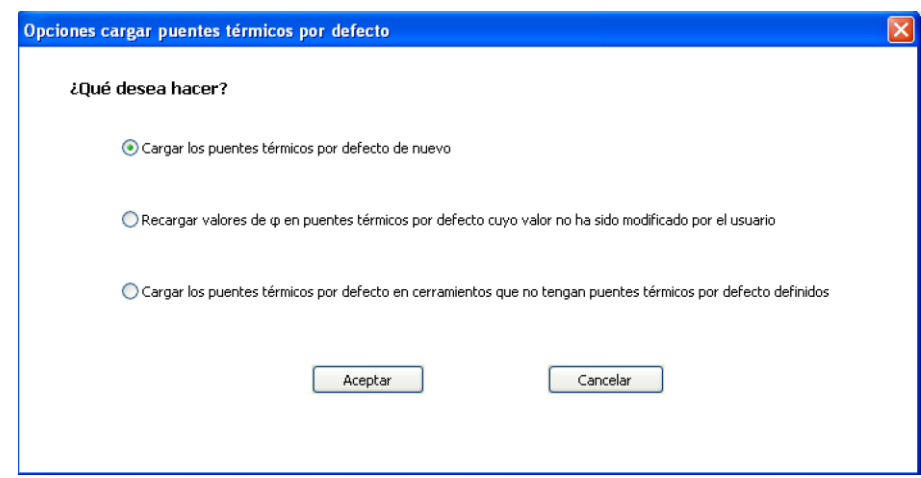

Figura 23. Opciones para cargar puentes térmicos por defecto.

o **Recargar los valores de Ψ en puentes térmicos por defecto cuyo valor no se haya modificado por el usuario;** esta opción recargará exclusivamente los valores de transmitancia térmica lineal de los puentes térmicos seleccionados permitiendo en aquellos casos en los cuales se haya modificado la longitud de los mismos mantener dichas longitudes para los nuevos valores de Ψ. Esta opción no recargará aquellos valores de Ψ cuyo valor se haya modificado manualmente tras su generación por defecto.

*Ejemplo: Se ha variado el valor estimado de un cerramiento, se había introducido como cerramiento de doble hoja y se ha modificado por una fachada ventilada con aislamiento. Sin embargo, ya se habían corregido las longitudes de los puentes térmicos cargados por defecto de pilares integrados en fachada al cual el programa asignaba 20 metros y su valor real era de 12,5 m. Al pulsar recargar los valores de Ψ en puentes térmicos por defecto cuyo valor no se haya modificado por el usuario el programa sustituirá para el valor de Ψ actualizando aquella transmitancia térmica lineal asignada a la fachada ventilada (una hoja de fábrica con aislamiento por el exterior) y conservará el valor de las longitudes que se habían modificado (12,5 m).*

o **Cargar los puentes térmicos por defecto en cerramientos que no tengan puentes térmicos por defecto definidos;** esta opción sólo aparecerá activa cuando exista algún cerramiento que no posea un puente térmico por defecto asociado. Cargará exclusivamente los valores de transmitancia térmica lineal y longitudes por defecto de aquellos cerramientos que no posee ningún puente térmico cargado por defecto.

*Ejemplo: El certificador, tras haber definido todo el edificio, observa que ha olvidado introducir un cerramiento. Mediante esta opción podrá generar (siempre y cuando haya introducido el resto de puentes térmicos por defecto) exclusivamente los puentes térmicos unidos a dicho cerramiento.*

# - **Puentes térmicos definidos por el usuario, conocidos (ensayados/ justificados)**

Para la definición de los puentes térmicos se requerirá:

- o **Nombre;** definición con la cual se identificará el puente térmico que se va a definir.
- o **Tipo de puente térmico;** se seleccionará su tipología en el desplegable.
- o **Cerramiento asociado;** será uno de los cerramientos del cual forme parte el puente térmico que se va a introducir.

En aquellos casos deba darse la existencia de dos tipologías distintas de cerramiento para la existencia de un puente térmico (por ejemplo, el encuentro de fachada con cubierta), éste se podrá asociar a cualquiera de los dos cerramientos con la debida precaución de no asociarlo a ambos cerramientos y que compute por duplicado.

- o Valor de **transmitancia térmica lineal Ψ (W/mK)** del puente térmico; se puede definir directamente con un valor conocido o a través del *catálogo de puentes térmicos.* El catálogo o librería de puentes térmicos contiene los valores de las tablas recogidas en el apéndice I del documento de *"metodología de obtención de datos"* u otros valores introducidos previamente por el usuario como se indica en el apartado [4.3.2.5.](#page-57-0)
- o **Longitud (m);** sobre la cual se aplica la transmitancia térmica lineal del puente térmico.

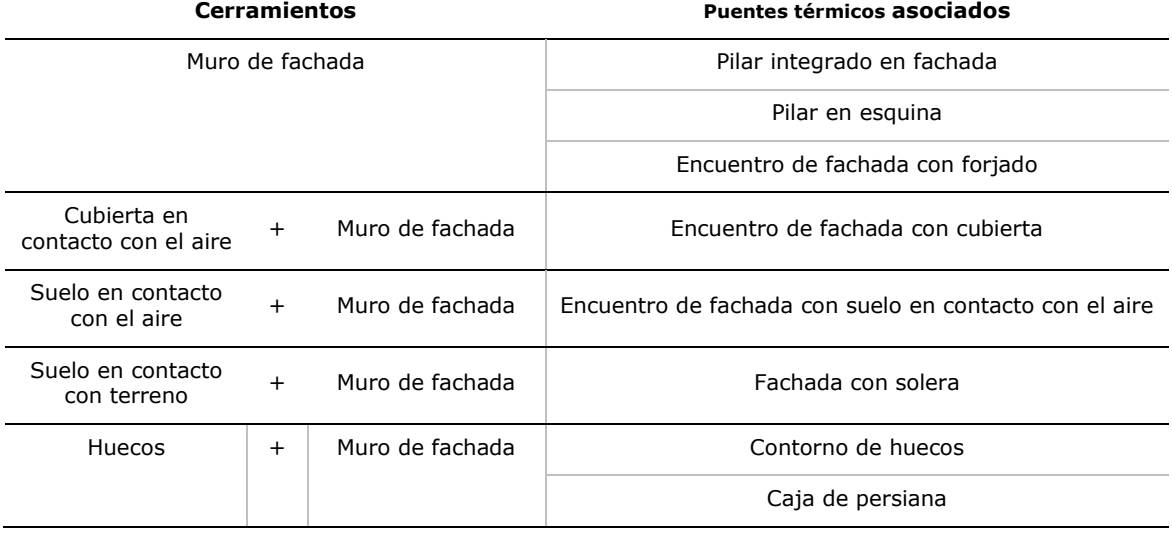

La relación entre cerramientos y puentes térmicos asociados será la siguiente:

En los casos anteriores en los cuales la existencia del puente térmico se encuentre asociado a dos cerramientos, en el programa se encontrará asociado a aquel de los dos cerramientos que en la tabla anterior se muestre en cursiva.

# **4.3.2. Librerías**

Desde el menú principal se accede a la función *librerías*. Mediante las herramientas disponibles en esta función se configuran librerías de elementos, tales como; materiales, cerramientos, vidrios, marcos o puentes térmicos, que nos permiten realizar cálculos y configuraciones previas para la futura aplicación de las mismas en el programa, evitando, en algunos casos, cálculos manuales y costosos.

Los nuevos elementos creados en las diferentes librerías (materiales, cerramientos, vidrios, marcos y puentes térmicos) se añadirán al listado existente mostrándose en color gris oscuro, diferenciándose así de los valores genéricos facilitados por el programa que se mostrarán en color verde.

# **4.3.2.1. Librería de materiales**

Existe una librería de materiales en el programa que se carga en el momento de su instalación. Esta librería recoge los valores de los materiales establecidos en el Catálogo de Elementos Constructivos del CTE. Este documento recoge valores térmicos de diseño en forma de materiales y productos comúnmente encontrados en el mercado español.

La librería de materiales del programa CE<sup>3</sup>X permite añadir materiales no definidos a la lista de materiales existentes con el fin de poder utilizarlos posteriormente en la función *composición de cerramientos* para el cálculo del valor real de transmitancia térmica de los cerramientos de la envolvente térmica.

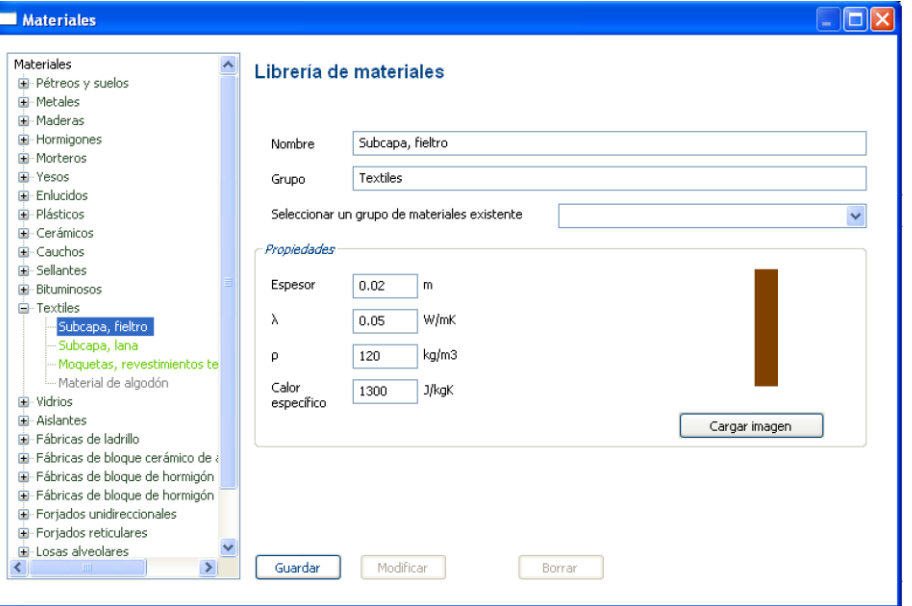

Figura 24. Librería de materiales.

La introducción de nuevos materiales en el programa CE<sup>3</sup>X requiere el conocimiento y establecimiento de sus propiedades higrotérmicas. Estas propiedades para cerramientos opacos son; *espesor* (m), *densidad* ρ *calor específico* (J/KgK) y *conductividad térmica* λ (W/mK).

En el caso del grupo de material cámaras de aire el material se definirá mediante un único valor de *resistencia térmica R* (m²K/W) de la cámara.

Para la creación de un nuevo material se puede partir de uno existente (y modificar sus características) o comenzar desde cero. Los nuevos materiales deberán incluirse en un grupo de materiales existente.

Cabe mencionar que el valor del espesor del material es un valor orientativo que aparecerá por defecto al cargarse dicho material en la composición de un cerramiento, pudiéndose editar. El resto de los valores de las propiedades higrotérmicas serán valores fijos, es decir que únicamente podrán editarse desde la librería de materiales (nunca desde la composición del cerramiento).

Los nuevos materiales creados por el usuario se podrán incorporar a la librería de materiales del programa, permitiendo su posterior utilización en otros archivos.

# **4.3.2.2. Librería de cerramientos**

Al igual que sucede en otros programas,  $CE\Box X$  permite la creación distintos cerramientos en función de las diferentes capas que lo componen, proporcionando el valor final de transmitancia térmica del cerramiento creado.

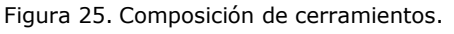

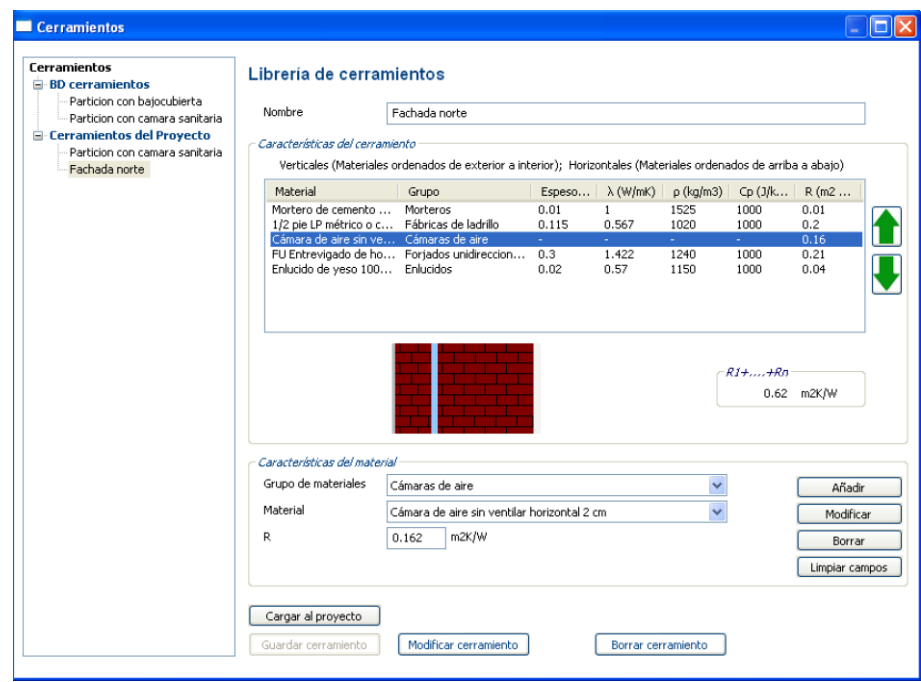

A partir de la librería de materiales y dentro de la pestaña de la barra de menú *Librerías*,

podemos definir la *Librería de Cerramientos*, indicando las capas de materiales que lo componen y su espesor.

El orden de introducción de los materiales está relacionado con la sección constructiva del cerramiento. Los cerramientos verticales, en contacto con el exterior o con el terreno, se introducirán según el orden de sus capas de la más exterior a la más interior y los cerramientos que estén en posición horizontal se definirán de arriba a abajo. Aquellos cerramientos situados entre dos espacios habitables (medianerías), se introducirán de la capa anexa al espacio contiguo hacia el interior del espacio que se procede a calificar.

Las flechas verdes situadas en el lateral derecho de la pantalla permiten la recolocación de los materiales pudiéndose desplazar la capa de material seleccionado hacia arriba o hacia abajo dentro del orden global de los diferentes materiales que componen el cerramiento.

Existen dos maneras de crear cerramientos, partiendo del inicio o mediante la modificación de un cerramiento existente.

Cuando un cerramiento esté siendo utilizado en el edifico el programa no permitirá su eliminación pero sí permitirá realizar cambios en el mismo. Al hacerlos y pulsar el botón *Modificar cerramiento* emergerá un aviso de confirmación del cambio.

**NOTA: El programa muestra la suma de las resistencias de los materiales que componen el cerramiento sin considerar las resistencias superficiales. Éstas se incluirán automáticamente al asignarle el tipo de cerramiento al que pertenece desde la definición del cerramiento en el programa y se mostrará en dicha pestaña la transmitancia térmica final que tendrá dicho cerramiento.**

Los diferentes cerramientos que se creen mediante la herramienta de composición de cerramientos podrán utilizarse posteriormente para la definición de los cerramientos de la envolvente térmica, cargando el cerramiento desde la librería *BD cerramientos.*

Para poder utilizar un cerramiento en cualquier archivo al crearlo deberá guardarse a través del botón *Guardar cerramiento.* Una vez pulsado este botón el cerramiento quedará guardado en la base de datos y cada vez que se abra un nuevo caso de certificación aparecerá dicho cerramiento en la librería de cerramientos. A continuación, cuando se quiera utilizar ese cerramiento en un archivo, deberá seleccionarlo de la carpeta "BD Cerramientos" del árbol de cerramientos, donde ya lo ha guardado, y pulsar el botón *Cargar a proyecto*. Una vez cargado el cerramiento en el proyecto, éste se mostrará en los desplegables "Librerías cerramientos" de los diferentes elementos constructivos del archivo .cex en el que se esté trabajando.

Resumiendo: *Guardar cerramiento* guarda el cerramiento en la librería de cerramientos (Archivo bbdd.dat de su ordenador) y *Cargar al proyecto* guarda el cerramiento en el propio archivo de certificación (.cex)

Es importante recordar que de la librería bbdd.dat se pueden pasar los cerramientos al

proyecto (.cex) pero del proyecto (.cex) no se pueden pasar a la librería, por tanto**, es importante prestar atención al orden de guardado con los botones** *Guardar cerramiento* **y** *Cargar al proyecto*. Si guarda el cerramiento en primer lugar con el botón *Cargar al proyecto* el cerramiento quedará guardado únicamente en el archivo .cex en el que se está trabajando. Una vez guardado el cerramiento en el proyecto, el botón *Guardar cerramiento* se inutilizará, no pudiéndose incluir ya ese cerramiento en la librería para su uso posterior en otros archivos a menos que se vuelva a definir desde cero.

#### **4.3.2.3. Librería de vidrios**

Existe una librería de vidrios en el programa que se carga en el momento de su instalación. Esta librería recoge las características de los vidrios establecidos en el Catálogo de Elementos Constructivos del CTE. Este documento recoge valores térmicos de diseño en forma de productos comúnmente encontrados en el mercado español.

La librería de vidrios del programa  $CE^3X$  permite añadir vidrios no definidos a la lista existente con el fin de poder utilizarlos posteriormente al definir la composición de los huecos y lucernarios para el cálculo del valor de transmitancia térmica de la envolvente térmica. Para ello, en el programa se optará por la opción de *valores conocidos*, debido a que se conoce la composición del hueco/lucernario y por tanto se podrá justificar el conocimiento del valor introducido.

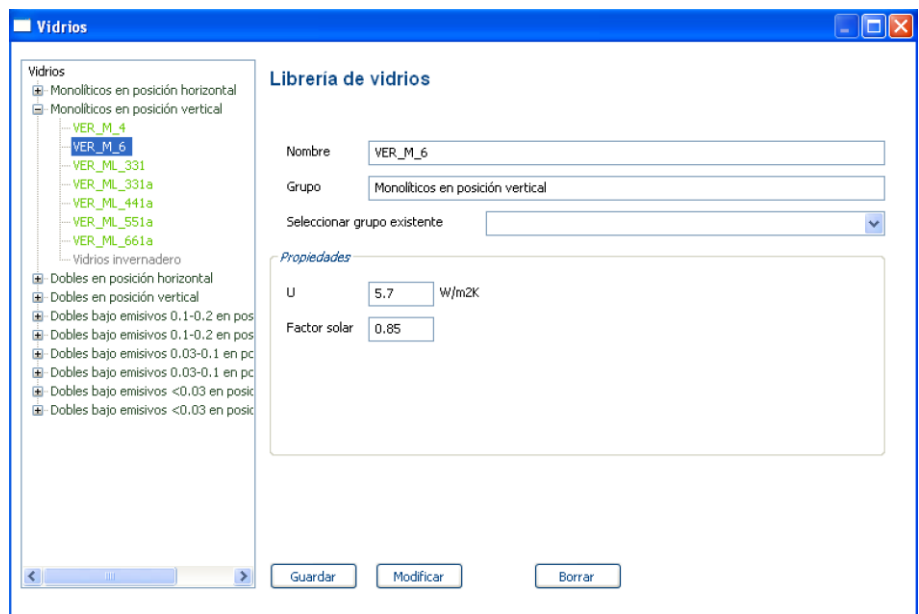

La introducción de nuevos vidrios en el programa CE<sup>3</sup>X requiere el conocimiento y establecimiento de su *transmitancia térmica* U (W/m²K) y de su *factor solar* g (adimensional).

Al igual que sucede con los nuevos materiales, para la creación de un nuevo vidrio se puede

Figura 26. Librería de vidrios.

partir de uno existente (y modificar sus características) o comenzar de cero.

Los nuevos vidrios creados por el usuario se podrán incorporar a la librería de vidrios del programa, permitiendo su posterior utilización en otros archivos.

# **4.3.2.4. Librería de marcos**

Al igual que el resto de librerías, también existe una librería de marcos en el programa que se carga en el momento de su instalación. Esta librería recoge las características de los marcos establecidos en el Catálogo de Elementos Constructivos del CTE. Este documento recoge valores térmicos de diseño en forma de productos comúnmente encontrados en el mercado español.

La librería de marcos del programa CE<sup>3</sup>X permite añadir marcos no definidos a la lista existente con el fin de poder utilizarlos posteriormente al definir las características de los huecos y lucernarios para el cálculo del valor de transmitancia térmica de la envolvente térmica. Para ello, en el programa se optará por la opción de *valores conocidos*, debido a que se conoce la composición del hueco/lucernario y por tanto se podrá justificar el conocimiento del valor introducido.

La introducción de nuevos marcos requiere el valor de su *transmitancia térmica* U (W/m²K) y del valor de *absortividad* del marco (adimensional). Este último valor está relacionado con el color del marco.

Al igual que sucede con los nuevos materiales, para la creación de un nuevo marco se puede partir de uno existente (y modificar sus características) o comenzar de cero.

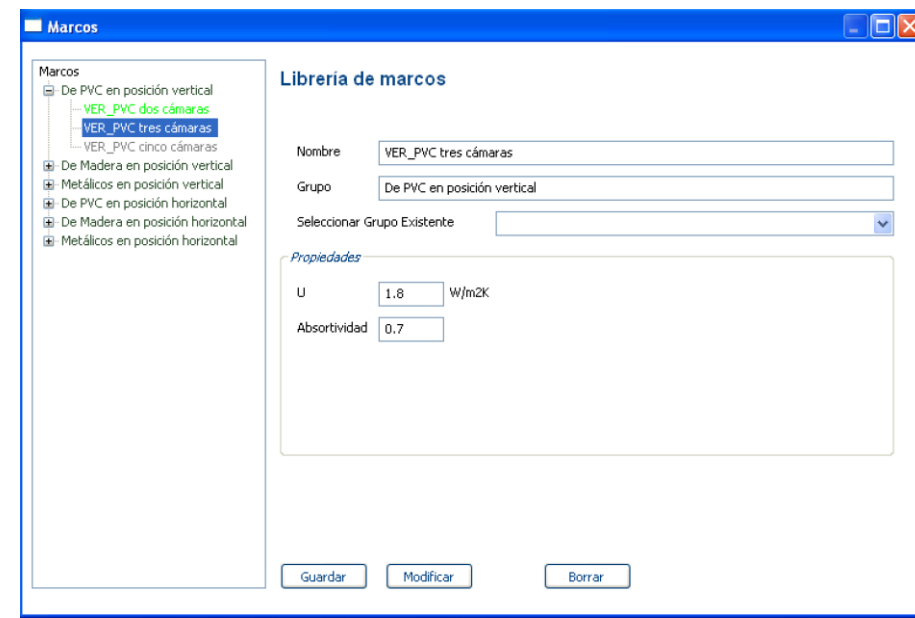

Figura 27. Librería de marcos.

Los nuevos marcos creados por el usuario se podrán incorporar a la librería de marcos del

programa, permitiendo su posterior utilización en otros archivos.

#### **4.3.2.5. Librería de puentes térmicos**

<span id="page-57-0"></span>Existe una librería de puentes térmicos en el programa que se carga en el momento de su instalación. Esta librería recoge los valores de una serie de detalles constructivos de cada uno de los tipos de puente térmico, con su correspondiente valor de conductividad térmica lineal, Ψ.

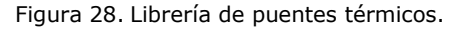

<span id="page-57-1"></span>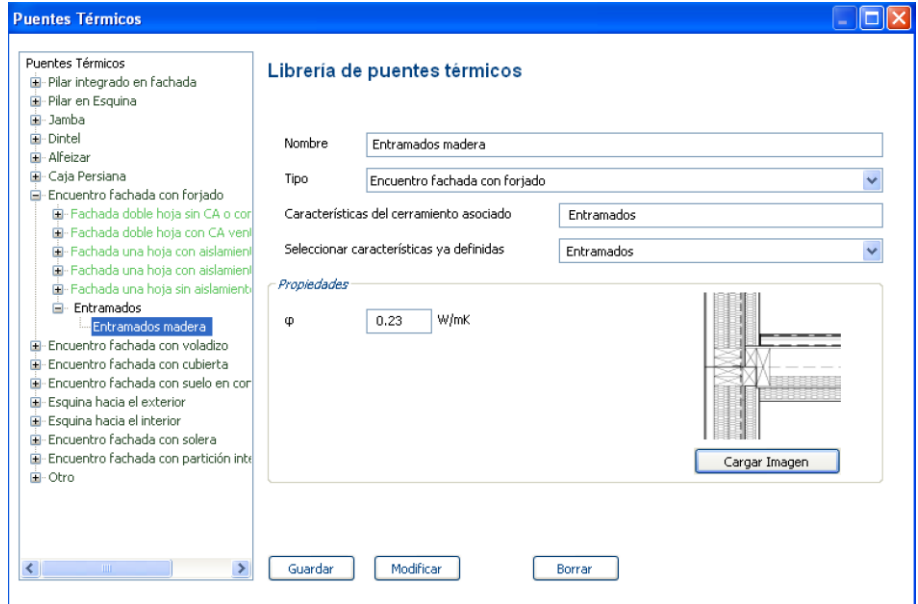

Para el cálculo de los valores que se cargan en la librería se han considerado las características que se indican en el apéndice V*alores de puentes térmicos* del *Documento de obtención de datos y valores por defecto CE³X*.

El programa CE<sup>3</sup>X permite la implementación de la librería de puentes térmicos con nuevos valores mediante la introducción de su *transmitancia lineal* Ψ (W/mK) y la introducción de su detalle constructivo asociado, como se muestra en la [Figura 28.](#page-57-1)

La creación de un nuevo puente térmico se puede realizar a partir de uno existente (y modificar sus características) o comenzar desde cero. Los nuevos puentes térmicos deberán incluirse en uno de las tipologías existente y dentro de dichas tipologías se podrán crear nuevos grupos en función de las características del cerramiento asociado.

Los nuevos puentes térmicos creados por el usuario se incorporarán a la librería de puentes térmicos del programa, permitiendo su posterior utilización en otros archivos.

#### **4.3.3. Patrones de sombra**

<span id="page-58-0"></span>Los patrones de sombra de los obstáculos remotos permiten determinar la influencia de la sombra proyectada sobre el edificio u superficie de estudio en función de la posición, tamaño y orientación de aquellos obstáculos que las proyectan; por ejemplo, edificios adyacentes.

Las propiedades que definen los obstáculos remotos son las siguientes:

- **Acimut α (Grados);** define el ángulo de desviación en el plano horizontal con respecto a la dirección sur.
- **Elevación β (Grados);** define la altura de la sombra que produce el obstáculo sobre el edificio que se analiza mediante un ángulo.

En un mismo patrón de obstáculos remotos se podrá reflejar la sombra producida por varios elementos. Para añadir un obstáculo remoto, se marcarán sobre el espacio de trabajo los extremos del obstáculo remoto. (α1 y α2 generándose por defecto el α3 y el α4), creando un perfil de sombras definido por 4 puntos. Si se desea añadir más objetos de sombra habrá que introducir otro par de valores tras haber pulsado sobre el botón añadir.

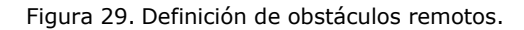

<span id="page-58-1"></span>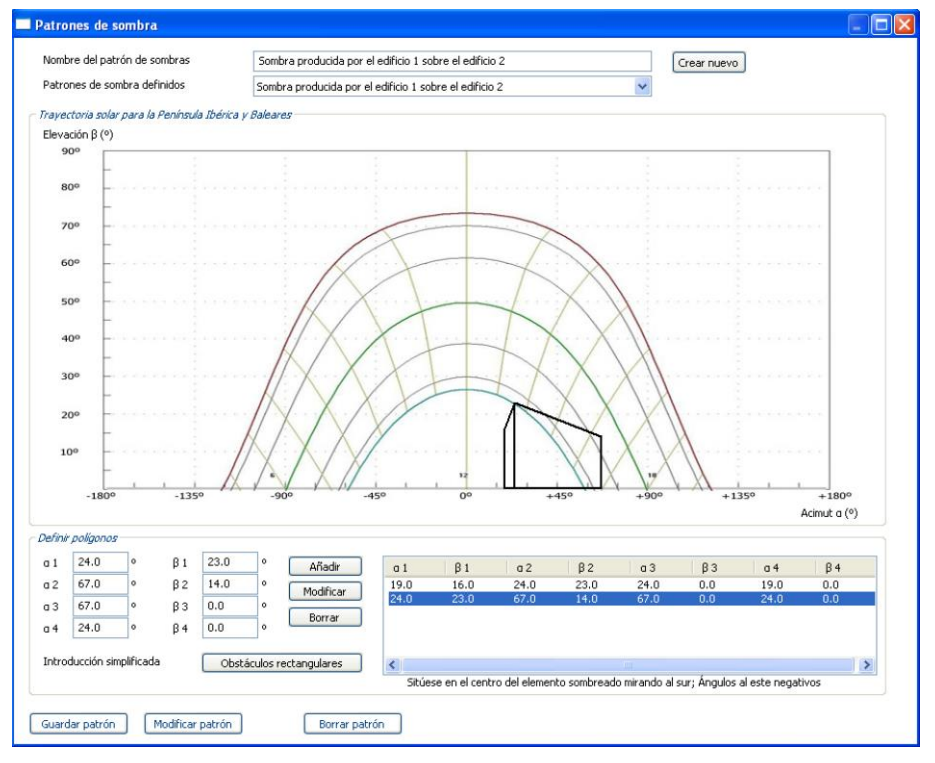

Cada diagrama de perfil de obstáculos determina la proyección de sombras sobre un punto concreto de la superficie. Para una misma superficie de fachada puede determinarse un único punto o puede introducirse al programa como el sumatorio de varias superficies de fachada sobre las cuales se pueden aplicar diferentes perfiles de obstáculos. La precisión en la determinación de la cantidad de perfiles de obstáculos y diferenciales de superficies que se introducen en el programa será determinado por el certificador y su buen juicio.

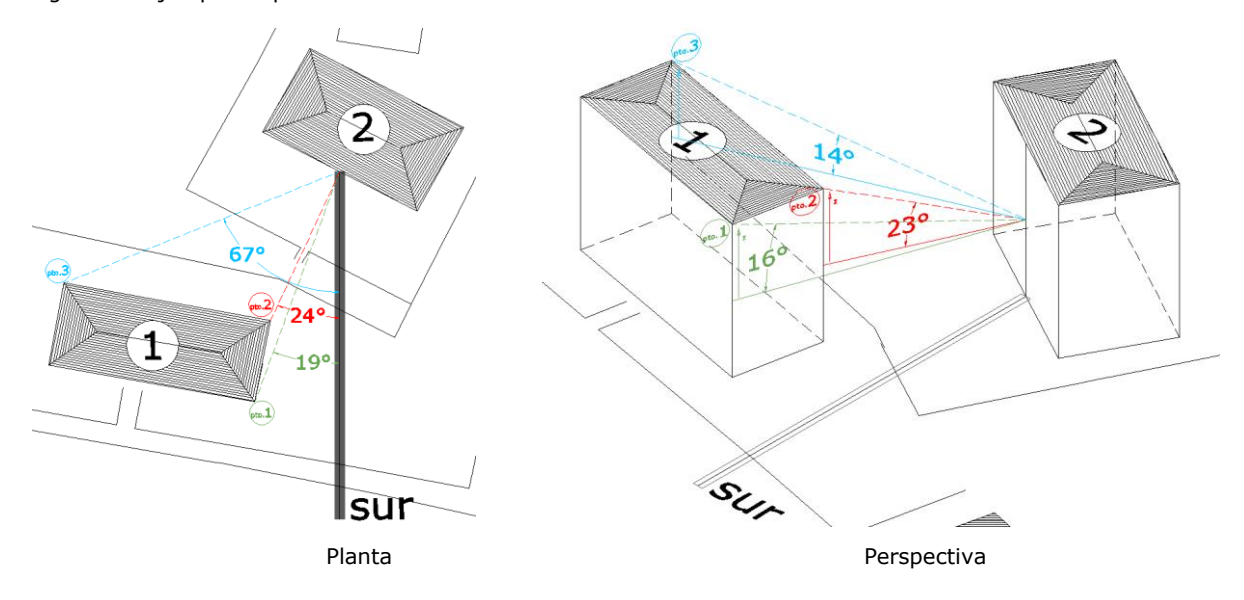

<span id="page-59-0"></span>Figura 30. Ejemplo de patrón de obstáculos remotos.

*Ejemplo: Póngase por ejemplo la imagen de la [Figura 30.](#page-59-0) Se quiere determinar la sombra provocada por el edificio 1 sobre la superficie indicada del edificio 2 (fachada sur). Si vamos a utilizar un único patrón de sombras aplicado sobre toda la superficie de la fachada sur del edificio 2 tomaremos un punto central de dicha fachada para determinar el patrón de sombra incidente sobre ella. El edificio 1 contiene dos planos que provocan sombra sobre la fachada sur del edificio 2 (plano 1: fachada cuyo plano vertical está situado entre el punto 1 y el 2; y el plano 2: plano vertical de fachada situado entre el punto 2 y el 3). Por tanto introducimos en el patrón de obstáculos los dos planos:*

- *Para el primer plano: los grados de acimut α sobre los que provocará sombra el plano vertical comprendido entre el pto.1 y el pto.2 serán los comprendidos entre α1=+19º y α2=+24º. La elevación β, dado que se considera desde el punto central de la fachada será de β1=16º para el pto.1 y β2=23º para el pto.2. Los valores de α3, α4, β3 y β4 se completarán automáticamente para el caso de planos verticales, rectangulares y que surgen desde el suelo (caso más habitual). En aquellos casos particulares en los cuales el plano sea irregular o no surja del suelo dichos puntos podrán modificarse. Tras pulsar Añadir el plano 1 estará introducido.*
- *Para el segundo plano: los grados de acimut α sobre los que provocará sombra el plano vertical comprendido entre el pto.2 y el pto.3 serán los comprendidos entre α1=+24º y α2=+67º. La elevación β será de β1=23º para el pto.2 y β2=14º para el pto.3. Como en el caso anterior α3, α4, β3 y β4 se rellenarán automáticamente para un plano vertical, rectangular y que surge del suelo. Tras pulsar Añadir el plano 2 estará introducido.*

*Con estos datos se definirá el patrón de sombra definido por el edificio 1 sobre la fachada suroeste del edificio 2, que será el que se muestra en la [Figura 29.](#page-58-1)* 

El cálculo que realiza el programa para la obtención del porcentaje de las pérdidas de radiación solar que experimenta una superficie debidas a sombras circundantes (por ejemplo; edificios colindantes) se explica en el documento de Metodología de Obtención de Datos del programa CE<sup>3</sup>X.

#### *Introducción simplificada de obstáculos rectangulares*

El programa facilita una opción simplificada, para la obtención del patrón de sombras correspondiente a los obstáculos rectangulares. Dicha opción en principio obvia para obstáculos rectangulares paralelos (véase imagen de la [Figura 31\)](#page-60-0) se convierte en aplicable a cualquier superficie rectangular que proyecta sombra sobre la superficie objeto del cálculo. Esto se debe a que cada patrón de sombra se calcula para un único punto de la fachada del edificio objeto y por tanto todas las superficies son perpendiculares a un punto. Por este motivo esta opción simplificada es aplicable a todas las superficies rectangulares que provocan sombra sobre dicho punto.

En la pantalla de definición de obstáculos remotos [\(Figura 29\)](#page-58-1), al pulsar en introducción simplificada *obstáculos rectangulares* aparecerá en la pantalla el panel que se muestra en la [Figura 31,](#page-60-0) en la cual habrá que completar los siguientes datos:

<span id="page-60-0"></span>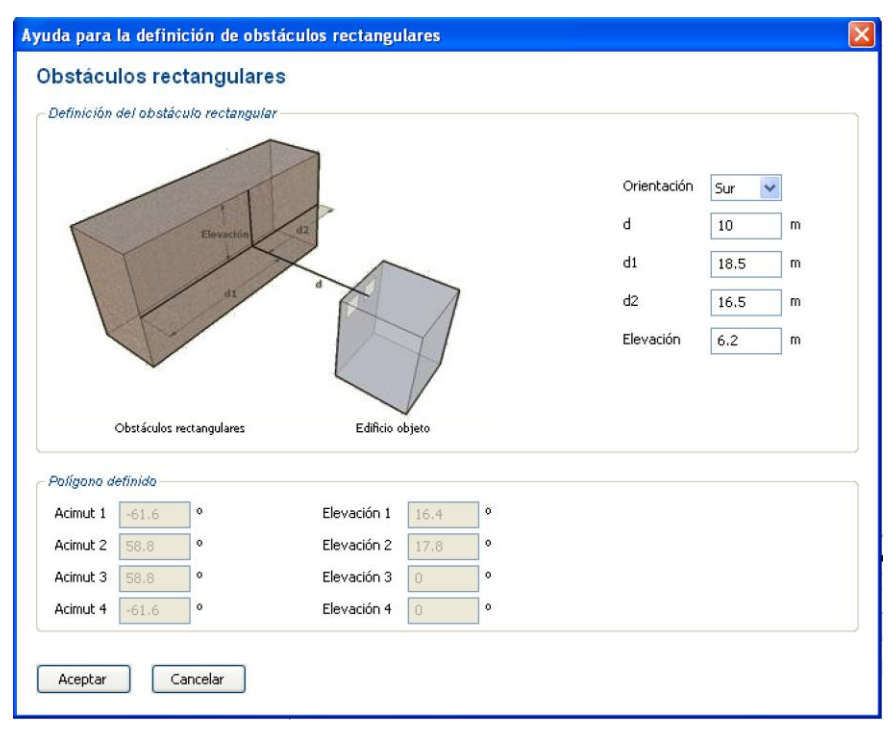

Figura 31. Definición de obstáculos remotos paralelos.

**Orientación;** desde el punto (perteneciente al plano al cual se le va a aplicar el patrón de sombras que se está elaborando) se traza la perpendicular al plano que proyecta la sombra. La dirección y sentido de dicha recta (partiendo siempre desde el edificio objeto) es la que indica la orientación a introducir en este apartado.

Dado que se trata de una opción simplificada las opciones de orientación serán

Sur, Este, Oeste, SO, SE, NO y NE. Si la dirección y sentido de la recta no es puramente una de estas orientaciones, se introducirá en esta casilla su orientación asimilada.

- d (m); distancia o longitud de la línea perpendicular que une el plano al que se le aplicará el patrón de sombras del edificio objeto con el plano que provoca la sombra del objeto remoto.
- d1 (m); situándose en el punto de cálculo del patrón de sombra del edificio objeto y observando desde él el obstáculo remoto, d1 es la distancia que hay desde la proyección de dicho punto sobre el obstáculo remoto hasta el final del obstáculo hacia la izquierda. Obsérvese [Figura 31.](#page-60-0)
- d2 (m); situándose en el punto de cálculo del patrón de sombra del edificio objeto y observando desde él el obstáculo remoto, d1 es la distancia que hay desde la proyección de dicho punto sobre el obstáculo remoto hasta el final del obstáculo hacia la derecha. Obsérvese [Figura 31.](#page-60-0)
- **elevación (m);** es la diferencia de cotas entre el punto de la superficie considerado para hallar el patrón de sombras y la elevación total del edificio que le proyecta la sombra, situado frente a él.

Figura 32. Ejemplo para la creación de patrones de obstáculos remotos paralelos.

<span id="page-61-0"></span>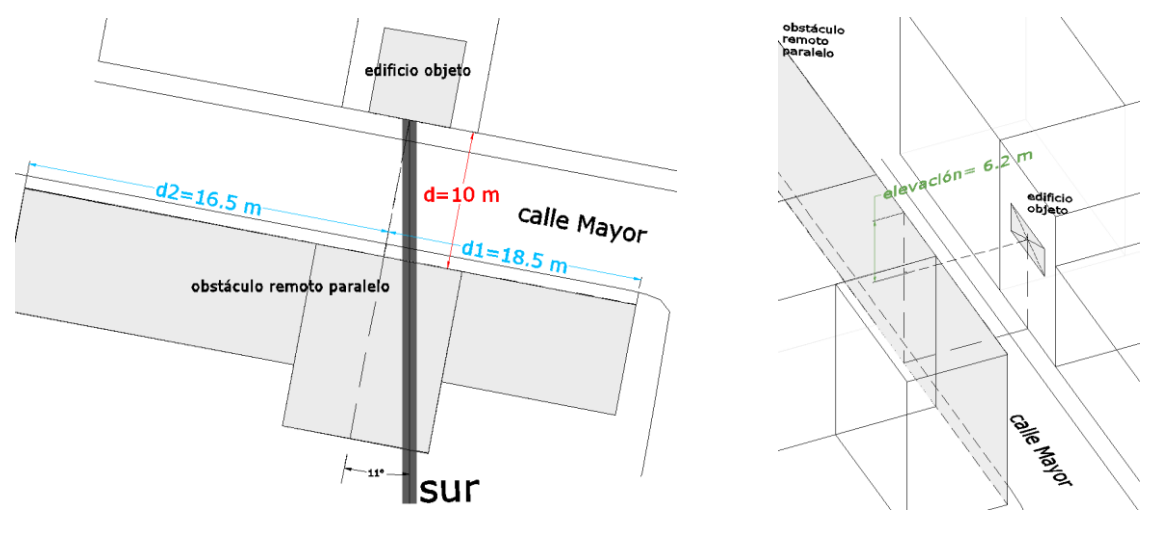

Planta **Proposed Perspectiva** 

*Ejemplo: Se supone un edificio objeto que se encuentra en una calle y cuyos edificios situados frente a él (paralelos a su fachada) le provocan sombra como se muestra en la [Figura 32.](#page-61-0) La orientación sería sur, pues al trazar la perpendicular al obstáculo remoto desde el edificio objeto su dirección y sentido sería 11º hacia el Oeste respecto al Sur, por lo que se introducirá la orientación asimilada Sur. La distancia d sería de 10 m correspondiente a la anchura entre calles. Las distancias d1 y d2 serían las indicadas en la planta de la [Figura 32,](#page-61-0) medidas desde la perpendicular en el punto central del edificio objeto a los extremos*  *izquierdo y derecho del obstáculo remoto. Finalmente la elevación sería 6.2 m (por ejemplo,*  podría corresponder a que el obstáculo remoto poseería dos pisos por encima del nivel del *edificio objeto,...). Introduciendo estos datos en el panel de obstáculos remotos paralelos [Figura 31,](#page-60-0) al aceptar, se mostrará en la pantalla de definición de obstáculos remotos el nuevo patrón creado como se muestra en la [Figura 33.](#page-62-0)*

*El motivo por el cual tras introducir un único plano que da sombra nos genera dos planos en el diagrama cilíndrico se debe a que el diagrama de trayectoria solar "emula" el efecto cónico de la visión y por tanto, el punto más cercano al edificio objeto (situado sobre la perpendicular) se muestra más alto en su obstaculización de los rayos solares.*

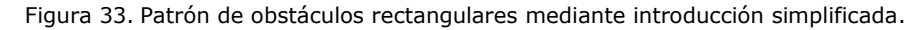

<span id="page-62-0"></span>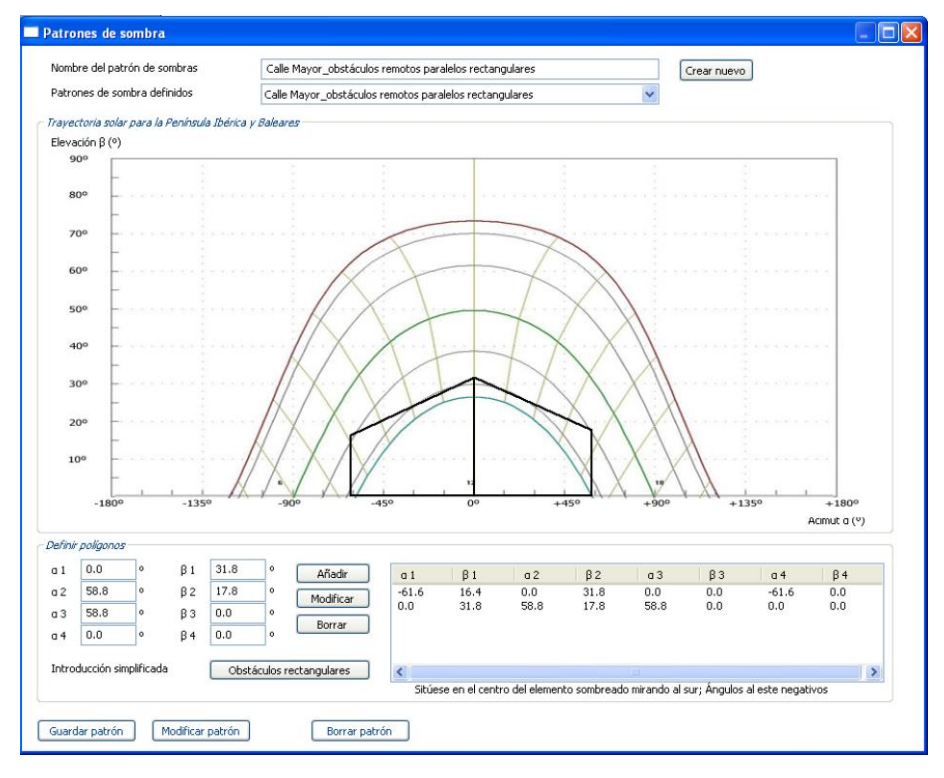

#### **4.4. PANEL DE INSTALACIONES**

En la [Figura 34](#page-63-0) se muestran las diferentes tipologías de instalaciones que pueden introducirse en el programa CE<sup>3</sup>X. De los equipos que se observan sólo parte serán comunes a todos los edificios independientemente de su uso. Así pues, existirán equipos cuyas emisiones sólo serán valoradas en el caso de tratarse de edificios de uso terciario (equipos de iluminación) e, incluso dentro de dicho uso terciario, habrá equipos que sólo se podrán introducir en el programa en el caso de tratarse de un edificio Gran terciario, como por ejemplo serían los equipos de bombeo,...

Figura 34. Panel de introducción de datos de instalaciones del edificio. Gran Terciario

<span id="page-63-0"></span>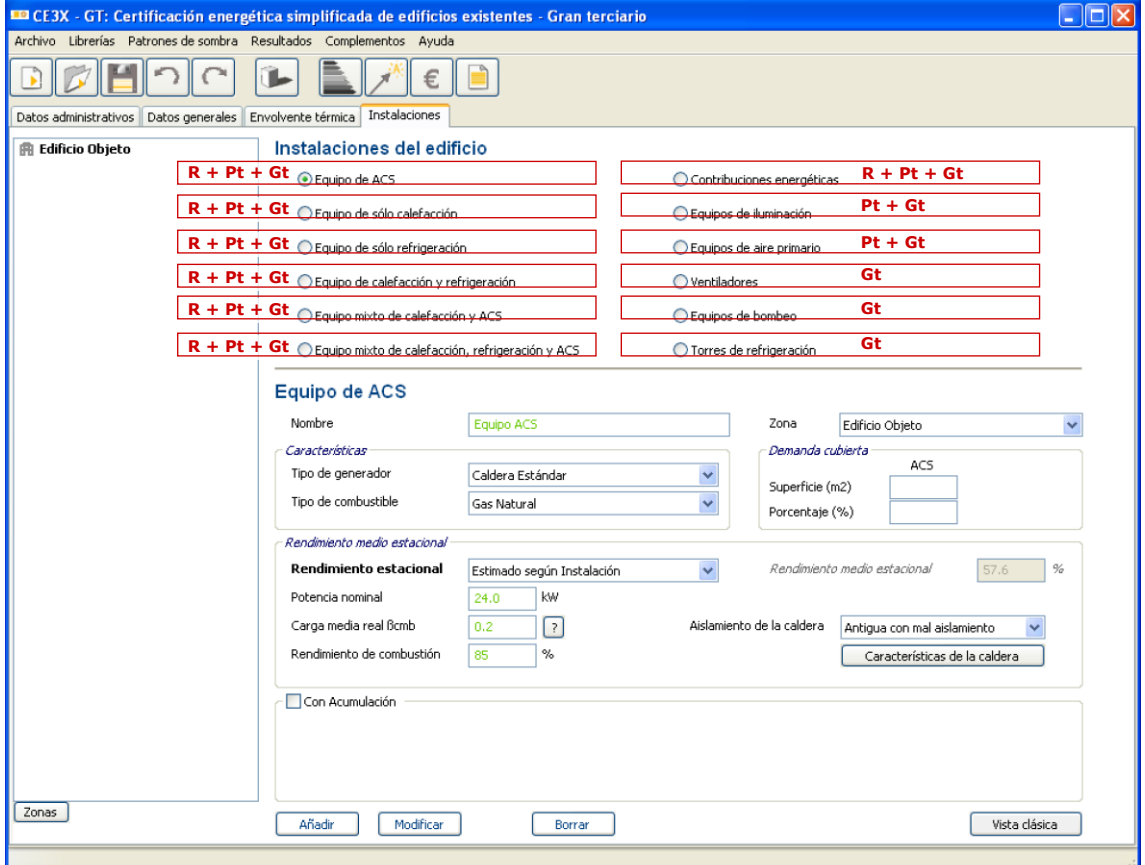

A continuación se muestra la relación de equipos emergentes en la pestaña del programa en función de la tipología edificatoria:

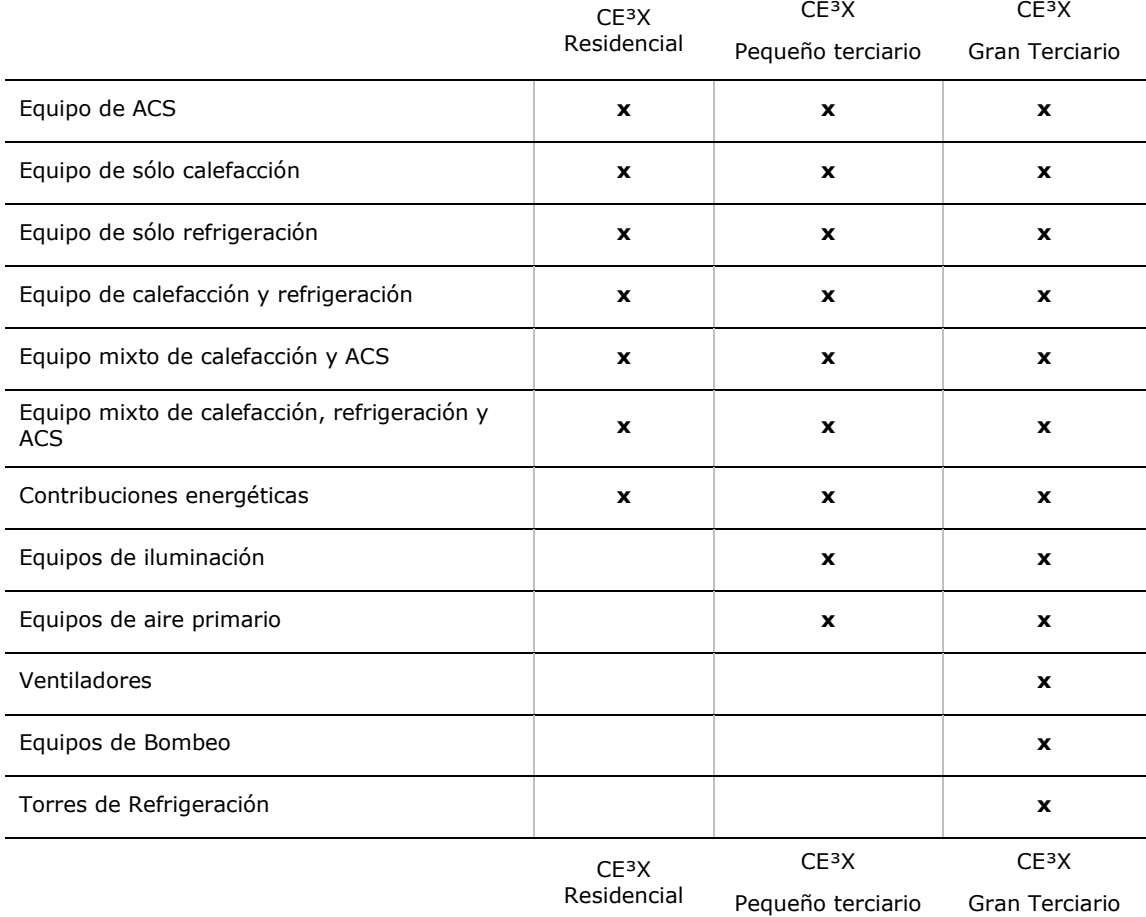

El edificio a calificar estará provisto de uno o más sistemas de instalaciones. Será indispensable tener introducido en el programa los sistemas que cubran el 100% del consumo de ACS para que el programa emita la calificación y por lo tanto poder certificar el inmueble. En el caso de no poseer ningún sistema de calefacción o refrigeración o que dicho sistema no cubra el 100% de las necesidades térmicas de la superficie a certificar, el programa le asignará (internamente) uno o varios equipos por defecto para cubrirlas.

La clasificación de las instalaciones térmicas (ACS, calefacción, refrigeración y mixtas) se realiza en función de las características del equipo generador.

Es totalmente indispensable la introducción del correspondiente **rendimiento estacional** en cada sistema definido. La determinación del rendimiento estacional se puede realizar a través de dos grados de aproximación;

- *Valor estimado según instalación*, se utilizará en aquellos casos en los cuales se posea información sobre las características de la instalación que permitan obtener un valor aproximado.
- *Valor conocido (ensayado/justificado)*, se utilizará en aquellos casos en los cuales

se pueda determinar el valor del rendimiento estacional, obtenido bien, mediante ensayo o conocido mediante proyecto,...

La zonificación de los espacios en las aplicaciones de residencial y pequeño terciario es meramente organizativa de cara al usuario. Todos los sistemas de climatización definidos son referidos a la totalidad del edificio objeto, es decir, los equipos introducidos cubren un tanto por ciento de la demanda o de la superficie total del edificio. El hecho de introducir un equipo en una zona no indicativa que ese equipo vaya a cubrir un tanto por ciento de la demanda de esa zona, sino que cubrirá ese tanto por ciento de la demanda total del edificio.

En el supuesto de que se quisieran añadir nuevas instalaciones de iguales características, bastaría con elegir de nuevo la instalación definida, cambiar el nombre de la descripción y pulsar sobre el botón "Añadir". De esta forma se podrán introducir todas las instalaciones de iguales características que se necesiten de forma rápida y sencilla.

# **4.4.1. Definición de los sistemas de instalación en Edificios Residenciales, Pequeños Terciario y Gran Terciario.**

### **4.4.1.1. Equipo de ACS**

Los parámetros a introducir en un Equipo de ACS son:

- o **Nombre;** definición con la cual se identificará el equipo que se va a definir. El nombre debe ser único.
- o **Zona;** indica a que Zona del edificio objeto pertenece el equipo que se va a introducir.
- o **Tipo de Generador;** la definición del generador deberá quedar determinada entre los siguientes tipos; *Caldera Estándar*, *Caldera de Condensación*, *Caldera de Baja Temperatura*, *Bomba de Calor*, *Bomba de Calor de Caudal de Refrigerante Variable*, *Efecto Joule* o *Equipo de Rendimiento Constante*.
- o **Tipo de Combustible;** los combustibles serán función del equipo existente y entre las posibilidades de elección se encuentran; *Gas Natural*, *Gasóleo-C*, *Electricidad*, *GLP (Gas Licuado del Petróleo)*, *Carbón, Biocarburante*, *Biomasa no densificada* y *Biomasa densificada (pellets)*.
- o **Demanda cubierta;** el programa precisa que la demanda de ACS se encuentre cubierta al 100% aunque no tiene por qué ser con un único equipo. En el caso de que existan varios generadores, se indicará en dicha casilla el porcentaje de la demanda global o la superficie habitable asociada a la demanda cubierta por el equipo que se está describiendo.
- o **Definir rendimiento medio estacional;** el cálculo del rendimiento estacional de la instalación se define a través de una de las siguientes opciones: *estimando según instalación, estimado según la curva de rendimiento* o por rendimiento *conocido (ensayado/justificado).* Se definirá mediante los siguientes parámetros;
	- *valor estimado según la instalación;* en función del tipo de generador, son diferentes los parámetros necesarios para determinar el rendimiento estacional del sistema. Dicho rendimiento se mostrará en la casilla correspondiente y se estimará a partir de la zona climática, del uso del edificio y de los parámetros que se determinan a continuación para cada tipo de generador:
		- Para una **caldera;**
			- o **Aislamiento de la caldera;** se definirá la caldera entre; *sin aislamiento*, *antigua con mal aislamiento*, *antigua con aislamiento medio* o *bien aislada y mantenida*.
			- o **Rendimiento de Combustión;** es la relación entre la cantidad de calor cedida por la combustión respecto a la cantidad de calor ideal suministrada por el combustible.

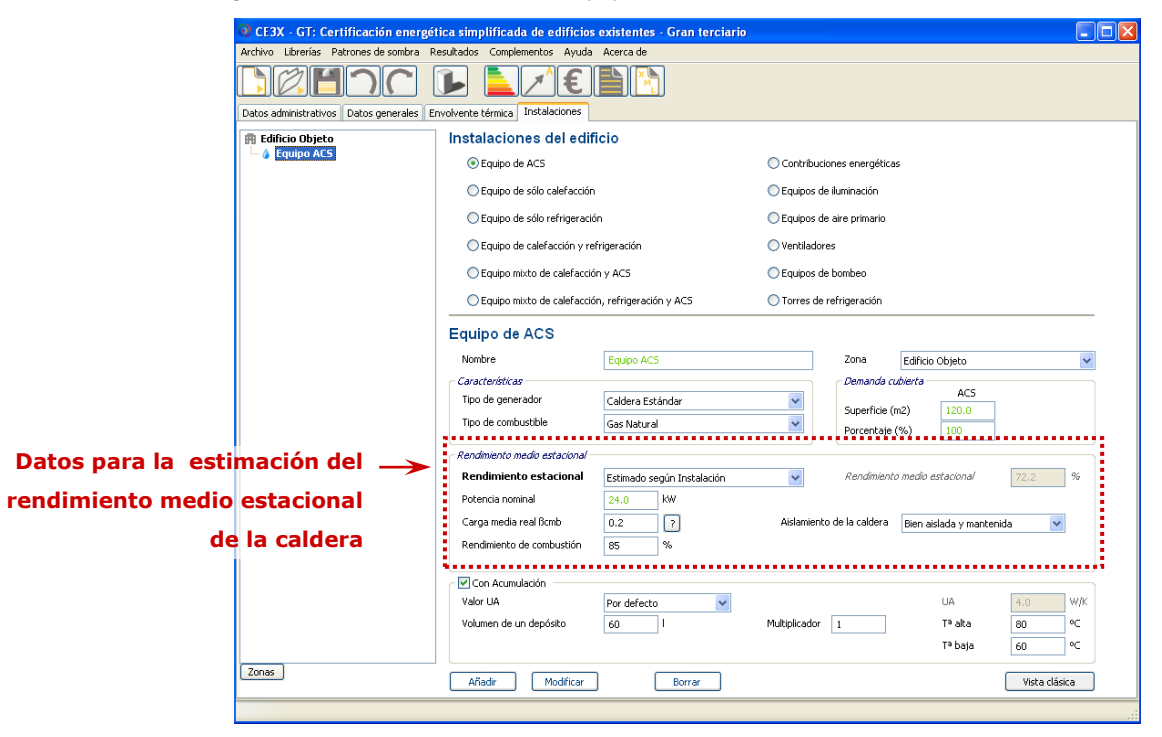

Figura 35. Panel de introducción Equipo de ACS

o **Potencia Nominal (kW);** es la potencia calorífica máxima expresada y garantizada por el fabricante

Manual de usuario de calificación energética de edificios existentes CE<sup>3</sup>X

para obtenerse en régimen de funcionamiento continuo, respetando el rendimiento útil expresado por el fabricante.

o **Carga media real βcmb;** es la media de las fracciones de carga del generador durante su tiempo de servicio. Su valor se puede estimar como el cociente entre el número de horas de apertura de la válvula del combustible y el número de horas de disponibilidad del generador o también como el consumo de energía estacional dividido por el producto de la potencia nominal del generador y el número de horas de disponibilidad del mismo.

Existe un botón de ayuda que permitirá calcular de manera sencilla el valor de βcmb, para ello, únicamente habrá que indicar la fracción de potencia total aportada por el generador y la fracción de potencia a la que entra en funcionamiento el mismo.

Figura 36. Panel de estimación de la carga media estacional, βcmb

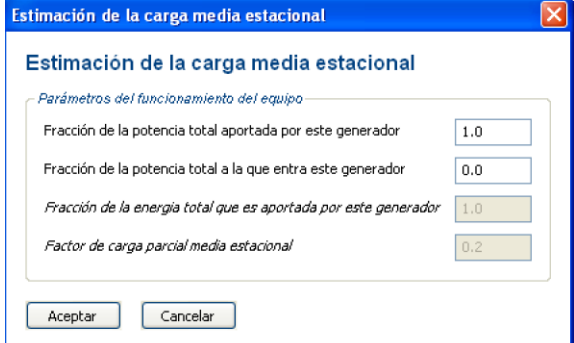

- Para las **bombas de calor;**
	- o **Rendimiento nominal (%)**
	- o **Antigüedad del equipo;** años de funcionamiento del equipo. Las opciones que se muestran son, *posterior a 2013*, *entre 1994 y 2013* y *anterior a 1994*.
	- o **Generadores escalonados;** en el caso de que exista se definirá la fracción de potencia que aporta cada generador y la fracción de potencia a la que entra en servicio.
- Para generadores de **efecto Joule;**
	- o **Rendimiento nominal (%)**
- *valor estimado según la curva de rendimiento* **(CE³X-GT)**, este

tipo de estimación sólo se podrá realizar en aquellos edificios de gran terciario.

En función del tipo de generador, son diferentes los parámetros necesarios para determinar el rendimiento estacional del sistema. Dicho rendimiento se mostrará en la casilla correspondiente y se estimará a partir de la zona climática, del uso del edificio y de los parámetros que se determinan a continuación para cada tipo de generador:

- Para una **caldera**,
	- o **Potencia nominal (KWh);** potencia máxima que, según determine y garantice el fabricante, puede suministrar la caldera en funcionamiento continuo.
	- o **Rendimiento nominal a plena carga (%);** relación entre la potencia útil y la potencia nominal de la caldera a plena carga.
	- o **Factor de carga parcial mínimo;** fracción de potencia mínima a la que trabaja la caldera.
	- o **Factor de carga parcial máximo;** fracción de potencia máxima a la que trabaja la caldera.
	- o **Definir temperaturas;** temperatura máxima y mínima de impulsión del agua caliente a la salida de la caldera y temperatura de consumo del ACS.
	- o **Definir curva modificadora;** curva de comportamiento asociada a la caldera según el factor de carga parcial y en el caso de calderas de condensación también de temperatura.
- Para las **bombas de calor;**
	- o **Potencia nominal (KWh);** potencia máxima que, según determine y garantice el fabricante, puede suministrar un equipo en funcionamiento continuo.
	- o **Rendimiento nominal a plena carga (%);** relación entre la potencia útil y la potencia nominal de la bomba de calor a plena carga.
	- o **Factor de carga parcial mínimo;** fracción de potencia mínima a la que trabaja la bomba de calor.
	- o **Factor de carga parcial máximo;** fracción de potencia máxima a la que trabaja la bomba de calor.

Manual de usuario de calificación energética de edificios existentes CE<sup>3</sup>X

- o **Temperatura acumulación (ºC)**
- o **Definir curva modificadora;** curva de comportamiento asociadas a la bomba de calor según el factor de carga parcial.
- *valor conocido (ensayado/justificado)*, para el cálculo del rendimiento estacional; se obtiene directamente de ensayos, del proyecto original o de sus reformas o de cualquier otro documento, prueba o análisis que justifique el parámetro solicitado.

El cálculo del rendimiento estacional de los *equipos de rendimiento constante* sólo se podrá realizar como *conocido (ensayado/justificado)*.

o **Acumulación;** se dispone de una opción que permite elegir si el ACS de la vivienda se almacena en un depósito de acumulación o no. Si se tiene un tanque de acumulación y por tanto se elige esta opción, habrá que cumplimentar los siguientes campos;

Figura 37. Campos relacionados con la existencia de depósito de acumulación

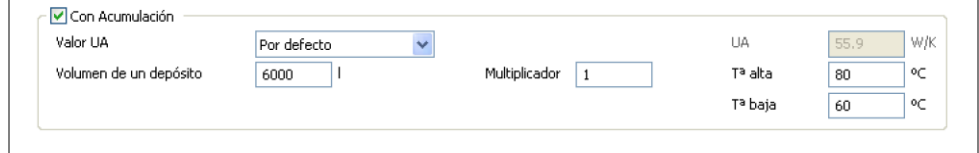

- **Volumen;** capacidad del tanque de acumulación en litros.
- **Temperatura de consigna alta;** temperatura máxima del agua caliente que se almacenará en el tanque para después ser distribuida al edificio.
- **Temperatura de consigna baja;** temperatura mínima del agua caliente en el depósito antes de que se ponga en funcionamiento el sistema de generación de calor para la preparación de ACS.
- **Valor UA;** determina las pérdidas de calor producidas a través de la superficie del depósito de almacenamiento de ACS. Se puede realizar su cálculo *por defecto,* el programa estimará las pérdidas suponiendo que el depósito no se encuentra aislado, *estimado según aislamiento,*  el programa solicitará al usuario el espesor y tipo de aislamiento con el que se recubre el depósito o *conocido (ensayado/justificado).*

## **4.4.1.2. Equipo sólo calefacción**

Se podrán introducir uno o varios equipos generadores de calor para dar servicio al sistema de calefacción del edificio.

Los parámetros de un Equipo de calefacción son:

.

- o **Nombre;** definición con la cual se identificará el equipo que se va a definir. El nombre debe ser único.
- o **Zona;** indica a que Zona del edificio objeto pertenece el equipo que se va a introducir.
- o **Tipo de Generador;** la definición del generador deberá quedar determinada entre los siguientes tipos; *Caldera Estándar*, *Caldera de Condensación*, *Caldera de Baja Temperatura*, *Bomba de Calor*, *Bomba de Calor de Caudal de Refrigerante Variable*, *Efecto Joule* o *Equipo de Rendimiento Constante*.
- o **Tipo de Combustible;** los combustibles serán función del equipo existente y entre las posibilidades de elección se encuentran; *Gas Natural*, *Gasóleo-C*, *Electricidad*, *GLP (Gas Licuado del Petróleo)*, *Carbón*, *Biocarburante*, *Biomasa no densificada* y *Biomasa densificada (pellets)*.
- o **Demanda cubierta;** se indicarán en dicha casilla los m² de superficie habitable asociada a la demanda o el porcentaje de la demanda global de calefacción cubierta por el equipo. En el caso de existir más equipos se rellenará en esta casilla el porcentaje cubierto por el equipo que se está describiendo.

El programa no precisa que la demanda de calefacción sea cubierta al 100%. En el caso de no cubrirse el 100% de la demanda, la energía correspondiente a la demanda no satisfecha se aportará por un equipo cuyo rendimiento será de carácter muy conservador.

- o **Definir Rendimiento Estacional;** el cálculo del rendimiento estacional de la instalación se define a través de una de las siguientes opciones: *estimando según instalación, estimado según la curva de rendimiento* o por rendimiento *conocido(ensayado/justificado).* Se definirá mediante los siguientes parámetros,
	- *valor estimado según la instalación;* en función del tipo de generador, son diferentes los parámetros necesarios para determinar el rendimiento estacional del sistema. Dicho rendimiento se mostrará en la casilla correspondiente y se estimará a partir de la zona climática, del uso del edificio y de los parámetros que se determinan a continuación para cada tipo de generador:

Manual de usuario de calificación energética de edificios existentes CE<sup>3</sup>X

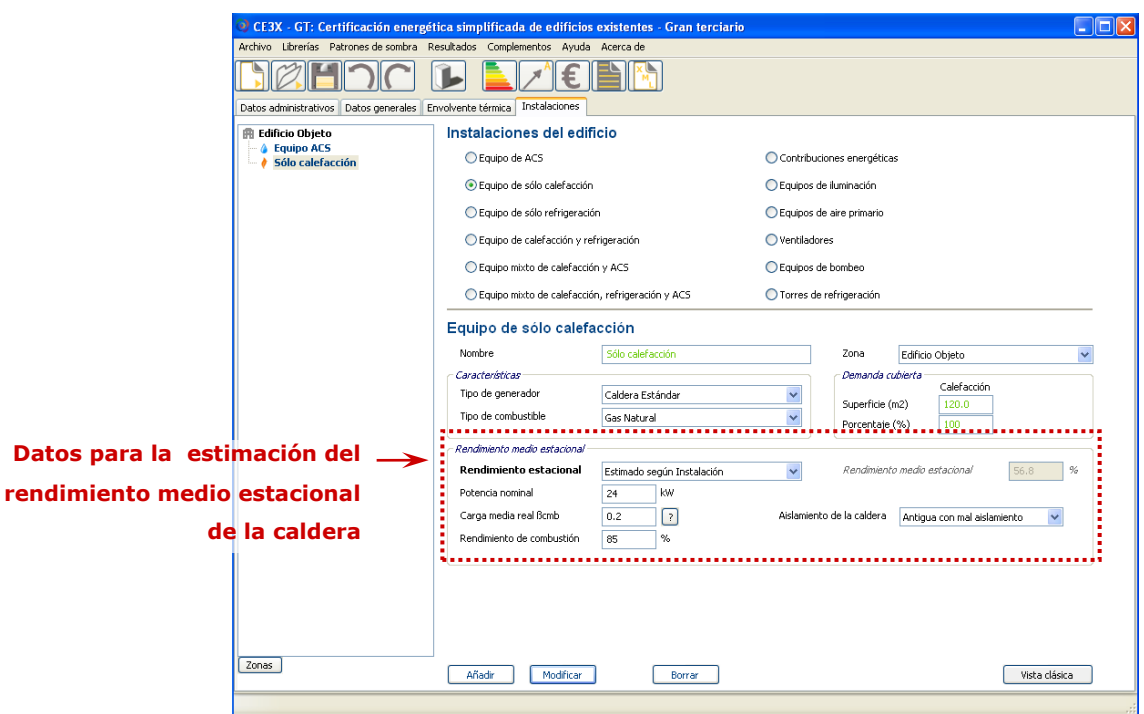

Figura 38. Panel de introducción Equipo de sólo calefacción

- Para una **caldera;**
	- o **Aislamiento de la caldera;** según el aislamiento se definirán como; *sin aislamiento*, *antigua con mal aislamiento*, *antigua con aislamiento medio* o *bien aislada y mantenida*.
	- o **Rendimiento de Combustión;** es la relación entre la cantidad de calor cedida por la combustión respecto a la cantidad de calor ideal suministrada por el combustible.
	- o **Potencia Nominal;** es la potencia calorífica máxima expresada y garantizada por el fabricante para obtenerse en régimen de funcionamiento continuo, respetando el rendimiento útil expresado por el fabricante. La unidad de medida es el kW**.**
	- o **Carga media real βcmb;** es la media de las fracciones de carga del generador durante su tiempo de servicio. Su valor se puede estimar como el cociente entre el número de horas de apertura de la válvula del combustible y el número de horas de disponibilidad del generador o también como el consumo de energía estacional dividido por el producto de la potencia nominal del generador y el
número de horas de disponibilidad del mismo.

Existe un botón de ayuda que permitirá calcular de manera sencilla el valor de βcmb, para ello, únicamente habrá que indicar la fracción de potencia total aportada por el generador y la fracción de potencia a la que entra en funcionamiento el mismo.

Figura 39. Panel de estimación de la carga media estacional, βcmb

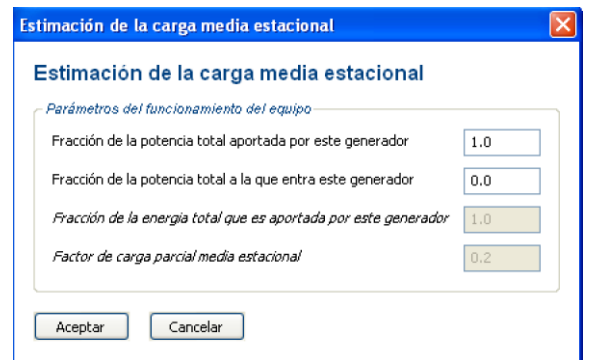

- Para las **bombas de calor;**
	- o **Rendimiento nominal (%)**
	- o **Antigüedad del equipo;** años de funcionamiento del equipo. Se determinarán entre: *posterior a 2013*, *entre 1994 y 2013* y *anterior a 1994*.
	- o **Generadores escalonados;** en el caso de que existan se definirá la fracción de potencia que aporta cada generador y la fracción de potencia a la que entra en servicio.
- Para generadores de **efecto Joule;**
	- o **Rendimiento nominal (%)**
- *valor estimado según la curva de rendimiento* **(CE³X-GT);** este tipo de estimación sólo se podrá realizar en aquellos edificios de gran terciario.

En función del tipo de generador, son diferentes los parámetros necesarios para determinar el rendimiento estacional del sistema. Dicho rendimiento se mostrará en la casilla correspondiente y se estimará a partir de la zona climática, del uso del edificio y de los parámetros que se determinan a continuación para cada tipo de generador:

- Para una **caldera;**
	- o **Potencia nominal (KWh);** potencia máxima que,

según determine y garantice el fabricante, puede suministrar un equipo en funcionamiento continuo.

- o **Rendimiento nominal a plena carga (%);** relación entre la potencia útil y la potencia nominal a plena carga.
- o **Factor de carga parcial mínimo;** fracción de potencia mínima a la que trabaja la caldera.
- o **Factor de carga parcial máximo;** fracción de potencia máxima a la que trabaja la caldera.
- o **Definir temperaturas;** temperatura máxima y mínima de impulsión del agua caliente a la salida de la caldera y temperatura de consumo del ACS.
- o **Definir curva modificadora;** curva de comportamiento asociada a la caldera según el factor de carga parcial y en el caso de calderas de condensación también de temperatura.
- Para las **bombas de calor;**
	- o **Potencia nominal (KWh);** potencia máxima que, según determine y garantice el fabricante, puede suministrar un equipo en funcionamiento continuo.
	- o **Rendimiento nominal a plena carga (%);** relación entre la potencia útil y la potencia nominal a plena carga.
	- o **Factor de carga parcial mínimo;** fracción de potencia mínima a la que trabaja la bomba de calor.
	- o **Factor de carga parcial máximo;** fracción de potencia máxima a la que trabaja la bomba de calor.
	- o **Temperatura de ambiente interior (ºC)**
	- o **Definir curva modificadora;** curva de comportamiento asociadas a la bomba de calor según el factor de carga parcial.
- *valor conocido (ensayado/justificado)*, para el cálculo del rendimiento medio estacional; se obtiene directamente de ensayos, del proyecto original o de sus reformas o de cualquier otro documento, prueba o análisis que justifique el parámetro solicitado.

El cálculo del rendimiento estacional de los *equipos de rendimiento constante* sólo se podrá realizar como *conocido* 

*(ensayado/justificado)*.

# **4.4.1.3. Equipo de sólo refrigeración**

Mediante esta opción se introducirán los equipos de producción de frío para el sistema de refrigeración del edificio.

Los parámetros que definen este tipo de instalación son:

.

- o **Nombre;** definición con la cual se identificará el equipo que se va a definir. El nombre debe ser único.
- o **Zona;** indica a que Zona del edificio objeto pertenece el equipo que se va a introducir.
- o **Tipo de Generador;** muestra los diversos tipos de generación de frío disponibles; *Máquina frigorífica, Máquina frigorífica de caudal de refrigerante variable* o *Equipo de Rendimiento Constante.*
- o **Tipo de Combustible;** los combustibles serán función del equipo existente y entre las posibilidades de elección se encuentran; *Gas Natural*, *Gasóleo-C*, *Electricidad*, *GLP (Gas Licuado del Petróleo)*, *Carbón*, *Biocarburante*, *Biomasa no densificada* y *Biomasa densificada (pellets)*.
- o **Demanda cubierta;** se indicarán en dicha casilla los m² de superficie habitable asociada a la demanda o el porcentaje de la demanda global cubierta por el equipo. En el caso de existir más equipos se rellenará en esta casilla el porcentaje cubierto por el equipo que se está describiendo.

El programa no precisa que la demanda de calefacción sea cubierta al 100%. En el caso de no cubrirse el 100% de la demanda, la energía correspondiente a la demanda no satisfecha se aportará por un equipo cuyo rendimiento será de carácter muy conservador.

- o **Definir Rendimiento Estacional;** el cálculo del rendimiento estacional de la instalación se define a través de una de las siguientes opciones: *estimando según instalación, estimado según la curva de rendimiento* o por rendimiento *conocido (ensayado/justificado).* Se definirá mediante los siguientes parámetros;
	- *valor estimado según la instalación;* el rendimiento estacional del sistema se mostrará en la casilla correspondiente y se estimará a partir de la zona climática, del uso del edificio y de los parámetros que se determinan a continuación:

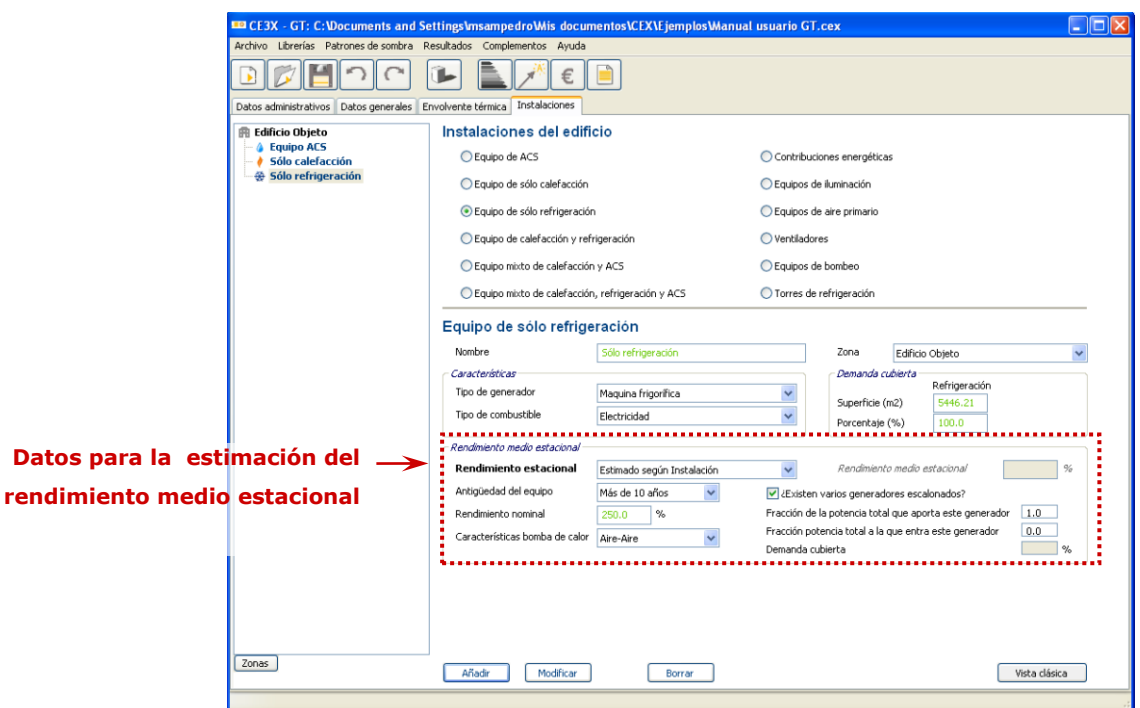

Figura 40. Panel de introducción Equipo de sólo refrigeración

### o **Rendimiento nominal (%)**

- o **Antigüedad del equipo;** los años de funcionamiento del equipo que pueden ser, *posterior a 2013*, *entre 1994 y 2013* y *anterior a 1994*.
- o **Características bomba de calor (CE³X-GT);** se seleccionará en el desplegable la tipología de bomba de calor que se está introduciendo entre: *aire-aire*, *aire-agua*, *agua-aire* y *agua-agua*.
- o **Generadores escalonados;** en el caso de que exista se definirá la fracción de potencia que aporta cada generador y la fracción de potencia a la que entra en servicio este generador.
- *valor estimado según la curva de rendimiento* **(CE³X-GT);** este tipo de estimación sólo se encontrará disponible en aquellos edificios de gran terciario.

El rendimiento estacional del sistema se mostrará en la casilla correspondiente y se estimará a partir de la zona climática, del uso del edificio y de los parámetros que se determinan a continuación:

> o **Potencia nominal (kWh);** potencia máxima que, según determine y garantice el fabricante, puede suministrar un equipo en funcionamiento continuo.

- o **Rendimiento nominal a plena carga (%);** relación entre la potencia útil y la potencia nominal a plena carga.
- o **Características bomba de calor;** se seleccionará en el desplegable la tipología de bomba de calor que se está introduciendo entre: *aire-aire, aire-agua, agua-aire* y *agua-agua*.
- o **Factor de carga parcial mínimo;** fracción de potencia mínima a la que trabaja el generador.
- o **Factor de carga parcial máximo;** fracción de potencia máxima a la que trabaja el generador.
- o **Temperatura de ambiente interior (ºC)**
- o **Definir curva modificadora;** curva de comportamiento asociadas al generador según el factor de carga parcial.
- *valores conocido (ensayado/justificado),* para el cálculo del rendimiento medio estacional; se obtienen directamente de ensayos, del proyecto original o de sus reformas o de cualquier otro documento, prueba o análisis que justifique el parámetro solicitado.

El cálculo del rendimiento estacional de los *equipos de rendimiento constante* sólo se podrá realizar como *conocido (ensayado/justificado)*.

Los sistemas que se muestran a continuación en los puntos [4.4.1.4,](#page-77-0) [4.4.1.5](#page-78-0) y [4.4.1.6,](#page-82-0) son una combinación de los sistemas anteriores; individuales de ACS, calefacción y refrigeración. Por ello el procedimiento de cumplimentación datos de las instalaciones será similar a sus homólogos de dichas instalaciones individuales.

### **4.4.1.4. Equipo de calefacción y refrigeración**

<span id="page-77-0"></span>Se utilizará esta opción para definir equipos que como su propio nombre indica son capaces de dar servicio de calefacción y de refrigeración.

Los datos que el certificador debe rellenar para la introducción esta clase de sistema son:

- o **Nombre;** definición con la cual se identificará el equipo que se va a definir. El nombre debe ser único.
- o **Zona;** indica a que Zona del edificio objeto pertenece el equipo que se va a introducir.
- o **Tipo de Generador;** muestra tipos de generación de calor y frío disponibles son; *Bomba de calor, Bomba de calor de caudal de refrigerante variable* o *Equipo de Rendimiento Constante.*
- o **Tipo de Combustible;** los combustibles serán función del equipo seleccionado y se podrá escoger entre; *Gas Natural*, *Gasóleo-C*, *Electricidad*, *GLP (Gas Licuado del Petróleo)*, *Carbón*, *Biocarburante*,*Biomasa no densificada* y *Biomasa densificada (pellets)*.
- o **Demanda cubierta de calefacción y de refrigeración;** se indicarán en dichas casillas los m² de superficie habitable asociada a la demanda o el porcentaje de la demanda global cubierta por el equipo para calefacción y para refrigeración. En el caso de existir más equipos se rellenará en estas casillas los porcentajes cubiertos por el equipo que se está describiendo.

El programa no precisa que las demandas de calefacción y refrigeración sean cubiertas al 100%. En el caso de no cubrirse el 100% de la demanda, la energía correspondiente a las demandas no satisfechas se aportará por un equipo cuyo rendimiento será de carácter muy conservador.

- o **Definir Rendimiento Estacional;** el cálculo del rendimiento estacional de la instalación se define a través de una de las siguientes opciones: *estimando según instalación* o por rendimiento *conocido (ensayado/justificado).* Se definirá mediante los siguientes parámetros,
	- *valor estimado según la instalación;* el rendimiento estacional del sistema se mostrará en la casilla correspondiente y se estimará a partir de la zona climática, del uso del edificio y de los parámetros que se determinan a continuación:

- **Rendimiento Nominal (%)**
- **Antigüedad del equipo;** años de funcionamiento del equipo. Pueden ser, *posterior a 2013*, *entre 1994 y 2013* y *anterior a 1994*.

Figura 41. Panel de introducción Equipo de calefacción y refrigeración

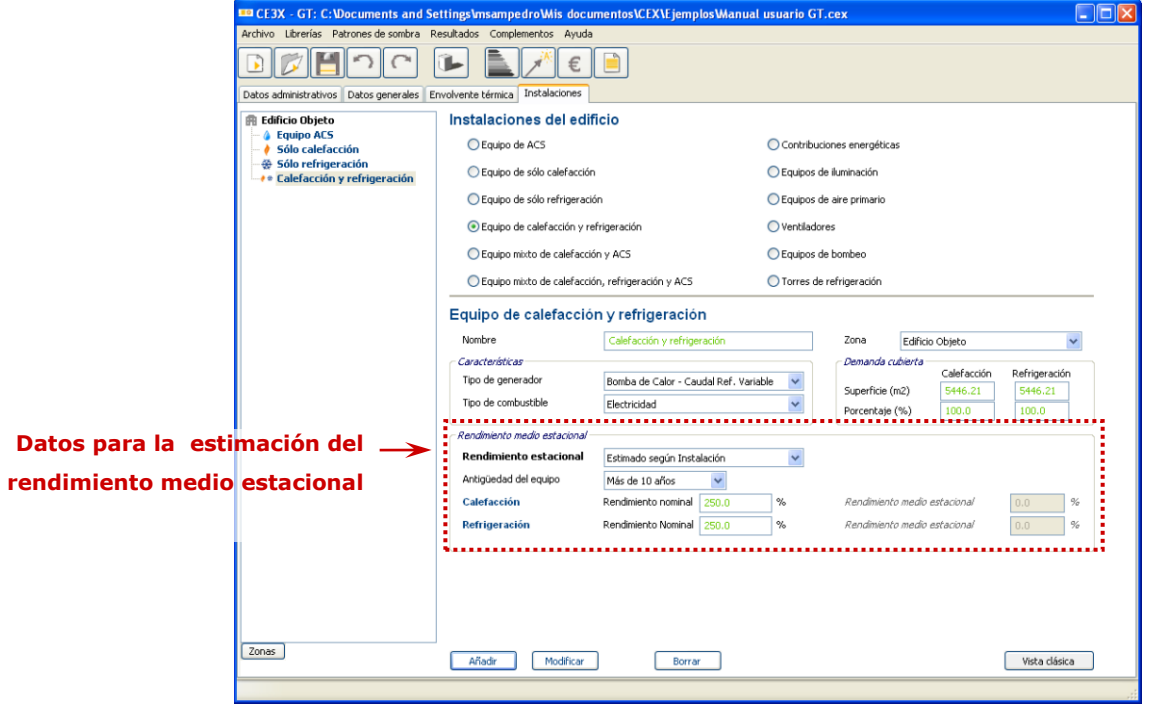

 *valores conocido (ensayado/justificado)* para el cálculo del rendimiento medio estacional; se obtienen directamente de ensayos, del proyecto original o de sus reformas o de cualquier otro documento, prueba o análisis que justifique el parámetro solicitado.

El cálculo del rendimiento estacional de los *equipos de rendimiento constante* sólo se podrá realizar como *conocido (ensayado/justificado)*.

## **4.4.1.5. Equipo mixto de calefacción y ACS**

<span id="page-78-0"></span>Se utilizará esta opción para definir los equipos que como su propio nombre indica dan servicio tanto de calefacción como de ACS. Para el suministro de dichos servicios al edificio se puede introducir uno o varios equipos generadores de calor.

Los parámetros de un equipo mixto de calefacción y ACS son:

- o **Nombre;** definición con la cual se identificará el equipo que se va a definir. El nombre debe ser único.
- o **Zona;** indica a que Zona del edificio objeto pertenece el sistema que se va a

introducir.

- o **Tipo de Generador;** la definición del generador deberá quedar determinada entre los siguientes tipos; *Caldera Estándar*, *Caldera de Condensación*, *Caldera de Baja Temperatura*, *Bomba de Calor*, *Bomba de Calor de Caudal de Refrigerante Variable*, *Efecto Joule* o *Equipo de Rendimiento Constante*.
- o **Tipo de Combustible;** los combustibles serán función del equipo seleccionado y se podrá escoger entre; *Gas Natural*, *Gasóleo-C*, *Electricidad*, *GLP (Gas Licuado del Petróleo)*, *Carbón*, *Biocarburante*,*Biomasa no densificada* y *Biomasa densificada (pellets)*.
- o **Demanda cubierta;** se indicarán en dichas casillas los m² de superficie habitable asociada a la demanda o el porcentaje de la demanda global cubierta por el equipo para ACS y para calefacción. En el caso de existir más equipos se rellenará en estas casillas los porcentajes cubiertos por el equipo que se está describiendo.

El programa precisa que la fracción total de demanda cubierta para ACS sea del 100% bien mediante el suministro de un sólo equipo o por varios, sin embargo, no es necesario cubrir el 100% de la demanda de calefacción. En el caso de no cubrirse el 100% de la demanda, la energía correspondiente a la demanda no satisfecha se aportará por un equipo cuyo rendimiento será de carácter muy conservador.

- o **Definir Rendimiento Estacional;** el cálculo del rendimiento estacional de la instalación se define a través de una de las siguientes opciones: *estimando según instalación* o por rendimiento *conocido (ensayado/justificado).* Se definirá mediante los siguientes parámetros,
	- *valor estimado según la instalación* en función del tipo de generador; son diferentes los parámetros necesarios para determinar el rendimiento estacional del sistema. Dicho rendimiento se mostrará en la casilla correspondiente y se estimará a partir de la zona climática, del uso del edificio y de los parámetros que se determinan a continuación para cada tipo de generador:
		- Para una **caldera;**
			- o **Aislamiento de la caldera;** según el aislamiento se definirán como; *sin aislamiento*, *antigua con mal aislamiento, antigua con aislamiento medio* o *bien aislada y mantenida*.
			- o **Rendimiento de Combustión;** es la relación entre la cantidad de calor cedida por la combustión respecto a la cantidad de calor ideal suministrada por

el combustible.

o **Potencia Nominal;** es la potencia calorífica máxima expresada y garantizada por el fabricante para obtenerse en régimen de funcionamiento continuo, respetando el rendimiento útil expresado por el fabricante. La unidad de medida es el kW**.**

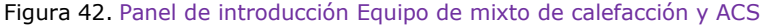

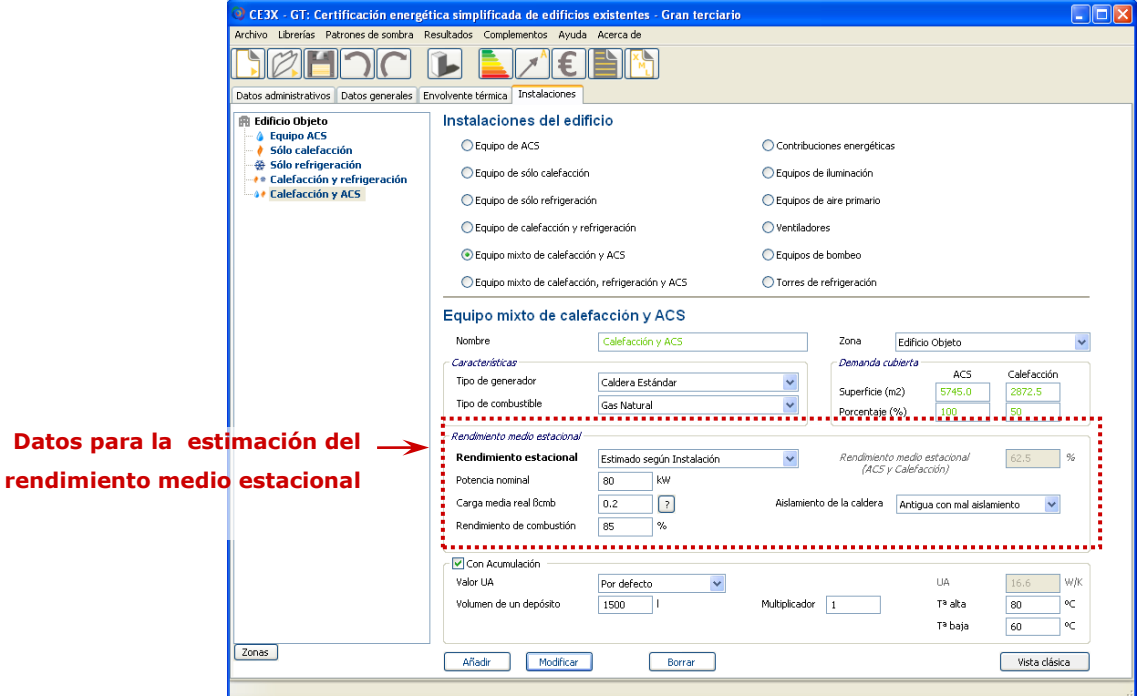

o **Carga media real βcmb;** es la media de las fracciones de carga del generador durante su tiempo de servicio.

### Figura 43. Panel de estimación de la carga media estacional, βcmb

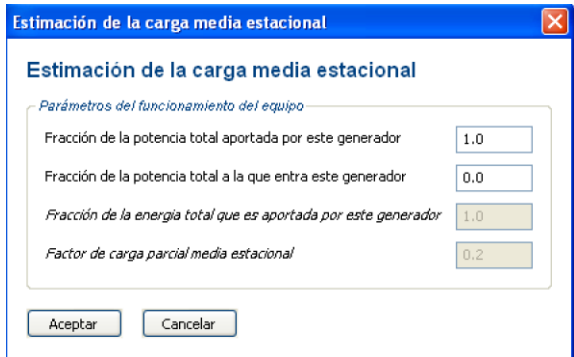

Su valor se puede estimar como el cociente entre el número de horas de apertura de la válvula del combustible y el número de horas de disponibilidad del generador o también como el consumo de energía

estacional dividido por el producto de la potencia nominal del generador y el número de horas de disponibilidad del mismo.

Existe un botón de ayuda que permitirá calcular de manera sencilla el valor de βcmb, para ello, únicamente habrá que indicar la fracción de potencia total aportada por el generador y la fracción de potencia a la que entra en funcionamiento el mismo.

- Para las **bombas de calor**,
	- o **Rendimiento nominal (%)**
	- o **Antigüedad del equipo;** se introducirán en esta casilla los años de funcionamiento del equipo que podrán ser, *posterior a 2013*, *entre 1994 y 2013* y *anterior a 1994*.
	- o **Generadores escalonados;** en el caso de que exista se definirá la fracción de potencia que aporta cada generador y la fracción de potencia a la que entra en servicio.
- Para generadores de **efecto Joule**,
	- o **Rendimiento nominal (%)**
- *valor conocido (ensayado/justificado);* para el cálculo del rendimiento estacional, se obtiene directamente de ensayos, del proyecto original o de sus reformas o de cualquier otro documento, prueba o análisis que justifique el parámetro solicitado.

El cálculo del rendimiento estacional de los *equipos de rendimiento constante* sólo se podrá realizar como *conocido (ensayado/justificado)*.

o **Acumulación;** se dispone de una opción que permite elegir si el ACS de la vivienda se almacena en un depósito de acumulación o no. Si se tiene un tanque de acumulación y por tanto se elige esta opción, habrá que cumplimentar los siguientes campos;

Figura 44. Campos relacionados con la existencia de depósito de acumulación

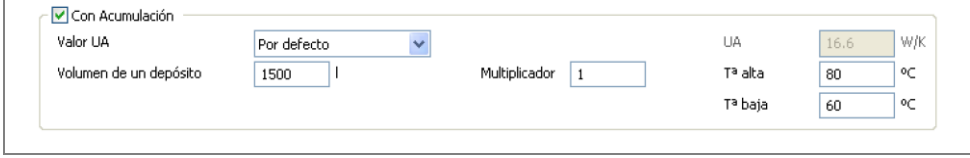

- **Volumen;** capacidad del tanque de acumulación en litros.
- **Temperatura de consigna alta;** temperatura máxima del agua caliente que se almacenará en el tanque para después ser distribuida al edificio.
- **Temperatura de consigna baja;** temperatura mínima del agua caliente en el depósito antes de que se ponga en funcionamiento el sistema de generación de calor para la preparación de ACS.
- **Valor UA;** determina las pérdidas de calor producidas a través de la superficie del depósito de almacenamiento de ACS. Se puede realizar su cálculo *por defecto,* el programa estimará las pérdidas suponiendo que el depósito no se encuentra aislado, *estimado según aislamiento,*  el programa solicitará al usuario el espesor y tipo de aislamiento con el que se recubre el depósito o *conocido (ensayado/justificado).*

### **4.4.1.6. Equipo mixto de calefacción, refrigeración y ACS**

<span id="page-82-0"></span>Se utilizará esta opción para definir los equipos que como su propio nombre indica dan servicio tanto de calefacción, refrigeración y ACS.

Los parámetros de un equipo mixto de calefacción, refrigeración y ACS son:

- o **Nombre;** definición con la cual se identificará el equipo que se va a definir. El nombre debe ser único.
- o **Zona;** indica a que Zona del edificio objeto pertenece el equipo que se va a introducir.
- o **Tipo de Generador;** los tipos de generación de calor y frío disponibles son; *Bomba de calor, Bomba de calor de caudal de refrigerante variable* o *Equipo de Rendimiento Constante.*
- o **Tipo de Combustible;** los combustibles serán función del equipo seleccionado y se podrá escoger entre; *Gas Natural*, *Gasóleo-C*, *Electricidad*, *GLP (Gas Licuado del Petróleo)*, *Carbón*, *Biocarburante*, *Biomasa no densificada* y *Biomasa densificada (pellets)*.
- o **Demanda cubierta;** se indicarán en dichas casillas los m² de superficie habitable asociada a la demanda o el porcentaje de la demanda global cubierta por el equipo para ACS, para calefacción y para refrigeración. En el caso de existir más equipos se rellenará en estas casillas los porcentajes cubiertos por el equipo que se está describiendo.

El programa precisa que la fracción total de demanda cubierta para ACS sea del 100% bien mediante el suministro de un sólo equipo o de varios,

sin embargo, no es necesario cubrir el 100% de la demanda de calefacción y refrigeración. En el caso de no cubrirse el 100% de la demanda de calefacción y/o refrigeración, la energía correspondiente a la demanda no satisfecha se aportará por un equipo cuyo rendimiento será de carácter muy conservador.

- o **Definir Rendimiento Estacional;** el cálculo del rendimiento estacional de la instalación se define a través de una de las siguientes opciones: *estimando según instalación* o por rendimiento *conocido (ensayado/justificado).* Se definirá mediante los siguientes parámetros,
	- *valor estimado según la instalación;* el rendimiento estacional del sistema se mostrará en la casilla correspondiente y se estimará a partir de la zona climática, del uso del edificio y de los parámetros que se determinan a continuación:

Figura 45. Panel de introducción Equipo mixto de calefacción, refrigeración y ACS

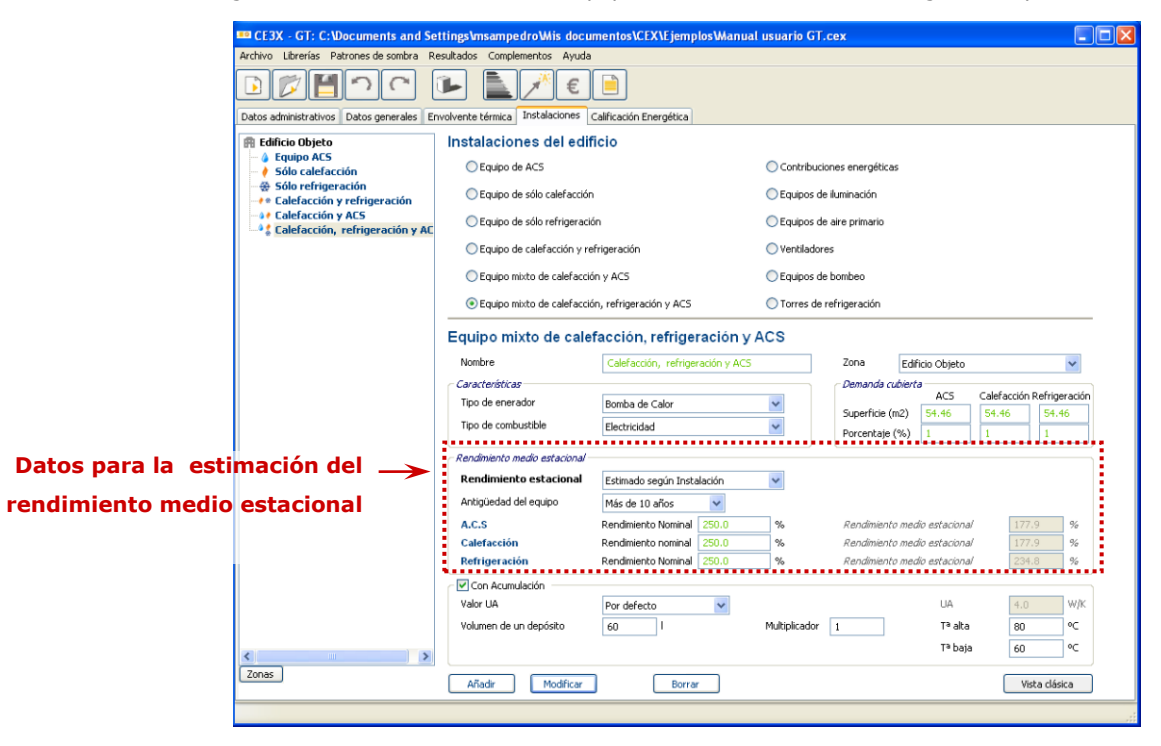

### o **Rendimiento nominal (%)**

- o **Antigüedad del equipo;** se introducirán en esta casilla los años de funcionamiento del equipo que pueden ser, *posterior a 2013*, *entre 1994 y 2013* y *anterior a 1994*.
- *valores conocido (ensayado/justificado);* para el cálculo del rendimiento medio estacional, se obtienen directamente de ensayos, del proyecto original o de sus reformas o de cualquier otro documento, prueba o análisis que justifique el parámetro solicitado.

El cálculo del rendimiento estacional de los *equipos de rendimiento constante* sólo se podrá realizar como *conocido (ensayado/justificado)*.

o **Acumulación;** se dispone de una opción que permite elegir si el ACS de la vivienda se almacena en un depósito de acumulación o no. Si se tiene un tanque de acumulación y por tanto se elige esta opción, habrá que cumplimentar los siguientes campos;

Figura 46. Campos relacionados con la existencia de depósito de acumulación

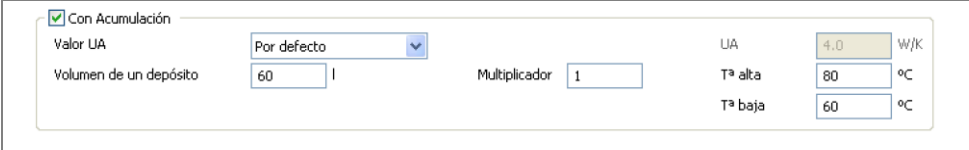

- **Volumen;** capacidad del tanque de acumulación en litros.
- **Temperatura de consigna alta;** temperatura máxima del agua caliente que se almacenará en el tanque para después ser distribuida al edificio.
- **Temperatura de consigna baja;** temperatura mínima del agua caliente en el depósito antes de que se ponga en funcionamiento el sistema de generación de calor para la preparación de ACS.
- **Valor UA;** determina las pérdidas de calor producidas a través de la superficie del depósito de almacenamiento de ACS. Se puede realizar su cálculo *por defecto,* el programa estimará las pérdidas suponiendo que el depósito no se encuentra aislado, *estimado según aislamiento,*  el programa solicitará al usuario el espesor y tipo de aislamiento con el que se recubre el depósito o *conocido (ensayado/justificado).*

## **4.4.1.7. Contribuciones energéticas**

Las contribuciones energéticas son todas aquellas fuentes de energía renovables que permiten que el inmueble reduzca su consumo de energía para cubrir su demanda de calefacción, refrigeración y ACS y genere de electricidad. La utilización de dichas contribuciones energéticas puede utilizarse bien para el consumo propio del edificio, para su venta,...

En este apartado se definen las aportaciones energéticas realizadas por aquellos equipos de producción de energía térmica (ACS, calefacción o refrigeración) o equipos de generación de energía eléctrica.

Los campos necesarios a rellenar para la implementación de fuentes de energía renovable

son:

- o **Nombre;** definición con la cual se identificará la contribución energética que se va a definir. El nombre debe ser único.
- o **Zona;** indica a que Zona del edificio objeto pertenece el sistema que se va a introducir.

Figura 47. Panel de Contribuciones energéticas

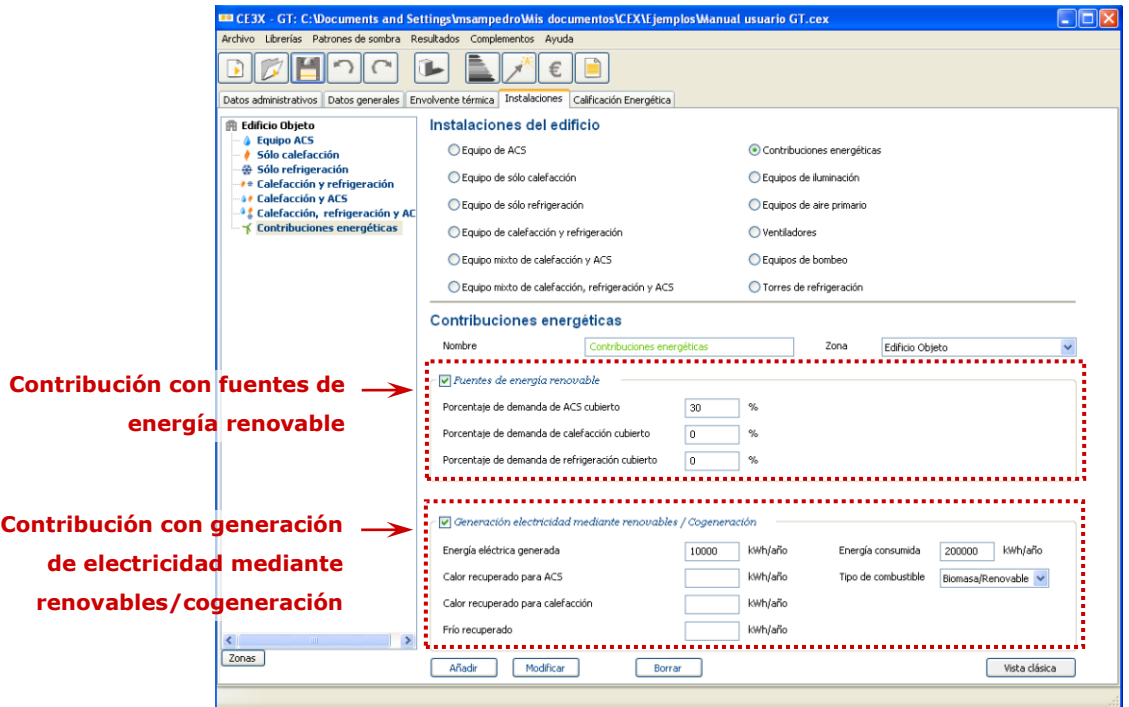

- o **Fuentes de Energía Renovable;** se incluyen en esta categoría todas aquellas fuentes renovables capaces de generar energía térmica. Si el edificio dispone de este tipo de fuentes de energía, habrá que completar los siguientes campos.
	- **Porcentaje de demanda de ACS cubierto (%)**
	- **Porcentaje de demanda de Calefacción cubierto (%)**
	- **Porcentaje de demanda de Refrigeración cubierto (%)**

Estos porcentaje de energía térmica generada in-situ se descontarán a la demanda de energía térmica del edificio y considerando las pérdidas del sistema, a través de sus rendimientos correspondientes, se obtendrá el valor de utilización de la energía o energía final.

o **Generación de energía eléctrica mediante energías renovables;** se refieren a todas aquellas fuentes que generan energía eléctrica a través de energías renovables. Si el edificio en cuestión dispone de estos equipos, se introducirán en el programa los datos que definirán a estos equipos:

- **Energía eléctrica generada;** es la energía eléctrica en kWh/año generada por el equipo instalado.
- **Calor recuperado para ACS;** energía anual recuperada para ACS en kWh.
- **Calor recuperado para calefacción;** energía anual recuperada para calefacción en kWh.
- **Frío recuperado;** energía anual recuperada para generación de frío en kWh.
- **Energía consumida;** en aquellos equipos en que la energía eléctrica se genera a través del consumo de otra energía (como por ejemplo el caso de la cogeneración), se introducirá en dicha casilla el consumo de energía necesario para la producción de la energía eléctrica generada considerada previamente.
- **Tipo de combustible;** en este desplegable se selecciona el tipo de combustible asociado a la energía consumida descrita anteriormente. Las opciones serán: *Gas Natural*, *Gasóleo-C*, *Electricidad*, *GLP (Gas Licuado del Petróleo)*, *Carbón*, *Biocarburante*,*Biomasa no densificada* y *Biomasa densificada (pellets)*.

A la energía final ya obtenida se le descontará la energía eléctrica generada y consumida in-situ por fuentes de energía renovables. Como resultado se obtiene el indicador de energía suministrada.

# **4.4.2. Definición de los sistemas de instalación en Edificios de Pequeño Terciario (PT) y Gran Terciario (GT).**

### **4.4.2.1. Equipos de iluminación.**

Al introducir los equipos de iluminación es imprescindible saber si nos encontramos en un caso de edificio pequeño terciario o en un edificio gran terciario.

Como ya se ha explicado en este manual con anterioridad, en los casos de gran terciario que posean control de la iluminación natural o se pretenda utilizar este tipo de estrategia como medida de mejora de eficiencia energética será imprescindible la zonificación del edificio. Dado que en pequeño terciario no es posible la introducción de sistemas de control de la luz natural dicha zonificación no es necesaria, ya que la zonificación no produce variaciones en la calificación final.

El programa  $CE<sup>3</sup>X$  PT permite añadir todos los diferentes equipos que se considere en cada zona o edificio objeto. Sin embargo, el programa  $CE<sup>3</sup>X$  GT solamente permite un único equipo de iluminación por cada zona definida. Por tanto, para añadir en  $CE^3X$  GT varias instalaciones de iluminación se debe generar, al menos, tantas zonas como sistemas de

iluminación se desee añadir, asignando a cada zona su sistema de iluminación correspondiente, ya que la casilla *Superficie zona* aparecerá en color gris (valor no modificable) indicando en dicha casilla el valor de la superficie asociada a la zona.

Los campos requeridos son para definir un equipo de iluminación son:

- o **Nombre;** definición con la cual se identificará el equipo que se va a definir. El nombre debe ser único.
- o **Zona;** en dicho desplegable se indica a que zona del edificio objeto pertenece el equipo de iluminación que se va a introducir. Según se vayan añadiendo equipos de iluminación a las diferentes zonas (salvo el edifico objeto) estas irán desapareciendo de listado de seleccionables.
- o **Superficie zona (m<sup>2</sup> );** indica la superficie útil habitable a la que da servicio el equipo de iluminación que se describe.
- o **Actividad;** las instalaciones de iluminación se identificarán según el uso de la zona al que pertenecen en dos grupos según las labores desarrolladas en cada una de ellas tal y como se indicaba en la tabla 2.1 del DB-HE3 del CTE 2006 y que se muestra en la [Figura 48](#page-88-0)**;**
	- **Grupo 1, zonas de no representación;** esta opción será la que el programa considere por defecto cuando no se selecciona la casilla *Zonas de representación*. Se incluyen en esta opción los espacios en los que el criterio de diseño, la imagen o el estado anímico que se quiere transmitir al usuario con la iluminación quede relegado a un segundo plano frente a otros criterios como el nivel de iluminación, el confort visual, la seguridad y la eficiencia energética.
	- **Grupo 2, zonas de representación;** son espacios donde el criterio de diseño, imagen o el estado de anímico que se quieren transmitir al usuario con la iluminación, son preponderantes frente a los criterios de eficiencia energética. Si la zona pertenece a este grupo se tendrá que seleccionar la correspondiente casilla.

#### <span id="page-88-0"></span>Figura 48. Tabla 2.1 del DB-HE3 del CTE 2006

| grupo                           | Zonas de actividad diferenciada                                                                                                    | <b>VEEI</b><br>límite |
|---------------------------------|----------------------------------------------------------------------------------------------------|-----------------------|
|                                 | administrativo en general                                                                                                    | 3,5                   |
|                                 | andenes de estaciones de transporte                                                                                                    | 3,5                   |
|                                 | salas de diagnóstico (4)                                                                                                    | 3.5                   |
|                                 | pabellones de exposición o ferias                                                                                                    | 3.5                   |
| 1                               | aulas y laboratorios $_{(2)}$                                                                                                    | 4.0                   |
| zonas de no                     | habitaciones de hospital $_{(3)}$                                                                                                    | 4,5                   |
| representación                  | zonas comunes $(1)$                                                                                                    | 4.5                   |
|                                 | almacenes, archivos, salas técnicas y cocinas                                                                                                    | 5                     |
|                                 | aparcamientos                                                                                                    | 5                     |
|                                 | espacios deportivos $(5)$                                                                                                    | 5                     |
|                                 | recintos interiores asimilables a grupo 1 no descritos en la lista anterior                                                                           | 4.5                   |
| 2<br>zonas de<br>representación | administrativo en general                                                                                                    | 6                     |
|                                 | estaciones de transporte $(6)$                                                                                                    | 6                     |
|                                 | supermercados, hipermercados y grandes almacenes                                                                                                    | 6                     |
|                                 | bibliotecas, museos y galerías de arte                                                                                                    | 6                     |
|                                 | zonas comunes en edificios residenciales                                                                                                    | 7.5                   |
|                                 | centros comerciales (excluidas tiendas) (9)                                                                                                    | 8                     |
|                                 | hostelería y restauración (8)                                                                                                    | 10                    |
|                                 | religioso en general                                                                                                    | 10                    |
|                                 | salones de actos, auditorios y salas de usos múltiples y convenciones, salas de<br>ocio o espectáculo, salas de reuniones y salas de conferencias (7) | 10                    |
|                                 | tiendas y pequeño comercio                                                                                                    | 10                    |
|                                 | zonas comunes $(1)$                                                                                                    | 10                    |
|                                 | habitaciones de hoteles, hostales, etc.                                                                                                    | 12                    |
|                                 | recintos interiores asimilables a grupo 2 no descritos en la lista anterior                                                                           | 10                    |

Tabla 2.1 Valores límite de eficiencia energética de la instalación

<sup>(1)</sup> Espacios utilizados por cualquier persona o usuario, como recibidor, vestíbulos, pasillos, escaleras, espacios de tránsito de reconsistence de la material de la material de la material de la material de la material de la material de la<br>
de la material de la material de la material de la material de la material de la material de préctica de ordena

laboratorios de lenguaje, aulas de dibujo técnico, aulas de prácticas y laboratorios, manualidades, talleres de enseñanza y aulas de termina, aunte a termina en la contrada en el prácticas y laboratorios, manualidades, tal atie, autas de preparadori y talieres, autas contaries de estudio y autas de redifion,<br>salas de lectura, guarderías, salas de juegos de guarderías y sala de manualidades

Incluye la instalación de iluminación interior de la habitación y baño, formada por iluminación general, iluminación de lectura e incuye la instalación de iurminación interior de la habitación y bano, formada por liurminación general, lluminación de lectura e<br>(4) Incluye la instalación de iluminación general de salas como salas de examen general, sal

radiología, salas de examen ocular y auditivo y salas de tratamiento. Sin embargo quedan excluidos locales como las salas de<br>operación, quirófanos, unidades de cuidados intensivos, dentista, salas de descontaminación, sala operación, quindianos, unidades de cultados intensivos, dentista, saías de otros salas que por su actividad puedan considerarse como salas especiales.

las salas que per su admitiu pudalmentando como salas esperantes.<br><sup>)</sup> Incluye las instalaciones de iluminación del terreno de juego y graderíos de espacios deportivos, tanto para actividades de entrenamiento y competición, pero no se incluye las instalaciones de iluminación necesarias para las retransmisiones televisadas

Los graderíos serán asimilables a zonas comunes del grupo 1<br><sup>(6)</sup> Espacios destinados al tránsito de viajeros como recibidor de terminales, salas de llegadas y salidas de pasajeros, salas de recogida de equipajes, áreas de conexión, de ascensores, áreas de mostradores de taquillas, facturación e información, áreas de ecogia de equipajes, areas de<br>espera, salas de consigna, etc.

.<br><sup>7</sup> Incluye la instalación de iluminación general y de acento. En el caso de cines, teatros, salas de conciertos, etc. se excluye la iluminación con fines de espectáculo, incluyendo la representación y el escenario.<br><sup>(8)</sup> Incluye los espacios destinados a las actividades propias del servicio al público como recibidor, recepción, restaurante, bar,

comedor, auto-servicio o buffet, pasillos, escalaras, vestuarios, servicio a public<br>
(9) laclause la instrucción du fluvinos de servicios escalaras, vestuarios, servicios aseos, etc.<br>
(9) laclause la instrucción de ilumino

Incluye la instalación de iluminación general y de acento de recibidor, recepción, pasillos, escaleras, vestuarios y aseos de los centros comerciales

Tras elegir el grupo 1 (por defecto) o determinar que la zona asociada al equipo pertenece al grupo 2, en la casilla de actividad aparecerán diferentes listados de actividades entre las cuales se seleccionará la correspondiente a la zona a la cual se le aplican las características del equipo que se está definiendo.

o **Iluminancia media horizontal (lux);** el campo se auto completará por defecto si con anterioridad se ha elegido una actividad determinada. En el caso de disponer de mediciones de este valor se introducirá el valor real.

- o **Potencia instalada (W);** en equipos de iluminación, el cálculo de potencia instalada se define *estimandola* según el tipo de equipo o por potencia *conocida (ensayado/justificado)*
	- **valor estimado** para el cálculo de la potencia instalada**,** el certificador deberá seleccionar el *tipo de equipo* entre; *Incandescentes, Incandescentes halógenas, Fluorescencia lineal de 26 mm, Fluorescencia lineal de 16 mm, Fluorescencia compacta, Sodio blanco, Vapor de mercurio, Halogenuros metálicos, Inducción, LED Spot (puntual, bombilla)* o *LED Tube (lineal).* Tras esta elección el programa considerará el valor de potencia instalada asociado a cada uno de los equipos y cuyo valor se recoge en el Manual de fundamentos técnicos CE<sup>3</sup>X del programa.

Figura 49. Instalaciones del edificio. Iluminación

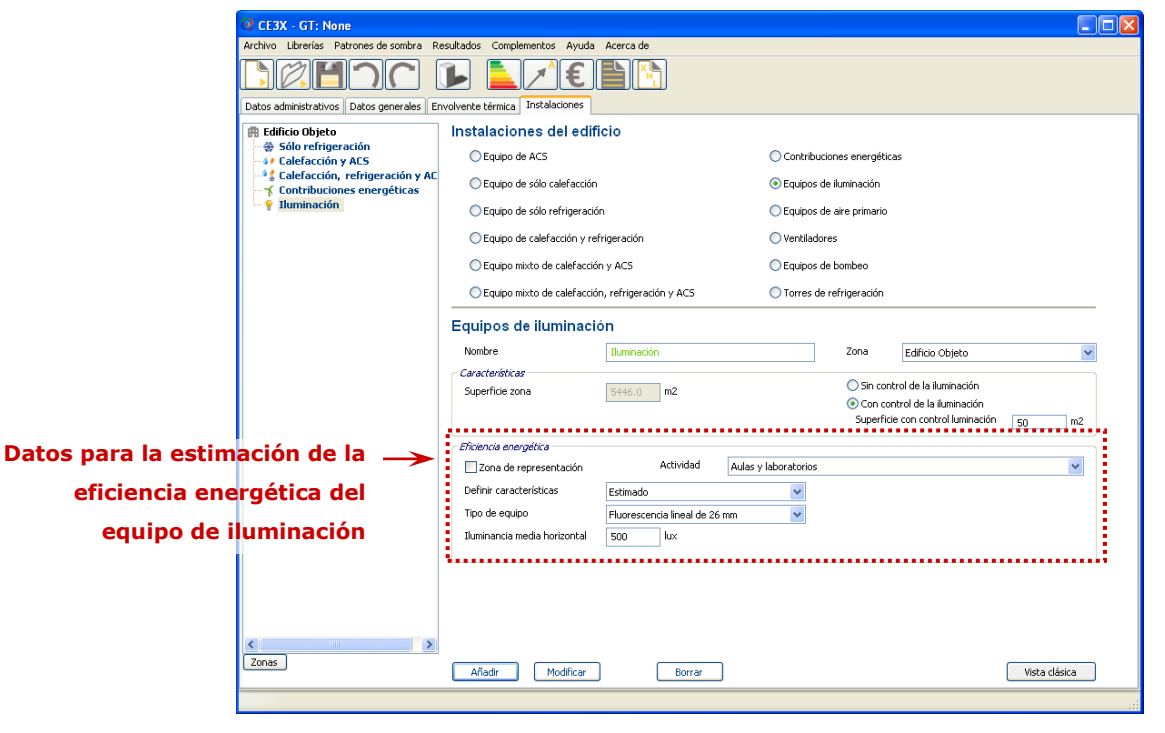

 **valor conocido (ensayado/justificado);** se obtiene directamente de ensayos, del proyecto original, reformas o de cualquier otro documento, prueba o análisis que justifique el parámetro solicitado.

En gran terciario además de los parámetros anteriores habrá que determinar:

o **Sin control de la iluminación/con control de la iluminación (CE<sup>3</sup>X GT);** se determinará si en la zona correspondiente al equipo que se está introduciendo existe o no algún tipo de sistema de control en función de la iluminación natural. En caso de existir dicho control se determinará la cantidad de superficie (m²) perteneciente a la superficie de dicha zona sobre la cual actúa dicho control de iluminación.

*Por ejemplo, supongamos un colegio cuya zona de aulas (4 aulas de 50 m²) de las cuales solamente una de dichas aulas posee control de iluminación. Para introducir el equipo de iluminación correspondiente a dicha zona los datos serán; superficie de la zona de 200 m² (=4x50), se activará con control de la iluminación y la superficie con control de iluminación será de 50 m² (=superficie de un aula.)*

### **4.4.2.2. Equipos de aire primario**

Los equipos de aire primario son aquellos encargados de gestionar la cantidad de aire exterior introducido al edificio para satisfacer las exigencias de renovación de aire por motivos de salubridad. Sus características se determinarán a partir de los siguientes datos:

> o **Nombre;** definición con la cual se identificará el equipo de aire primario que se va a definir. El nombre debe ser único.

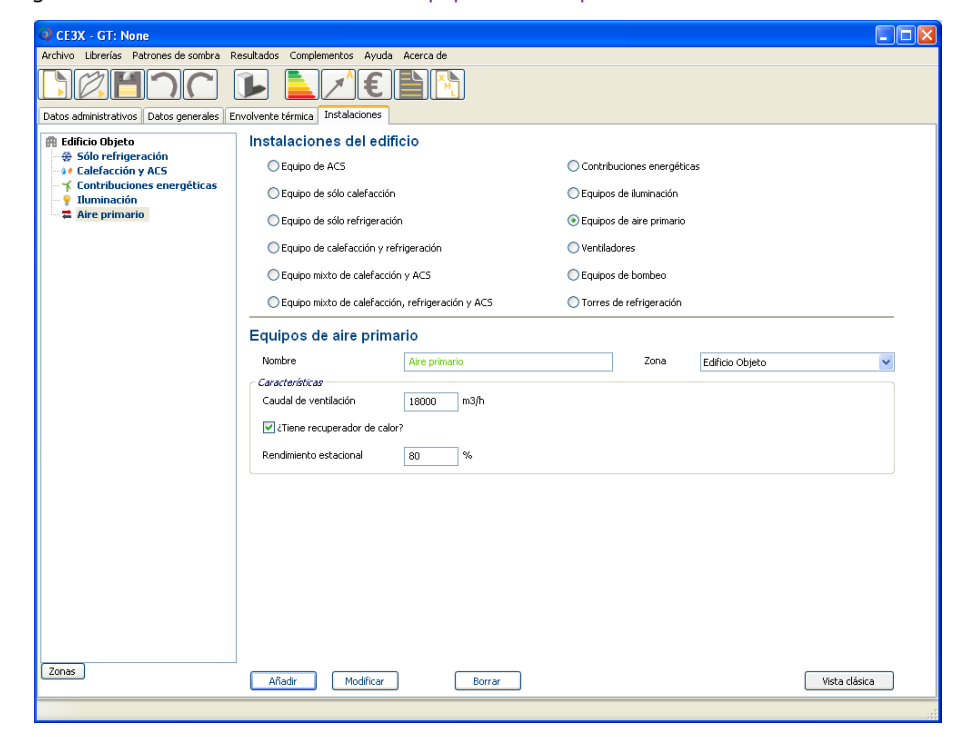

Figura 50. Instalaciones del edificio. Equipos de aire primario

- o **Caudal de ventilación (m<sup>3</sup>/h).** Es el caudal de aire introducido al edificio mediante equipos de aire primario.
- o **Zona;** indica a que Zona pertenece el caudal de ventilación que se ha introducido.
- o **Recuperador de calor;** en aquellos casos en los cuales se disponga de recuperador se activará la casilla correspondiente y se definirá el rendimiento estacional asociado a dicho recuperador.

# **4.4.3. Definición de los sistemas de instalación en Edificios de Gran Terciario (GT)**

# **4.4.3.1. Ventiladores**

Mediante la definición de ventiladores se recogen las especificaciones de los equipos de movimiento de aire instalados en el edificio. Los campos requeridos son:

- o **Nombre;** definición con la cual se identificará el/los ventilador/es que se va a definir. El nombre debe ser único.
- o **Zona;** indica a que Zona del edificio objeto pertenece el ventilador que se va a introducir.
- o **Tipo de ventilador;** se determinará a cual de las siguientes tipologías *caudal constante* o *ventilador de varias velocidades* pertenece el ventilador que se va a introducir.
- o **Servicio;** establece si el ventilador se utiliza para *calefacción* o para *refrigeración*. Si el mismo ventilador se emplea para calefacción y para refrigeración, deberá duplicarse introduciendo cada vez uno de los servicios. El programa utiliza este campo para el cálculo (a través del estimador) del número de horas de demanda del ventilador asociado a ese uso. Si el servicio del ventilador es otro, por ejemplo de aire primario, se asignará en este campo una de las dos opciones (*calefacción* o *refrigeración*) no suponiendo esto ningún problema ya que el estimador del *Número de horas de demanda* únicamente sirve para calefacción y refrigeración y por tanto, este valor para un ventilador de aire primario deberá introducirse de forma conocida por el propio certificador.
- **Definir consumo energético anual (kWh);** se definirá a través de una de las siguientes opciones: mediante valor *estimado* o por rendimiento *conocido (ensayado/justificado*). Para la opción de cálculo estimado en el caso de ventiladores de varias velocidades, dicha estimación podrá realizarse *por escalones* o por *curva.* Los parámetros a rellenar en función de la opción seleccionada para la introducción de datos serán;
	- **valor estimado** para el cálculo del consumo estacional de *ventiladores de caudal constante***.** Se deberá completar los siguientes campos;
		- **Potencia eléctrica (kW);** potencia eléctrica de los ventiladores
		- **Número de horas de demanda (h);** número de horas que el/los ventilador/es funcionan anualmente. Si el certificador desconoce el número de horas de

funcionamiento de los ventiladores para los servicios de calefacción y refrigeración, el programa le facilita un estimador del número de horas de demanda térmica al que se accede a través del símbolo de interrogación **(?)** junto a esta casilla. Al pulsar el símbolo emergerá la ventana que se muestra en la [Figura 51.](#page-92-0) El apartado de *demanda energética anual* aparecerá relleno con el valor de demanda total de calefacción o refrigeración del edificio que ofrecería, con los datos introducidos hasta el momento, el programa al calificar. En la casilla de *Potencia máxima instalación* el certificador deberá introducir la potencia máxima de la instalación de calefacción o refrigeración dependiendo de si se está calculando las horas de demanda de uno u otro servicio. Con estos datos el programa arrojará el dato de número de horas de demanda que se cargará en su casilla correspondiente al aceptar.

Figura 51. Instalaciones del edificio. Estimador del número de horas de demanda

<span id="page-92-0"></span>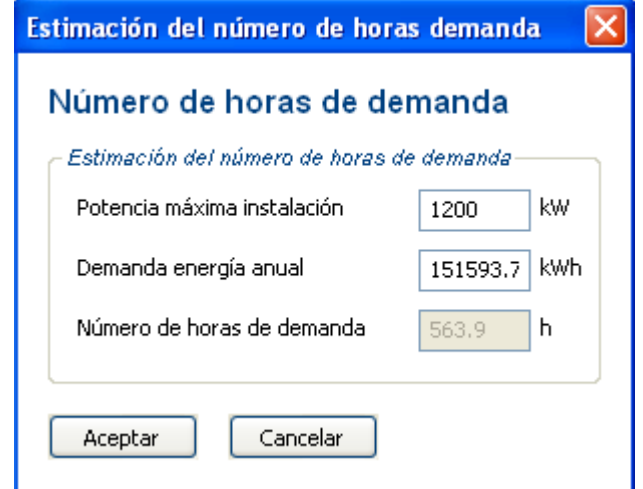

- **valor estimado por curva** para el cálculo del consumo estacional de *ventiladores de varias velocidades***.** Se deberá completar los siguientes campos;
	- **Potencia eléctrica (kW);** potencia eléctrica de los ventiladores
	- **Número de horas de demanda (h);** número de horas que el/los ventilador/es funcionan anualmente. Si el certificador desconoce el número de horas de funcionamiento de los ventiladores para los servicios de calefacción y refrigeración, el programa le facilita un

estimador del número de horas de demanda térmica al que se accede a través del símbolo de interrogación **(?)** junto a esta casilla. Al pulsar el símbolo emergerá la ventana que se muestra en la [Figura 51.](#page-92-0) El apartado de *demanda energética anual* aparecerá relleno con el valor de demanda total de calefacción o refrigeración del edificio que ofrecería, con los datos introducidos hasta el momento, el programa al calificar. En la casilla de *Potencia máxima instalación* el certificador deberá introducir la potencia máxima de la instalación de calefacción o refrigeración dependiendo de si se está calculando las horas de demanda de uno u otro servicio. Con estos datos el programa arrojará el dato de número de horas de demanda que se cargará en su casilla correspondiente al aceptar.

- **Coeficientes;** se determinarán los valores de C1, C2, C3 y C4, coeficientes que definen la curva de comportamiento del ventilador en función de los diferentes caudales.
- **valor estimado por escalones** para el cálculo del consumo estacional de *ventiladores de varias velocidades***.** Se deberá completar los siguientes campos;
	- Potencia eléctrica (kW); potencia eléctrica de los ventiladores
	- **Número de horas de demanda (h);** número de horas que el/los ventilador/es funcionan anualmente. Si el certificador desconoce el número de horas de funcionamiento de los ventiladores para los servicios de calefacción y refrigeración, el programa le facilita un estimador del número de horas de demanda térmica al que se accede a través del símbolo de interrogación **(?)** junto a esta casilla. Al pulsar el símbolo emergerá la ventana que se muestra en la [Figura 51.](#page-92-0) El apartado de *demanda energética anual* aparecerá relleno con el valor de demanda total de calefacción o refrigeración del edificio que ofrecería, con los datos introducidos hasta el momento, el programa al calificar. En la casilla de *Potencia máxima instalación* el certificador deberá introducir la potencia máxima de la instalación de calefacción o refrigeración dependiendo de si se está calculando las

horas de demanda de uno u otro servicio. Con estos datos el programa arrojará el dato de número de horas de demanda que se cargará en su casilla correspondiente al aceptar.

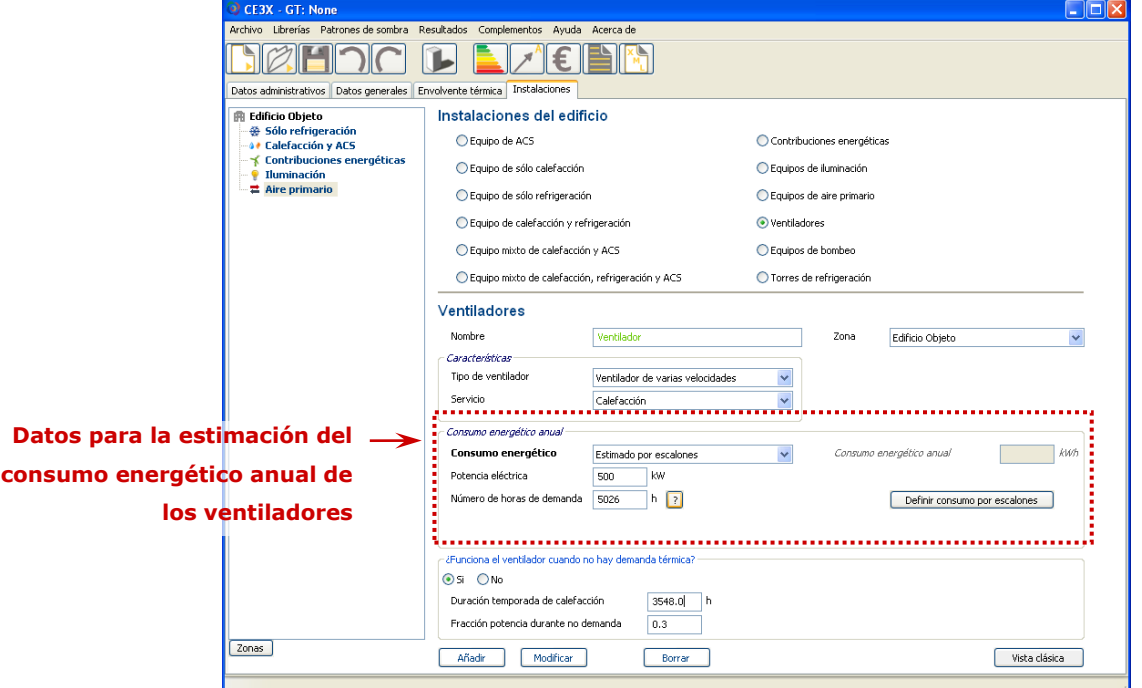

Figura 52. Instalaciones del edificio. Ventiladores

 **Definir consumo por escalones;** al pulsar sobre este botón emergerá la ventana de la [Figura 53.](#page-94-0) En dicha ventana aparece un cuadro con las fracciones de potencia en cada punto con valores por defecto. Deberá completarse el cuadro con las fracciones de potencia a las que se encuentra funcionando el ventilador que se está definiendo en función de los distintos caudales (0.1, 0.2, 0.3, 0.4, 0.5, 0.6, 0.7, 0.8, 0.9 y 1.0).

<span id="page-94-0"></span>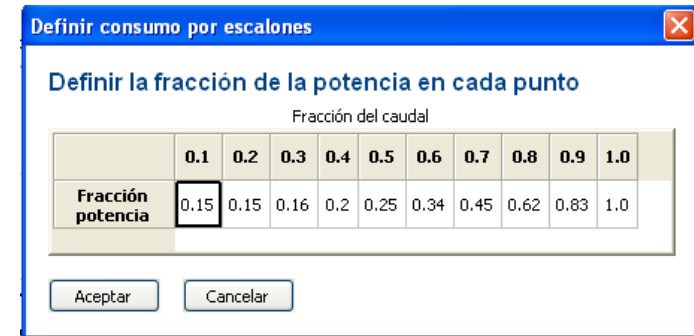

Figura 53. Instalaciones del edificio. Definir consumo de los ventiladores por escalones

 **Valor conocido (ensayado/justificado);** esta opción de introducción de datos para el cálculo del consumo anual se utiliza

en aquellos casos en los que el técnico certificador conozca el consumo anual real de los ventiladores obtenidos mediante mediciones,...

- o **¿Funciona el ventilador cuando no hay demanda?;** permite diferenciar aquellos equipos de funcionamiento continuo del los que únicamente funcionan cuando el edificio lo demanda. Para los casos de funcionamiento continuo se aportarán los datos;
	- **Duración de la temporada de calefacción/refrigeración (h)**
	- **Fracción de potencia** utilizada por el ventilador **durante las horas en las que no se produce demanda;** este campo estará igualmente activo en el caso de ventiladores de caudal constante ya que el ventilador puede presentar un consumo diferente cuando no haya demanda.

## **4.4.3.2. Equipos de Bombeo**

Mediante la definición de equipos de bombeo se recogen las especificaciones de los equipos de movimiento de agua instalados en el edificio. Los campos requeridos para su definición son:

- o **Nombre;** definición con la cual se identificará el equipo de bombeo que se va a definir. El nombre debe ser único.
- o **Zona;** indica a que Zona del edificio objeto pertenece el equipo de bombeo que se va a introducir.
- o **Tipo de bomba;** se determinará a cuál de las siguientes tipologías *bomba de caudal constante* o *bomba de varias velocidades* pertenece el equipo de bombeo que se va a introducir.
- o **Servicio;** establece si el equipo de bombeo se utiliza para *calefacción* o para *refrigeración*. Si el mismo equipo de bombeo se emplea para calefacción y para refrigeración, deberá duplicarse introduciendo cada vez uno de los servicios. El programa utiliza este campo para el cálculo (a través del estimador) del número de horas de demanda del equipo de bombeo asociado a ese uso. Si el servicio del equipo de bombeo es de ACS en este campo se asignará la opción ACS sin embargo es importante saber que el estimador del *Número de horas de demanda* únicamente sirve para calefacción y refrigeración y por tanto, para un equipo de bombeo de ACS el *número de horas de demanda* deberá introducirse de forma conocida por el propio certificador.
- o **Definir consumo estacional (kWh);** se definirá a través de una de las

siguientes opciones: mediante valor *estimado* o por rendimiento *conocido (ensayado/justificado*). Para la opción de cálculo estimado en el caso de equipos de bombeo de varias velocidades, dicha estimación podrá realizarse *por escalones* o por *curva.* Los parámetros a rellenar en función de la opción seleccionada para la introducción de datos serán;

- **valor estimado** para el cálculo del consumo estacional de *bombas de caudal constante***.** Se deberá completar los siguientes campos;
	- **Potencia eléctrica (kW);** potencia eléctrica del equipo de bombeo.
	- **Número de horas de demanda (h);** número de horas que el equipo de bombeo funciona anualmente. Si el certificador desconoce el número de horas de funcionamiento del equipo de bombeo para los servicios de calefacción, refrigeración, el programa le facilita un estimador del número de horas de demanda térmica al que se accede a través del símbolo de interrogación **(?)** junto a esta casilla. Al pulsar el símbolo emergerá la ventana que se muestra en la [Figura 51.](#page-92-0) El apartado de *demanda energética anual* aparecerá relleno con el valor de demanda total de calefacción o refrigeración del edificio que ofrecería, con los datos introducidos hasta el momento, el programa al calificar. En la casilla de *Potencia máxima instalación* el certificador deberá introducir la potencia máxima de la instalación de calefacción o refrigeración dependiendo de si se está calculando las horas de demanda de uno u otro servicio. Con estos datos el programa arrojará el dato de número de horas de demanda que se cargará en su casilla correspondiente al aceptar.
- **valor estimado por curva** para el cálculo del consumo estacional de *bombas de varias velocidades***.** Se deberá completar los siguientes campos;
	- **Potencia eléctrica (kW);** potencia eléctrica del equipo de bombeo.
	- **Número de horas de demanda (h);** número de horas que el equipo de bombeo funciona anualmente. Si el certificador desconoce el número de horas de funcionamiento del equipo de bombeo para los servicios de calefacción y refrigeración, el programa le facilita un

estimador del número de horas de demanda térmica al que se accede a través del símbolo de interrogación **(?)** junto a esta casilla. Al pulsar el símbolo emergerá la ventana que se muestra en la [Figura 51.](#page-92-0) El apartado de *demanda energética anual* aparecerá relleno con el valor de demanda total de calefacción o refrigeración del edificio que ofrecería, con los datos introducidos hasta el momento, el programa al calificar. En la casilla de *Potencia máxima instalación* el certificador deberá introducir la potencia máxima de la instalación de calefacción o refrigeración dependiendo de si se está calculando las horas de demanda de uno u otro servicio. Con estos datos el programa arrojará el dato de número de horas de demanda que se cargará en su casilla correspondiente al aceptar.

- **Coeficientes,** se determinarán los valores de C1, C2, C3 y C4, coeficientes que definen la curva de comportamiento del equipo de bombeo en función de los diferentes caudales.
- **valor estimado por escalones** para el cálculo del consumo estacional de *bombas de varias velocidades***.** Se deberá completar los siguientes campos;

Figura 54. Instalaciones del edificio. Equipos de bombeo

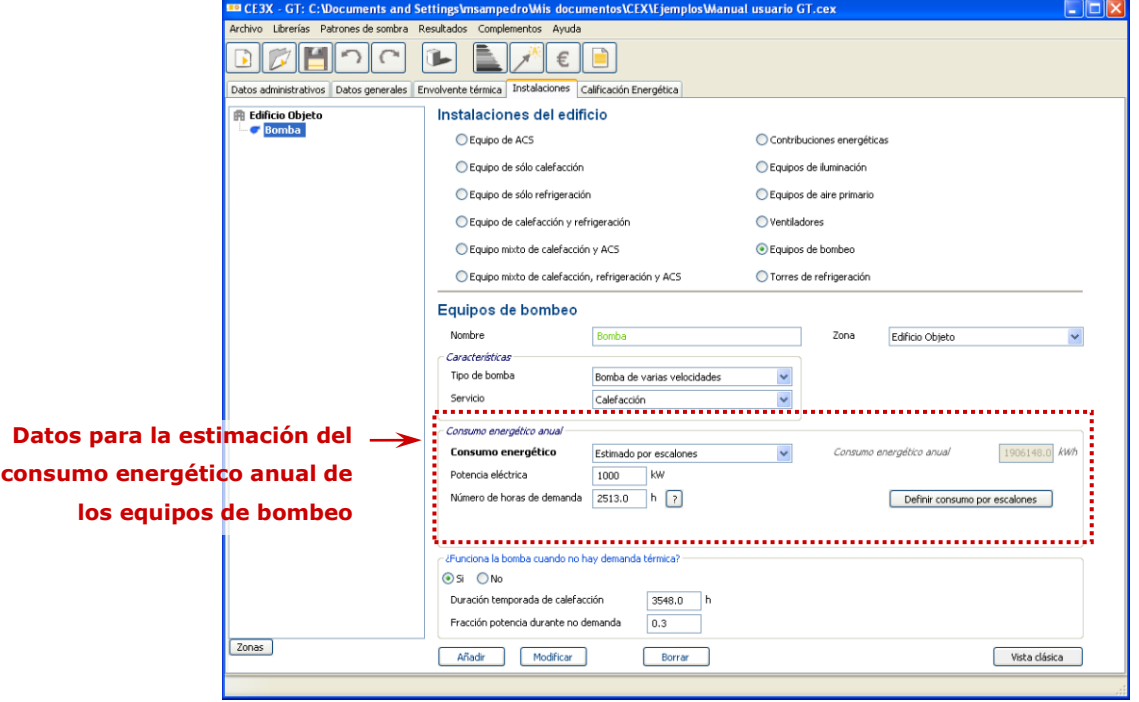

**Potencia eléctrica (kW);** potencia eléctrica del equipo de

bombeo.

- **Número de horas de demanda (h);** número de horas que el equipo de bombeo funciona anualmente. Si el certificador desconoce el número de horas de funcionamiento del equipo de bombeo para los servicios de calefacción y refrigeración, el programa le facilita un estimador del número de horas de demanda térmica al que se accede a través del símbolo de interrogación **(?)** junto a esta casilla. Al pulsar el símbolo emergerá la ventana que se muestra en la [Figura 51.](#page-92-0) El apartado de *demanda energética anual* aparecerá relleno con el valor de demanda total de calefacción o refrigeración del edificio que ofrecería, con los datos introducidos hasta el momento, el programa al calificar. En la casilla de *Potencia máxima instalación* el certificador deberá introducir la potencia máxima de la instalación de calefacción o refrigeración dependiendo de si se está calculando las horas de demanda de uno u otro servicio. Con estos datos el programa arrojará el dato de número de horas de demanda que se cargará en su casilla correspondiente al aceptar.
- **Definir consumo por escalones;** al pulsar sobre este botón emergerá la ventana de la [Figura 55.](#page-98-0) En dicha ventana aparece un cuadro con las fracciones de potencia en cada punto con valores por defecto. Deberá completarse el cuadro con las fracciones de potencia a las que se encuentra funcionando el equipo de bombeo que se está definiendo en función de los distintos caudales (0.1, 0.2, 0.3, 0.4, 0.5, 0.6, 0.7, 0.8, 0.9 y 1.0).

<span id="page-98-0"></span>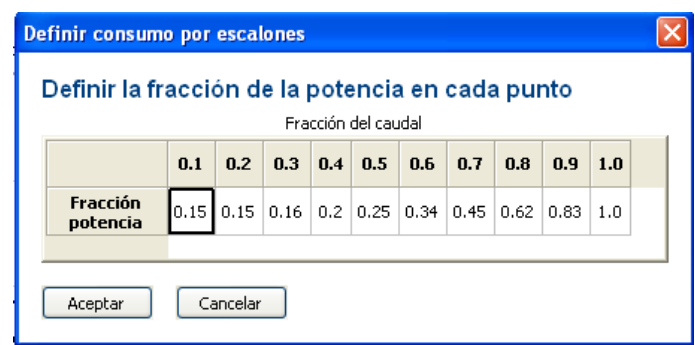

Figura 55. Instalaciones del edificio. Definir consumo de los equipos de bombeo por escalones

- **Valor conocido (ensayado/justificado);** esta opción, de introducción de datos para el cálculo del consumo estacional, se utiliza en aquellos casos en los que el técnico certificador conozca el consumo anual real del equipo de bombeo obtenidos mediante mediciones,...
- o **¿Funciona la bomba cuando no hay demanda?;** permite diferenciar aquellos equipos de funcionamiento continuo del los que únicamente funcionan cuando el edificio lo demanda. Para los casos de funcionamiento continuo se aportarán los datos;
	- **Duración de la temporada de calefacción/refrigeración (h)**
	- **Fracción de potencia** utilizada por la bomba **durante las horas en las que no se produce demanda;** este campo estará igualmente activo en el caso de bombas de caudal constante ya que la bomba puede presentar un consumo diferente cuando no haya demanda.

## **4.4.3.3. Torres de Refrigeración**

Esta opción permite recoger las especificaciones de los equipos de enfriamiento de agua o aire por medio de torres.

- o **Nombre;** definición con la cual se identificará la torre de refrigeración que se va a definir. El nombre debe ser único.
- o **Zona;** indica a que Zona del edificio objeto pertenece la torre de refrigeración que se va a introducir.
- o **Tipo de torre;** se determinará si se trata de una *torre de refrigeración de una velocidad* o *de velocidad variable*.
- o **Definir rendimiento estacional (kWh);** se define a través de una de las siguientes opciones: mediante valor *estimado* o por rendimiento *conocido (ensayado/justificado*). Para la opción de cálculo estimado en el caso de torres de refrigeración de varias velocidades, dicha estimación podrá realizarse *por escalones* o por *curva.* Los parámetros a rellenar en función de la opción seleccionada para la introducción de datos serán;
	- **valor estimado** para el cálculo del consumo estacional de *torres de refrigeración de caudal constante***.** Se deberá completar los siguientes campos;
		- **Potencia eléctrica (kW);** potencia eléctrica nominal de la torre de refrigeración.
		- **Número de horas de demanda (h);** número de horas

que la torre de refrigeración funciona anualmente. Si el certificador desconoce el número de horas de funcionamiento de la torre de refrigeración, el programa le facilita un estimador del número de horas de demanda térmica al que se accede a través del símbolo de interrogación **(?)** junto a esta casilla. Al pulsar el símbolo emergerá la ventana que se muestra en la [Figura 51.](#page-92-0) El apartado de *demanda energética anual* aparecerá relleno con el valor de demanda total de refrigeración del edificio que ofrecería, con los datos introducidos hasta el momento, el programa al calificar. En la casilla de *Potencia máxima instalación* el certificador deberá introducir la potencia máxima de la instalación de refrigeración. Con estos datos el programa arrojará el dato de número de horas de demanda que se cargará en su casilla correspondiente al aceptar.

- **valor estimado por curva** para el cálculo del consumo estacional de *torres de refrigeración de varias velocidades***.** Se deberá completar los siguientes campos;
	- **Potencia eléctrica (kW);** potencia eléctrica nominal de la torre de refrigeración.
	- **Número de horas de demanda (h);** número de horas que la torre de refrigeración funciona anualmente. Si el certificador desconoce el número de horas de funcionamiento de la torre de refrigeración, el programa le facilita un estimador del número de horas de demanda térmica al que se accede a través del símbolo de interrogación **(?)** junto a esta casilla. Al pulsar el símbolo emergerá la ventana que se muestra en la [Figura 51.](#page-92-0) El apartado de *demanda energética anual* aparecerá relleno con el valor de demanda total de refrigeración del edificio que ofrecería, con los datos introducidos hasta el momento, el programa al calificar. En la casilla de *Potencia máxima instalación* el certificador deberá introducir la potencia máxima de la instalación de refrigeración. Con estos datos el programa arrojará el dato de número de horas de demanda que se cargará en su casilla correspondiente al aceptar.
	- **Coeficientes;** se determinarán los valores de C1, C2, C3 y C4, coeficientes que definen la curva de comportamiento

de la torre de refrigeración en función de los diferentes caudales de consumo eléctrico.

- **valor estimado por escalones** para el cálculo del consumo estacional de *torres de refrigeración de varias velocidades***.** Se deberá completar los siguientes campos;
	- **Potencia eléctrica (kW);** potencia eléctrica nominal de la torre de refrigeración.

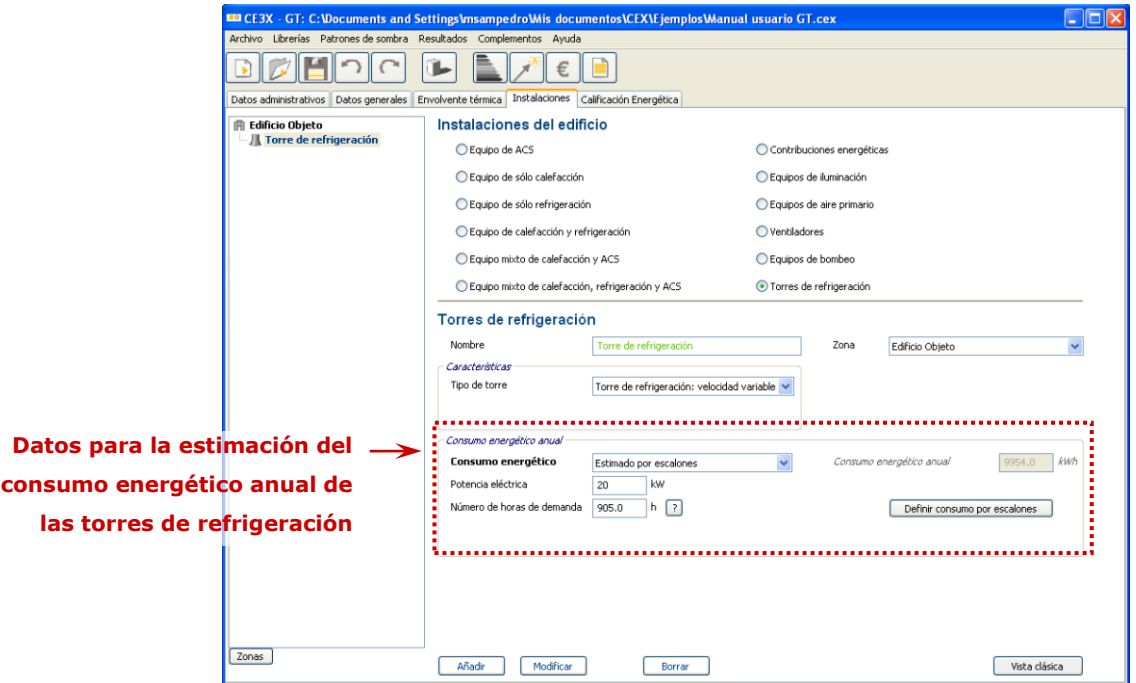

Figura 56. Instalaciones del edificio. Torre de refrigeración

 **Número de horas de demanda (h);** número de horas que la torre de refrigeración funciona anualmente. Si el certificador desconoce el número de horas de funcionamiento de la torre de refrigeración, el programa le facilita un estimador del número de horas de demanda térmica al que se accede a través del símbolo de interrogación **(?)** junto a esta casilla. Al pulsar el símbolo emergerá la ventana que se muestra en la [Figura 51.](#page-92-0) El apartado de *demanda energética anual* aparecerá relleno con el valor de demanda total de refrigeración del edificio que ofrecería, con los datos introducidos hasta el momento, el programa al calificar. En la casilla de *Potencia máxima instalación* el certificador deberá introducir la potencia máxima de la instalación de refrigeración. Con estos datos el programa arrojará el dato de número de horas de demanda que se cargará en su casilla

correspondiente al aceptar.

 **Definir consumo por escalones;** al pulsar sobre este botón emergerá la ventana de la [Figura 57.](#page-102-0) En dicha ventana aparece un cuadro con las fracciones de potencia en cada punto con valores por defecto. Deberá completarse el cuadro con las fracciones de potencia a las que se encuentra funcionando la torre de refrigeración que se está definiendo en función de los distintos caudales (0.1, 0.2, 0.3, 0.4, 0.5, 0.6, 0.7, 0.8, 0.9 y 1.0).

Figura 57. Instalaciones del edificio. Definir consumo de las torres de refrigeración por escalones

<span id="page-102-0"></span>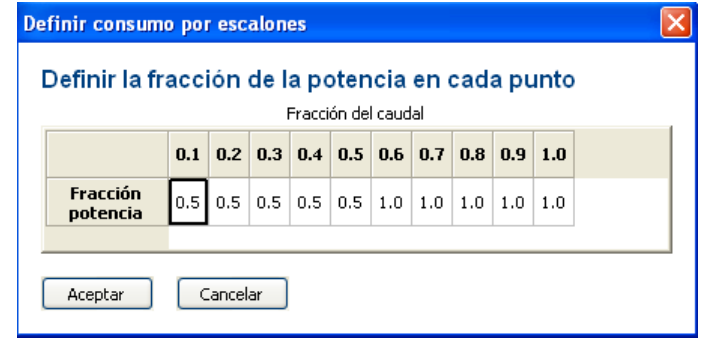

 **Valor conocido (ensayado/justificado);** esta opción, de introducción de datos para el cálculo del consumo anual, se utiliza en aquellos casos en los que el técnico certificador conozca los datos de consumo anual real de la torre de refrigeración obtenidos mediante mediciones,...

# **4.5. CALIFICACIÓN DEL EDIFICIO EXISTENTE**

Cuanto más completa y detallada sea la introducción de los datos referidos a la envolvente térmica y las instalaciones, más próxima se encontrará la calificación final del valor real de demandas y emisiones asociadas al edificio que se certifica.

Cuando se proceda a la calificación del edificio el programa arrojará la calificación energética correspondiente al mismo. En dicha calificación se mostrará:

- **Escala de calificación;** muestra la escala de letras de calificación junto con los valores de kgCO2/m² que comprende cada letra. Estos valores serán función de la zona climática, uso,...
- **Calificación del edificio objeto;** valor de calificación energética obtenido por el edifico analizado junto a la letra de la escala de calificación a la cual corresponde dicho valor. Dicho valor y su letra se mostrarán situados junto a la escala de calificación a la altura de la letra correspondiente.
- **Datos del Edificio objeto;** aparecerán a la derecha de la pantalla y mostrarán;
	- o **Demanda de calefacción (kWh/m²);** indica las necesidades de calefacción del edifico certificado a lo largo del año, para unas condiciones normales de funcionamiento y ocupación. Este valor dependerá de las características de la envolvente del edificio, zona climática donde se ubique, uso,...
	- o **Demanda de refrigeración (kWh/m²);** indica las necesidades de refrigeración del edifico certificado a lo largo del año, para unas condiciones normales de funcionamiento y ocupación. Este valor dependerá de las características de la envolvente del edificio, zona climática donde se ubique, uso,...
	- o **Emisiones de calefacción (kg CO2/m²);** indica las emisiones del edificio debidas a la demanda de calefacción y la eficiencia de las instalaciones que dan servicio a dicha demanda, a lo largo del año. Este valor dependerá del consumo energético asociado a la demanda de calefacción y a las características de las instalaciones del edificio.
	- o **Emisiones de refrigeración (kg CO2/m²);** indica las emisiones del edificio debidas a la demanda de refrigeración y la eficiencia de las instalaciones que dan servicio a dicha demanda, a lo largo del año. Este valor dependerá del consumo energético asociado a la demanda de refrigeración y a las características de las instalaciones del edificio.
	- o **Emisiones de ACS (kg CO2/m²);** indica las emisiones del edificio debidas a la demanda de agua caliente sanitaria (ACS) y la eficiencia de las

instalaciones que dan servicio a dicha demanda, a lo largo del año. Este valor dependerá del consumo energético asociado a la demanda de ACS y a las características de las instalaciones del edificio que suministran dicho servicio.

o **Emisiones de iluminación (kg CO2/m²);** indica las emisiones del edificio debidas a la iluminación del edificio y la eficiencia de las instalaciones que dan este servicio a lo largo del año. Este valor dependerá del consumo energético asociado a la iluminación y a las características de las instalaciones del edificio que suministran dicho servicio. Este tipo de emisiones sólo se considerará para la certificación de edificios de uso terciario.

### Figura 58. Calificación energética del edificio existente

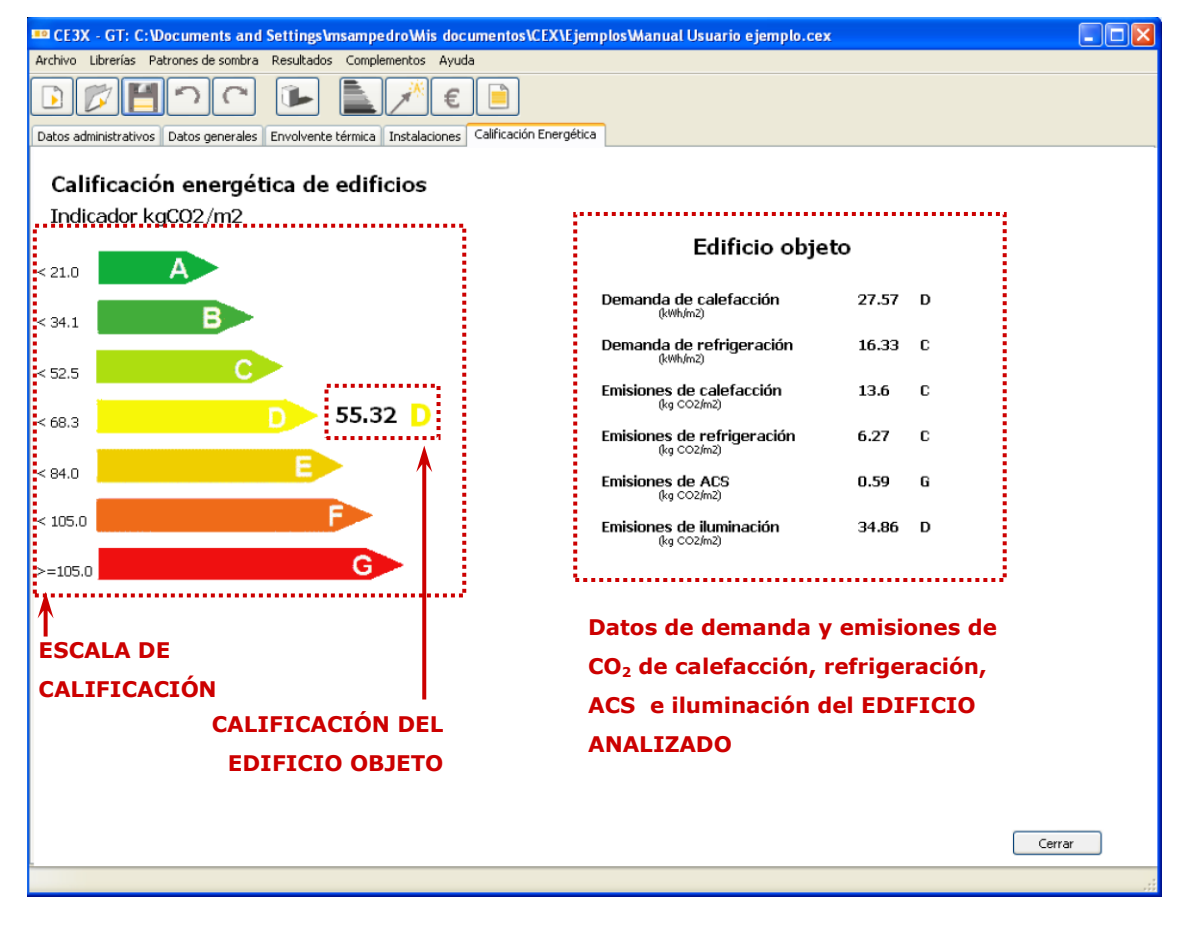

# **4.6. DEFINICIÓN DE LOS MEDIDAS MEJORA DE EFICIENCIA ENERGÉTICA**

Con el fin de conseguir una calificación energética más alta, el certificador deberá introducir una serie de medidas de mejora de eficiencia energética para valorar su impacto sobre la calificación energética del edificio. Para que el informe final de certificación energética, emitido por el programa, se considere completo deberá incorporarse en él al menos un conjunto de medidas de mejora de eficiencia energética de aplicación al edificio.

Se entiende como medidas de mejora de eficiencia energética todas aquellas propuestas que puedan incorporarse en el edificio existente provocando en él una mejora en la eficiencia energética. Estas propuestas podrán plantearse tanto para la envolvente térmica como para las instalaciones.

Será necesario definir completamente el edificio, con los datos administrativos, generales, envolvente térmica e instalaciones para poder acceder a las medidas de mejora.

El **caso base** que aparecerá en los diferentes paneles de medidas de mejora de eficiencia energética será el nombre que recibirá el edificio existente en esta pestaña.

# **4.6.1. Botones de la pestaña de medidas de mejora de eficiencia energética**

En la [Figura 59](#page-106-0) se pueden observar los botones propios de la pestaña de medidas de mejora. Mediante el uso de estos botones se podrán definir medidas de mejora y compararlas entre ellas.

- **Conjunto de medidas de mejora;** desde esta pantalla se puede guardar, modificar y borrar cualquier conjunto de medida de mejora de eficiencia energética, así como definir, modificar y borrar las medidas individuales contenidas en cada conjunto*.* A continuación en el apartado [4.6.2](#page-108-0) se indicará como crear los conjuntos de medida de mejora.
- **Comparación de las Medidas de mejora**
	- o **Medidas de mejora definidas;** al accionar el botón *Comparar Medidas* se mostrarán todos los conjuntos de medidas de mejora de eficiencia energética introducidos por el usuario junto con el **caso base** (edificio existente). En el panel central podrá compararse la demanda de calefacción, de refrigeración, las emisiones producidas por la generación de calefacción, refrigeración, ACS e iluminación (en el caso de  $CE<sup>3</sup>X-GT$ ), las emisiones globales de  $CO<sub>2</sub>$  y el porcentaje de ahorro en emisiones globales de CO2 proporcionado por cada uno de los conjuntos de medidas de mejora respecto al **caso base**.

<span id="page-106-0"></span>Figura 59. Panel de Medidas de Mejora. Botones *Nuevo conjunto de medidas de mejora* y *Comparar medidas de mejora*

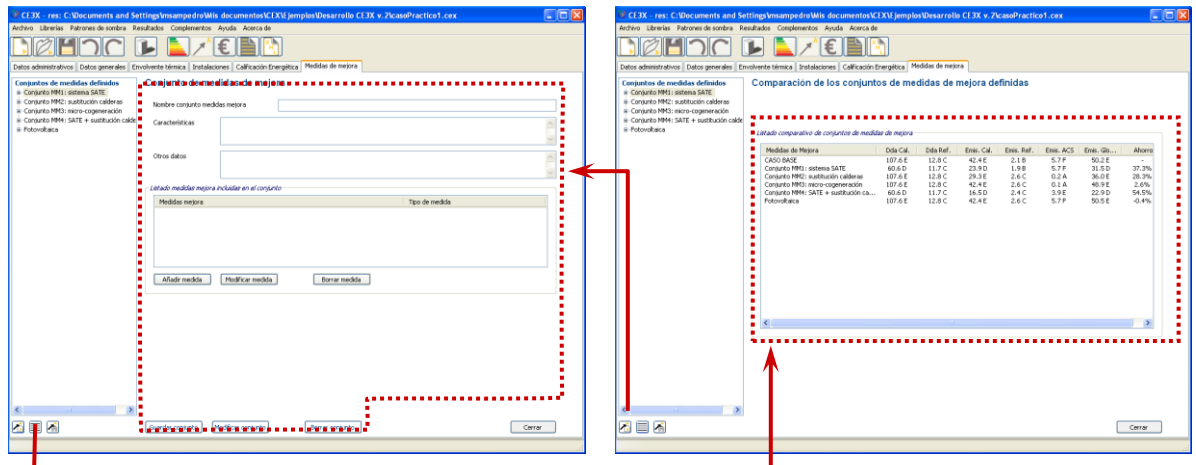

También es posible comparar los conjuntos de mejora definidos con el **caso base** pulsando en el árbol de objetos de las medidas de mejora sobre el subgrupo *Medidas de mejora definidas.*

o **Comparación pormenorizada de un conjunto de medidas de mejora de eficiencia energética;** haciendo clic sobre uno de los conjuntos de medidas de mejora, se mostrará un cuadro con los resultados pormenorizados de ese conjunto en comparación al **caso base**.

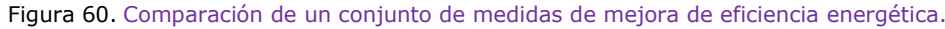

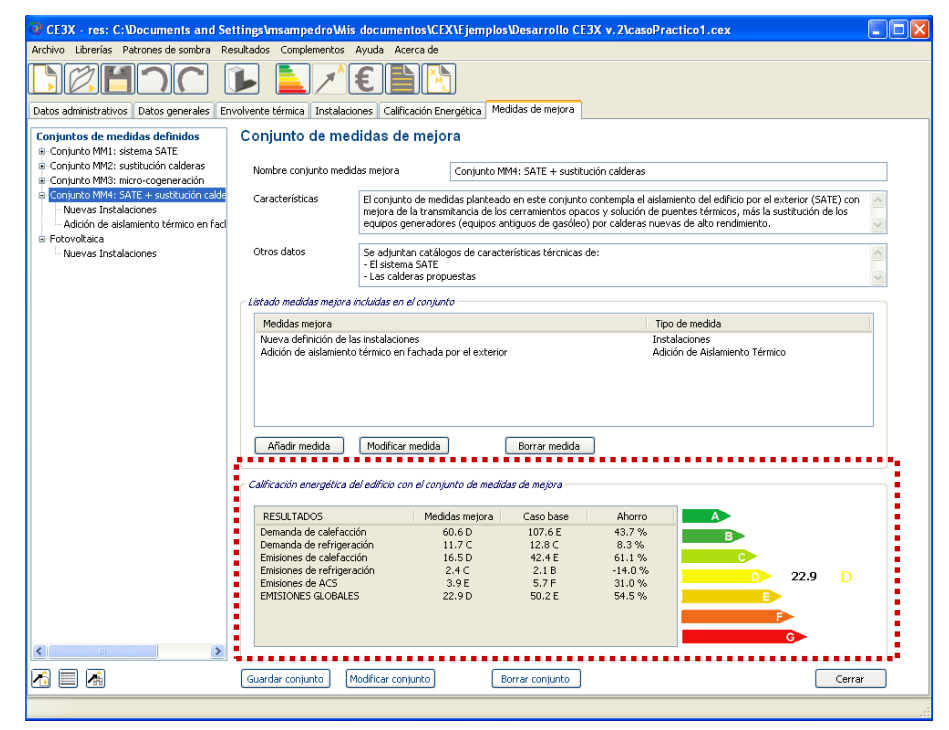

o **Medidas de mejora por defecto;** junto al listado de las distintas medidas de mejora de eficiencia energética por defecto (en función del elemento mejorado) se mostrará la nueva calificación que obtendría dicho edificio tras la aplicación de esa *medida de mejora por defecto*.

- **Cargar conjunto de medidas de mejora desde archivo;** el programa permite crear un nuevo conjunto de medidas de mejora de eficiencia energética desde un archivo. Mediante esta opción se puede crear un archivo nuevo del edificio en el cual se modifiquen de forma personalizada los cerramientos, huecos, instalaciones,..., a través de su nueva definición. Dicho archivo se podrá cargar como conjunto de medidas de mejora mediante esta orden.

Este nuevo conjunto ni se podrá modificar o borrar, ni se le podrán añadir más medidas de mejora de eficiencia energética desde el panel de añadir medidas, será un conjunto en sí mismo con las características del archivo importado y aparecerá en el árbol de conjunto de medidas de mejora con el nombre del archivo cargado y extensión .cex y en el apartado de "listado de medidas de mejora incluidas en el conjunto" como *nuevo edificio definido por el usuario.*

En aquellos casos en los que se pretenda añadir en el informe de certificación un conjunto de medidas de mejora de esta tipología deberá incluirse la documentación referida a dicho edificio en el informe de certificación como documentación adjunta.

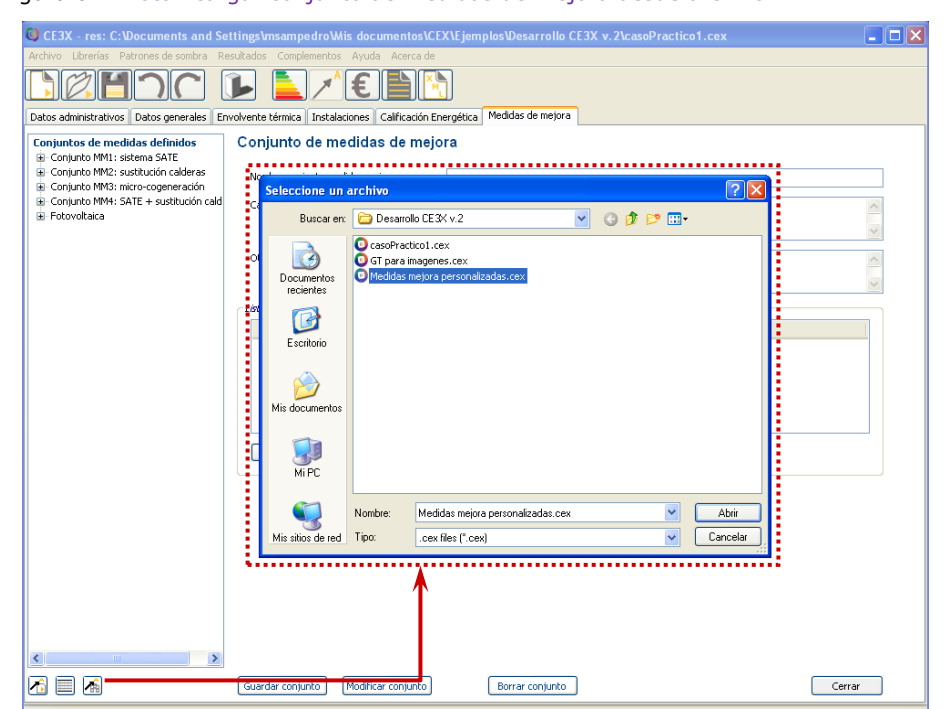

Figura 61. Botón cargar conjunto de medidas de mejora desde archivo

*Por ejemplo: Se está certificando un bloque de viviendas con 20 huecos orientadas a sur. Se pretende plantear una medida de mejora que únicamente modifique las características de parte de dichos huecos. Desde la definición de medidas de mejora, debido a que se trata de una opción simplificada, sólo se permite cambiar*
*la totalidad de las ventanas orientadas a sur. La solución sería generar un archivo nuevo que modificase únicamente los huecos deseados y posteriormente cargarlo mediante la opción cargar edificio.* 

En el archivo del nuevo edificio que se va a cargar como medida de mejora de eficiencia energética podrán realizarse todos los cambios, tanto de envolvente térmica como de instalaciones que el certificador considere oportunos.

## **4.6.2. Definición de nuevo conjunto de medidas de mejora**

Cada conjunto de medidas de mejora estará compuesto por al menos una medida de mejora de eficiencia energética, pudiéndose añadir todas las que se consideren necesarias, referidas tanto a la envolvente como a las instalaciones. Cada conjunto de mejoras mostrará en el árbol de objetos un desplegable con sus medidas asociadas.

Es posible modificar o borrar cada medida de mejora perteneciente al conjunto de manera independiente. Para ello, se ha de seleccionar la medida que se desea modificar o borrar y posteriormente se pulsará *Modificar* o *Borrar*.

Además de poder valorar la eficiencia energética de las mejoras introducidas, los conjuntos de medidas de mejora definidos por el usuario podrán cuantificarse económicamente en el apartado de Análisis Económico.

Se podrán definir todos los conjuntos de medidas de mejora que se desee, sin embargo, en el informe de certificación energética sólo podrán incluirse un máximo de tres de los conjuntos de medidas de mejora de eficiencia energética definidos.

Tras pulsar el botón de definir mejoras se mostrarán, en la parte central del panel, los campos a cumplimentar para crear un nuevo conjunto de medidas de mejora de eficiencia energética.

La descripción de los datos que deben rellenarse son:

- **Nombre conjunto medidas mejora;** denominación asignada al conjunto de medida de mejora de eficiencia energética que se va a crear. Este nuevo conjunto puede incluir dentro de él una o varias mejoras simultáneamente de aplicación tanto a la envolvente térmica como a las instalaciones del edificio.
- **Características;** se incluirá en este apartado una breve descripción del contenido del conjunto de medidas de mejora que se está creando
- **Otros datos;** se podrán incluir en este apartado otro tipo de datos referentes al conjunto de medidas de mejora como por ejemplo indicar referencias a documentación aneja, explicaciones más extensas,...
- **Añadir medida;** este botón da acceso a la ventana que permitirá definir las

diferentes medidas que constituyen el conjunto de medidas de mejora que se está definiendo. Desde esta ventana se definirá:

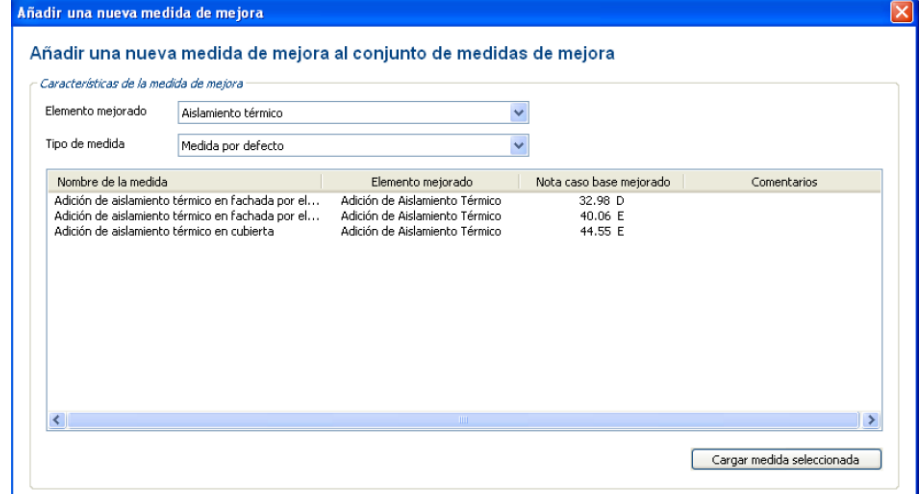

Figura 62. Panel de medidas de mejora. Añadir medida de mejora

- o **Elemento mejorado;** se seleccionará en este desplegable una entre las distintas posibilidades de medidas de mejora en función del elemento del edificio mejorado que serán:
	- **Aislamiento térmico;** permite añadir material aislante en cualquiera de las fachadas, suelos y cubiertas del edificio o añadir un espesor de aislamiento extra al que ya tenía el propio edificio. Para ello habrá que cumplimentar los siguientes campos;
		- **Nombre;** denominación con la cual se identificará la medida (por ejemplo, aislamiento de fachada).
		- **Elementos de la envolvente donde se mejora el aislamiento térmico;** se seleccionará los cerramientos a los que se va a aplicar el cambio de aislamiento (variación de transmitancia térmica) entre *fachada*, *cubierta*, *suelo* y *partición interior*. Si el cerramiento seleccionado fuese la fachada se activarán las siguientes opciones para rellenar:
			- o Se determinará si la adición de aislamiento se realizaría *por el exterior* o *por el interior* (en el caso de tratarse de relleno de cámara de aire se considerará por el interior).
			- o Si dicha fachada se aísla *por el exterior* al influir sobre el valor de los puentes térmicos, se procederá a la *definición del nuevo valor de Ψ de los puentes térmicos* cuyas casillas

aparecerán rellenas con los valores de la banda cronológica correspondiente al CTE para fachada de *una hoja de fabrica con aislamiento por el exterior.*

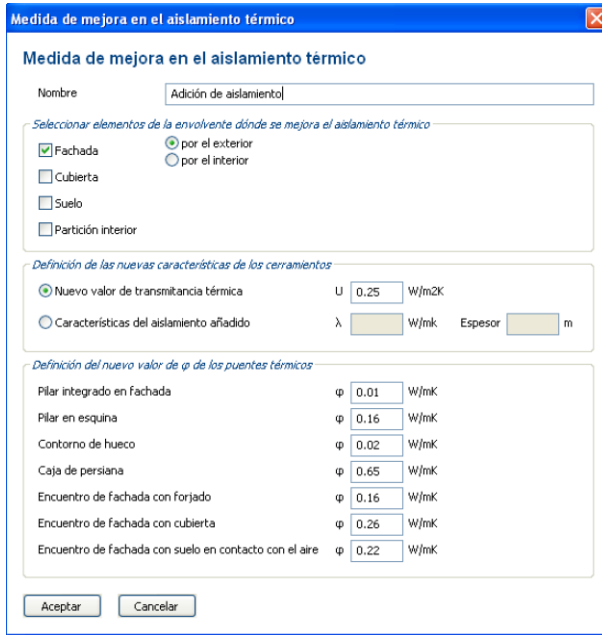

Figura 63. Panel para la mejora mediante adición de aislamiento térmico.

- **Definición de las nuevas características de los cerramientos;** se pide el nuevo valor de la transmitancia térmica (U en W/m $\Box$ K) del cerramiento que se pretende modificar o las características del aislamiento añadido (λ en W/mK y espesor en metros)**.**
- **Huecos;** permite reemplazar huecos (vidrios y marcos) ya existentes y/o mejorar alguna o varias de sus características. En la ventana se mostrarán los campos;
	- **Nombre;** denominación con la cual se identificará la medida (por ejemplo, sustitución de vidrios por dobles bajo emisivos).
	- **Orientaciones donde se mejoran los huecos;** todos los huecos de la o las orientaciones elegidas se verán afectados por las posteriores modificaciones que se realicen en esta ventana. Los lucernarios son independientes de la orientación.
	- **Nuevos parámetros característicos del hueco;** podrán definirse mediante la *transmitancia del vidrio U*vidrio *(W/m²K)* y su *factor solar (G)* o mediante su búsqueda en

la *librería de vidrios*.

 **Nueva permeabilidad del aire del hueco;** se podrá definir su valor mediante dos vías, bien seleccionando una nueva clase de ventanas con ayuda del desplegable (*clase 0* (no ensayada), *clase 1*, *clase 2*, *clase 3* y *clase 4*) o bien mediante la elección de su permeabilidad determinando si es *estanca*, *poco estanca* o *valor conocido* (elección en la cual se introducirá el valor de permeabilidad en m<sup>3</sup>/hm<sup>2</sup> a 100 Pa).

Figura 64. Panel para medidas de mejora en los huecos

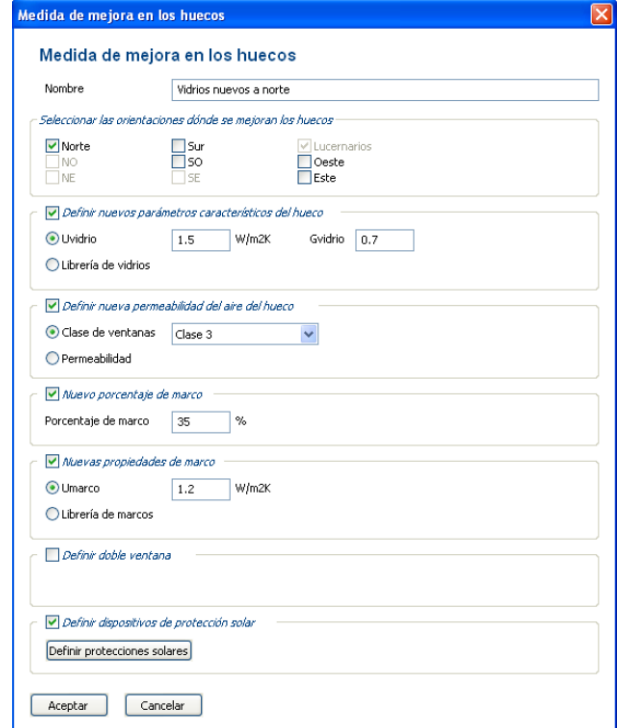

- **Nuevo porcentaje de marco; se** rellena directamente en la casilla anexa el nuevo porcentaje.
- **Nuevas propiedades de marco;** podrán definirse mediante la *transmitancia del marco U*marco *(W/m²K)* o mediante su búsqueda en la *librería de marcos*.
- **Definir doble ventana;** añadirá a las ventanas de la orientación seleccionada el efecto de poseer o no una doble ventana. Se elegirá entre *ninguna*, *vidrio simple* o *vidrio doble*.
- **Definir dispositivos de protección solar;** permite definir protecciones solares cuyo efecto se aplicará a los

huecos indicados. Los dispositivos de protección solar de aplicación serán los mismos ya definidos en el apartado [4.3.1.5](#page-43-0) y se definirán de igual manera que se hacía en los huecos de la envolvente.

- **Puentes térmicos;** esta opción permite mejorar los valores de los puentes térmicos del edificio, modificados mediante su aislamiento,... Los campos a rellenar para añadir esta medida de mejora serán;
	- **Nombre;** denominación con la cual se identificará la medida (por ejemplo, aislamiento de las cajas de persiana).

Figura 65. Panel para la mejora mediante mejora de puentes térmicos.

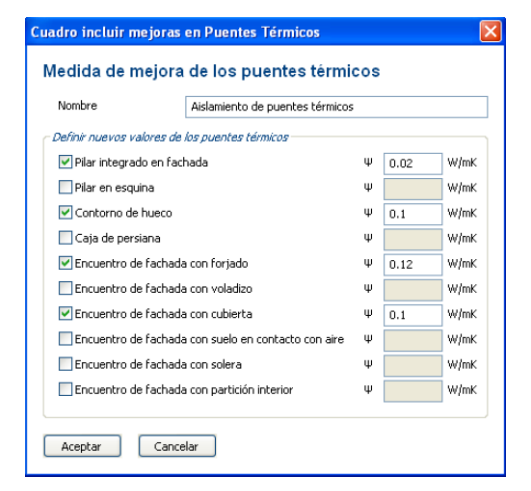

- **Nuevos valores de los Puentes Térmicos;** deberán seleccionarse aquellos puentes térmicos que se la medida propone mejorar y el valor de su nueva conductividad térmica Ψ (W/m·K). Los puentes térmicos mejorados se seleccionarán de entre:
	- o Pilar integrado en fachada
	- o Pilar en esquina
	- o Contorno en hueco
	- o Caja de persiana
	- o Encuentro de fachada con forjado
	- o Encuentro de fachada con voladizo

- o Encuentro de fachada con cubierta
- o Encuentro de fachada con suelo en contacto con aire
- o Encuentro de fachada con solera
- o Encuentro de fachada con partición interior
- **Instalaciones;** otra opción de posibles medidas de mejora consiste en sustituir o añadir instalación de ACS, calefacción, refrigeración, contribuciones energéticas, iluminación, aire primario, ventiladores, bombeo o torres de refrigeración en función del uso y las necesidades según corresponda. Para realizar cualquiera de estas opciones se pulsará el botón *Definir* situado junto a definir instalaciones el cual nos mostrará una ventana emergente.
	- **Añadir nueva;** también existe la posibilidad de añadir un nuevo equipo a los ya existentes. Para ello bastará con pinchar sobre *añadir nueva*. Aparecerá un cuadro en el cual, en el desplegable de *Añadir instalación de* se deberá determinar el tipo de instalación a añadir entre los existentes en función de la clasificación edificatoria (residencial, pequeño terciario o gran terciario), apareciendo o desapareciendo en dicha ventana (en función de esta selección) las características que ya se han descrito con anterioridad al describir cada una de las instalaciones en el apartado [4.4](#page-63-0) Panel [de instalaciones .](#page-63-0)
	- **Modificar;** desde dicha ventana se podrá modificar los equipos existentes que el certificador considere adecuados para la mejora de la certificación. Para ello bastará con pinchar sobre el equipo a modificar y pulsar *modificar*. Aparecerá un cuadro editable con todas las características definidas en la pestaña de instalaciones. Tras aceptar las modificaciones quedarán registradas en el cuadro de edición de las instalaciones.

<span id="page-114-0"></span>Figura 66. Medidas de mejora, ventana emergente para definir instalaciones del edificio con medidas de mejora incorporadas

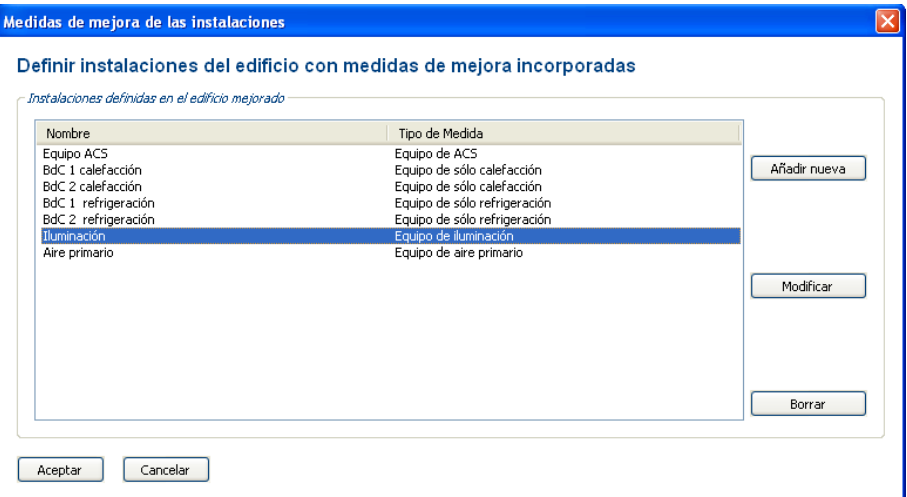

 **Borrar;** también existe en dicho panel la opción de *borrar* una instalación existente, permitiendo la eliminación de su influencia en la certificación y dando libertad para su sustitución por otra o no, bajo la decisión del certificador.

Al finalizar la definición de instalaciones del edificio con medidas de mejora incorporadas, en dicha ventana [\(Figura 66\)](#page-114-0) deberá quedar definido el conjunto de todas aquellas instalaciones que formen parte del nuevo edificio mejorado, incluso aquellas que no hayan sufrido modificación.

*Por ejemplo: Supongamos un edificio gran terciario cuya instalación de iluminación está recién renovada y por tanto únicamente se le plantean medidas de mejora aplicadas al sistema de calefacción y refrigeración. En la ventana de la [Figura 66](#page-114-0) deberá encontrarse incluida la instalación existente de iluminación ya que forma parte de las instalaciones del edificio a evaluar tras la aplicación de cualquier otra medida de mejora.*

Para que cualquiera de las modificaciones realizadas en la instalación se lleve a cabo en el conjunto de medidas de mejora habrá que pulsar Aceptar.

- **Tipo de medida;** se seleccionará en este desplegable una entre medidas de mejora *por defecto* y medidas de *mejora definidas por el usuario*.
	- **Medidas de mejora por defecto;** el programa ofrece *por defecto* una serie de medidas de mejora energética con valores asignados por defecto aplicables al caso base. Estas medidas, variarán en función de las características de cada edificio. Los valores por

defecto aplicados se recogen en el documento *Guía de medidas de mejora* del programa CE³X.

Figura 67. Panel de medidas de mejora. Añadir medida de mejora por defecto

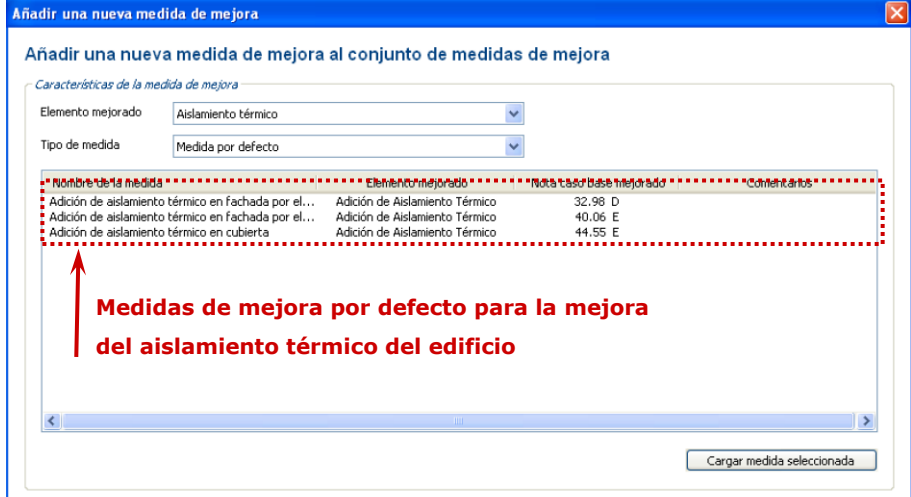

Junto al listado de las distintas medidas de mejora de eficiencia energética por defecto (en función del elemento mejorado) se mostrará la nueva calificación que obtendría dicho edificio bajo tras la aplicación de esa medida por defecto.

Las medidas de mejora por defecto una vez cargadas dentro de un conjunto de medidas de mejora se podrán editar.

 **Medidas de mejora definidas por el usuario;** se recurrirá a esta opción cuando el usuario quiera definir la medida de mejora de forma particular introduciendo los valores y actuando sobre los parámetros deseados.

Cuando se opte por esta opción se activará el botón *definir* junto al desplegable y desde dicho botón se accederá a las pestañas descritas anteriormente en función de la elección del *elemento mejorado*.

Figura 68. Panel de medidas de mejora. Añadir medida de mejora definida por el usuario

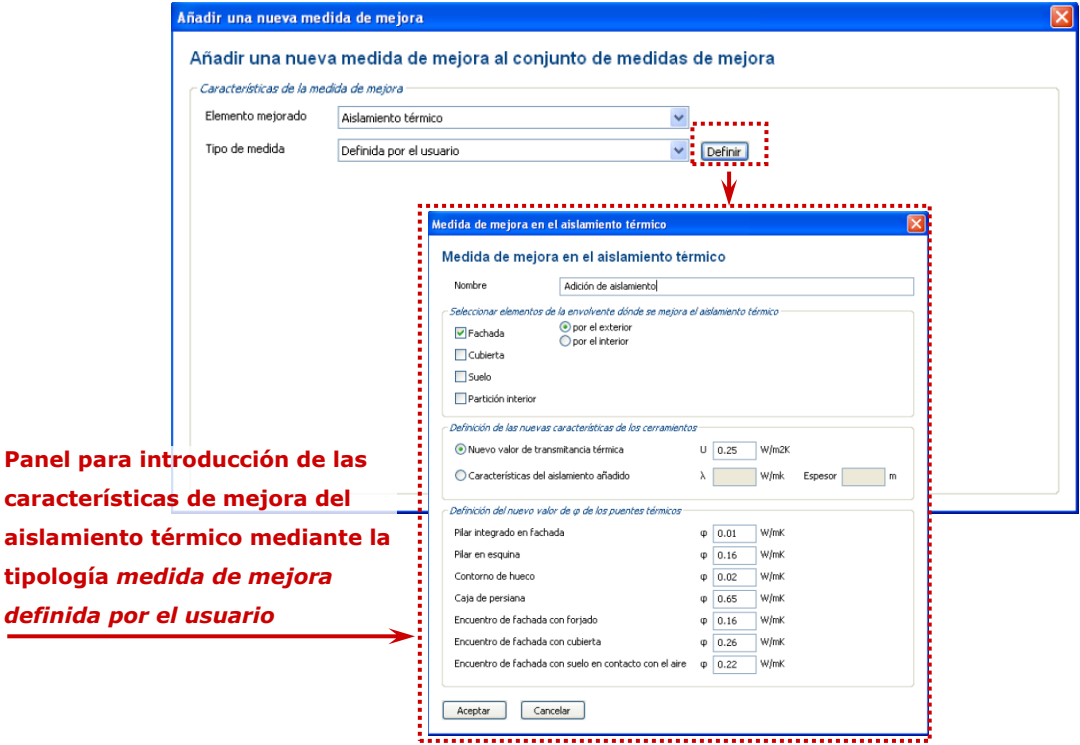

## **4.7. ANÁLISIS ECONÓMICO DE LAS MEDIDAS DE MEJORA**

El objetivo del análisis económico en CE<sup>3</sup>X es valorar los costes asociados a los distintos conjuntos de medidas de mejora de eficiencia energética definidos en el panel anterior. Comparar su nuevo consumo energético con las facturas actuales de consumo del edificio y con el consumo teórico y calcular el plazo de amortización o recuperación económica, tanto teórica como real, de cada conjunto de medidas de mejora.

Para el *Análisis Económico* real y teórico es necesario completar los datos de las siguientes pestañas; *Facturas, Datos Económicos, Coste de las Medidas* y *Resultado*.

## **4.7.1. Facturas**

En esta pestaña se introducirán los datos de facturas energéticas reales asociadas al consumo del edificio, centrándose en el consumo de combustible que se asociado la calefacción, refrigeración, ACS, bombas, ventiladores,... del edificio.

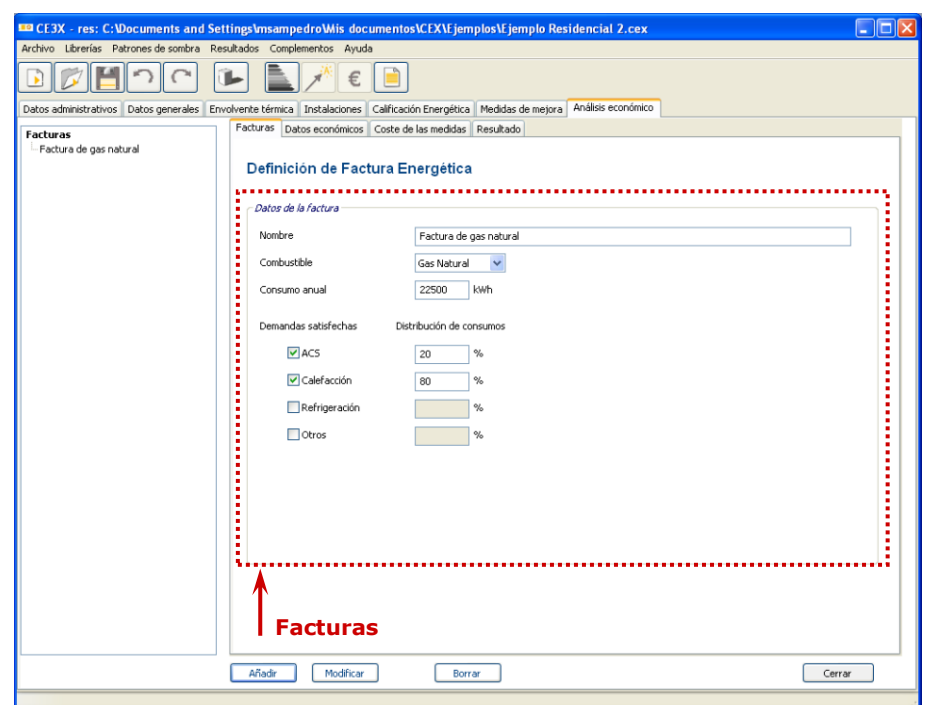

Figura 69. Análisis económico. Panel de Facturas Energéticas

Se entiende por factura energética la factura real de consumo que una comunidad de vecinos o un único propietario tiene que abonar a las compañías suministradoras de energía. El usuario deberá introducir tantas facturas como combustibles se hayan utilizado en el edificio correspondiente. En el caso de no introducir ninguna factura o solamente alguna pero no todas las de los combustibles se hayan utilizado en el edificio, sólo se obtendrá un resultado teórico de la rentabilidad de las medidas de mejora.

Los datos que el usuario debe definir de la factura energética son los siguientes:

- **Nombre;** denominación asociada a los datos de la factura que se van a introducir.
- **Combustible;** permite desglosar el gasto de combustible asociado a cada porcentaje de demanda. Los tipos de combustible serán función del equipo seleccionado y podrían escogerse entre *Gas Natural, Gasóleo-C, Electricidad, GLP, Carbón, Biocarburante, Biomasa no densificada* o *Biomasa densificada (pelets).*
- **Consumo Anual;** el consumo anual se medirá en kWh, l, kg o m□ dependiendo del combustible seleccionado.
- Factor de conversión; en caso de que el consumo de combustible se encuentre en unidades distintas al kWh será necesario introducir el factor de conversión que transforma los litros, kilogramos o metros cúbicos en kWh.
- **Demandas de energía satisfechas y Distribución de Consumos;** se indicará cual es el porcentaje de consumo anual de dicha factura correspondiente al suministro de *ACS*, *calefacción*, *refrigeración* u *otros* del edificio o vivienda.

## **4.7.2. Datos económicos**

Se introducirán en esta pestaña los parámetros económicos referentes al precio asociado de los diferentes combustibles para el posterior cálculo de los plazos de amortización y del valor actual neto (VAN) de las diferentes medidas de mejora de eficiencia energética.

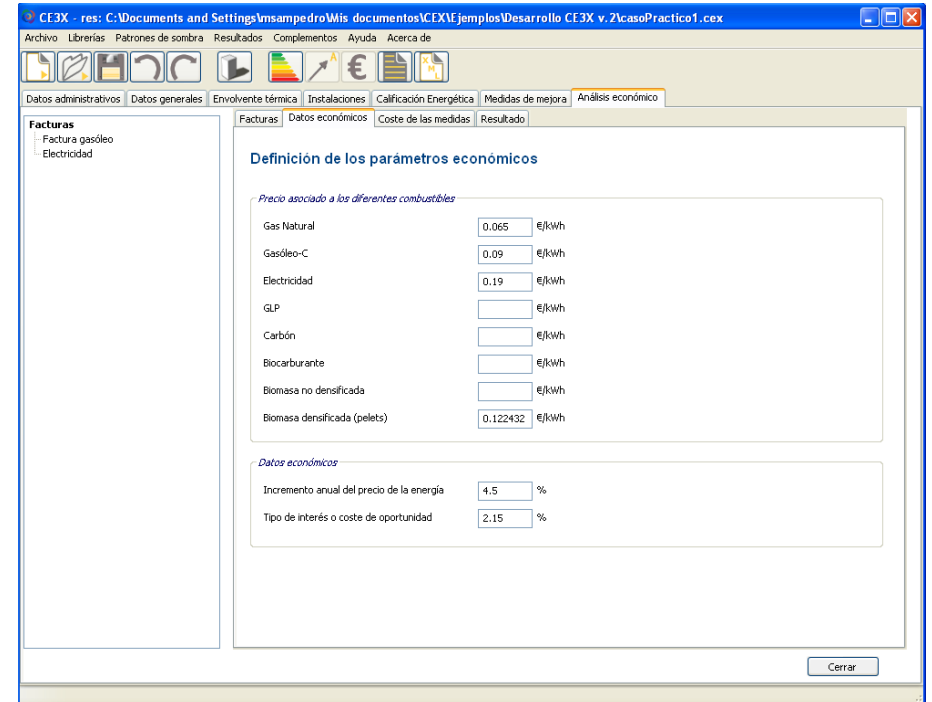

Figura 70. Análisis económico. Panel de Datos Económicos

El usuario del programa deberá introducir;

- **Precios asociados a los diferentes combustibles (€/kWh);** se registrarán los precios de los combustibles utilizados en el edificio, seleccionando entre; *Gas Natural, Gasóleo-C, Electricidad, GLP, Carbón, Biocarburante, Biomasa no densificada* o *Biomasa densificada (pelets)*. Dichos precios deberán ser introducidos por el certificador, utilizando los valores de las facturas en función del combustible, la compañía suministradora,...
- Incremento anual del precio de la energía (%); es el porcentaje que, se estima, incrementará anualmente el coste de la energía a partir del año de la inversión. Este porcentaje se aplica por igual a todos los precios de los diferentes combustibles.
- **Tipo de interés o coste de oportunidad (%);** indica el retorno esperado o requerido por el inversor en base al cual variará el valor actual neto (VAN). Cuanto mayor sea el valor de retorno esperado, menor será el VAN de la inversión.

## **4.7.3. Coste de las medidas**

En el panel de coste de las medidas se presentan las medidas unitarias definidas por el usuario en los diferentes conjuntos de medidas de mejora de eficiencia energética con el fin de compararlas económicamente. El usuario debe proceder a completar estas pestañas en las cuales se recoge la valoración económica de dichas medidas unitarias para proceder al cálculo de su rentabilidad.

En la tabla de valoración económica, las tres primeras columnas expresan el nombre unitario de las *medidas de mejora*, el *conjunto* al que pertenecen dicha medida unitaria y el *tipo de medida* que es. Estos datos son invariables y proceden de los definidos con anterioridad en las medidas de mejora definidas. Las siguientes columnas de la tabla se completarán, para cada medida de mejora unitaria, con los siguientes datos;

- **Vida útil (años);** estimación de tiempo en años durante el cual la medida de mejora cumple correctamente con su función. Cada medida de mejora unitaria lleva asociada una duración de vida útil.
- Coste de la medida; desembolso inicial que supondrá instalar y/o ejecutar completamente esta medida de mejora. El coste de la medida debe definirse directamente introduciendo el valor total de la medida en dicha casilla.
- Incremento coste mantenimiento anual; es el incremento de valor anual en euros asociado al mantenimiento de cada medida de mejora. El coste de mantenimiento será 0 € cuando el nuevo coste de mantenimiento anual de la medida de mejora no aumente respecto al coste de mantenimiento existente o

cuando la medida no precise de mantenimiento durante su vida útil.

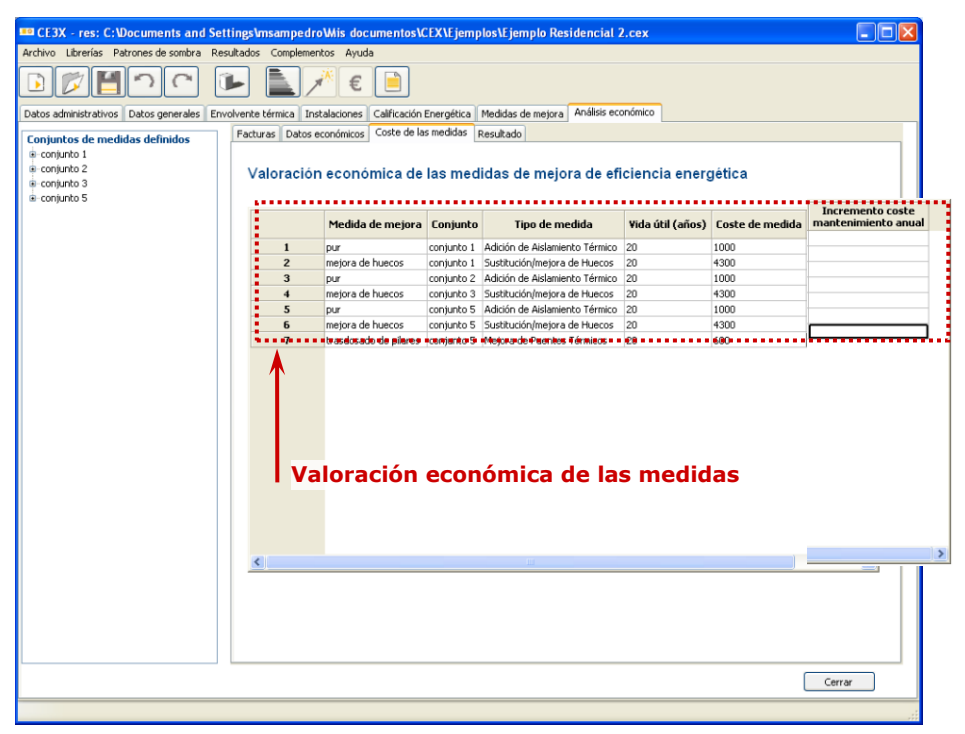

Figura 71. Análisis económico. Panel de Coste de las medidas

## **4.7.4. Resultado**

Presenta en un cuadro resumen los valores de plazo de amortización simple y valor actual neto (VAN), de cada conjunto de medidas de mejora de eficiencia energética, tanto para el análisis económico teórico obtenido a partir de los resultados de demandas y consumos del programa como para el análisis económico a partir de los datos energéticos reales procedentes de las facturas. En el caso de no haber introducido previamente el valor ninguna factura o solamente alguna pero no todas las de los combustibles se hayan utilizado en el edificio, sólo se obtendrá el resultado teórico de la rentabilidad de las medidas de mejora.

Las dos formas den las cuales el programa valora económicamente los conjuntos de medidas de mejora son los siguientes;

- **Plazo de Amortización simple (años);** periodo de tiempo que se necesita para costear la inversión inicial realizado mediante el ahorro proporcionado por la medida o periodo a partir del cual se comienza a ganar dinero.
- Valor Actual Neto (VAN); estima el valor actual de los desembolsos y de los ingresos en euros, actualizándolos al momento inicial y aplicando un tipo de descuento en función del riesgo que conlleva el proyecto.

Al pulsar sobre el botón *Calcular* se mostrarán los valores de *plazo de amortización* y de *VAN*

de los conjuntos de medidas de mejora energética analizados económicamente, tal y como se muestra en la [Figura 72.](#page-121-0) A partir de estos resultados, el usuario podrá valorar cada conjunto de medidas y observar cuál de ellas va a aportar no sólo una buena compensación energética sino también económica.

<span id="page-121-0"></span>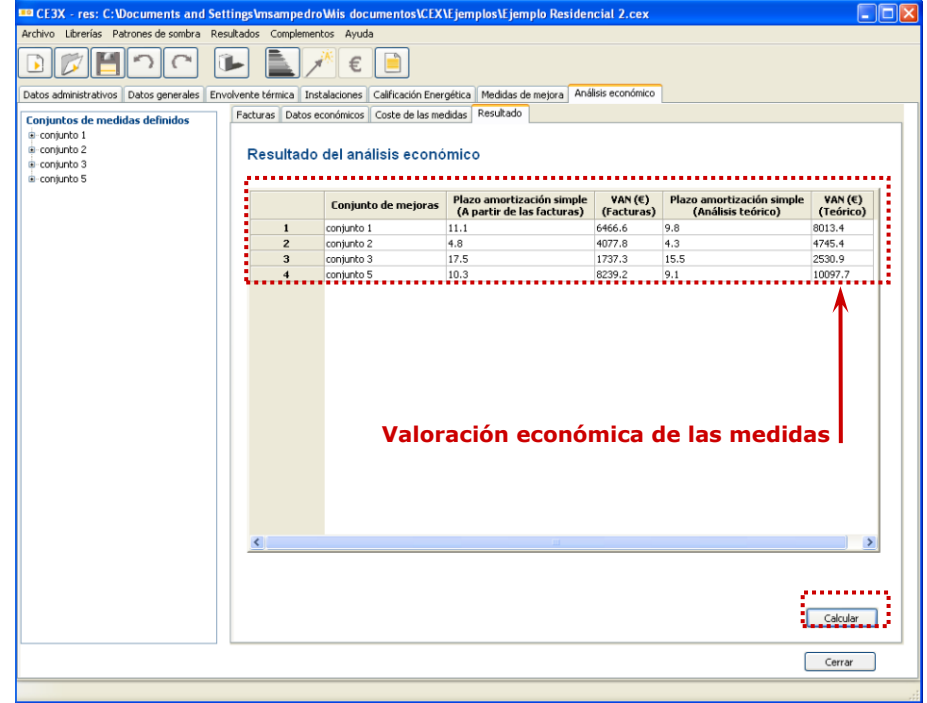

Figura 72. Análisis económico. Panel de Resultados

## **5. OBTENCIÓN DE LA CERTIFICACIÓN ENERGÉTICA DE EDIFICIOS EXISTENTES**

Finalmente, tras la introducción de los datos necesarios en las diferentes pestañas, se procederá a la obtención de la certificación energética del edificio.

En el informe de certificación se mostrarán los resultados obtenidos así como los datos introducidos para la obtención de dicha certificación.

El programa permite crear todos los conjuntos de medidas de mejora de eficiencia energética a voluntad del certificador sin embargo, el informe emitido solamente contendrá entre uno y tres de dichos conjuntos previamente definidos. Será el certificador el que deberá estimar el o los conjuntos que deben aparecer en el documento de certificación. Se considerará incompleto y así se mostrará en el documento emitido, todo aquel informe que no contenga ningún conjunto de medidas de mejora de eficiencia energética.

Para la determinación de cuáles de los conjuntos de medidas de mejora previamente definidos deben formar parte del informe final al activar el comando Informe, desde la opción resultados del menú principal o desde su comando de acceso directo de la barra de herramientas, emergerá la ventana que se muestra a continuación en la [Figura 73.](#page-122-0)

<span id="page-122-0"></span>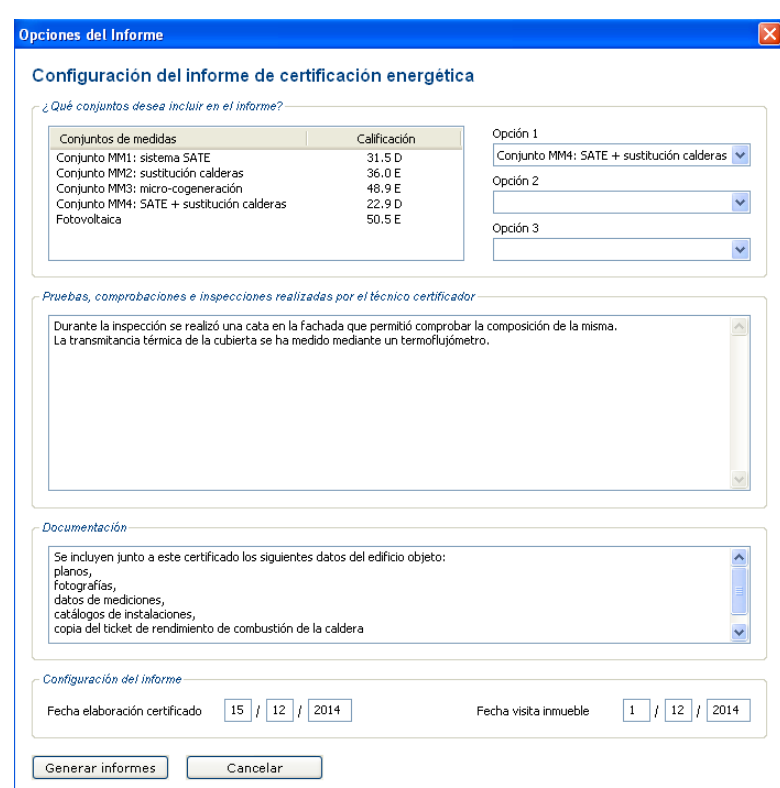

Figura 73. Opciones de informe

En dicha ventana emergente el certificador deberá indicar tanto la *Fecha de elaboración del certificado* como la *Fecha de visita al inmueble* y en ella se podrán incluir aquellos comentarios que el técnico considere necesarios así como de determinar el listado de la

documentación adjunta a dicho informe de certificación. Todos estos datos quedarán recogidos en el informe final.

Al pulsar el botón *Generar informe* de la ventana el programa generará dos informes en formato pdf el primero correspondiente al *Certificado de eficiencia energética de edificios* y el segundo correspondiente al *Informe descriptivo de la medidas de mejoras*.

## **5.1. CERTIFICADO DE EFICIENCIA ENERGÉTICA DE EDIFICIOS**

En la primera página del informe se mostrará un resumen de los resultados de calificación obtenidos. La documentación que mostrará dicha página será;

- **Identificación del edificio o de la parte que se certifica;** incluirá la relación de datos generales y administrativos relativos al inmueble que se está certificando y que lo identifica y diferencia del resto.
- **Datos del técnico certificador;** incluirá los datos del técnico certificador que certifica y asume el resultado de la certificación y los datos utilizados para obtenerla.

Así mismo se incluirá dentro de este apartado el procedimiento reconocido de calificación energética y versión utilizado para obtener el certificado.

- **Calificación energética obtenida;** se mostrará la etiqueta de calificación energética del inmueble existente. Se incluirá en este apartado un doble indicador: *"indicador de energía primaria no renovable"* e *"indicador de emisiones de CO2".*  Tras los indicadores *s*e incluye la declaración responsable del técnico certificador y un espacio para su firma.
- Finalmente en el documento se incluye un listado de los anexos al documento que se recogerán en las siguientes páginas.

### Figura 74. Página 1 del informe de certificado de eficiencia energética de edificios

#### CERTIFICADO DE EFICIENCIA ENERGÉTICA DE EDIFICIOS

#### IDENTIFICACIÓN DEL EDIFICIO O DE LA PARTE QUE SE CERTIFICA:

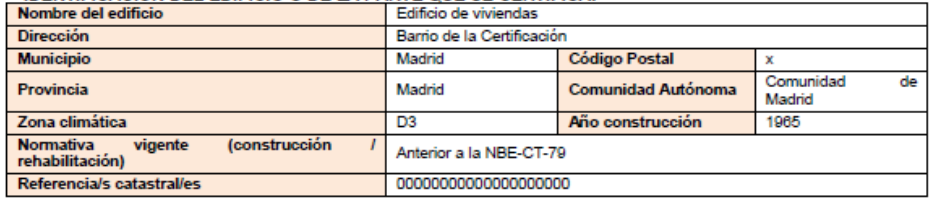

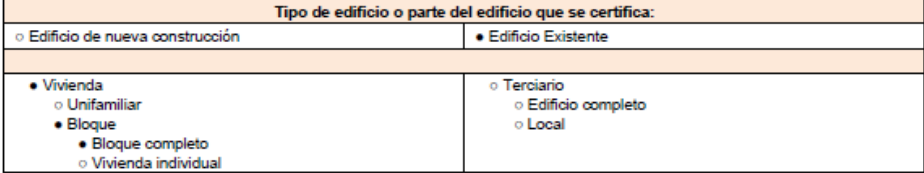

#### DATOS DEL TÉCNICO CERTIFICADOR:

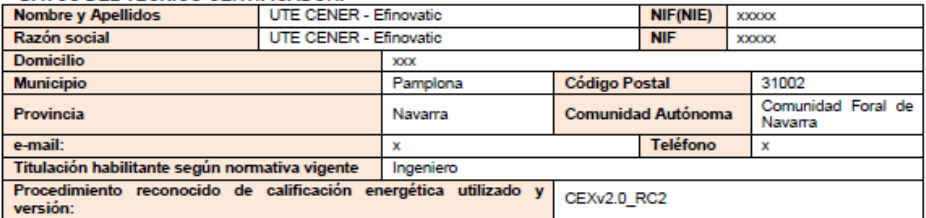

#### **CALIFICACIÓN ENERGÉTICA OBTENIDA:**

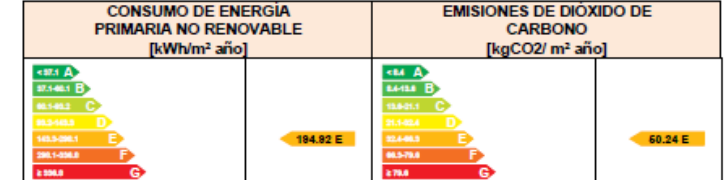

El técnico abajo firmante declara responsablemente que ha realizado la certificación energética del edificio o de la parte que se<br>certifica de acuerdo con el procedimiento establecido por la normativa vigente y que son cie presente documento, y sus anexos:

Fecha: 15/12/2014

#### Firma del técnico certificador

Anexo I. Descripción de las características energéticas del edificio. Anexo II. Calificación energética del edificio. Anexo III. Recomendaciones para la mejora de la eficiencia energética.<br>Anexo IV. Pruebas, comprobaciones e inspecciones realizadas por el técnico certificador. Registro del Órgano Territorial Competente:

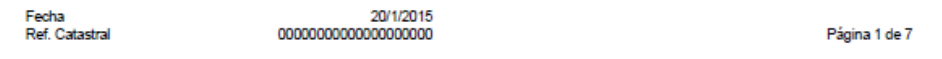

Las siguientes páginas del informe corresponderán con los anexos.

- **Anexo I. Descripción de las características energéticas del edificio;** en este apartado se describen las características energéticas del edificio, envolvente térmica, instalaciones, condiciones de funcionamiento y ocupación y demás datos utilizados para obtener la calificación energética del edificio. Constará de los siguientes apartados:
	- o Superficie, imagen y situación

- o Envolvente térmica
- o Instalaciones térmicas
- o Energías renovables

Figura 75. Anexo I del informe de certificado de eficiencia energética de edificios

## ANEXO I<br>DESCRIPCIÓN DE LAS CARACTERÍSTICAS ENERGÉTICAS DEL EDIFICIO

En este apartado se describen las características energéticas del edificio, envolvente térmica, instalaciones, condiciones de<br>funcionamiento y ocupación y demás datos utilizados para obtener la calificación energética del

#### 1. SUPERFICIE, IMAGEN Y SITUACIÓN

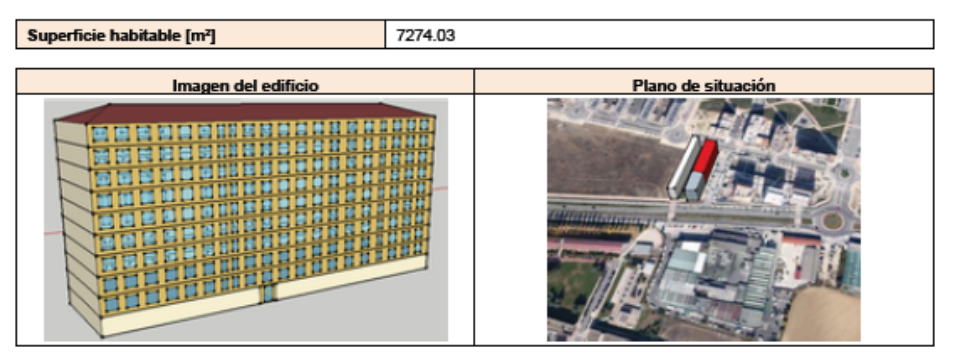

#### 2. ENVOLVENTE TÉRMICA

Cerramientos opacos

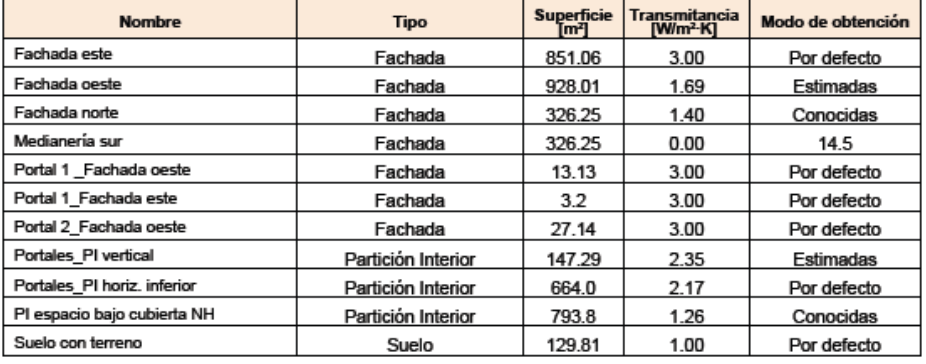

#### **Huecos y lucernarios**

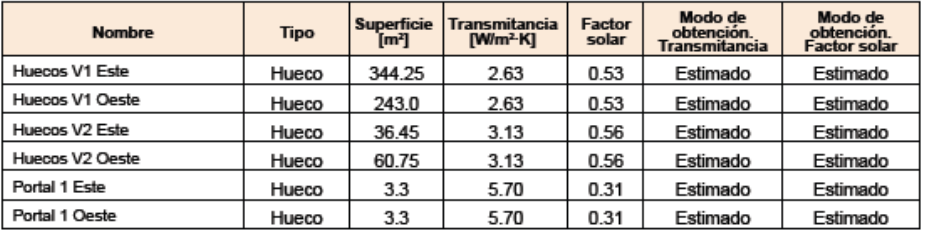

Fecha<br>Ref. Catastral

Página 2 de 6

#### 3. INSTALACIONES TÉRMICAS

Generadores de calefacción

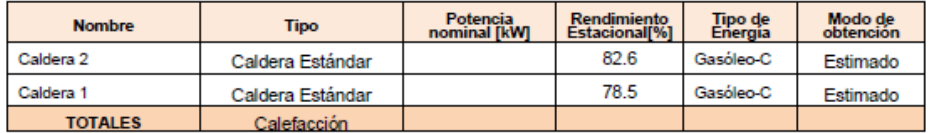

Generadores de refrigeración

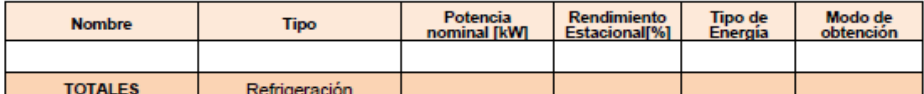

#### Instalaciones de Agua Caliente Sanitaria

Demanda diario de ACS a 60° (litros/día) 4801.0

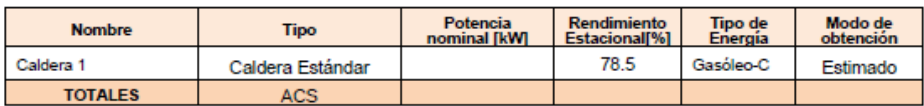

#### **5. ENERGÍAS RENOVABLES**

Térmica

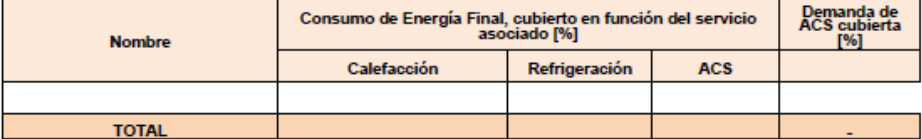

Eléctrica

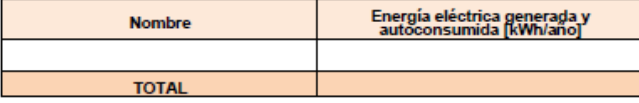

Fecha<br>Ref. Catastral

Página 3 de 6

## - **Anexo II. Calificación energética del edificio**

- o Calificación energética del edificio en emisiones
- o Calificación energética del edificio en consumo de energía primaria no renovable
- o Calificación parcial de la demanda energética de calefacción y refrigeración

#### Figura 76. Anexo II del informe de certificado de eficiencia energética de edificios

## ANEXO II<br>CALIFICACIÓN ENERGÉTICA DEL EDIFICIO

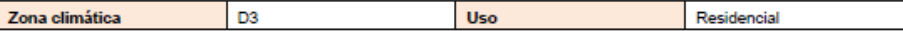

1. CALIFICACIÓN ENERGÉTICA DEL EDIFICIO EN EMISIONES

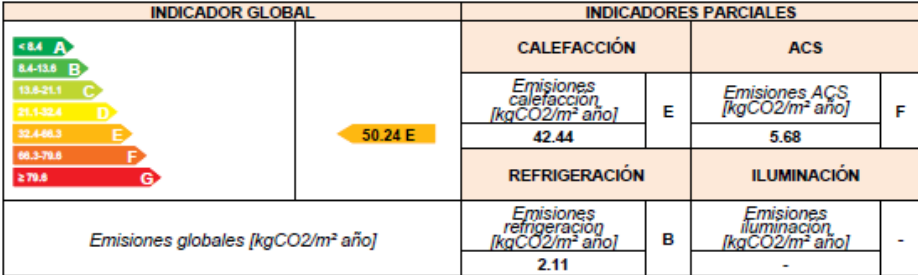

La calificación global del edificio se expresa en términos de dióxido de carbono liberado a la atmósfera como consecuencia del consumo energético del mismo.

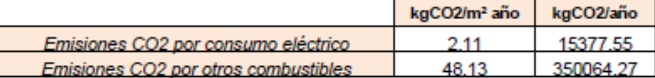

#### 2. CALIFICACIÓN ENERGETICA DEL EDIFICIO EN CONSUMO DE ENERGÍA PRIMARIA NO RENOVABLE

Por energía primaria no renovable se entiende la energía consumida por el edificio procedente de fuentes no renovables que no<br>ha sufrido ningún proceso de conversión o transformación.

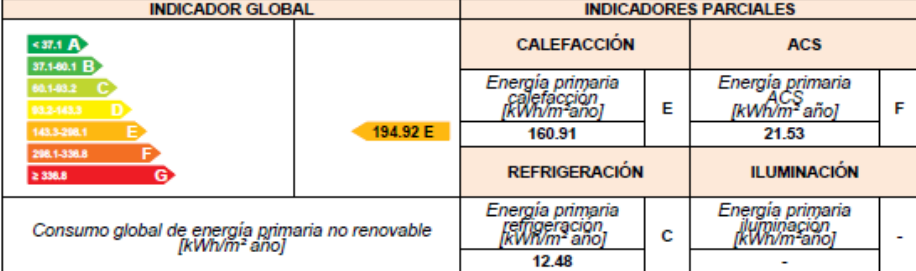

#### 3. CALIFICACIÓN PARCIAL DE LA DEMANDA ENERGÉTICA DE CALEFACCIÓN Y REFRIGERACIÓN

La demanda energética de calefacción y refrigeración es la energía necesaria para mantener las condiciones internas de<br>confort del edificio.

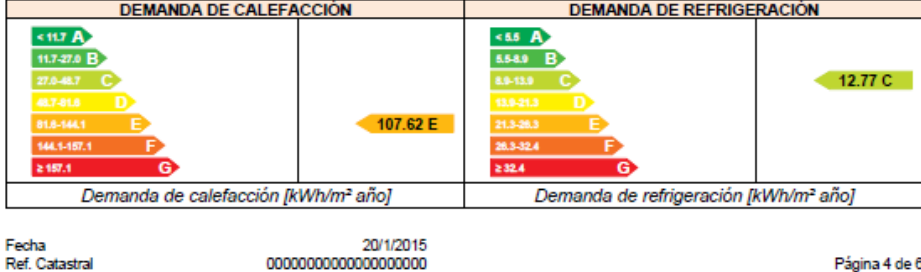

Fecha<br>Ref. Catastral

Página 4 de 6

## - **Anexo III. Recomendaciones para la mejora de la eficiencia energética**

- $\circ$  1<sup>er</sup> Conjunto de medidas de mejora incluido para la generación del informe
- o 2º Conjunto de medidas de mejora incluido para la generación del informe
- $\circ$  3<sup>er</sup> Conjunto de medidas de mejora incluido para la generación del informe

#### Figura 77. Anexo III del informe de certificado de eficiencia energética de edificios

#### ANEXO III<br>RECOMENDACIONES PARA LA MEJORA DE LA EFICIENCIA ENERGÉTICA Conjunto MM4: SATE + sustitución calderas **CALIFICACIÓN ENERGETICA GLOBAL CONSUMO DE ENERGÍA EMISIONES DE DIÓXIDO DE** PRIMARIA NO RENOVABLE CARBONO **IkWh/m<sup>2</sup> añol** [kgCO2/ m<sup>2</sup> año]  $537.1A$ <84 A 37.1-80.1 B 8.4-13.6 B 110 76 D  $22.85D$ 663.79 **STAR CALIFICACIONES ENERGETICAS PARCIALES** DEMANDA DE CALEFACCIÓN<br>[kWh/m<sup>2</sup> año] DEMANDA DE REFRIGERACIÓN<br>[kWh/m<sup>2</sup> año]  $55A$  $5117A$ 11.7-27.0 B **5.58.0 B** 11.71 C 60.59 D 56.9.35 532.

#### **ANÁLISIS TÉCNICO**

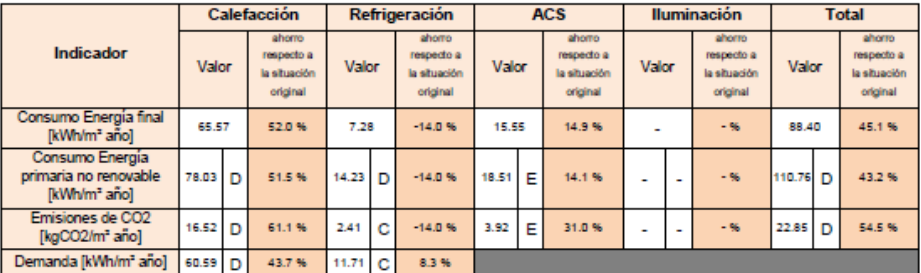

Nota: Los indicadores energéticos anteriores están calculados en base a coeficientes estándar de operación y funcionamiento<br>del edificio, por lo que solo son válidos a efectos de su calificación energética. Para el análisi ahorro y eficiencia energética, el técnico certificador deberá utilizar las condiciones reales y datos históricos de consumo del edificio.

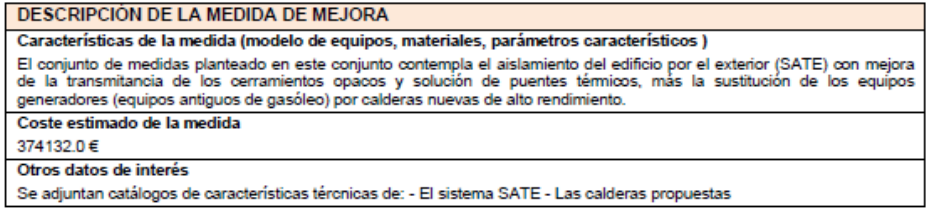

Fecha<br>Ref. Catastral

20/1/2015 0000000000000000000

Página 5 de 6

- **ANEXO IV. Pruebas, comprobaciones e inspecciones realizadas por el técnico certificador;** se describen a continuación las pruebas, comprobaciones e inspecciones llevadas a cabo por el técnico certificador durante el proceso de toma de datos y de calificación de la eficiencia energética del edificio, con la finalidad de establecer la conformidad de la información de partida contenida en el certificado de eficiencia energética.

catálogo de características técnicas de la caldera copia del ticket de rendimiento de combustión de la caldera

Figura 78. Anexo IV del informe de certificado de eficiencia energética de edificios

# ANEXO IV<br>PRUEBAS, COMPROBACIONES E INSPECCIONES REALIZADAS POR EL<br>TÉCNICO CERTIFICADOR

Se describen a continuación las pruebas, comprobaciones e inspecciones llevadas a cabo por el técnico certificador durante el<br>proceso de toma de datos y de calificación de la eficiencia energética del edificio, con la fina

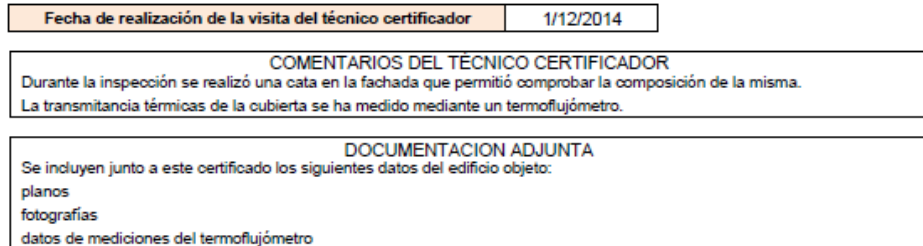

Fecha Ref. Catastral Página 6 de 6

## **5.2. INFORME DESCRIPTIVO DE LA MEDIDAS DE MEJORA**

El informe descriptivo de cada medida de mejora contiene la información del informe de *Certificado de eficiencia energética de edificios* en su anexo III, sobre la medida de mejora objeto, acompañada por la información del anexo II del informe anterior complementada con la del edificio con la medida de mejora ya aplicada, es decir, en este apartado se muestran y comparan las nuevas características de envolvente térmica e instalaciones del edificio con la medida de mejora aplicada. Constará de los siguientes apartados:

- o Denominación de la medida de mejora
- o Descripción de la medida de mejora
- o Análisis técnico
- o Envolvente térmica
- o Instalaciones térmicas
- o Energías renovables

#### Figura 79. Informe descriptivo de la medidas de mejora

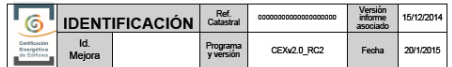

Informe descriptivo de la medida de mejora

DENOMINACIÓN DE LA MEDIDA DE MEJORA

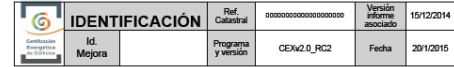

ANALISÍS TÉCNICO

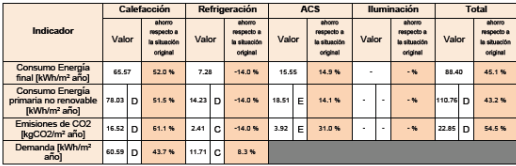

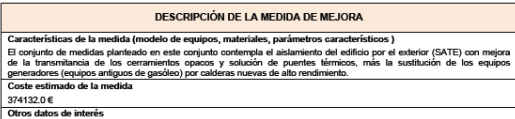

Se adjuntan catálogos de características tércnicas de: - El sistema SATE - Las calderas prop

i<br>Politika MM : CATE + curtitualen er

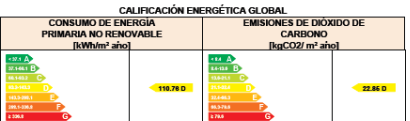

CALIFICACIONES ENERGÉTICAS PARCIALES<br>IDA DE CALEFACCIÓN **CONTENTIVA DE REFRIGERACIÓN** 

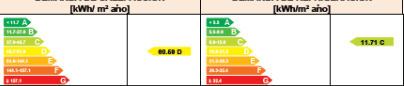

ENVOLVENTE TÉRMICA

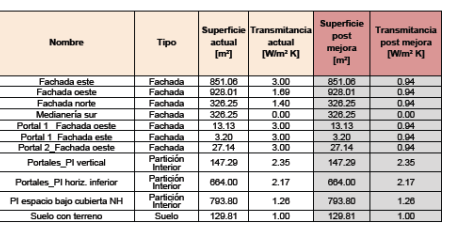

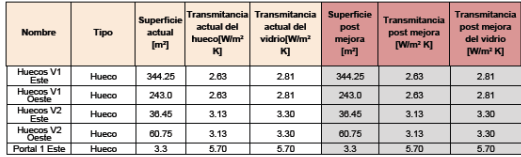

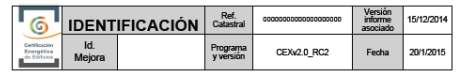

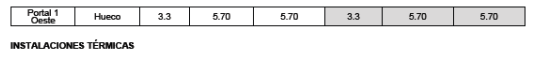

Generadores de calefacción

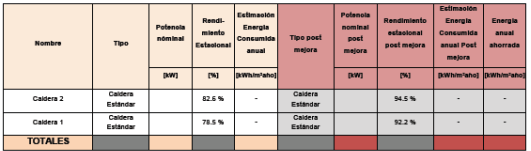

neradores de refrigeración

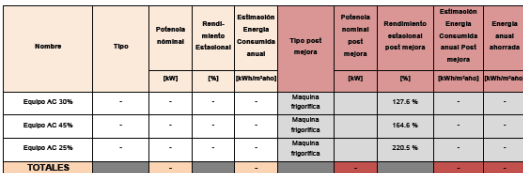

sciones de Agua Caliente Sanitaria

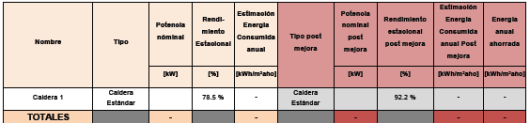

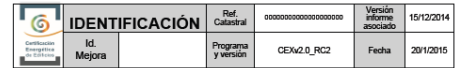

**ENERGÍAS RENOVABLES** 

Térmica

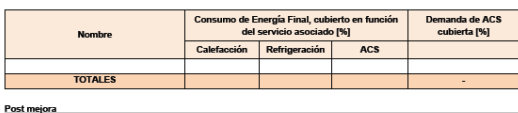

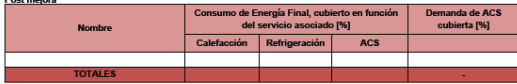

**Eléctrica** 

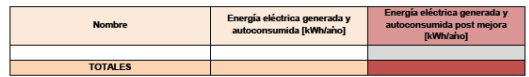

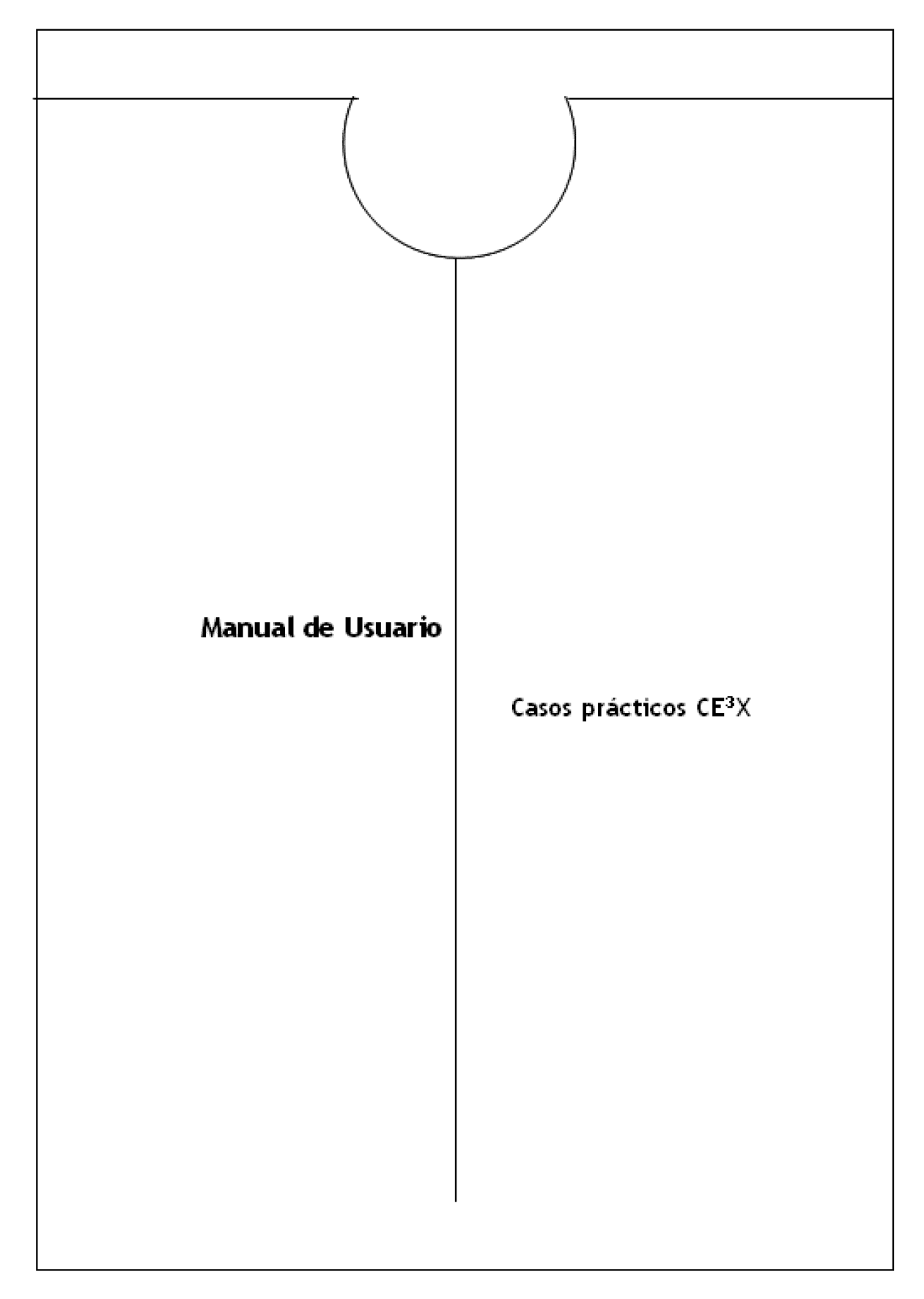

## **PARTE II: CASOS PRÁCTICOS**

## **1.EJEMPLO 1: BLOQUE DE VIVIENDAS**

El siguiente ejemplo describe el proceso de certificación de un bloque de viviendas mediante el Procedimiento simplificado de Certificación Energética de Edificios Existentes CE ${}^{3}$ X.

## **1.1.DESCRIPCIÓN GENERAL DEL EJEMPLO**

El edificio se sitúa en Zaragoza y fue construido en los años 60'.

Se trata de una construcción de planta baja y tres alturas, con dos portales y una distribución en cada uno de ellos de dos viviendas pasantes por planta. En total son 16 viviendas.

El edificio está siendo objeto de un proyecto de rehabilitación por lo que existe planimetría del mismo, se conocen las características constructivas de la envolvente y el estado de las instalaciones térmicas. Además se posee documentación sobre las medidas de ahorro de eficiencia energética a acometer.

Figura 1. Plano de emplazamiento.

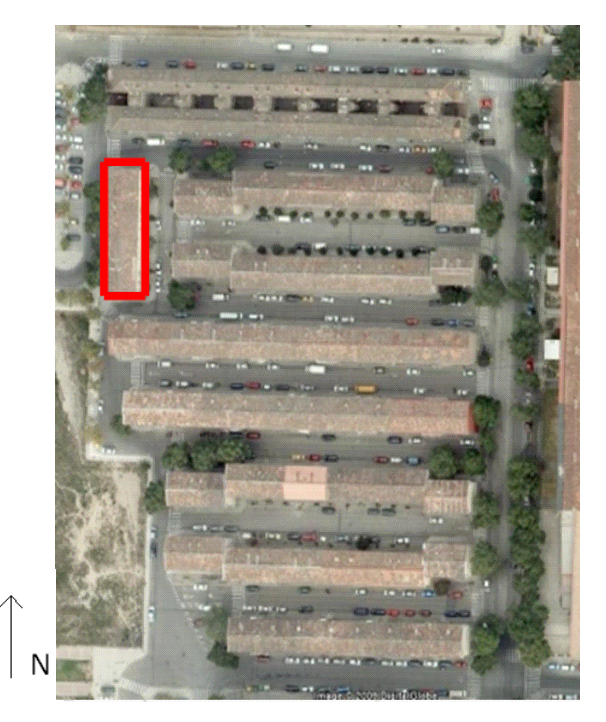

El bloque carece totalmente de aislamiento térmico y las instalaciones son antiguas, siendo en su mayor parte calderas individuales para ACS y calefacción o únicamente termos eléctricos para ACS y estufas eléctricas para calefacción.

La rehabilitación que se va a realizar incluye la mejora de las características térmicas de la envolvente, con la incorporación de aislamiento térmico de los cerramientos y doblado de huecos, y prevé la sustitución de las instalaciones individuales por un sistema centralizado de

## ACS y calefacción con apoyo de energía solar térmica para ACS.

Figura 2. Fachadas Este-principal y Oeste del edificio

Fachada Este- principal external extensive principal extensive principal extensive principal extension of Fachada Oeste

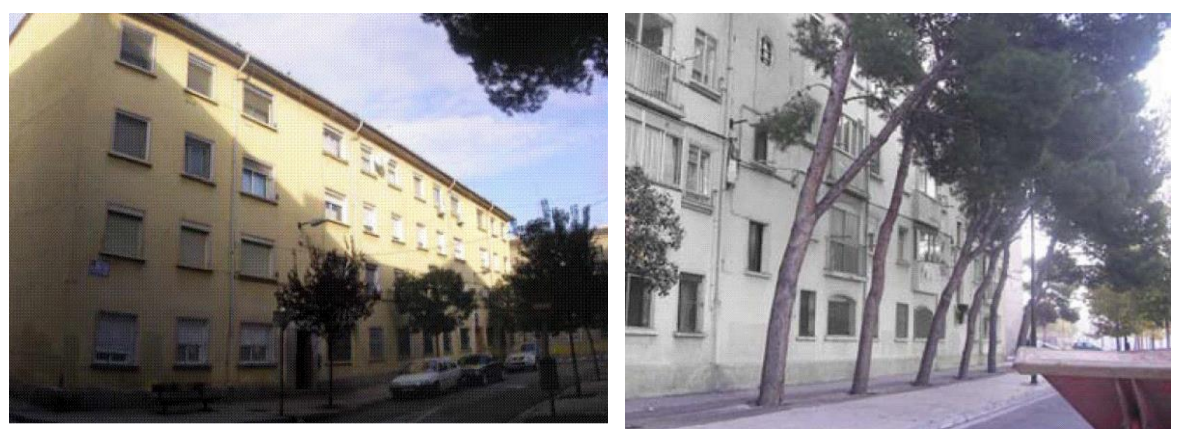

## - **Documentación existente sobre el edificio**

Figura 3. Plano de la planta del edificio.

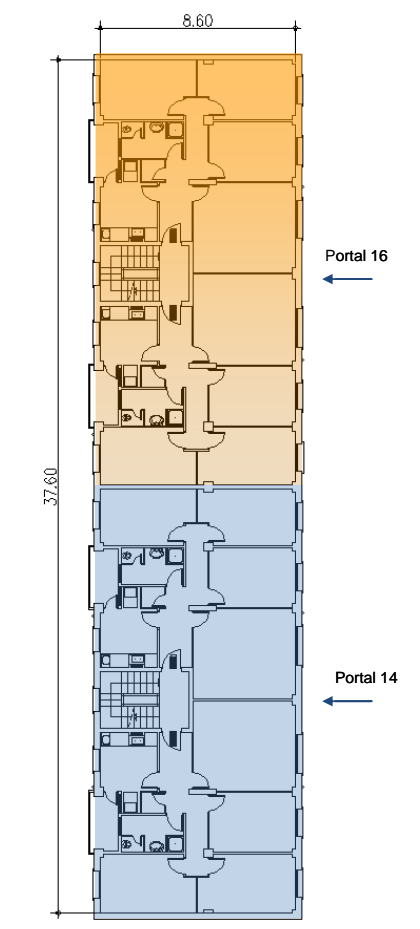

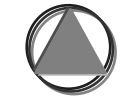

Figura 4. Alzado de la fachada Este- principal

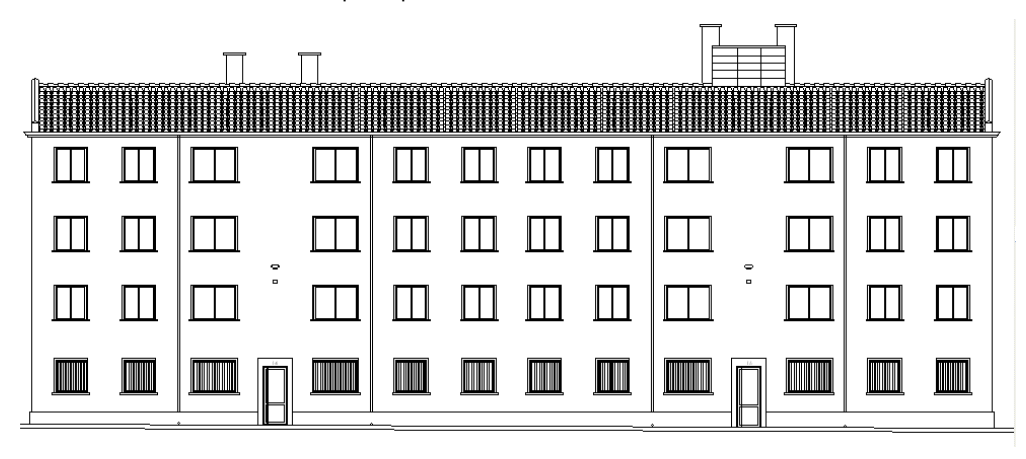

Figura 5. Alzado de la fachada Oeste

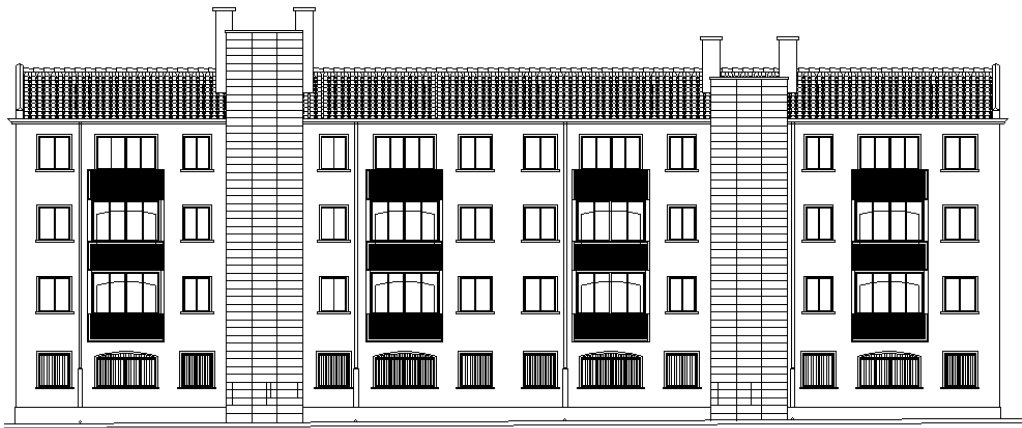

Figura 6. Alzado de las fachadas Norte y Sur

Alzado de la fachada Norte **Alzado de la fachada Sur** 

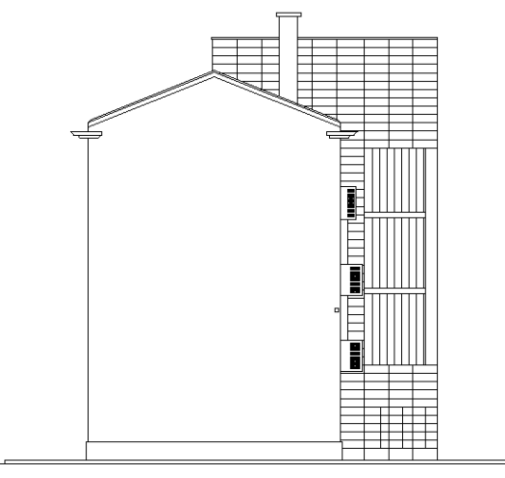

FACHADA NORTE

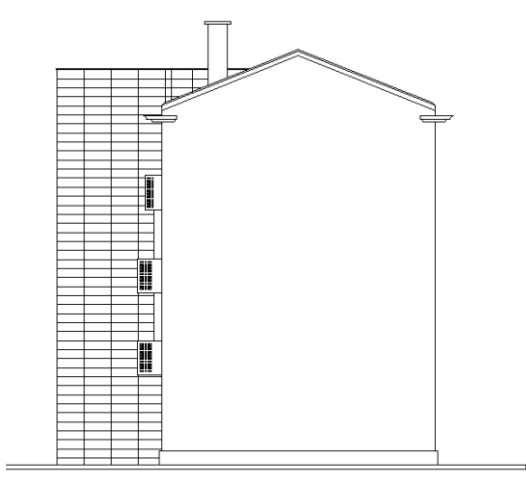

FACHADA SUR

## **1.2.INTRODUCCIÓN DE DATOS EN EL PROGRAMA**

Una vez recopilados los datos, se deberá proceder a introducirlos en el programa CE<sup>3</sup>X.

## **1.2.1. Introducción de Datos administrativos**

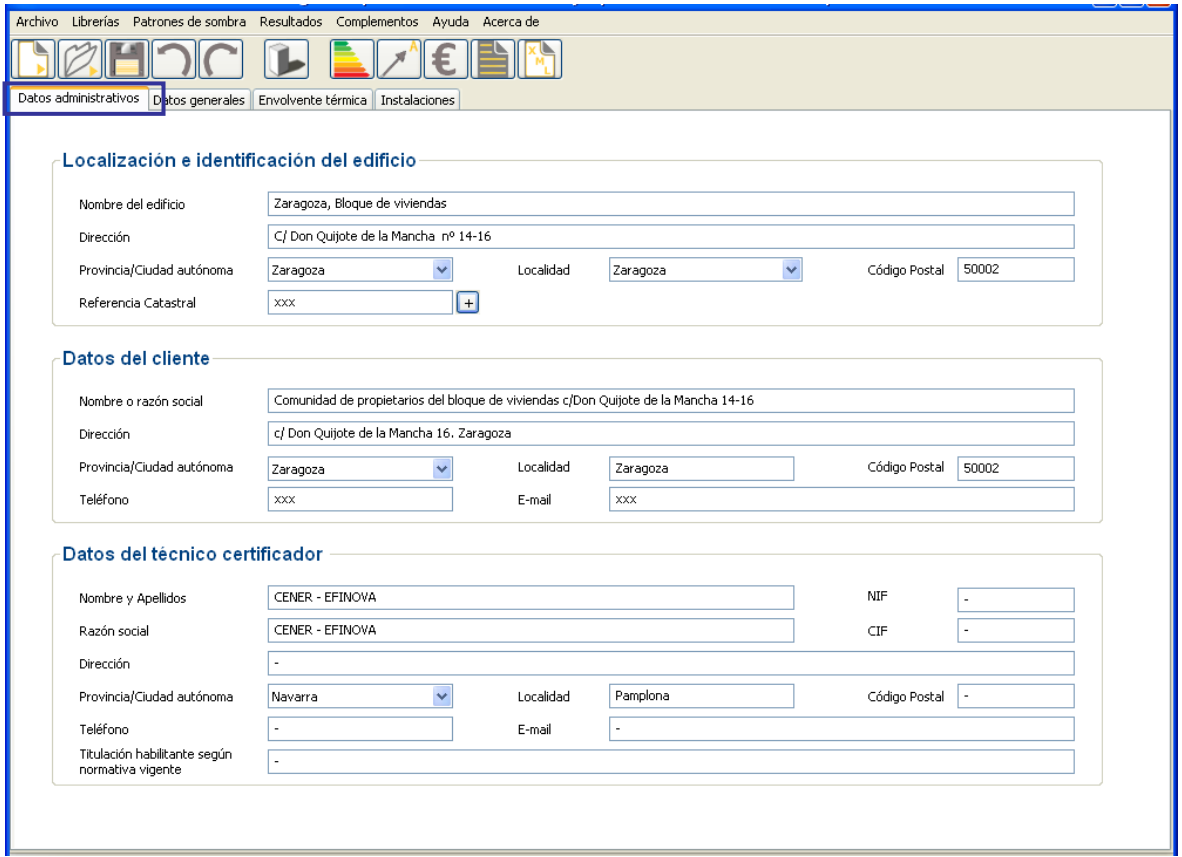

Figura 7. Pantalla de introducción de datos administrativos

## **1.2.2. Introducción de Datos generales y definición del edificio**

Con los datos anteriormente descritos en la descripción general del edificio y los que a continuación se aportan completaremos los datos generales y la definición del edificio.

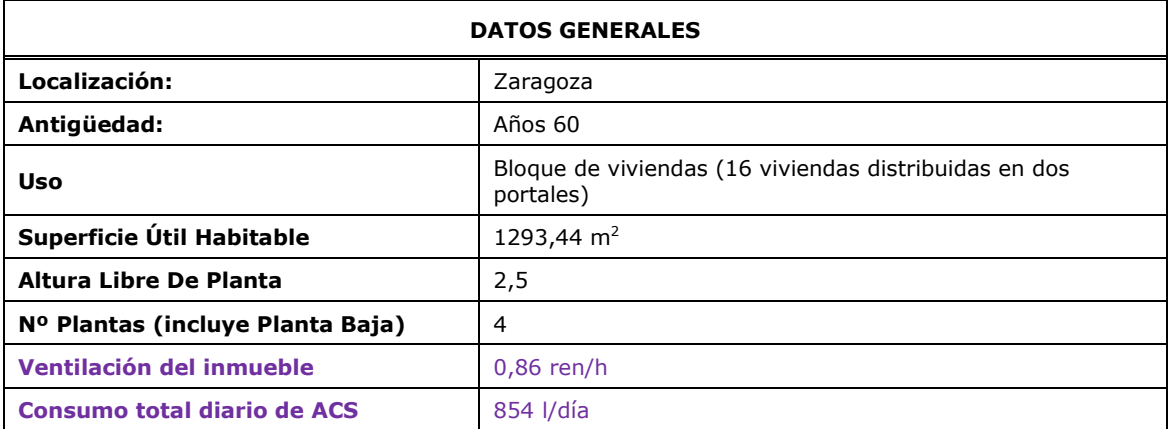

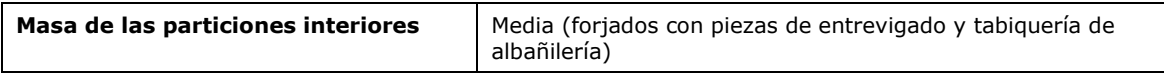

Figura 8. Pantalla de introducción de datos generales y definición del edificio

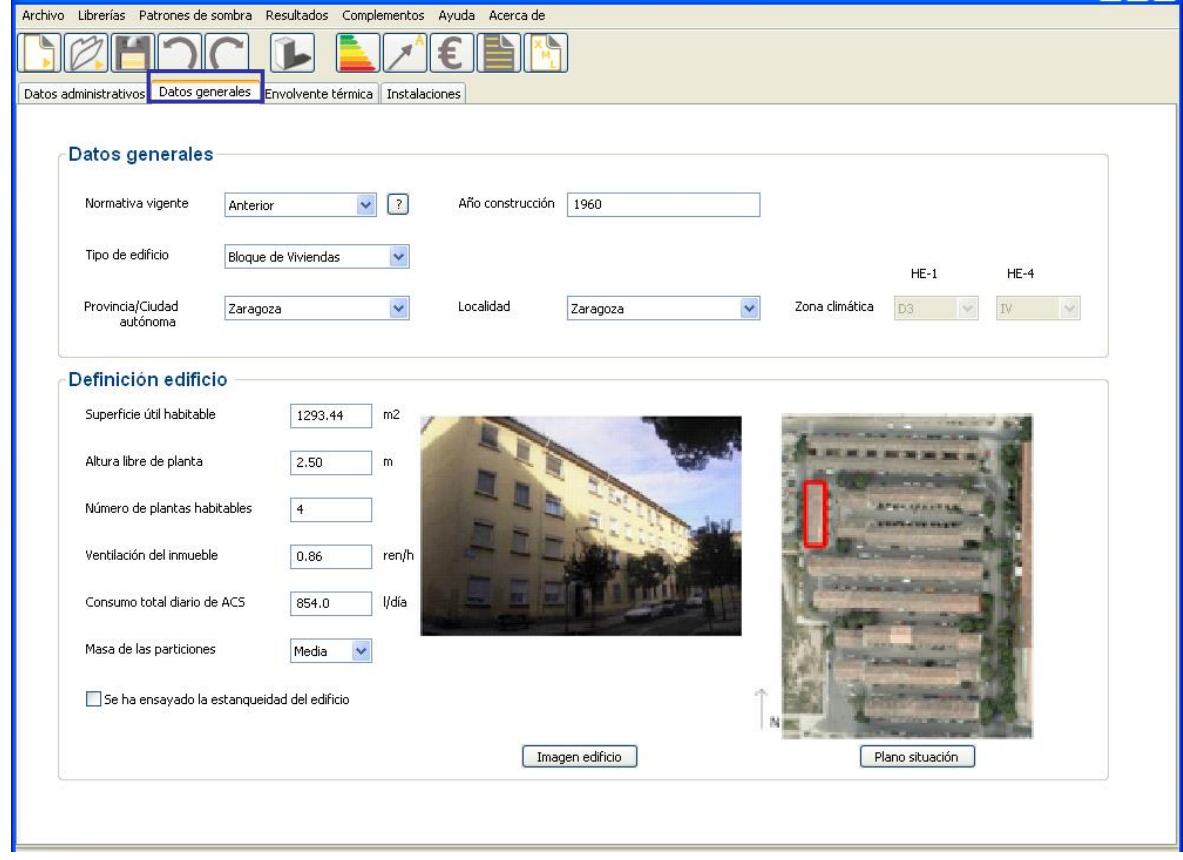

Dado que no se ha realizado ensayo de estanqueidad del edificio no se rellenará dicha casilla.

## **1.2.3. Introducción de la Envolvente térmica**

La envolvente térmica de la vivienda está constituida por las fachadas –con sus huecos-, el suelo, la cubierta y los puentes térmicos.

Un resumen de las dimensiones de los cerramientos y de sus propiedades térmicas se muestra en el cuadro siguiente. Como se desarrollará más adelante, la transmitancia térmica U de las fachadas y el suelo se definirán como *valores estimados*, mientras la de la cubierta se hará como *valor conocido*.

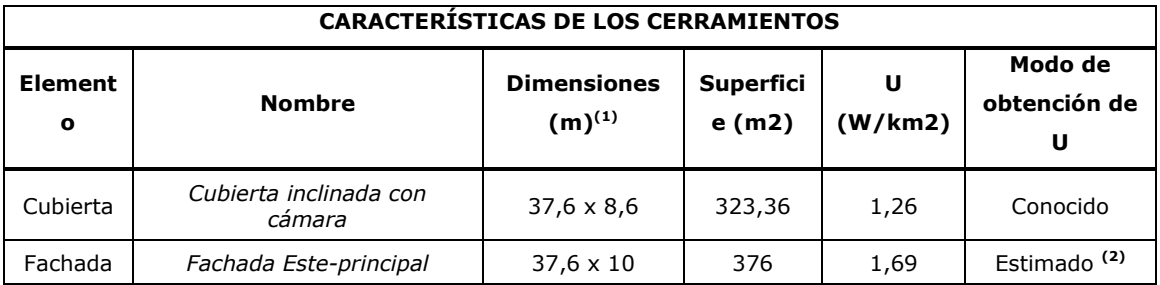

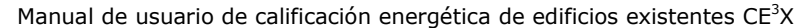

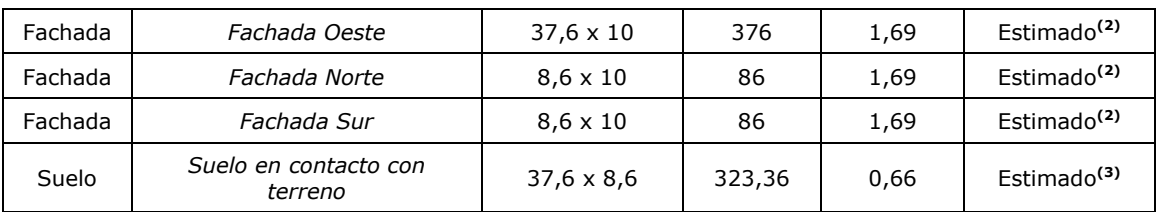

**(1)** Medidas tomadas desde el interior.

**(2)** Fachada de doble hoja con cámara no ventilada. Sin aislamiento.

**(3)** Perímetro del suelo: 92.4 m

## **1.2.3.1. Introducción de los datos de la cubierta**

Como se ha comentado anteriormente, al conocer la composición constructiva de la cubierta, se definirá su transmitancia térmica como *valor conocido*.

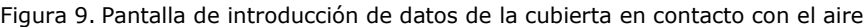

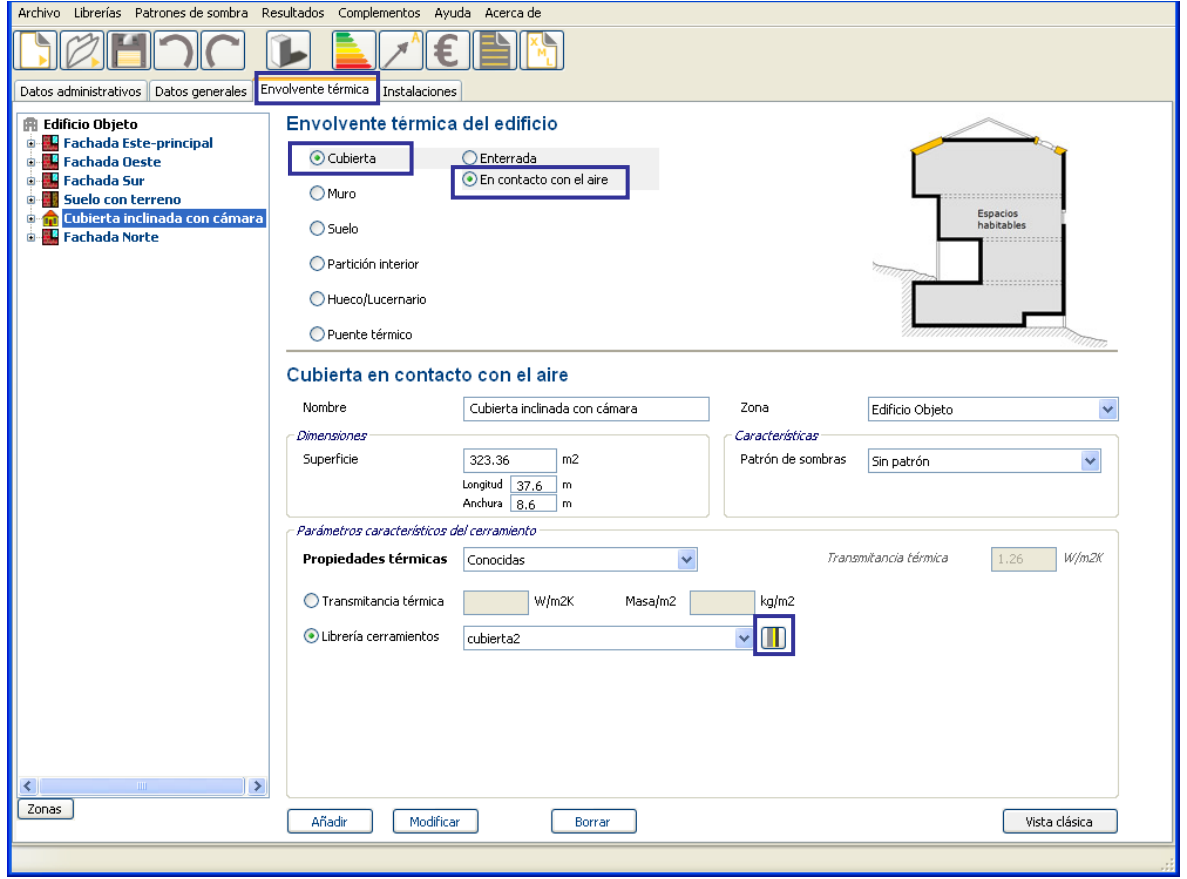

Las características de los materiales que componen la cubierta y que serán introducidos en la librería de cerramientos, se muestran a continuación:

## **COMPOSICIÓN DE CUBIERTA INCLINADA CON CÁMARA DE AIRE NO VENTILADA**

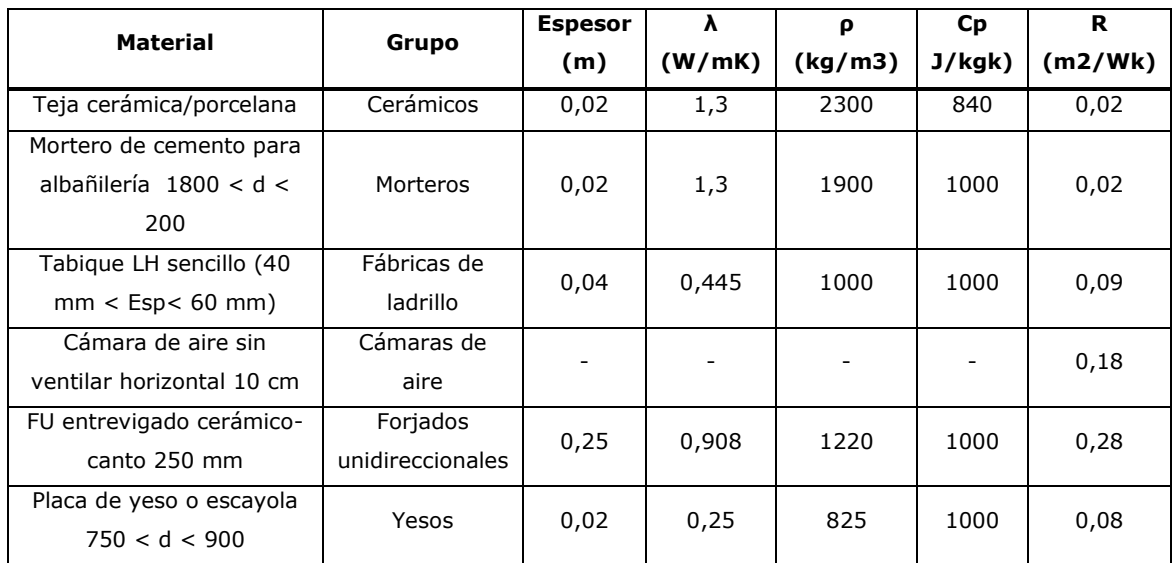

## Figura 10. Cuadro de librería de cerramientos

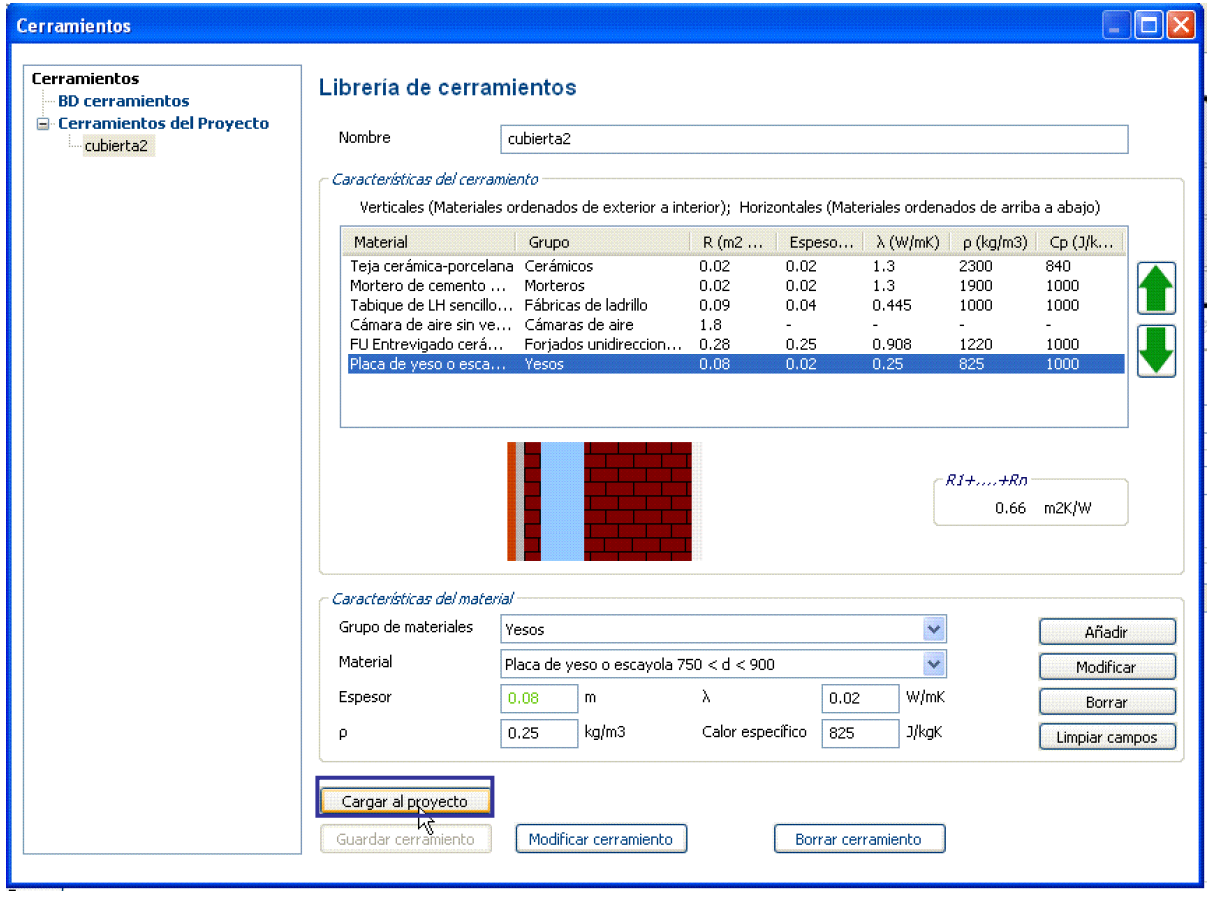

## **1.2.3.2. Introducción de los datos de muro de fachada**

## **Fachada Este-principal**

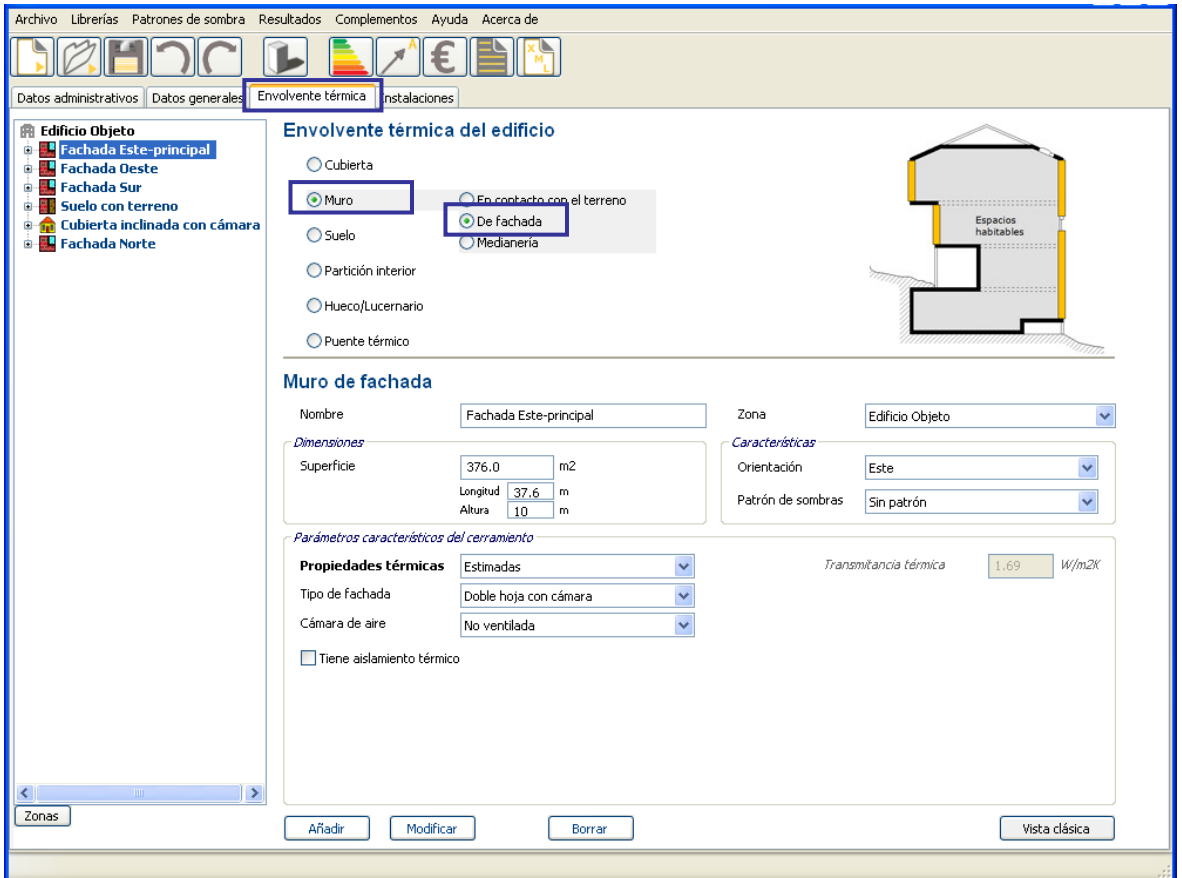

Figura 11. Pantalla de introducción de los datos de muro de fachada. Fachada Este-principal

## **Fachada Oeste**

La herramienta informática no dispone de la orden "copiar" propiamente dicho, pero aprovechando los datos contenidos en el panel de la Fachada Este-principal, modificando únicamente la "orientación" del cerramiento y su "nombre", y a continuación pulsando la orden "añadir" para incorporarlos a la estructura en árbol, se pueden copiar las características de este elemento.

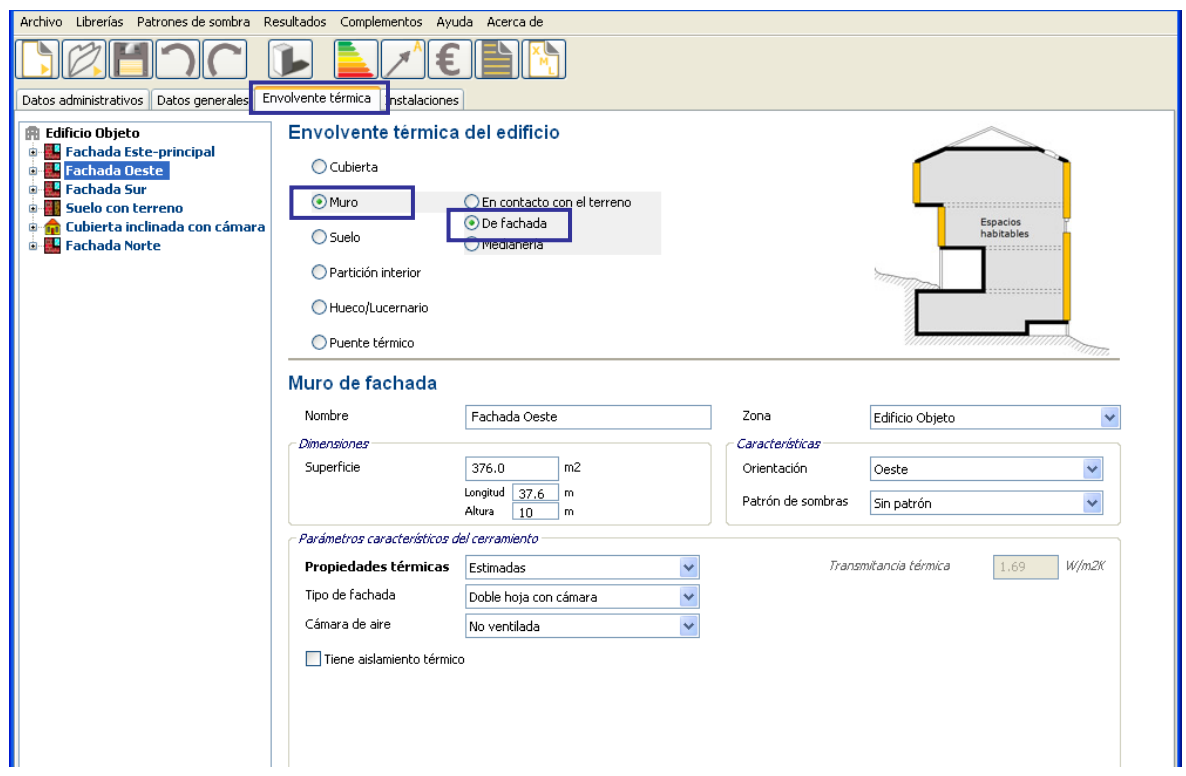

Figura 12. Pantalla de introducción de los datos de muro de fachada. Fachada Oeste

## **Fachada Sur**

Figura 13. Pantalla de introducción de los datos de muro de fachada. Fachada Sur

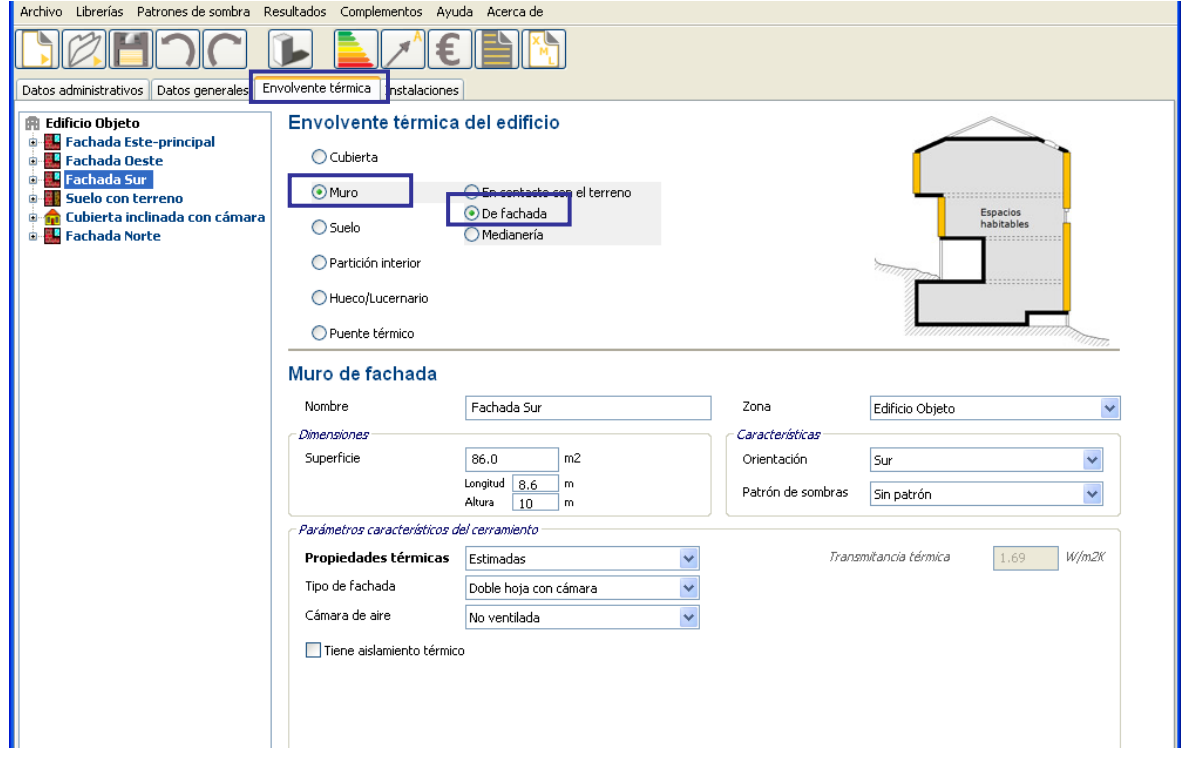

## **Fachada Norte**

Figura 14. Pantalla de introducción de los datos de muro de fachada. Fachada Norte

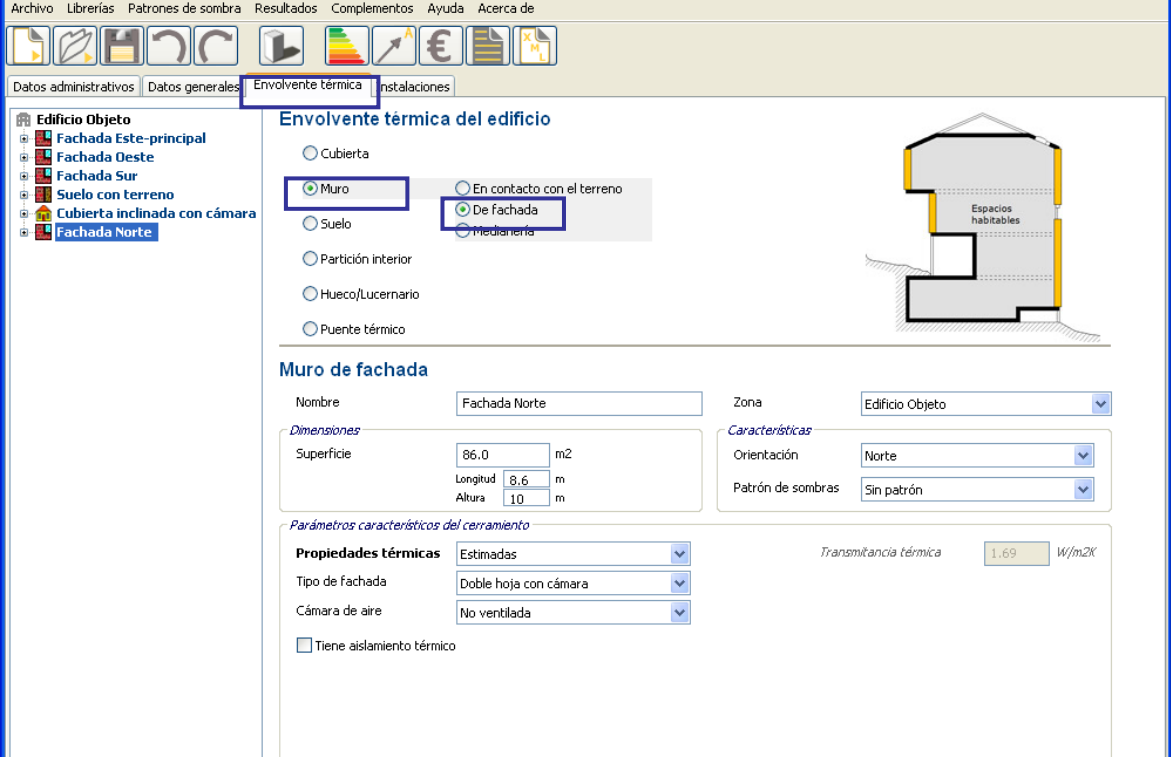

## **1.2.3.3. Introducción de los datos del suelo**

Figura 15. Pantalla de introducción de los datos del suelo en contacto con el terreno

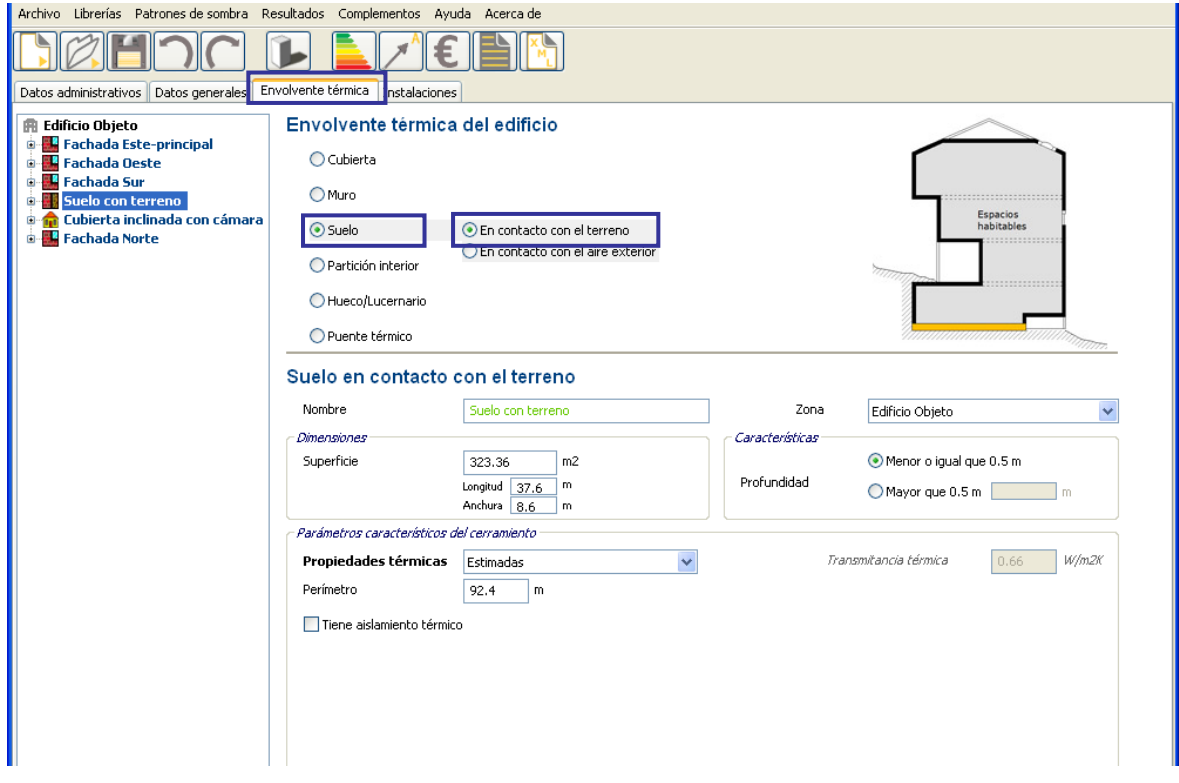

## **1.2.3.4. Introducción de los datos de hueco**

Únicamente las fachadas Este y Oeste poseen huecos.

A continuación se muestran las dimensiones y características generales de los mismos:

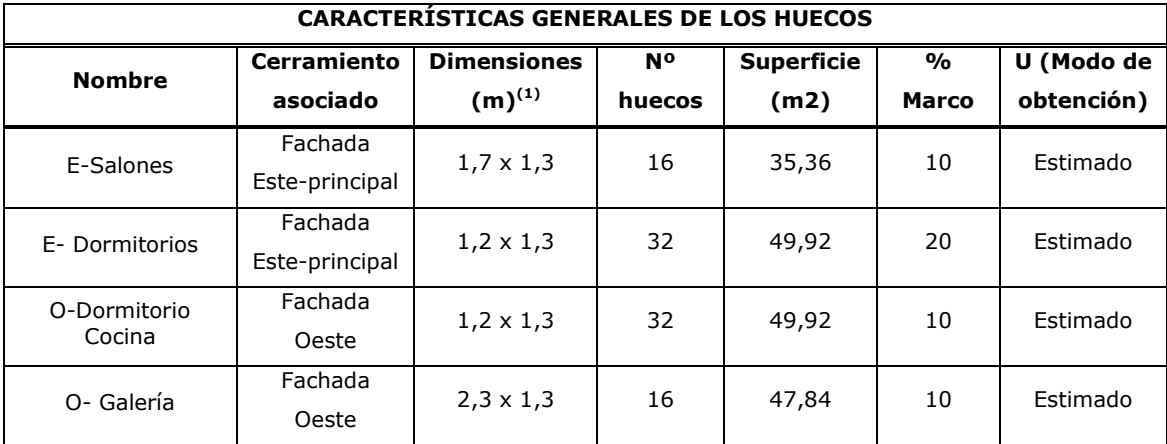

**(1)** Medidas de todo el hueco (incluye la carpintería fija)

Los huecos se pueden introducir uno a uno, o bien, creando una superficie equivalente igual al sumatorio de superficies.

En este caso, para la fachada Este, se crearán dos huecos equivalentes, uno que unifique los huecos de los salones, que tienen las mismas dimensiones, y otro que unifique los huecos de los dormitorios.

Las dimensiones de cada hueco deben incluir tanto la parte semitransparente como la carpintería.

El porcentaje de marco de la ventana deberá considerar toda la carpintería del hueco, incluyendo sus perfiles fijos.

Las propiedades térmicas se definen como *valores estimados* y se muestran en el cuadro siguiente:

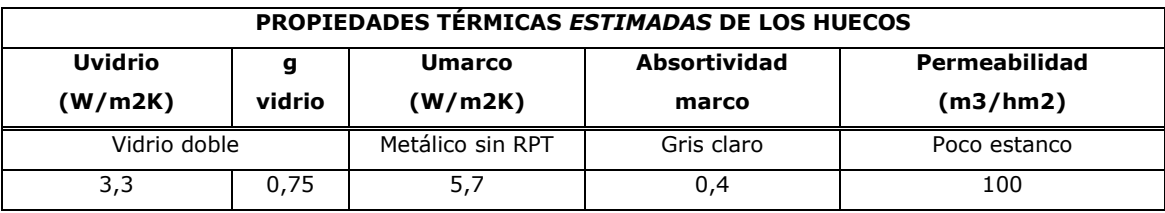
# **E-Salones**

Figura 16. Pantalla de introducción de los datos de los huecos de la fachada E-Salones

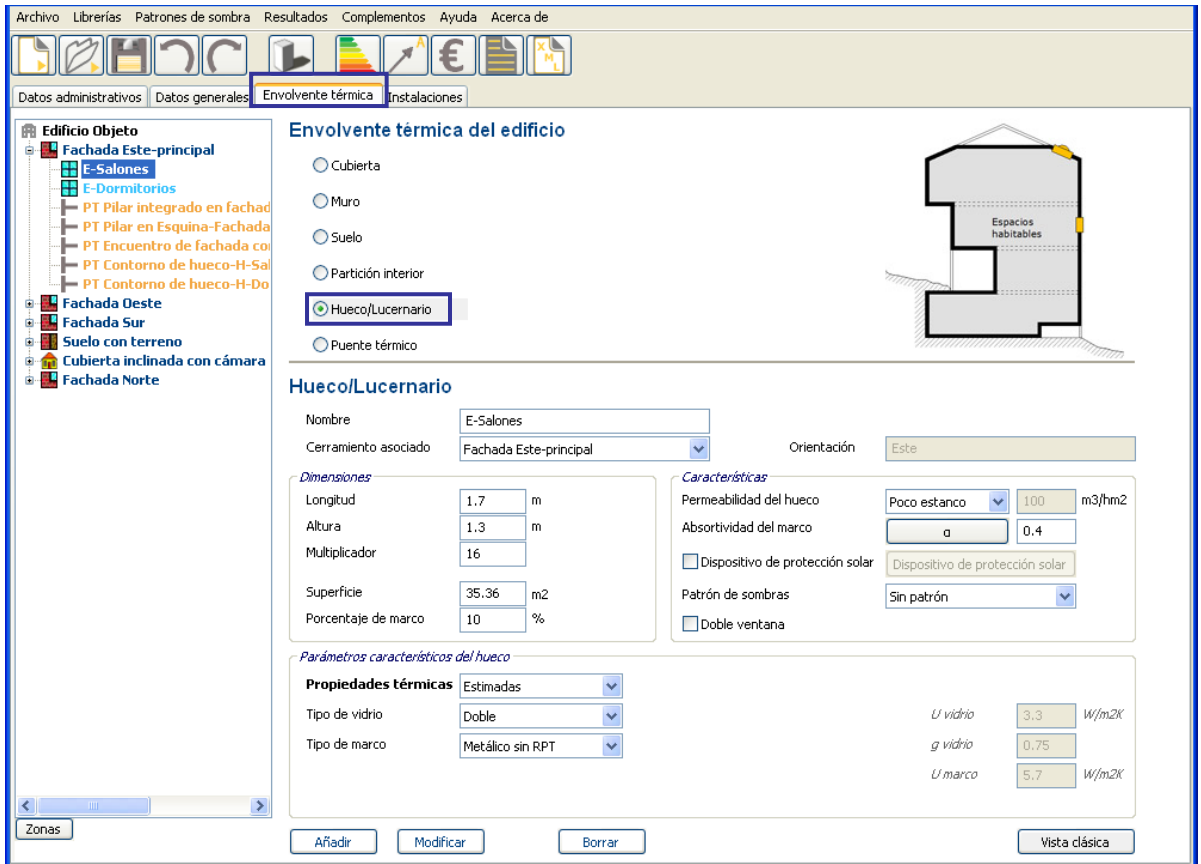

La absortividad se define en función del color del marco:

Figura 17. Cuadro de elección de la absortividad del marco

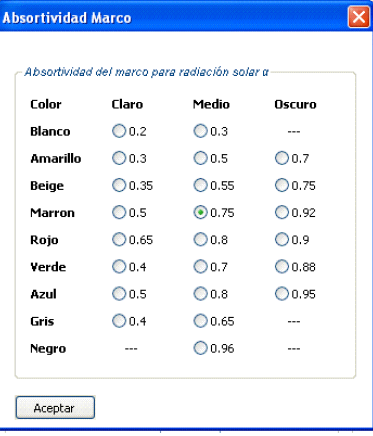

# **E-Dormitorios**

Figura 18. Pantalla de introducción de los datos de los huecos de la fachada E-Dormitorio

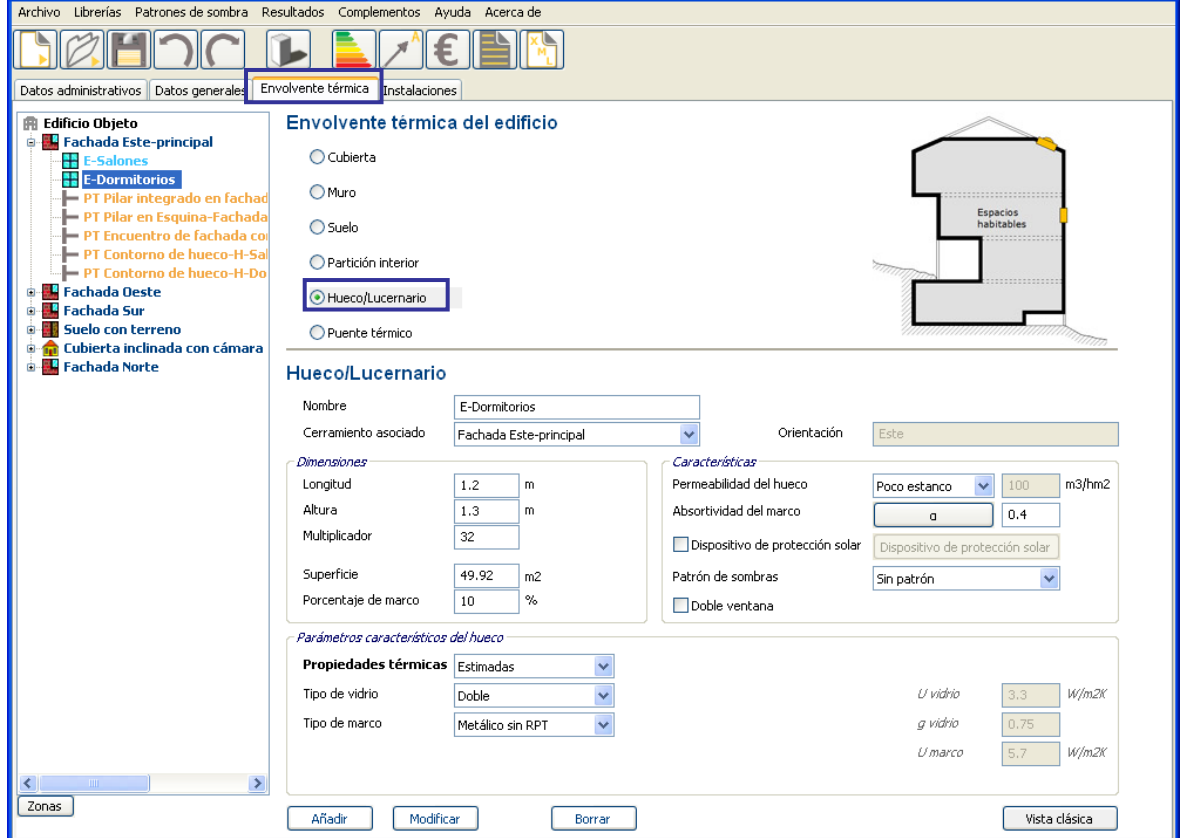

### **O-Dormitorio Cocina**

Figura 19. Pantalla de introducción de los datos de los huecos de la fachada O-Dormitorio Cocina

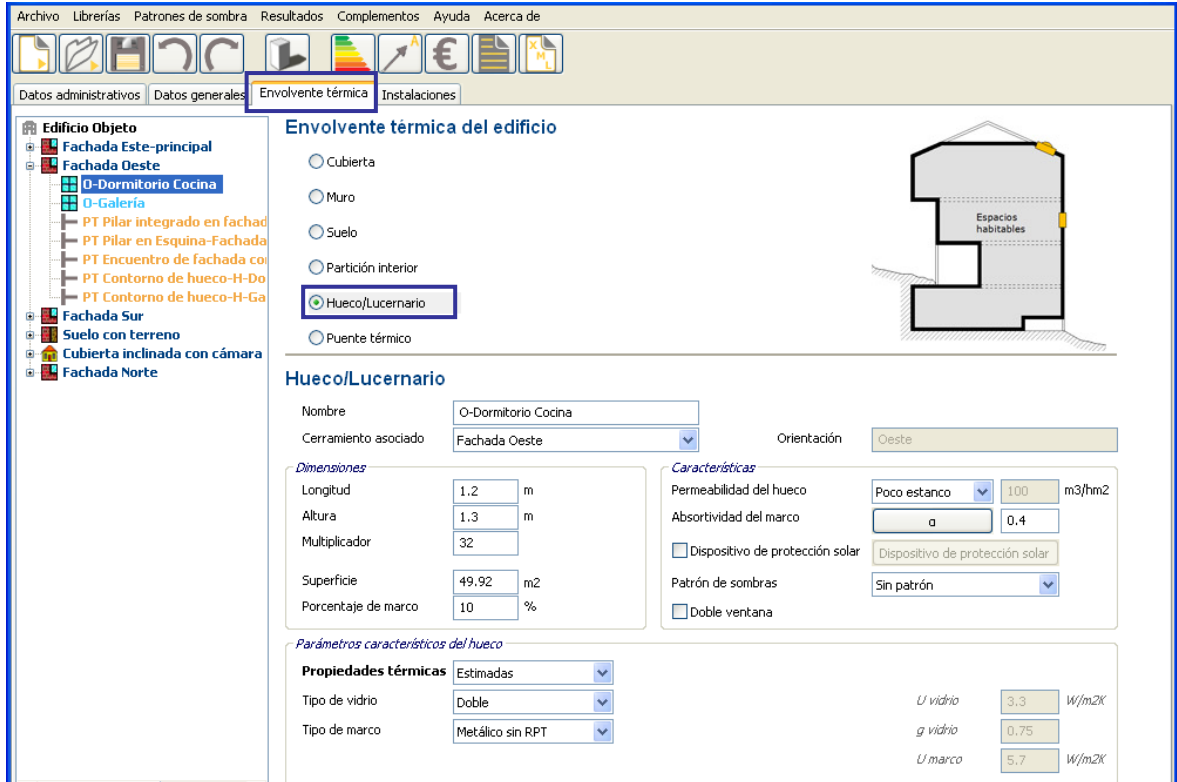

# **O- Galería**

Figura 20. Pantalla de introducción de los datos de los huecos de la fachada O-Galería

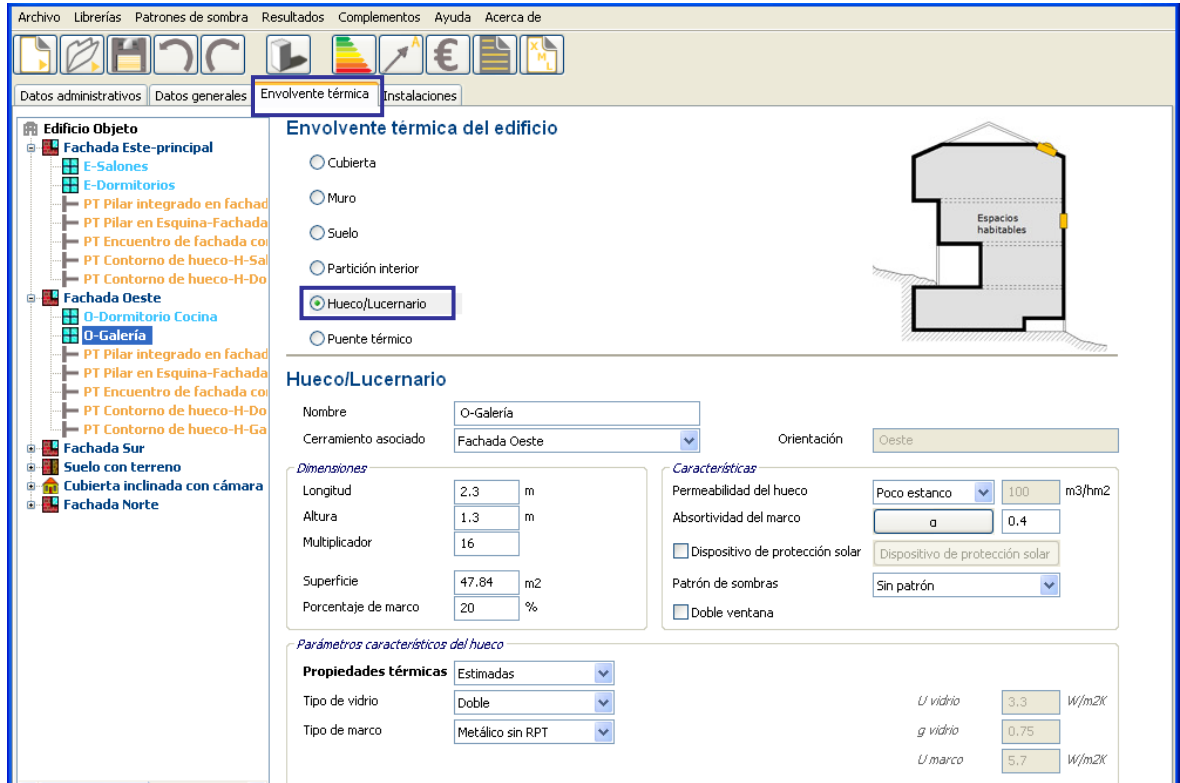

# **1.2.3.5. Introducción de los datos de los puentes térmicos**

Por último, en lo que respecta a la envolvente térmica, se definen "por defecto" los puentes térmicos.

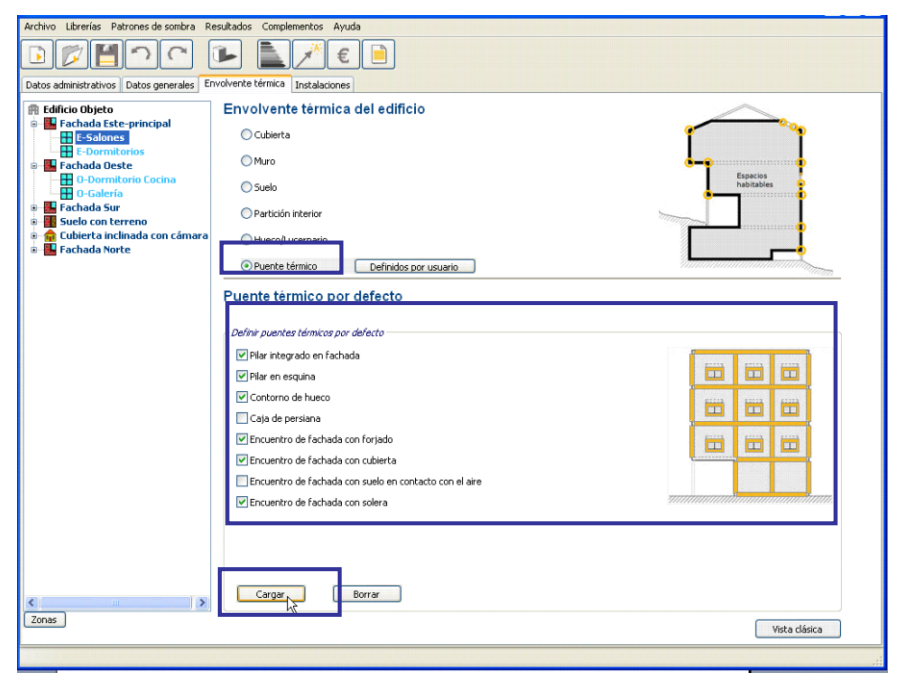

Figura 21. Pantalla de selección de los puentes térmicos por defecto

Observando los planos del edificio y la información obtenida de la inspección ocular, detectamos los siguientes puentes térmicos:

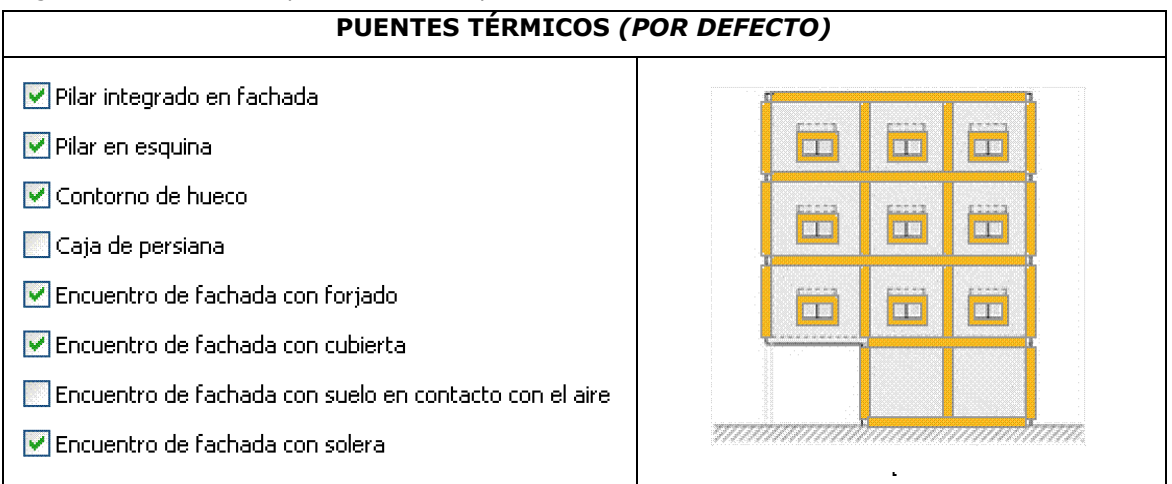

Figura 22. Listado de los puentes térmicos por defecto seleccionados

Conviene hacer un repaso de los diferentes puentes que crea la herramienta y sus longitudes, ya que el edificio original puede tener alguno más o alguno menos de los estimados y pueden diferir las longitudes consideradas. El *Documento de obtención de datos y valores por defecto* recoge las hipótesis de partida que establece la herramienta CE<sup>3</sup>X.

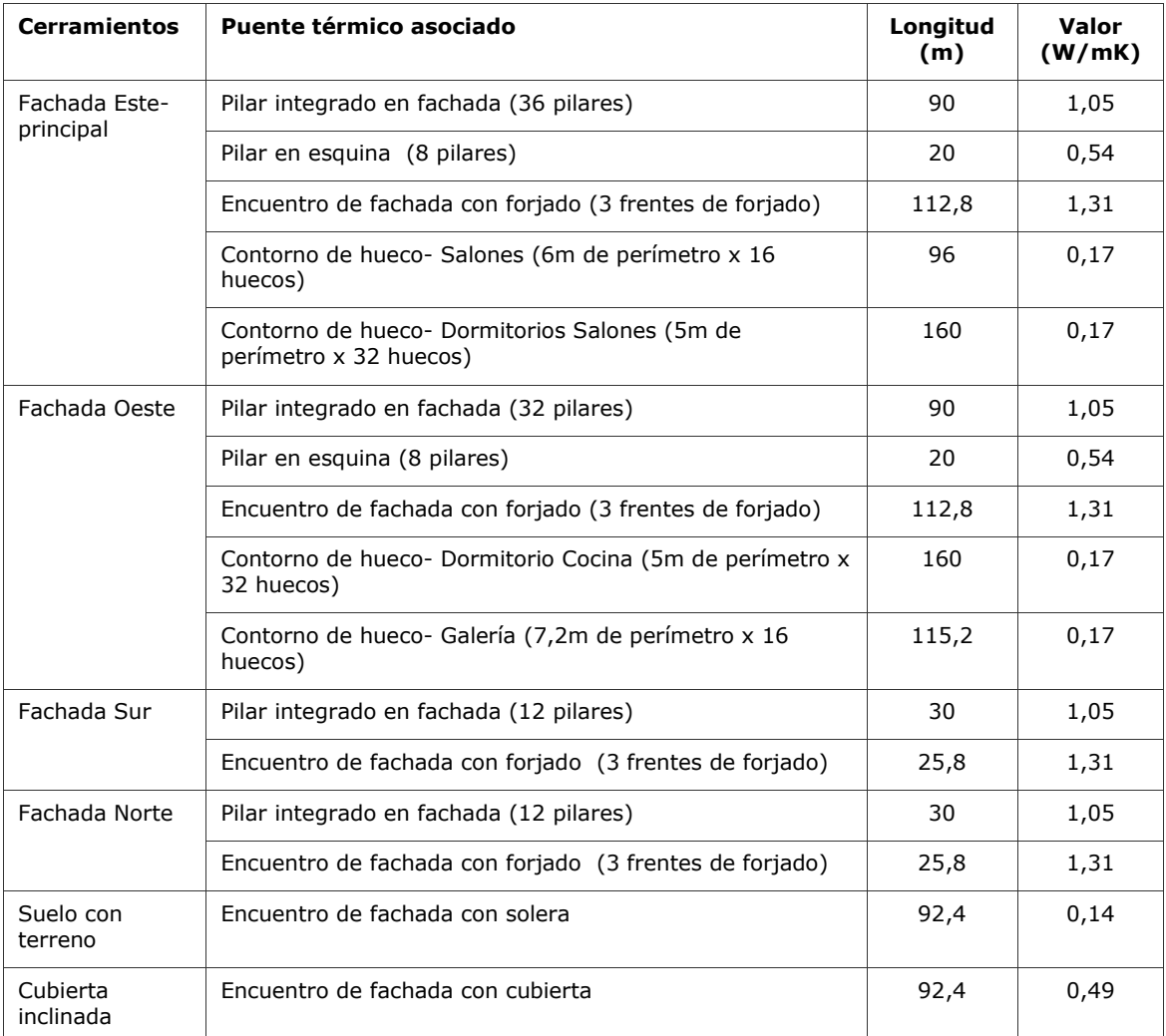

A continuación se muestran un resumen de los puentes térmicos definidos:

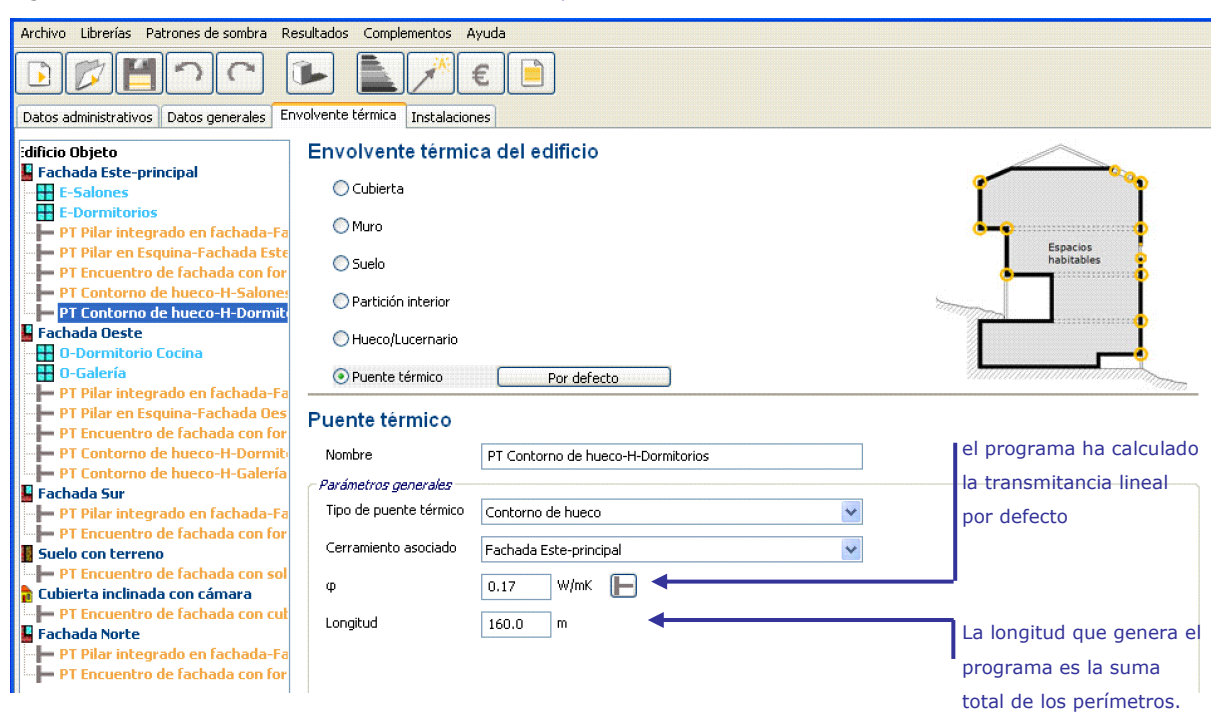

Figura 23. Pantalla de introducción de datos de los puentes térmicos

# **1.2.4. Introducción de las Instalaciones**

# **1.2.4.1. Introducción de los datos del sistema de calefacción y ACS**

Las viviendas se nutren de sistemas individuales para suministro de agua caliente sanitaria ACS y calefacción en algunos casos:

# **CARACTERÍSTICAS GENERALES DE LAS INSTALACIONES**

- El 40 % de las viviendas tienen caldera mixta para calefacción y ACS.
- El 60 % de las viviendas tienen termos eléctricos para ACS con acumuladores con escaso aislamiento térmico. Calefacción suministrada por estufas eléctricas.

Aunque se traten de sistemas individuales, no se definirán todos los equipos, sino un rendimiento estacional equivalente para las viviendas que poseen una caldera para ACS y calefacción, otro sistema para las viviendas que poseen los termos eléctricos, y otro que equivalga a las estufas eléctricas, a los que se asignará el porcentaje de la demanda correspondiente.

El rendimiento estacional se definirá como *valores estimados*

A continuación se muestra un cuadro resumen de las características de los sistemas:

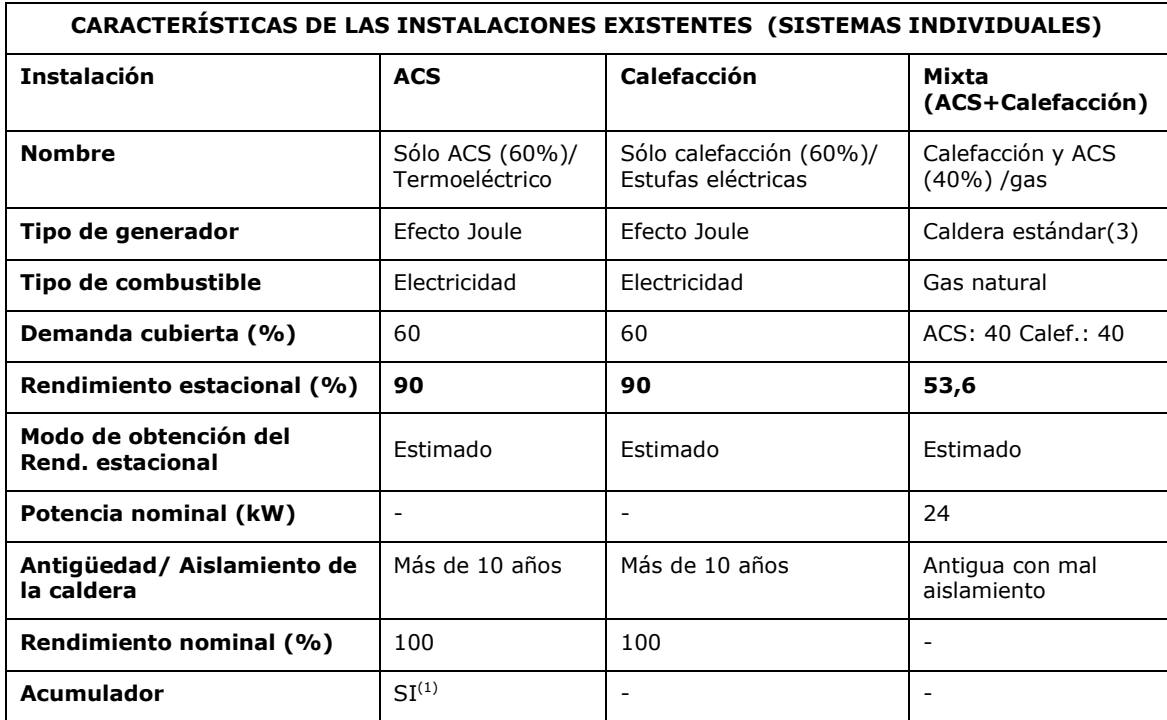

 $(1)$  Valor de UA = 51,9 W/K (valor por defecto). 10 depósitos con un volumen cada uno de 200 liltros. T. alta= 60 y T.baja=50

# **Calefacción y ACS (40 %) /gas**

Figura 24. Pantalla de introducción de los datos de las instalaciones. Equipo mixto de calefacción y ACS

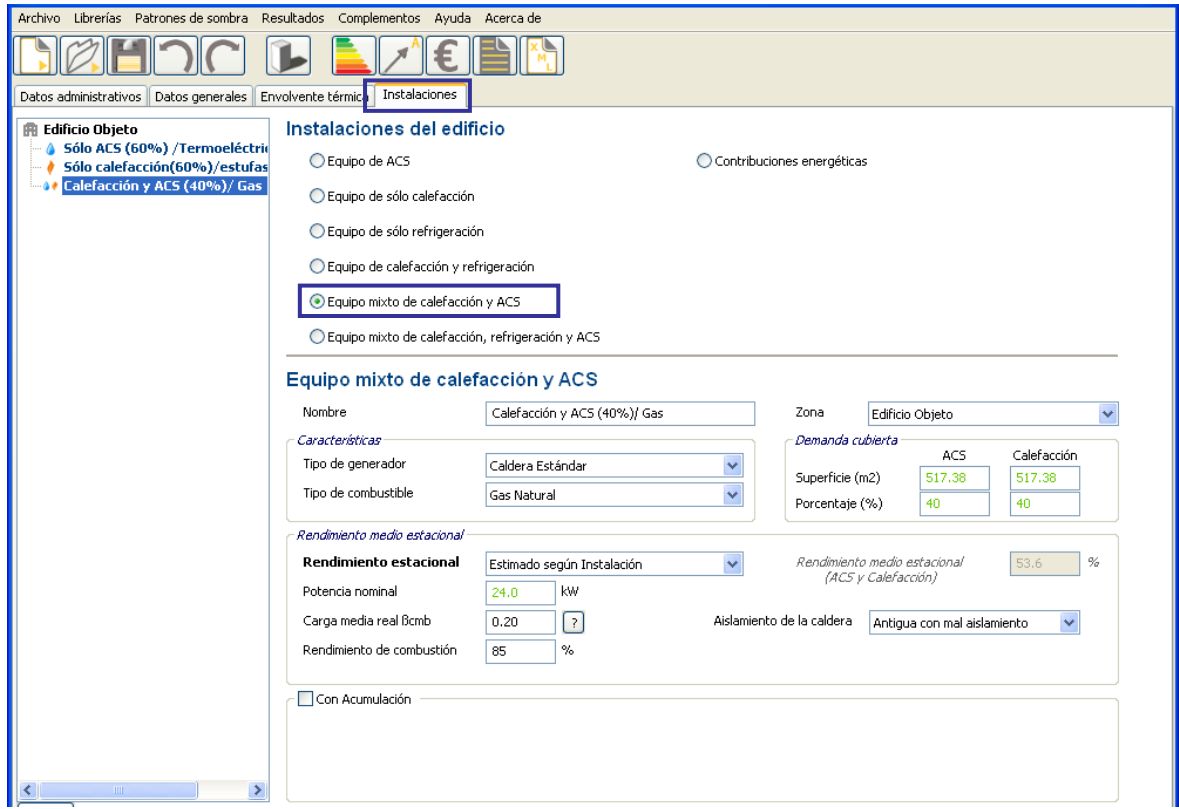

# **Sólo ACS (60%)/ Termo eléctrico**

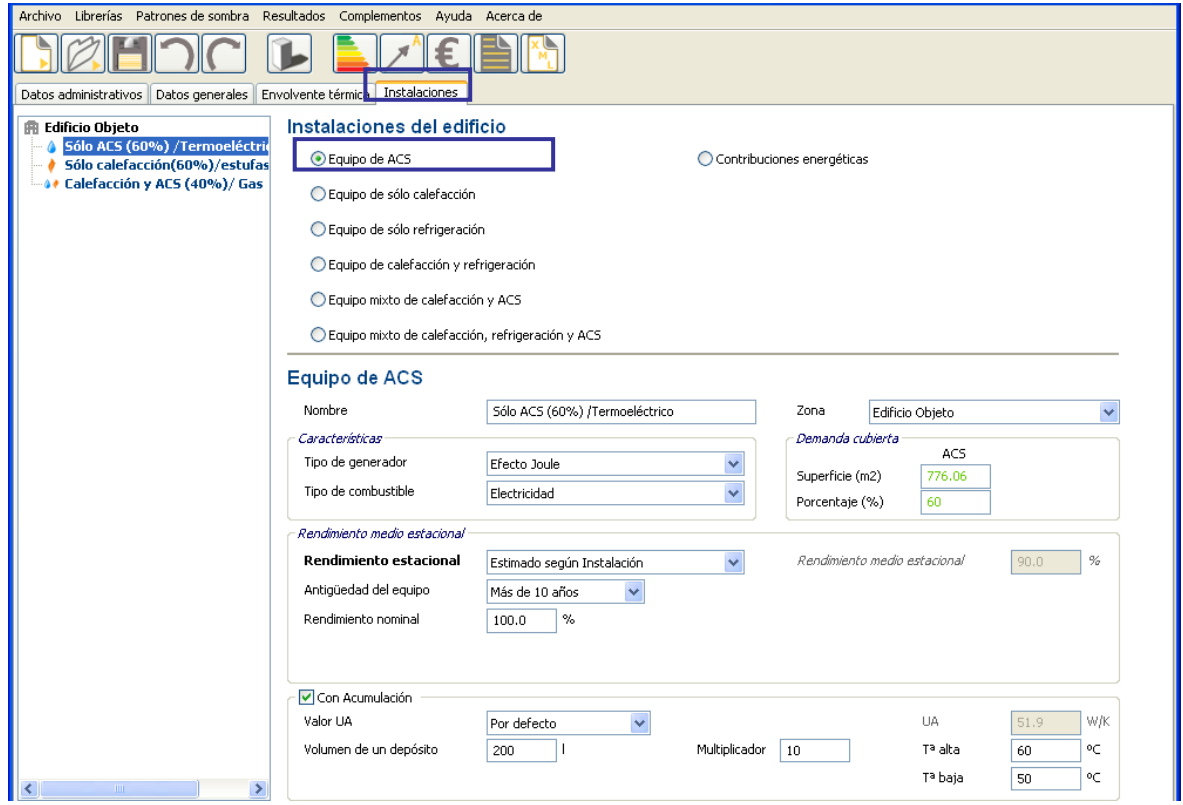

Figura 25. Pantalla de introducción de los datos de las instalaciones. Equipo de ACS

# **Sólo calefacción (60%)/ estufas eléctricas**

Figura 26. Pantalla de introducción de los datos de las instalaciones. Equipo de calefacción

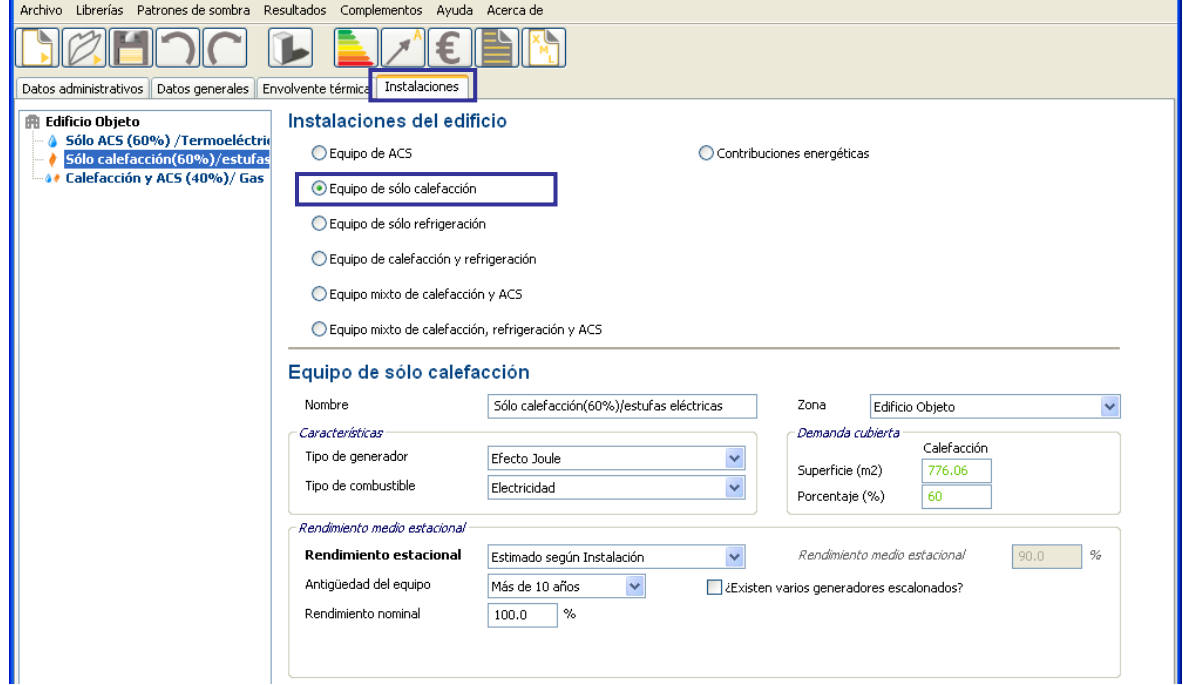

# **1.3. OBTENCIÓN DE LA** *CALIFICACIÓN ENERGÉTICA*

A continuación se obtiene la calificación energética del edificio existente:

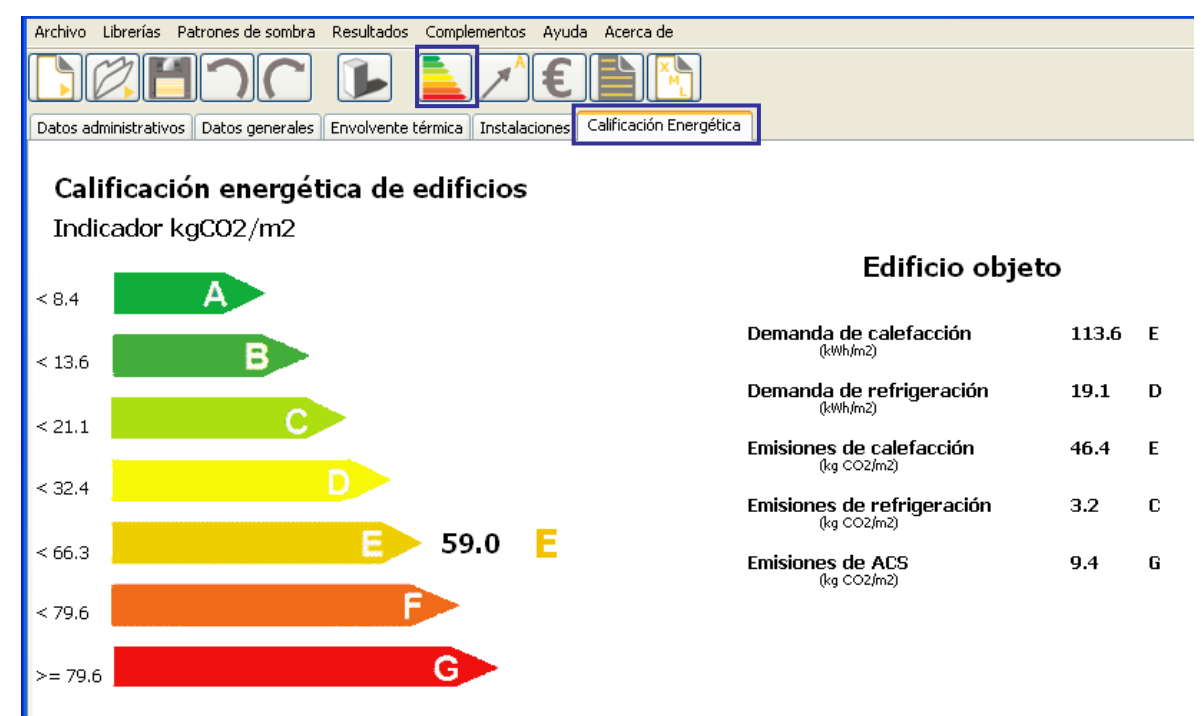

Figura 27. Pantalla de resultados de la calificación energética

# **1.4. DEFINICIÓN DE LAS MEDIDAS DE MEJORA.**

Las medidas que se plantean para la mejora de la eficiencia energética del edificio se pueden resumir en los siguientes puntos:

- Medida 1. Adición aislamiento térmico en fachada: 6 cm de poliestireno expandido EPS por el exterior. Con esta medida se reducen además los efectos negativos de los puentes térmicos, pérdidas de calor y condensaciones superficiales.
- Medida 2. Adición de aislamiento térmico en cubierta: 6 cm de poliestireno extruido XPS y Onduline bajo teja.
- · Medida 3. Doblado de huecos: corredera metálica de vidrio simple en general, vidrio doble y RPT para huecos de galerías.
- Medida 4. Sustitución de los sistemas térmicos individuales existentes de baja eficiencia energética por un sistema centralizado de gas para suministro de ACS y calefacción. Dicho sistema estará constituido por una caldera de condensación VIESSMANN.
- Medida 5. Incorporación de energía solar para ACS: Contribución 60%. Colocación de

36 m2 de colectores dispuestos en la cubierta inclinada 22º, orientada al Oeste.

Al haber definido previamente el equipo redactor del proyecto unas medidas de mejora, no se emplearán las medidas *por defecto* que propone la herramienta informática. Se crearán por tanto conjuntos de medidas definidas *por el usuario* y se compararán entre ellos.

# **1.4.1. Descripción de la Medida 1: Adición de aislamiento térmico en fachada**

Figura 28. Cuadro de medidas de mejora en el aislamiento térmico definida por el usuario. Medida 1: fachada-EPS exterior 6 cm

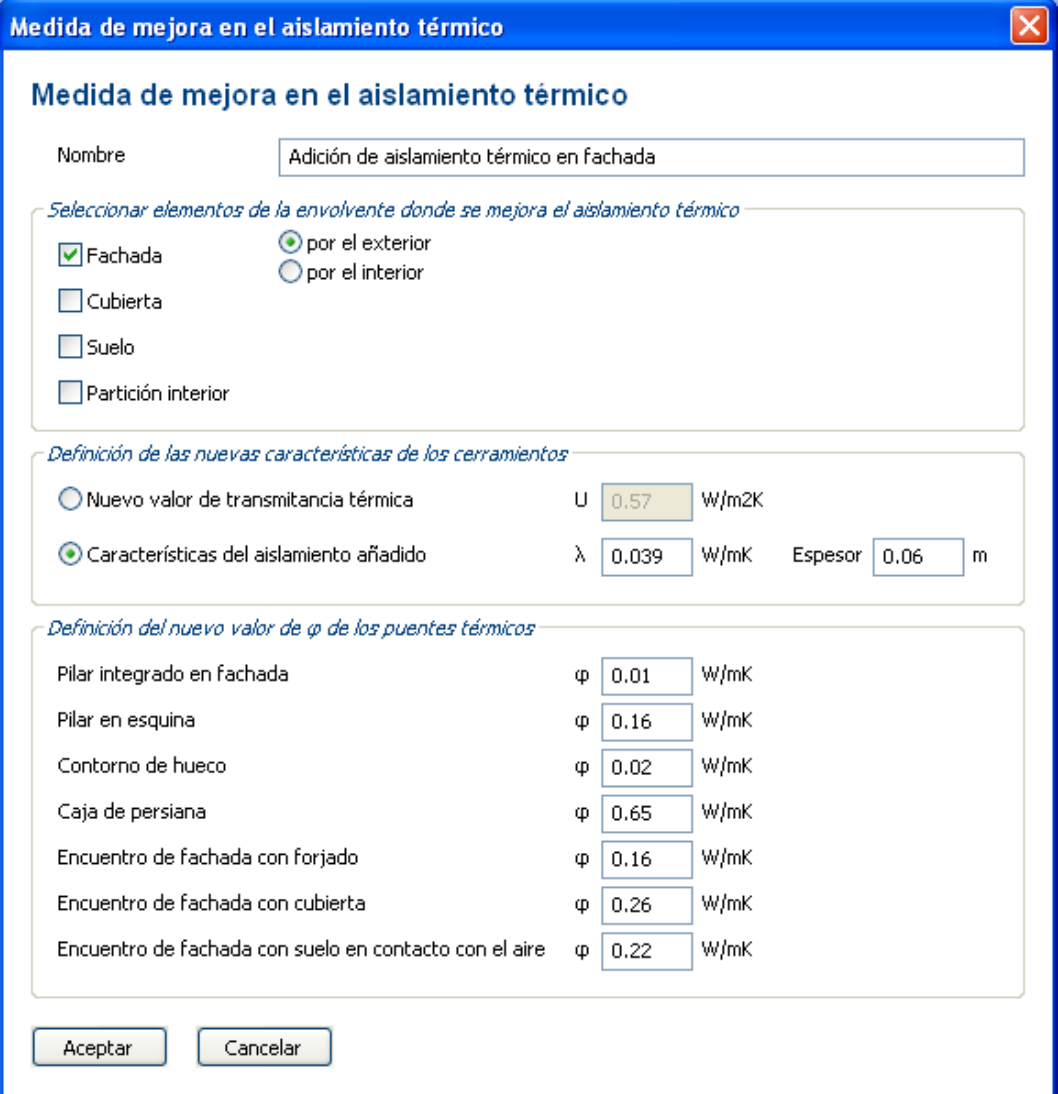

**1.4.2. Descripción de la Medida 2: Adición de aislamiento térmico en cubierta**

Figura 29. Cuadro de medidas de mejora en el aislamiento térmico definida por el usuario. Medida 2: cubiertafibrocemento y XPS 6 cms

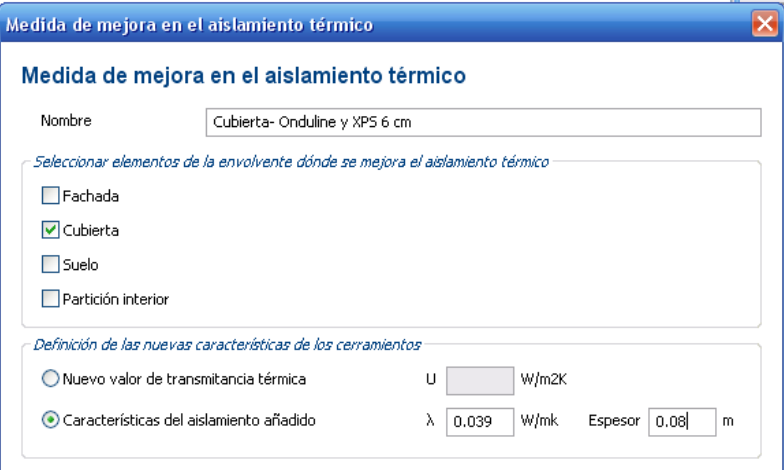

# **1.4.3. Descripción de la Medida 3: Doblado de huecos**

Figura 30. Cuadro de medidas de mejora en el aislamiento térmico definida por el usuario. Medida 3: doblado de huecos

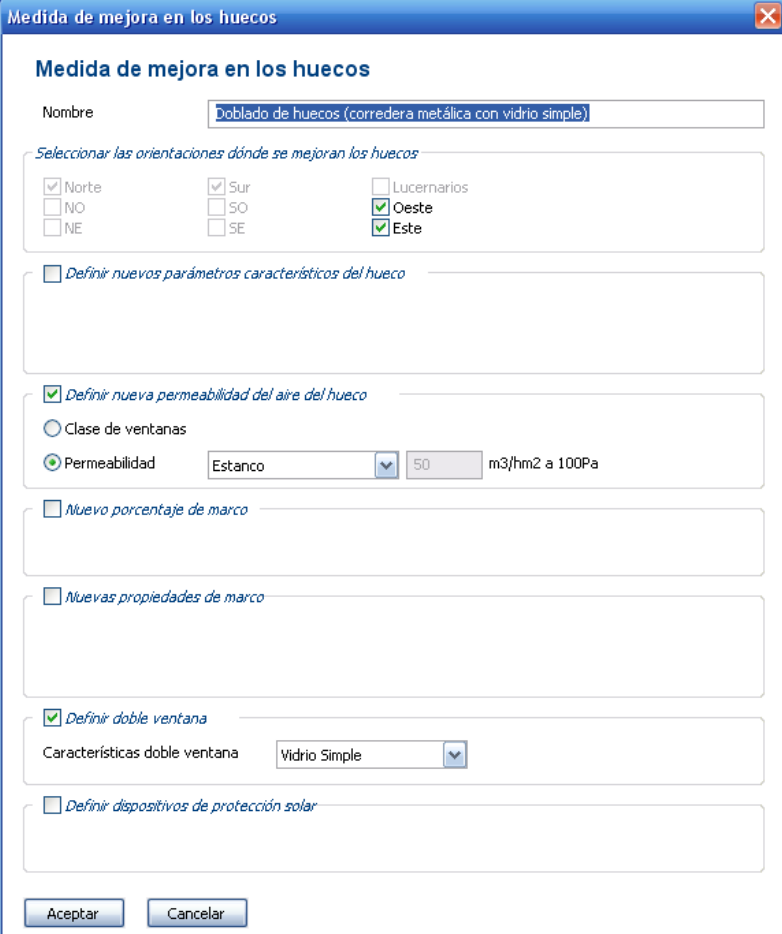

# **1.4.4. Descripción de la Medida 4: Sustitución de los sistemas térmicos individuales por un sistema centralizado para ACS y calefacción**

La instalación de calefacción y agua caliente sanitaria será colectiva con producción centralizada de agua caliente mediante una caldera alimentada por gas natural.

La central térmica de calefacción estará compuesta por **una caldera mural de condensación** a gas. El sistema tiene un **rendimiento estacional para ACS de 97% y para calefacción de 108%.**

Figura 31. Cuadro de definición de las instalaciones con medida de mejora incorporada

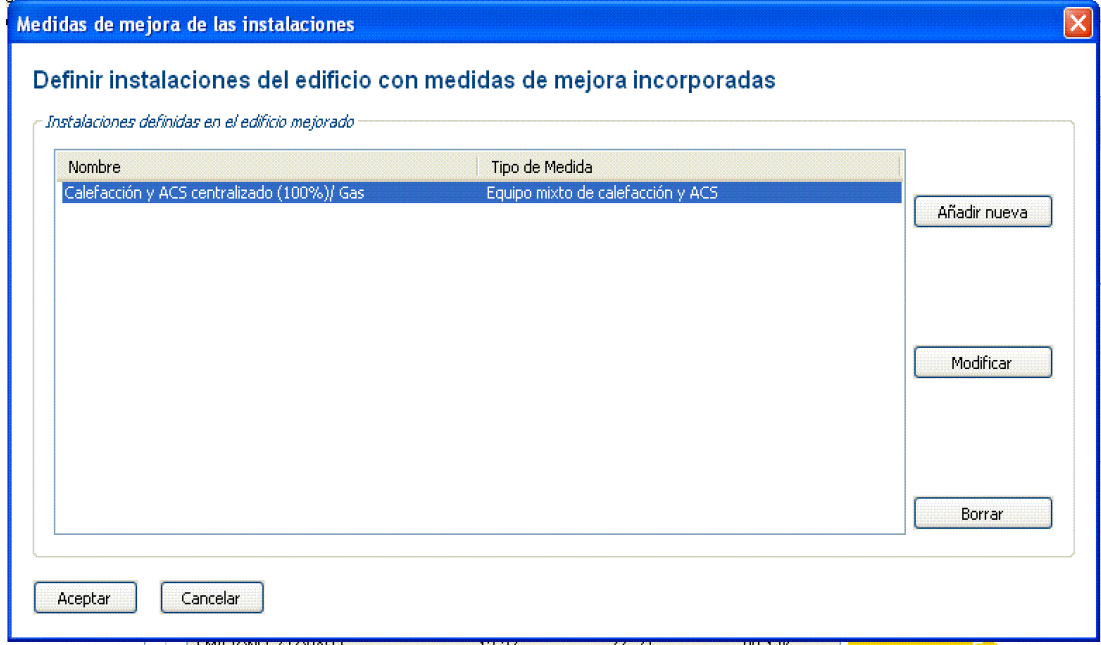

**Características de la caldera** 

Figura 32. Cuadro de medida de mejora en la instalación. Medida 4: sistema centralizado de calefacción y agua caliente sanitaria (ACS)

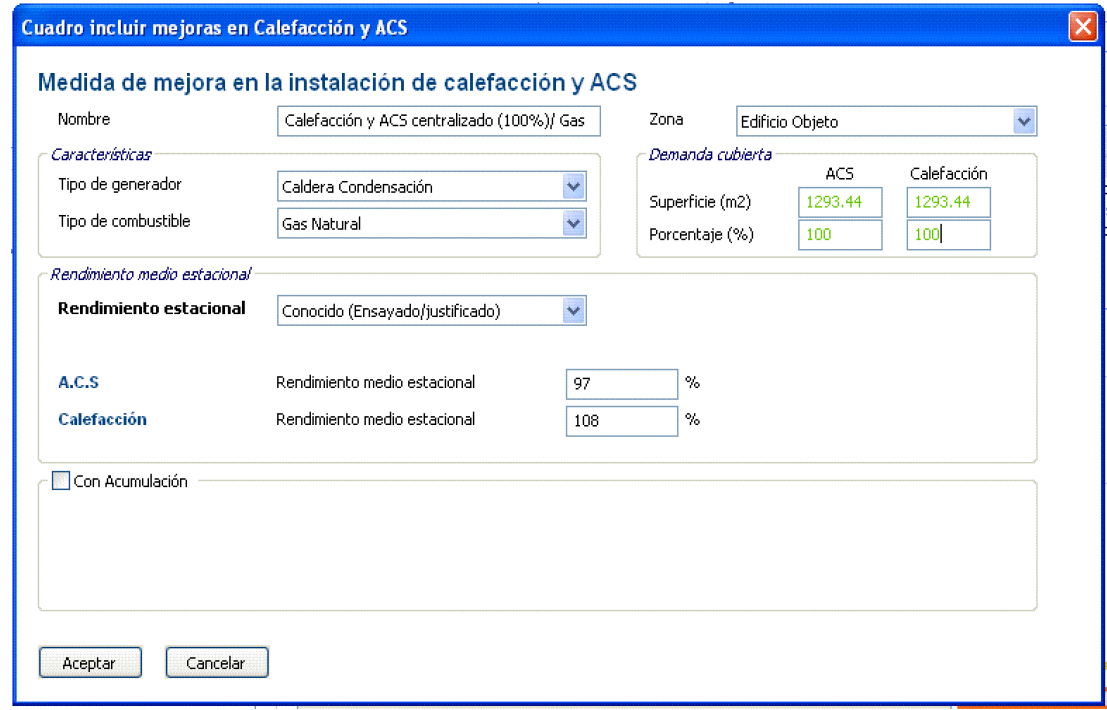

# **1.4.5. Descripción de la Medida 5: Incorporación de energía solar térmica par ACS**

Se prevé una centralización de las instalaciones de calefacción y agua caliente sanitaria, con un aporte del 60% de esta última mediante placas solares en la cubierta del edificio.

Figura 33. Cuadro de medida de mejora de las contribuciones energéticas. Medida 5: sistema de captación solar para ACS

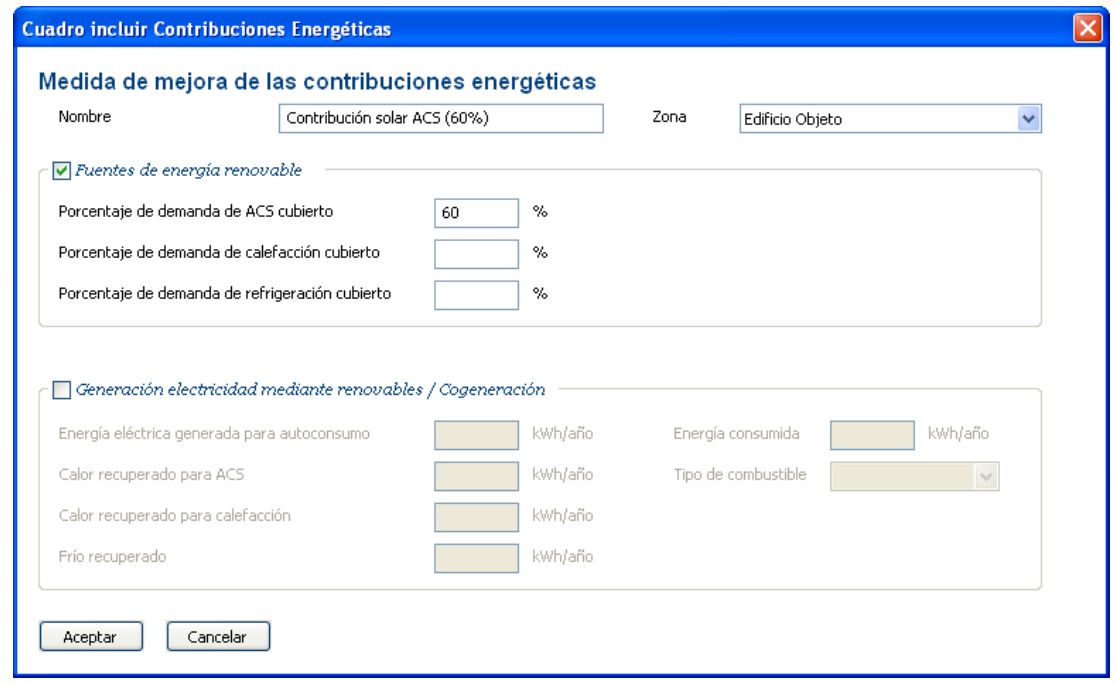

Figura 34. Cuadro de definición de las instalaciones con medida de mejora incorporada. Sistema centralizado y aporte solar

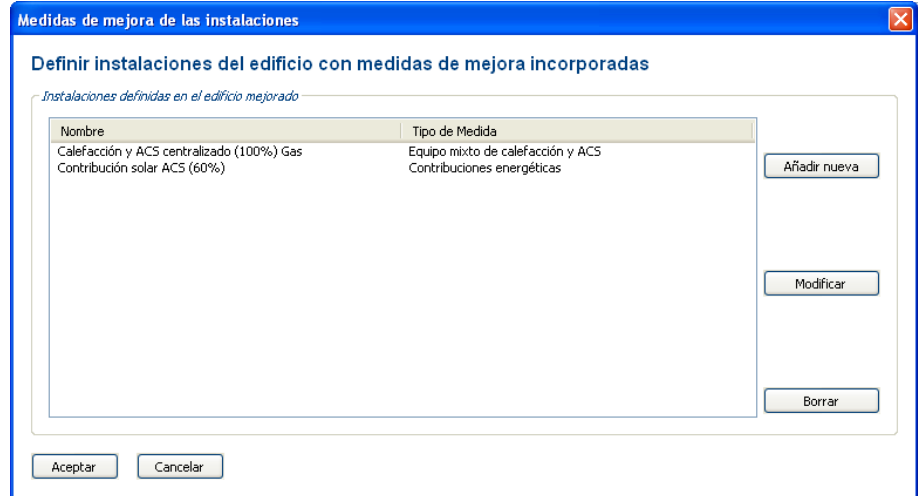

# **1.4.6. Nueva calificación energética con las medidas de mejora implementadas**

La nueva calificación energética que obtendría el edificio en caso de implementarse las medidas de mejora comentadas sería una letra "C".

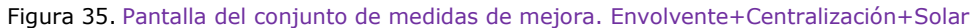

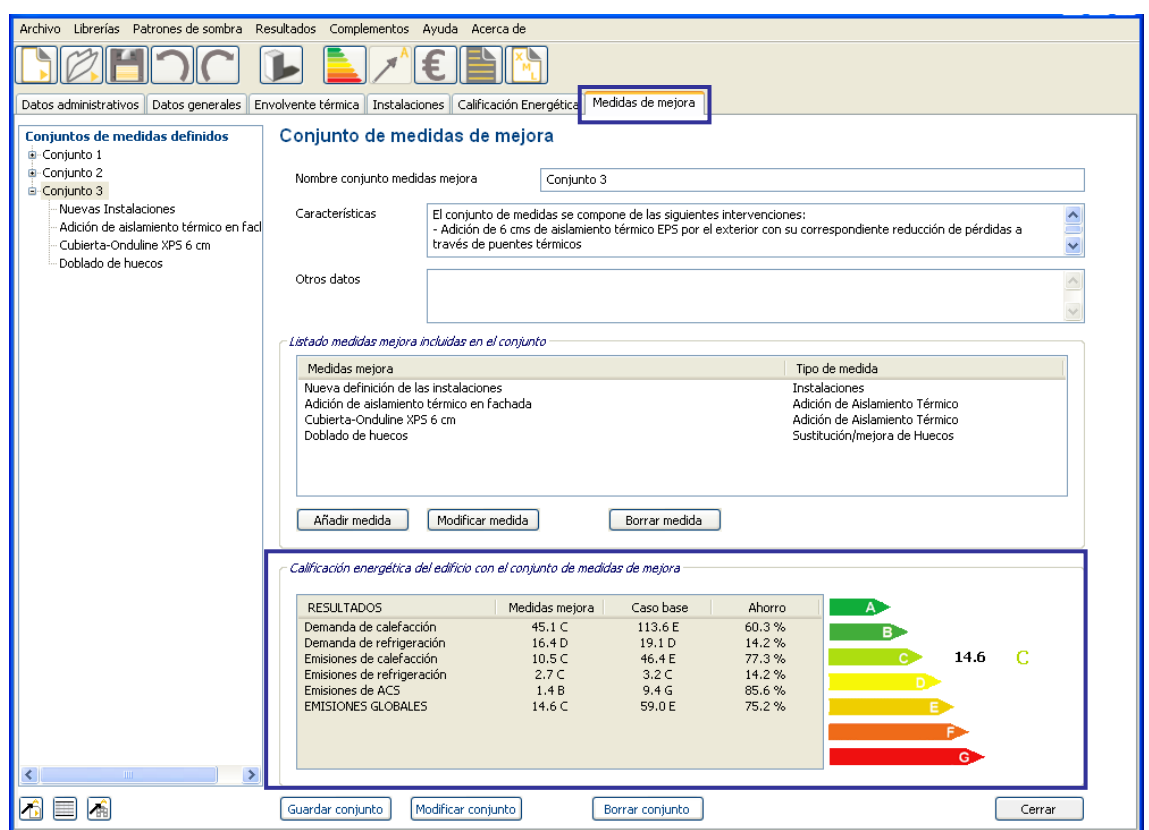

# **1.4.7. Comparación de conjuntos de medidas energética con las medidas de mejora implementadas**

Las medidas planteadas pueden combinarse formando conjuntos de medidas para comprobar la eficacia de diferentes paquetes.

Se propone, a modo de ejemplo, los siguientes conjuntos de medidas:

- CONJUNTO 1: ENVOLVENTE (Medida 1, Medida 2 y Medida 3)
- CONJUNTO 2: ENVOLVENTE + INSTALACION CENTRALIZADA (Medida 1, Medida 2, Medida 3 y Medida 4)
- CONJUNTO 3: ENVOLVENTE + INSTALACIÓN CENTRALIZADA + SOLAR (Medida 1, Medida 2, Medida 3, Medida 4 y Medida 5)

Todos los conjuntos de medida se van incorporando a la estructura en "árbol" situado en el margen izquierdo de la interfaz:

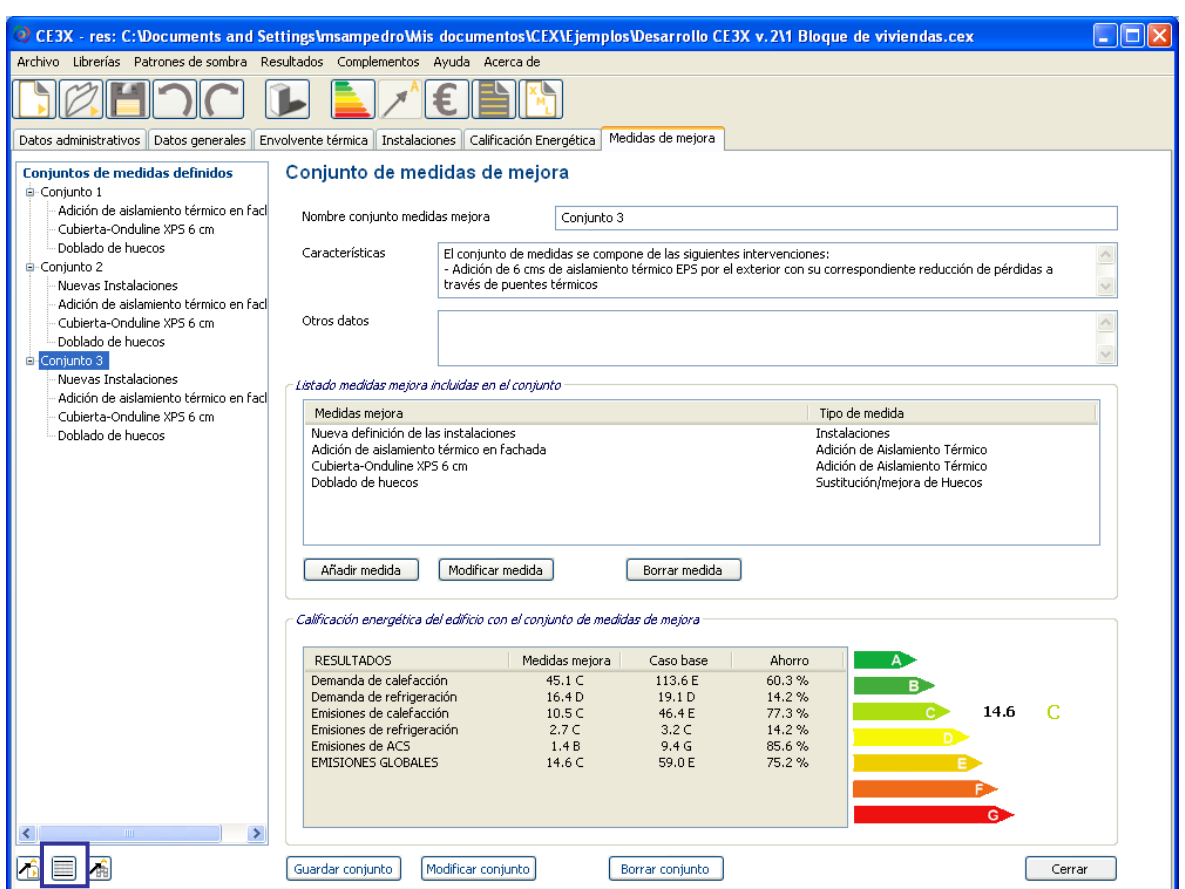

Figura 36. Pantalla de visualización general de los conjuntos de medidas de mejora

El propio programa CE<sup>3</sup>X compara el comportamiento en cuanto a demanda de calefacción, emisiones de CO<sub>2</sub> de calefacción, emisiones de CO<sub>2</sub> de ACS, las emisiones globales y el ahorro que supone la aplicación de cada uno de los conjuntos de mejoras propuestos.

Figura 37. Pantalla de comparación de los ahorros energéticos de los conjuntos de medidas de mejora

| Archivo Librerías Patrones de sombra Resultados Complementos                                                                 | Avuda Acerca de                                             |          |          |            |            |           |           |        |
|----------------------------------------------------------------------------------------------------|-------------------------------------------------------------|----------|----------|------------|------------|-----------|-----------|--------|
| Calificación Energética Medidas de mejora<br>Datos administrativos<br>Envolvente térmica<br>Instalaciones<br>Datos generales |                                                             |          |          |            |            |           |           |        |
| <b>Conjuntos de medidas definidos</b>                                                                                        | Comparación de los conjuntos de medidas de mejora definidas |          |          |            |            |           |           |        |
| 自-Conjunto 1                                                                                                    |                                                             |          |          |            |            |           |           |        |
| Adición de aislamiento térmico en facl                                                                                       |                                                             |          |          |            |            |           |           |        |
| Cubierta-Onduline XPS 6 cm                                                                                                   |                                                             |          |          |            |            |           |           |        |
| Doblado de huecos                                                                                                    |                                                             |          |          |            |            |           |           |        |
| <b>G</b> -Conjunto 2                                                                                                    | Listado comparativo de conjuntos de medidas de mejora       |          |          |            |            |           |           |        |
| Nuevas Instalaciones                                                                                                    |                                                             |          |          |            |            |           |           |        |
| Adición de aislamiento térmico en facil                                                                                      | Medidas de Mejora                                           | Dda Cal. | Dda Ref. | Emis, Cal. | Emis, Ref. | Emis, ACS | Emis, Glo | Ahorro |
| Cubierta-Onduline XPS 6 cm                                                                                                   | CASO BASE                                                   | 113.6E   | 19.1 D   | 46.4 E     | 3.2C       | 9.4G      | 59.0 E    | ٠      |
| Doblado de huecos                                                                                                    | Conjunto 1                                                  | 45.1 C   | 16.4D    | 18.5 D     | 2.7C       | 9.4G      | 30.5 D    | 48.2%  |
| G-Conjunto 3                                                                                                    | Conjunto 2                                                  | 45.1 C   | 16.4D    | 10.5C      | 2.7C       | 3.4E      | 16.6C     | 71.8%  |
| Nuevas Instalaciones                                                                                                    | Conjunto 3                                                  | 45.1 C   | 16.4D    | 10.5C      | 2.7C       | 1.4B      | 14.6 C    | 75.2%  |
| Adición de aislamiento térmico en facl                                                                                       |                                                             |          |          |            |            |           |           |        |
| Cubierta-Onduline XPS 6 cm                                                                                                   |                                                             |          |          |            |            |           |           |        |
| Doblado de huecos                                                                                                    |                                                             |          |          |            |            |           |           |        |

# **1.5.** *ANÁLISIS ECONÓMICO* **DE LAS MEDIDAS DE MEJORA.**

A continuación se procede al análisis económico de los distintos conjuntos de medidas de mejora.

A falta facturas energéticas, el análisis se realizará a partir de la estimación teórica de demandas y consumos realizada por la herramienta informática

# **1.5.1.1. Introducción de los datos económicos**

En esta interfaz deben introducirse los precios de los combustibles suministrados para el funcionamiento de las instalaciones, así como el porcentaje de incremento anual del precio de la energía y tipo de interés.

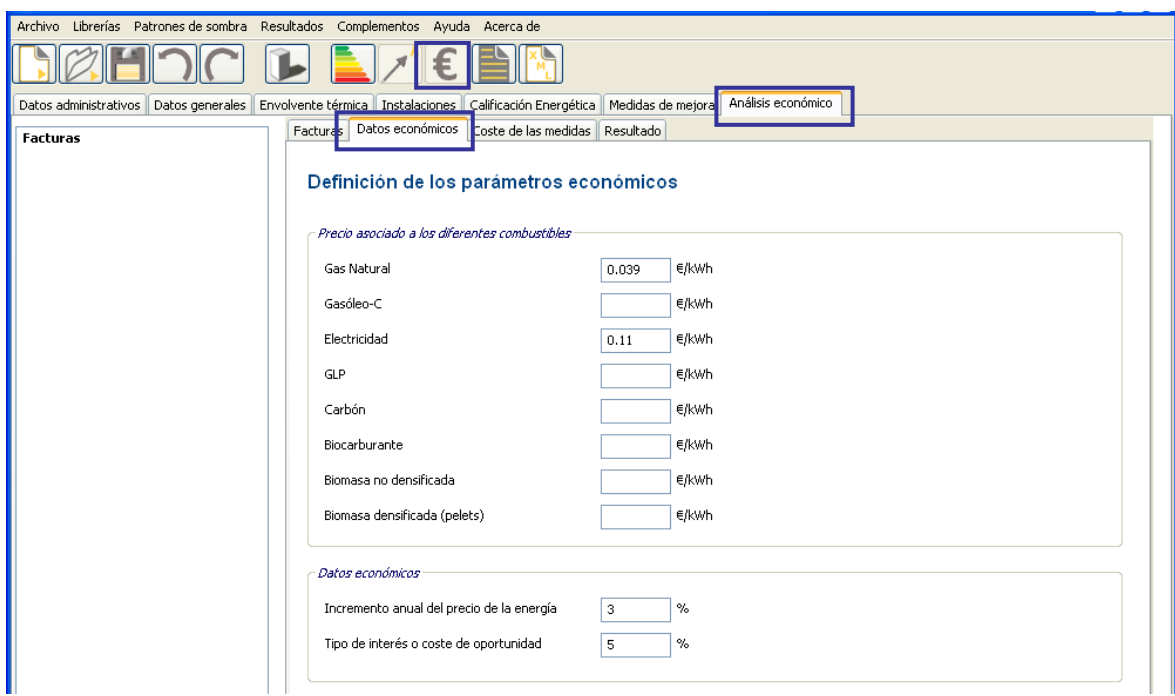

### Figura 38. Pantalla de introducción de los datos económicos

# **1.5.1.2. Introducción del coste de las medidas para el análisis económico**

A continuación se introducen los costes de cada medida y su vida útil.

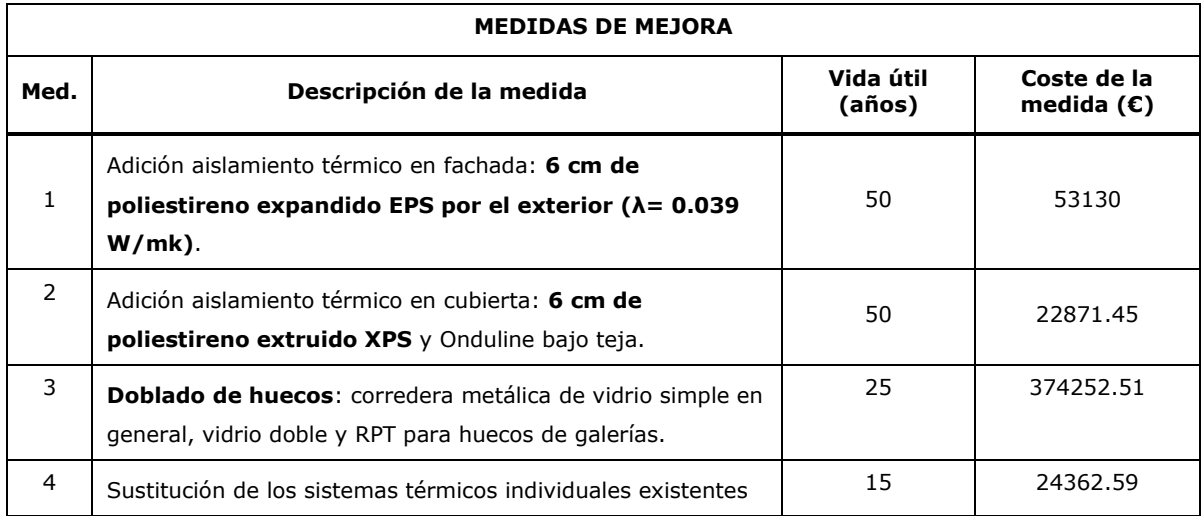

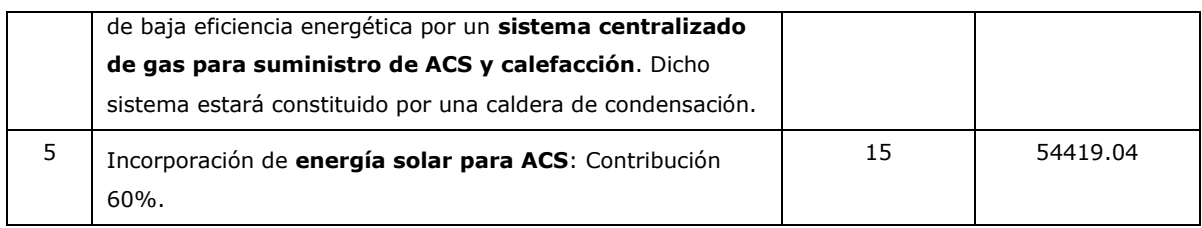

### Figura 39. Pantalla del listado de los costes de inversión de las medidas de mejora

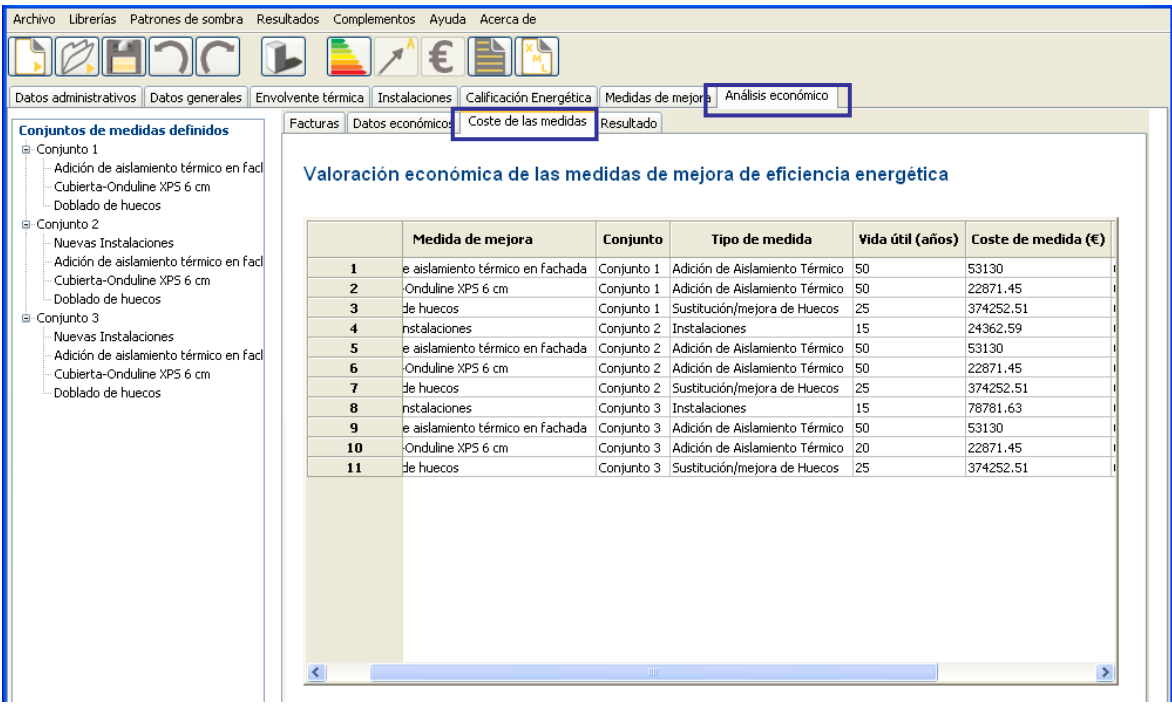

# **1.5.1.3. Resultado del análisis económico**

Finalmente se calcula el resultado del análisis económico (en el cual aparecerán en blanco aquellas casillas que se obtienen en base a las facturas). El análisis teórico muestra los plazos de amortización de los diferentes conjuntos de medidas y el Valor actual neto (VAN).

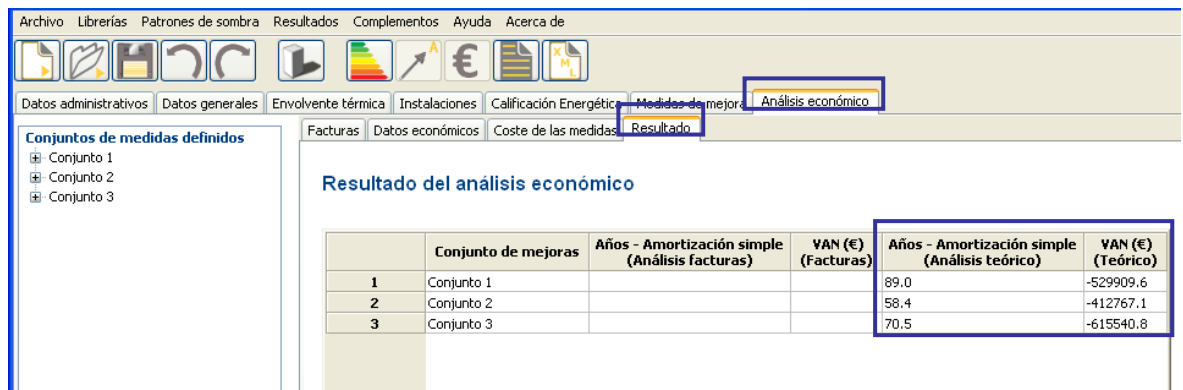

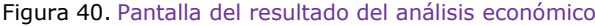

Se ha incluido en este análisis todo el coste de la rehabilitación. Dependiendo del objetivo del análisis económico, el técnico deberá decidir si quiere repercutir todo el coste de la rehabilitación o únicamente el sobrecoste que se deduce de la parte relativa a la mejora de la eficiencia energética.

# **1.6. GENERACIÓN DEL CERTIFICADO DE EFICIENCIA ENERGÉTICA**

Por último se genera el informe de certificación, en el cual aparecerá un resumen los datos introducidos en el programa y los resultados obtenidos.

El certificador podrá añadir los comentarios que considere oportunos, así como un listado de la documentación adjunta.

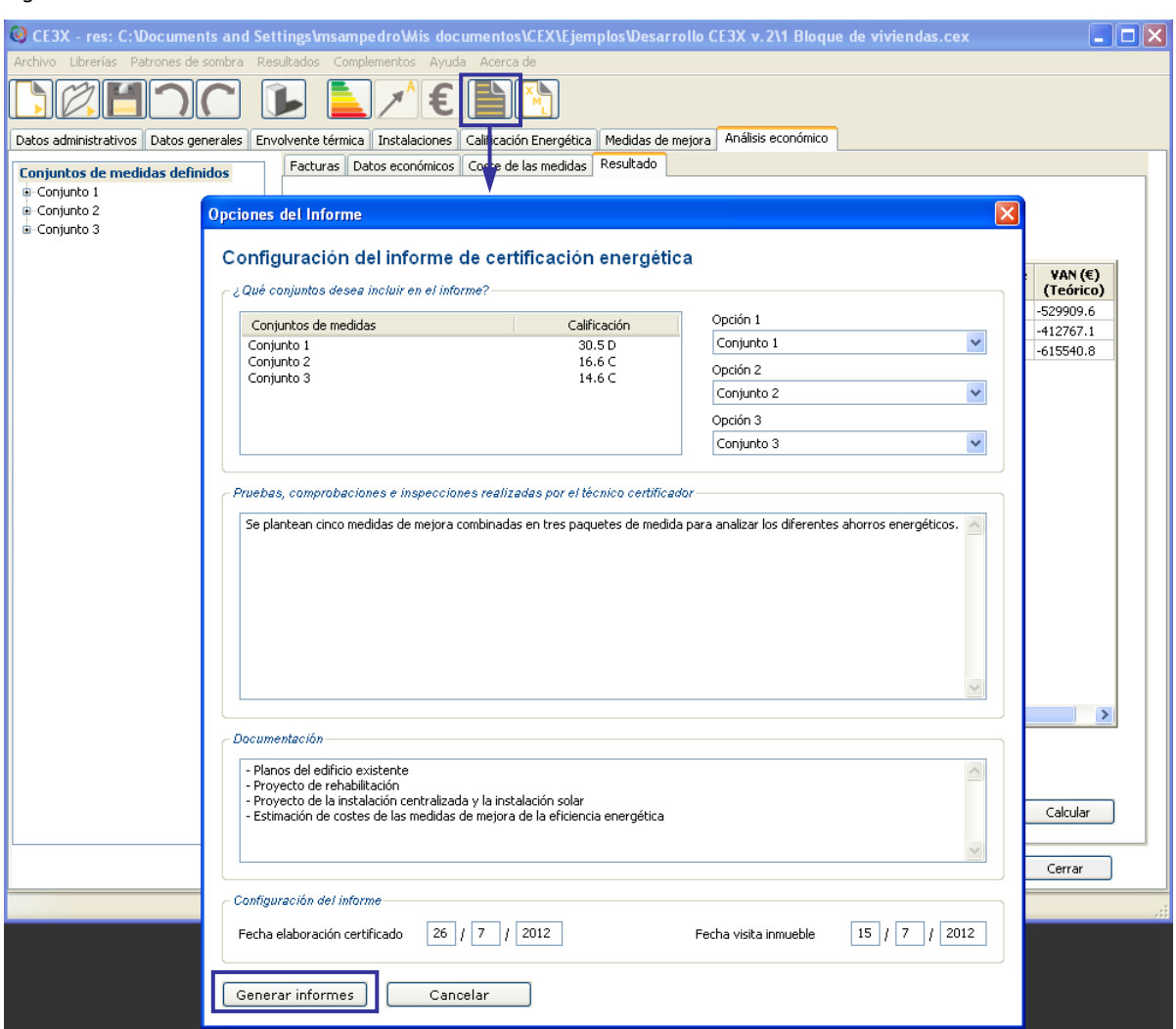

Figura 41. Pantalla del resultado del análisis económico

La primera hoja del informe de *Certificado de eficiencia energética de los edificios* mostrará la calificación de eficiencia energética del edificio existente. El resto del documento será un resumen de las características de los elementos que definen la eficiencia energética del edificio y de las medidas de mejora.

El *Informe descriptivo de la medida de mejora* incluirá las comparativas de las nuevas características de envolvente térmica e instalaciones de cada conjunto de medidas de mejora aplicaos al edificio con el edificio existente (caso base).

Figura 42. Informe de certificado de eficiencia energética de los edificios. Página primera

# CERTIFICADO DE EFICIENCIA ENERGÉTICA DE EDIFICIOS

#### IDENTIFICACIÓN DEL EDIFICIO O DE LA PARTE QUE SE CERTIFICA:

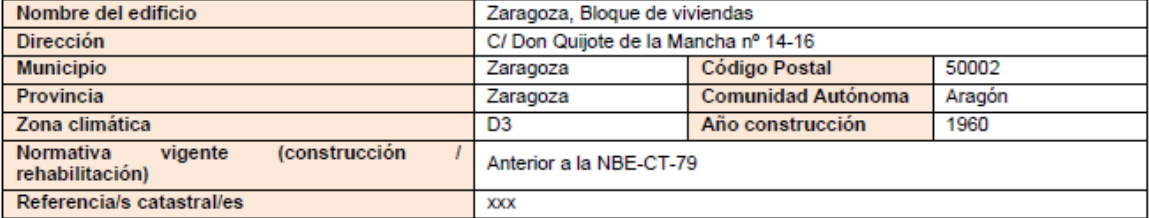

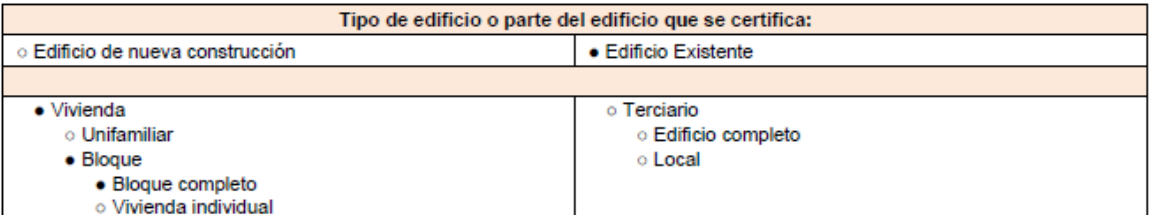

### **DATOS DEL TÉCNICO CERTIFICADOR:**

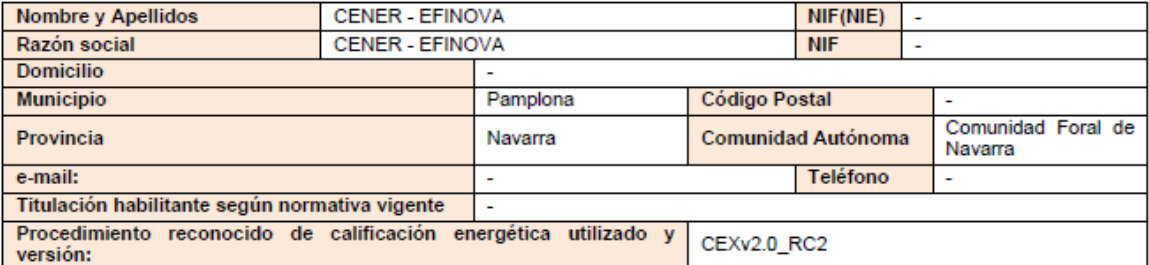

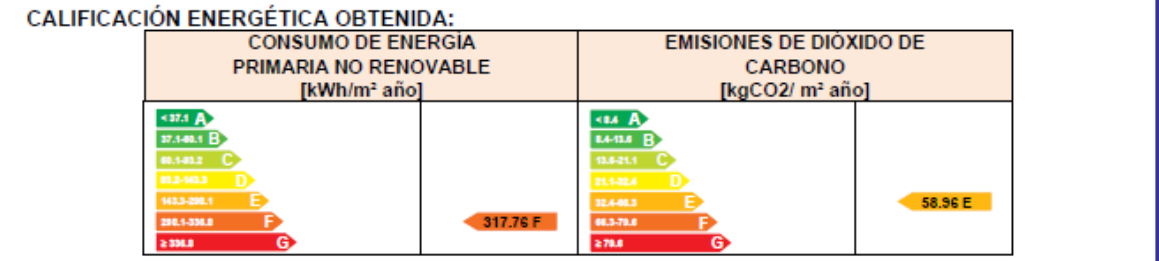

El técnico abajo firmante declara responsablemente que ha realizado la certificación energética del edificio o de la parte que se certifica de acuerdo con el procedimiento establecido por la normativa vigente y que son ciertos los datos que figuran en el presente documento, y sus anexos:

Fecha: 26/7/2012

### Firma del técnico certificador

Anexo I. Descripción de las características energéticas del edificio. Anexo II. Calificación energética del edificio. Anexo III. Recomendaciones para la meiora de la eficiencia energética. Anexo IV. Pruebas, comprobaciones e inspecciones realizadas por el técnico certificador.

Registro del Órgano Territorial Competente:

### Figura 43. Informe de certificado de eficiencia energética de los edificios. Páginas siguientes

# ANEXO I<br>DESCRIPCIÓN DE LAS CARACTERÍSTICAS ENERGÉTICAS DEL EDIFICIO

En este apartado se describen las características energéticas del edificio, envolvente térmica, instalac<br>funcionamiento y ocupación y demás datos utilizados para obtener la calificación energética del edificio. nes de 1. SUPERFICIE, IMAGEN Y SITUACIÓN

#### Superficie habitable [m<sup>2</sup>]

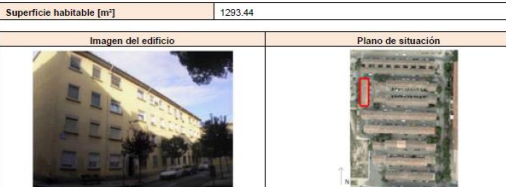

#### 2. ENVOLVENTE TÉRMICA

Cerramientos opaços

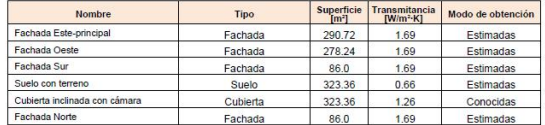

#### Huecos y lucernarios

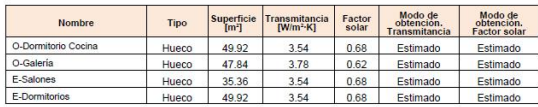

# 3. INSTALACIONES TÉRMICAS

Sól<br>Cale<br>Cale<br>(4)

#### Generadores de calefacción

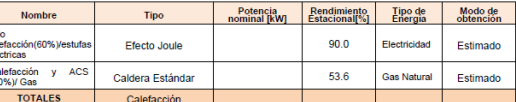

#### Generadores de refrigeración

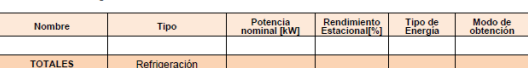

Instalaciones de Agua Caliente Sanitaria

#### Demanda diario de ACS a 60° (litros/dia) 854.0

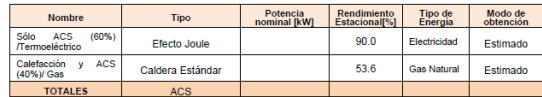

#### **5. ENERGÍAS RENOVABLES**

#### **Térmica**

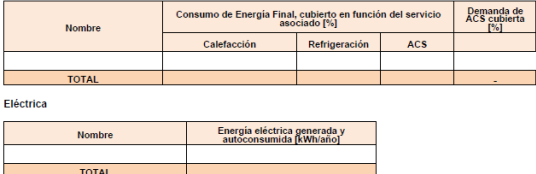

# **ANEXO II**<br>CALIFICACIÓN ENERGÉTICA DEL EDIFICIO

Zona climática  $\overline{D3}$ **Uso**  $\overline{R}$ 

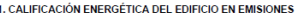

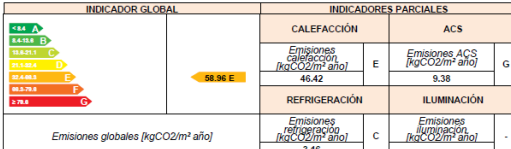

La calificación global del edificio se expresa en términos de dióxido de carbono liberado a la atmósfera como consecuencia del

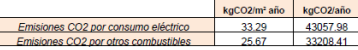

2. CALIFICACIÓN ENERGETICA DEL EDIFICIO EN CONSUMO DE ENERGÍA PRIMARIA NO RENOVABLE 2. CALLETCACLONE ENERVALE TICA DEL EDIFICIO EN CONSIDIRO DE ENERVIDA PRIMIANA<br>Por energía primaria no renovable se entiende la energía consumida por el edificio procedente de fue<br>ha sufrido ningún proceso de conversión o t

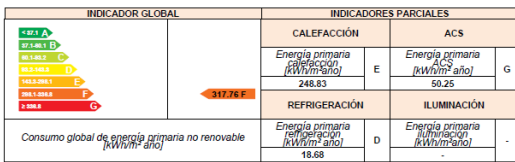

3. CALIFICACIÓN PARCIAL DE LA DEMANDA ENERGÉTICA DE CALEFACCIÓN Y REFRIGERACIÓN

La demanda energética de calefacción y refrigeración es la energía necesaria para mantener las condiciones internas de<br>confort del edificio.

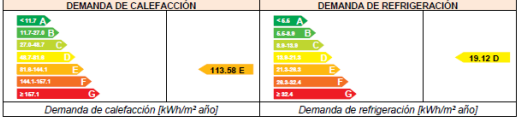

# ANEXO III<br>RECOMENDACIONES PARA LA MEJORA DE LA EFICIENCIA ENERGÉTICA

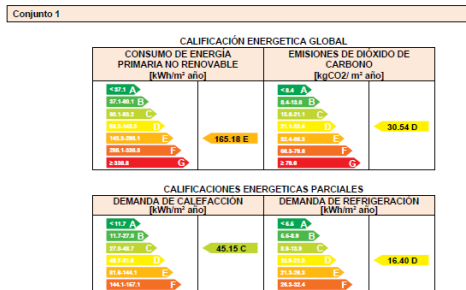

#### **ANÁLISIS TÉCNICO**

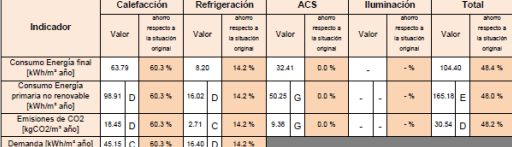

Nota: Los indicadores energéticos anteriores están calculados en base a coeficientes está<br>del edificio, por lo que solo son válidos a efectos de su calificación energética. Para el arr<br>ahorro y eficiencia energética, el té r de operación y funcional<br>s económico de las medio

#### **DESCRIPCIÓN DE LA MEDIDA DE MEJORA**

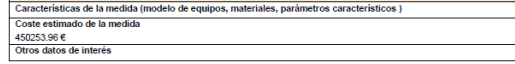

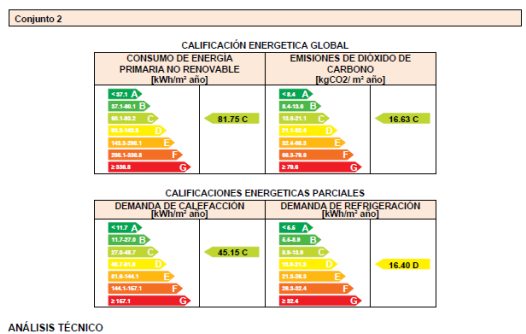

Calefacción

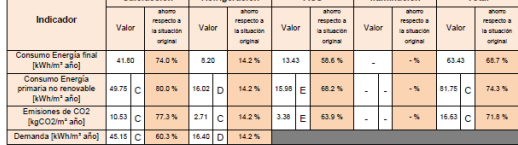

 $[{j. elements of the image] is a single number of vertices in the image and the image is a coefficient, which is a function of the function. In the image, we have a coefficient, which is a function of the function. The function is a function of the function. The function is a function of the function. The function is a function of the function. The function is a function of the function of the function. The function is a function of the function of the function. The function is a function of the function of the function. The function is a function of the function of the function. The function is a function of the function of the function. The function is a function of the function of the function. The function is a function of the function of the function. The function is a function of the function of the function. The function is a function of the function of the function. The function is a function of the function of the function. The function is a function of the function of the function. The function is a function of the function of the function of$ ento<br>s de<br>del

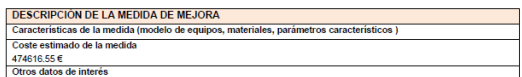

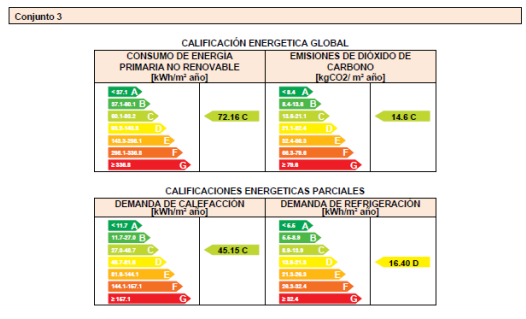

**ANÁLISIS TÉCNICO** 

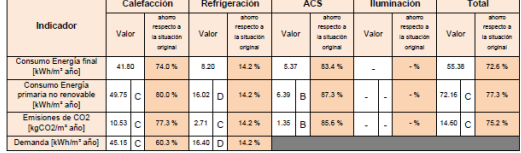

Nota: Los indicadores energéticos anteriores están calc<br>del edificio, por lo que solo son válidos a efectos de su<br>ahorro y eficiencia energética, el técnico certificador de<br>edificio. lados en base a coeficientes estándar de operación y funcior<br>:alificación energética. Para el análisis económico de las me<br>erá utilizar las condiciones reales y datos históricos de cons

DESCRIPCIÓN DE LA MEDIDA DE MEJORA<br>Canacterísticas de la medida (modelo de equipos, materiales, parámetros canacterísticos)<br>El conjunto de medidas se compone de las siguentes intervenciones: - Adición de 6 cms de aisla<br>El lamiento térmico EPS por e  $529035.59 \in$ <br>Otros datos de interés

# ANEXO IV<br>PRUEBAS, COMPROBACIONES REALIZADAS POR EL<br>TÉCNICO CERTIFICADOR

Se describen a continuación las pruebas, comprobaciones e inspecciones llevadas a cabo por el técnico cert<br>proceso de toma de datos y de calificación de la eficiencia energética del edificio, con la finalidad de estable<br>de ite e<br>vidas

Fecha de realización de la visita del técnico certificador | 15/7/2012

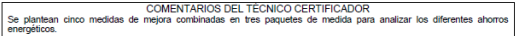

DOCUMENTACIÓN ADJUNTA - Planos del edificio existente<br>- Proyecto de rehabilitación<br>- Proyecto de la instalación centralizada y la instalación solar<br>- Proyecto de la instalación centralizada y la instalación solar<br>- Estimación de costes de las m

# **2.EJEMPLO 2: VIVIENDA PERTENECIENTE A UN BLOQUE DE VIVIENDAS**

El siguiente ejemplo describe el proceso de certificación de una vivienda dentro de un bloque de viviendas mediante el Procedimiento simplificado de Certificación Energética de Edificios Existentes CE<sup>3</sup>X.

# **2.1.DESCRIPCIÓN GENERAL DEL EJEMPLO**

El edificio se sitúa en Pamplona y fue construido en 1982, por lo que la normativa de aplicación fue la NBE-CT-79.

El bloque, de once alturas, se describe a continuación.

- **Planta Sótano,** garajes y sala de calderas.
- Planta Baja, locales comerciales.
- **Plantas primera y segunda, oficinas.**
- **Plantas tercera a la décimo primera,** viviendas, con cinco viviendas por planta.
- Planta cubierta, formado por una terraza y cuarto de ascensores.

El sistema de generación de calor del bloque de viviendas es mixto centralizado con dos calderas de baja temperatura y dos tanques de acumulación de agua caliente sanitaria (ACS) de menos de cinco años bien aisladas y mantenidas.

Figura 44. Plano de emplazamiento

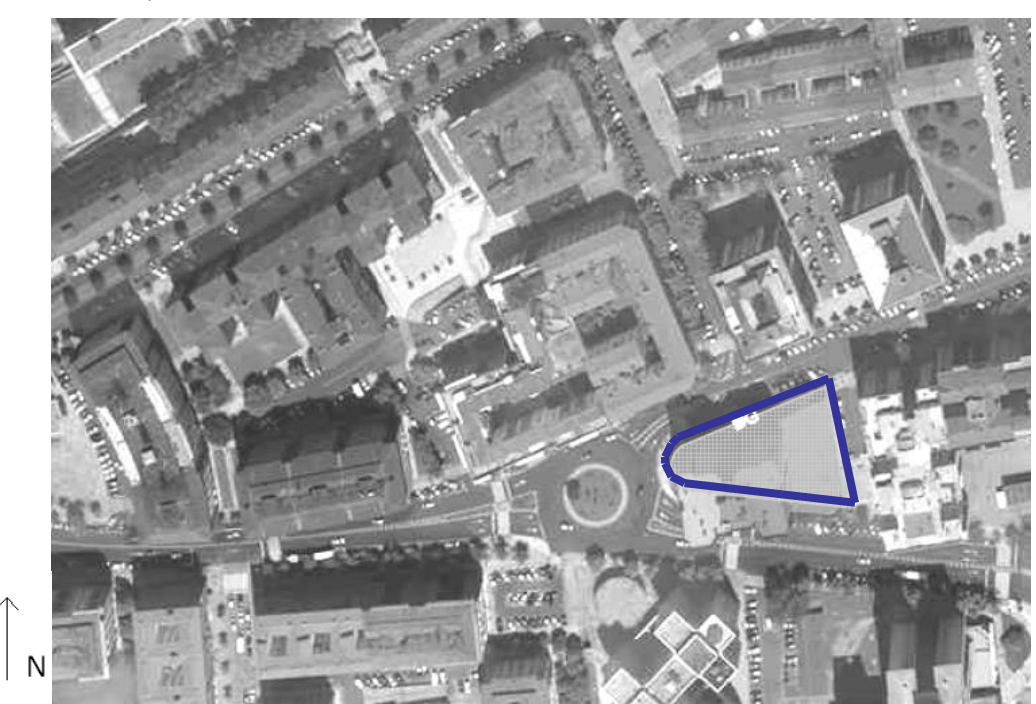

La vivienda a calificar pertenece a la planta séptima del bloque y tiene una orientación

noroeste.

El certificador debe comenzar con la recopilación de los datos necesarios para la definición de la vivienda y de sus instalaciones térmicas.

Para obtener la calificación energética se definirá la envolvente térmica de la vivienda. En este caso se introducirá únicamente en la herramienta  $CE<sup>3</sup>X$  los muros de fachada, por tratarse de una vivienda que linda con viviendas en todos sus lados. El resto de particiones interiores tienen un comportamiento adiabático, por lo que no se consideran parte de la envolvente térmica.

Respecto a las instalaciones térmicas, se definirá la instalación centralizada completa con objeto de estimar su rendimiento estacional.

Los valores que se obtienen de la documentación existente junto con los valores tomados en la visita al edificio quedan recogidos en las "fichas de toma de datos", incluidas en la Parte III de este documento.

### - **Documentación existente sobre el edificio/vivienda**

Los datos referentes a la orientación, usos y superficies del bloque de vivienda se han obtenido del catastro. Se conoce de esta forma que la vivienda tiene una superficie construida de 175 m², por lo que se estima que la superficie útil es de 150 m².

Por otro lado, se ha conseguido el *Proyecto de reforma de la sala de calderas e instalación de calefacción* del bloque de viviendas, visado y ejecutado en el año 2009.

Figura 45. Planta de la vivienda

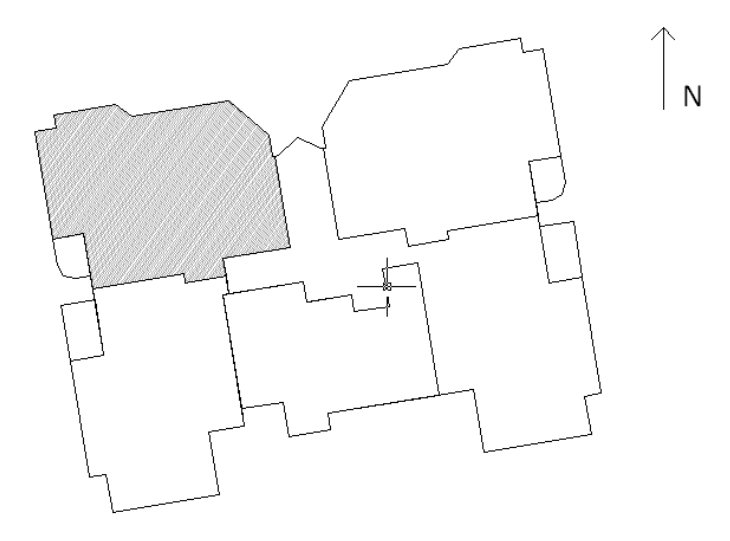

### - **Valores tomados in situ**

En la visita al edificio se ha recogido la altura libre de la planta de 2,50 m, siendo

esta la distancia desde la capa de suelo que se pisa al techo de la estancia. Además se toman medidas de los cerramientos y huecos y se anotan sus características principales. Se observa que las particiones interiores miden unos 10 cms de espesor y son de ladrillo.

También se han recogido los datos necesarios de la sala de calderas del edificio.

# **2.2.INTRODUCCIÓN DE DATOS EN EL PROGRAMA**

Una vez recopilados los datos, se deberá proceder a introducirlos en el programa CE<sup>3</sup>X.

# **2.2.1. Introducción de Datos administrativos**

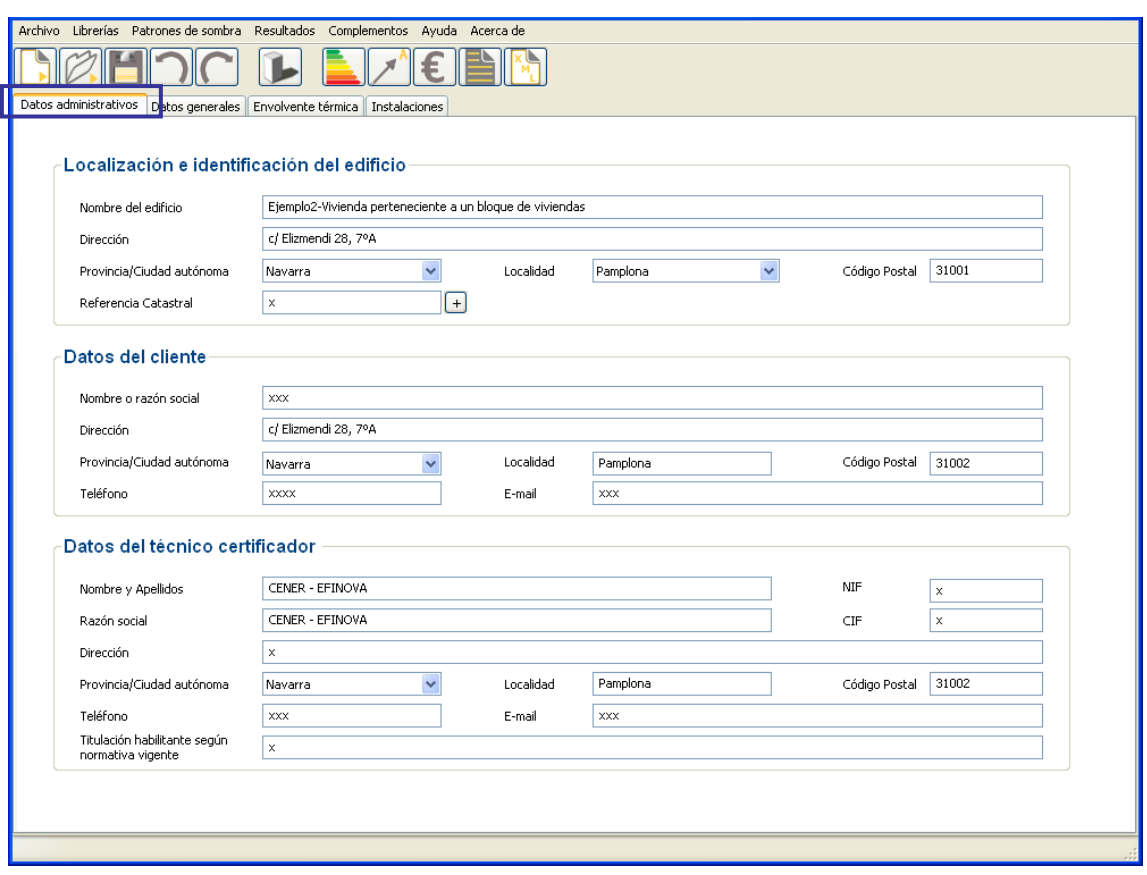

Figura 46. Pantalla de introducción de datos administrativos

# **2.2.2. Introducción de Datos generales y definición del edificio**

Con los datos anteriormente descritos en la descripción general del edificio completaremos los datos generales y la definición del edificio.

Figura 47. Pantalla de introducción de datos generales y definición del edificio. Cuadro de definición de

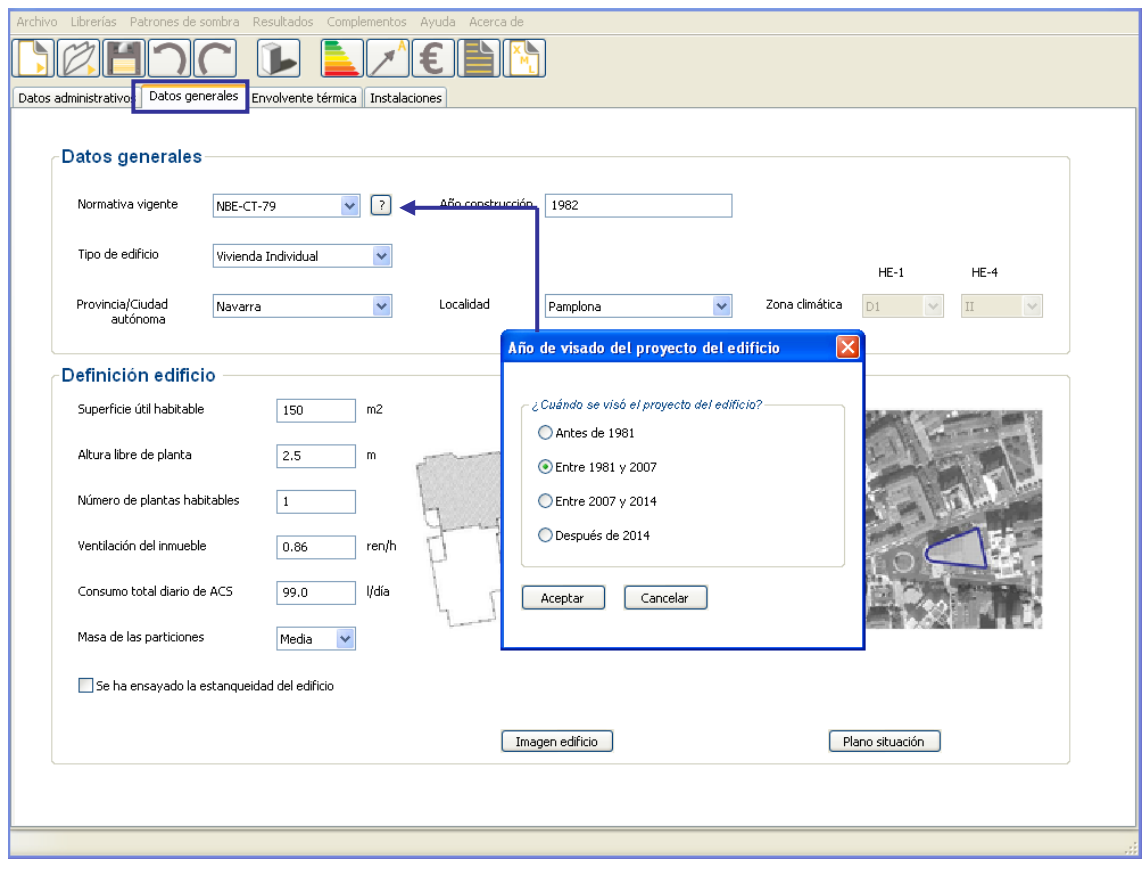

la normativa aplicada al proyecto

Dado que no se ha realizado ensayo de estanqueidad del edificio no se rellenará dicha casilla.

# **2.2.3. Introducción de la Envolvente térmica**

La envolvente térmica de la vivienda está constituida por las fachadas –con los huecos- y los puentes térmicos que existen entre ellos. Sus superficies se obtienen a partir de sus dimensiones tomadas desde el interior de la vivienda.

Las fachadas de la vivienda tienen una serie de retranqueos que se han simplificado en fachada norte, fachada sur, fachada oeste 1 y fachada oeste 2, de la siguiente manera:

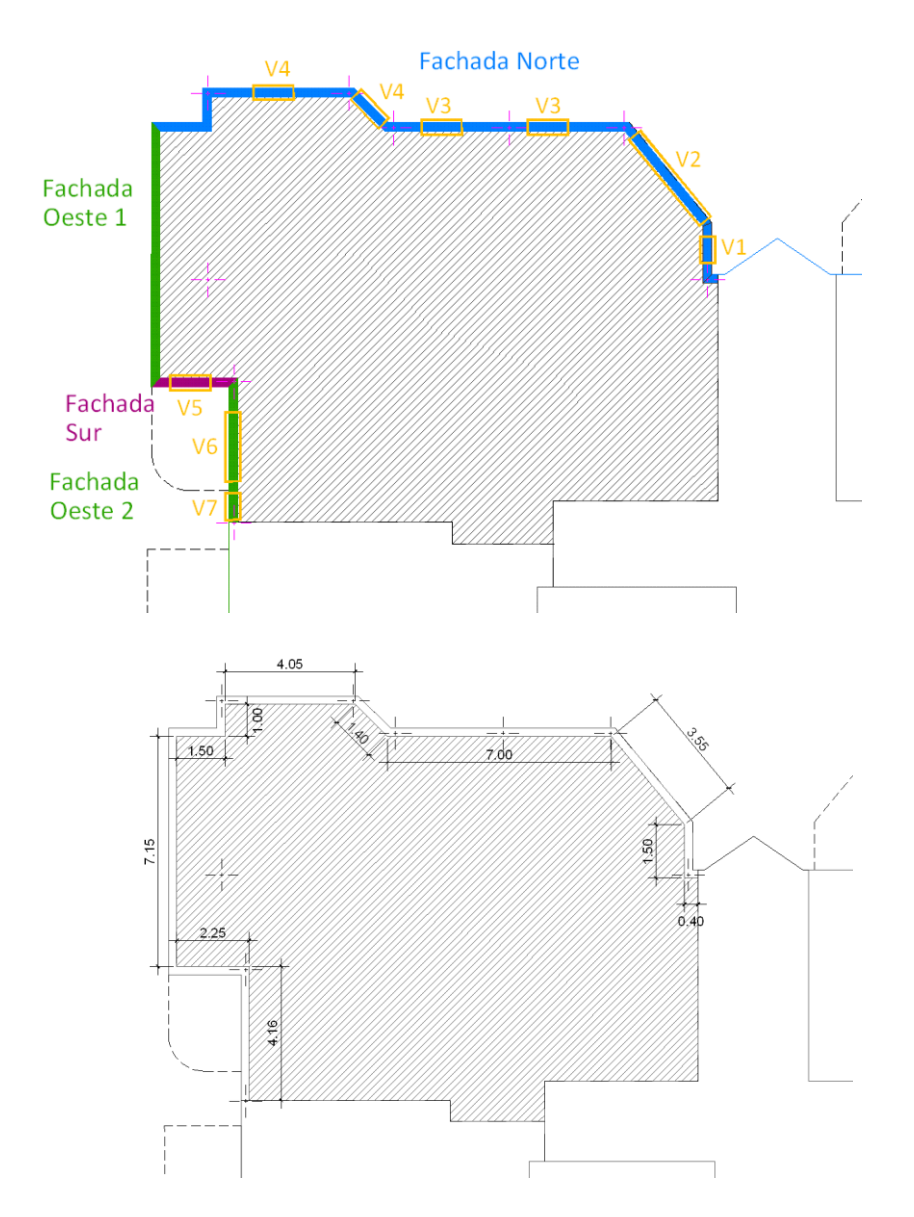

Figura 48. Planta de la vivienda.

Se incorporan a la Fachada norte pequeños fragmentos de otra orientación que debido a su alto grado de sombreamiento y reducidas dimensiones se pueden considerar, de forma simplificada, incluidos en la misma.

Por agilidad se recomienda la definición de los elementos en el siguiente orden: fachadas (norte, oeste 1, oeste 2 y sur), huecos y puentes térmicos.

# **2.2.3.1. Introducción de los datos de fachada**

Las "fichas de toma de datos" han servido de soporte para recoger la información relativa a los cerramientos.

Ejemplo de ficha:

Figura 49. Ficha de *Envolvente* Térmica*,* Muro de fachada.

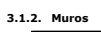

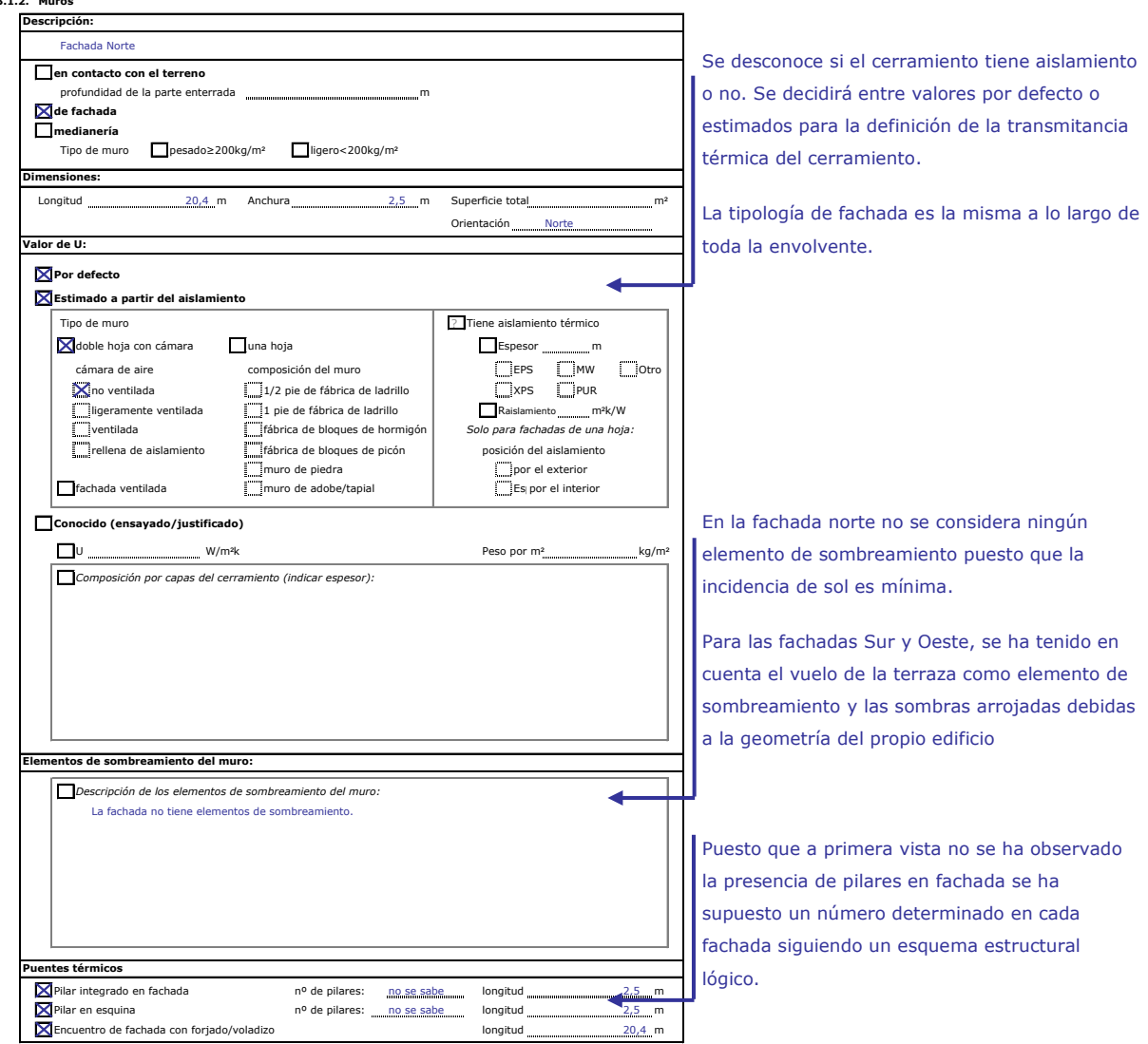

Resumen de las características de los cerramientos:

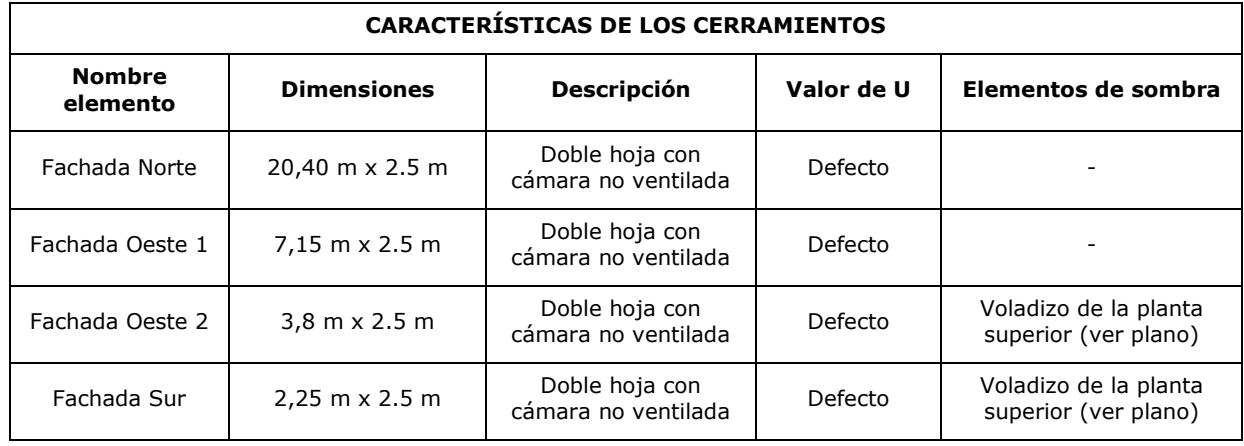

# **Fachada Norte**

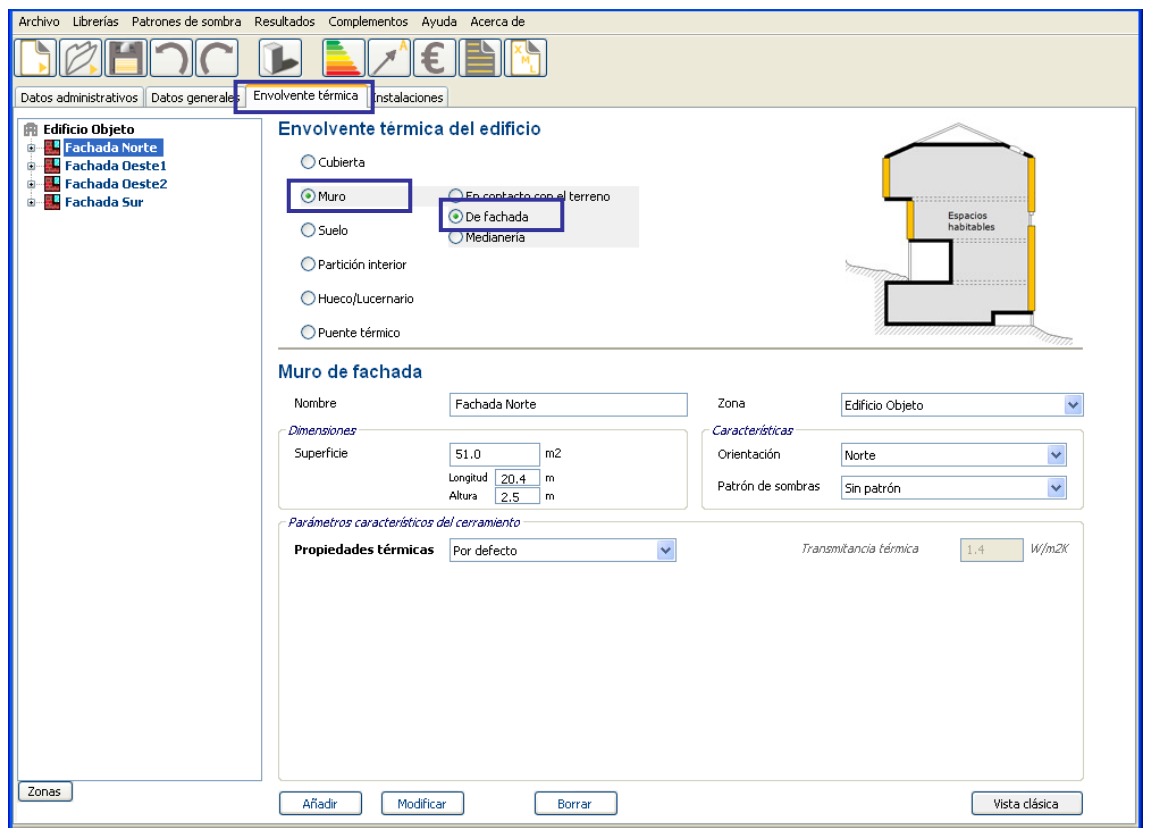

Figura 50. Pantalla de introducción de los datos de muro de fachada. Fachada Norte

La herramienta informática no dispone de la orden "copiar" propiamente dicho, pero aprovechando los datos contenidos en el panel de la Fachada Norte, modificando únicamente la "orientación" del cerramiento, sus dimensiones y su "nombre", y a continuación pulsar la orden "añadir" para incorporarlos a la estructura en árbol, podemos copiar las características de este elemento. De esta forma se introducirán sucesivamente los distintos cerramientos que componen la envolvente.

# **Fachada Oeste 1**

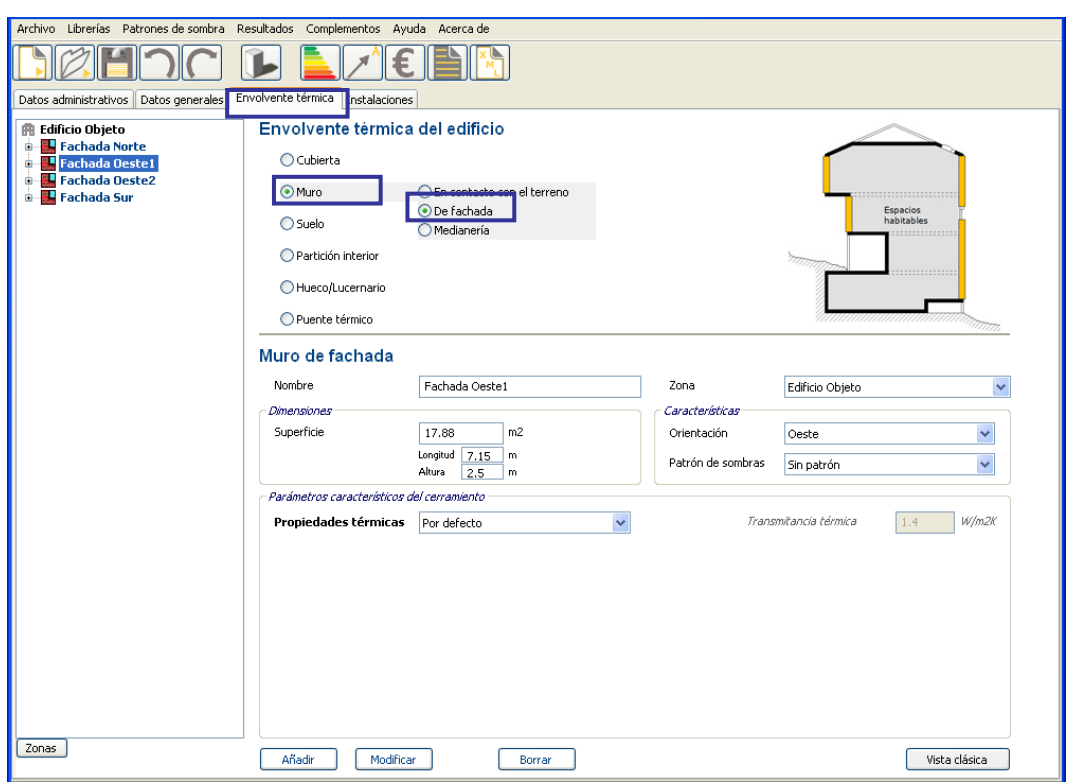

Figura 51. Pantalla de introducción de los datos de muro de fachada. Fachada Oeste 1

# **Fachada Oeste2**

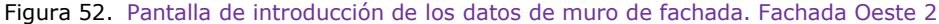

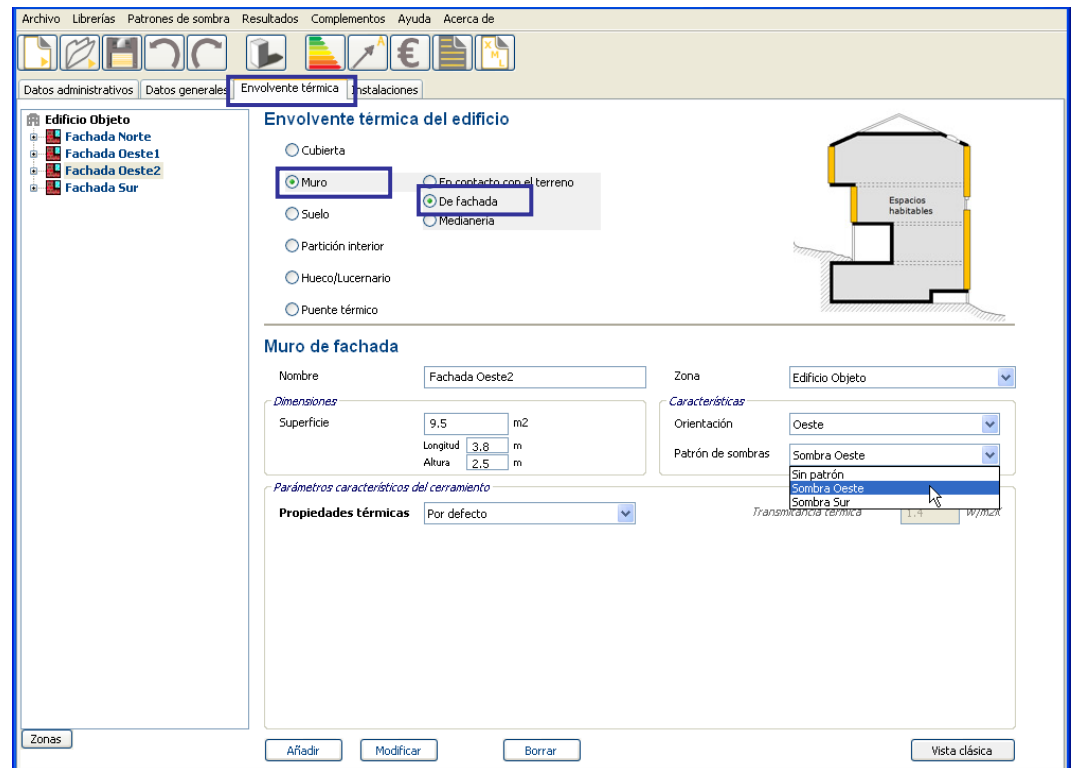

# **Fachada Sur**

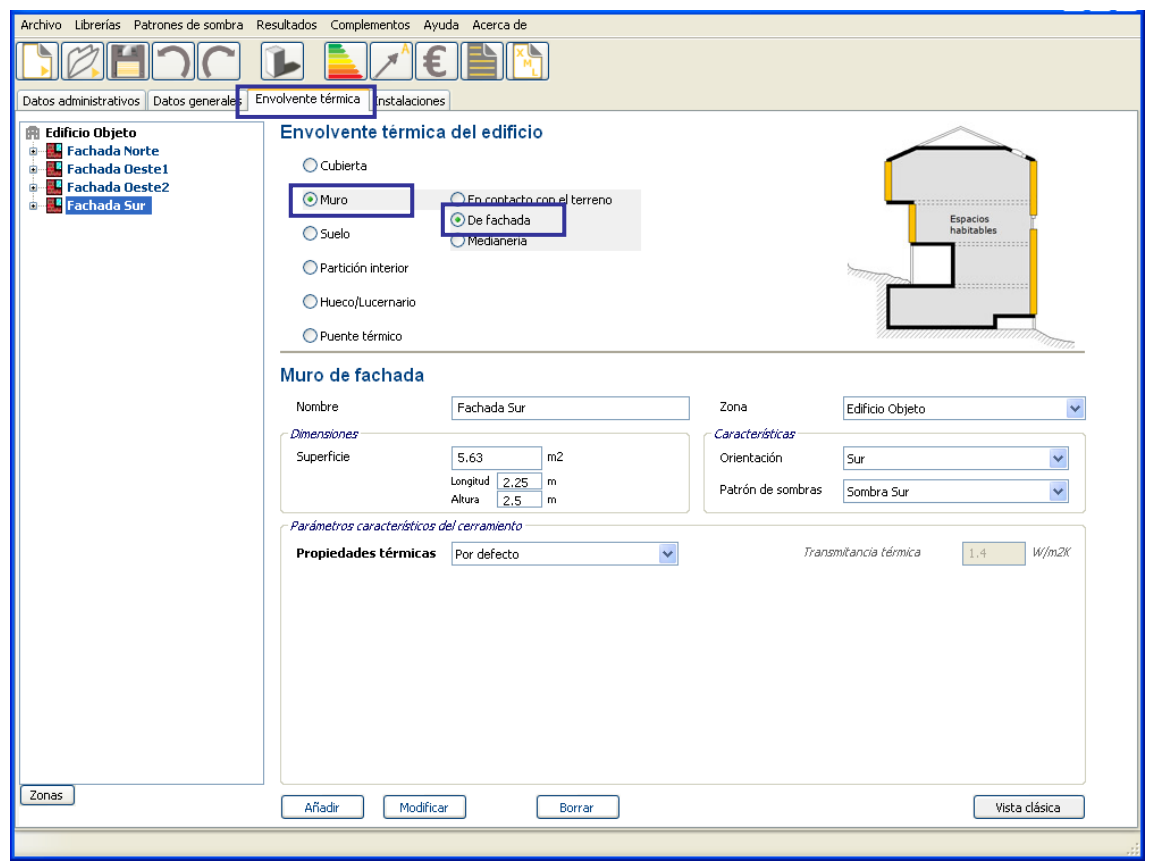

Figura 53. Pantalla de introducción de los datos de muro de fachada. Fachada Sur

A la fachada Oeste2 y a la fachada Sur se les asocia unos patrones de sombra. Para la definición de los patrones de sombra, ver apartado [2.2.3.3.](#page-179-0)

# **2.2.3.2. Introducción de los datos de hueco**

Las "fichas de toma de datos" han servido de soporte para recoger la información relativa a los huecos.

Ejemplo de ficha:

Figura 54. Ficha de toma de datos de la envolvente térmica. Hueco

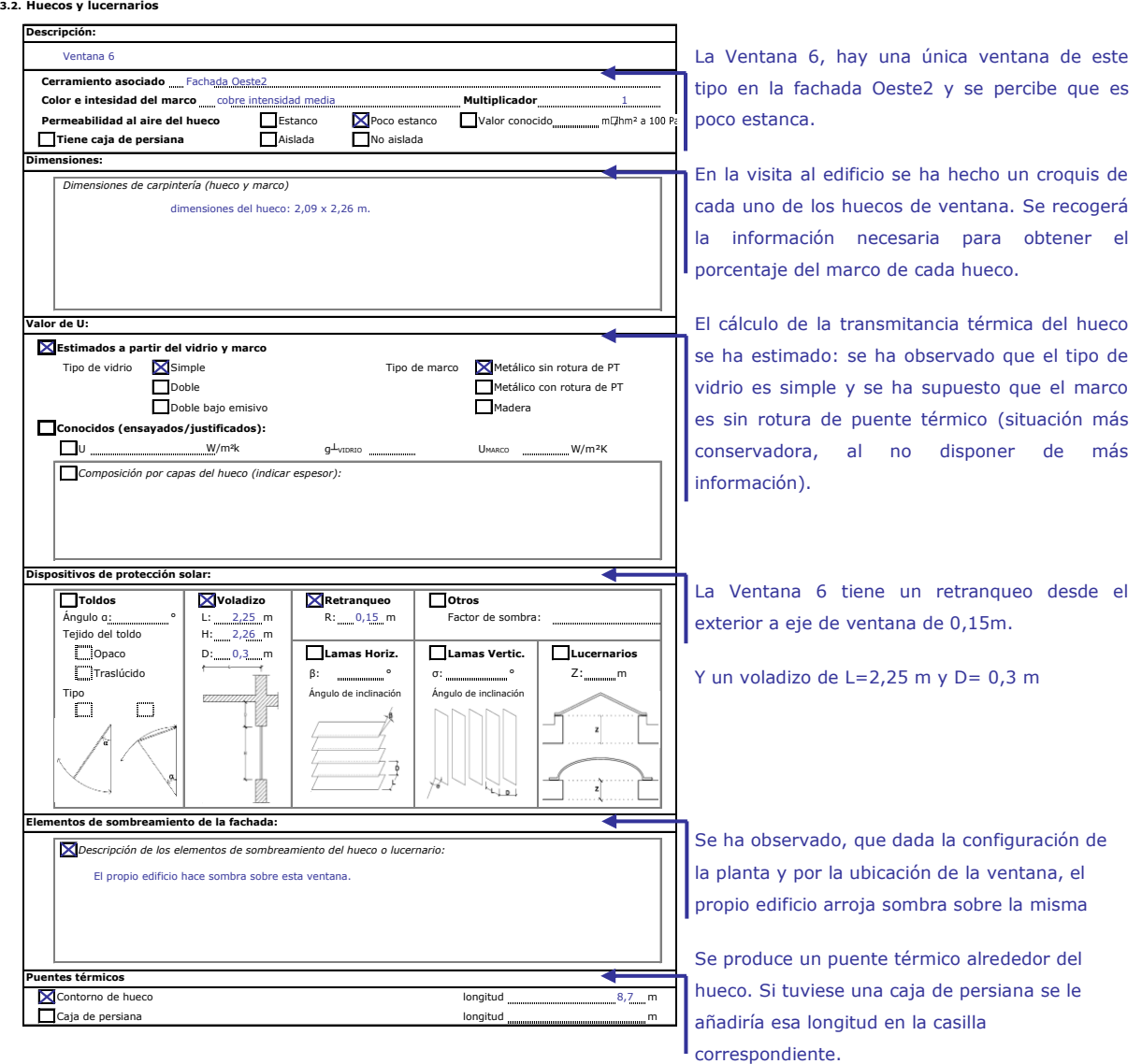

Resumen de las características de los huecos:

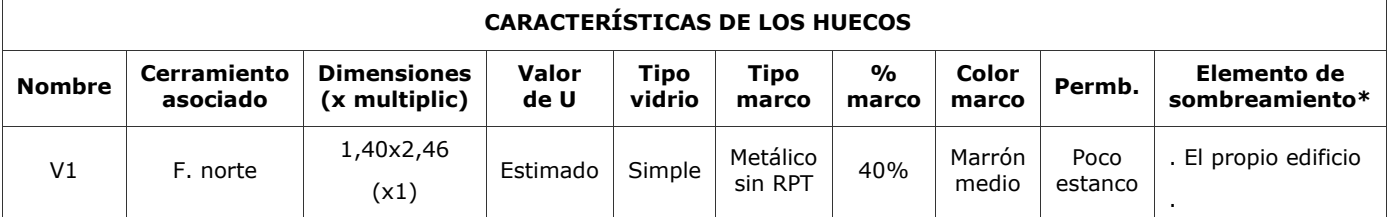

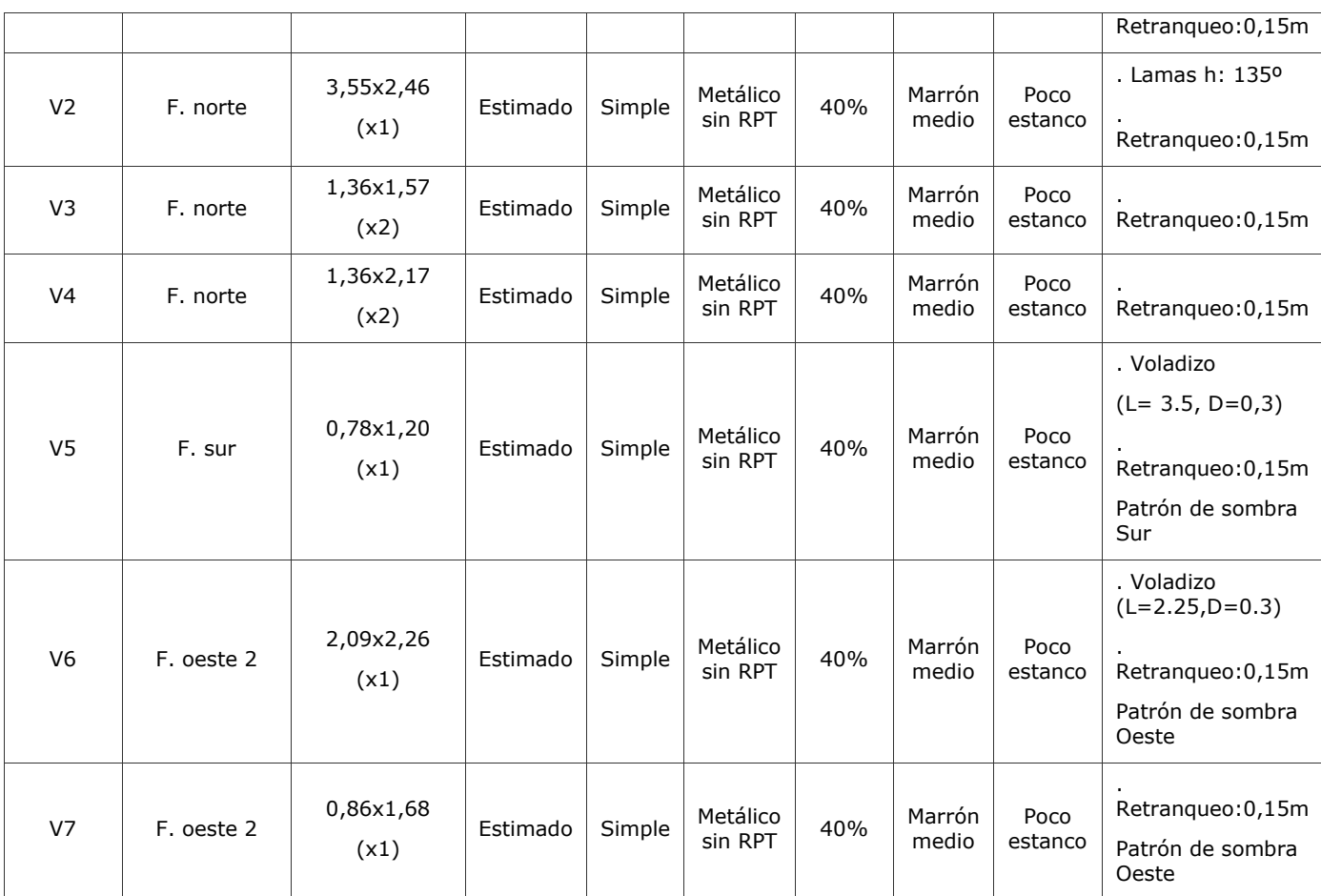

\*No será necesaria la introducción en la herramienta informática de los elementos de sombra que afecten a elementos orientados a norte.

\*La superficie del hueco incluye también la carpintería

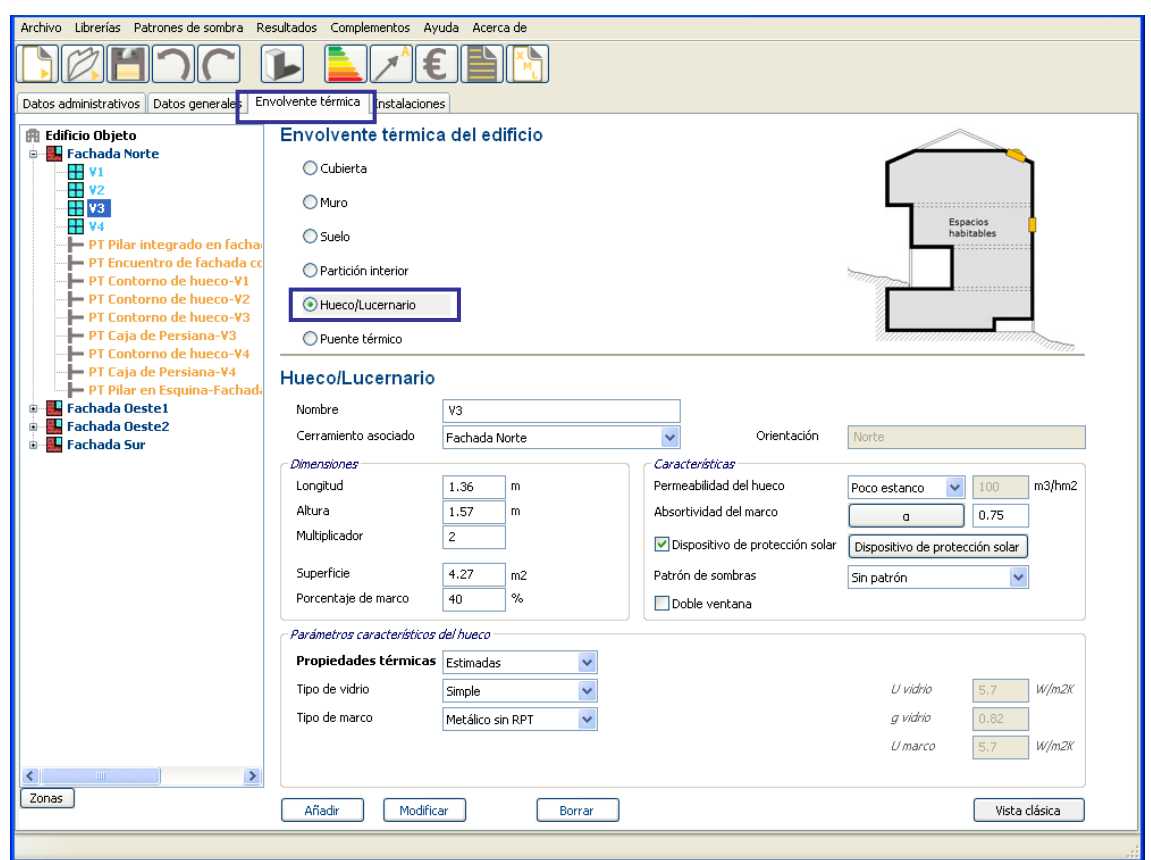

Figura 55. Pantalla de introducción de los datos de muro de fachada. Fachada Sur

La superficie de los huecos, además de la superficie semitransparente, debe incluir la carpintería.

El porcentaje de marco de la ventana deberá considerar toda la carpintería del hueco, incluyendo sus perfiles fijos.

Figura 56. Cuadro de elección de la absortividad del marco

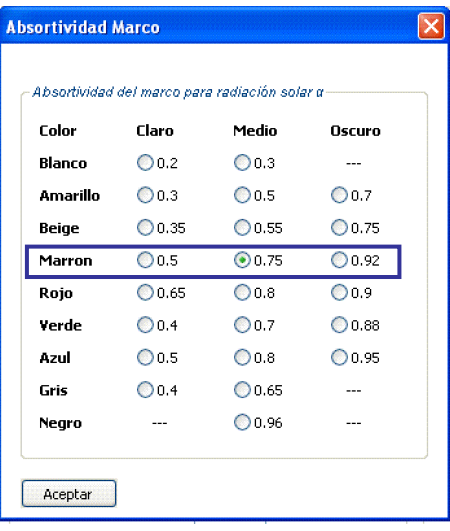

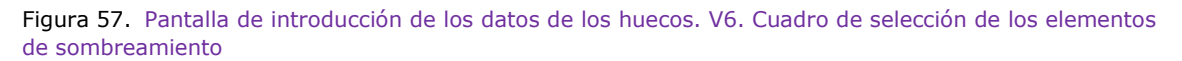

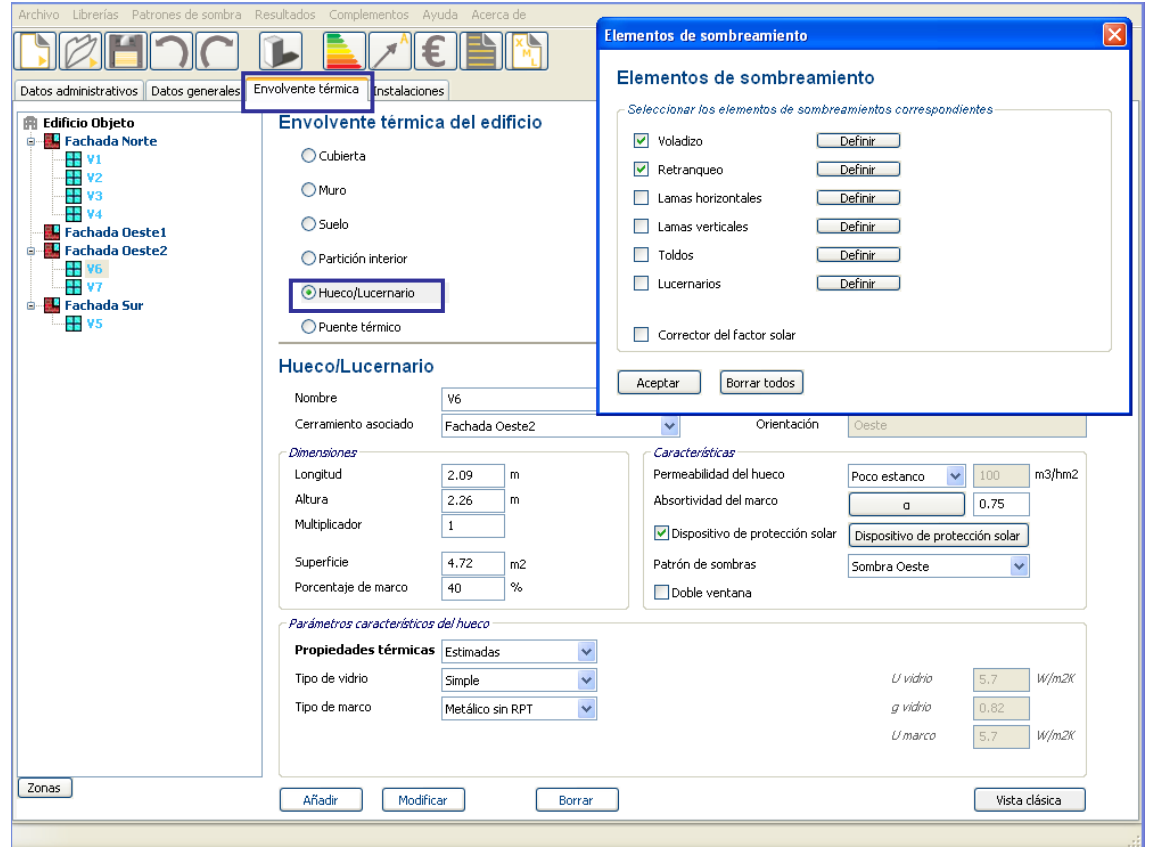

# Dispositivos de protección de V6

Figura 58. Pantalla de introducción de los datos de los huecos. V6. Cuadro de selección de los elementos de sombreamiento

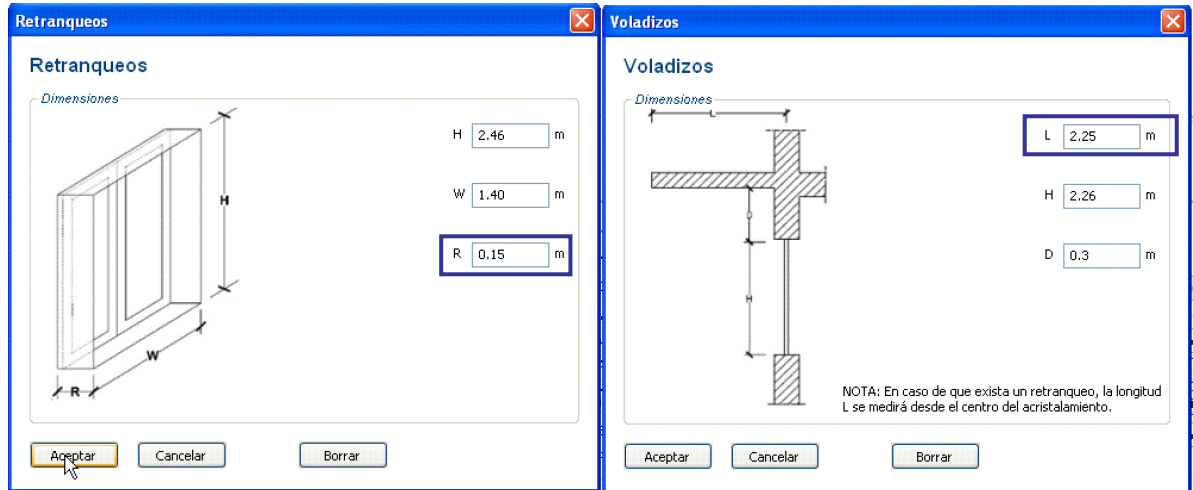

Para la definición de patrones de sombra, ver apartado [2.2.3.3.](#page-179-0)

# **2.2.3.3. Patrones de obstáculos remotos**

<span id="page-179-0"></span>Se muestran a continuación los patrones de obstáculos remotos que se han considerado en principio para los diferentes cerramientos y huecos del ejemplo.

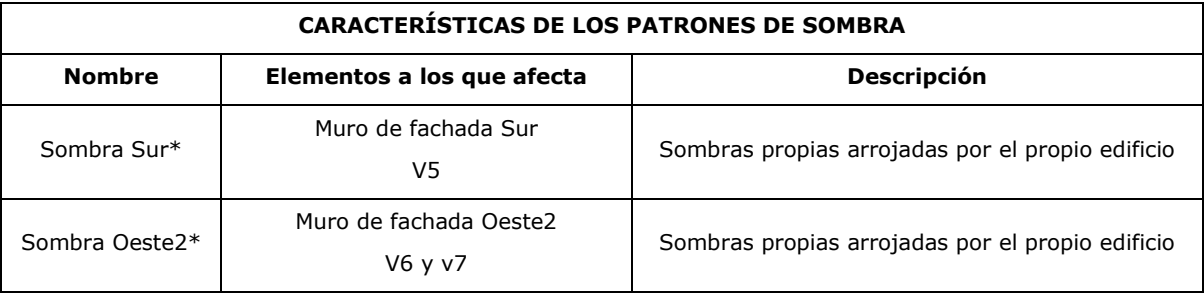

\* Las sombras arrojadas del voladizo superior que afectan a V5 y V6 se introducen como "dispositivo de protección solar" en la definición de los huecos.

### **Sombra Sur**

Para definir la sombra sobre la fachada Sur tomamos como referencia el punto medio de la misma y calculamos la proyección de sombras sobre ese punto concreto.

Figura 59. Determinación de los ángulos de los obstáculos sombreando la fachada Sur

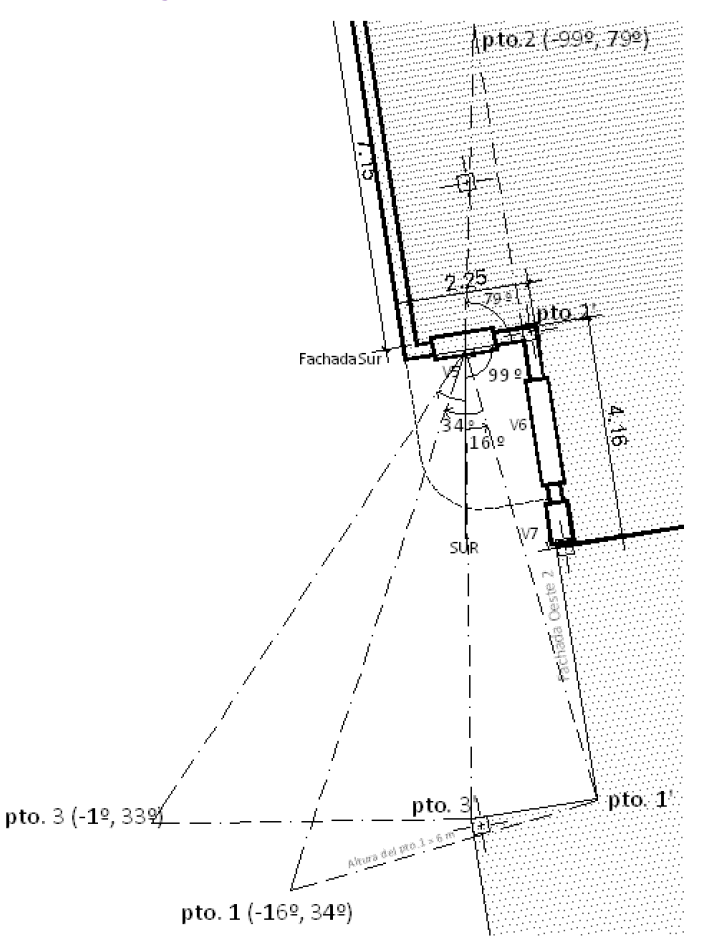
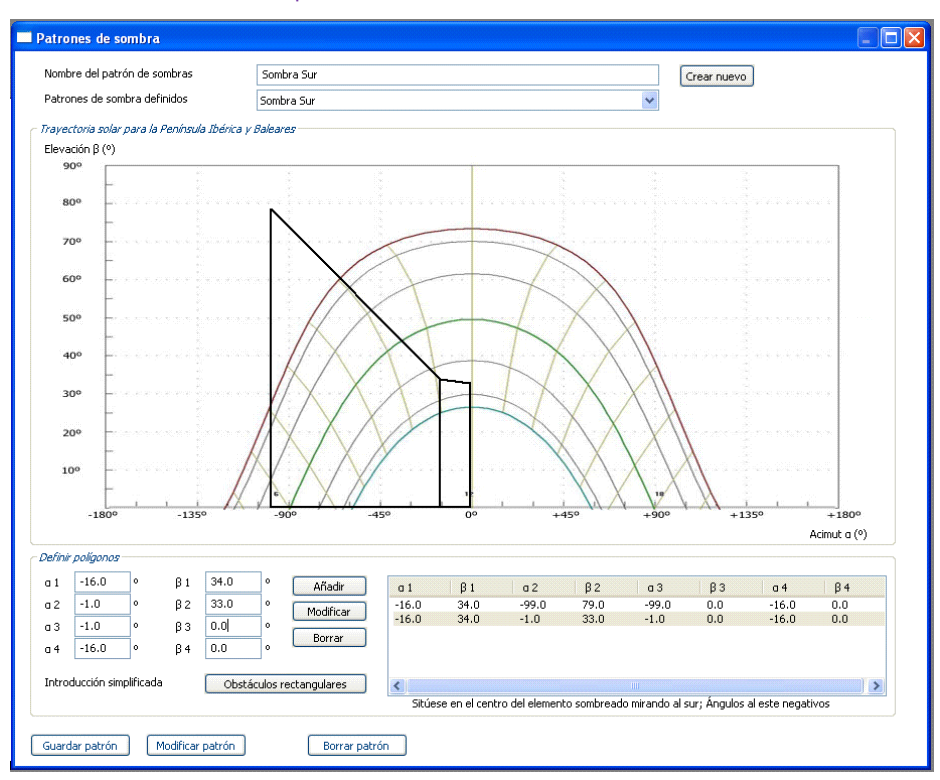

Figura 60. Cuadro de definición del patrón de sombras. Sombra Sur

#### **Sombra Oeste2**

Hacemos lo mismo sobre un punto intermedio situado en este caso en el huevo V6.

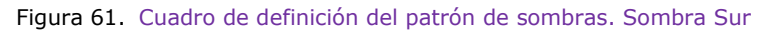

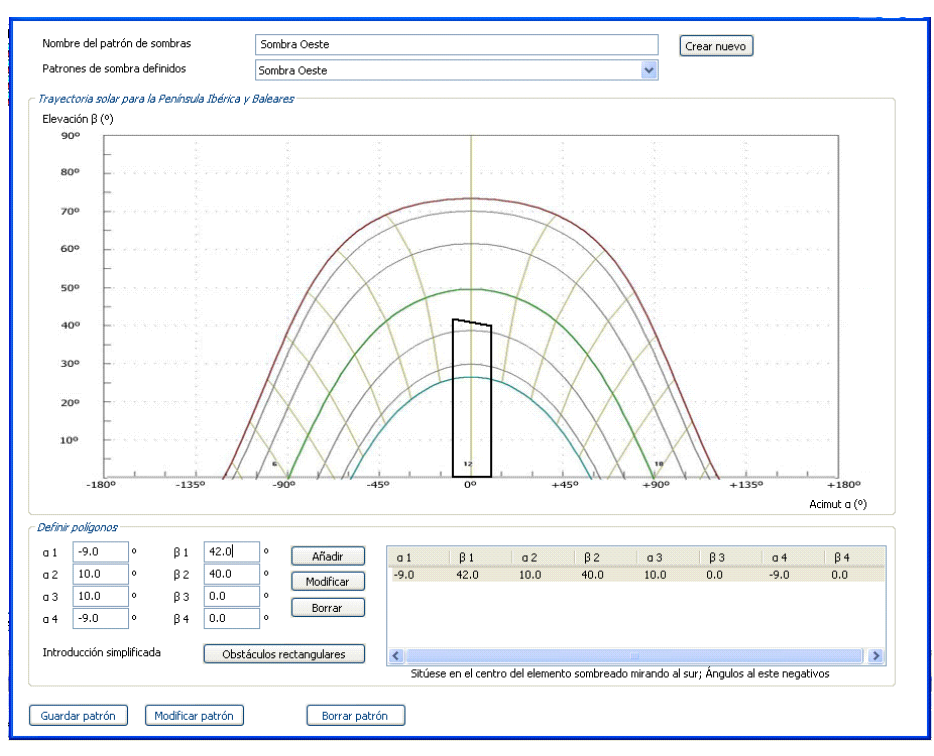

# **2.2.3.4. Introducción de los datos de los puentes térmicos**

Por último, en lo que respecta a la envolvente térmica, se definen "por defecto" los puentes térmicos.

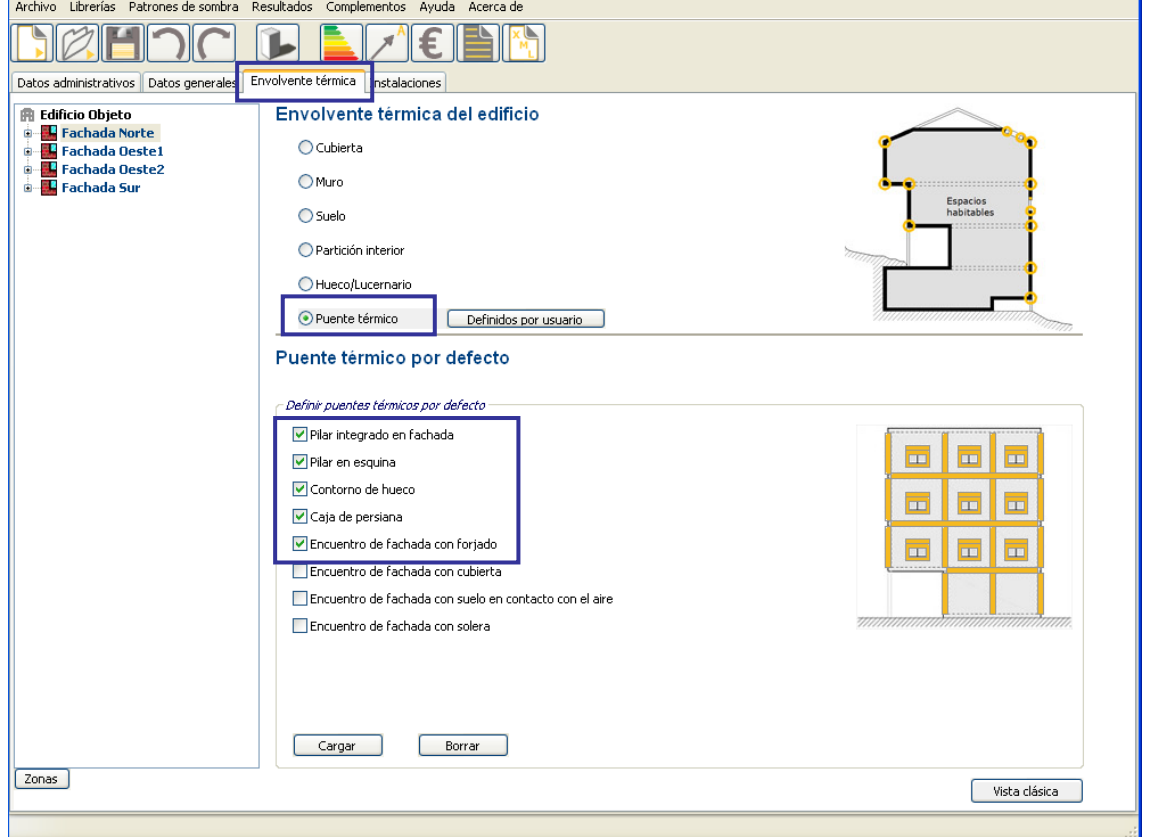

Figura 62. Pantalla de selección de los datos de puentes térmicos por defecto

Resumen de los puentes térmicos a considerar:

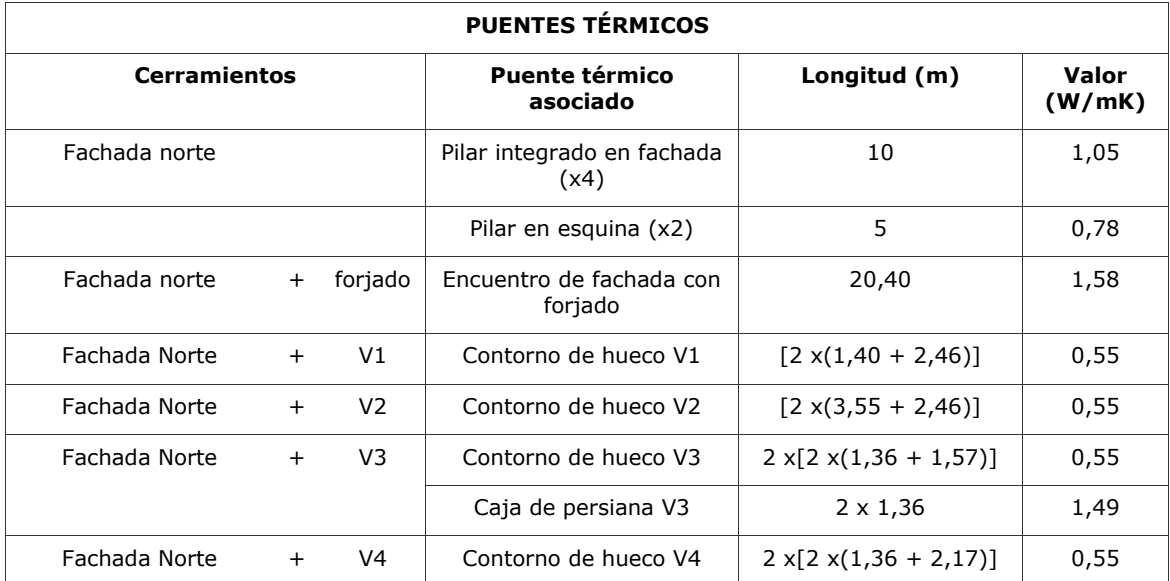

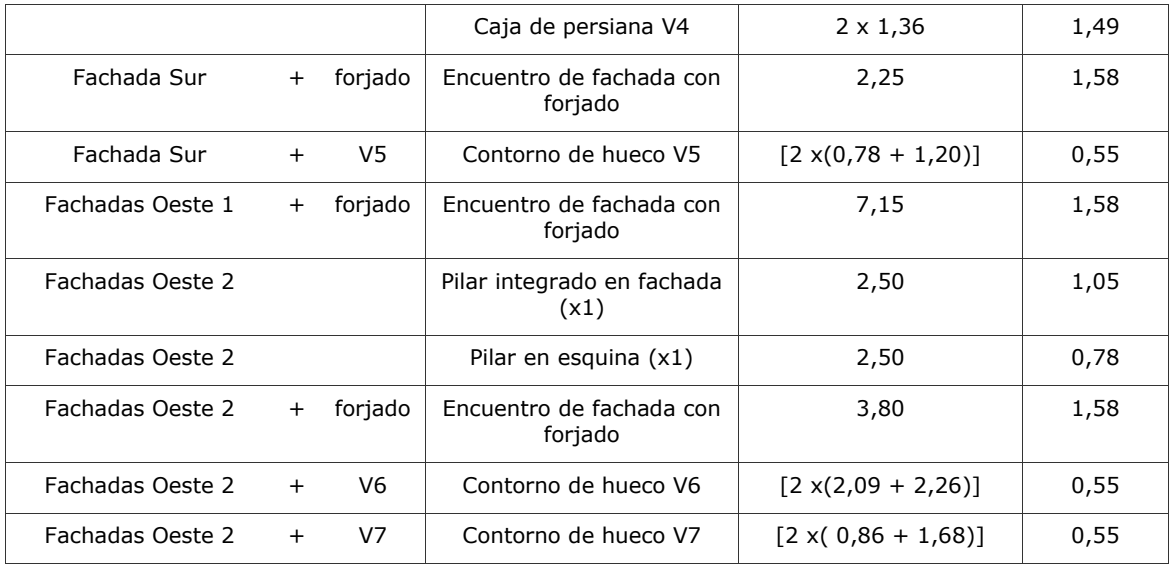

Se deben revisar los puentes térmicos generados por defecto por el programa. Así en este ejemplo, al generar por defecto puentes térmicos de cajas de persiana, aparecerá dicha tipología para todas las ventanas. Dado que no todas las ventanas de la vivienda poseen persianas, habrá que eliminar aquellos puentes térmicos que no existan como serían los correspondientes a las ventanas V1, V2, V5, V6 y V7. Lo mismo puede suceder con pequeños muros no dotados de pilares, o los pilares en esquina que pueden crearse de forma doble al asociarse a cerramientos con distinta orientación, etc.

De igual manera, se recomienda la revisión de las longitudes que el programa asigna por defecto, a los puentes térmicos creados.

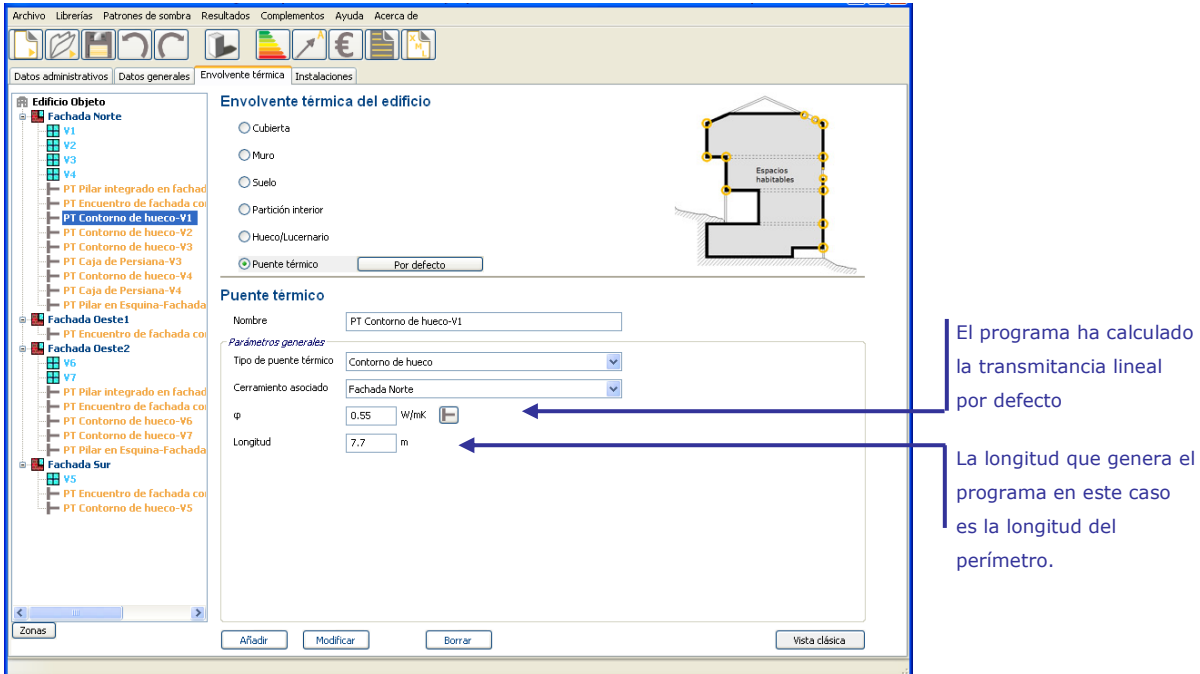

Figura 63. Pantalla de definición del puente térmico contorno del hueco. PT Contorno de hueco V1

# **2.2.4. Introducción de las Instalaciones**

# **2.2.4.1. Introducción de los datos del sistema de calefacción y ACS**

Aunque se trate de la calificación energética de una sola vivienda, se definirá el rendimiento estacional de la instalación centralizada del edificio.

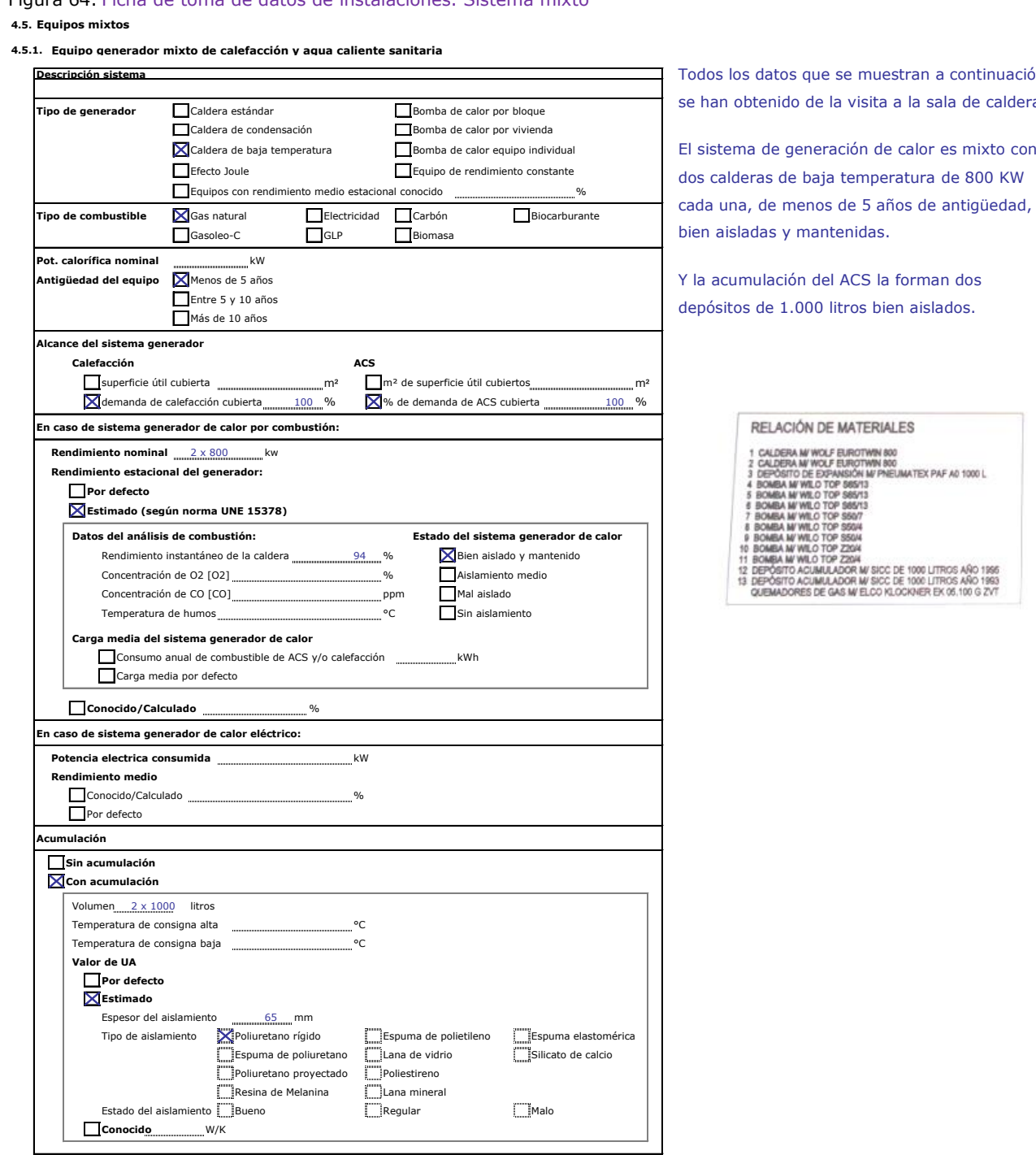

Figura 64. Ficha de toma de datos de instalaciones. Sistema mixto

Todos los datos que se muestran a continuación se han obtenido de la visita a la sala de caldera.

El sistema de generación de calor es mixto con

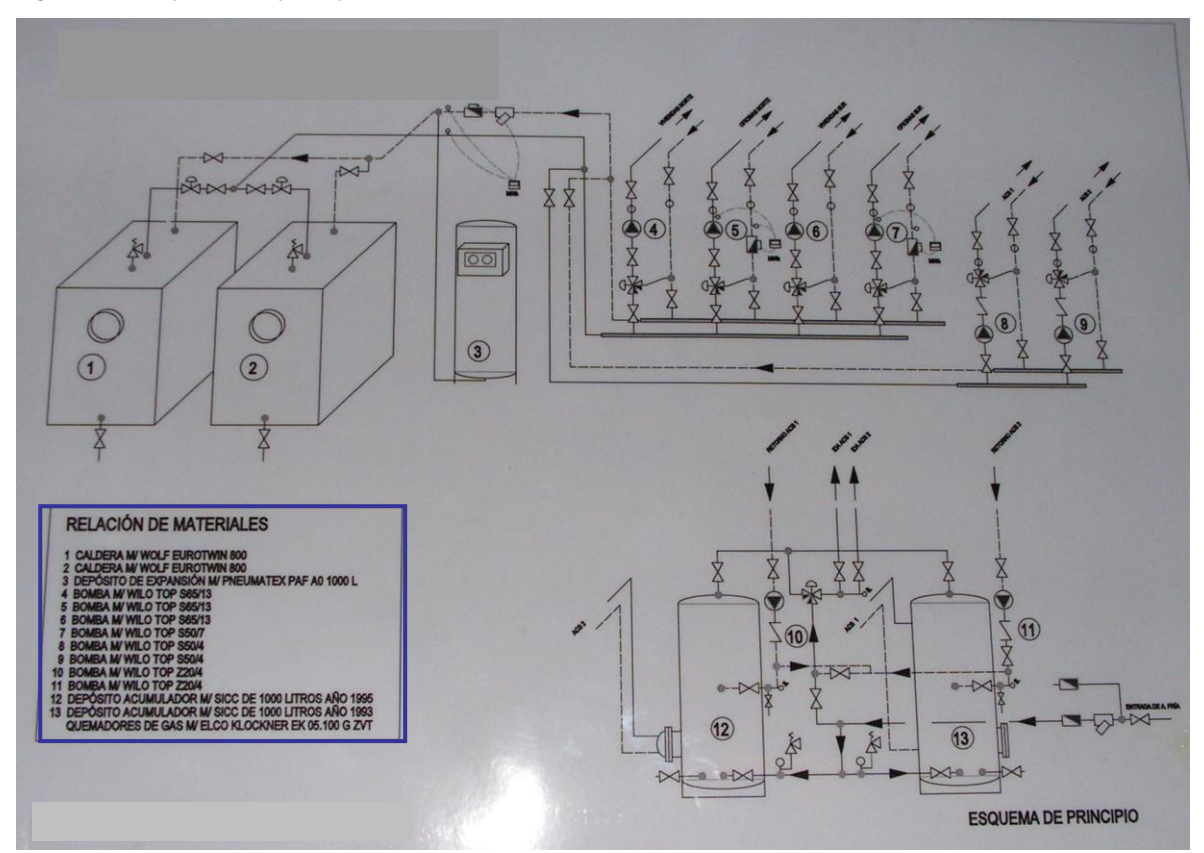

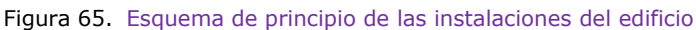

En la herramienta informática se definirán dos equipos mixtos que suministran calefacción y ACS.

# **2.2.4.2. Introducción de las características del Equipo generador 1**

Para el cálculo de la carga media real, se estima que una de las calderas proporciona la mitad de la potencia térmica total de la instalación (*Fracción de la potencia total aportada por este generador* 0.5), además de ser la primera que entra en funcionamiento (*Fracción de la potencia total a la que entra este generador* 0.0).

La segunda caldera entra en funcionamiento cuando la instalación demanda más del 50% de su potencia térmica total (*Fracción de la potencia total aportada por este generador* 0.5 y *Fracción de la potencia total a la que entra este generador* 0.5)

El programa estimará las pérdidas de calor de los acumuladores independientemente de la caldera a la que se asocie. En este caso se ha definido asociando cada uno a cada caldera.

Figura 66. Pantalla de introducción de los datos de las instalaciones. Equipo mixto de calefacción y ACS-Generador 1. Cuadro de estimación de la carga media estacional

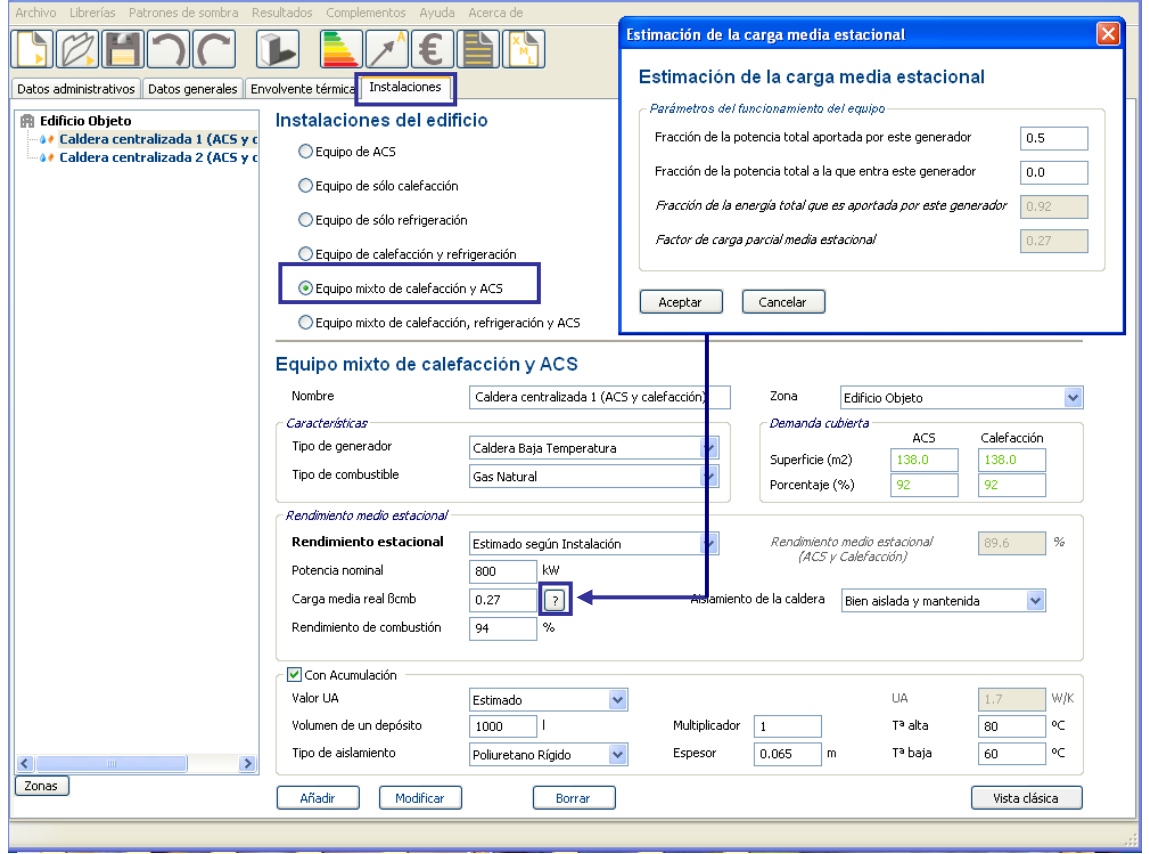

**2.2.4.3. Introducción de las características del Equipo generador 2**

Figura 67. Pantalla de introducción de los datos de las instalaciones. Equipo mixto de calefacción y ACS-Generador 2. Cuadro de estimación de la carga media estacional

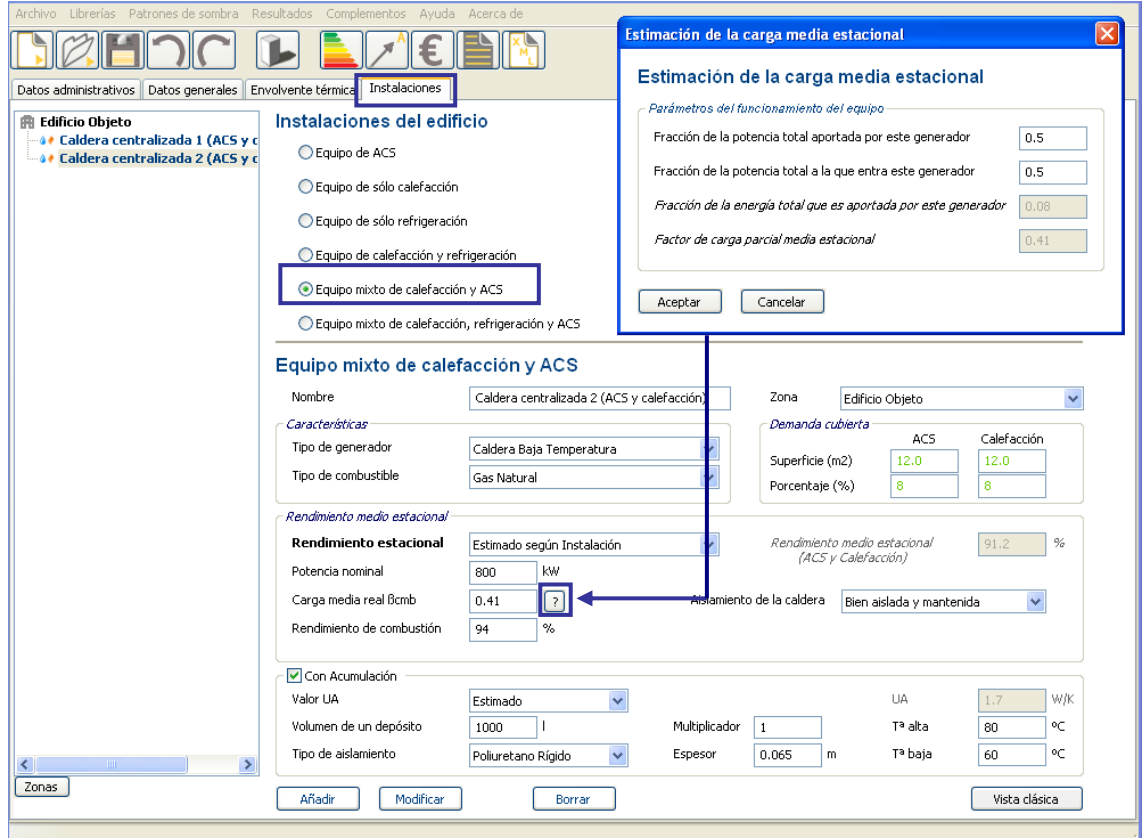

# **2.3. OBTENCIÓN DE LA** *CALIFICACIÓN ENERGÉTICA*

La calificación obtenida es una letra "E", con una estimación de emisiones de 41.5 kg  $CO_2/m^2$ año.

Figura 68. Pantalla de los resultados de la calificación energética

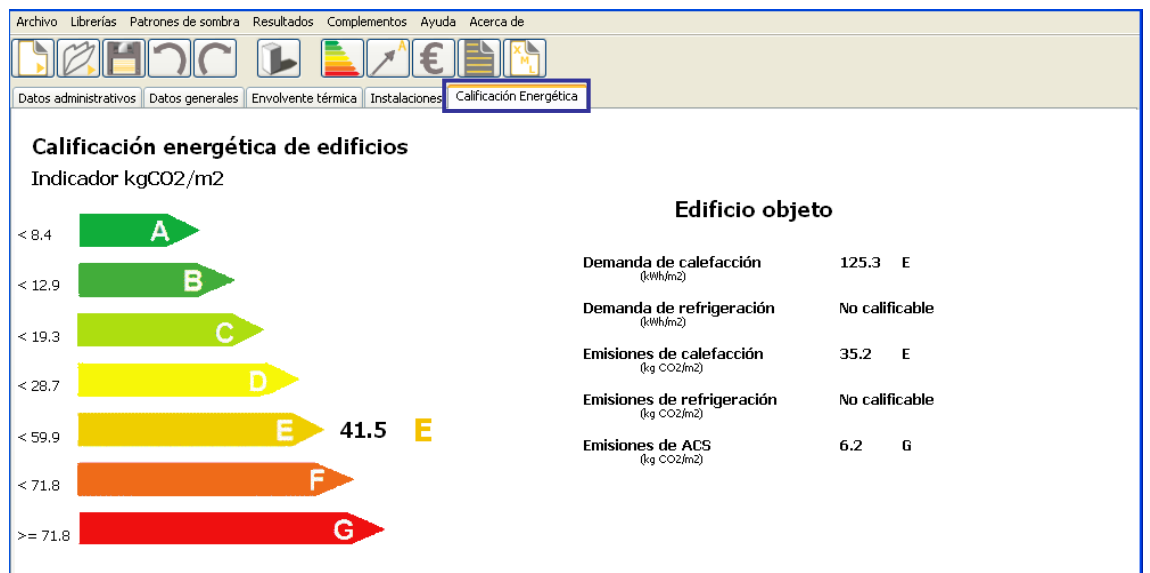

#### **2.4. DEFINICIÓN DE LAS** *MEDIDAS DE MEJORA.*

La herramienta informática, tras calcular la calificación energética del edificio, ofrece de forma automática una serie de medidas de mejora con el objeto de mejorar la calificación energética. A su vez, el certificador puede definir otras medidas de mejora y combinarlas, creando paquetes de medidas.

Puesto que el sistema instalación de ACS y calefacción es reciente, las mejoras que se proponen se aplican a la envolvente térmica.

En este caso, se ha optado por comparar dos conjuntos de medidas de mejora. Estos conjuntos están formados por medidas de mejora definidas por el usuario.

#### - **conjunto 1: Sustitución de ventanas**

Sustitución de las ventanas existentes de vidrio simple y marcos metálicos sin rotura de puente térmico por otras con vidrio doble y marcos de mejores prestaciones térmicas.

- o La nuevas ventanas tendrán las siguientes características:
	- Vidrios con valor de transmitancia térmica  $U_{\text{vidrio}} = 3.3 \text{ W/m}^2 \text{K}$  y factor solar  $q_{\text{vidrio}} = 0.75$ .
	- Marcos con valor de transmitancia térmica  $U_{\text{macro}} = 3.2 \text{ W/m}^2\text{K}.$
	- Permeabilidad al aire de las ventanas de Clase 2, 27 m3/hm2, como indica el Código Técnico de la Edificación CTE.

# - **conjunto 2: Sustitución de ventanas+ aislamiento de fachadas +trasdosado de pilares**

Sustitución de las ventanas existentes de vidrio simple y marcos metálicos sin rotura de puente térmico por otras con vidrio doble y marcos de mejores prestaciones térmicas, incorporación de aislamiento térmico en fachada y trasdosado interior de pilares.

- o La nuevas ventanas tendrán las siguientes características:
	- Vidrios con valor de transmitancia térmica  $U_{vidrio} = 3.3 W/m<sup>2</sup>K$  y factor solar g<sub>vidrio</sub>=0,75.
	- **Marcos con valor de transmitancia térmica**  $U_{\text{macro}} = 3.2 \text{ W/m}^2\text{K}.$
	- **Permeabilidad al aire de las ventanas de Clase 2, 27 m<sup>3</sup>/hm<sup>2</sup>, como** indica el CTE.
- o Adición de aislamiento térmico: se propone un nivel de aislamiento correspondiente al máximo establecido en el CTE 2006 para la zona climática

#### D1: U= 0,66 W/m²K

- o Trasdosado interior de pilares integrados en fachada: se propone un aislamiento interior de los pilares integrados, incluidos los pilares en esquina:
	- $\Psi_{\text{pilar integrado fachada}} = 0.2$
	- $\Psi_{\text{pilar esquina}} = 0, 03$

# **2.4.1. Conjunto 1: Sustitución de ventanas**

Figura 69. Pantalla de listado de conjuntos de medidas de mejora. Conjunto 1 sustitución de ventanas. Cuadro de medida de mejora en los huecos definida por el usuario

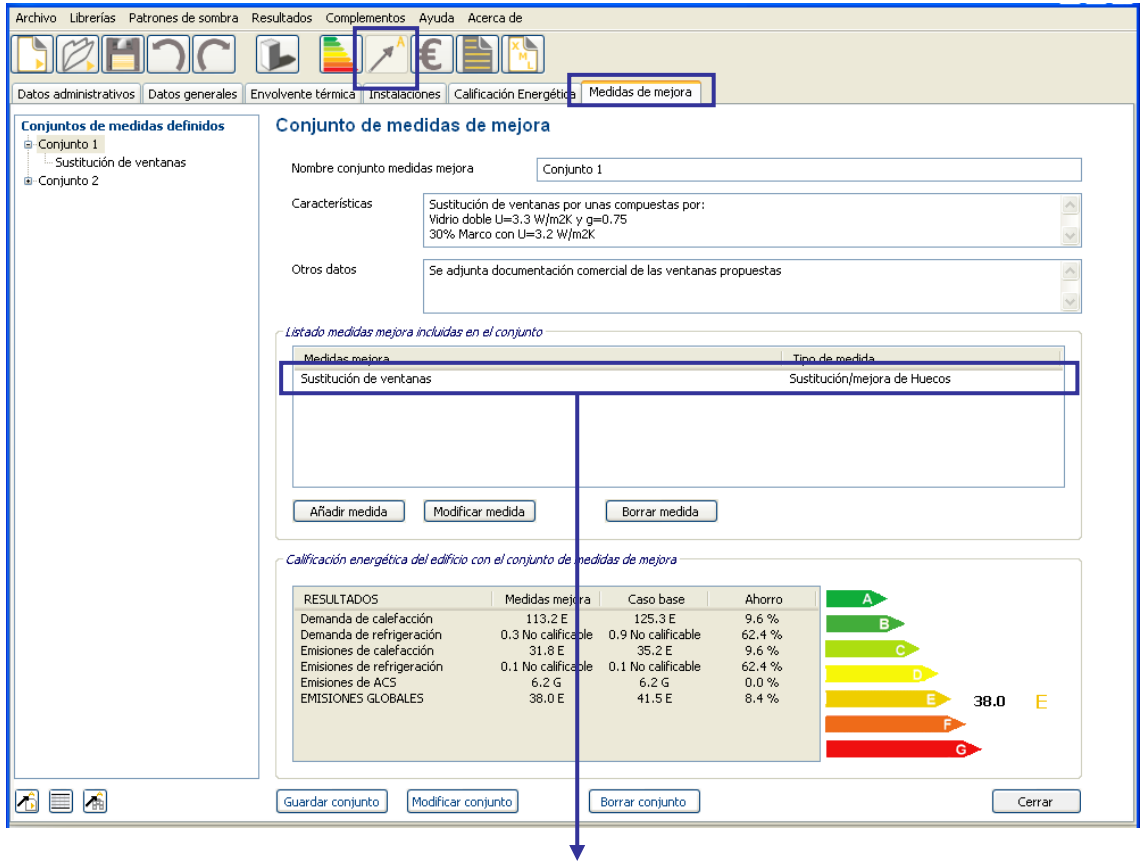

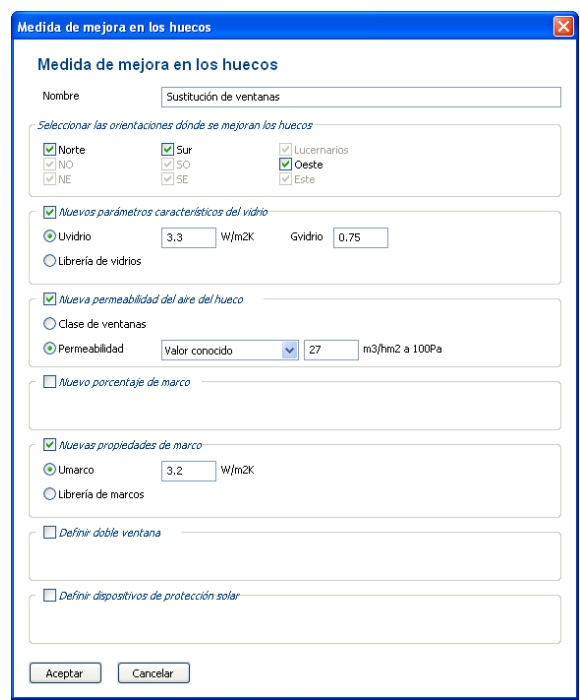

# **2.4.2. Conjunto 2: Sustitución de ventanas+ aislamiento de fachadas +trasdosado de pilares**

Figura 70. Pantalla de listado de conjuntos de medidas de mejora. Conjunto 2 sustitución de ventanas + adición de aislamiento térmico + trasdosado de pilares

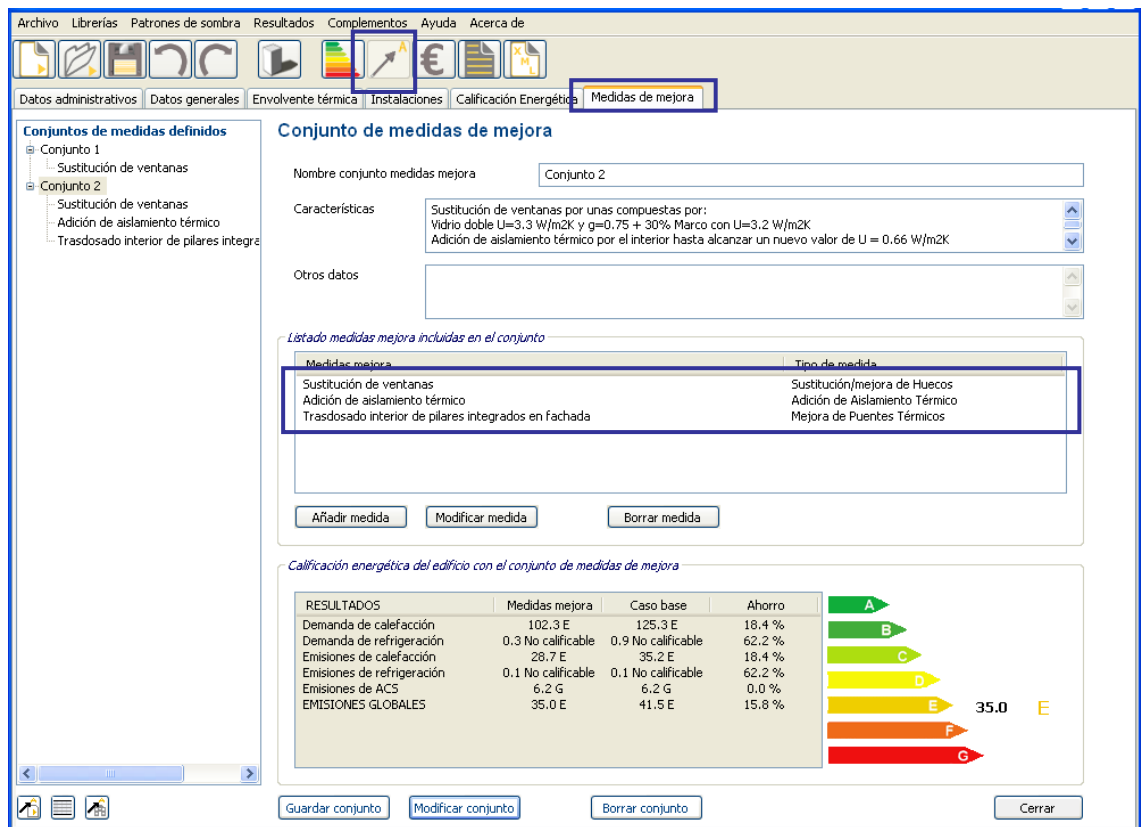

El propio programa CE³X compara el comportamiento en cuanto a demanda de calefacción, emisiones de CO<sub>2</sub> de calefacción, emisiones de CO<sub>2</sub> de ACS, las emisiones globales y el ahorro que supone la aplicación de cada uno de los conjuntos de mejoras propuestos.

# **2.5.** *ANÁLISIS ECONÓMICO* **DE LAS MEDIDAS DE MEJORA.**

A continuación se procede al análisis económico de los distintos conjuntos de medidas de mejora para determinar su coste y el periodo de amortización.

#### **2.5.1. Introducción de las Facturas para el análisis económico**

El análisis económico puede realizarse desde dos puntos de vista: a partir de las estimaciones teóricas de demandas y consumos que ha realizado la herramienta informática o a partir de las facturas de consumo de energía del propio usuario.

Dado que en este caso no ha sido posible la obtención de las facturas energéticas, se ha procedido a realizar el análisis económico teórico.

# **2.5.2. Introducción de los Datos económicos para el análisis económico**

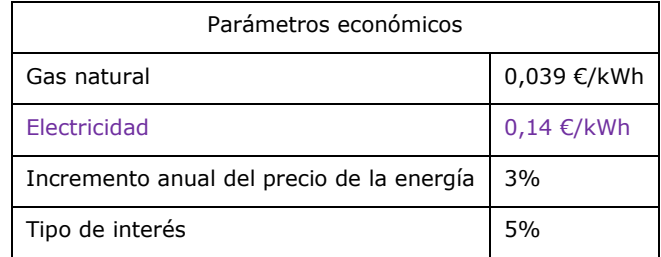

Se han considerado los siguientes parámetros económicos:

Como se puede observar se incluye en el listado el precio de la electricidad. Aunque el 100% de la demanda de ACS y Calefacción del ejemplo están cubiertos por sistemas de gas natural, en el caso de no introducir el precio de la electricidad, el programa lo solicita. Esto es debido a que en el análisis económico se tiene también en cuenta el consumo de los sistemas de sustitución y el combustible, del equipo de sustitución de refrigeración, es electricidad.

Con esto se pretende evitar, la situación que se presentaba cuando alguien metía instalaciones en un edificio que no las tenía, y en este caso siempre la rentabilidad le daba negativa.

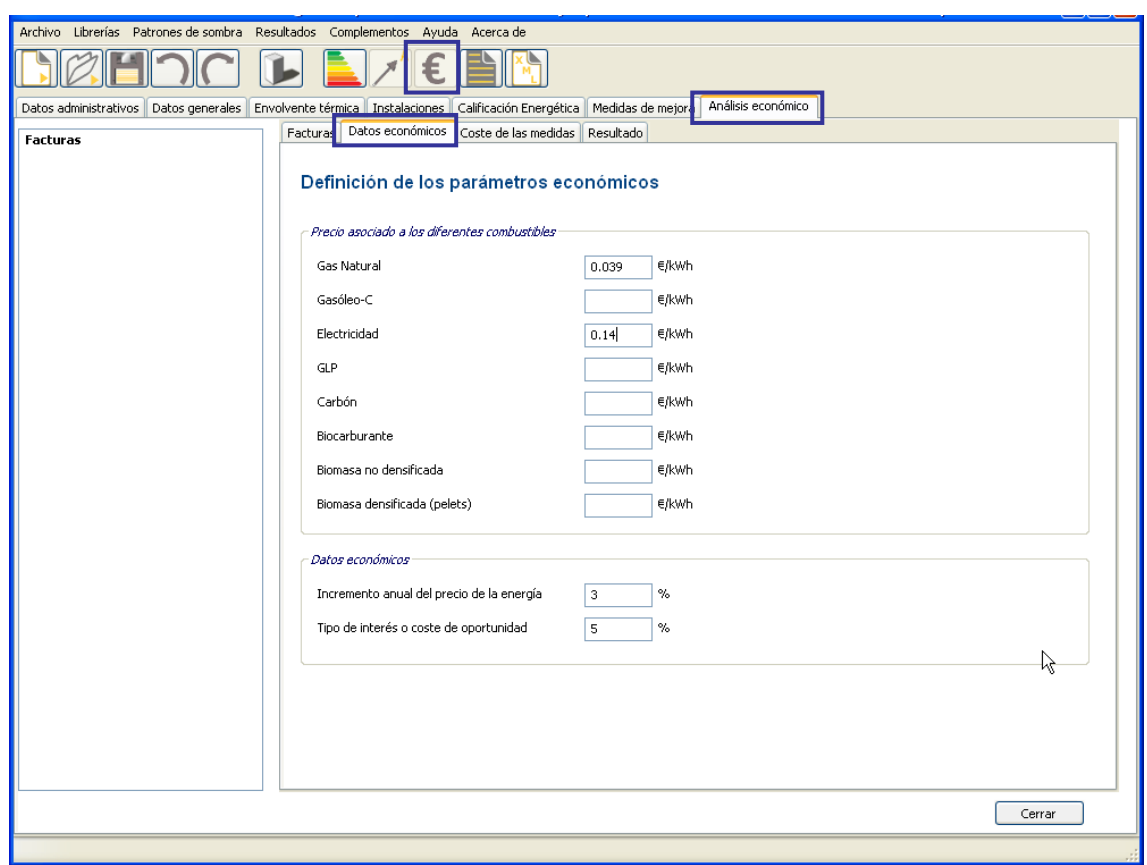

Figura 71. Pantalla de introducción de datos económicos

# **2.5.3. Introducción del Coste de las medidas para el análisis económico**

A continuación se muestra los costes considerados para cada medida.

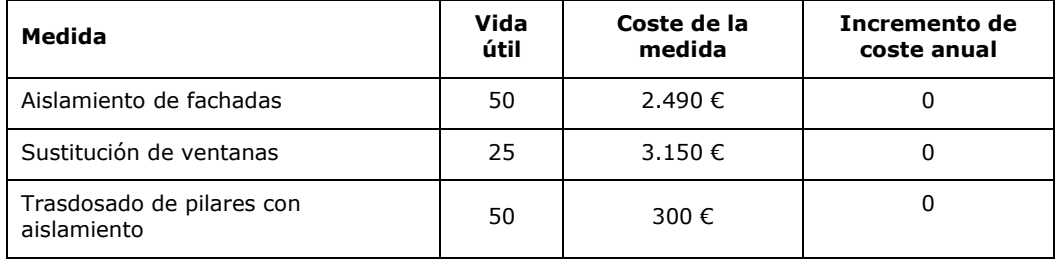

En este caso el coste de mantenimiento será 0 € ya que se tratan de medidas que una vez finalizada su puesta en obra no necesitan de control, revisión, etc.

Figura 72. Pantalla del listado de los costes de inversión de las medidas de mejora de eficiencia energética

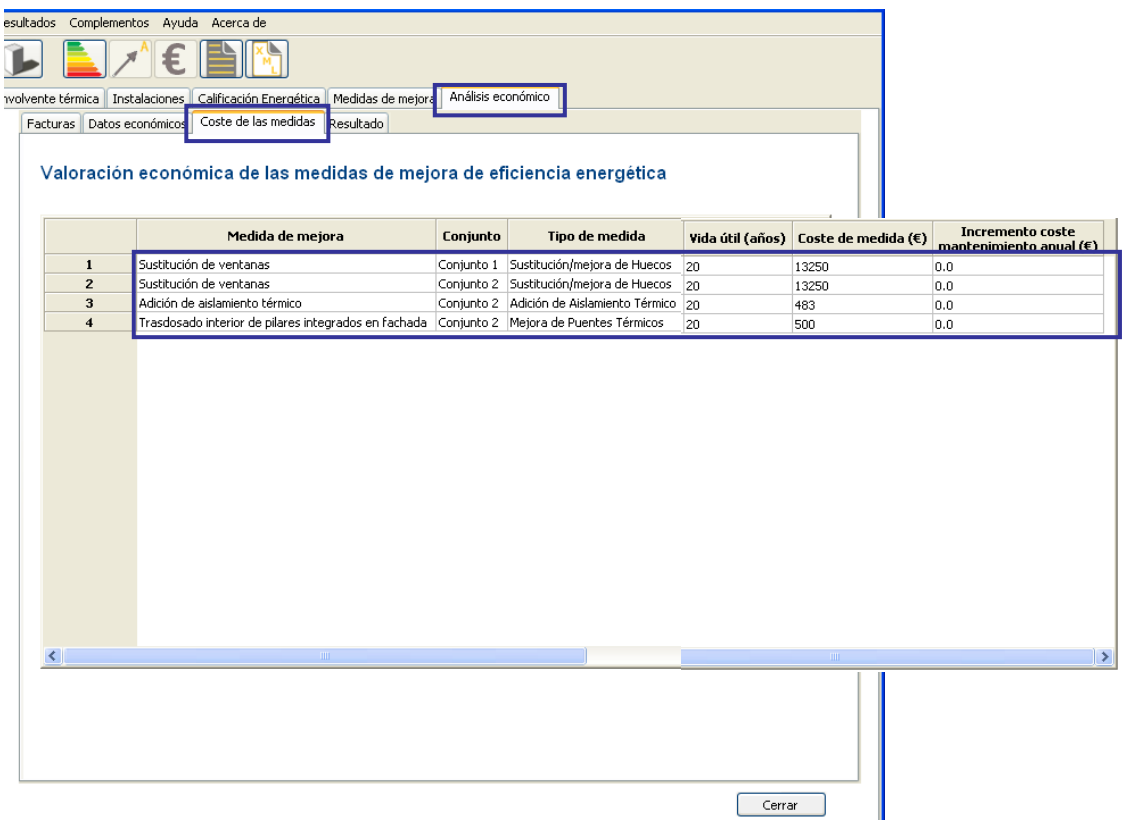

# **2.5.4. Resultado del análisis económico**

Finalmente se calcula el resultado del análisis económico (en el cual aparecerán en blanco aquellas casillas que se obtienen en base a las facturas). El análisis teórico muestra los plazos de amortización de los diferentes conjuntos de medidas y el Valor actual neto (VAN).

| Datos administrativos<br>Datos generales<br>Conjuntos de medidas definidos |                | Archivo Librerías Patrones de sombra Resultados Complementos Ayuda Acerca de<br>Facturas Datos económicos Coste de las medidas | Envolvente térmica   Instalaciones   Calificación Energética   Medidas de mejora<br>Resultado | Análisis económico |                            |            |
|----------------------------------------------------------------------------|----------------|----------------------------------------------------------------------------------------------------|-----------------------------------------------------------------------------------------------|--------------------|----------------------------|------------|
| E-Conjunto 1<br>E-Conjunto 2                                               |                | Resultado del análisis económico                                                                                               | Años - Amortización simple                                                                    | VAN(E)             | Años - Amortización simple | VAN (€)    |
|                                                                            |                | Conjunto de mejoras                                                                                                    | (Análisis facturas)                                                                           | (Facturas)         | (Análisis teórico)         | (Teórico)  |
|                                                                            | $\mathbf{1}$   | Conjunto 1                                                                                                    |                                                                                               |                    | 157.3                      | $-11864.7$ |
|                                                                            | $\overline{2}$ | Conjunto 2                                                                                                    |                                                                                               |                    | 91.5                       | $-11674.6$ |
|                                                                            |                |                                                                                                    |                                                                                               |                    |                            |            |

Figura 73. Pantalla de los resultados del análisis económico

# **2.6. GENERACIÓN DEL CERTIFICADO DE EFICIENCIA ENERGÉTICA**

Por último se genera el informe de certificación, en el cual aparecerá un registro de todos los datos introducidos en el programa y los resultados obtenidos, mostrando la calificación actual de la vivienda y la calificación obtenida tras la aplicación de los diferentes conjuntos de medidas de mejora con su etiqueta de calificación energética correspondiente y su análisis económico.

Figura 74. Informe de certificado de eficiencia energética de edificios. Página 1

#### CERTIFICADO DE EFICIENCIA ENERGÉTICA DE EDIFICIOS

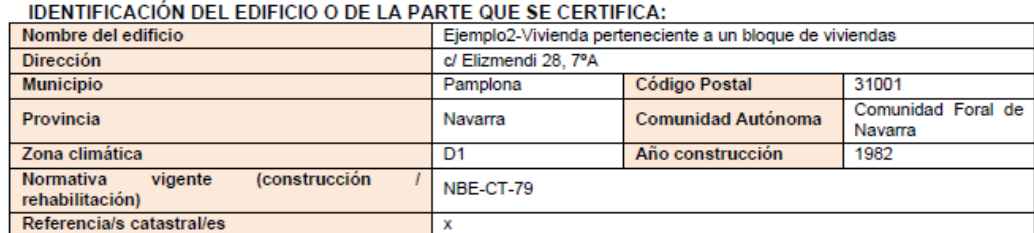

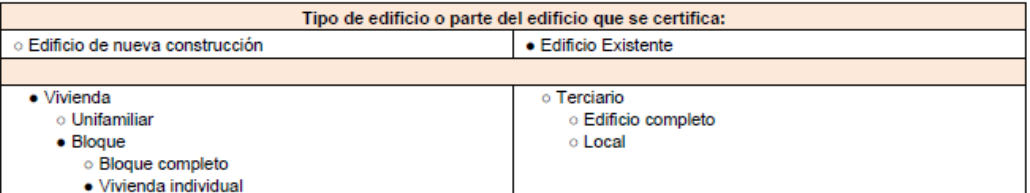

#### **DATOS DEL TÉCNICO CERTIFICADOR:**

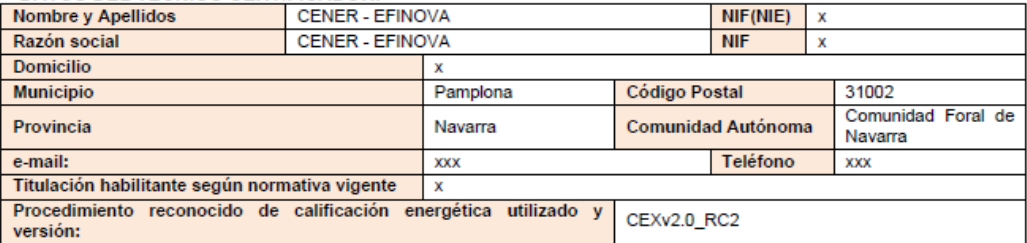

#### **CALIFICACIÓN ENERGÉTICA OBTENIDA:**

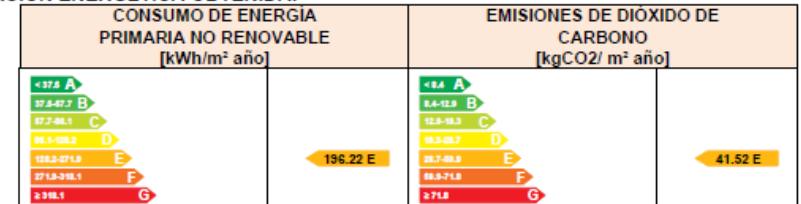

El técnico abajo firmante declara responsablemente que ha realizado la certificación energética del edificio o de la parte que se certifica de acuerdo con el procedimiento establecido por la normativa vigente y que son ciertos los datos que figuran en el presente documento, y sus anexos:

Fecha: 26/7/2012

#### Firma del técnico certificador

Anexo I. Descripción de las características energéticas del edificio Anexo II. Calificación energética del edificio.<br>Anexo II. Calificación energética del edificio.<br>Anexo III. Recomendaciones para la mejora de la eficiencia energética. Anexo IV. Pruebas, comprobaciones e inspecciones realizadas por el técnico certificador.

Registro del Órgano Territorial Competente:

# **3.EJEMPLO 3: EDIFICIO DE USO GRAN TERCIARIO**

El siguiente ejemplo describe el proceso de certificación de un edificio de uso "gran terciario", mediante el Procedimiento simplificado de Certificación Energética de Edificios Existentes  $CF<sup>3</sup>X$ .

# **3.1.DESCRIPCIÓN GENERAL DEL EJEMPLO**

Se trata de un centro educativo de formación especializado en energías renovables, el Centro Integrado de Formación Profesional Superior de Energías Renovables (CENIFER), situado en Imárcoain, cerca de la ciudad de Pamplona.

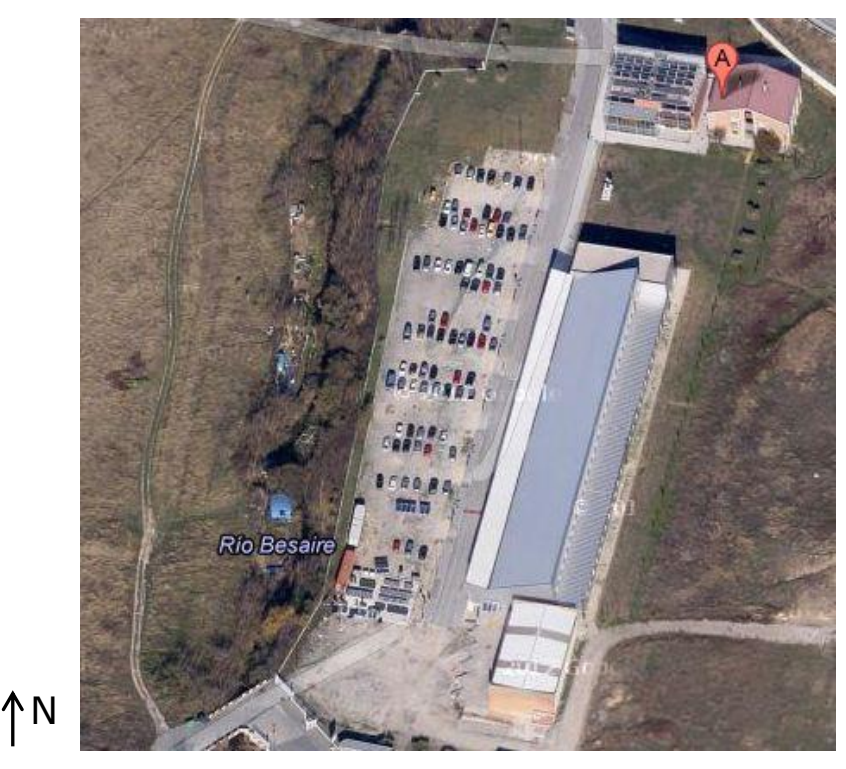

Figura 75. Plano de situación

El edificio, de 1 y 2 plantas, se crea entre los años 2000-2001 aprovechando una antigua estructura industrial. Está formado por una antigua nave donde se ubican las aulas y los talleres, y por una ampliación, de nueva construcción, donde se ubican la cafetería y los despachos del personal docente.

Se trata de una construcción lineal, con orientación este/oeste, y fachada principal oeste.

El edificio fue objeto de una rehabilitación de la envolvente térmica para su adaptación al uso actual de centro educativo, por lo que se dispone información sobre las características de la misma, así como de los sistemas térmicos e instalaciones.

Las fachadas se componen de un cerramiento existente de bloque sobre el que se realizó un aislamiento térmico exterior mediante lanas minerales de considerable espesor y un acabado mediante chapa de acero galvanizado. Interiormente, el acabado es con un trasdosado de doble hoja de cartón yeso o el bloque existente visto, según zonas.

Las cubiertas fueron aisladas mediante un sistema de aislamiento con lana mineral, aunque se desconocen los detalles de la sección constructiva utilizada.

El sistema de calefacción es de tipo centralizado con una caldera de condensación sin depósito de acumulación, realizando la distribución de calor por la zona de talleres mediante aerotermos y el resto del edificio por radiadores.

Figura 76. Fachada Norte y Oeste

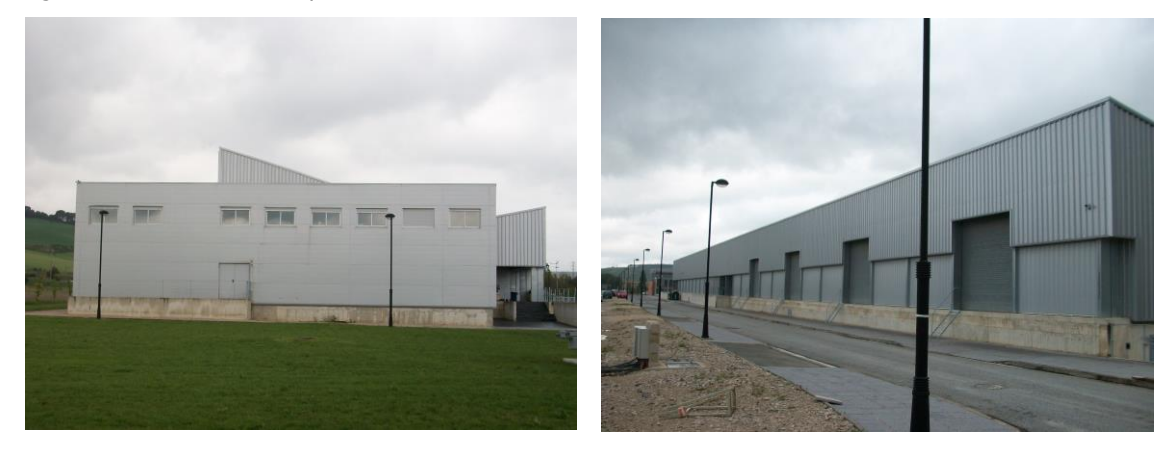

Figura 77. Fachada Sur y Este

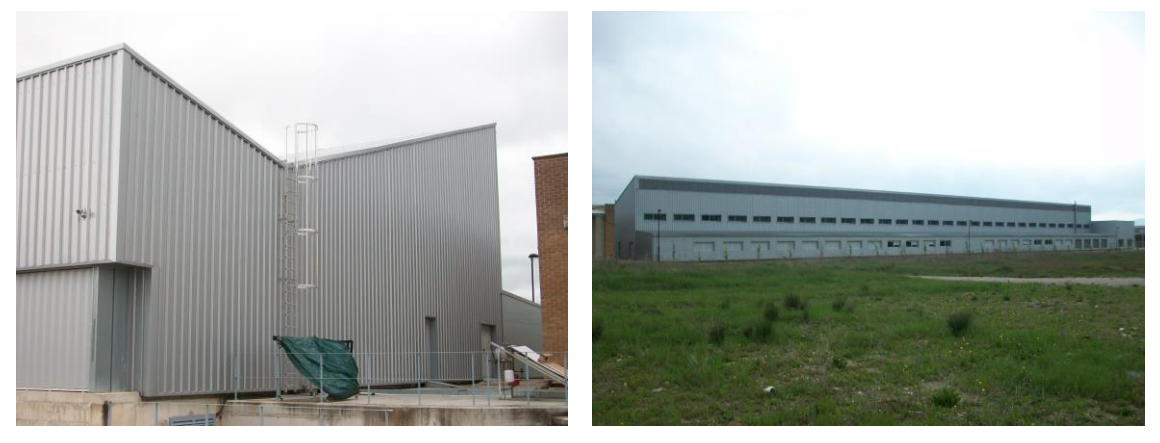

- **Documentación existente sobre el edificio**

Existen planos de las plantas y detalles constructivos de las fachadas y particiones interiores.

- **Valores tomados in situ. Medición de superficies y volúmenes.**

Los valores que se obtienen de la documentación existente junto con los valores tomados en la visita al edificio, relativos tanto a la envolvente térmica como a las instalaciones, se introducen en las "fichas de toma de datos" que se muestran en los apartados sucesivos.

De la información obtenida de los planos y las mediciones realizadas "in situ", se obtienen las siguientes superficies y volúmenes:

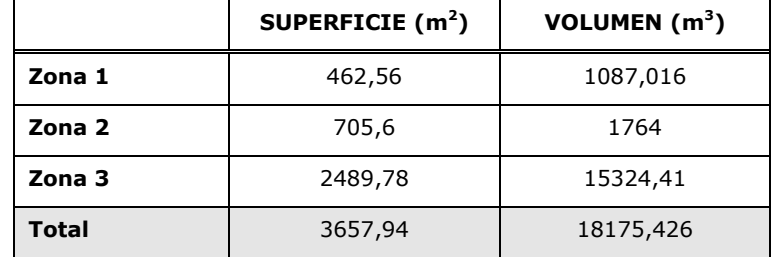

- **Para el cálculo del volumen, ha sido necesario la medición de las alturas la sección de la fachada Sur Z3:**

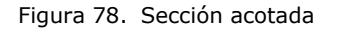

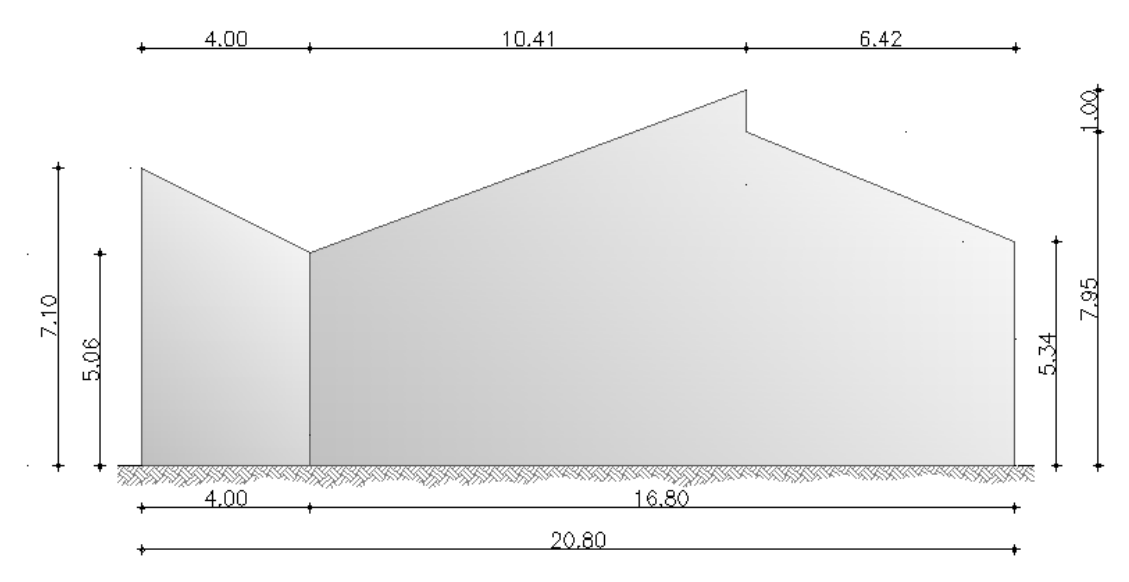

# **3.2.INTRODUCCIÓN DE DATOS EN EL PROGRAMA**

Una vez recopilados los datos, se deberá proceder a introducirlos en el programa CE<sup>3</sup>X.

## **3.2.1. Introducción de Datos administrativos**

Introducción de los datos básicos del edificio para su posterior gestión administrativa.

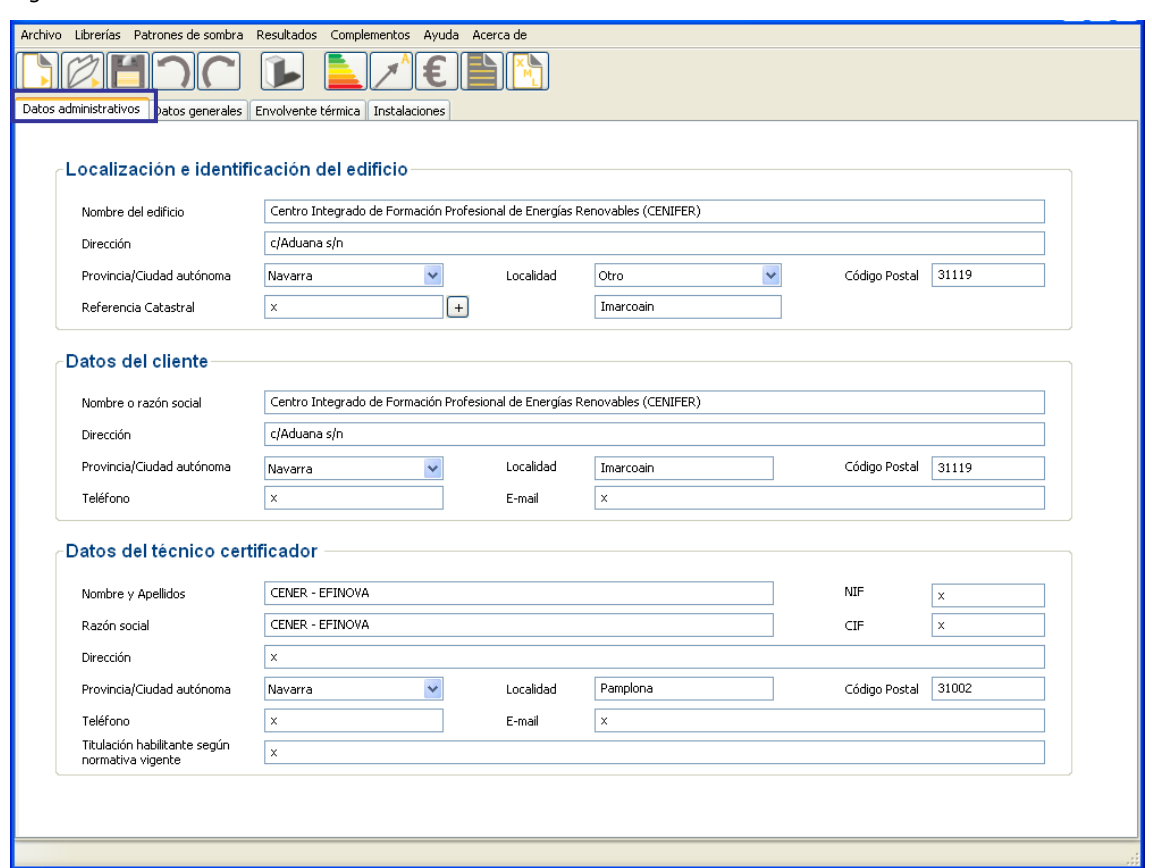

#### Figura 79. Pantalla de introducción de datos administrativos

# **3.2.2. Introducción de Datos generales y definición del edificio**

Con los datos básicos anteriormente descritos en la descripción general del edificio completaremos los datos generales y la definición del edificio.

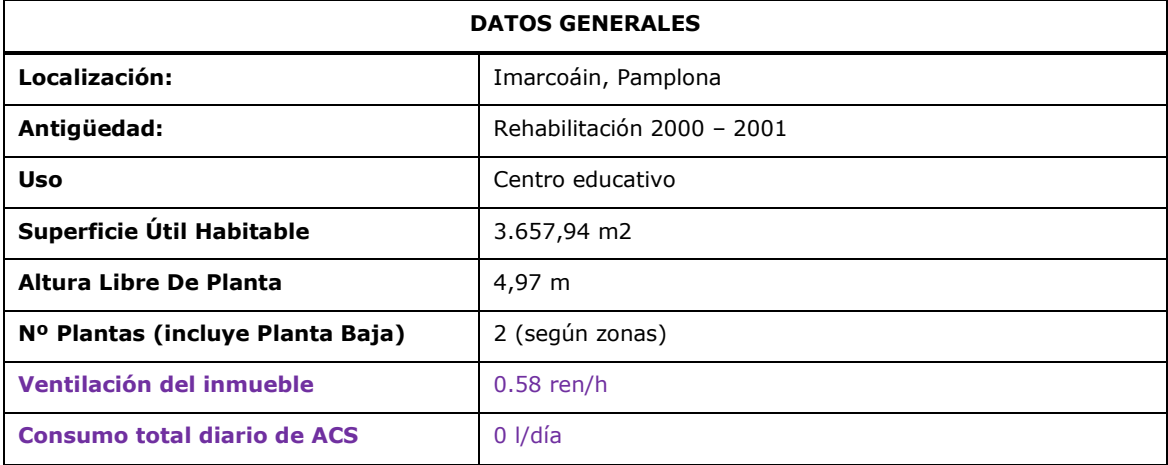

Superficie útil habitable: De los datos extraídos de los planos del centro de formación y de las mediciones realizadas sobre el propio edificio, se ha obtenido una superficie útil del edificio (sumando las dos plantas) de 3657,94 m<sup>2</sup>.

Altura libre de la planta: Para estimar la altura media libre, se calcula el volumen total habitable (18175,426 m<sup>3</sup>) y se divide entre la superficie útil habitable.

| Datos generales                                                                                                    |                                                                       |                     |                  |                        |                               |                                |                                      |
|----------------------------------------------------------------------------------------------------|-----------------------------------------------------------------------|---------------------|------------------|------------------------|-------------------------------|--------------------------------|--------------------------------------|
| Normativa vigente                                                                                                    | NBE-CT-79                                                             | $\overline{?}$      | Año construcción | 2001                   |                               |                                |                                      |
| Tipo de edificio                                                                                                    | Edificio completo                                                     | $\checkmark$        | Perfil de uso    | Intensidad Media - 12h | v                             | $HE-1$                         | $HE-4$                               |
| Provincia/Ciudad<br>autónoma                                                                                                    | Navarra                                                               | $\checkmark$        | Localidad        | Otro                   | Zona climática<br>$\ddotmark$ | D <sub>1</sub><br>$\checkmark$ | $\scriptstyle\rm II$<br>$\checkmark$ |
|                                                                                                    |                                                                       |                     |                  | Imarcoain              |                               |                                |                                      |
| Altura libre de planta<br>Número de plantas habitables<br>Ventilación del inmueble<br>Consumo total diario de ACS<br>Masa de las particiones | 4.97<br>$\overline{1}$<br>0.58<br>$\mathbf 0$<br>Media<br>$\ddotmark$ | m<br>ren/h<br>I/día |                  |                        | i,                            |                                |                                      |
|                                                                                                    | Se ha ensayado la estanqueidad del edificio                           |                     |                  |                        |                               |                                |                                      |

Figura 80. Pantalla de introducción de datos generales y definición del edificio

Número de plantas habitables: se introducirán el número de plantas del edificio a certificar consideradas como habitables.

Consumo total diario de ACS: estos edificios no tienen por qué estar obligados a un consumo de ACS y por lo tanto en el caso de existir consumo se especificará en esta casilla en litros/día.

Masa de las particiones: necesaria para consideraciones de inercia térmica en las particiones interiores entre espacios habitables (que no son parte de la envolvente térmica del edificio). Se seleccionará la masa media de las particiones interiores distinguiendo entre:

- masa ligera <200 Kg/ $m<sup>2</sup>$
- masa media: entre 200 y 500 Kg/ $m<sup>2</sup>$
- masa pesada:  $>500$  Kg/m<sup>2</sup>

Zona climática de Imárcoain:

- $\bullet$  HE-1: D1
- $\bullet$  HF-4: II

Perfil de uso: conforme al Documento Reconocido "Condiciones de Aceptación de Procedimientos Alternativos a Lider y Calener. Anexos", en los edificios no destinados a vivienda se consideran tres grupos de niveles de intensidad de las fuentes internas, alto, medio y bajo, con cuatro perfiles horarios de funcionamiento diario: 8, 12, 16 y 24 horas de funcionamiento. Este caso, en función de la medición de sus cargas internas (W/m<sup>2</sup>), le corresponde con un perfil de uso de intensidad media y 12 horas de funcionamiento diario.

En aquellos casos en los que se haya *ensayado la estanqueidad del edificio* se marcará dicha casilla introduciéndose los resultados del ensayo realizado para su posterior utilización en la certificación para los cálculos de ventilación. En este caso, dado que no se ha realizado ensayo de estanqueidad no se rellenará dicha casilla.

# **3.2.3. Introducción de la Envolvente térmica**

# **3.2.3.1. Definición de la zonificación**

Para la introducción ordenada de datos de la envolvente térmica, se ha optado por dividir el edificio en 3 zonas, conforme al esquema siguiente:

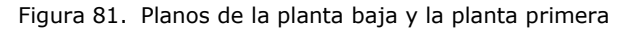

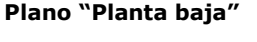

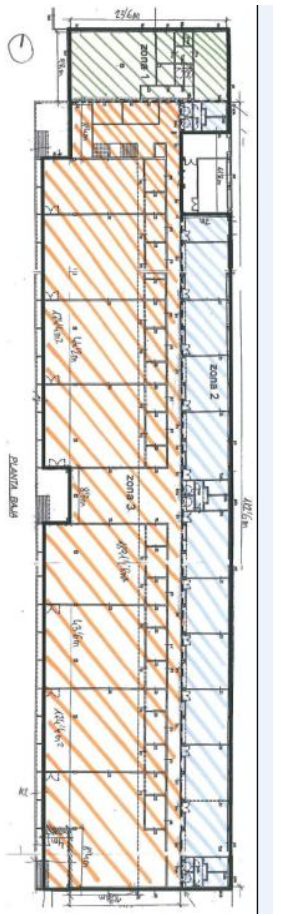

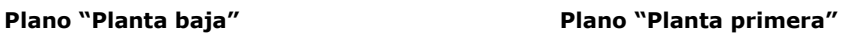

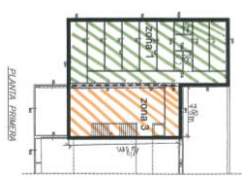

La zona 1, situada al N, abarca la cafetería, sala de profesores y despachos. Superficie útil:

462, 559  $m<sup>2</sup>$ 

La zona 2, situada al E, corresponde al aulario. Superficie útil 705,6 m<sup>2</sup>.

La zona 3, situada al W, corresponde al área de talleres y pasillo de distribución. Superficie útil: 2489,78 m<sup>2</sup>.

Figura 82. Pantalla de introducción de los datos de la envolvente térmica. Cuadro de definición de zonas

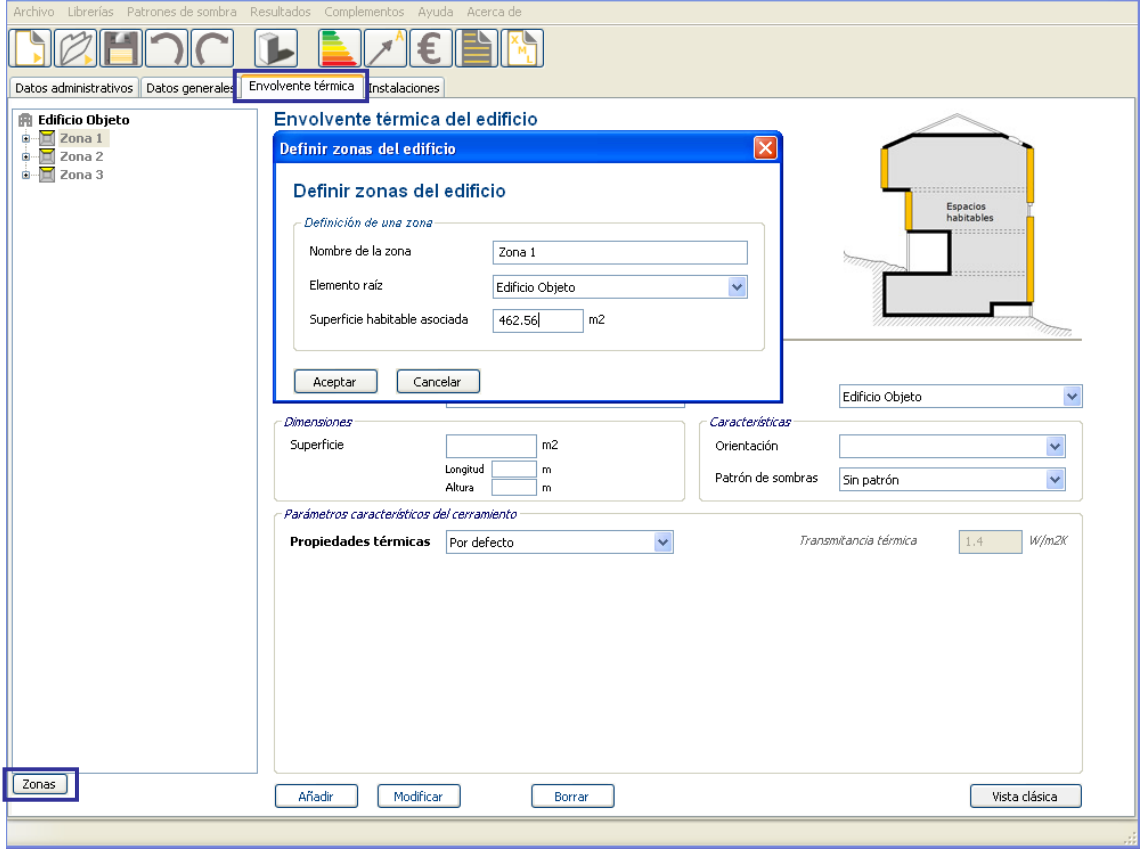

Los datos a introducir para la definición de los diferentes elementos de la envolvente térmica, se describen en las tablas siguientes.

#### **3.2.3.2. Introducción de la envolvente térmica**

La envolvente térmica del edificio está constituida por las fachadas –con sus huecos-, el suelo en contacto con la cámara de aire sanitaria, la cubierta y los puentes térmicos.

Un resumen de las dimensiones de los cerramientos y de sus propiedades térmicas se muestra en el cuadro siguiente. Como se desarrollará más adelante, la transmitancia térmica U de las fachadas se definirá como *valor conocido* – por conocer su composición constructiva – mientras que la de la cubierta se definirá como *valor estimado.*

Se incorporan únicamente los datos relativos a los cerramientos. Los huecos se definirán más adelante (el programa sustrae automáticamente su superficie de la de la fachada).

Nota: Las medidas están tomadas por el interior. El valor estimado de la transmitancia térmica en fachadas se obtiene a partir de las fichas de toma de datos.

# **ZONA 1:**

# o **Fachadas:**

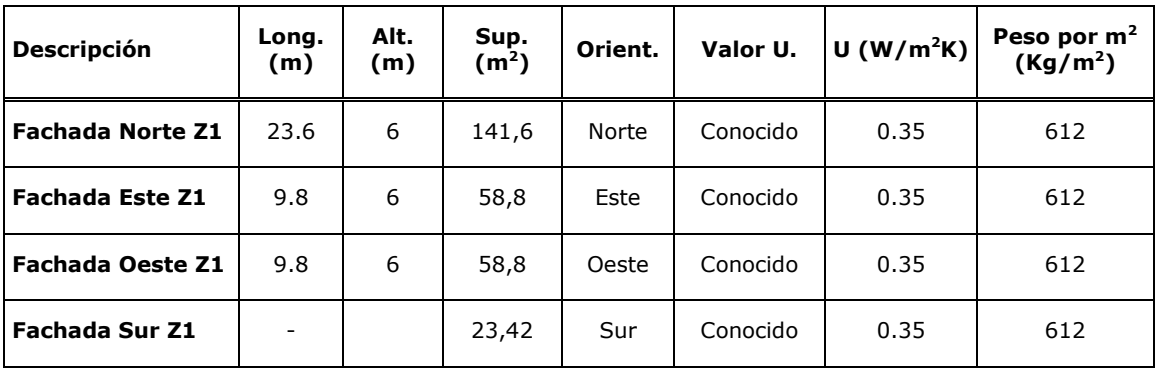

Para calcular el peso por m<sup>2</sup> de las fachadas, se han asignado los valores de densidad para las fachadas de la zona 1 (1200 kg/m<sup>3</sup>) y para las demás (1500 kg/m<sup>3</sup>).

## o **Cubierta:**

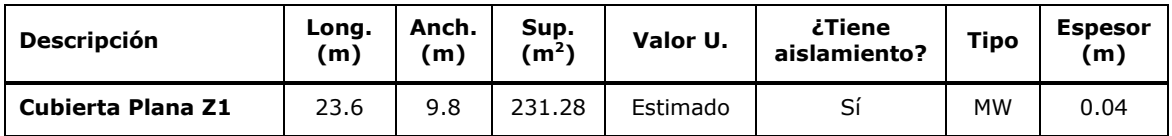

# o **Partición interior horizontal en contacto con espacio no habitable inferior:**

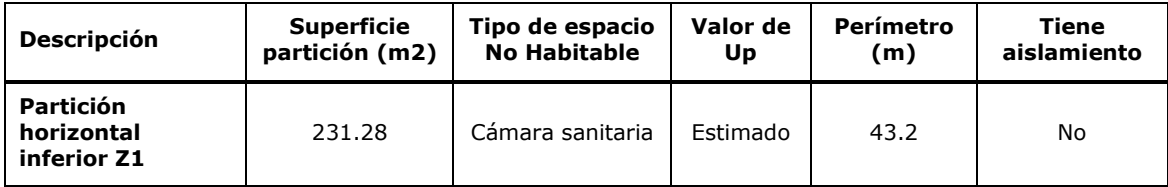

## **ZONA 2:**

## o **Fachadas:**

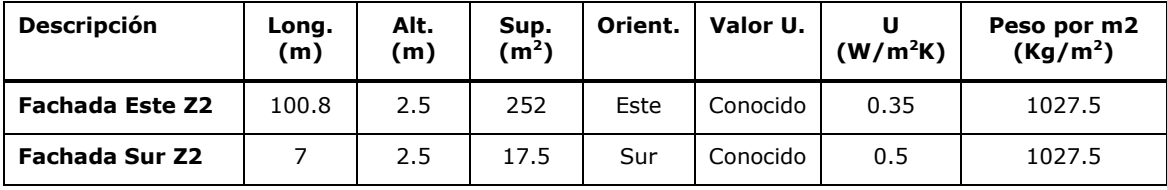

## o **Partición interior vertical:**

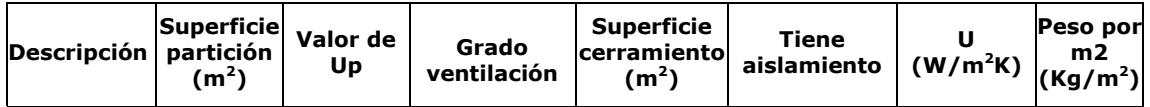

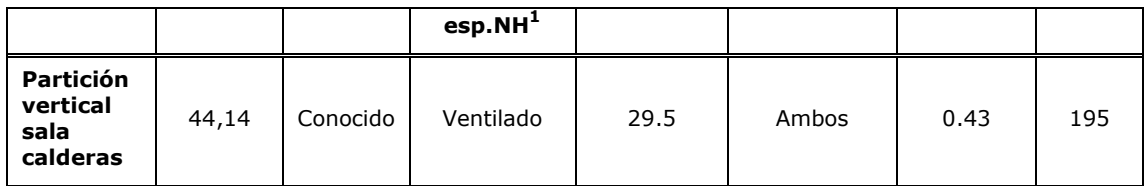

## o **Partición interior horizontal en contacto con espacio NH inferior:**

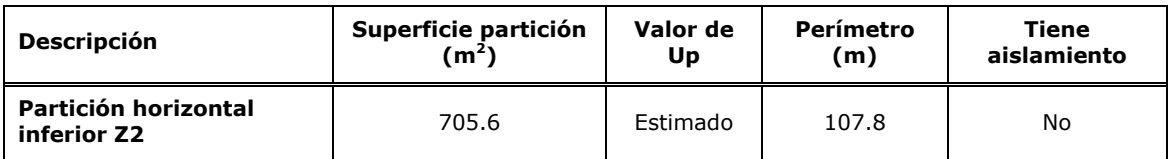

#### o **Cubierta:**

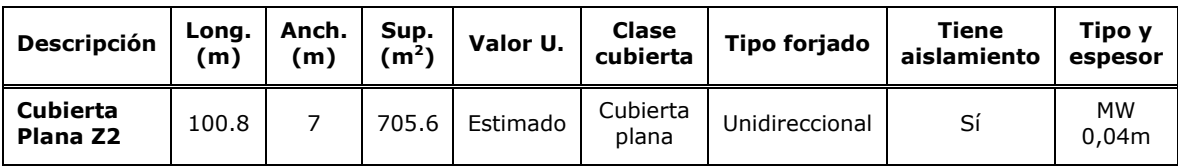

## **ZONA 3:**

#### o **Fachadas:**

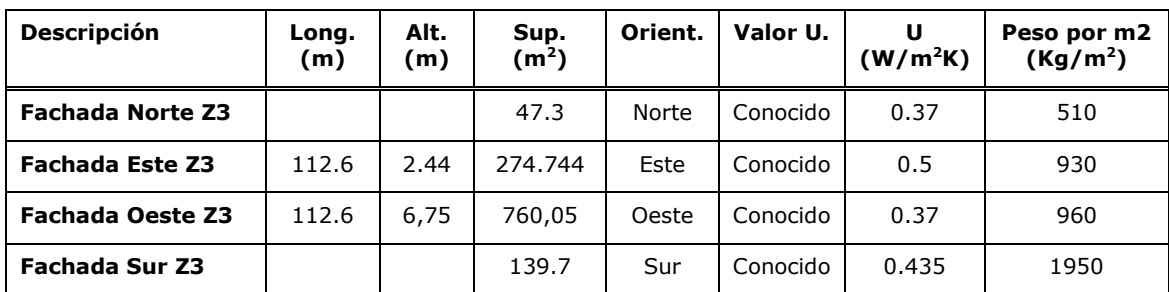

## o **Cubierta:**

-

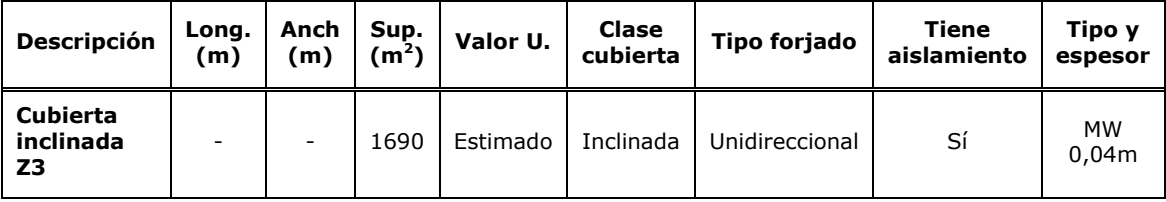

# o **Partición interior horizontal en contacto con espacio NH inferior:**

<sup>1</sup> Grado de ventilación del espacio no habitable. *Ligeramente ventilado*, para niveles de estanqueidad 1, 2 ó 3. *Ventilado* para niveles de estanqueidad 4 ó 5.

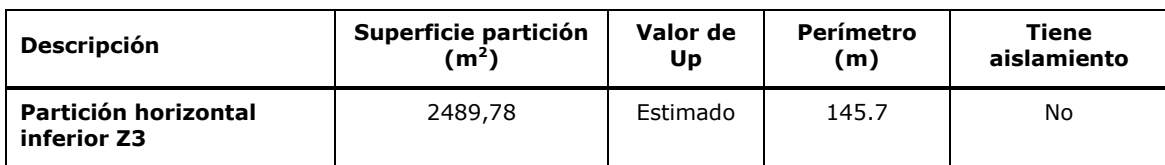

#### o **Partición interior horizontal en contacto con espacio NH superior:**

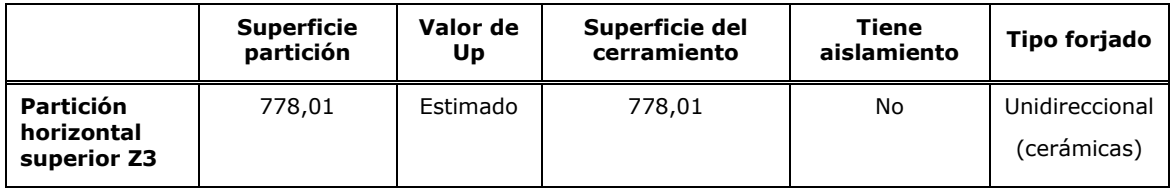

## o **Partición interior vertical:**

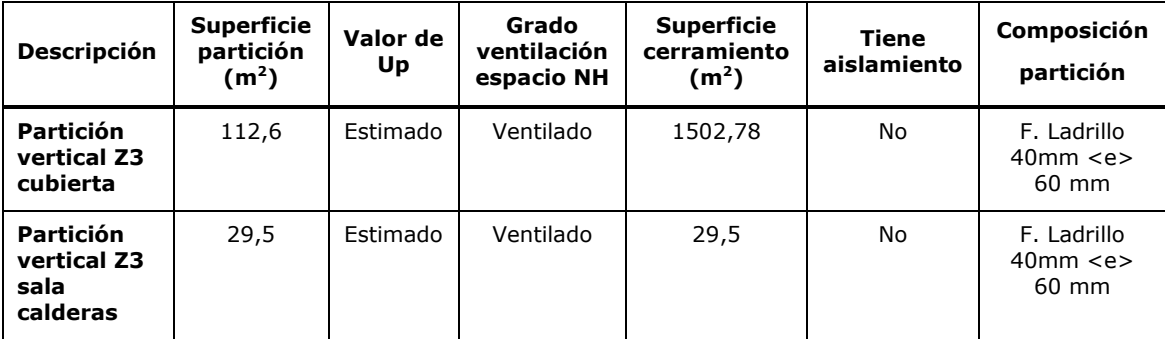

#### **Fachada Norte Z3:**

Figura 83. Sección acotada y distribución de zonas

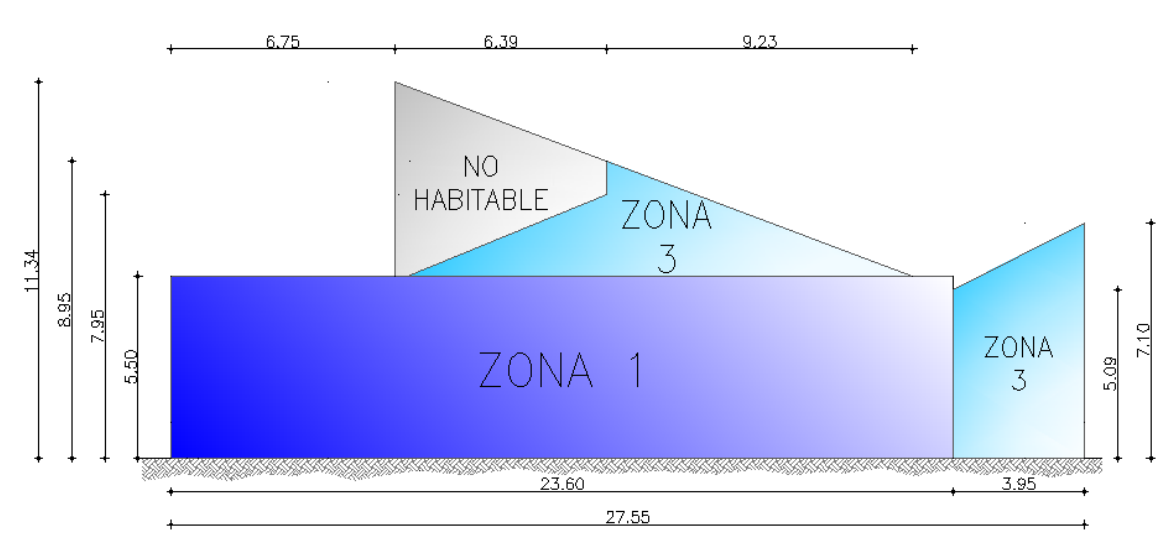

A modo de ejemplo, se explica a continuación la introducción de los datos de algunos cerramientos:

#### **Cubierta plana Zona 1. Valor estimado**

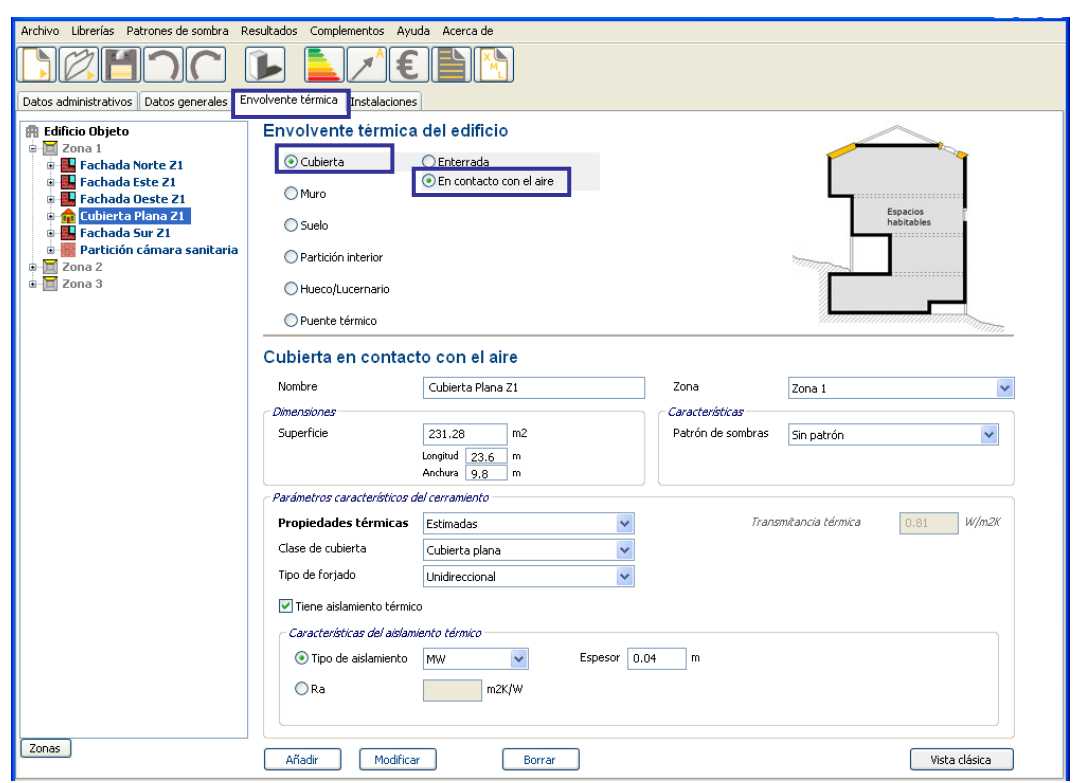

Figura 84. Pantalla de definición de la cubierta en contacto con el aire. Cubierta plana Z1

**Muro fachada zona 2. Valor conocido (Fichas)**

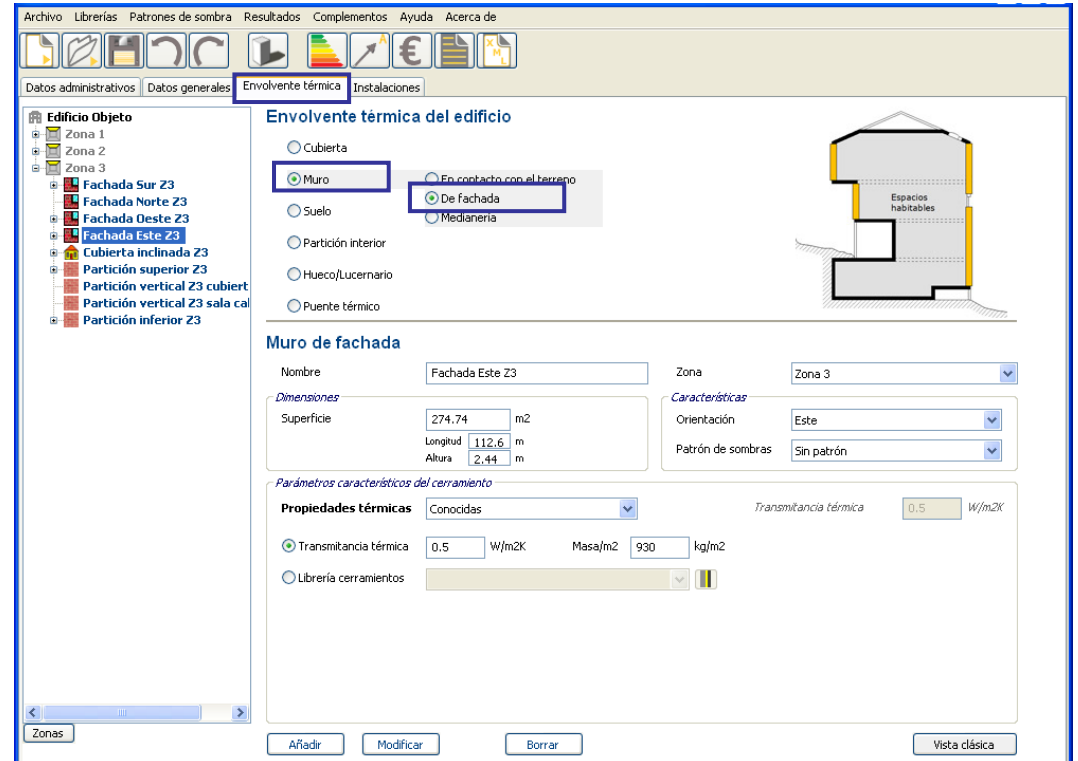

Figura 85. Pantalla de definición del muro de fachada. Fachada Este Z3

La herramienta informática no dispone de la orden "copiar" propiamente dicha, pero aprovechando los datos contenidos en el panel de fachada, modificando únicamente la

"orientación" del cerramiento, su "nombre" y la zona a la que pertenece, y a continuación pulsar la orden "añadir" para incorporarlo a la estructura en árbol, podemos copiar las características de este elemento.

#### **Partición interior vertical con sala de calderas. Zona 2. Valor conocido.**

Figura 86. Pantalla de definición de la partición interior vertical, como valor conocido. Partición interior vertical con sala de calderas Z2

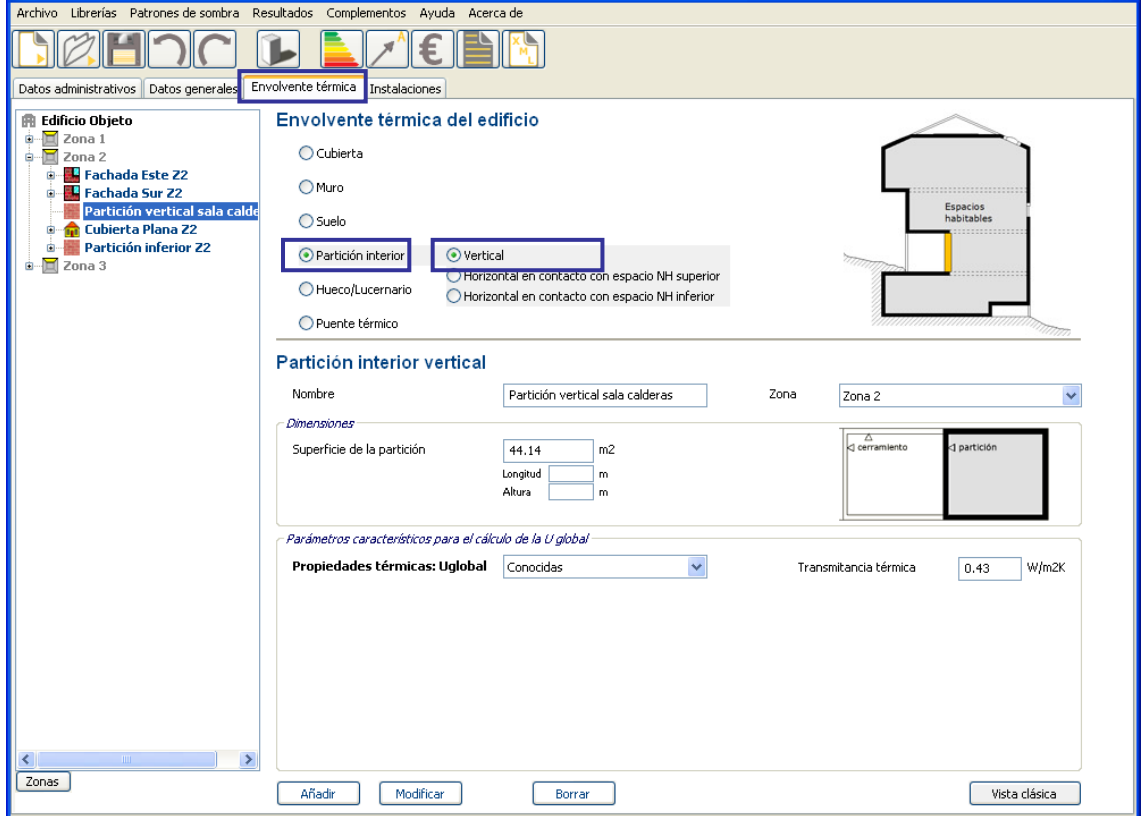

#### **Partición interior vertical zona 3. Valor estimado.**

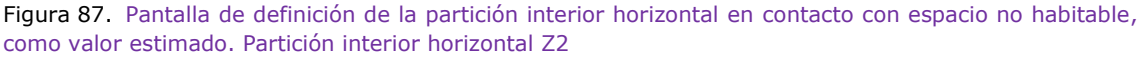

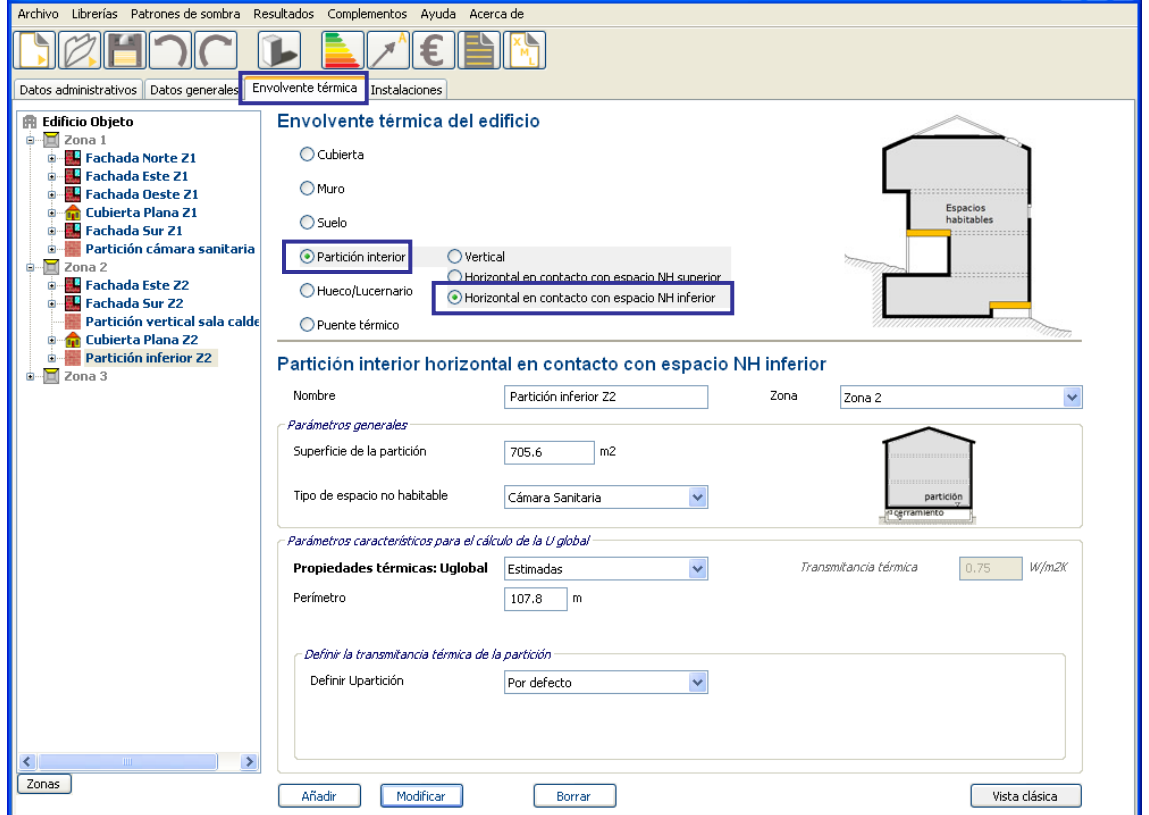

# **3.2.3.3. Introducción de huecos**

En este apartado se introducirán los datos referentes a las ventanas y sus marcos, correspondientes a las fachadas oeste, este y norte.

A continuación se muestran las dimensiones y características generales de los mismos:

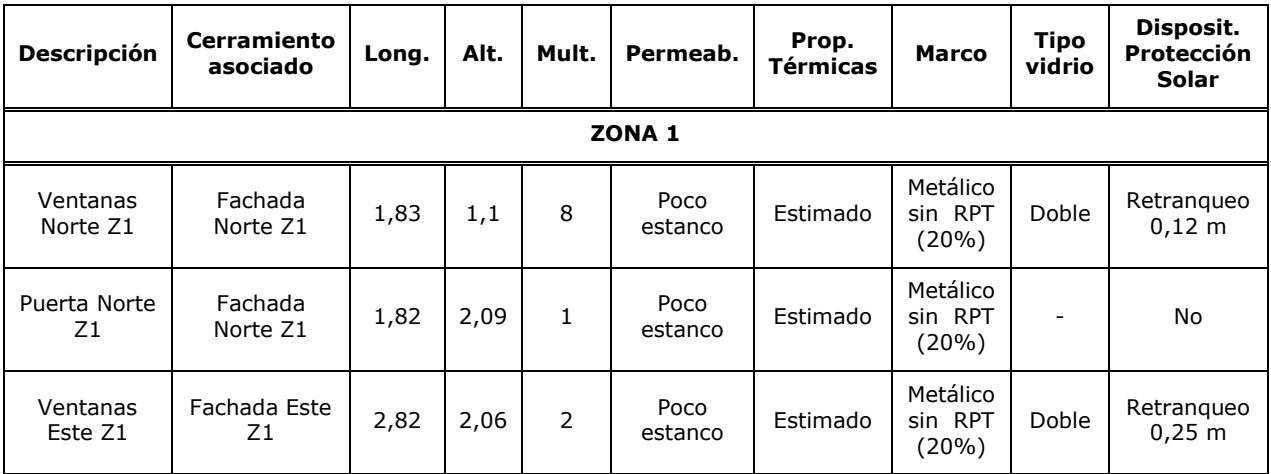

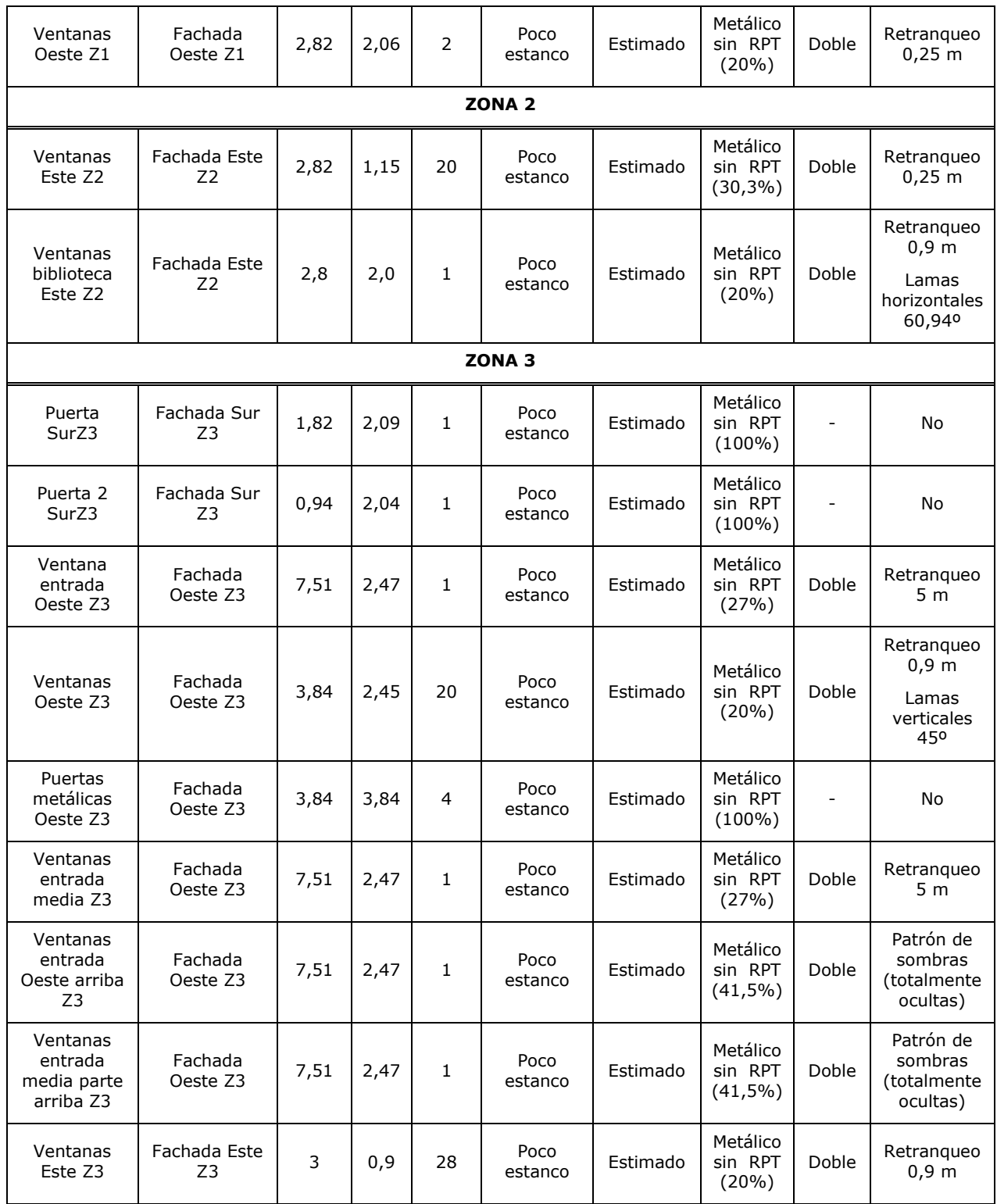

Los huecos se pueden introducir uno a uno, o bien, creando una superficie equivalente igual al sumatorio de superficies o definiendo una tipología de hueco y aplicándole el multiplicador que convenga.

Las dimensiones de cada hueco deben incluir tanto la parte semitransparente como el marco.

El porcentaje de marco de ventana deberá considerar toda la carpintería del hueco, incluyendo sus perfiles fijos.

Las propiedades térmicas se definen como *valores estimados* y se muestran en el cuadro siguiente:

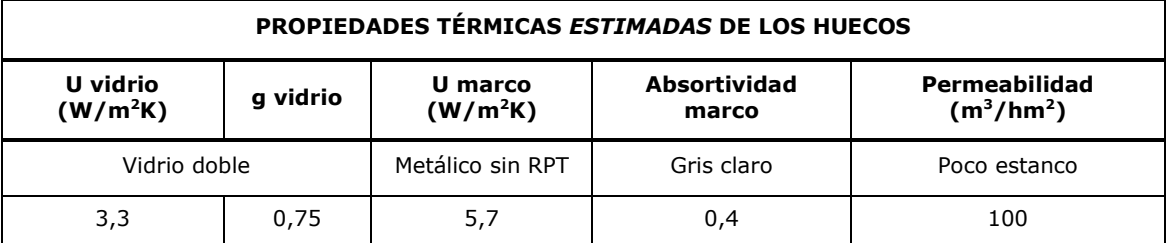

La absortividad de todos los marcos es 0,65 correspondiente a un color "gris medio".

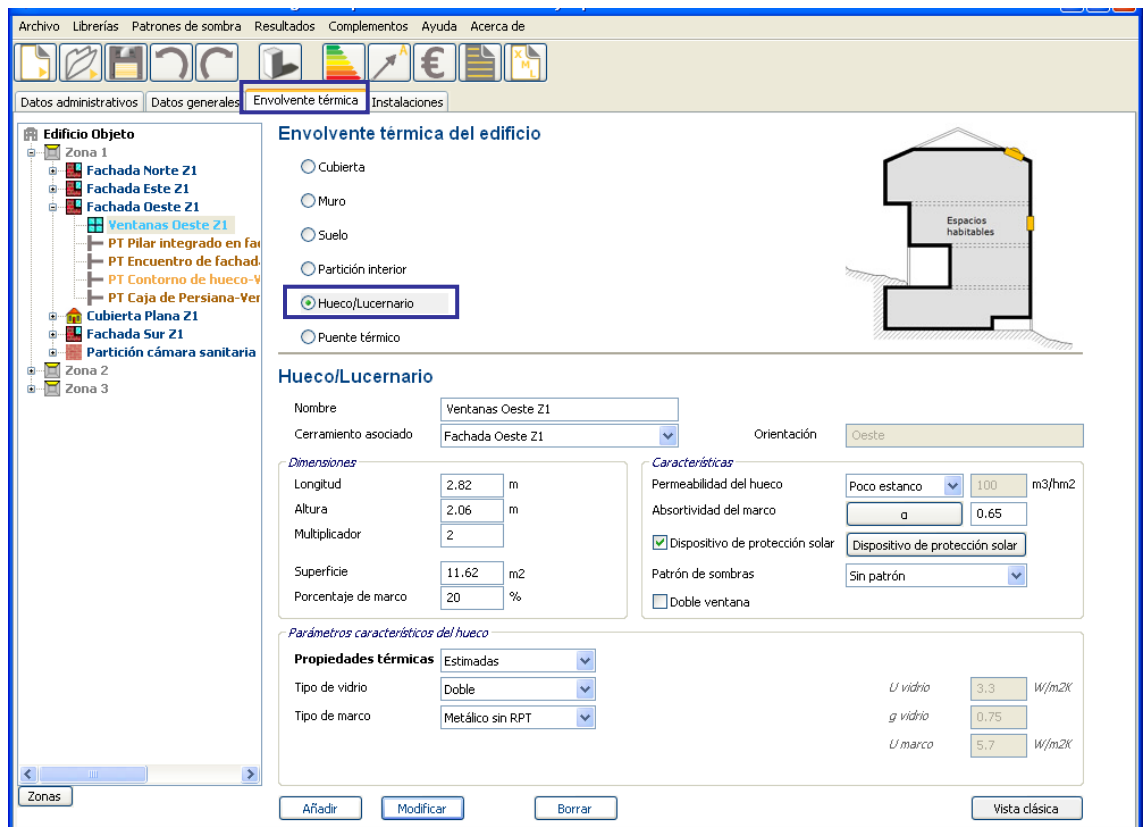

Figura 88. Pantalla de introducción de datos de los huecos. Ventana Oeste Z1

**3.2.3.4. Dispositivo de protección solar**

Figura 89. Pantalla de introducción de datos de los huecos. Ventana Oeste Z3. Cuadro de elección de los elementos de sombreamiento

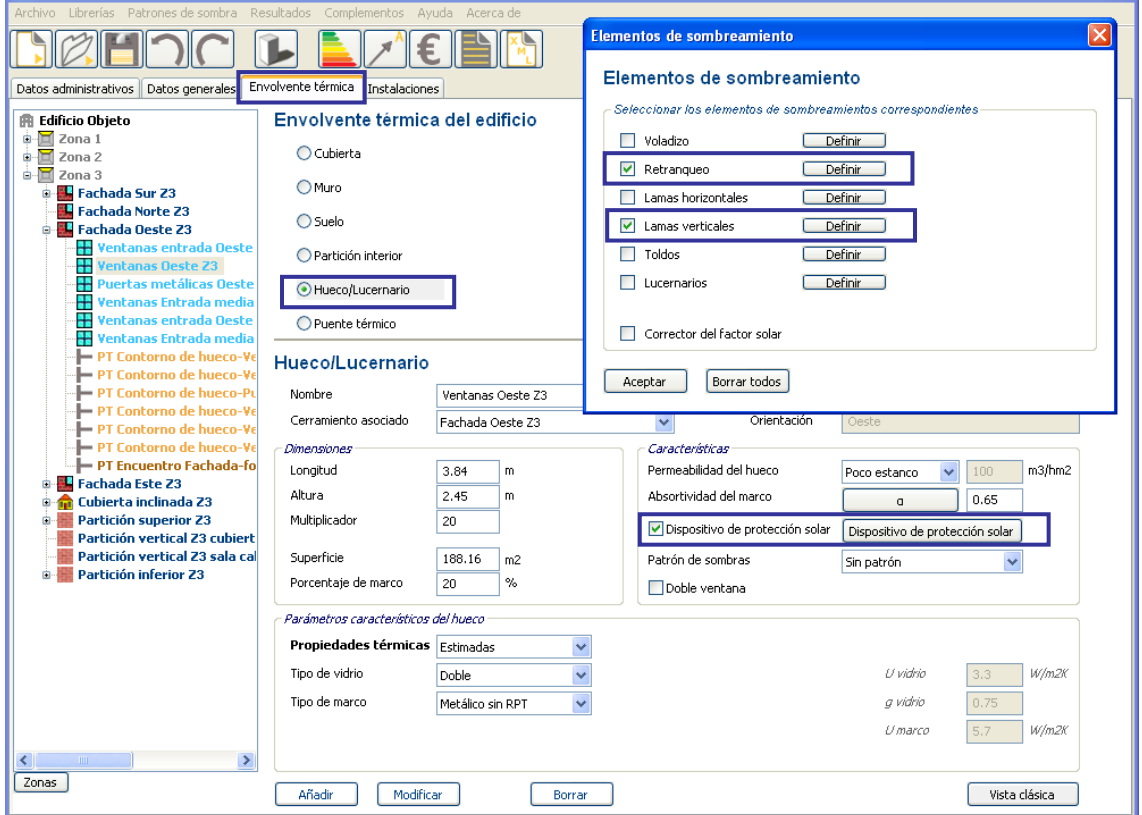

En la definición de los huecos es preciso definir el o los dispositivos de protección solar existentes en el edificio, como voladizos, retranqueos, lamas horizontales, lamas verticales, toldos o lucernarios, tal y como se definen en el DB HE1, y quedan registrados en la tabla de características generales de los huecos.

Como ejemplo, conforme a las fichas de toma de datos, las ventanas situadas en la fachada oeste, correspondiente a la zona 3, cuentan con dispositivos de protección solar a base de lamas verticales, además de contar con un retranqueo de 0,9 m.

Estos elementos quedarán definidos de la siguiente manera:

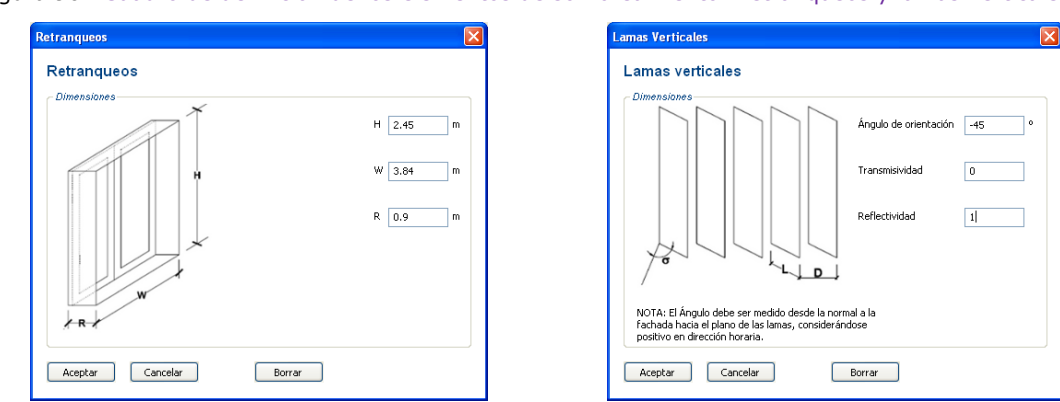

Figura 90. Cuadro de definición de los elementos de sombreamiento. Retranqueos y lamas verticales

### **3.2.3.5. Patrón de sombras**

Los patrones de sombra de los obstáculos remotos permiten determinar la influencia de la sombra proyectada sobre el edificio o superficie de estudio en función de la posición, tamaño y orientación de aquellos obstáculos que las proyectan; por ejemplo, edificios adyacentes.

En la zona 3, fachada Oeste del presente ejemplo, la propia arquitectura del edificio proyecta sombra permanentemente sobre los huecos allí ubicados. Se define por tanto un patrón de sombras que contemple este comportamiento.

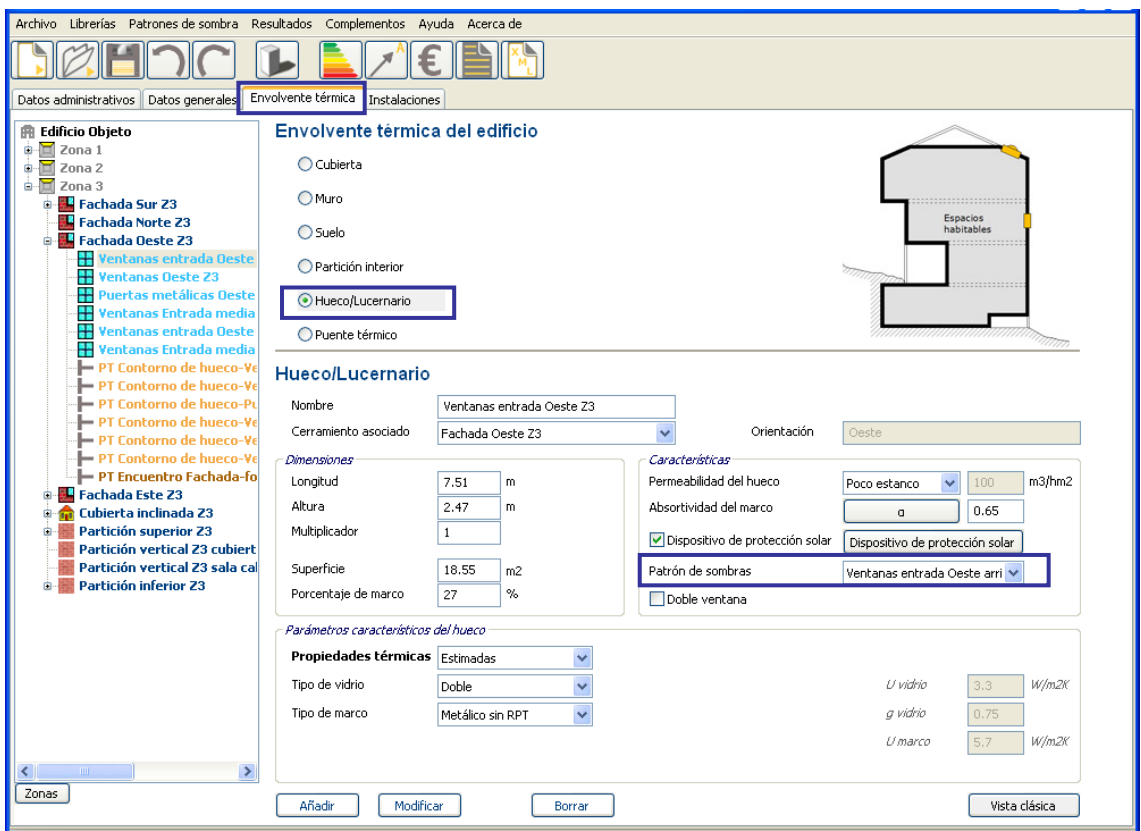

Figura 91. Pantalla de introducción de datos de los huecos. Ventana entrada Oeste Z3

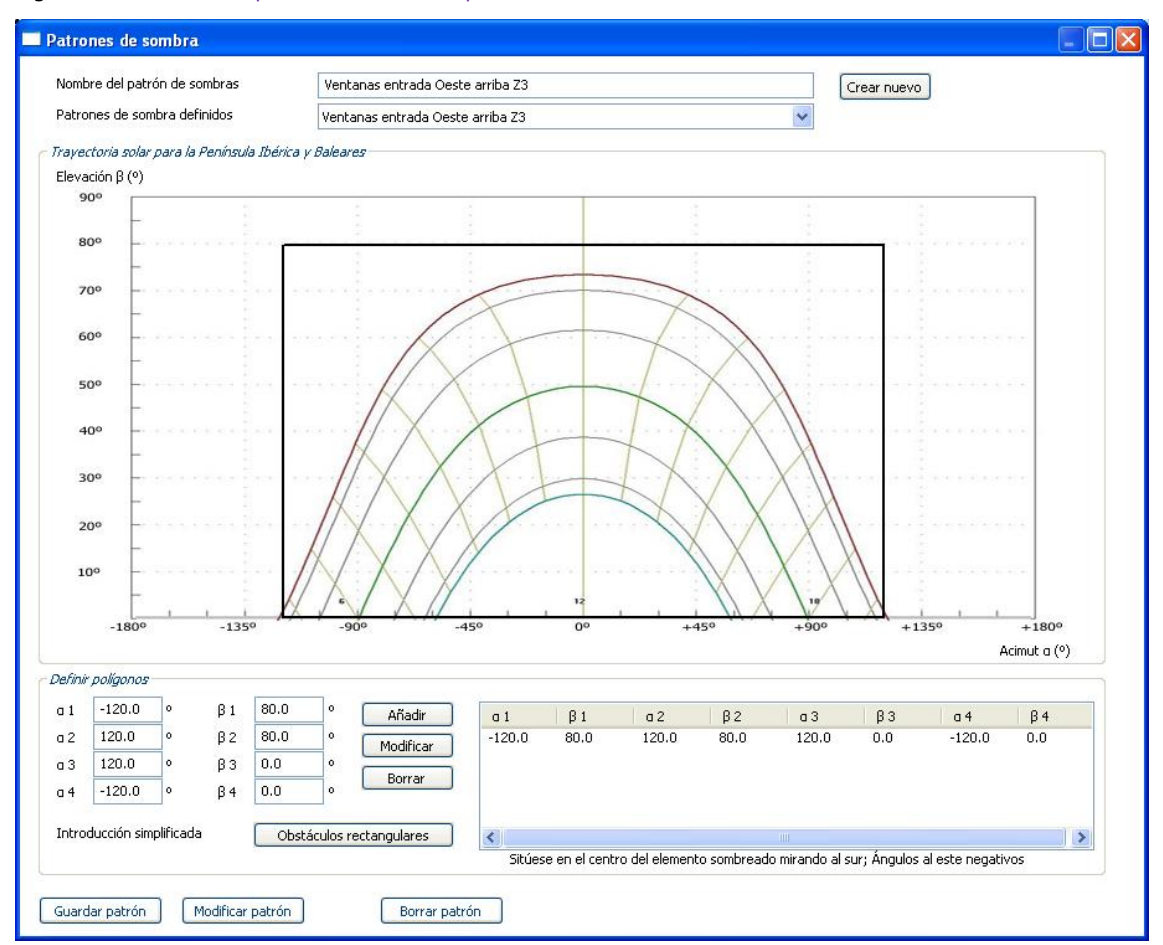

Figura 92. Cuadro de patrón de sombras para la ventana entrada Oeste Z3

En el patrón de sombras se define el ángulo de desviación en el plano horizontal con respecto a la dirección sur (Acimut α), y la altura de la sombra que produce el obstáculo sobre el edificio que se analiza mediante un ángulo (Elevación β).

En un mismo patrón de obstáculos remotos se podrá reflejar la sombra producida por varios elementos. Para añadir un obstáculo remoto, se marcarán sobre el espacio de trabajo los extremos del obstáculo remoto. (α1 y α2 generándose por defecto el α3 y el α4), creando un perfil de sombras definido por 4 puntos. Si se desea añadir más objetos de sombra habrá que introducir otro par de valores tras haber pulsado sobre el botón añadir.

## **3.2.3.6. Introducción de los datos de los puentes térmicos**

Para introducir los puentes térmicos, se selecciona la casilla correspondiente, y se ofrece la posibilidad de realizarlos de dos maneras diferentes:

- Por defecto
- Definidos por el usuario

En este caso práctico se han realizado por defecto.

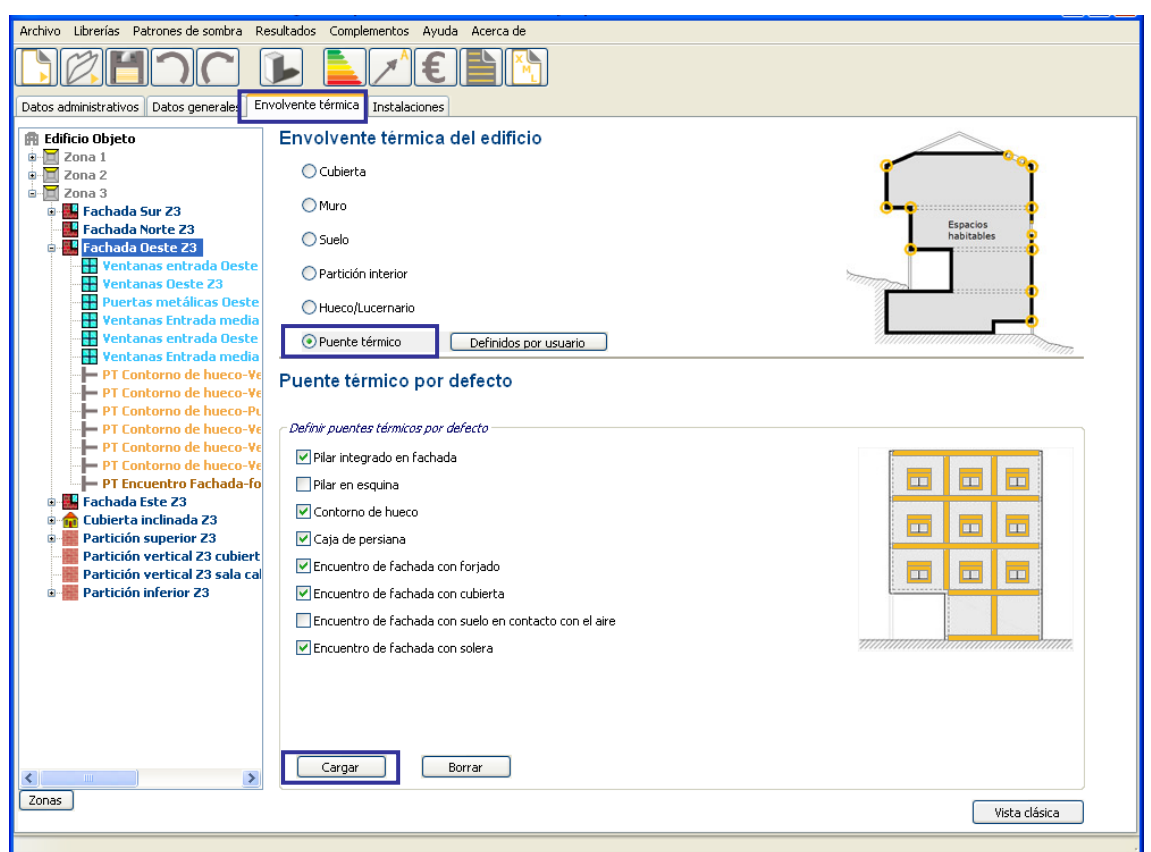

Figura 93. Pantalla de selección de los puentes térmicos por defecto

Una vez cargados todos los puentes térmicos, es muy importante verificar la longitud y el valor de transmitancia Ψ de cada puente térmico.

En nuestro caso, la transmitancia térmica de los puentes térmicos se ha modificado respecto a los valores aportados por el programa debido a que los pilares están aislados por el exterior. Para conocer la nueva transmitancia, se ha escogido el puente térmico correspondiente en la librería de puentes térmicos de CE<sup>3</sup>X.

Las termografías realizadas confirman que existe aislamiento en las cajas de persiana y que los pilares y frentes de forjado están aislados.

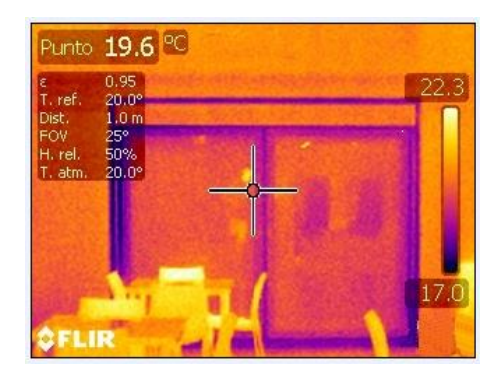

Figura 94. Termografía de un hueco

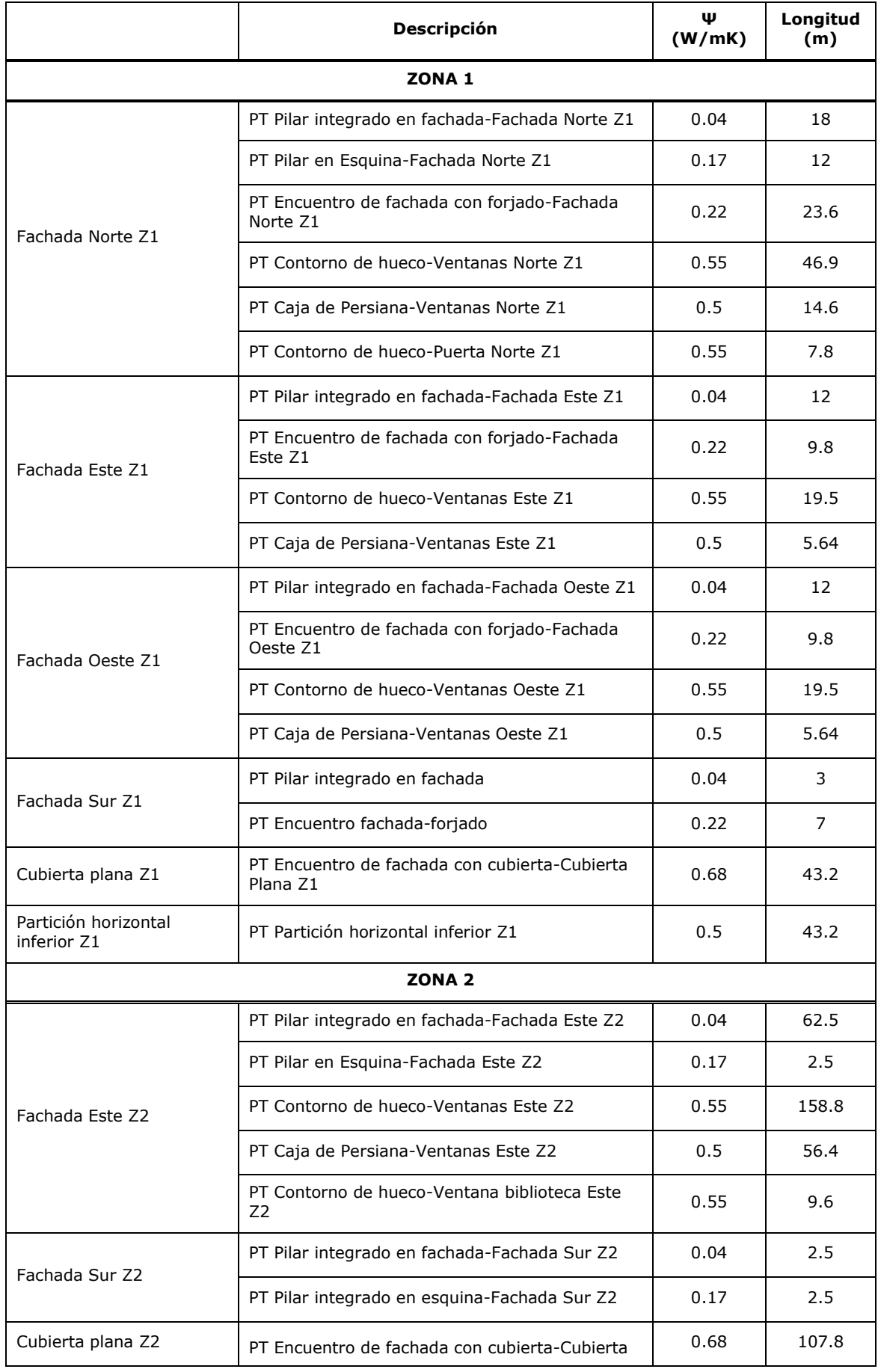

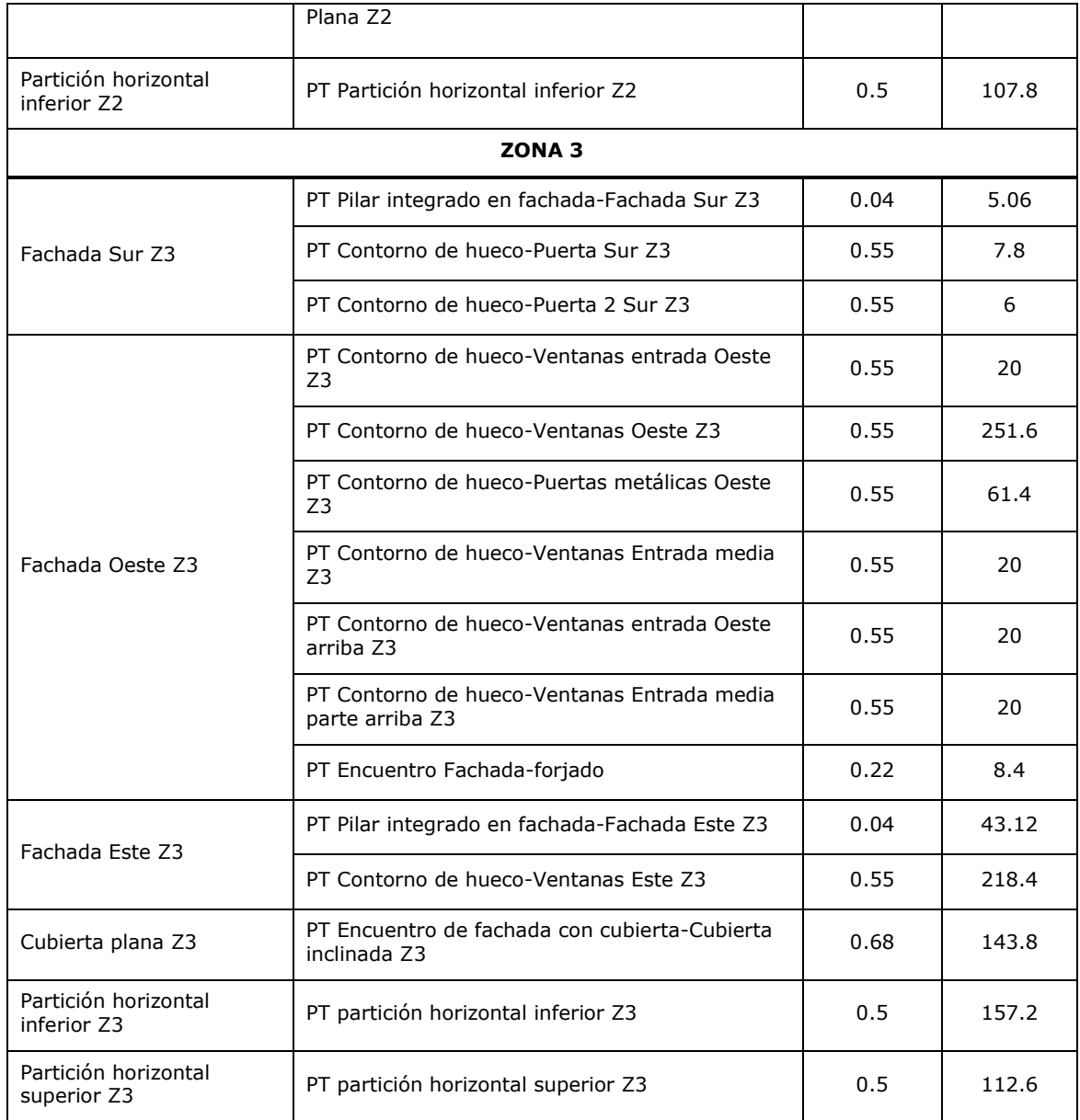

# **3.2.3.7. Introducción de las instalaciones**

En este apartado se introducirán los datos referidos a la instalación de calefacción y a de la iluminación.

El edificio cuenta con una caldera de condensación de gas natural con una potencia nominal de 445 KW.

La caldera está encendida de 6:00 h a 22:00 h, de lunes a viernes, desde el mes de octubre hasta el mes de mayo (ambos incluidos).

Calefacción:

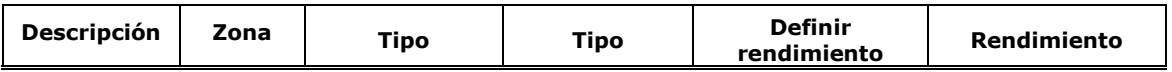

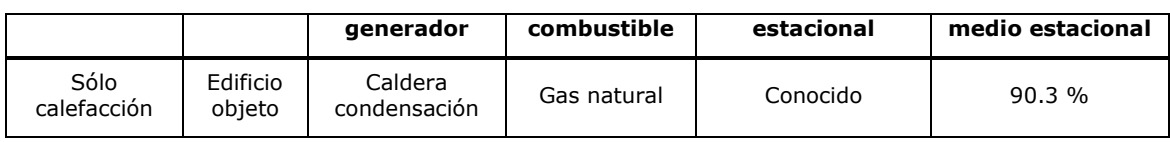

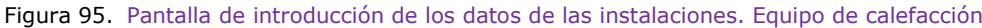

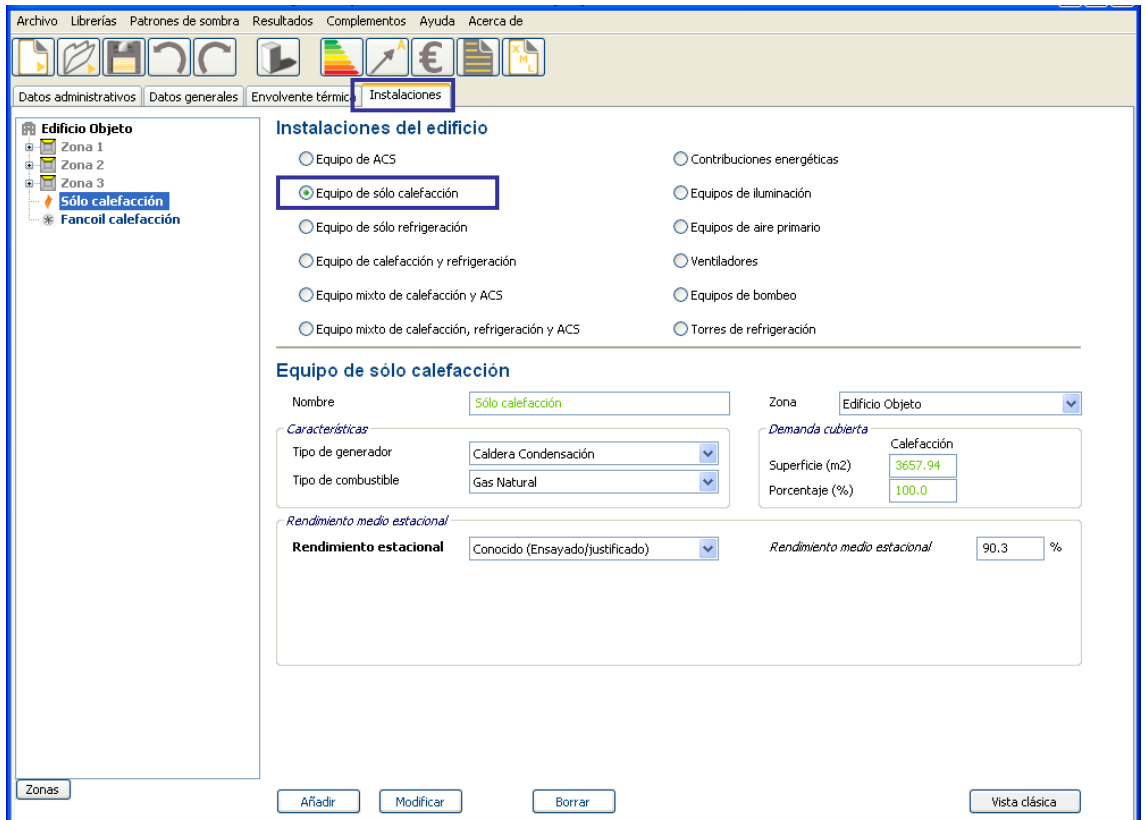

Se ha estimado en este caso el rendimiento medio estacional del sistema a partir del rendimiento instantáneo de combustión de la caldera, la potencia de la caldera y horario de funcionamiento, según el método descrito en la Guía técnica nº5 del IDAE, "*Procedimiento de inspección periódica de eficiencia energética para calderas*".
# Fancoil calefacción:

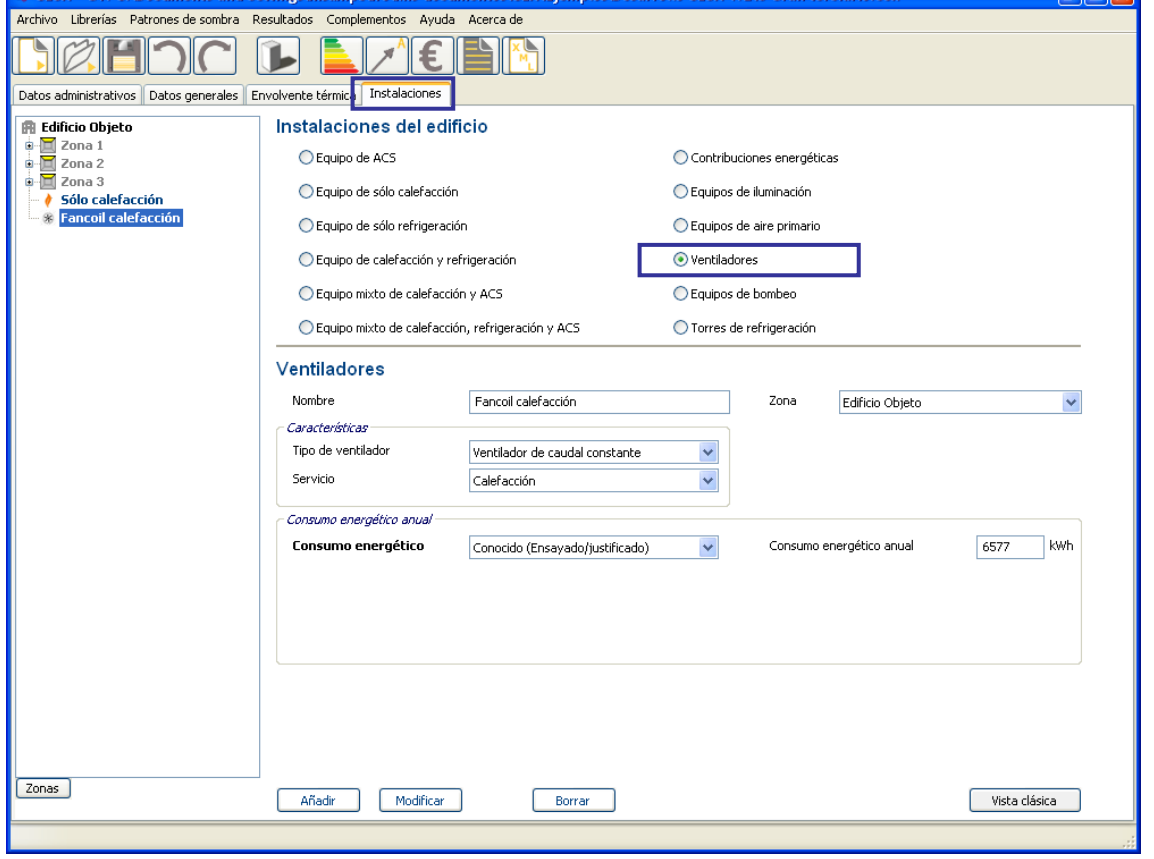

Figura 96. Pantalla de introducción de los datos de las instalaciones. Fancoils para calefacción

En el edificio hay instalados 18 aerotermos de 180 W cada uno.

Para poder obtener el consumo anual de energía eléctrica (kWh), hay que obtener los días de funcionamiento de los aerotermos y las horas en las que funcionan:

- 145 días de funcionamiento al año (descontando los fines de semana y contando desde Octubre hasta Mayo, ambos incluidos)
- 14 horas de funcionamiento al día (8:00 h a 22:00 h).

## Iluminación:

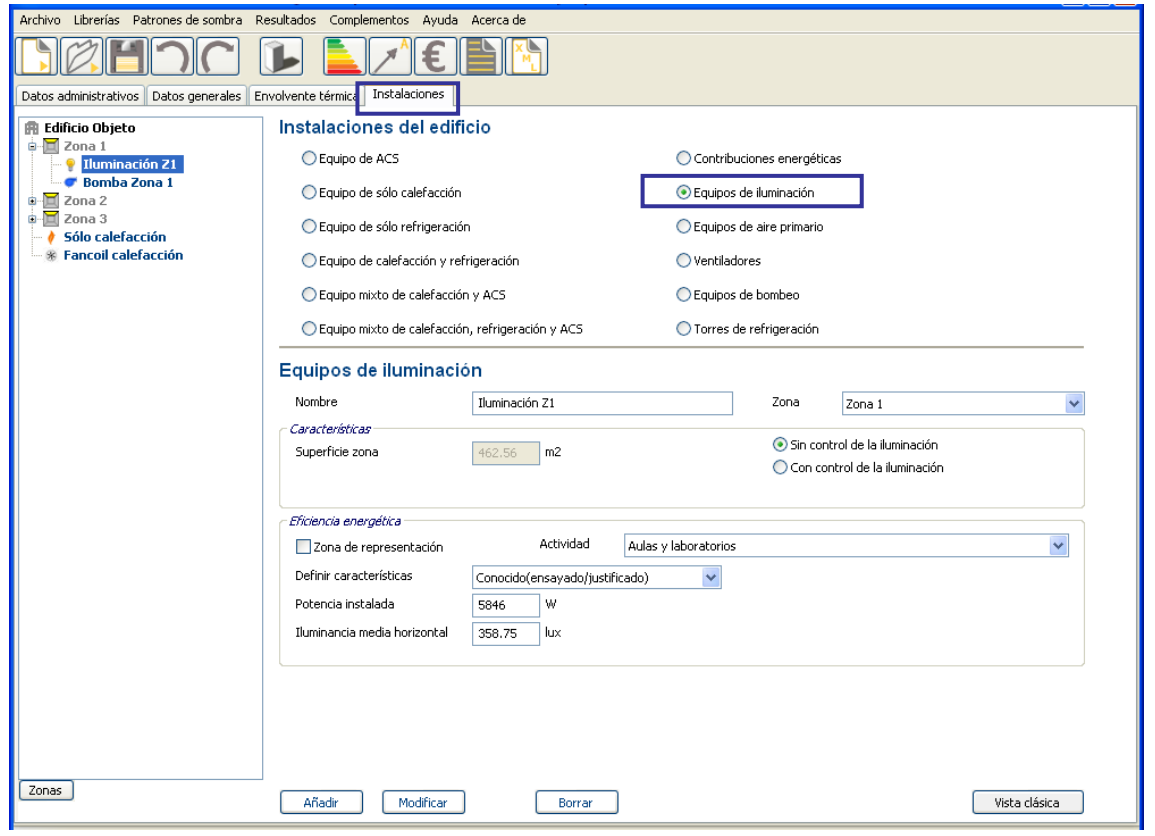

Figura 97. Pantalla de introducción de los datos de las instalaciones. Iluminación Z1

Para introducir la iluminación del edificio, se ha calculado la potencia total instalada y la iluminancia media horizontal de cada zona.

La potencia total instalada se ha calculado realizando la suma total de todas las lámparas que hay instaladas en cada zona.

La iluminancia media horizontal se ha realizado con un luxómetro en diferentes puntos de las estancias y se ha realizado una media aritmética para obtener la iluminancia total de cada zona.

Al realizar la medición es muy importante que las persianas estén bajadas para eliminar la influencia de la luz natural y que la medición sea llevada a cabo desde la altura de la zona de trabajo.

- ZONA 1:
	- o 121 Fluorescentes convencionales 36 W: 4356 W
	- o 12 Fluorescentes convencionales 40 W: 480 W
	- o 12 Fluorescentes compactas 20 W: 240 W
	- o 40 Fluorescentes compactas 14 W: 560 W
- o 14 Incandescentes halógenas 15 W: 210 W
- ZONA 2:
	- o 198 Fluorescentes convencionales 36 W: 7128 W
	- o 6 Fluorescentes compactas 85 W: 510 W
	- o 22 Fluorescentes compactas 20 W: 440 W
- ZONA 3:
	- o 50 Fluorescentes convencionales 36 W: 1800 W
	- o 320 Fluorescentes convencionales 58 W: 18560 W
	- o 88 Fluorescentes compactas 65 W: 5720 W

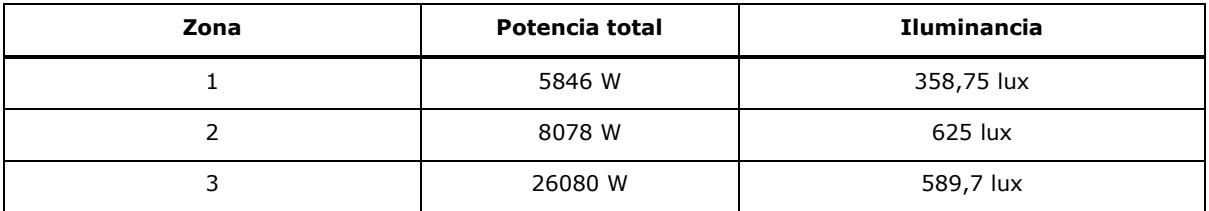

### Equipos de bombeo:

El edificio tiene distintos circuitos para la distribución de calefacción, por eso se han sumado las potencias de las bombas de cada zona y se ha definido una bomba única por zona.

El consumo se obtiene al multiplicar el número de horas de funcionamiento por la potencia eléctrica de la bomba.

La potencia se ha obtenido de la curva de características del modelo de la bomba.

La tabla de las bombas es la siguiente:

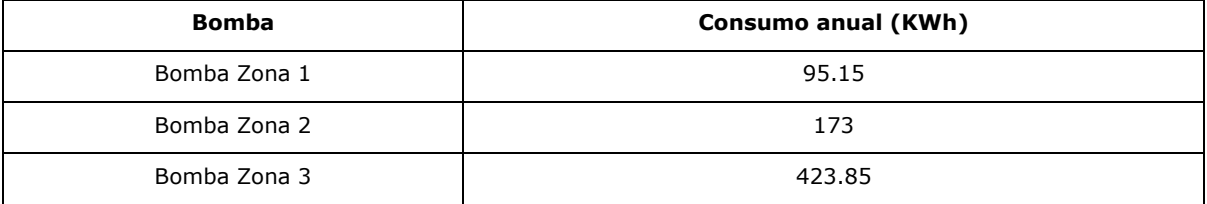

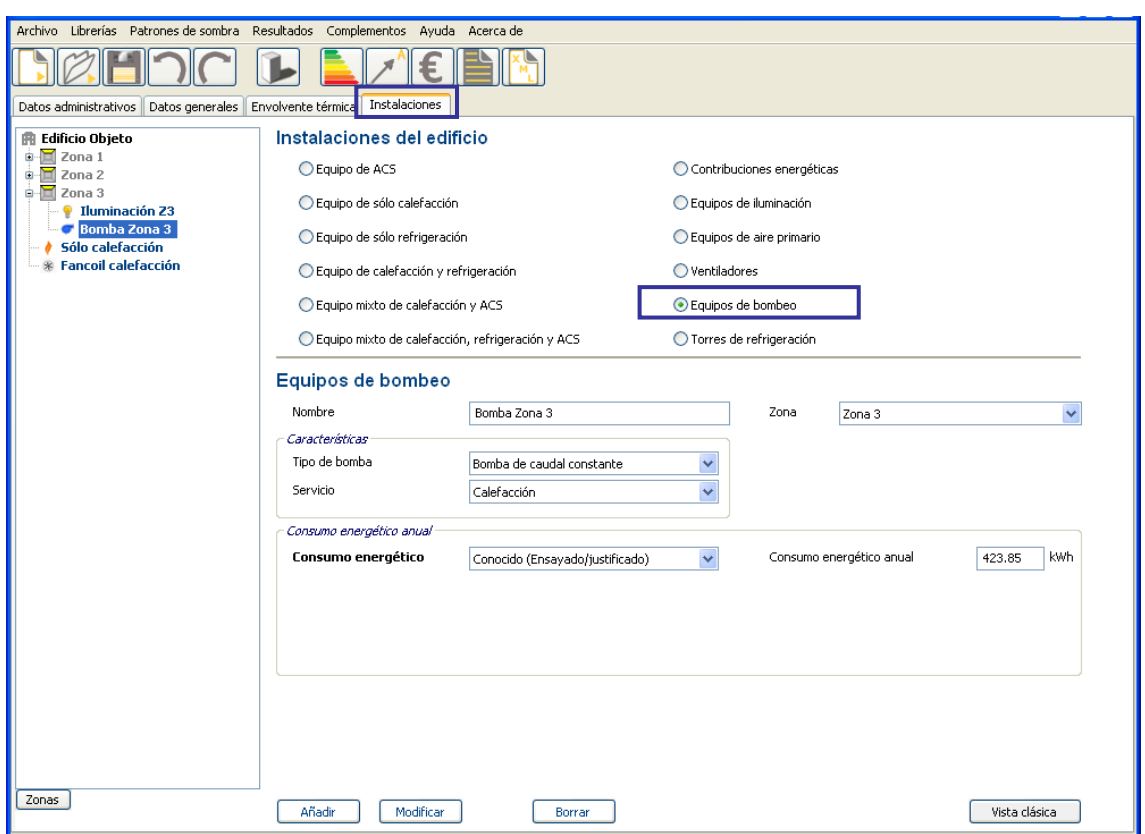

Figura 98. Pantalla de introducción de los datos de las instalaciones. Equipos de bombeo Z3

# **3.3. OBTENCIÓN DE LA CALIFICACIÓN ENERGÉTICA**

Una vez introducidos todos los valores necesarios requeridos por el programa, se procede a la calificación energética del edificio:

Figura 99. Pantalla de resultados de la calificación energética

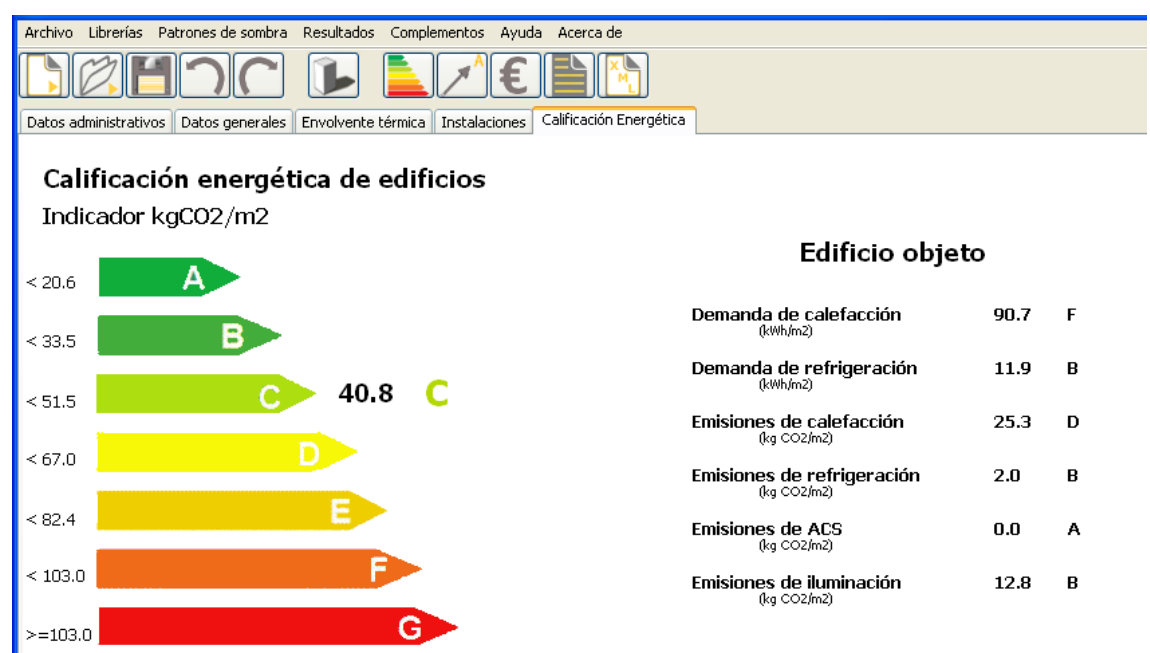

El edificio existente obtiene la calificación "C".

# **3.4. MEDIDAS DE MEJORA**

Se estudian tres tipos de medidas de mejora de eficiencia energética y la combinación de las mismas, agrupándolas en conjuntos de medidas, y de esta manera observar cual sería el ahorro de energía y su calificación energética correspondiente.

Las medidas propuestas son las siguientes:

- Inclusión de una caldera biomasa de 220 kW al sistema de calefacción. La caldera de gas existente funcionará como apoyo a la nueva caldera de biomasa.
- Sustitución de las ventanas existentes por otras con vidrios bajo emisivos y marcos con rotura de puente térmico.
- Instalación de sistema de control de iluminación natural a las zonas adyacentes a las fachadas E y W.

Los conjuntos de medidas de mejora definidos son los siguientes:

- Conjunto 1: Caldera de biomasa
- Conjunto 2: Sustitución de ventanas
- Conjunto 3: Control de iluminación
- Conjunto 4: Ventanas\_control iluminación
- Conjunto 5: Caldera biomasa\_control iluminación

A continuación puede verse un resumen comparativo de los resultados pulsando el icono "comparar conjuntos de medida de mejora definidos".

| Archivo Librerías Patrones de sombra Resultados Complementos Ayuda Acerca de                                                                                                    |                                                                                                    |                                                          |                                                      |                                                                            |                                                 |                                              |                                                      |                                                        |                                                         |
|----------------------------------------------------------------------------------------------------|----------------------------------------------------------------------------------------------------|----------------------------------------------------------|------------------------------------------------------|----------------------------------------------------------------------------|-------------------------------------------------|----------------------------------------------|------------------------------------------------------|--------------------------------------------------------|---------------------------------------------------------|
|                                                                                                    |                                                                                                    |                                                          |                                                      |                                                                            |                                                 |                                              |                                                      |                                                        |                                                         |
| Datos administrativos Datos generales                                                                                                    | Envolvente térmica Instalaciones Calificación Energética Medidas de mejora                                                                                                    |                                                          |                                                      |                                                                            |                                                 |                                              |                                                      |                                                        |                                                         |
| Conjuntos de medidas definidos<br>E Conjunto 1: Caldera de biomasa<br>E- Conjunto 2: sustitución de ventanas<br>E - Conjunto 3: control de la iluminación<br>E Conjunto 4: sustitución ventanas + cor<br>E - Conjunto 5: caldera biomasa + control | Comparación de los conjuntos de medidas de mejora definidas<br>Listado comparativo de conjuntos de medidas de mejora                                                                                            |                                                          |                                                      |                                                                            |                                                 |                                              |                                                      |                                                        |                                                         |
|                                                                                                    | Medidas de Mejora                                                                                                    | Dda Cal.                                                 | Dda Ref.                                             | Emis                                                                       | Emis.                                           | Emis                                         | Emis. Ilu                                            | Emis.                                                  | Ahorro                                                  |
|                                                                                                    | CASO BASE<br>Conjunto 1: Caldera de biomasa<br>Conjunto 2: sustitución de ventanas<br>Conjunto 3: control de la iluminación<br>Conjunto 4: sustitución ventanas + c<br>Conjunto 5: caldera biomasa + contr<br>≺ | 90.7 F<br>90.7 F<br>83.0 F<br>92.3 F<br>84.7 F<br>92.3 F | 11.9B<br>11.9B<br>11.0B<br>11.6 B<br>10.7B<br>11.6 B | 25.3 D<br>5.9 A<br>23.2 D<br>25.8 D<br>23.6 D<br>6.0 A<br>THE <sub>1</sub> | 2.0 B<br>2.0B<br>1.8 B<br>1.9B<br>1.8 B<br>1.9B | 0.0A<br>0.0A<br>0.0A<br>0.0A<br>0.0A<br>0.0A | 12.8 B<br>12.8B<br>12.8 B<br>11.6B<br>11.6B<br>11.6B | 40.8 C<br>21.4B<br>38.5 C<br>40.0C<br>37.7 C<br>20.2 A | 47.6%<br>5.6%<br>2.0%<br>7.6%<br>50.4%<br>$\rightarrow$ |
| $\rightarrow$<br>楄                                                                                                    |                                                                                                    |                                                          |                                                      |                                                                            |                                                 |                                              |                                                      |                                                        | Cerrar                                                  |

Figura 100. Cuadro de comparación de los conjuntos de medidas de mejora

Definición de cada conjunto:

Conjunto 1: Caldera de biomasa

Se decide dejar la caldera de condensación existente en el edificio como caldera auxiliar para los días en los que la demanda sea superior a la que pueda abastecer la caldera de biomasa de 220 kW.

Se estima conveniente esta propuesta de mejora, ya que el edificio posee una cámara sanitaria por debajo en la que se puede instalar un silo de almacenaje de los pellets.

Por tanto, ambas calderas deben cubrir una demanda total del 100%, estimando que la de biomasa satisfaga el 83% y la existente de condensación el 17%.

Figura 101. Cuadro de medida de mejora en la instalación de calefacción definida por el usuario. Conjunto 1: definición de la caldera de biomasa

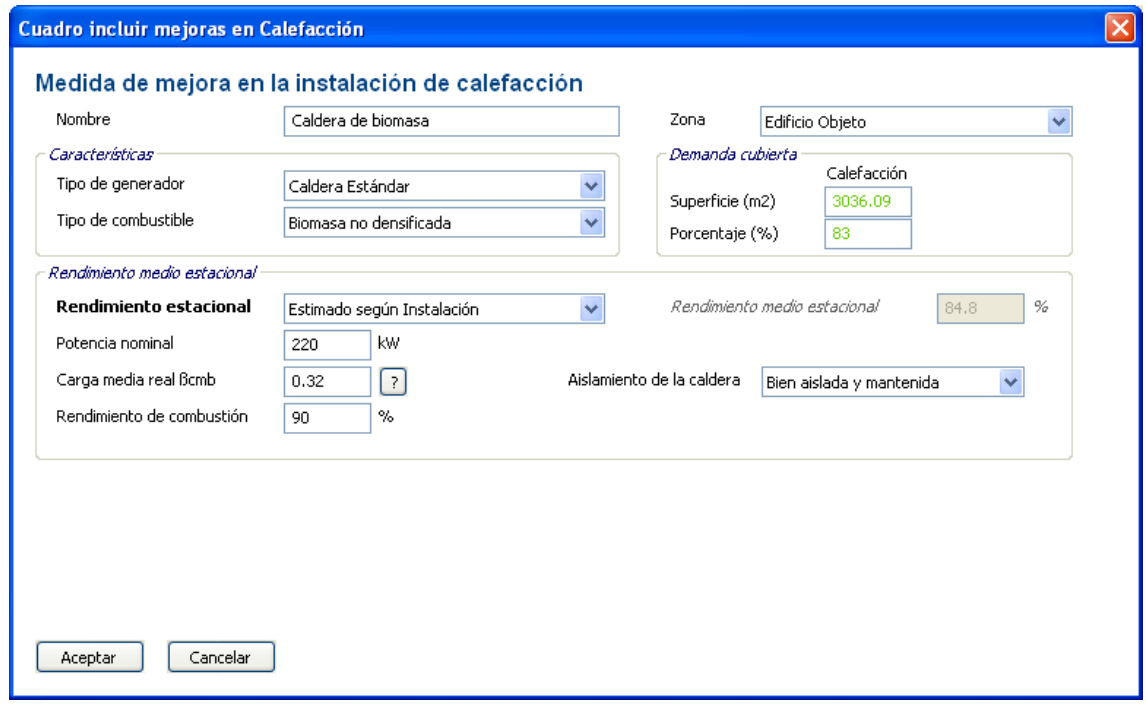

Figura 102. Cuadro de estimación de la carga media estacional

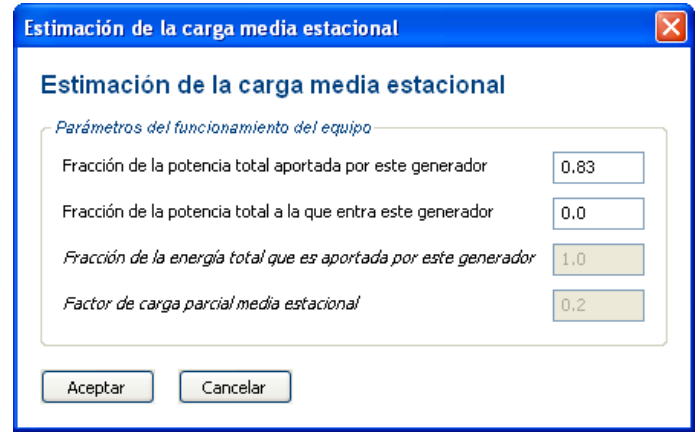

Se estima que la caldera de biomasa cubrirá una tercera parte de la potencia total, lo que supone un coeficiente de carga media real de 0,32 y un 83% de la demanda cubierta.

Características de la caldera de gas:

Figura 103. Cuadro de medida de mejora en la instalación de calefacción definida por el usuario. Conjunto 1: definición de la caldera de gas de apoyo

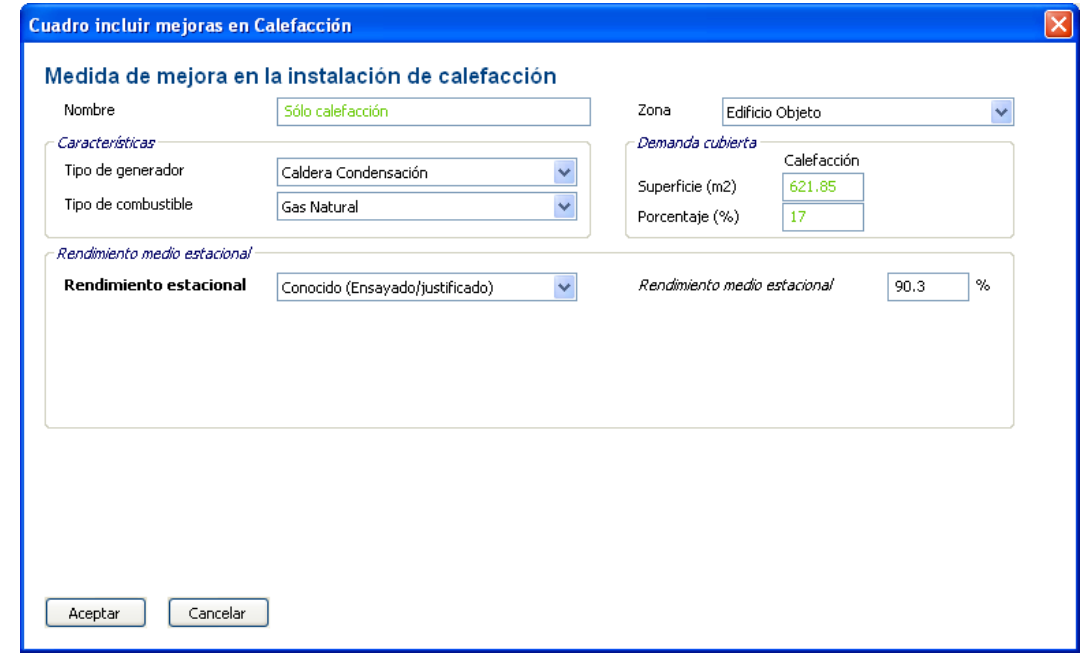

La calificación energética obtenida con esta medida alcanzaría la letra B.

### Conjunto 2: Sustitución de ventanas

Figura 104. Cuadro de medida de mejora en los huecos definida por el usuario. Conjunto 2: sustitución de ventanas

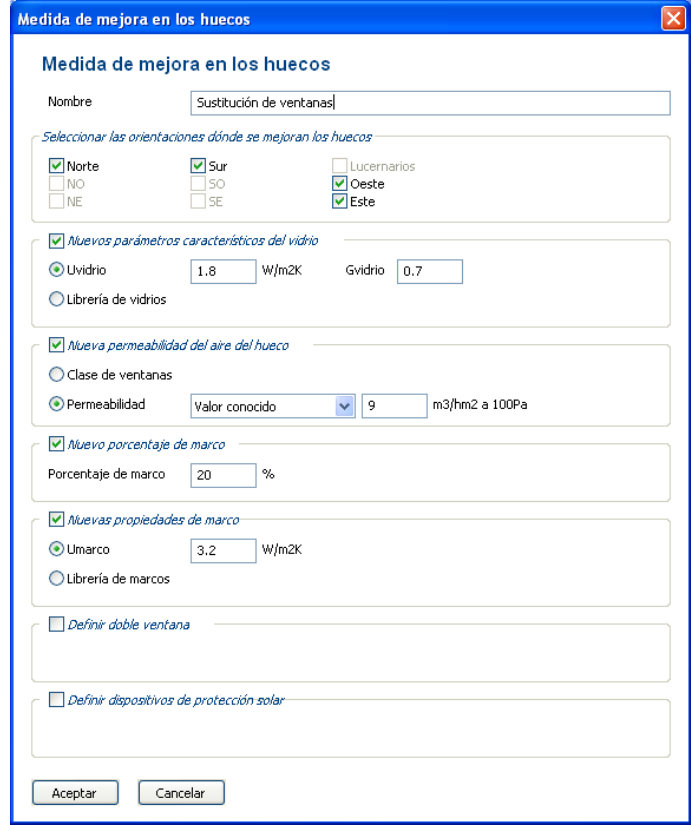

Se sustituyen todas las ventanas por otras de mejores propiedades térmicas y mejor permeabilidad al aire:

Vidrios bajo emisivos, carpinterías metálicas con rotura de puente térmico; ventanas clase 3 (9 m3/hm2 a100Pa)

La calificación obtenida con esta medida sigue siendo letra C.

Conjunto 3: Control de iluminación

Figura 105. Cuadro de medida de mejora de las instalaciones de iluminación. Conjunto 3: mejora de la eficiencia del sistema de iluminación en la zona Z3

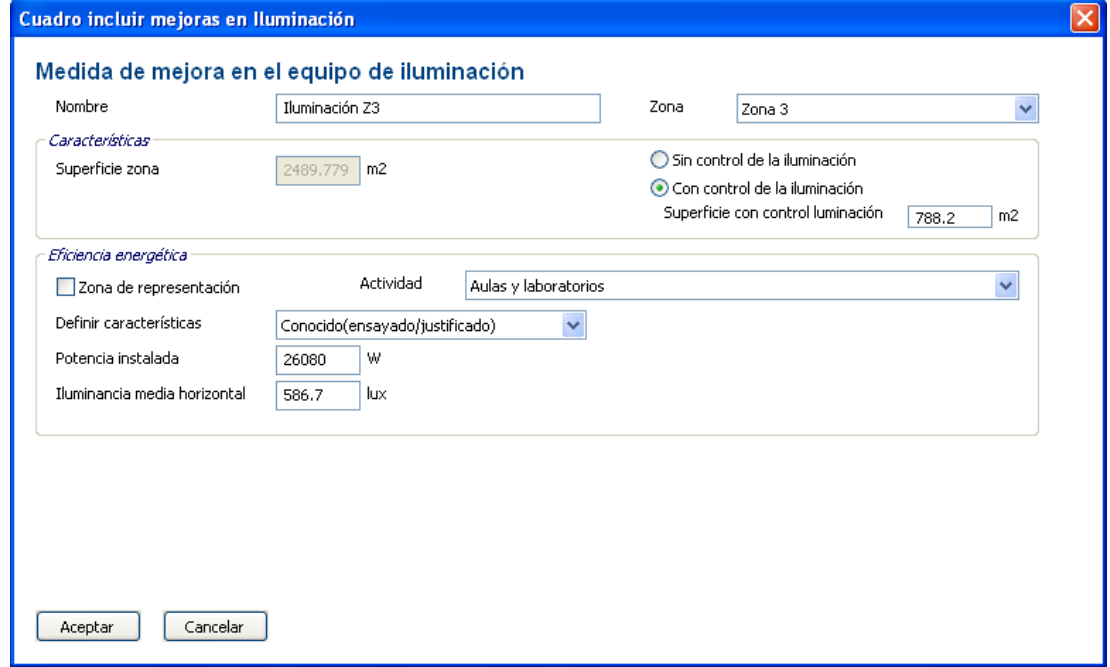

El control de iluminación se colocará en las áreas siguientes:

Zona 1: áreas colindantes a las fachadas E y W, 117.6 m2.

Zona 2: 646.8 m2.

Zona 3: 788.2 m2.

La calificación energética obtenida con esta medida alcanzaría la letra C.

• Conjunto 4: Ventanas control iluminación

Figura 106. Pantalla del conjunto de medidas de mejora. Conjunto 4: ventanas + iluminación

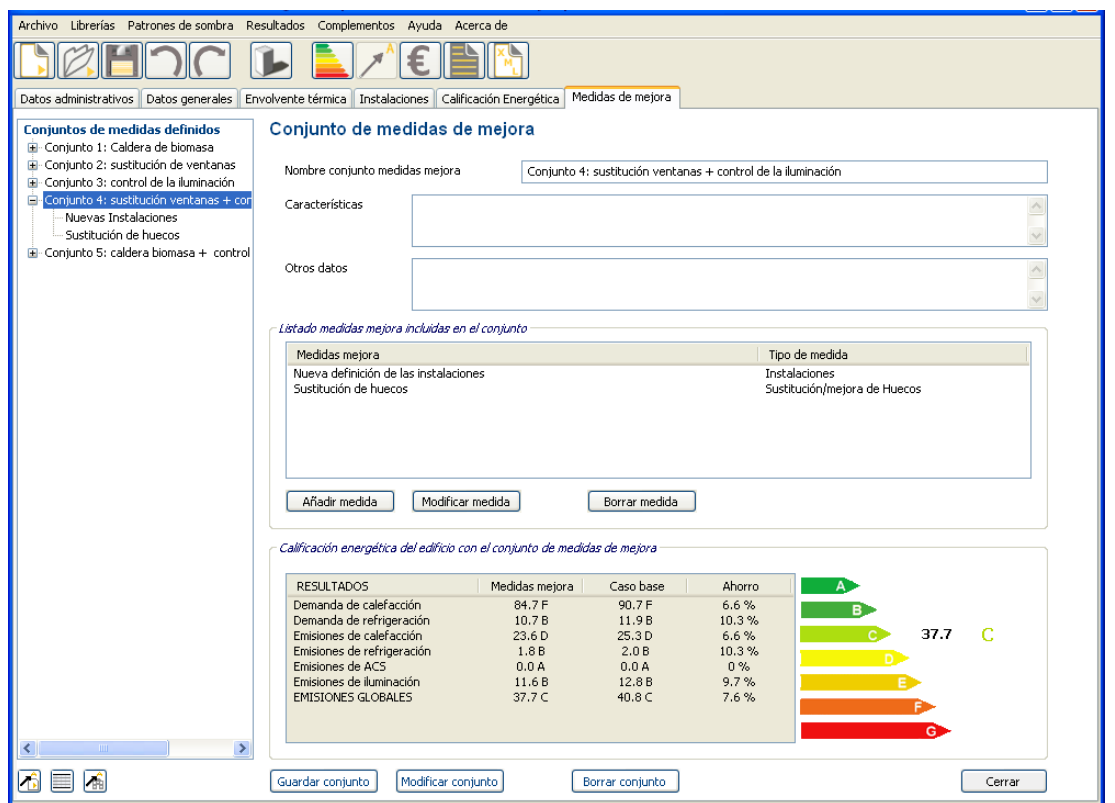

La calificación energética obtenida por la combinación de las dos medidas; sustitución de ventanas y control de la iluminación natural es C.

### Conjunto 5: Caldera biomasa\_control iluminación

Figura 107. Pantalla del conjunto de medidas de mejora. Conjunto 5: biomasa + iluminación

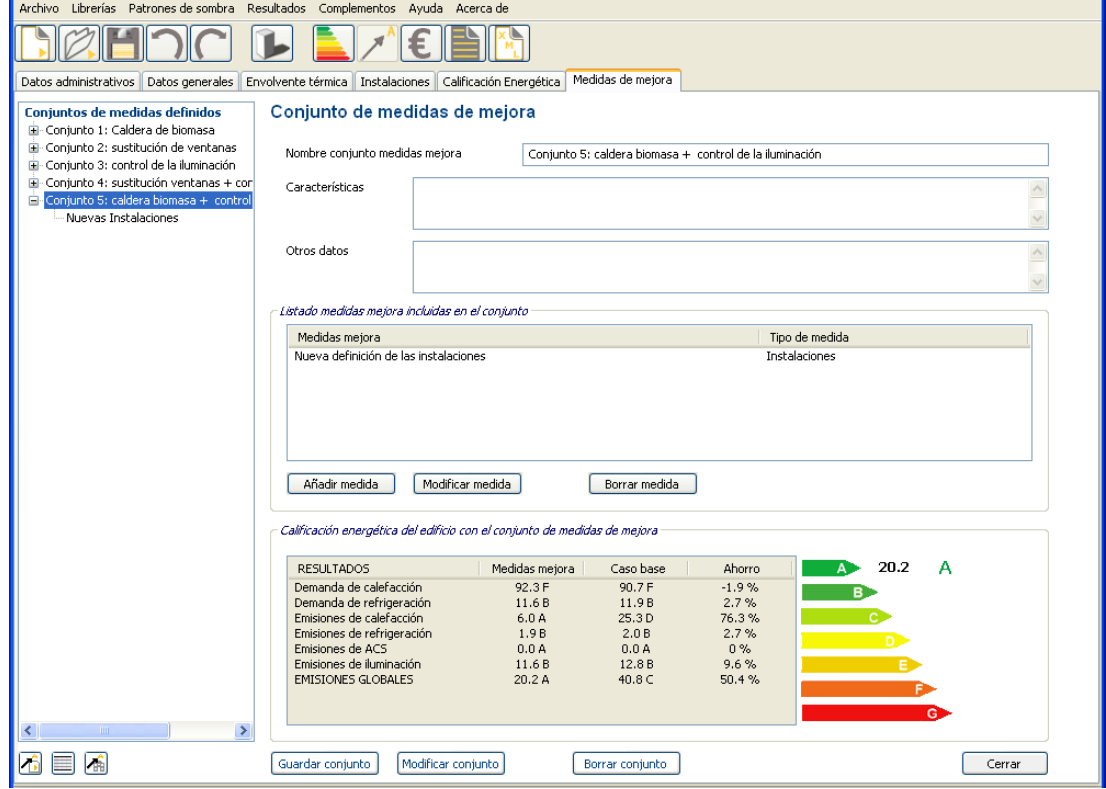

La calificación energética obtenida por la combinación de las dos medidas; caldera de biomasa de 220 kW y control de la iluminación natural es A.

# **3.5. ANÁLISIS ECONÓMICO**

Se muestra a continuación los parámetros económicos considerados:

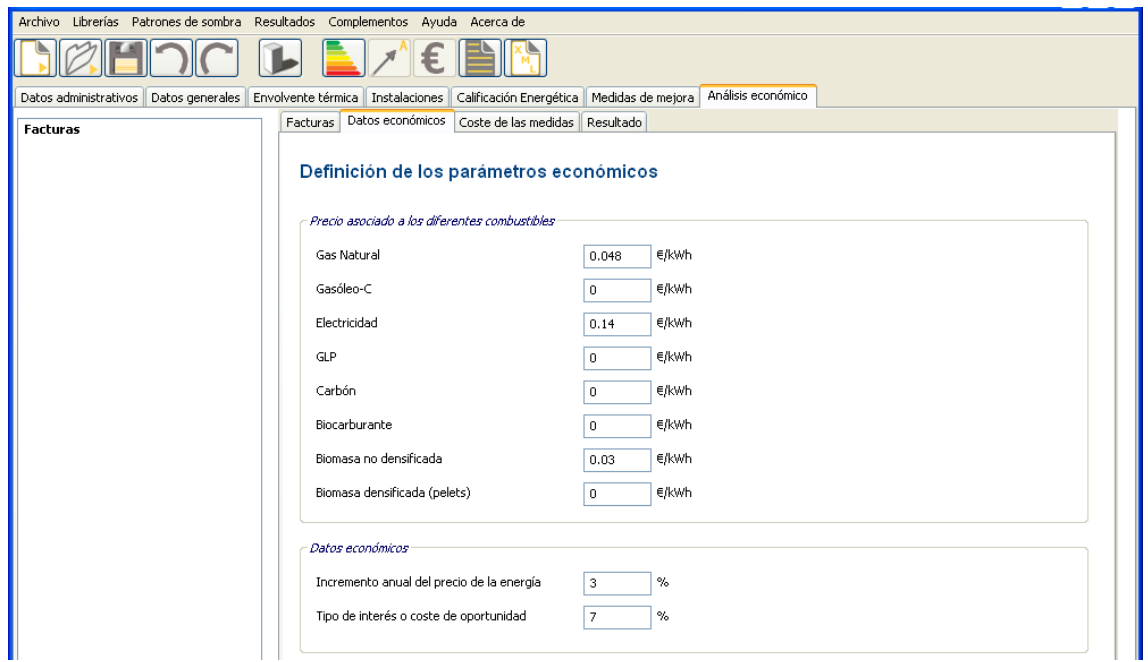

Figura 108. Pantalla de introducción de datos económicos

Y los costes de inversión estimados, así como su vida útil.

Figura 109. Pantalla del listado de los costes de inversión de las medidas de mejora de eficiencia energética

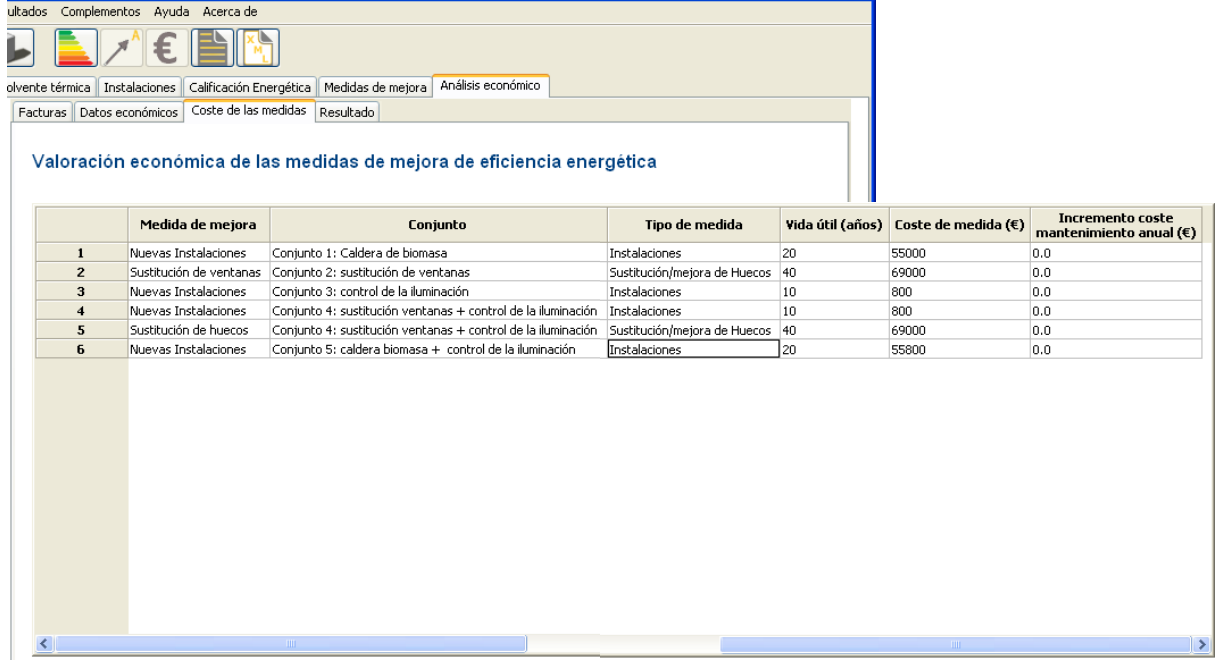

En la pestaña de resultados aparece el VAN (Valor Actual Neto) y el plazo de amortización que son calculados por el programa.

Figura 110. Pantalla del resultado del análisis económico

| Archivo Librerías Patrones de sombra Resultados Complementos |                                    | Ayuda Acerca de                  |                                                   |                         |                                                  |                     |
|--------------------------------------------------------------|------------------------------------|----------------------------------|---------------------------------------------------|-------------------------|--------------------------------------------------|---------------------|
|                                                              |                                    |                                  |                                                   |                         |                                                  |                     |
| Datos administrativos<br>Datos generales                     | Envolvente térmica   Instalaciones | Calificación Energética          | Medidas de mejora                                 | Análisis económico      |                                                  |                     |
| Conjuntos de medidas definidos                               | Facturas Datos económicos          | Coste de las medidas             | Resultado                                         |                         |                                                  |                     |
| <b>G</b> -Conjunto 1: Caldera de biomasa                     |                                    |                                  |                                                   |                         |                                                  |                     |
| e-Conjunto 2: sustitución de ventanas                        |                                    | Resultado del análisis económico |                                                   |                         |                                                  |                     |
| e-Conjunto 3: control de la iluminación                      |                                    |                                  |                                                   |                         |                                                  |                     |
| <b>E</b> -Conjunto 4: sustitución ventanas + cont            |                                    |                                  |                                                   |                         |                                                  |                     |
|                                                              |                                    |                                  |                                                   |                         |                                                  |                     |
| ia-Conjunto 5: caldera biomasa + control d                   |                                    | e mejoras                        | Años - Amortización simple<br>(Análisis facturas) | VAN $(E)$<br>(Facturas) | Años - Amortización simple<br>(Análisis teórico) | VAN(E)<br>(Teórico) |
|                                                              |                                    |                                  |                                                   |                         | 11.2                                             | 12190.6             |
|                                                              | $\overline{2}$                     | tanas                            |                                                   |                         | 39.6                                             | $-33928.3$          |
|                                                              | 3                                  | ación                            |                                                   |                         | 0.5                                              | 12693.2             |
|                                                              | 4                                  | as + control de la iluminación   |                                                   |                         | 21.2                                             | $-3640.0$           |
|                                                              | 5                                  | control de la iluminación        |                                                   |                         | 8.4                                              | 35351.8             |
|                                                              |                                    |                                  |                                                   |                         |                                                  |                     |
|                                                              |                                    |                                  |                                                   |                         |                                                  |                     |

# **3.6. INFORME GENERADO POR CE<sup>3</sup>X**

Por último se genera el informe de certificación, en el cual aparecerá un registro de todos los datos introducidos en el programa y los resultados obtenidos, mostrando la calificación actual del edificio y la calificación obtenida tras la aplicación de los diferentes conjuntos de medidas de mejora con su etiqueta de calificación energética correspondiente y su análisis económico.

Figura 111. Cuadro de configuración del informe de certificación energética

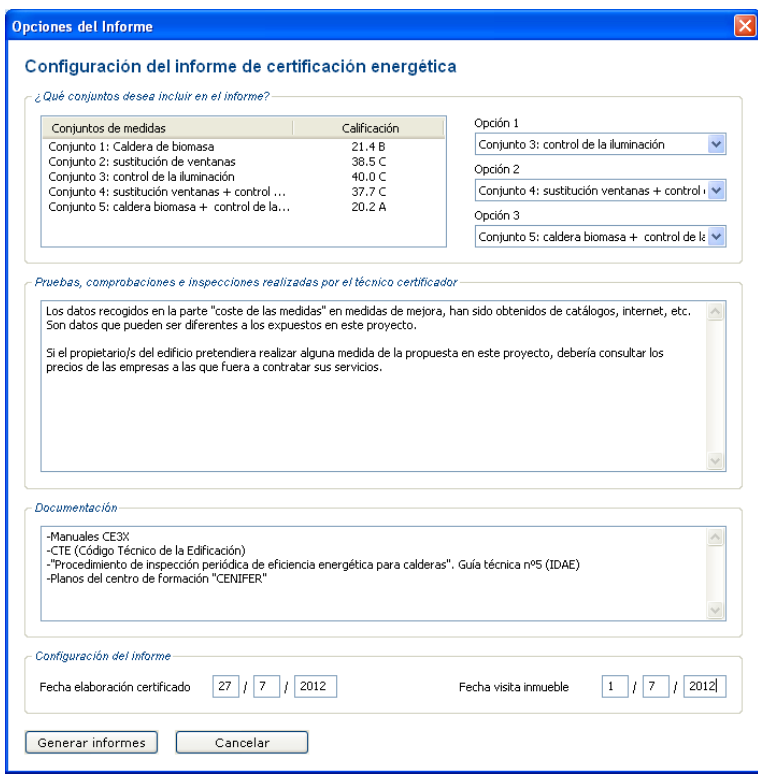

### Figura 112. Informe de certificado de eficiencia energética. Página 1

# CERTIFICADO DE EFICIENCIA ENERGÉTICA DE EDIFICIOS

### IDENTIFICACIÓN DEL EDIFICIO O DE LA PARTE QUE SE CERTIFICA:

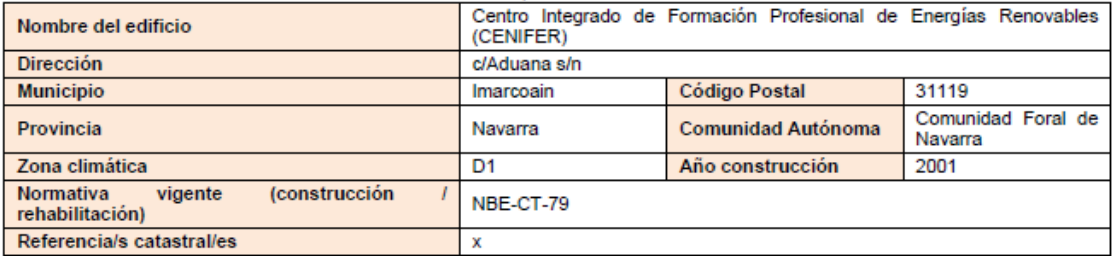

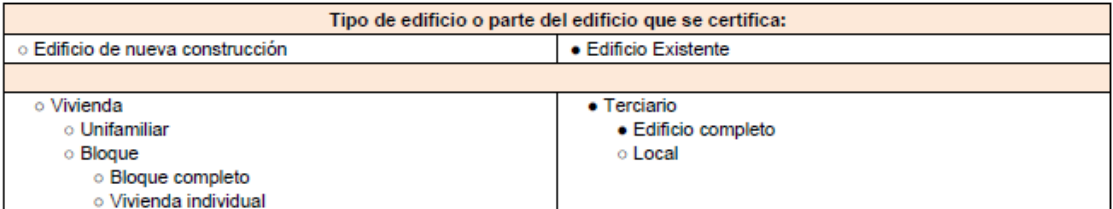

### **DATOS DEL TÉCNICO CERTIFICADOR:**

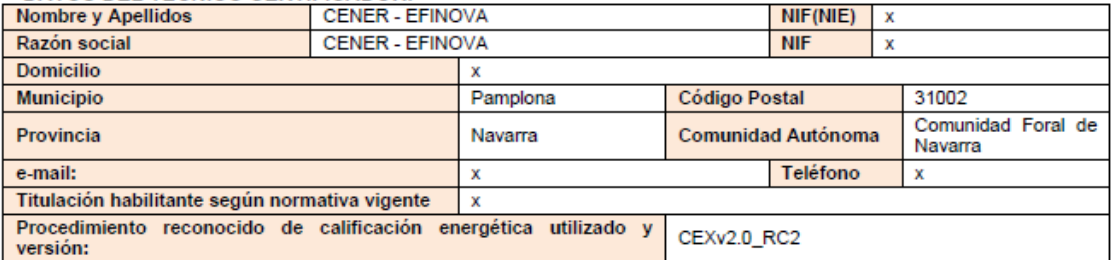

### **CALIFICACIÓN ENERGÉTICA OBTENIDA:**

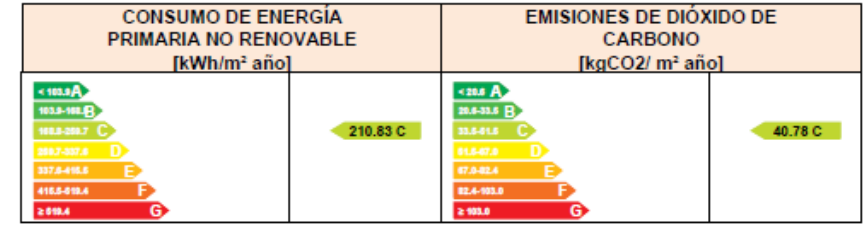

El técnico abajo firmante declara responsablemente que ha realizado la certificación energética del edificio o de la parte que se certifica de acuerdo con el procedimiento establecido por la normativa vigente y que son ciertos los datos que figuran en el presente documento, y sus anexos:

Fecha: 27/7/2012

Firma del técnico certificador

Anexo I. Descripción de las características energéticas del edificio.

Anexo II. Calificación energética del edificio.<br>Anexo III. Calificación energética del edificio.<br>Anexo III. Recomendaciones para la mejora de la eficiencia energética.<br>Anexo IV. Pruebas, comprobaciones e inspecciones reali

Registro del Órgano Territorial Competente:

Manual de Usuario Fichas de toma de datos  $CE<sup>3</sup>X$ 

Manual de usuario de calificación energética de edificios existentes  $CE<sup>3</sup>X$ 

## **PARTE III: FICHAS DE TOMA DE DATOS**

El Procedimiento simplificado de certificación energética CE $\Box$ X comienza con la recogida de datos a partir de la documentación existente del edificio y a través de una inspección in situ del edificio. Dicha información generará un conjunto completo de datos de entrada para el programa informático CE□X de cálculo de la calificación energética.

Es aconsejable disponer de una información previa del edificio (año de construcción, orientación, plano parcelario, división horizontal, dimensiones exteriores, etc.) que ayude a planificar la inspección del edificio y a agilizar la toma de datos.

Al realizar la visita, los certificadores deben cumplir con todas las leyes de seguridad y de salud, debiendo tener las debidas precauciones para la obtención de datos. Todas las visitas deben ser no-destructivas, a no ser que la propiedad lo solicite expresamente.

Nota: A modo de ejemplo, el certificador no debe taladrar las paredes para confirmar su composición constructiva, o levantar el entarimado para confirmar el aislamiento del suelo, etc.

La sección de este documento incorpora un formulario que facilita la toma de datos tanto de la envolvente térmica del edificio como de las características de las instalaciones térmica.

### **Dimensiones y superficies**

A falta de una planimetría o documento que aporte dimensiones, todas las medidas necesarias se tomarán "in situ".

Las superficies en planta a introducir en el programa CEOX deben ser superficies ─ útiles habitables. Estas superficies se calcularán a partir de dimensiones interiores o, alternativamente, se deducirán de las dimensiones exteriores.

La superficie habitable está formada por las superficies en planta que se encuentran dentro de la envolvente térmica del edificio. Éstas serían las que constituyen la superficie útil habitable, constituida por zonas acondicionadas (superficies calefactadas y/o refrigeradas) y zonas no acondicionadas (superficies no calefactadas y/o refrigeradas como por ejemplo el acceso a las viviendas en cada nivel). La superficie en planta no incluirá los espacios exteriores a la envolvente térmica u espacios no habitables (por ejemplo, garajes, almacenes, balcones,…).

NOTA: Ver definición de "espacio habitable", "recinto habitable" y "recinto no habitable" Apéndice A Terminología, sección 1 Limitación de la demanda energética del Documento Básico de Ahorro de Energía del Código Técnico de la Edificación CTE DB HE-1.

Las alturas libres se medirán desde la parte superior del suelo a la parte inferior del techo de la planta.

A la hora de calificar un edificio en el que cada planta tiene una altura libre diferente,

se calculará un valor promedio.

Las superficies de los cerramientos y demás elementos que componen la envolvente térmica del edificio, necesarias en la introducción de datos en la herramienta CEOX, deben obtenerse a partir de las dimensiones interiores del edificio.

Por norma general, cuando un elemento constructivo es térmicamente diferente a otro, por ejemplo, diferente composición del cerramiento de fachada, ya sea debido a una reforma o porque en origen se ejecutó así, se deberá medir su superficie separadamente de tal manera que pueden adjudicárseles los valores adecuados de transmitancia y por lo tanto puedan ser introducidos de forma independiente en el programa CECIX. Las superficies de los elementos constructivos diferentes inferiores al 10% de la superficie total/1 m2 pueden ignorarse, de tal forma que el área más pequeña se incluya en el área más grande.

Este criterio es igualmente aplicable a posibles ampliaciones u otras reformas del edificio.

Las superficies de los huecos, retranqueos y/o dimensiones de otros elementos de protección solar se medirán "in situ". El porcentaje de marco de la ventana deberá considerar toda la carpintería del hueco, incluyendo sus perfiles fijos.

En resumen, todas las superficies por las que se produzcan pérdidas de calor y todas las superficies de suelos introducidas en el programa CE $\Box X$  deben basarse en mediciones interiores. Las mediciones "in situ" pueden ser interiores o exteriores, siempre y cuando estas mediciones exteriores se conviertan en interiores para introducirlas en el programa CE□X para el cálculo de las pérdidas de calor.

# **Formulario de Inspección CE<sup>3</sup>X para Certificación de Edificios Existentes**

*Nombre del proyecto:*

# **Formulario de Inspección CE<sup>3</sup>X para Certificación de Edificios Existentes**

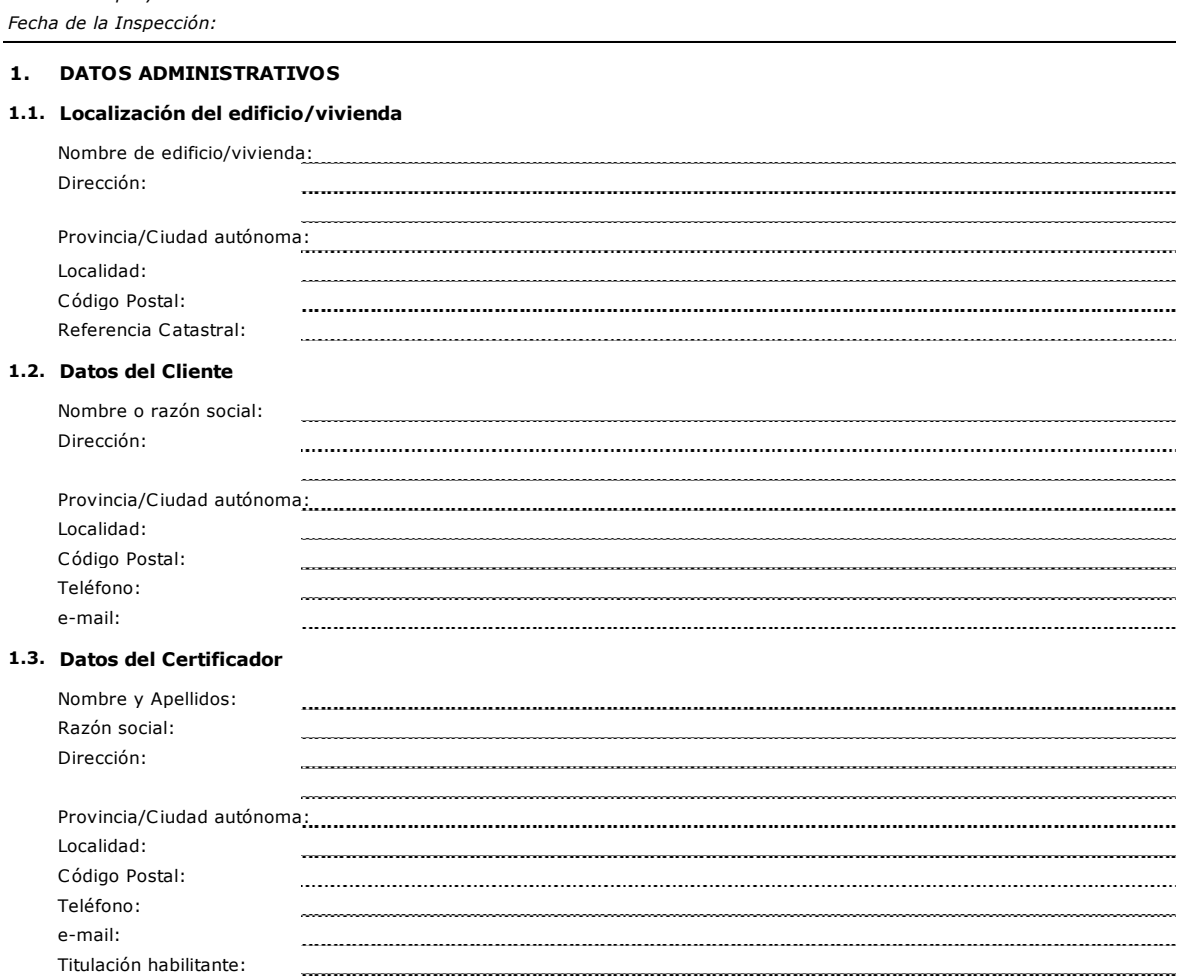

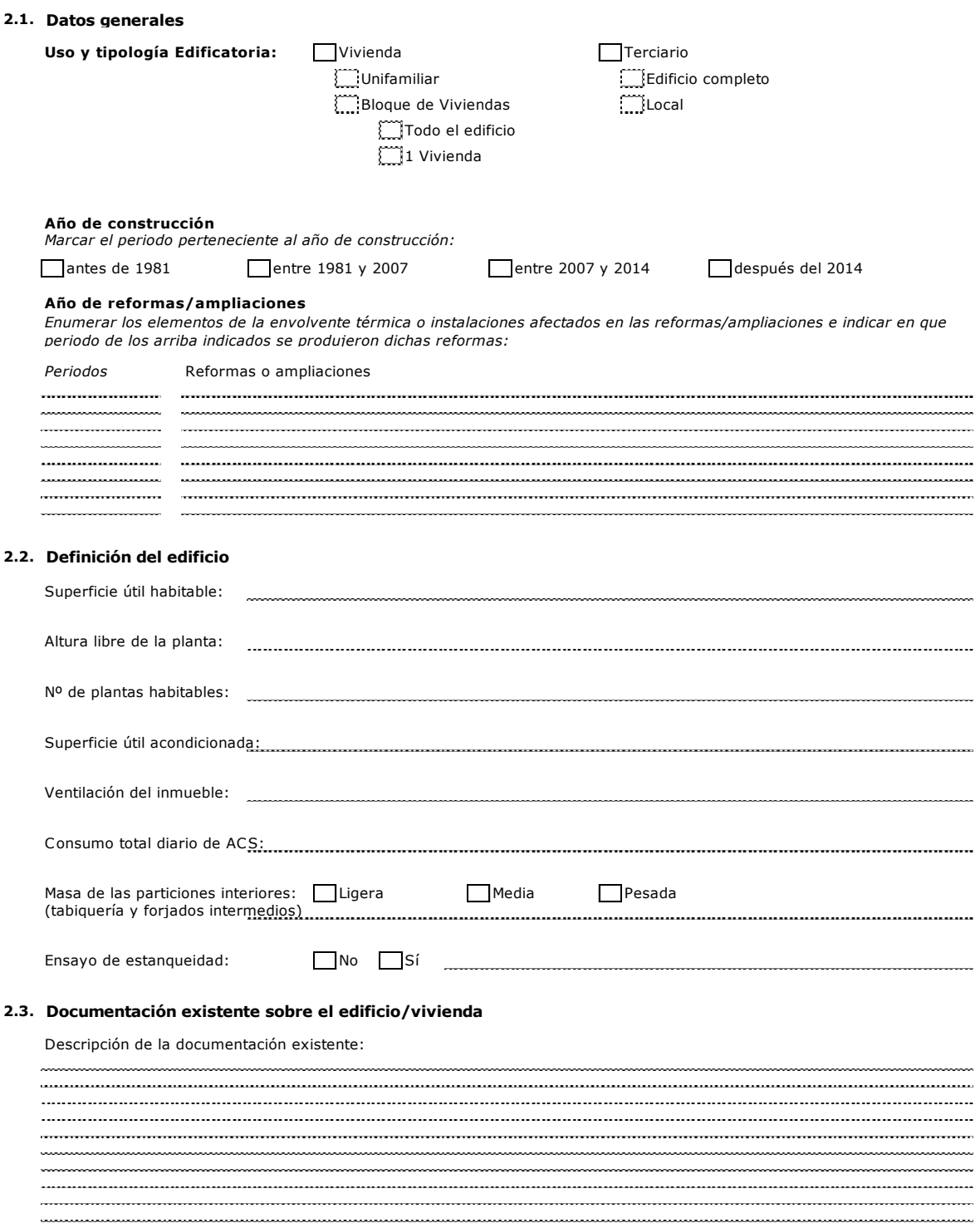

**2 . DATOS GENERALES DEL EDIFICIO**

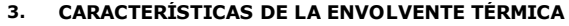

**3.1. Elementos de la envolvente térmica del edificio**

## **3.1.1. Cubierta**

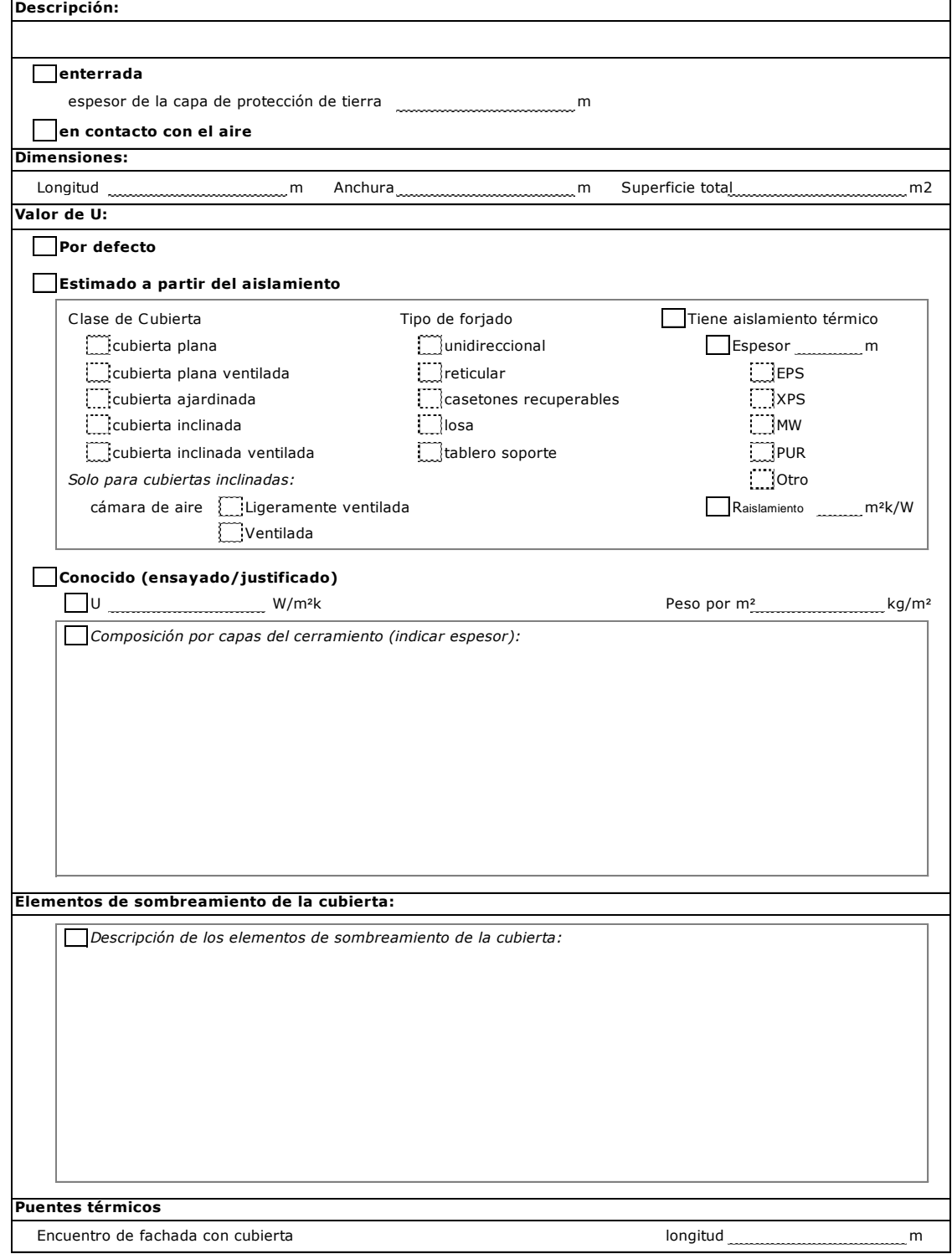

## **3.1.2. Muros**

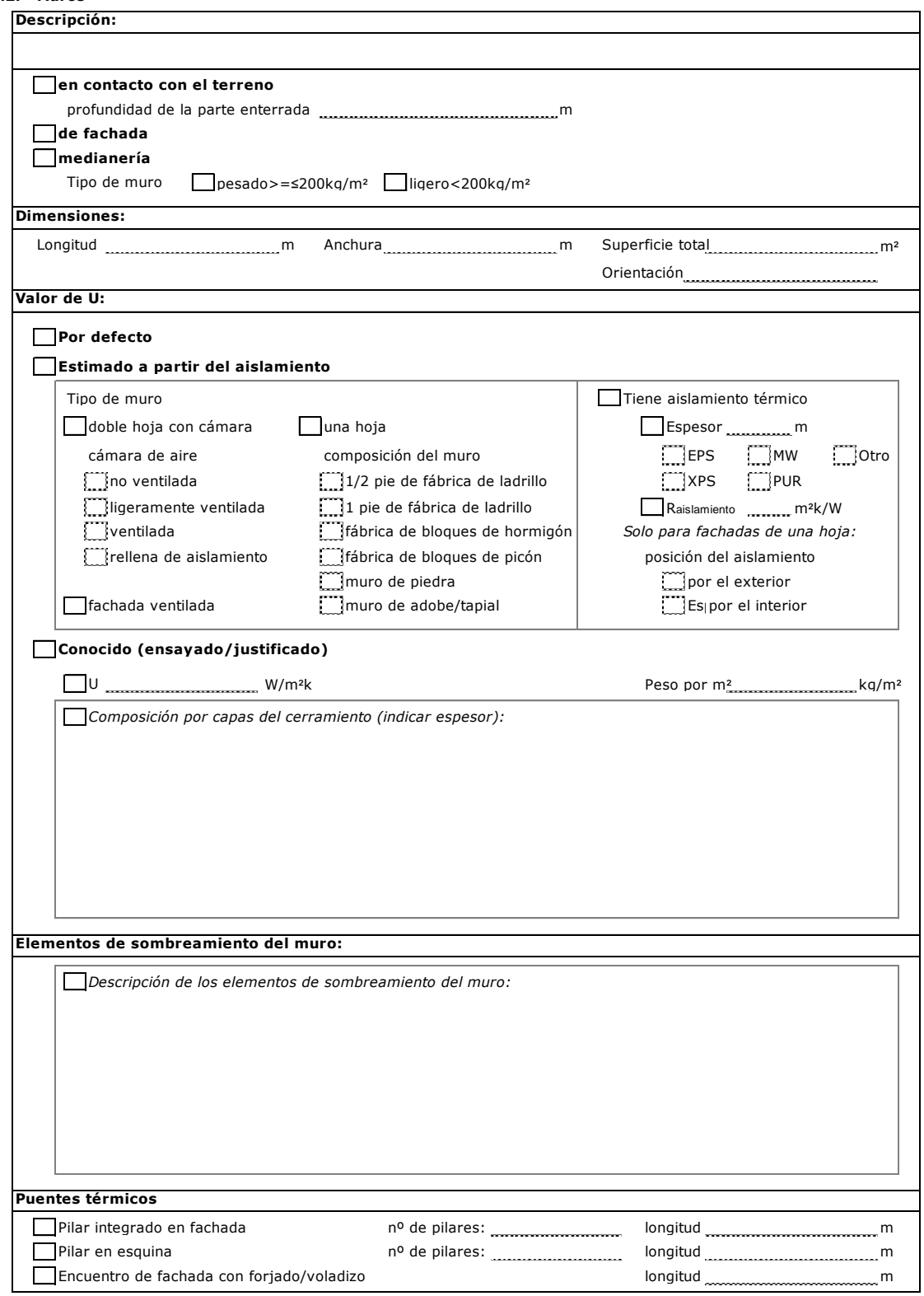

## **3.1.3. Suelo**

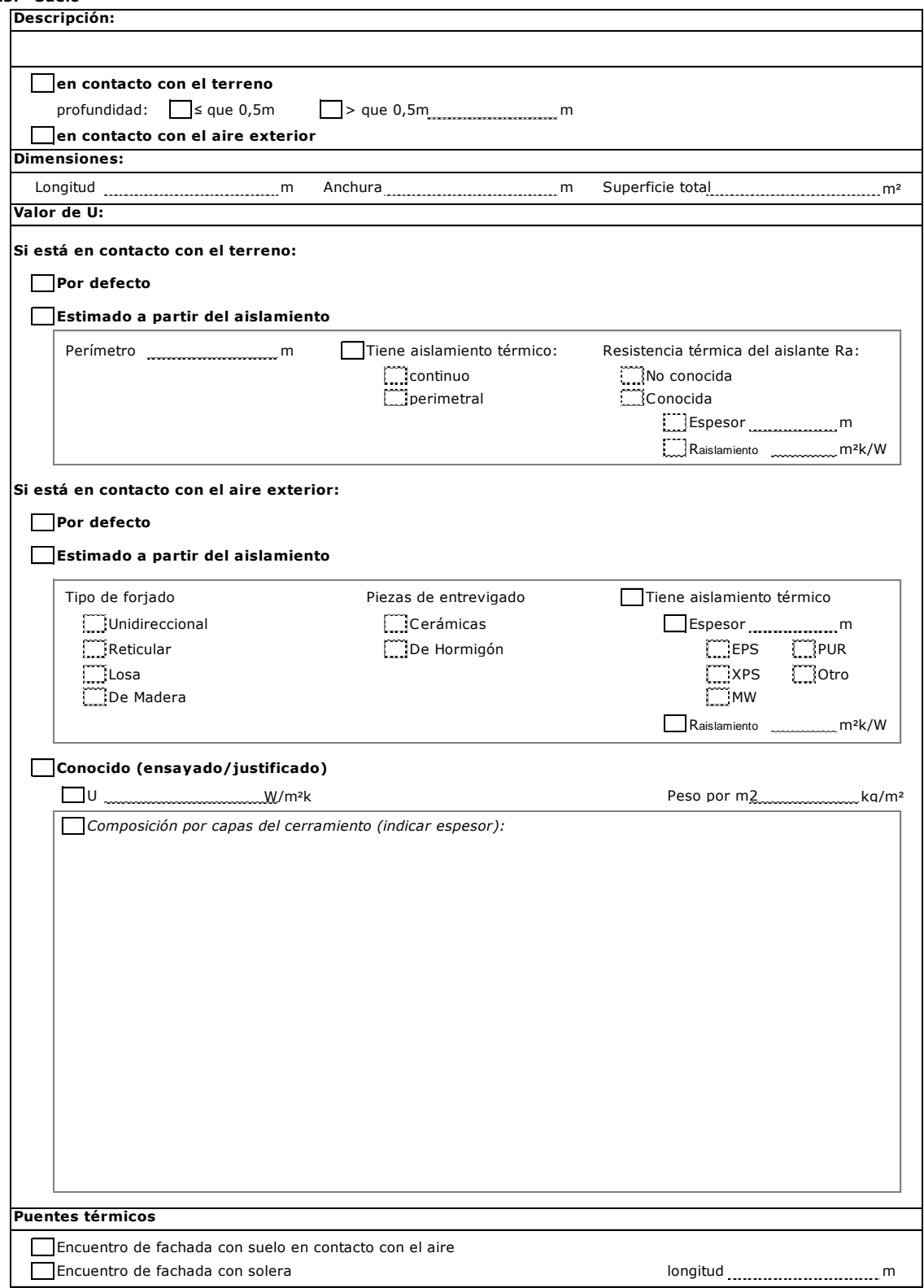

 $\sim$ 

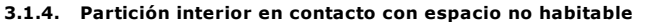

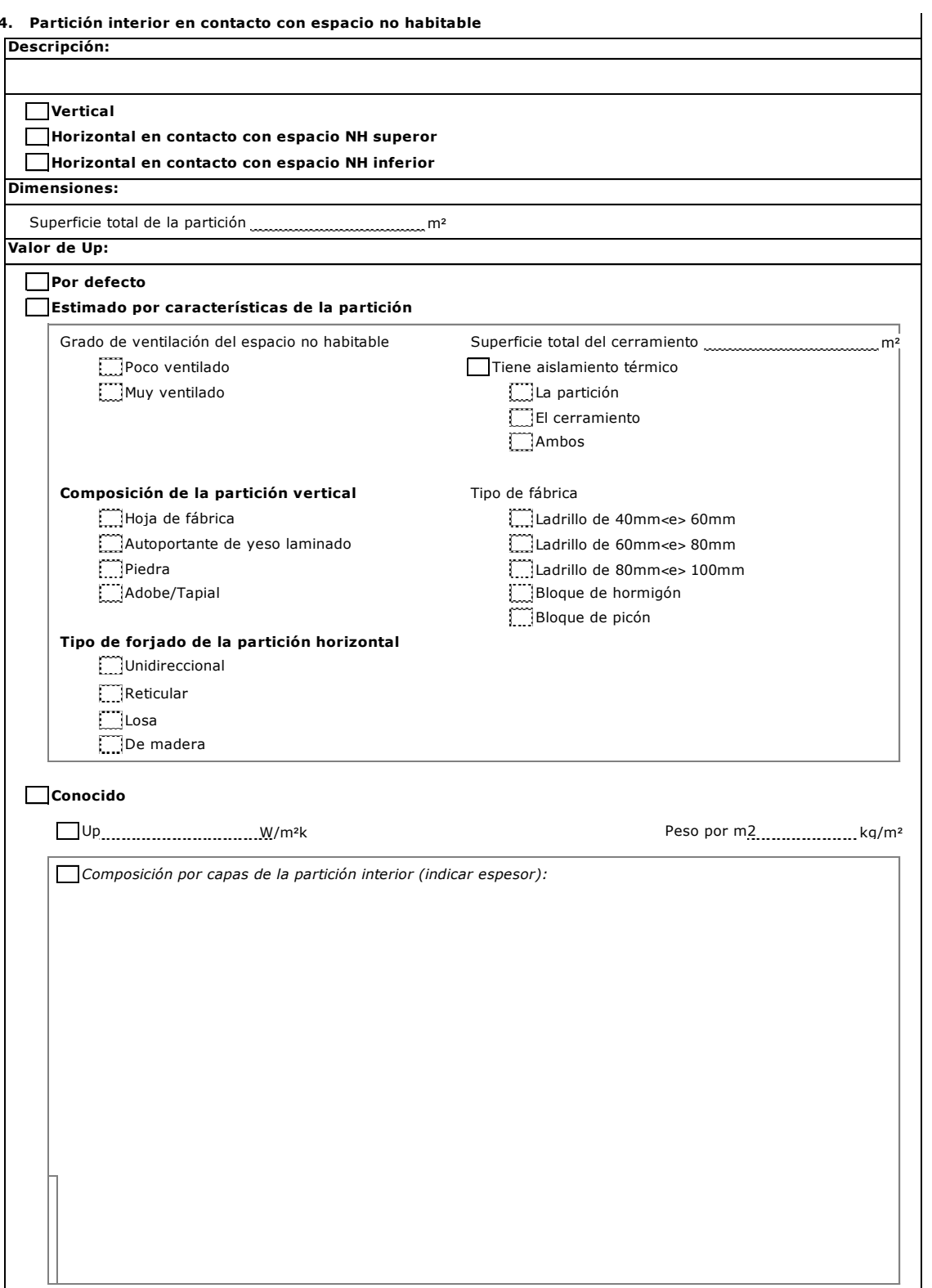

## **3.2. Huecos y lucernarios**

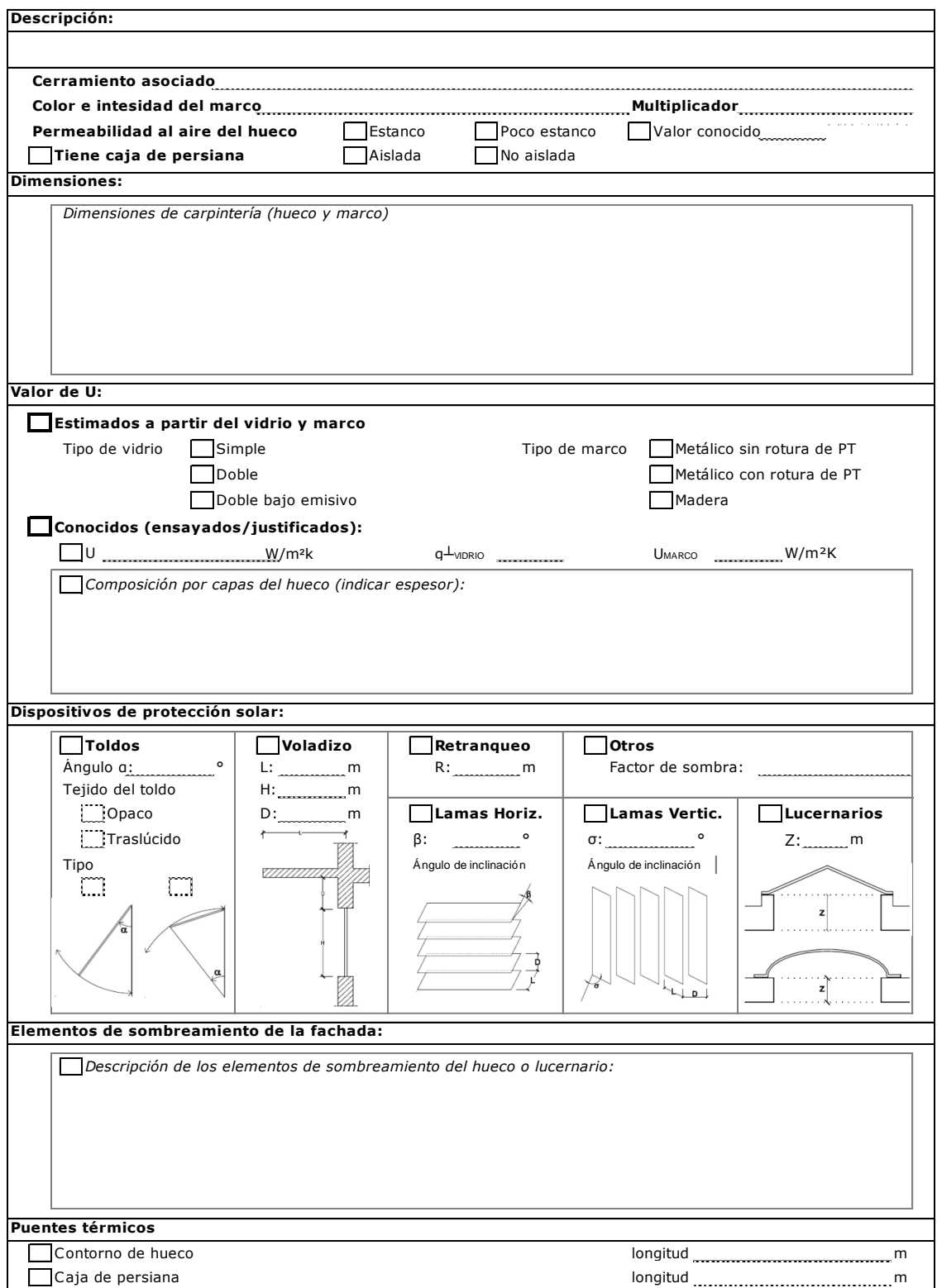

**4. INSTALACIONES** Rellenar una ficha por cada sistema de instalaciones existente

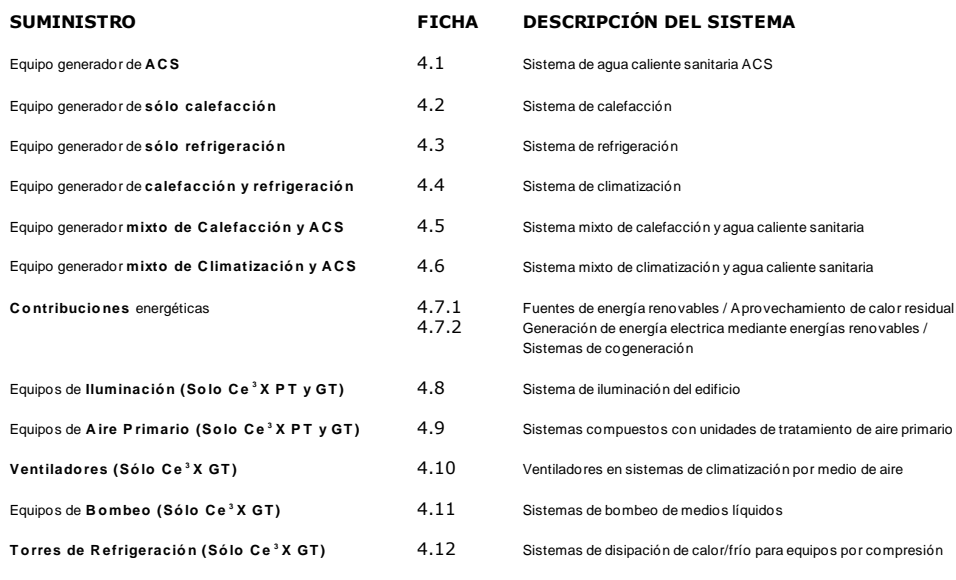

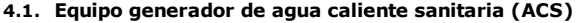

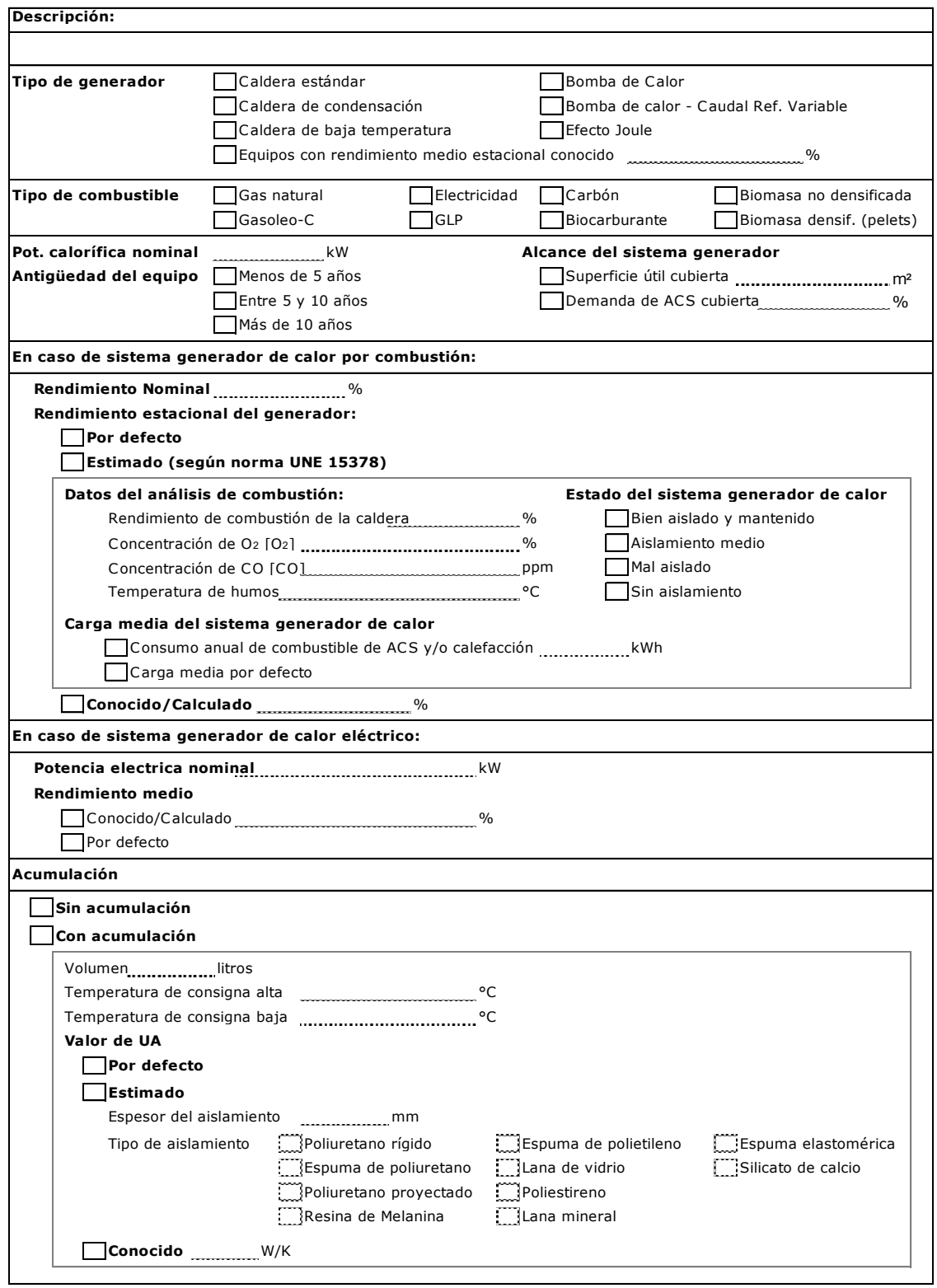

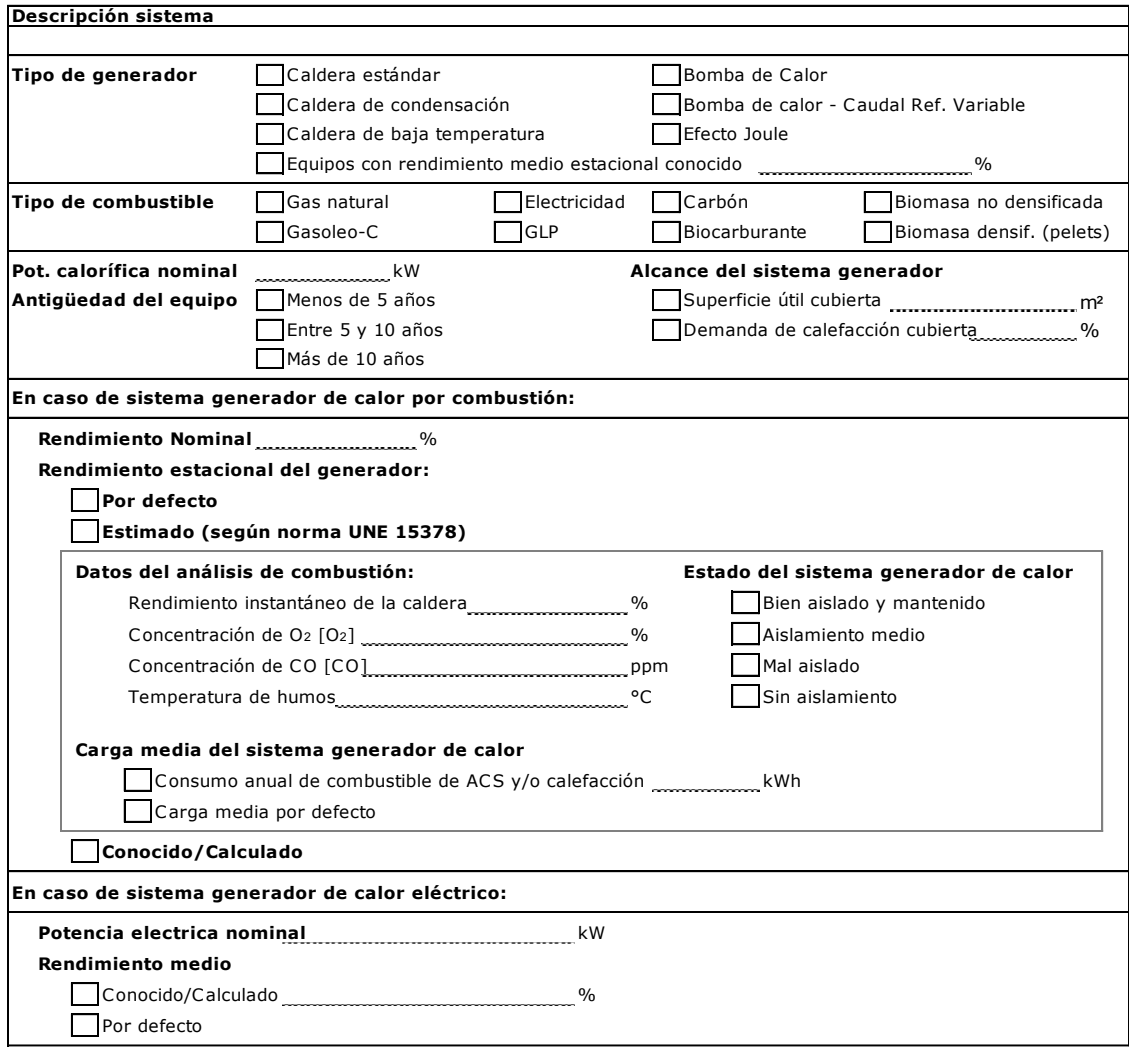

## **4.2. Equipo generador de sólo calefacción**

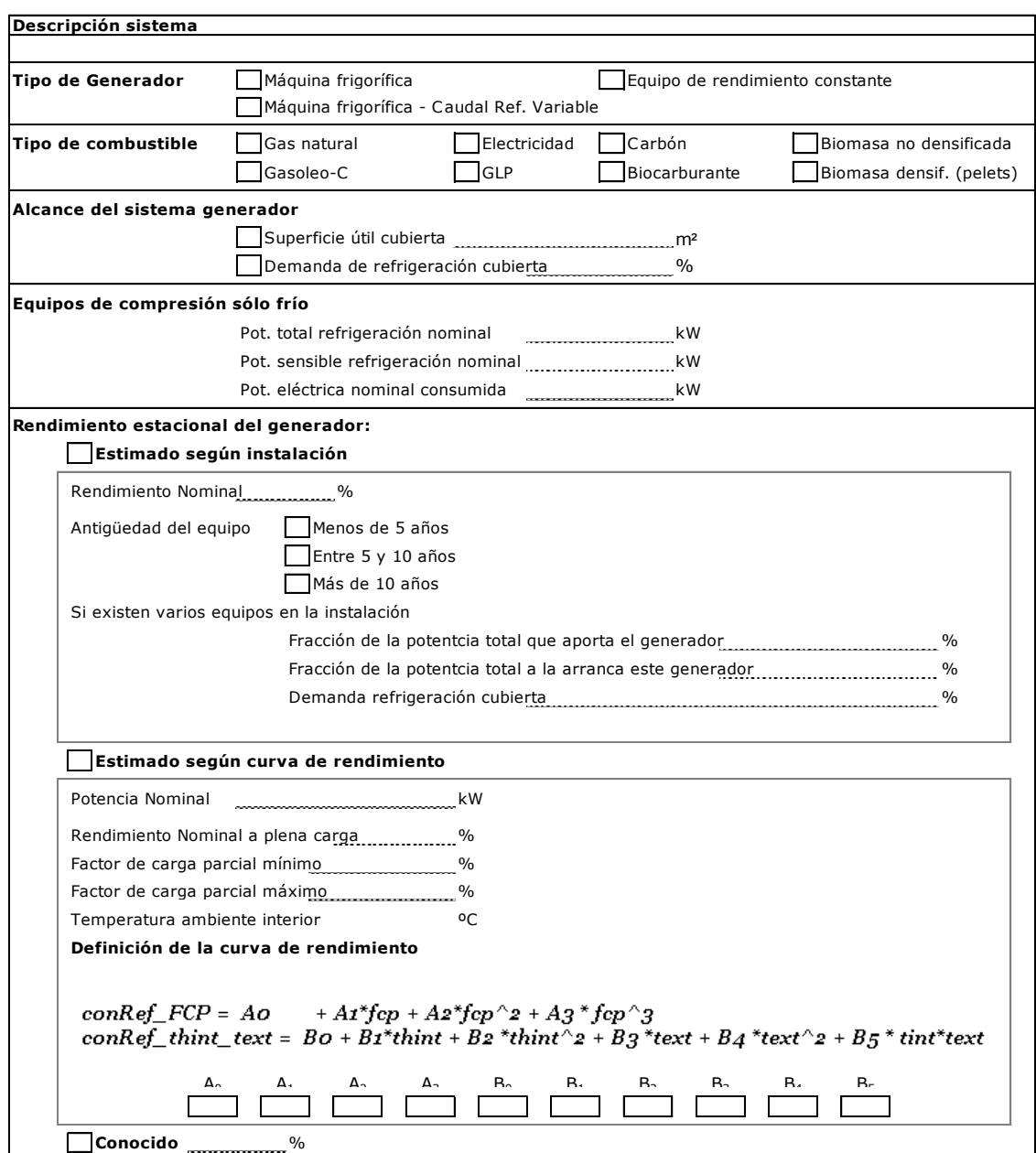

## **4.3. Equipo generador de sólo refrigeración**

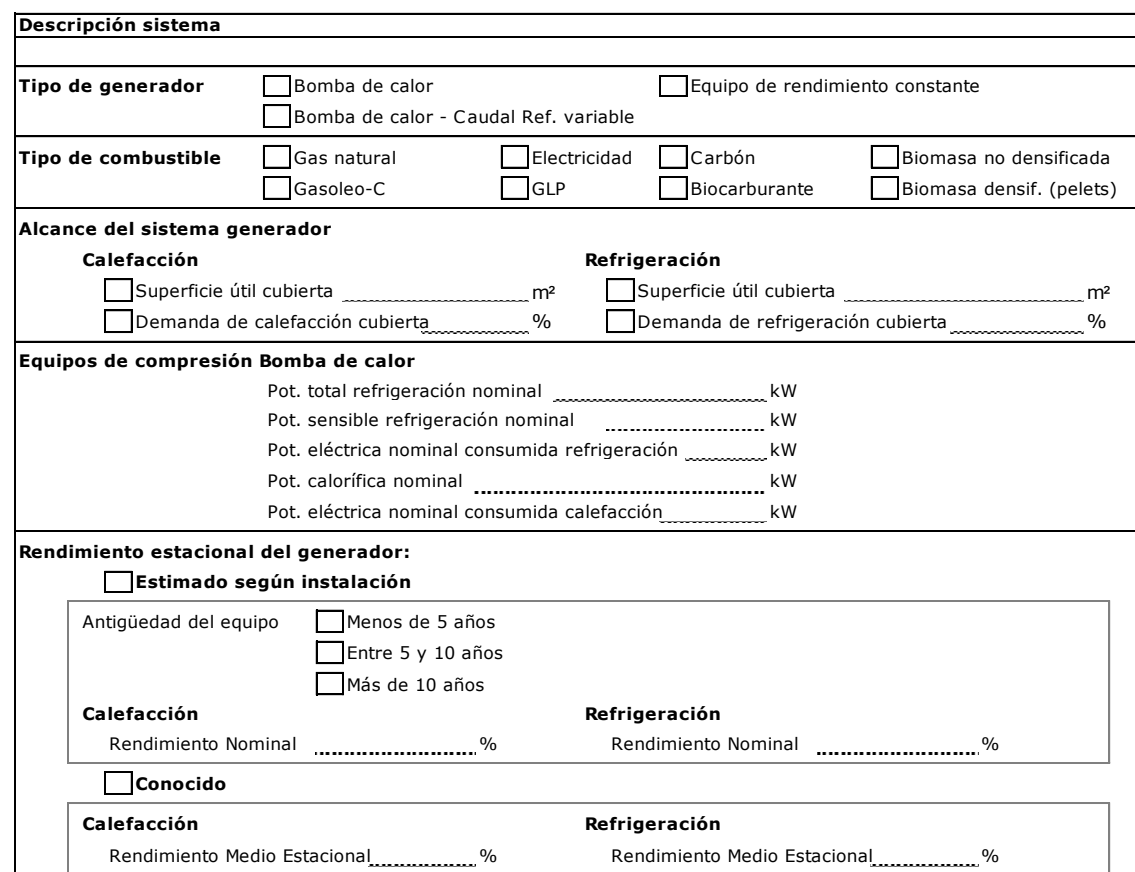

## **4.4. Equipo generador de calefacción y refrigeración**

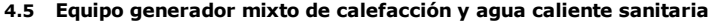

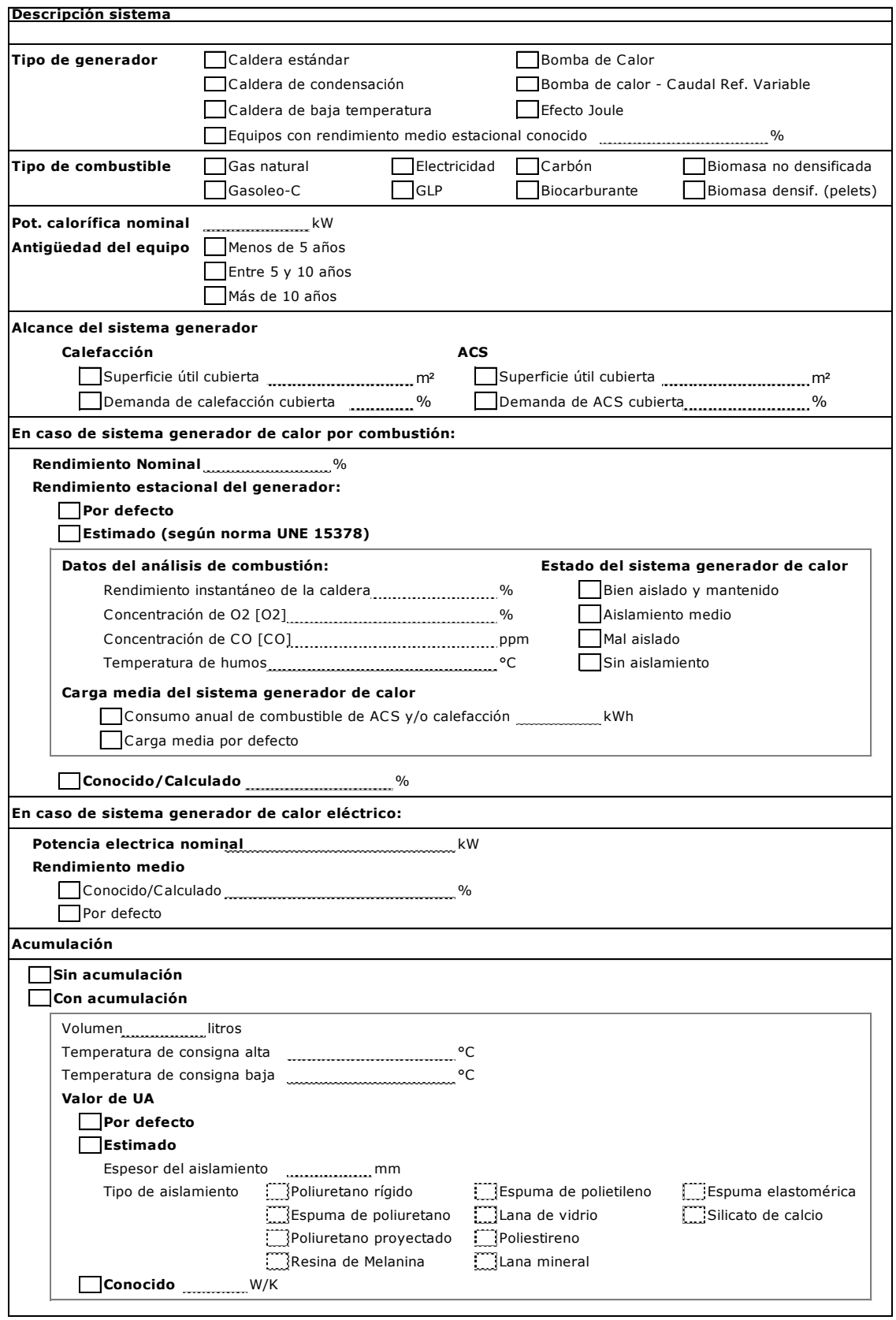

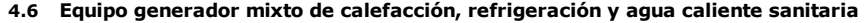

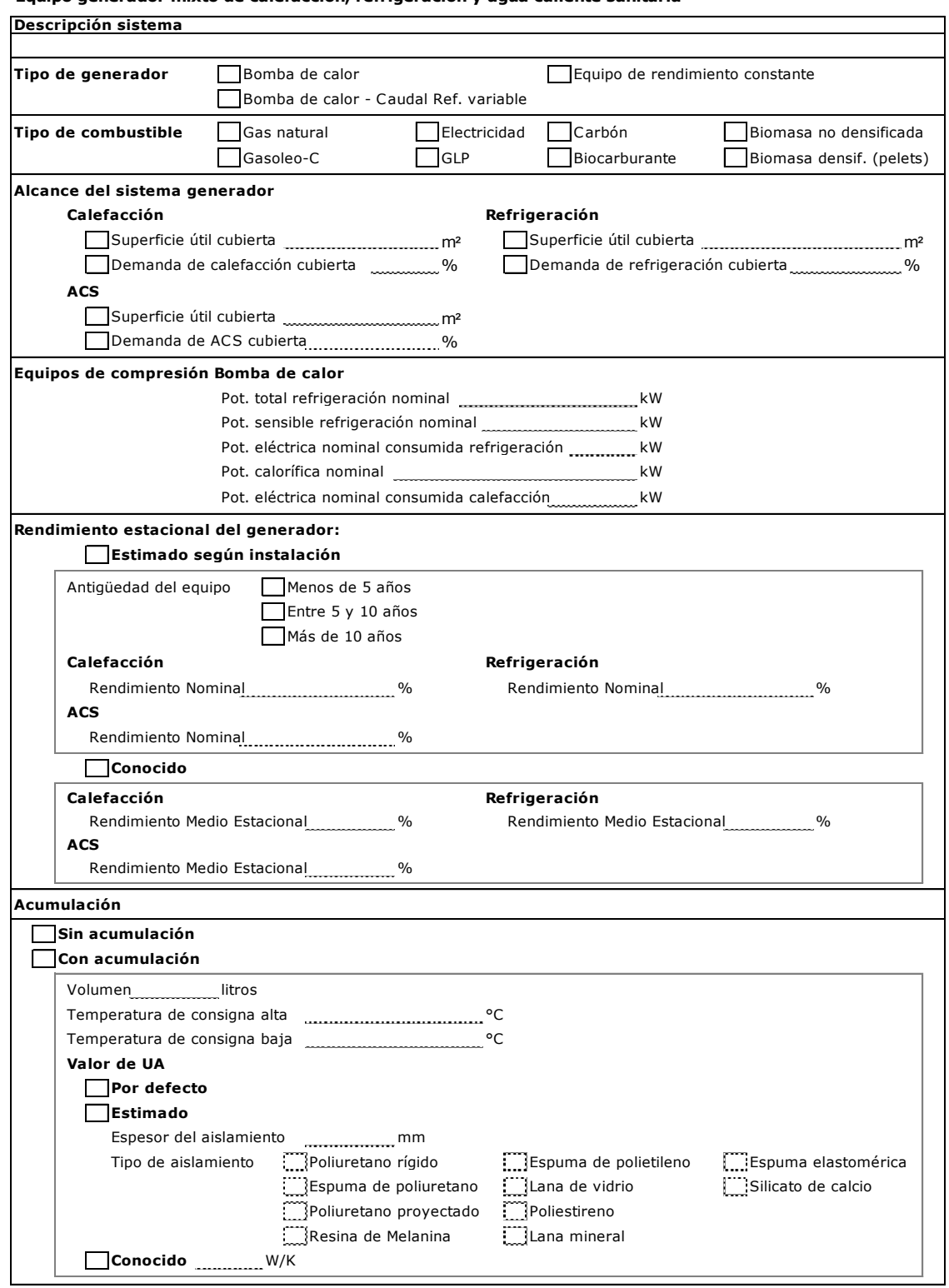

## **4.7. Contribuciones energéticas**

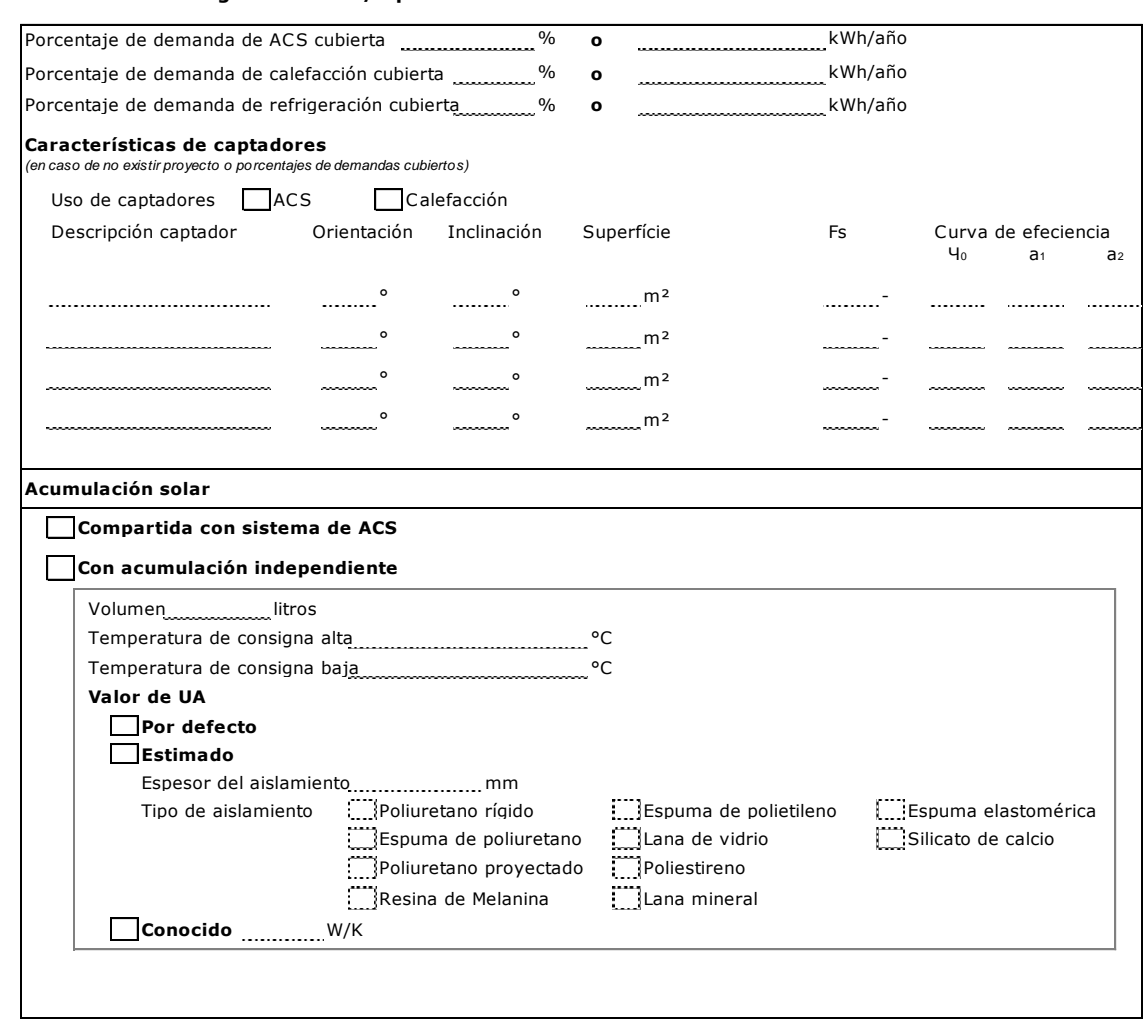

### **4.7.1. Fuentes de energía renovable / Aprovechamiento de calor residual**

### **4.7.2. Generación de energía electrica mediante energías renovables / Sistemas de cogeneración**

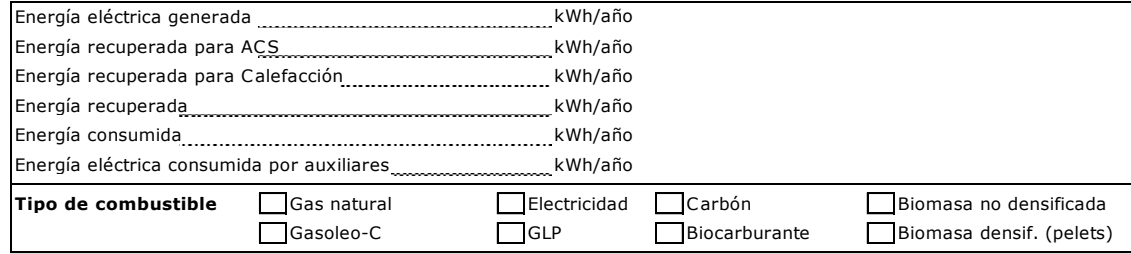

## **4.8. Equipos de Iluminación**

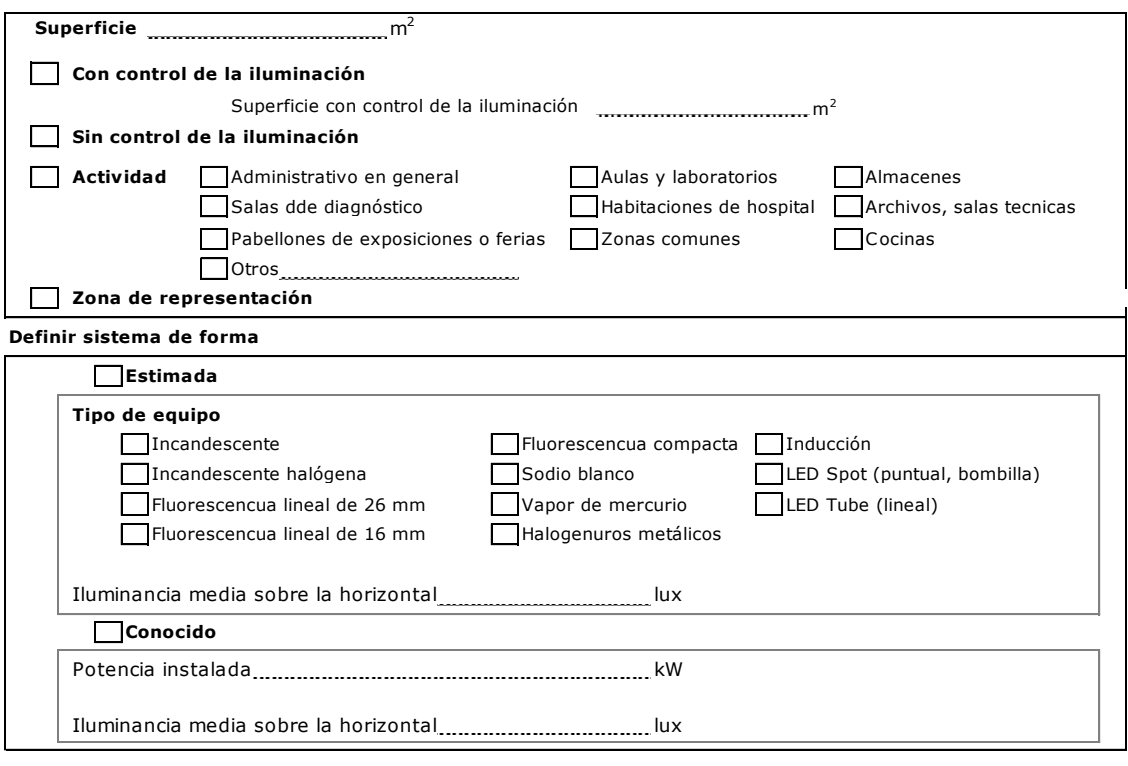

## **4.9. Equipos de Aire Primario**

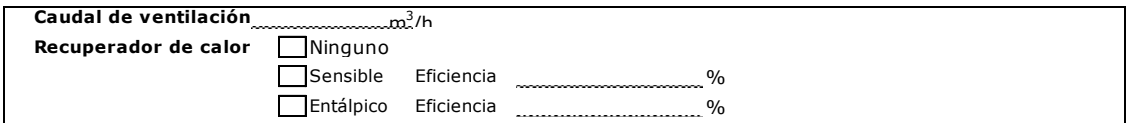

## **4.10 Ventiladores**

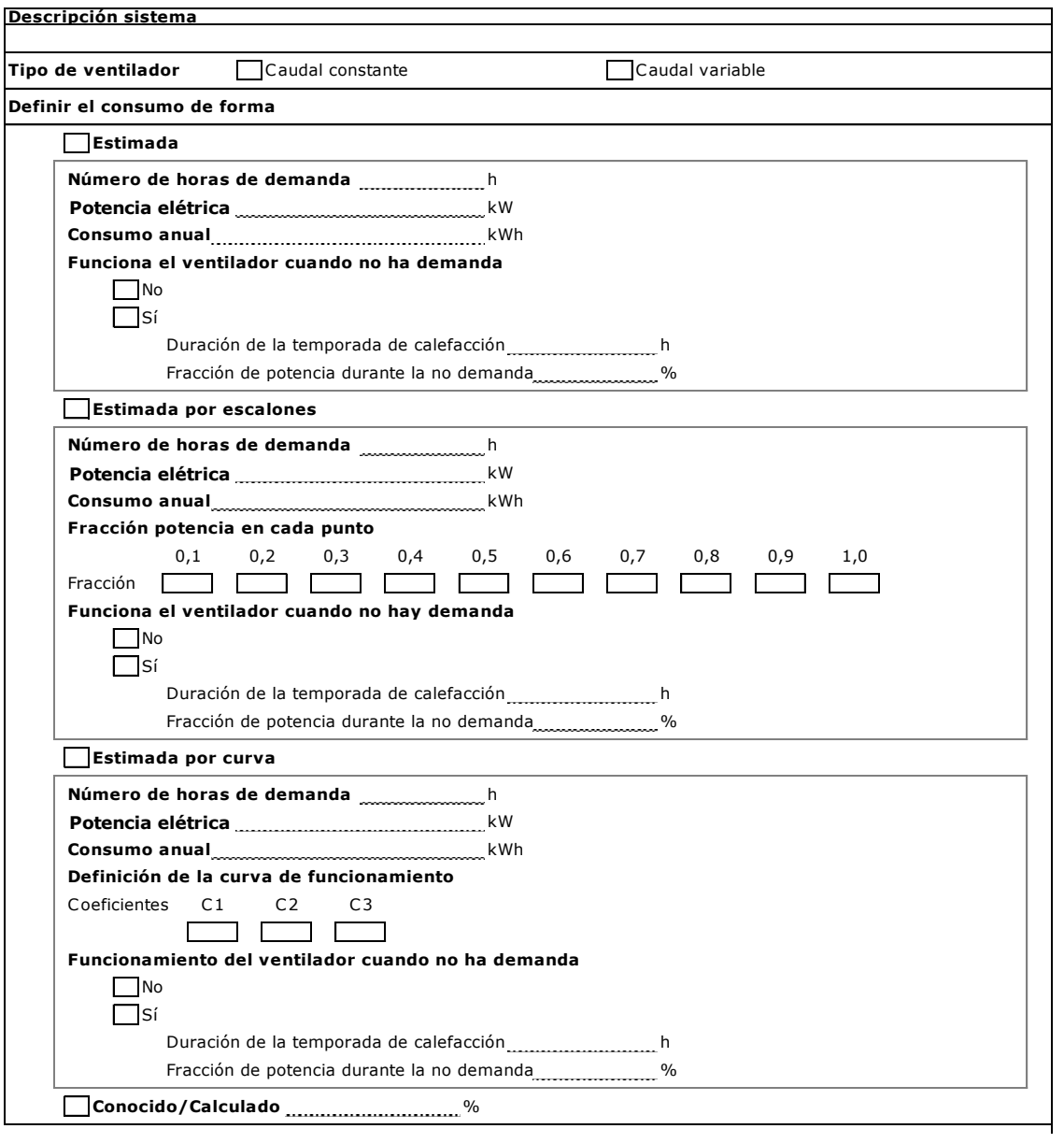

### **4.10 Equipos de bombeo**

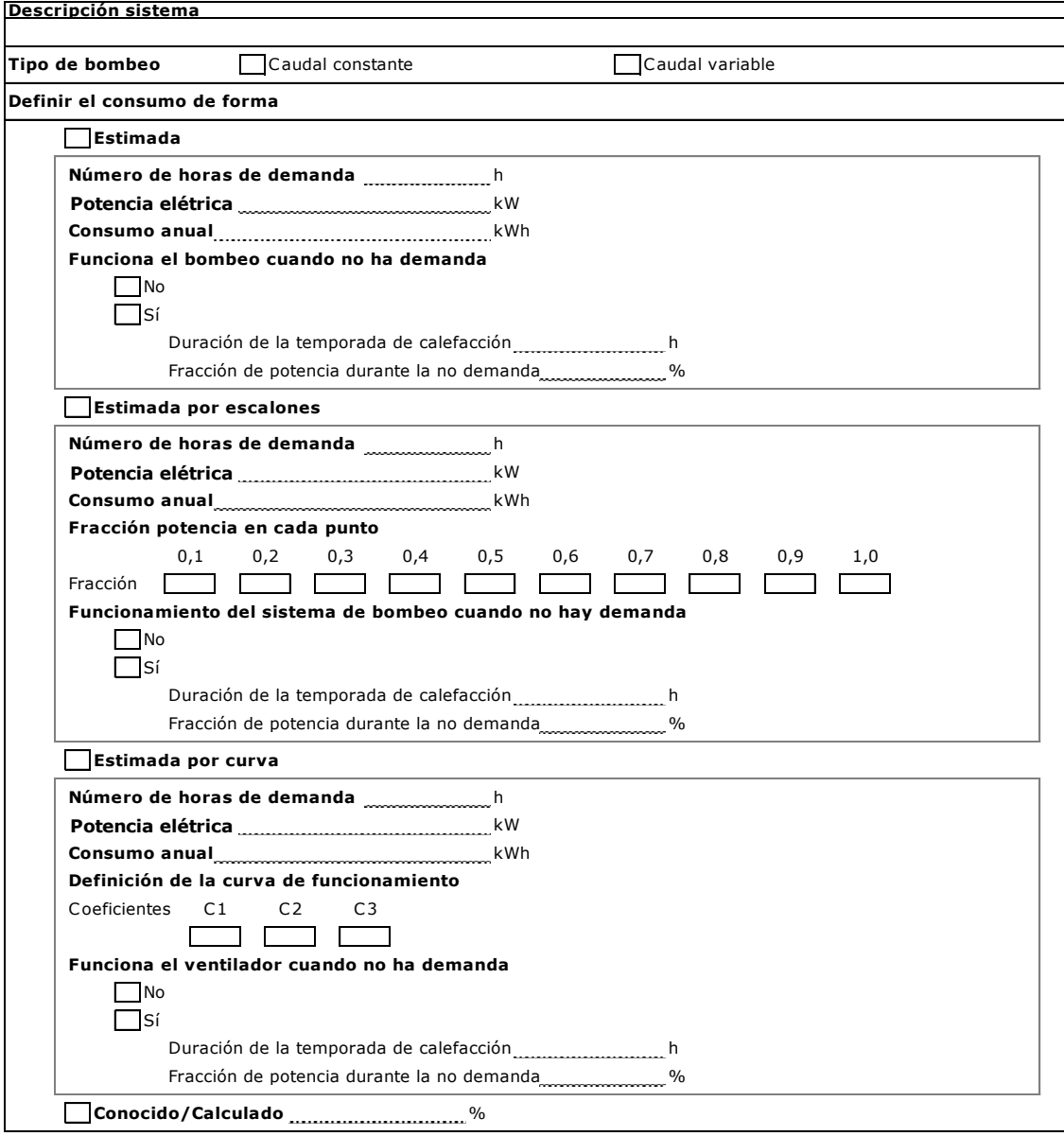

## **4.10 Torres de refrigeración**

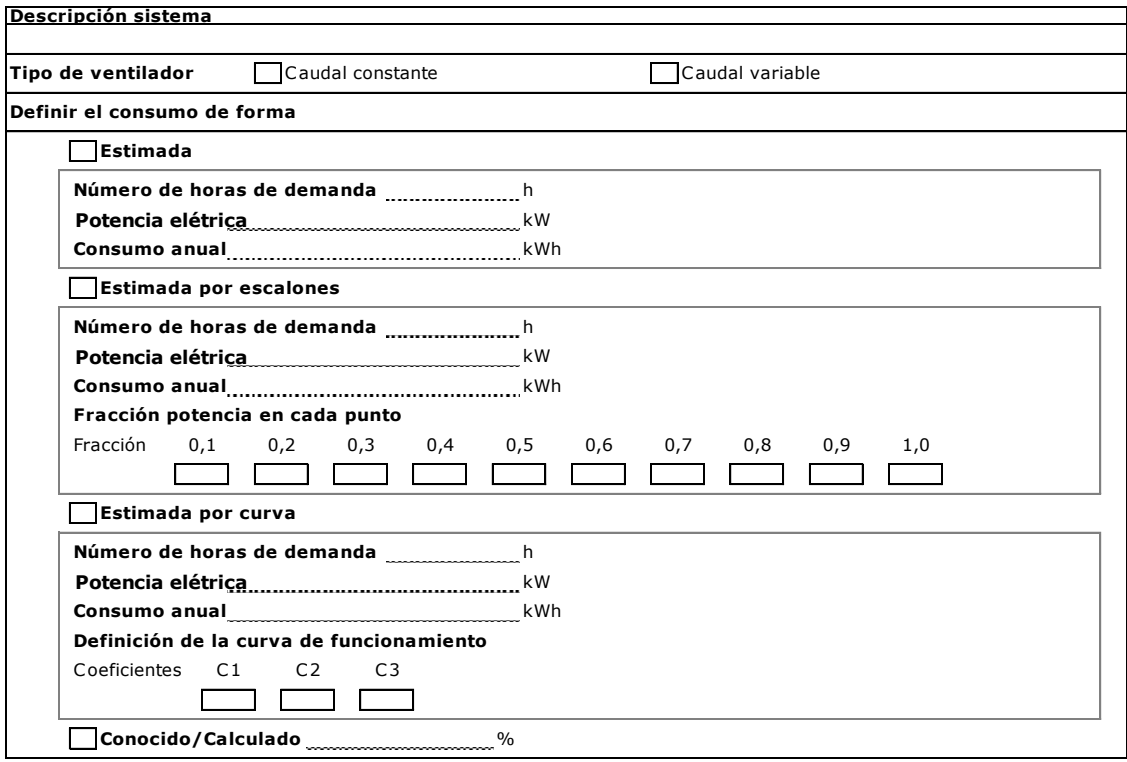

## **5. ANÁLISIS ECONÓMICO**

### **5.1. Facturas**

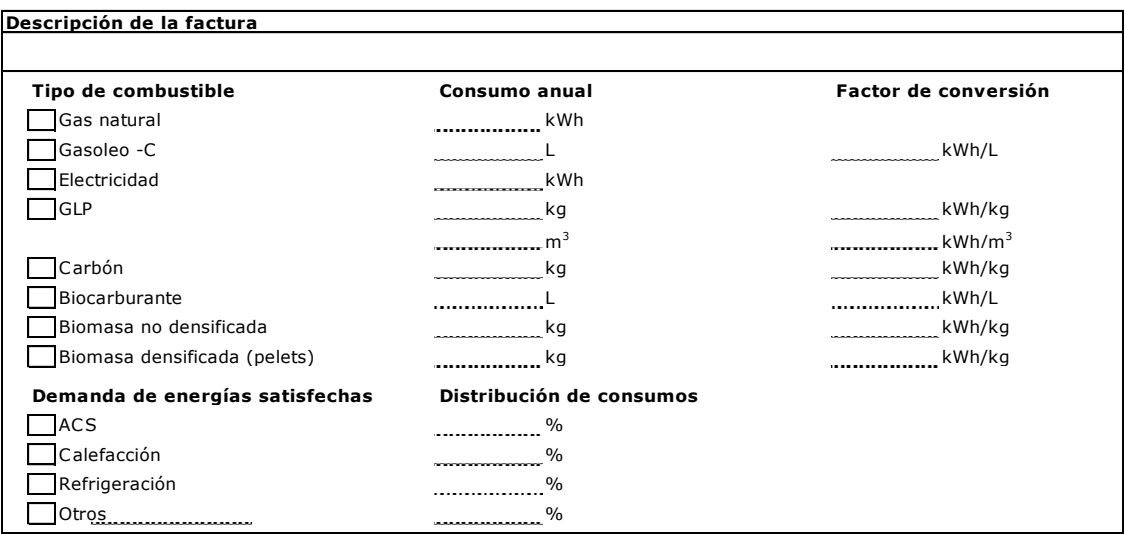

# **5.2. Datos económicos**

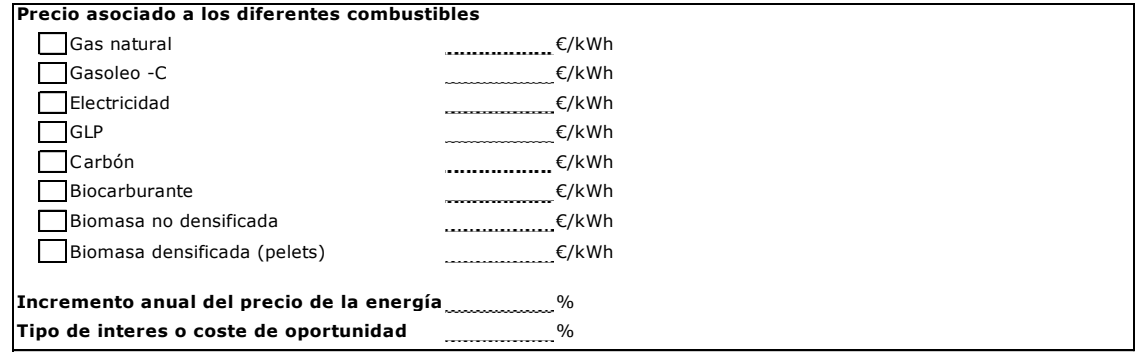
## **PARTE VI: ACERCA DE ESTE PROYECTO**

- 1. **Etapa I:** Desarrollo del procedimiento simplificado CE<sup>3</sup>X para la certificación energética de edificios existentes de vivienda, pequeño y mediano terciario así como gran terciario
- 2. Etapa II: Actualización del procedimiento CE<sup>3</sup>X para la adecuación a la nueva normativa edificatoria (2014-2015)

## **Etapa I**

Procedimiento desarrollado en el marco del concurso público convocado por el Instituto para la Diversificación y el Ahorro de la Energía (IDAE), para la "Contratación de Procedimientos para la certificación energética de edificios existentes" (contrato nº 11261.01b/09). La UTE formada por MIYABI y el Centro Nacional de Energías Renovables (CENER) resultó adjudicataria del mismo y desarrolló el procedimiento simplificado CE<sup>3</sup>X para la certificación energética de edificios existentes de vivienda, pequeño y mediano terciario así como gran terciario, conforme a las disposiciones del proyecto de Real Decreto de certificación energética de edificios existentes. El proyecto fue dirigido por:

- Miguel Ángel Pascual Buisán, como director del proyecto
- **Inés Díaz Regodón, como responsable de arquitectura**
- Edurne Zubiri Azqueta, como responsable de ingeniería
- Francisco Javier Tirapu Francés, como responsable de software

Y el equipo de trabajo estuvo formado por:

## MIYABI:

- Carlos Novoa Iraizoz
- Javier Martínez Cacho
- María Fernández Boneta
- Paula Juanotena García
- **Jacobo Baselga Elorz**
- Ion Irañeta López de Dicastillo
- Juan Frauca Echandi
- Iñigo Idareta Erro

Centro Nacional de Energías Renovables (CENER).Departamento de Energética Edificatoria:

- **Florencio Manteca González**
- Marta Sampedro Bores
- Fernando Palacín Arizón
- Francisco Serna Lumbreras

Manual de usuario de calificación energética de edificios existentes CE<sup>3</sup>X

- **Javier Llorente Yoldi**
- Ana Azcona Arraiza
- David Malón Canento
- Edurne Estancona Aldecoa-Otalora

## **Etapa II**

En el marco del contrato "Modificación y adecuación a nueva normativa edificatoria del programa de certificación energética de edificios CE<sup>3</sup>X (contrato nº12712.01/14) entre la UTE CENER-EFINOVATIC y el Instituto para la Diversificación y el Ahorro de la Energía (IDAE), ha sido llevado a cabo el trabajo de actualización de CE<sup>3</sup>X por **EFINOVATIC** y el **Centro Nacional de Energías Renovables (CENER)**.

El procedimiento de certificación ha sido adecuado para adaptarse a la nueva normativa de la edificación: CTE DB-HE 2013 (Documento básico de ahorro de energía, Septiembre 2013).

La actualización ha sido llevada a cabo por el siguiente equipo de trabajo:

EFINOVATIC:

- Miguel Ángel Pascual Buisán, director del proyecto
- **Edurne Zubiri Azqueta**

CENER - Departamento de Energética Edificatoria:

- María Fernández Boneta
- Marta Sampedro Bores
- **Javier Llorente Yoldi**
- Sergio Díaz de Garayo